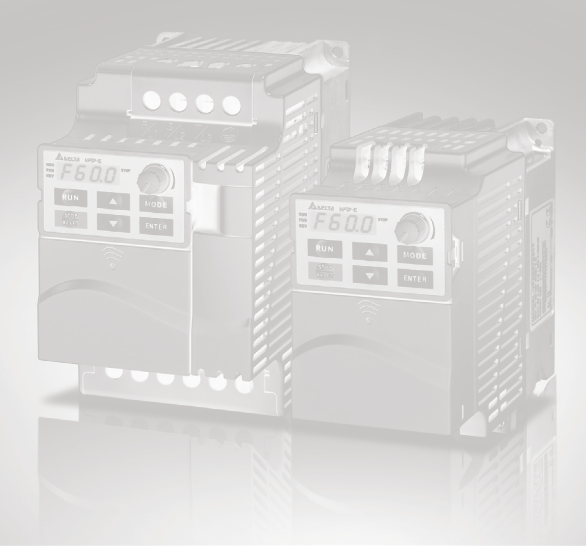

## Sensorless Vector Control Compact Drive VFD-E Series User Manual

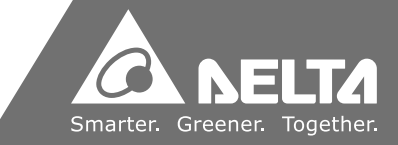

www.deltaww.com

Thank you for choosing DELTA's high-performance VFD-E Series. The VFD-E Series is manufactured with high-quality components and materials and incorporate the latest microprocessor technology available.

This manual is to be used for the installation, parameter setting, troubleshooting, and daily maintenance of the AC motor drive. To guarantee safe operation of the equipment, read the following safety guidelines before connecting power to the AC motor drive. Keep this operating manual at hand and distribute to all users for reference.

To ensure the safety of operators and equipment, only qualified personnel familiar with AC motor drive are to do installation, start-up and maintenance. Always read this manual thoroughly before using VFD-E series AC Motor Drive, especially the WARNING, DANGER and CAUTION notes. Failure to comply may result in personal injury and equipment damage. If you have any questions, please contact your dealer.

#### For Drive Board version 1.23 & Control Board version 2.23.

### *PLEASE READ PRIOR TO INSTALLATION FOR SAFETY.*

# **DANGER!**

- 1. AC input power must be disconnected before any wiring to the AC motor drive is made.
- 2. A charge may still remain in the DC-link capacitors with hazardous voltages, even if the power has been turned off. To prevent personal injury, please ensure that power has turned off before opening the AC motor drive and wait ten minutes for the capacitors to discharge to safe voltage levels.
- 3. Never reassemble internal components or wiring.
- 4. The AC motor drive may be destroyed beyond repair if incorrect cables are connected to the input/output terminals. Never connect the AC motor drive output terminals U/T1, V/T2, and W/T3 directly to the AC mains circuit power supply.
- 5. Ground the VFD-E using the ground terminal. The grounding method must comply with the laws of the country where the AC motor drive is to be installed. Refer to the Basic Wiring Diagram.
- 6. VFD-E series is used only to control variable speed of 3-phase induction motors, NOT for 1-phase motors or other purpose.
- 7. VFD-E series shall NOT be used for life support equipment or any life safety situation.

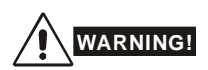

- DO NOT use Hi-pot test for internal components. The semi-conductor used in AC motor drive easily damage by high-voltage.
- 2. There are highly sensitive MOS components on the printed circuit boards. These components are especially sensitive to static electricity. To prevent damage to these components, do not touch these components or the circuit boards with metal objects or your bare hands.
- 3. Only qualified persons are allowed to install, wire and maintain AC motor drives.

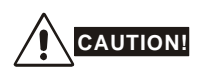

- 1. Some parameters settings can cause the motor to run immediately after applying power.
- 2. DO NOT install the AC motor drive in a place subjected to high temperature, direct sunlight, high humidity, excessive vibration, corrosive gases or liquids, or airborne dust or metallic particles.
- 3. Only use AC motor drives within specification. Failure to comply may result in fire, explosion or electric shock.
- 4. To prevent personal injury, please keep children and unqualified people away from the equipment.
- 5. When the motor cable between AC motor drive and motor is too long, the layer insulation of the motor may be damaged. Please use a frequency inverter duty motor or add an AC output reactor to prevent damage to the motor. Refer to appendix B Reactor for details.
- 6. The rated voltage for AC motor drive must be  $\leq 240V \leq 480V$  for 460V models) and the short circuit must be  $\leq 5000A$  RMS ( $\leq 10000A$  RMS for the  $\geq 40$ hp (30kW) models).

DeviceNet is a registered trademark of the Open DeviceNet Vendor Association, Inc. Lonwork is a registered trademark of Echelon Corporation. Profibus is a registered trademark of Profibus International. CANopen is a registered trademark of CAN in Automation (CiA). Other trademarks belong to their respective owners.

### **Chapter 1 Introduction**

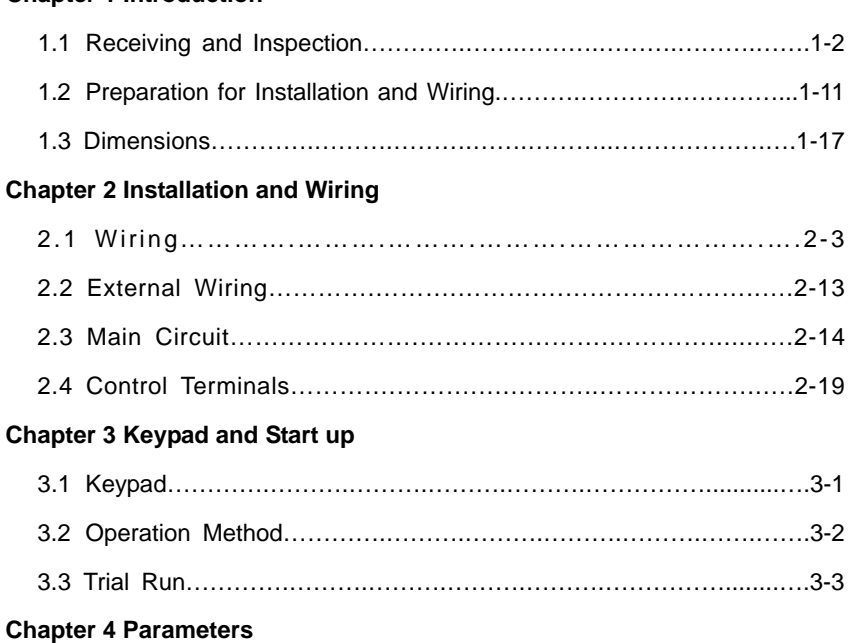

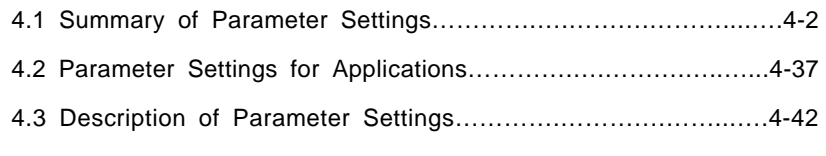

### 4.4 Different Parameters for VFD\*E\*C Models………….….……….4-172

### **Chapter 5 Troubleshooting**

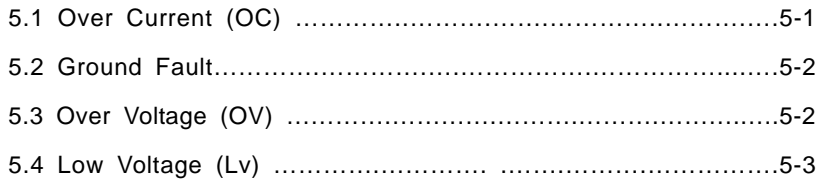

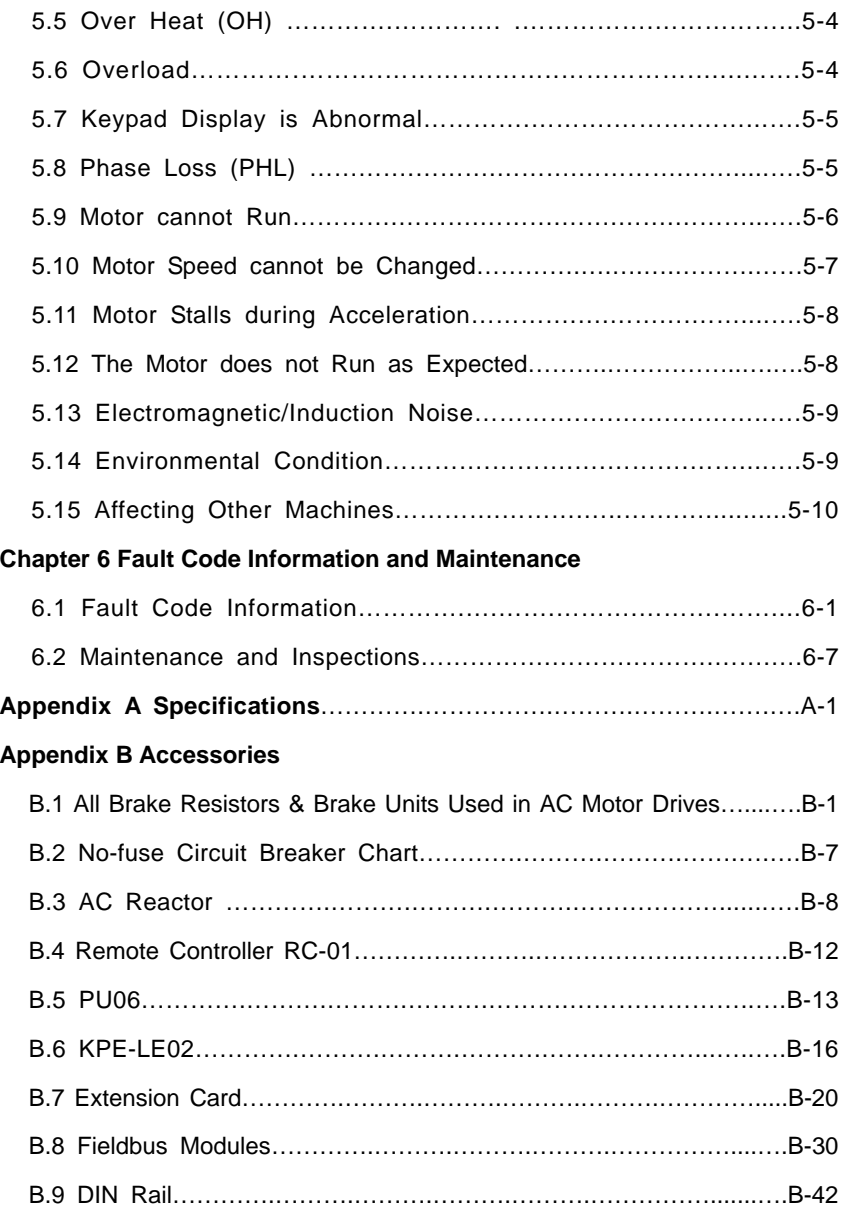

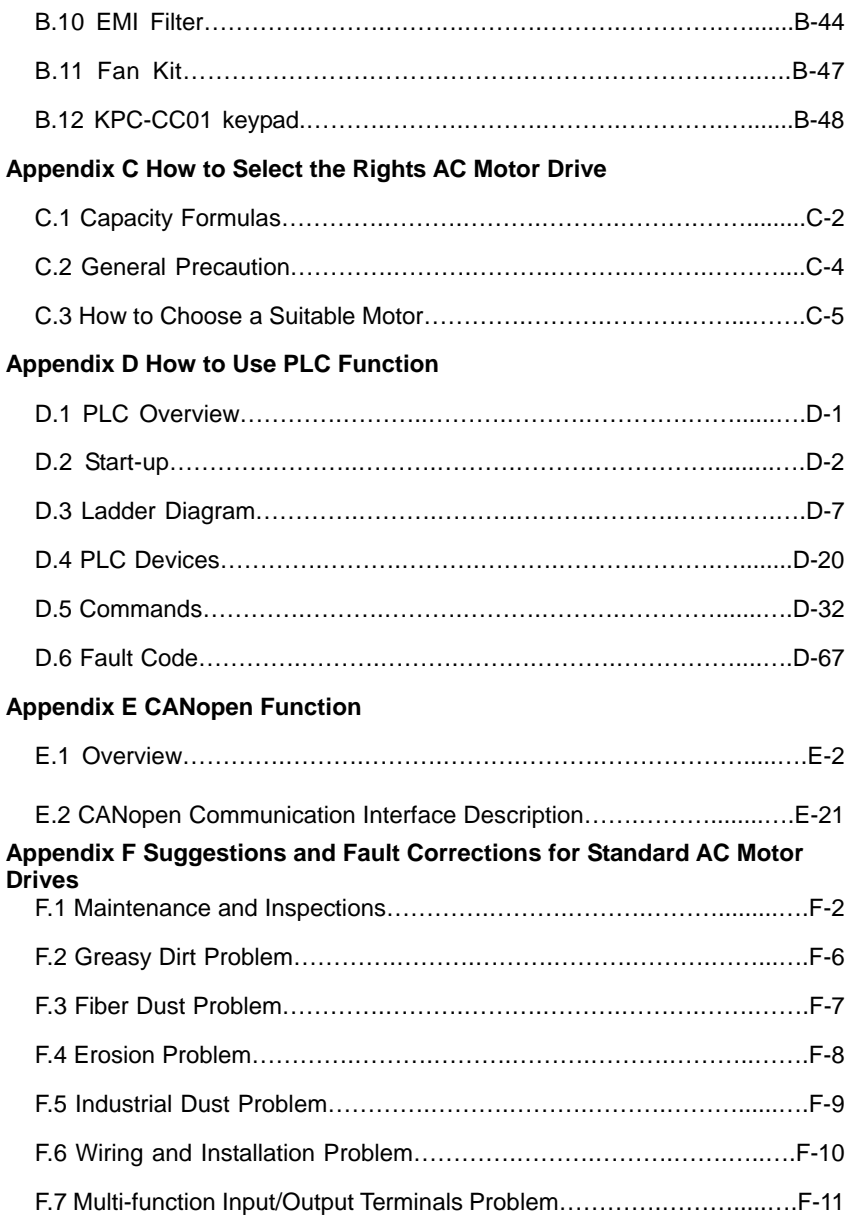

## **Publication History**

Please include the Issue Edition and the Firmware Version, both shown below, when contacting technical support regarding this publication. Issue Edition: 11.

Control board v2.23 & activation board v1.23.

Issue date: May 2016

### **Publication History**

### **CH01**

01. Modify the description of the nameplate

**CH02**

01. Modify the torque force of the main circuit terminal of Frame A to 8kgf-cm (6.9in-lbf).

### **Appendix A**

01. Update the UL label in the certification column

### *Chapter 1 Introduction*

**The AC motor drive should be kept in the shipping carton or crate before installation. In order to retain the warranty coverage, the AC motor drive should be stored properly when it is not to be used for an extended period of time. Storage conditions are:** 

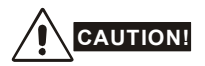

- 1. Store in a clean and dry location free from direct sunlight or corrosive fumes.
- 2. Store within an ambient temperature range of -20 °C to +60 °C.
- 3. Store within a relative humidity range of 0% to 90% and non-condensing environment.
- 4. Store within an air pressure range of 86 kPA to 106kPA.
- 5. DO NOT place on the ground directly. It should be stored properly. Moreover, if the surrounding environment is humid, you should put exsiccator in the package.
- 6. DO NOT store in an area with rapid changes in temperature. It may cause condensation and frost.
- 7. If the AC motor drive is used but did not use more than three months, the temperature should not be higher than 30 °C. Storage longer than one year is not recommended, it could result in the degradation of the electrolytic capacitors.
- 8. When the AC motor drive is not used for longer time after installation on building sites or places with humidity and dust, it's best to move the AC motor drive to an environment as stated above.
- 9. If the electrolytic capacitors do not energize for a long time, its performance will decline. Therefore, the unused drive must be charged  $3 \sim 4$  hours every two years (\*) to recover the performance of internal electrolytic capacitor of drive.

\*Note: It need to use the adjustable AC power source when the inverter power transmission (eg.: AC autotransformer) and pressurize to the rated voltage gradually, do not do the power transmission by using rated voltage directly.

### **1.1 Receiving and Inspection**

**This VFD-E AC motor drive has gone through rigorous quality control tests at the factory before shipment. After receiving the AC motor drive, please check for the following:** 

- Check to make sure that the package includes an AC motor drive, the User Manual/Quick Start and CD.
- Inspect the unit to assure it was not damaged during shipment.
- Make sure that the part number indicated on the nameplate corresponds with the part number of your order.

### **1.1.1 Nameplate Information**

### **Example for 1HP/0.75kW 3-phase 230V AC motor drive**

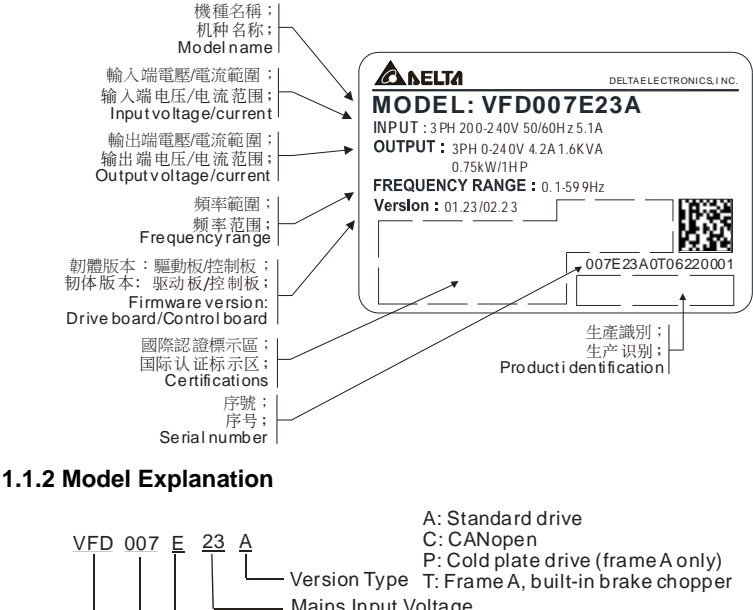

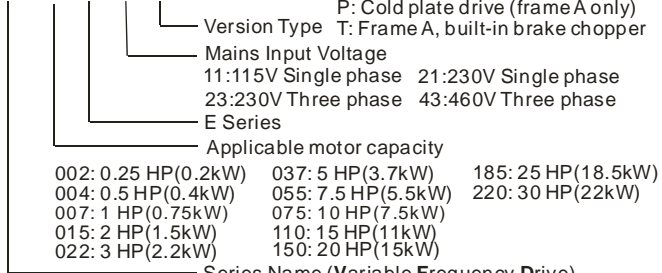

- Series Name (Variable Frequency Drive)

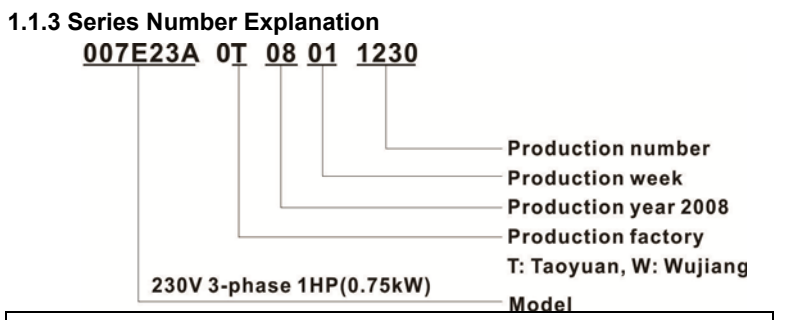

If the nameplate information does not correspond to your purchase order or if there are any problems, please contact your distributor.

### **1.1.4 Drive Frames and Appearances**

#### VFD002E11A/21A/23A. Input terminals VFD004E11A/21A/23A/43A, (R/L1, S/L2, T/L3) VFD007E21A/23A/43A. Asn VFD015E23A/43A VFD002E11C/21C/23C, **Keypad cover** VFD004E11C/21C/23C/43C, VFD007E21C/23C/43C,VFD015E23C/43C, VFD002E11T/21T/23T, **★ Control board cover** VFD004E11T/21T/23T/43T, VFD007E21T/23T/43T, VFD015E23T/43T, VFD002E11P/21P/23P. Output terminals VFD004E11P/21P/23P/43P. (U/T1, V/T2, W/T3) VFD007E21P/23P/43P, VFD015E23P/43P

#### **0.25-2HP/0.2-1.5kW (Frame A)**

#### **1-5HP/0.75-3.7kW (Frame B)**

VFD007E11A, VFD015E21A, VFD022E21A/23A/43A. VFD037E23A/43A. VFD007E11C. VFD015E21C. VFD022E21C/23C/43C. VFD037E23C/43C.

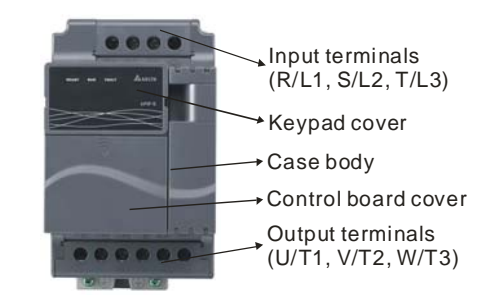

**7.5-15HP/5.5-11kW (Frame C)** 

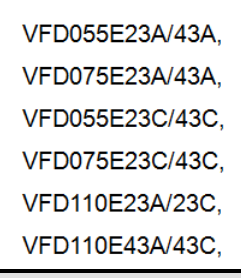

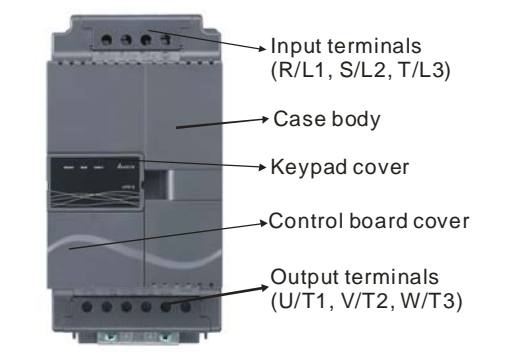

**20-30HP/15-22kW (Frame D)** 

VFD150E23A/23C: VFD150E43A/43C: VFD185E43A/43C; VFD220E43A/43C;

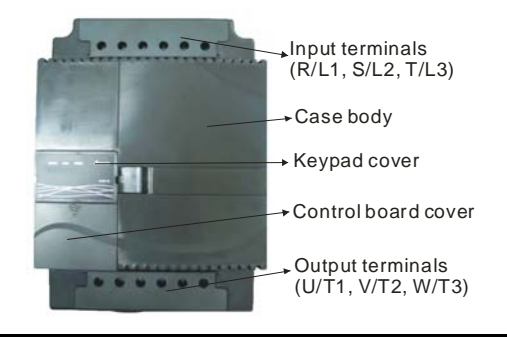

#### **Internal Structure**

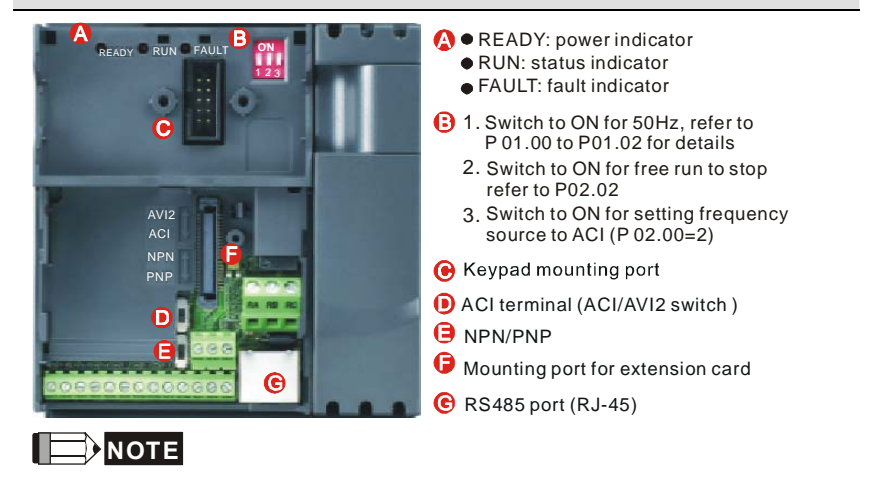

The LED "READY" will light up after applying power. The light won't be off until the capacitors are

discharged to safe voltage levels after power off.

#### **RFI Jumper Location**

#### **Frame A: near the output terminals (U/T1, V/T2, W/T3)**

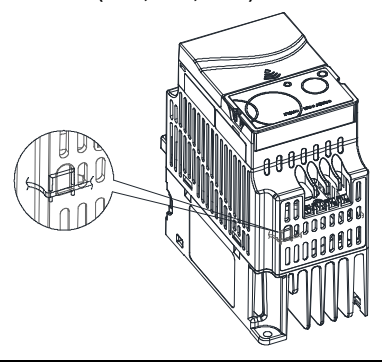

#### **Frame B: above the nameplate**

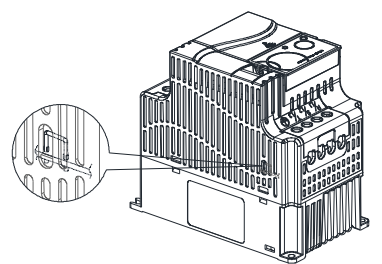

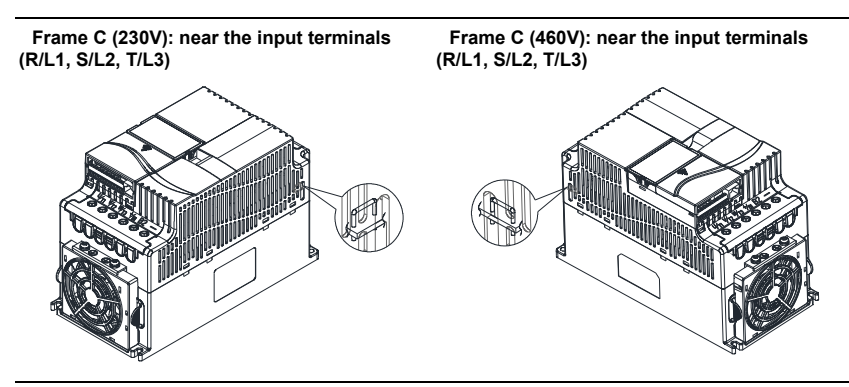

**Frame D: near the input terminals (R/L1, S/L2, T/L3), under terminal R/L1.** 

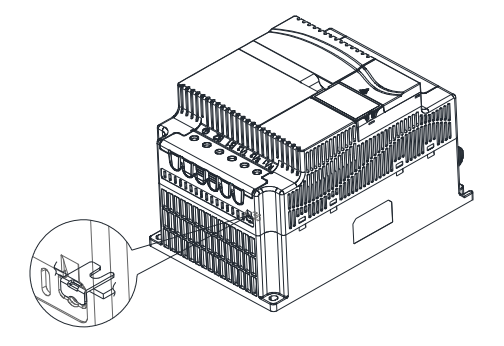

Main power isolated from earth:

If the AC motor drive is supplied from an isolated power (IT power), the RFI jumper must be cut off. Then the RFI capacities (filter capacitors) will be disconnected from ground to prevent circuit damage (according to IEC 61800-3) and reduce earth leakage current.

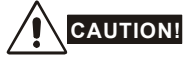

1. After applying power to the AC motor drive, do not cut off the RFI jumper. Therefore, make sure that main power has been switched off before cutting the RFI jumper.

2. The gap discharge may occur when the transient voltage is higher than 1,000V. Besides, electromagnetic compatibility of the AC motor drives will be lower after cutting the RFI jumper.

3. Do NOT cut the RFI jumper when main power is connected to earth.

4. The RFI jumper cannot be cut when Hi-pot tests are performed. The mains power and motor must be separated if high voltage test is performed and the leakage currents are too high.

5. To prevent drive damage, the RFI jumper connected to ground shall be cut off if the AC motor drive is installed on an ungrounded power system or a high resistance-grounded(over 30 ohms) power system or a corner grounded TN system.

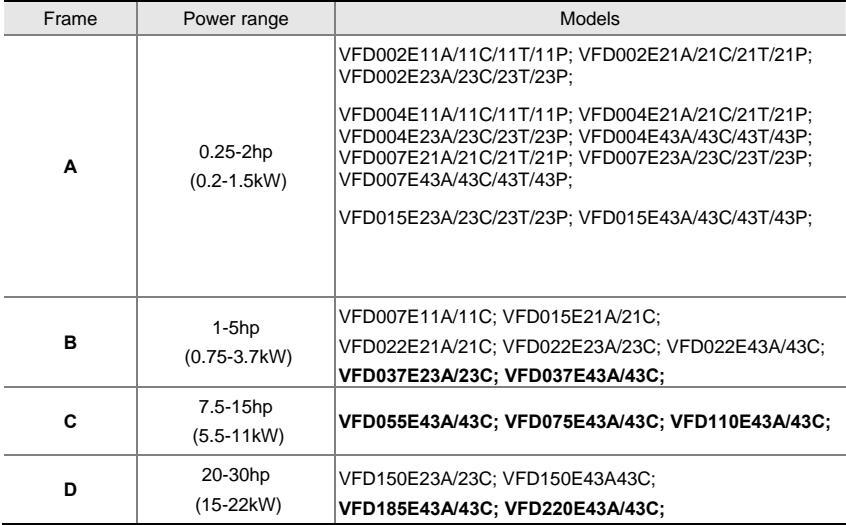

Note: Frame C VFD055E23A/23C; VFD075E23A/23C; VFD110E23A/23C; do not provide RFI functions.

### **1.1.5 Remove Instructions**

### **Remove Keypad**

Press and hold in the latch on each side of cover then pull the cover up to release.

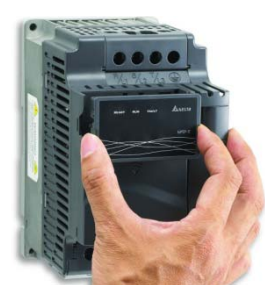

#### **Remove UVW Terminal Cover**

cover lightly to open it. For Frame A, it doesn't have cover and can be wired directly.

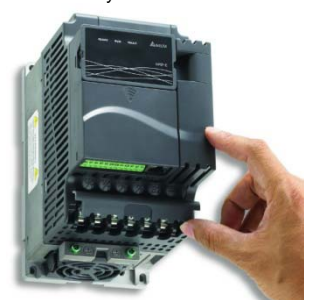

### **Remove RST Terminal Cover**

For Frame B, C and D: it only needs to turn the cover lightly to open it. For Frame A, it doesn't have cover and can be wired directly.

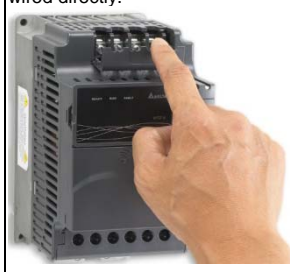

#### **Remove Front Cover**

For Frame B, C and D: it only needs to turn the Press the control board terminal cover first as shown in Figure A, then slide downwards as shown in Figure B, you can easily remove it.

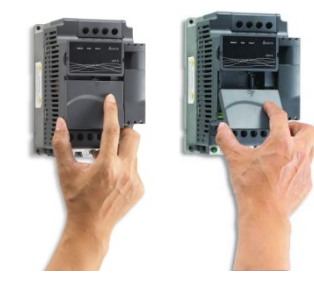

Figure A Figure B

### **Remove Cooling Fan**

Press and hold in the latch on each side of the fan and pull the fan up to release.

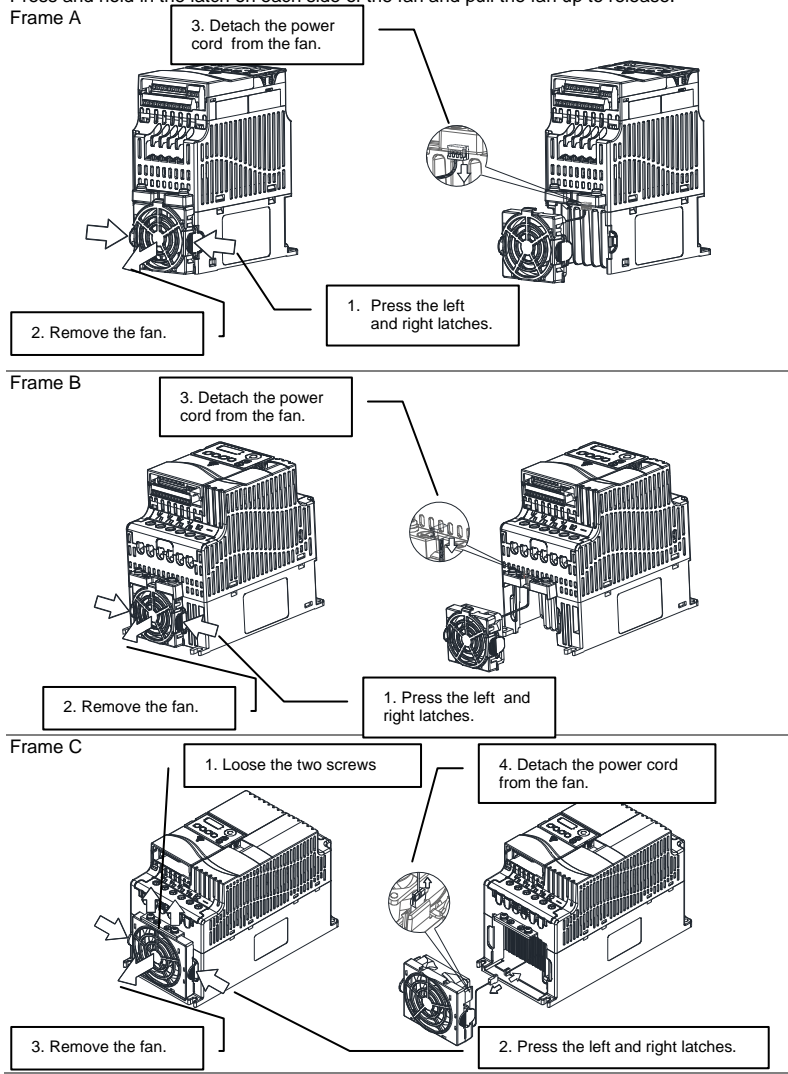

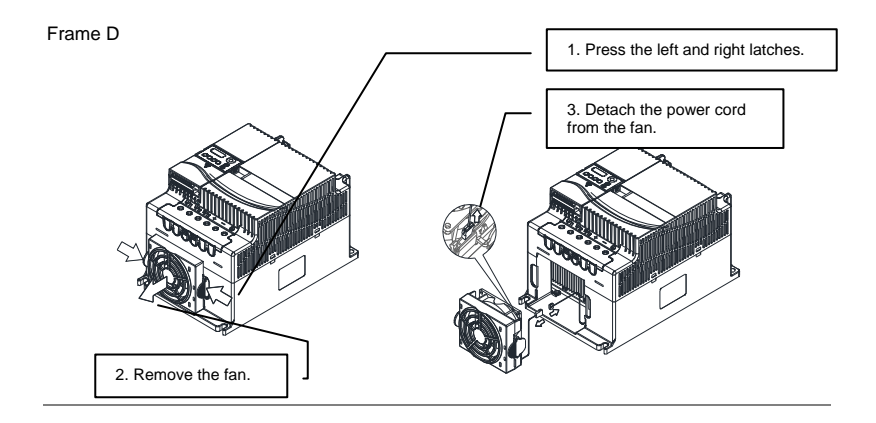

### **Remove Extension Card**

For Frame A, Frame B, Frame C and Frame D

Loosen the screws first then press and hold in the latches on each side of the extension card and pull the extension card up to release. On the other hand, it can install the extension card into the AC motor drive with screws.

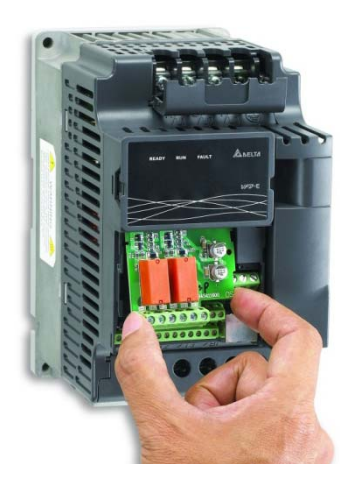

### **1.2 Preparation for Installation and Wiring**

### **1.2.1 Ambient Conditions**

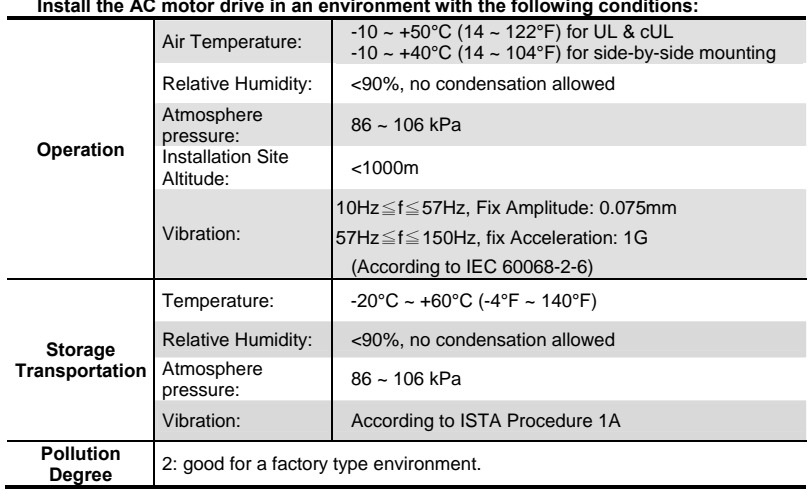

#### **Install the AC motor drive in an environment with the following conditions:**

### *Minimum Mounting Clearances*

### **Frame A Mounting Clearances**

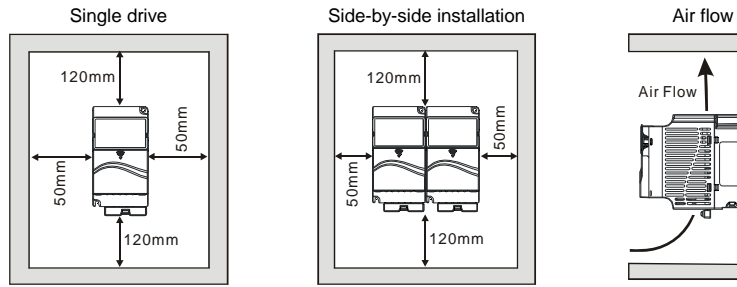

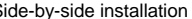

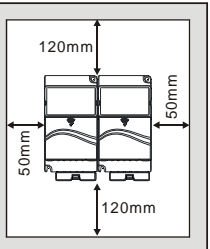

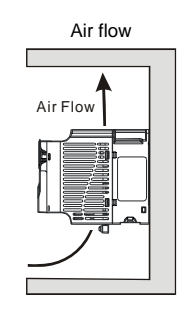

### **Frame B, C and D Mounting Clearances**

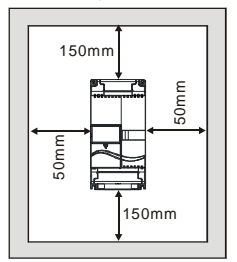

### Single drive Side-by-side installation Air flow

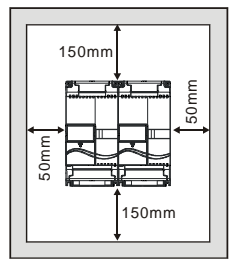

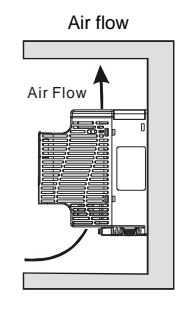

#### **For VFD-E-P series: heat sink system example**

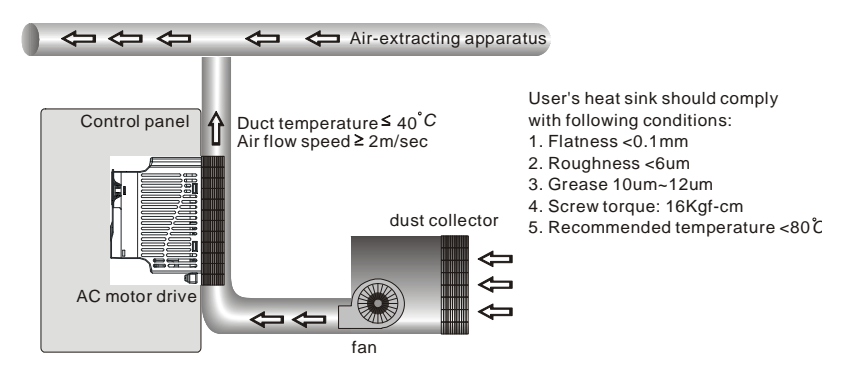

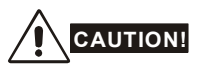

- 1. Operating, storing or transporting the AC motor drive outside these conditions may cause damage to the AC motor drive.
- 2. Failure to observe these precautions may void the warranty!
- 3. Mount the AC motor drive vertically on a flat vertical surface object by screws. Other directions are not allowed.
- 4. The AC motor drive will generate heat during operation. Allow sufficient space around the unit for heat dissipation.
- 5. The heat sink temperature may rise to 90°C when running. The material on which the AC motor drive is mounted must be noncombustible and be able to withstand this high temperature.
- 6. When AC motor drive is installed in a confined space (e.g. cabinet), the surrounding temperature must be within 10  $\sim$  40°C with good ventilation. DO NOT install the AC motor drive in a space with bad ventilation.
- 7. Prevent fiber particles, scraps of paper, saw dust, metal particles, etc. from adhering to the heatsink.
- 8. When installing multiple AC more drives in the same cabinet, they should be adjacent in a row with enough space in-between. When installing one AC motor drive below another one, use a metal separation between the AC motor drives to prevent mutual heating.

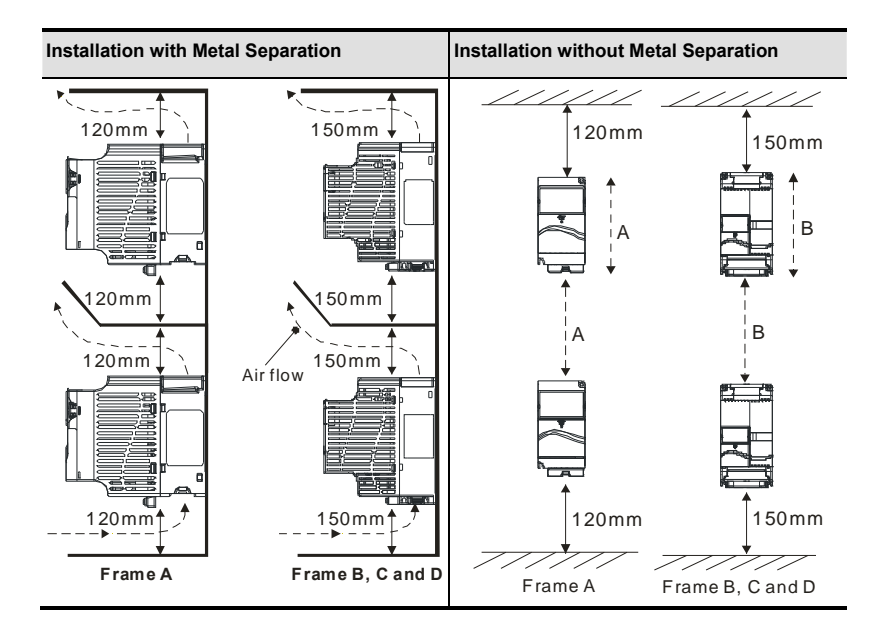

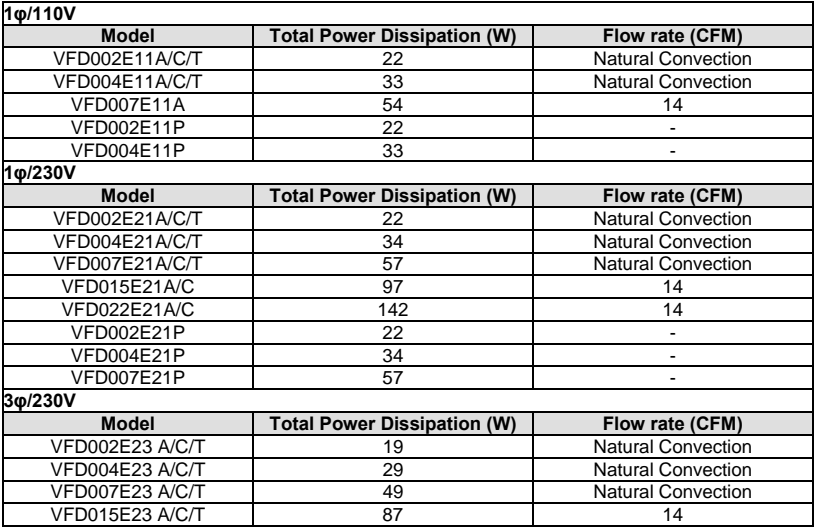

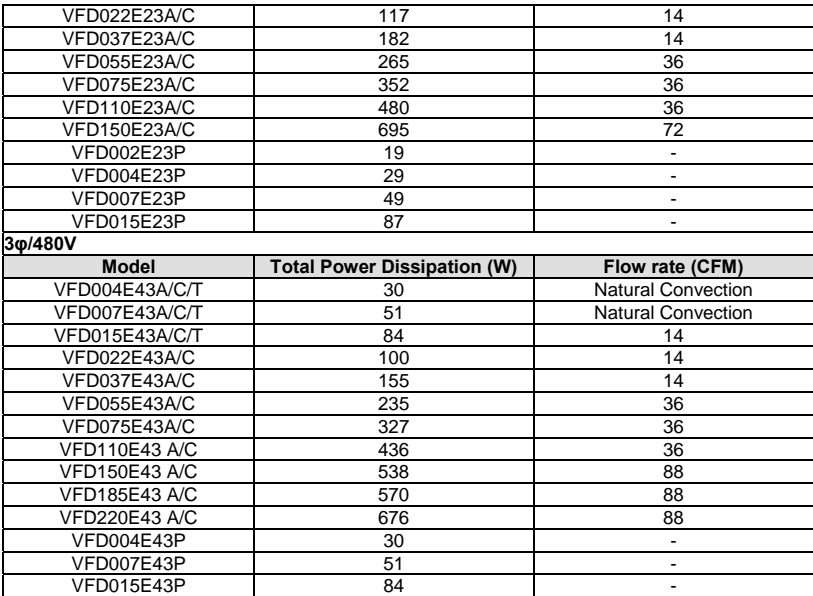

### **1.2.2 DC-bus Sharing: Connecting the DC-bus of the AC Motor Drives in Parallel**

- 1. This function is not for VFD-E-T series.
- 2. The AC motor drives can absorb mutual voltage that generated to DC bus when deceleration.
- 3. Enhance brake function and stabilize the voltage of the DC bus.
- 4. The brake module can be added to enhance brake function after connecting in parallel.
- 5. Only the same power system and capacity can be connected in parallel.
- 6. It is recommended to connect 5 AC motor drives in parallel (no limit in horsepower but these 5 drives should be the same power system and capacity).

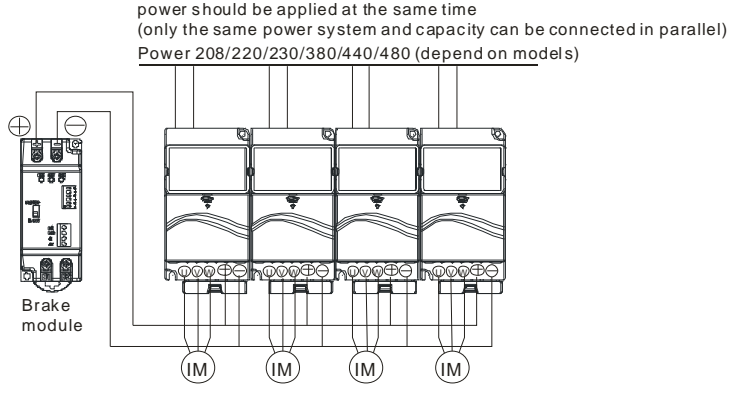

For frame A, terminal + (-) is connected to the terminal + (-) of the brake module. For frame B, C and D, terminal + /B1 (-) is connected to the terminal + (-) of the brake module.

### **1.3 Dimensions**

Frame A

VFD002E11A/11C/11T; VFD002E21A/21C/21T; VFD002E23A/23C/23T; VFD004E11A/11C/11T; VFD004E21A/21C/21T; VFD004E23A/23C/23T; VFD004E43A/43C/43T; VFD007E21A/21C/21T; VFD007E23A/23C/23T; VFD007E43A/43C/43T;

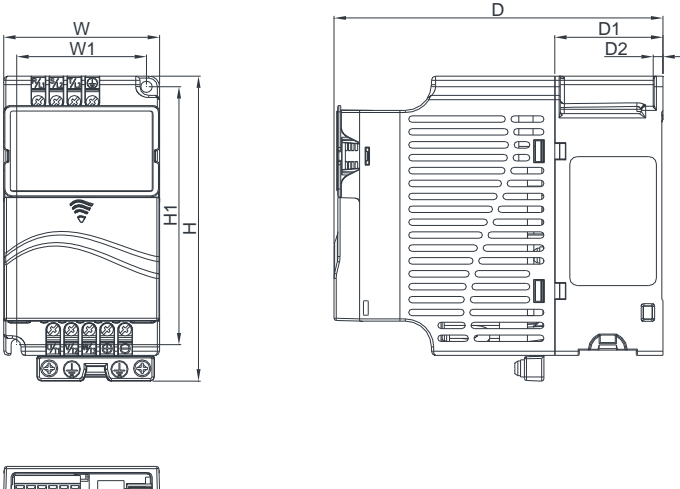

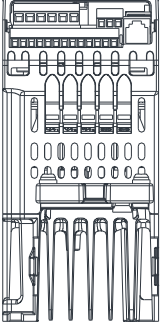

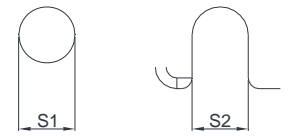

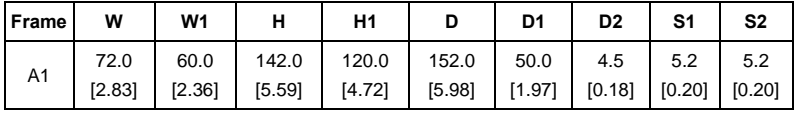

### **Frame A VFD015E23A/23C/23T; VFD015E43A/43C/43T;**

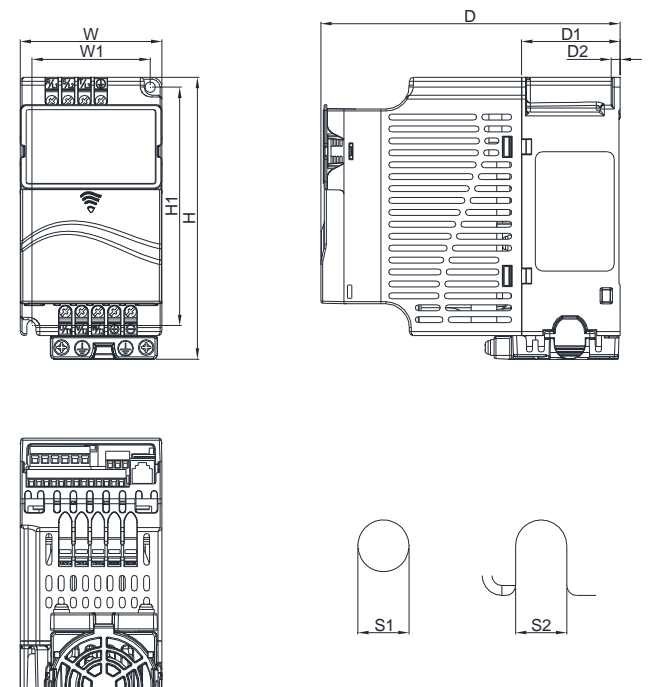

Unit: mm [inch]

| Frame | W      | W1       |        | H1       |        |        | D <sub>2</sub>             |     |
|-------|--------|----------|--------|----------|--------|--------|----------------------------|-----|
| A2    | 72.0   | 60.0     | 142.0  | 120.0    | 152.0  | 50.0   | 4.5                        | 5.2 |
|       | [2.83] | $[2.36]$ | [5.59] | $[4.72]$ | [5.98] | [1.97] | $[0.18]$ $[0.20]$ $[0.20]$ |     |

### **Frame A VFD002E11P/21P/23P; VFD004E11P/21P/23P/43P; VFD007E21P/23P/43P; VFD015E23P/43P;**

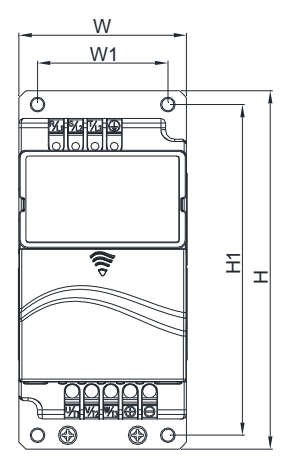

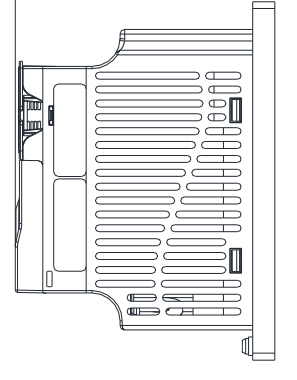

D

D<sub>1</sub>

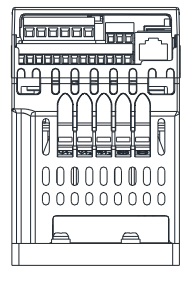

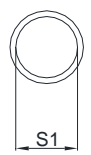

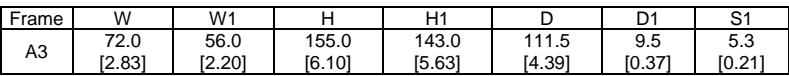

#### **Frame B**

**VFD007E11A/11C; VFD015E21A/21C; VFD022E21A/21C; VFD022E23A/23C; VFD022E43A/43C; VFD037E23A/23C; VFD037E43A/43C;** 

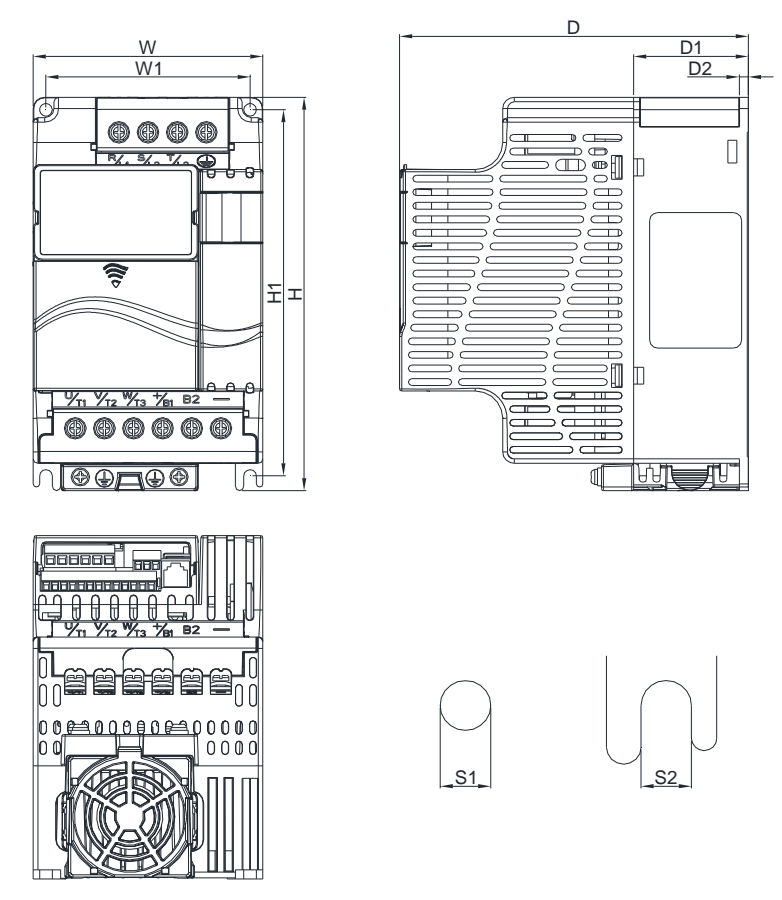

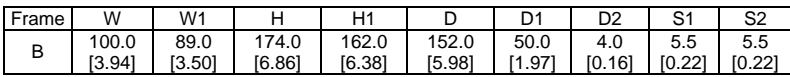

Frame C

**VFD055E23A/23C; VFD055E43A/43C; VFD075E23A/23C; VFD075E43A/43C; VFD110E23A/23C; VFD110E43A/43C;**

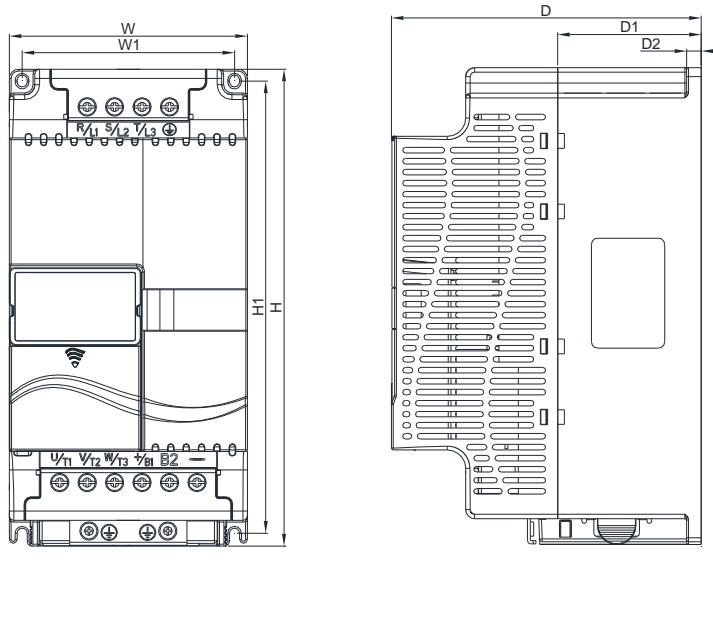

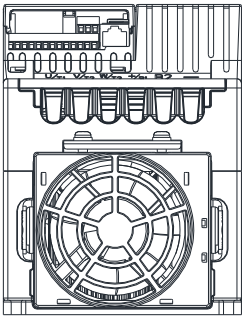

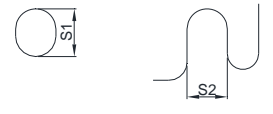

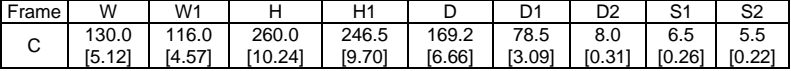

### **Frame D VFD150E23A/23C; VFD150E43A43C; VFD185E43A/43C; VFD220E43A/43C;**

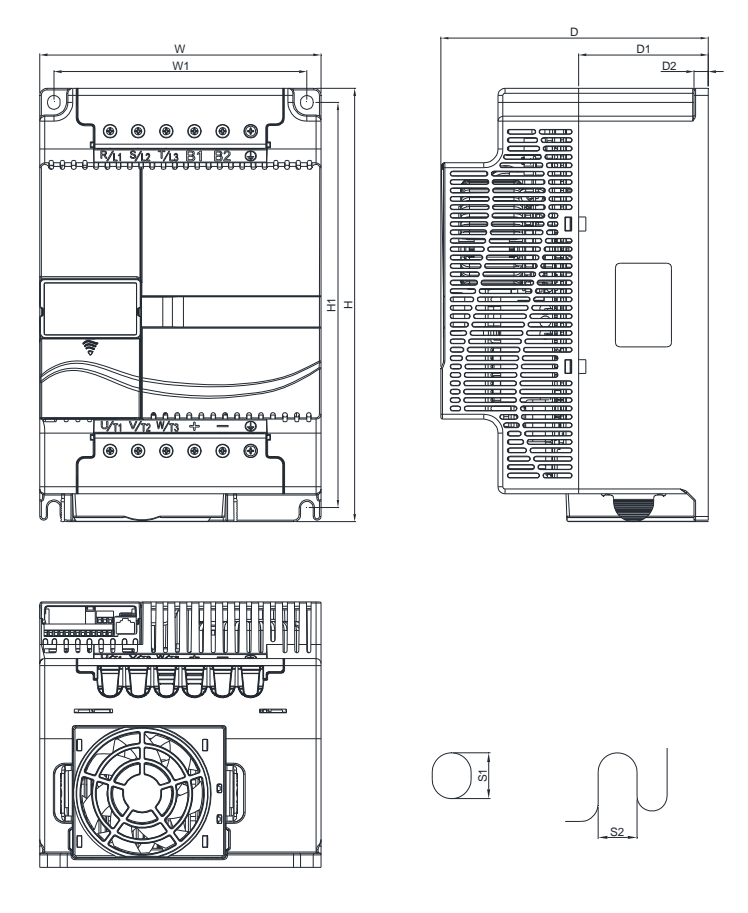

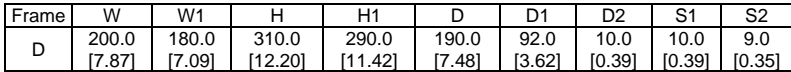

*Chapter 2 Installation &* **Wiring**

### *Chapter 2 Installation & Wiring*

After removing the front cover, check if the power and control terminals are clear. Be sure to observe the following precautions when wiring.

- General Wiring Information
	- Applicable Codes

All VFD-E series are Underwriters Laboratories, Inc. (UL) and Canadian Underwriters Laboratories (cUL) listed, and therefore comply with the requirements of the National Electrical Code (NEC) and the Canadian Electrical Code (CEC).

Installation intended to meet the UL and cUL requirements must follow the instructions provided in "Wiring Notes" as a minimum standard. Follow all local codes that exceed UL and cUL requirements. Refer to the technical data label affixed to the AC motor drive and the motor nameplate for electrical data.

The "Line Fuse Specification" in Appendix B, lists the recommended fuse part number for each VFD-E Series part number. These fuses (or equivalent) must be used on all installations where compliance with U.L. standards is a required.

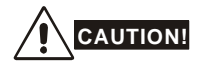

- Make sure that power is only applied to the R/L1, S/L2, T/L3 terminals. Failure to comply may result in damage to the equipment. The voltage and current should lie within the range as indicated on the nameplate.
- 2. All the units must be grounded directly to a common ground terminal to prevent lightning strike or electric shock.
- 3. Please make sure to fasten the screw of the main circuit terminals to prevent sparks which is made by the loose screws due to vibration.
- 4. Check following items after finishing the wiring:
	- A. Are all connections correct?
	- B. No loose wires?
	- C. No short-circuits between terminals or to ground?

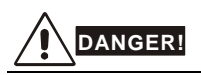

- 1. A charge may still remain in the DC bus capacitors with hazardous voltages even if the power has been turned off. To prevent personal injury, please ensure that the power is turned off and wait ten minutes for the capacitors to discharge to safe voltage levels before opening the AC motor drive.
- 2. Only qualified personnel familiar with AC motor drives is allowed to perform installation, wiring and commissioning.
- 3. Make sure that the power is off before doing any wiring to prevent electric shock.

### **2.1 Wiring**

Users must connect wires according to the circuit diagrams on the following pages. Do not plug a modem or telephone line to the RS-485 communication port or permanent damage may result. The pins 1 & 2 are the power supply for the optional copy keypad only and should not be used for RS-485 communication.

Figure 1 for models of VFD-E Series

VFD002E11A/21A, VFD004E11A/21A, VFD007E21A, VFD002E11C/21C, VFD004E11C/21C, VFD007E21C, VFD002E11P/21P, VFD004E11P/21P, VFD007E21P

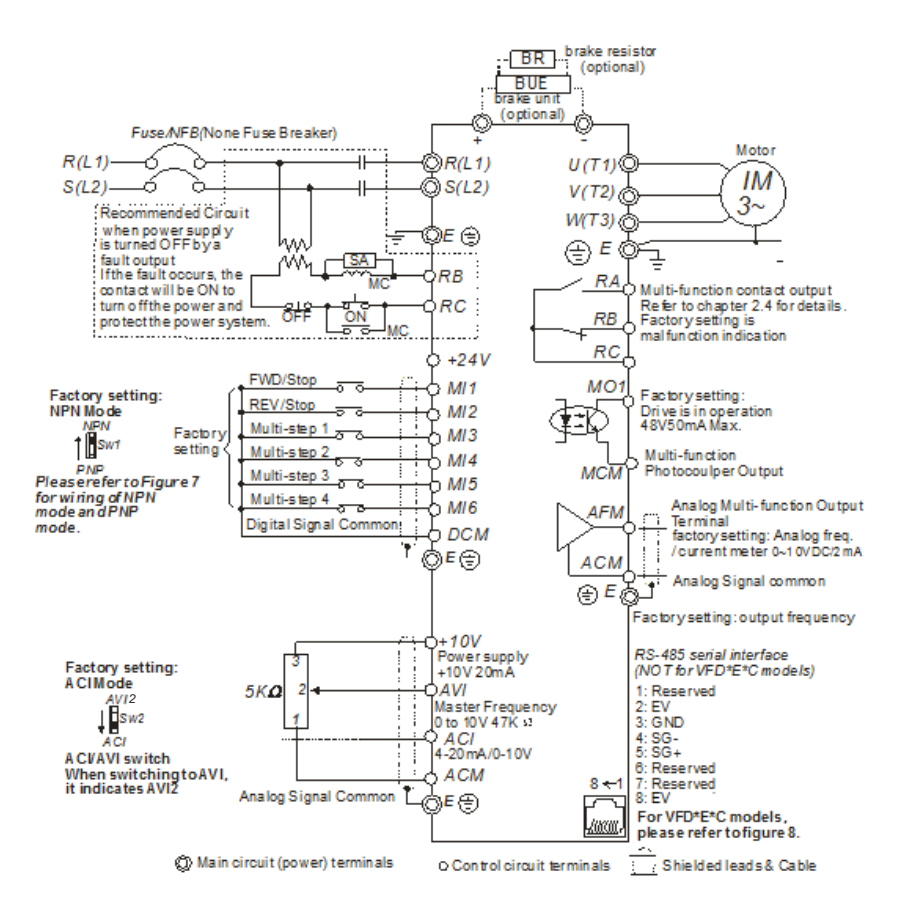

#### Figure 2 for models of VFD-E Series

VFD002E23A, VFD004E23A/43A, VFD007E23A/43A, VFD015E23A/43A, VFD002E23C, VFD004E23C/43C, VFD007E23C/43C, VFD015E23C/43C, VFD002E23P, VFD004E23P/43P, VFD007E23P/43P, VFD015E23P/43P

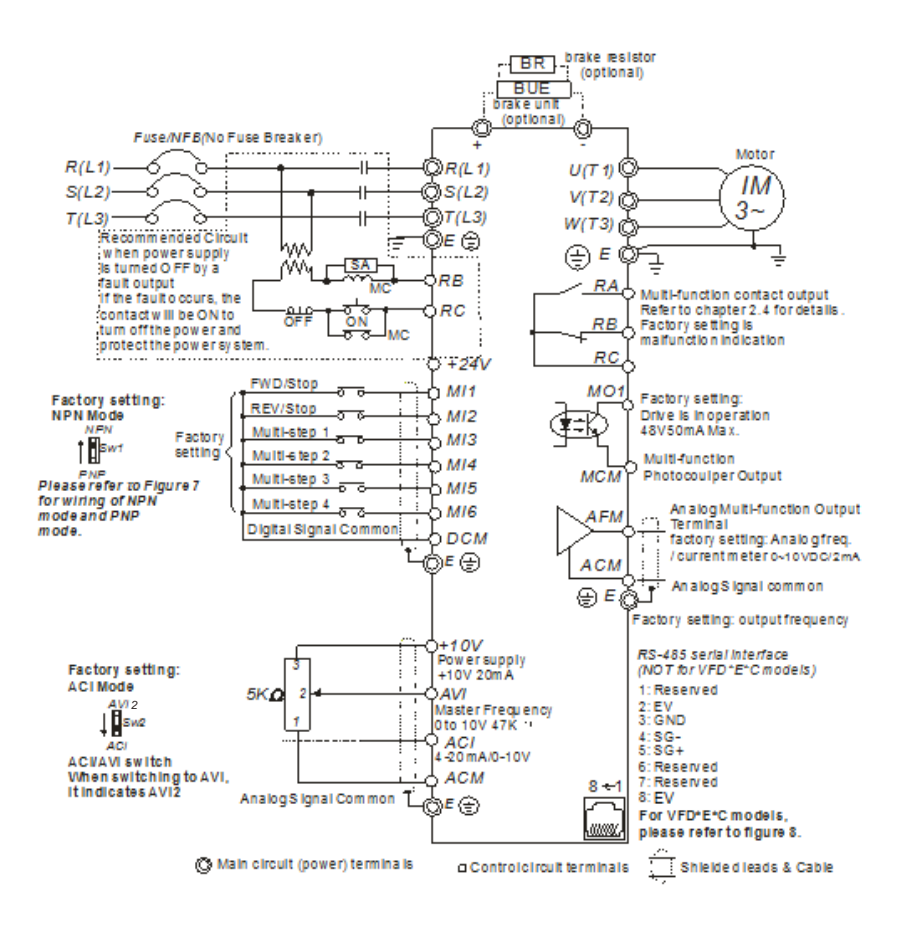

#### Figure 3 for models of VFD-E Series

VFD007E11A, VFD015E21A, VFD022E21A, VFD007E11C, VFD015E21C, VFD022E21C

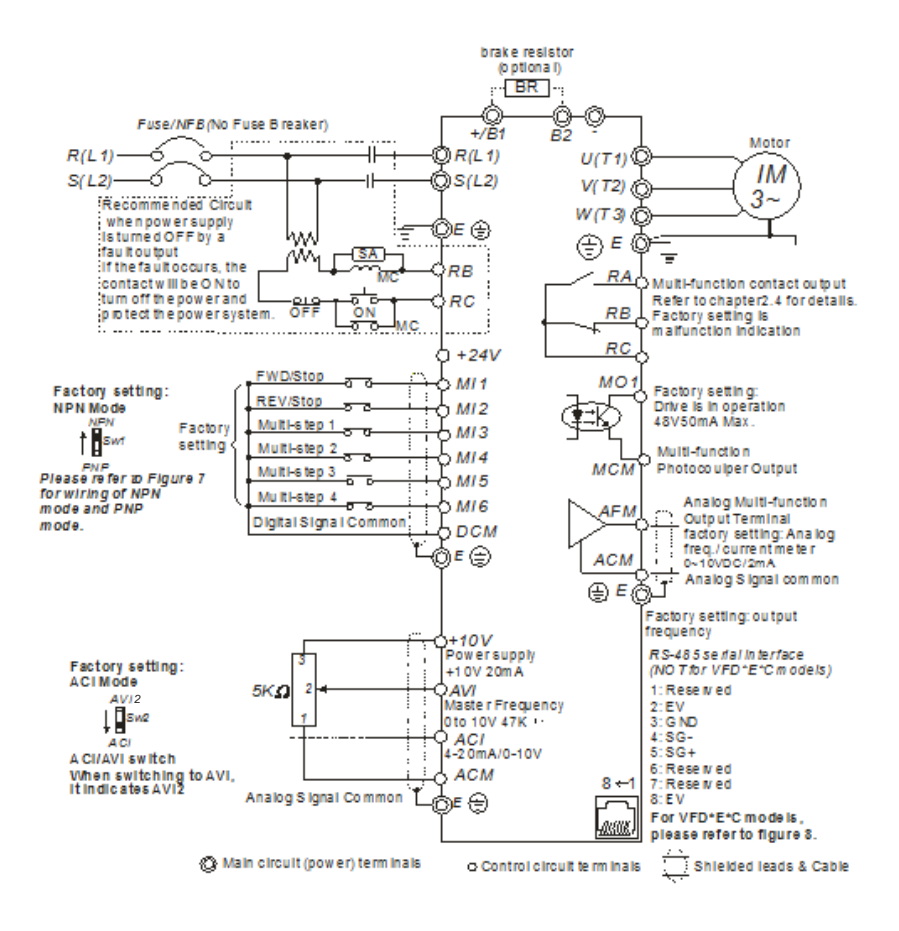

#### Figure 4 for models of VFD-E Series

VFD022E23A/43A, VFD037E23A/43A, VFD055E23A/43A, VFD075E23A/43A, VFD110E23A/43A, VFD022E23C/43C, VFD037E23C/43C, VFD055E23C/43C, VFD075E23C/43C, VFD110E23C/43C, VFD150E23A/23C, VFD150E43A/43C, VFD185E43A/43C, VFD220E43A/43C

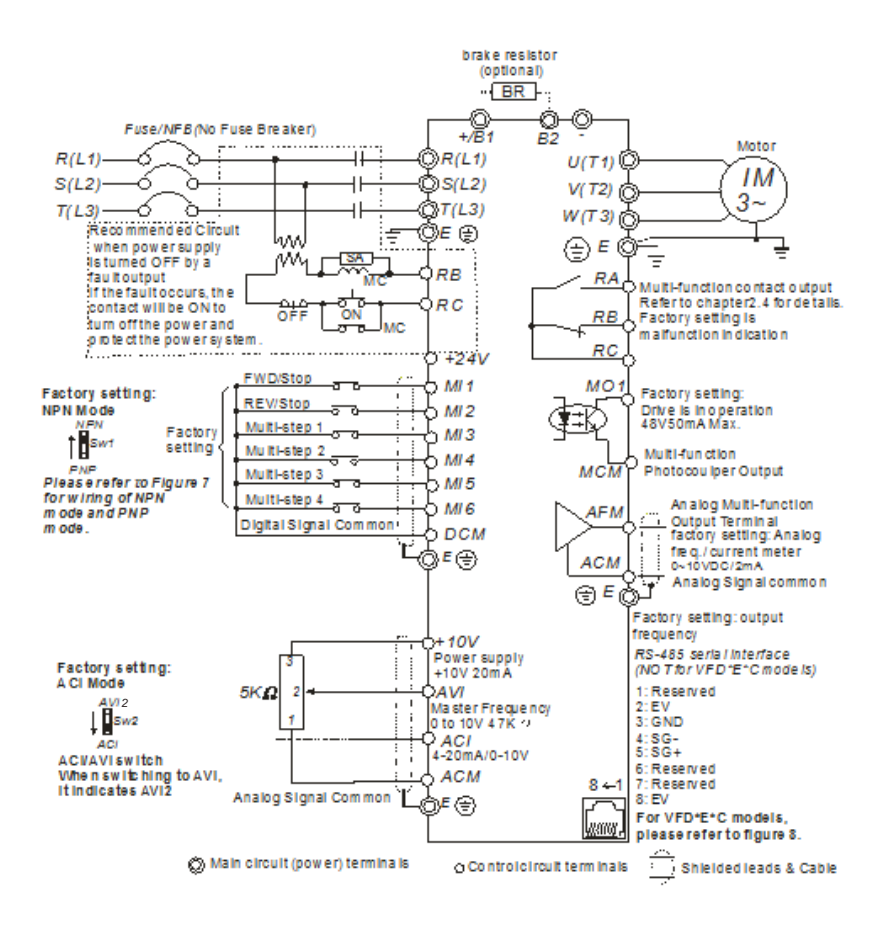

#### Figure 5 for models of VFD-E Series VFD002E11T/21T, VFD004E11A/21T, VFD007E21T

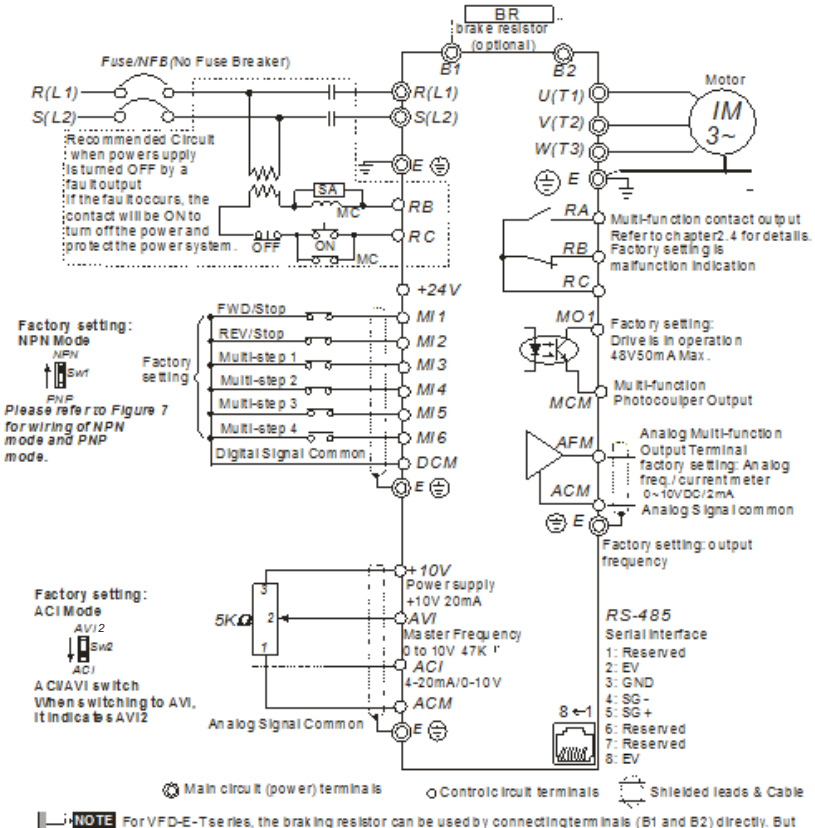

It can't connect DC-BUS In parallel.
## Figure 6 for models of VFD-E Series

VFD002E23T, VFD004E23T/43T, VFD007E23T/43T, VFD015E23T/43T

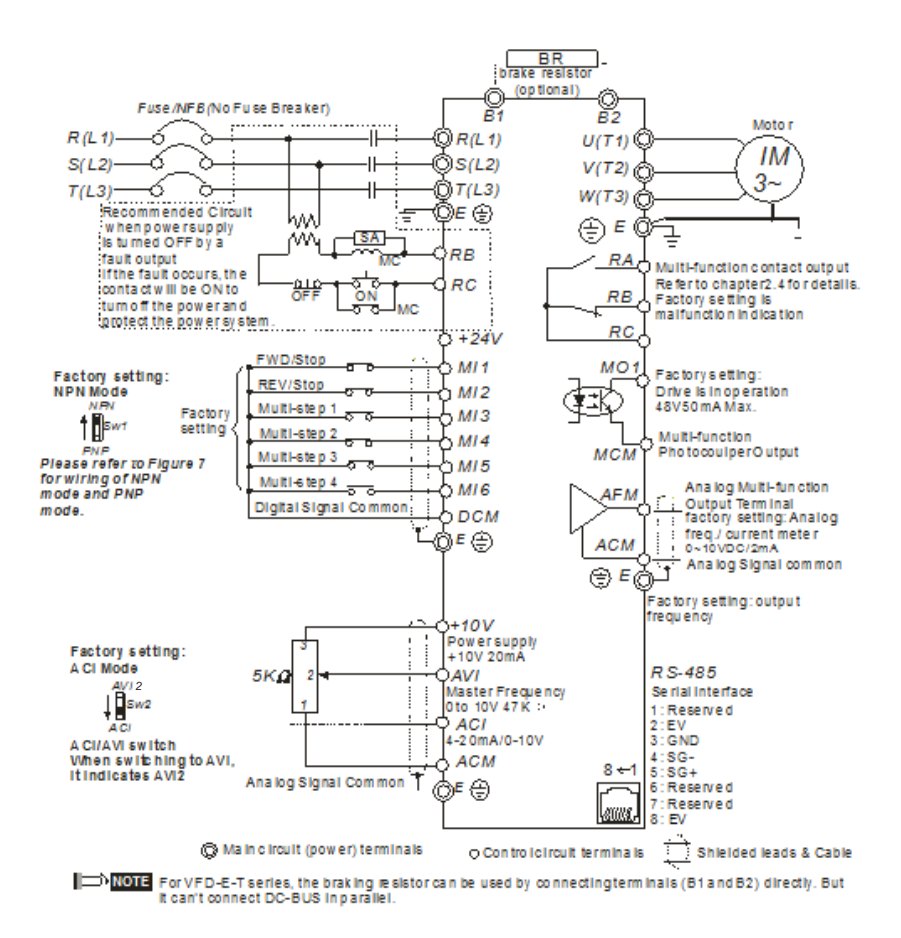

Figure 7 Wiring for NPN mode and PNP mode A. NPN mode without external power

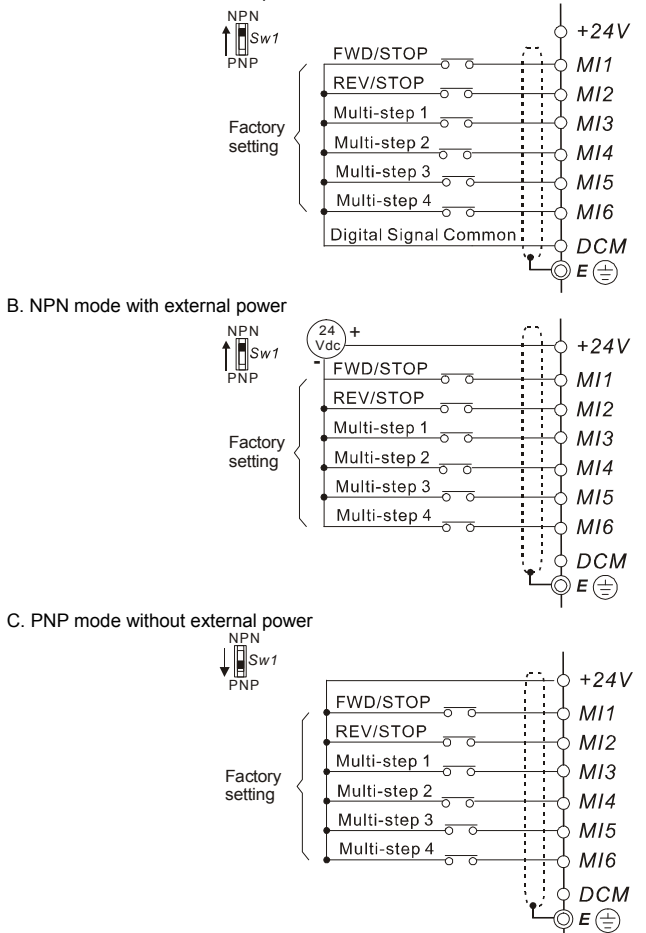

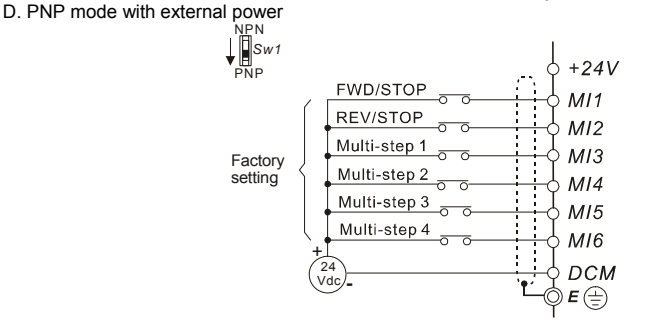

#### Figure 8 Pin definition for VFD\*E\*C CANopen models (Note: CANopen models can't use PU06)

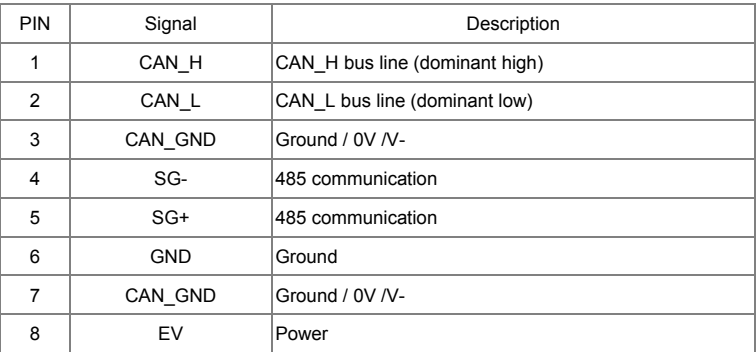

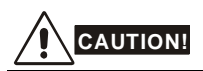

- 1. The wiring of main circuit and control circuit should be separated to prevent erroneous actions.
- 2. Please use shield wire for the control wiring and not to expose the peeled-off net in front of the terminal.
- 3. Please use the shield wire or tube for the power wiring and ground the two ends of the shield wire or tube.
- 4. Damaged insulation of wiring may cause personal injury or damage to circuits/equipment if it comes in contact with high voltage.
- 5. The AC motor drive, motor and wiring may cause interference. To prevent the equipment

#### *Chapter 2 Installation &* **Wiring**

damage, please take care of the erroneous actions of the surrounding sensors and the equipment.

- 6. When the AC drive output terminals U/T1, V/T2, and W/T3 are connected to the motor terminals U/T1, V/T2, and W/T3, respectively. To permanently reverse the direction of motor rotation, switch over any of the two motor leads.
- 7. With long motor cables, high capacitive switching current peaks can cause over-current, high leakage current or lower current readout accuracy. To prevent this, the motor cable should be less than 20m for 3.7kW models and below. And the cable should be less than 50m for 5.5kW models and above. For longer motor cables use an AC output reactor.
- 8. The AC motor drive, electric welding machine and the greater horsepower motor should be grounded separately.
- 9. Use ground leads that comply with local regulations and keep them as short as possible.
- 10. No brake resistor is built in the VFD-E series, it can install brake resistor for those occasions that use higher load inertia or frequent start/stop. Refer to Appendix B for details.

11. Multiple VFD-E units can be installed in one location. All the units should be grounded directly to a common ground terminal, as shown in the figure below. **Ensure there are no ground loops.**

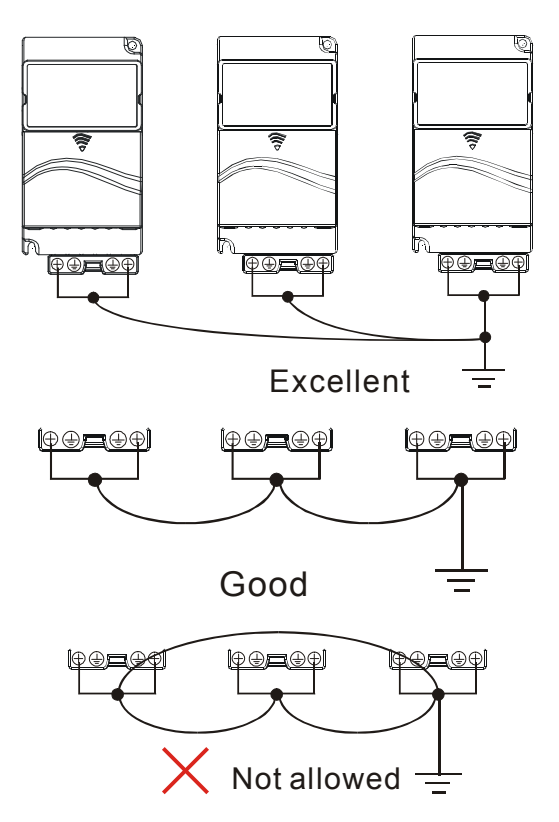

## **2.2 External Wiring**

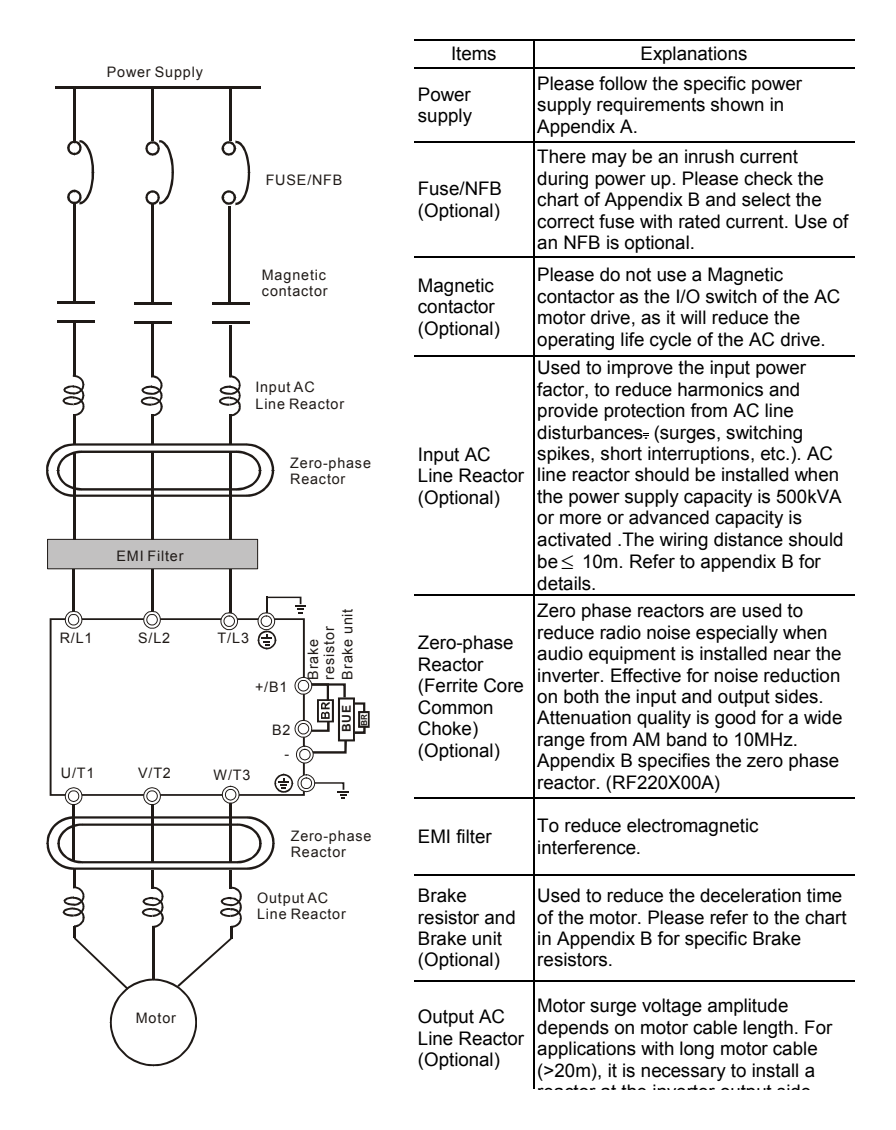

## **2.3 Main Circuit**

### **2.3.1 Main Circuit Connection**

#### Figure 1

For frame A: VFD002E11A/21A/23A, VFD004E11A/21A/23A/43A, VFD007E21A/23A/43A, VFD002E11C/21C/23C, VFD004E11C/21C/23C/43C, VFD007E21C/23C/43C, VFD002E11P/21P/23P, VFD004E11P/21P/23P/43P, VFD007E21P, VFD015E23A/43A /23P /43P

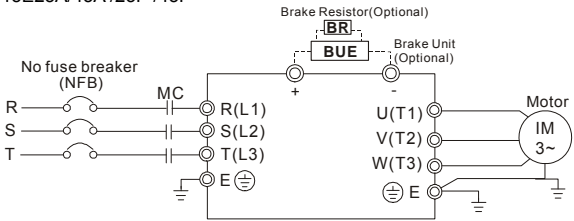

Figure 2

For frame B: VFD007E11A, VFD015E21A, VFD022E21A/23A/43A, VFD037E23A/43A, VFD007E11C, VFD015E21C, VFD022E21C/23C/43C, VFD037E23C/43C

For frame C: VFD055E23A/43A, VFD075E23A/43A, VFD110E23A/43A, VFD055E23C/43C, VFD075E23C/43C, VFD110E23C/43C

For frame D: VFD150E23A/23C, VFD150E43A/43C, VFD185E43A/43C, VFD220E43A/43C Brake Resistor(Optional)

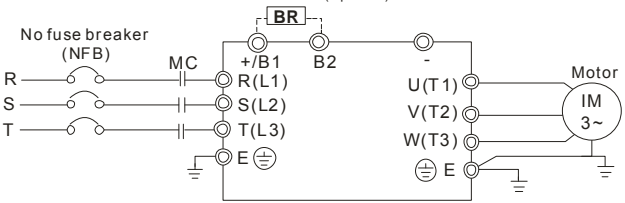

Figure 3

For Frame A: VFD002E11T/21T/23T, VFD004E11T/21T/23T/43T, VFD007E21T/23T/43T, VFD015E23T/43T

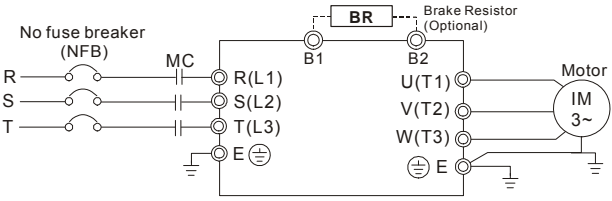

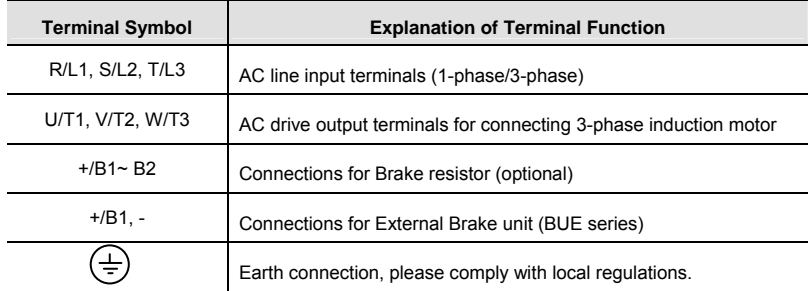

# **CAUTION!**

#### **Mains power terminals (R/L1, S/L2, T/L3)**

- Connect these terminals (R/L1, S/L2, T/L3) via a no-fuse breaker or earth leakage breaker to 3-phase AC power (some models to 1-phase AC power) for circuit protection. It is unnecessary to consider phase-sequence.
- $\blacksquare$  It is recommended to add a magnetic contactor (MC) in the power input wiring to cut off power quickly and reduce malfunction when activating the protection function of AC motor drives. Both ends of the MC should have an R-C surge absorber.
- **Please make sure to fasten the screw of the main circuit terminals to prevent sparks** which is made by the loose screws due to vibration.
- Please use voltage and current within the regulation shown in Appendix A.
- When using a general GFCI (Ground Fault Circuit Interrupter), select a current sensor with sensitivity of 200mA or above, and not less than 0.1-second operation time to avoid nuisance tripping. For the specific GFCI of the AC motor drive, select a current sensor with sensitivity of 30mA or above.
- Do NOT run/stop AC motor drives by turning the power ON/OFF. Run/stop AC motor drives by RUN/STOP command via control terminals or keypad. If you still need to run/stop AC drives by turning power ON/OFF, it is recommended to do so only ONCE per hour.
- Do NOT connect 3-phase models to a 1-phase power source.

#### **Output terminals for main circuit (U, V, W)**

- The factory setting of the operation direction is forward running. The methods to control the operation direction are: method 1, set by the communication parameters. Please refer to the group 9 for details. Method2, control by the optional keypad KPE-LE02. Refer to Appendix B for details.
- When it needs to install the filter at the output side of terminals U/T1, V/T2, W/T3 on the AC motor drive. Please use inductance filter. Do not use phase-compensation capacitors or L-C (Inductance-Capacitance) or R-C (Resistance-Capacitance), unless approved by Delta.
- DO NOT connect phase-compensation capacitors or surge absorbers at the output terminals of AC motor drives.
- Use well-insulated motor, suitable for inverter operation.

#### **Terminals [+/B1, B2] for connecting brake resistor**

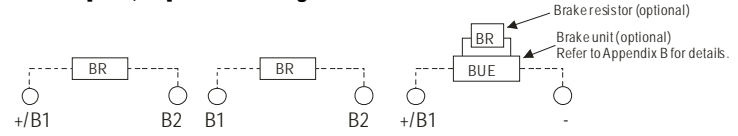

- Connect a brake resistor or brake unit in applications with frequent deceleration ramps, short deceleration time, too low brake torque or requiring increased brake torque.
- If the AC motor drive has a built-in brake chopper (frame B, frame C and VFDxxxExxT models), connect the external brake resistor to the terminals [+/B1, B2] or [B1, B2].
- Models of frame A don't have a built-in brake chopper. Please connect an external optional brake unit (BUE-series) and brake resistor. Refer to BUE series user manual for details.
- Connect the terminals  $[+(P), -(N)]$  of the brake unit to the AC motor drive terminals  $[+/B]$ , -]. The length of wiring should be less than 5m with cable.
- When not used, please leave the terminals [+/B1, -] open.

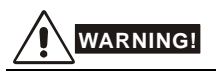

Short-circuiting [B2] or [-] to [+/B1] can damage the AC motor drive.

## **2.3.2 Main Circuit Terminals**

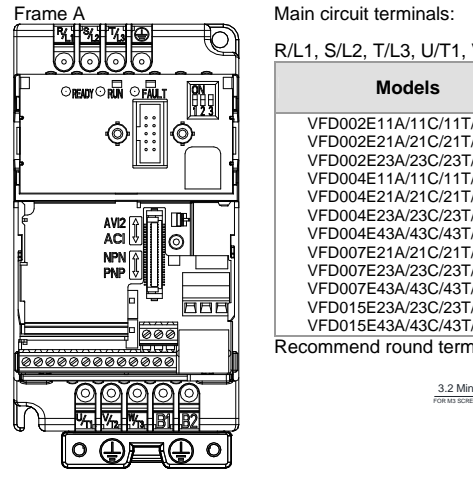

 $R/L1$ , S/L2, T/L3, U/T1, V/T2, W/T3,  $\bigoplus$  +.

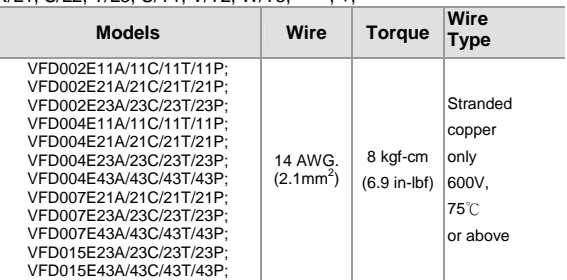

VFD015E43A/43C/43T/43P; Recommend round terminal spec(UL recognized)

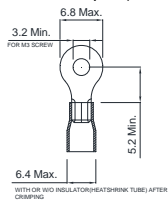

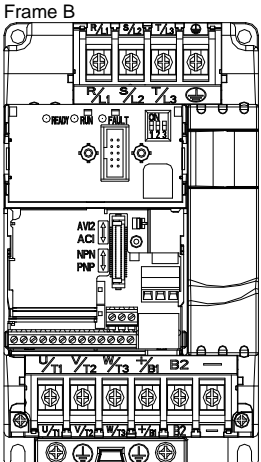

Main circuit terminals:

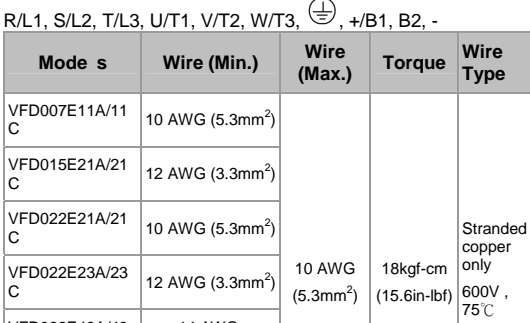

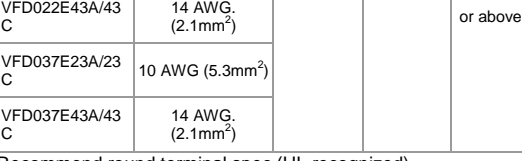

Recommend round terminal spec (UL recognized).

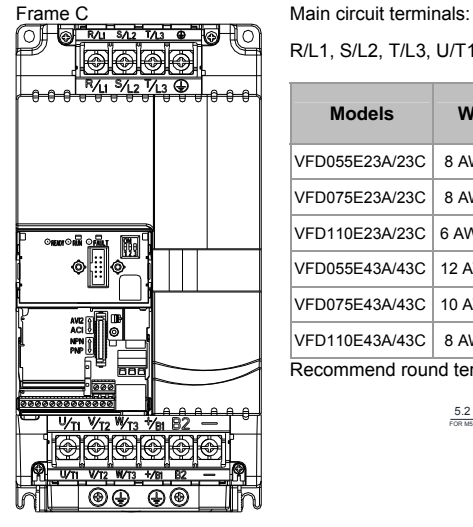

R/L1, S/L2, T/L3, U/T1, V/T2, W/T3,  $\bigoplus$ , +/B1, B2. -

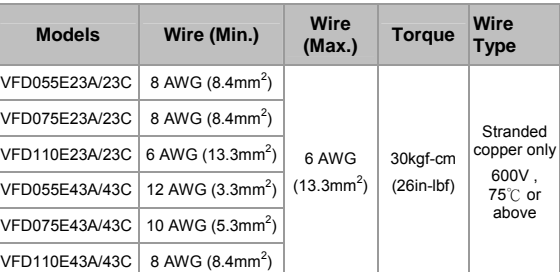

Recommend round terminal spec (UL recognized)

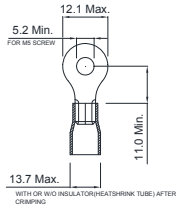

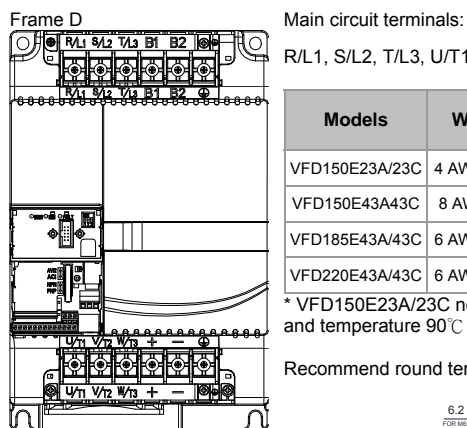

R/L1, S/L2, T/L3, U/T1, V/T2, W/T3,  $\bigoplus$ , B1, B2, +, -

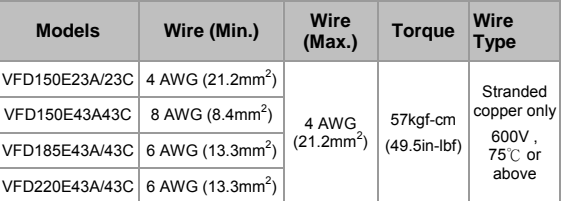

\* VFD150E23A/23C need to select wire can withstand voltage 600V and temperature 90℃ above.

Recommend round terminal spec (UL recognized)

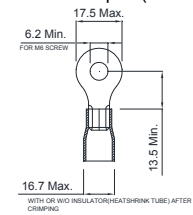

*Chapter 2 Installation &* **Wiring**

## **2.4 Control Terminals**

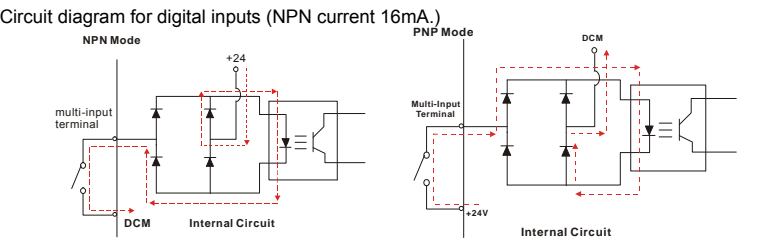

The position of the control terminals

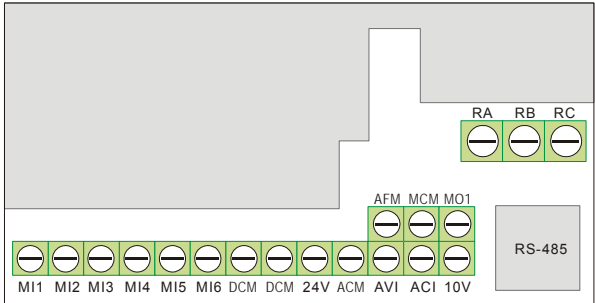

Terminal symbols and functions

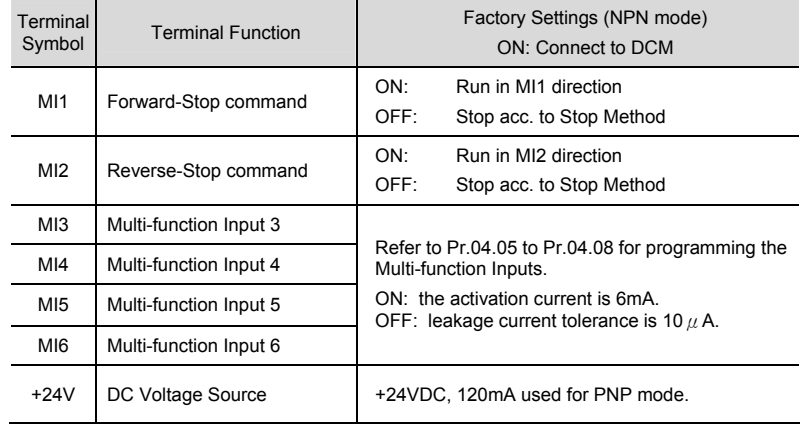

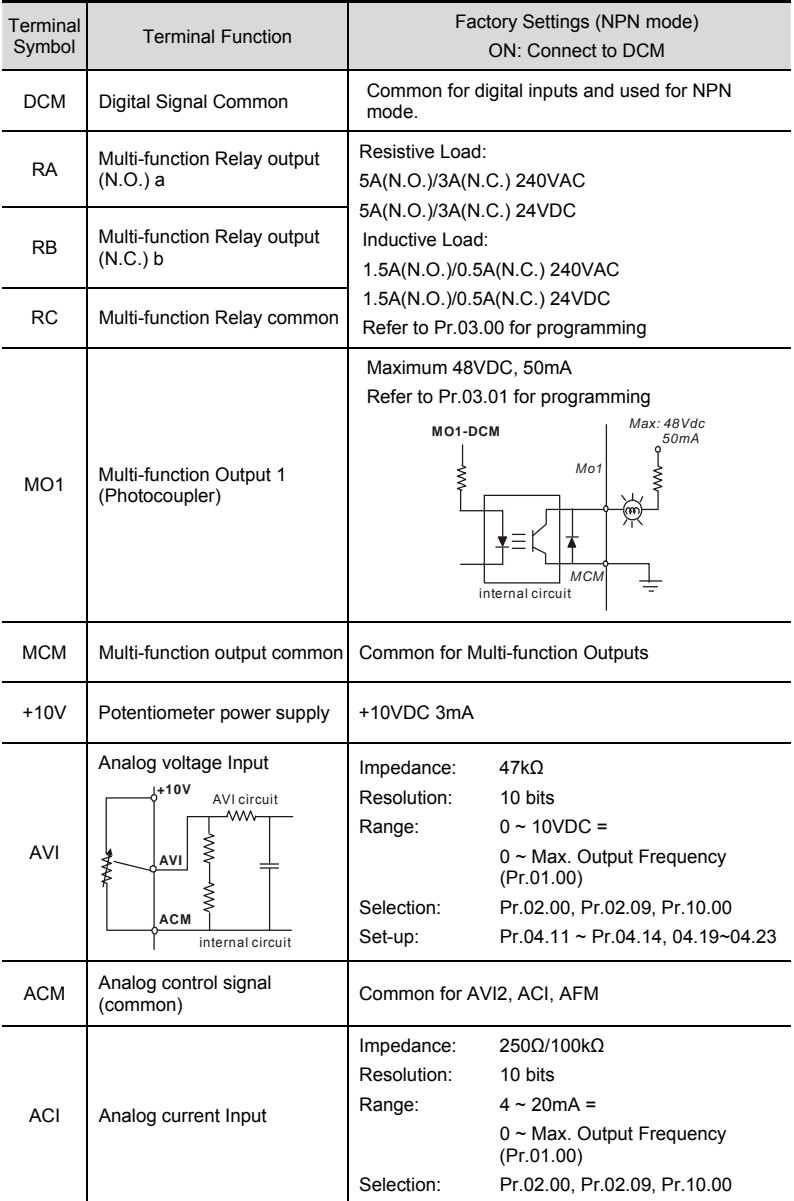

*Chapter 2 Installation &* **Wiring**

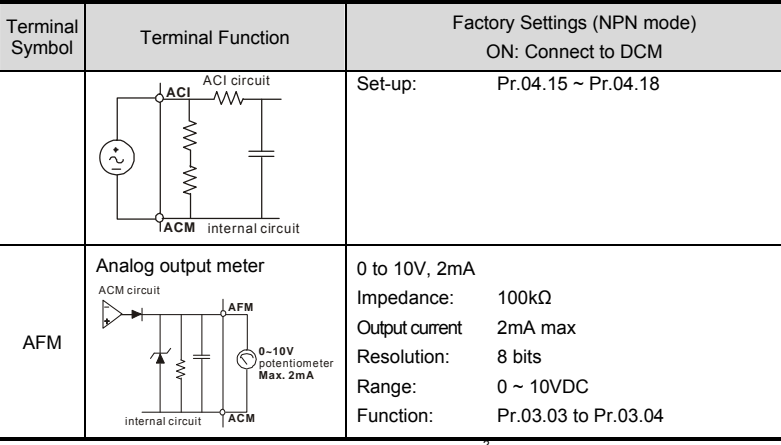

NOTE: Control signal wiring size: 18 AWG (0.75 mm<sup>2</sup>) with shielded wire. **Analog inputs (AVI, ACI, ACM)** 

- Analog input signals are easily affected by external noise. Use shielded wiring and keep it as short as possible (<20m) with proper grounding. If the noise is inductive, connecting the shield to terminal ACM can bring improvement.
- If the analog input signals are affected by noise from the AC motor drive, please connect a capacitor (0.1  $\mu$  F and above) and ferrite core as indicated in the following diagrams:

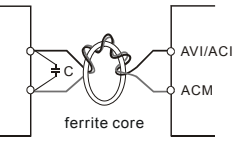

#### **wind each wires 3 times or more around the core**

#### **Digital inputs (MI1~MI6, DCM)**

When using contacts or switches to control the digital inputs, please use high quality components to avoid contact bounce.

#### **Digital outputs (MO1, MCM)**

- Make sure to connect the digital outputs to the right polarity, see wiring diagrams.
- When connecting a relay to the digital outputs, connect a surge absorber or fly-back diode across the coil and check the polarity.

RA RB RC

#### **General**

- Keep control wiring as far away as possible from the power wiring and in separate conduits to avoid interference. If necessary let them cross only at 90º angle.
- The AC motor drive control wiring should be properly installed and not touch any live power wiring or terminals.

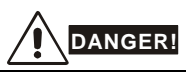

Damaged insulation of wiring may cause personal injury or damage to circuits/equipment if it comes in contact with high voltage.

#### *The specification for the control terminals*

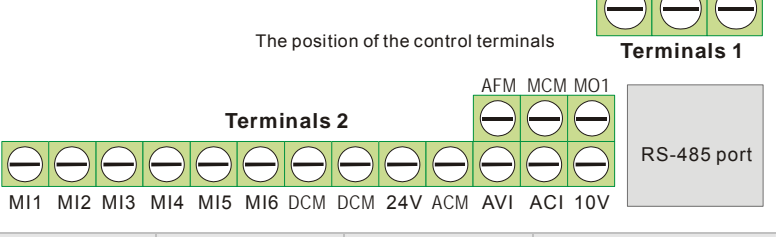

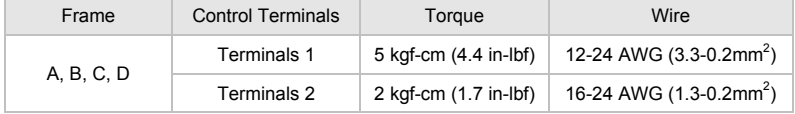

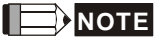

- **Frame A**:VFD002E11A/11C/11T/11P; VFD002E21A/21C/21T/21P; VFD002E23A/23C/23T/23P;VFD004E11A/11C/11T/11P; VFD004E21A/21C/21T/21P; VFD004E23A/23C/23T/23P; VFD004E43A/43C/43T/43P; VFD007E21A/21C/21T/21P; VFD007E23A/23C/23T/23P; VFD007E43A/43C/43T/43P VFD015E23A/23C/23T/23P; VFD015E43A/43C/43T/43P;
- **Frame B**:VFD007E11A/11C, VFD015E21A/21C, VFD022E21A/21C, VFD022E23A/23C, VFD022E43A/43C, VFD037E23A/23C, VFD037E43A/43C,
- **Frame C**:VFD055E23A/23C, VFD055E43A/43C, VFD075E23A/23C, VFD075E43A/43C, VFD110E23A/23C, VFD110E43A/43C,
- **Frame D**:VFD150E23A/23C, VFD150E43A/43C, VFD185E43A/43C, VFD220E43A/

# *Chapter 3 Keypad and Start Up*

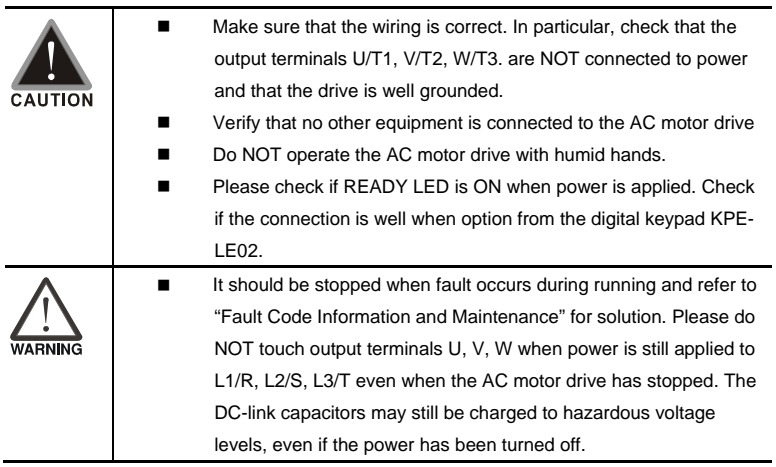

## **3.1 Keypad**

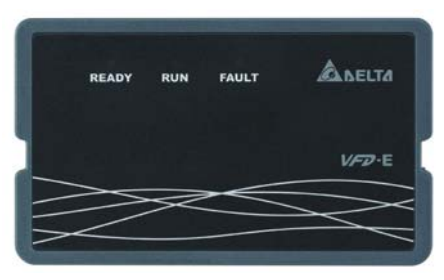

There are three LEDs on the keypad:

LED READY: It will light up after applying power. The light won't be off until the capacitors are discharged to safe voltage levels after power off.

LED RUN: It will light up when the motor is running.

LED FAULT: It will light up when fault occurs.

## **3.2 Operation Method**

The operation method can be set via communication, control terminals and optional keypad KPE-

LE02.

- A) Connect RS-485 communication port. Use a VFD-USB01 cable or an IFD8500 (IFD6500) communication module to connect your computer to this port.
- B) Control terminals MI~ M6.
- C) Keypad interface

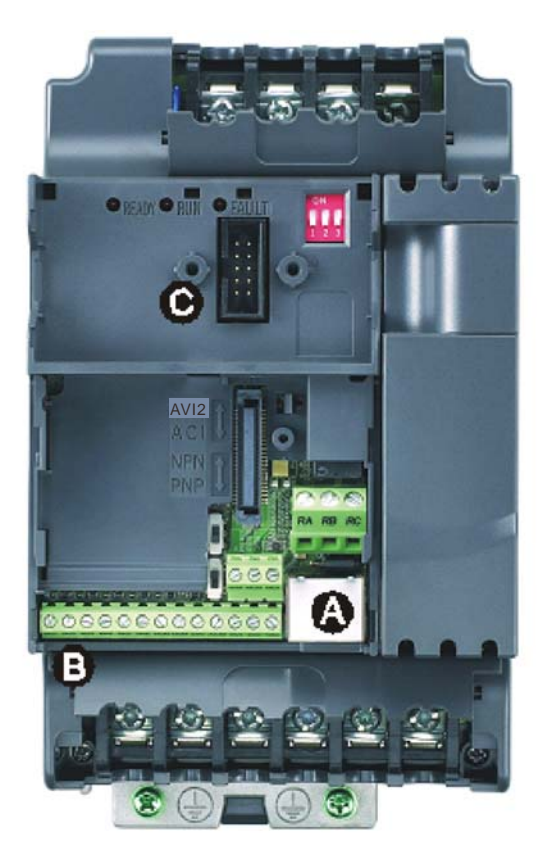

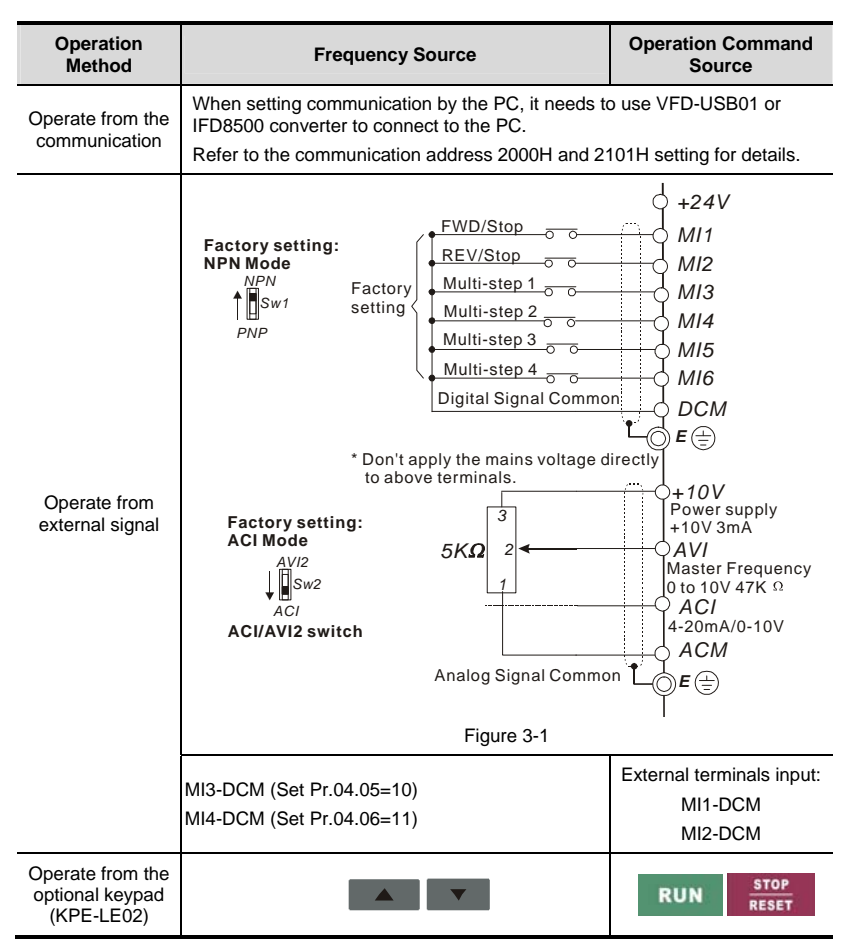

## **3.3 Trial Run**

The factory setting of the operation source is from the external terminal (Pr.02.01=2).

- 1. Both MI1-DCM and MI2-DCM need to connect a switch for switching FWD/STOP and REV/STOP.
- 2. Please connect a potentiometer among AVI, 10V and DCM or apply power 0-10Vdc to AVI-DCM (as shown in figure 3-1)
- 3. Setting the potentiometer or AVI-DCM 0-10Vdc power to less than 1V.
- 4. Setting MI1=On for forward running. And if you want to change to reverse running, you should set MI2=On. And if you want to decelerate to stop, please set MI1/MI2=Off.
- 5. Check following items:
- Check if the motor direction of rotation is correct.
- Check if the motor runs steadily without abnormal noise and vibration.
- Check if acceleration and deceleration are smooth.

If you want to perform a trial run by using optional digital keypad, please operate by the following steps.

- 1. Connect digital keypad to AC motor drive correctly.
- 2. After applying the power, verify that LED display shows F 0.0Hz.
- 3. Set Pr.02.00=0 and Pr.02.01=0. (Refer to Appendix B operation flow for detail)
- 4. Press **Key to set frequency to** around 5Hz.
- 5. Press **RUN** key for forward running. And if you want to change to reverse

running, you should press

 page. And if you want to **STOP RESET** 

decelerate to stop, please press key.

- 6. Check following items:
	- Check if the motor direction of rotation is correct.
	- Check if the motor runs steadily without abnormal noise and vibration.
	- Check if acceleration and deceleration are smooth.

If the results of trial run are normal, please start the formal run.

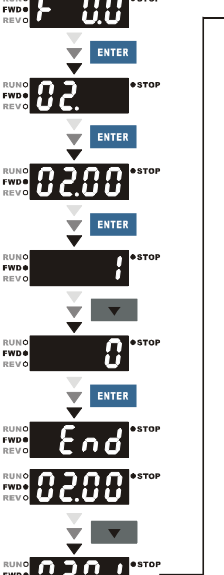

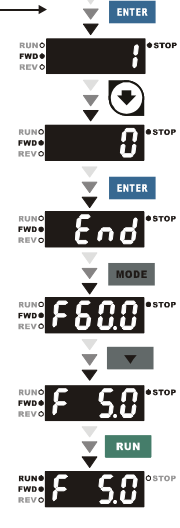

## *Chapter 4 Parameters*

The VFD-E parameters are divided into 14 groups by property for easy setting. In most applications, the user can finish all parameter settings before start-up without the need for re-adjustment during operation.

The 14 groups are as follows:

- Group 0: User Parameters
- Group 1: Basic Parameters
- Group 2: Operation Method Parameters
- Group 3: Output Function Parameters
- Group 4: Input Function Parameters
- Group 5: Multi-Step Speed Parameters
- Group 6: Protection Parameters
- Group 7: Motor Parameters
- Group 8: Special Parameters
- Group 9: Communication Parameters
- Group 10: PID Control Parameters
- Group 11: Multi-function Input/ Output Parameters for Extension Card
- Group 12: Analog Input/ Output Parameters for Extension Card
- Group 13: PG function Parameters for Extension Card

## **4.1 Summary of Parameter Settings**

 $x$ : The parameter can be set during operation.

## Group 0 User Parameters

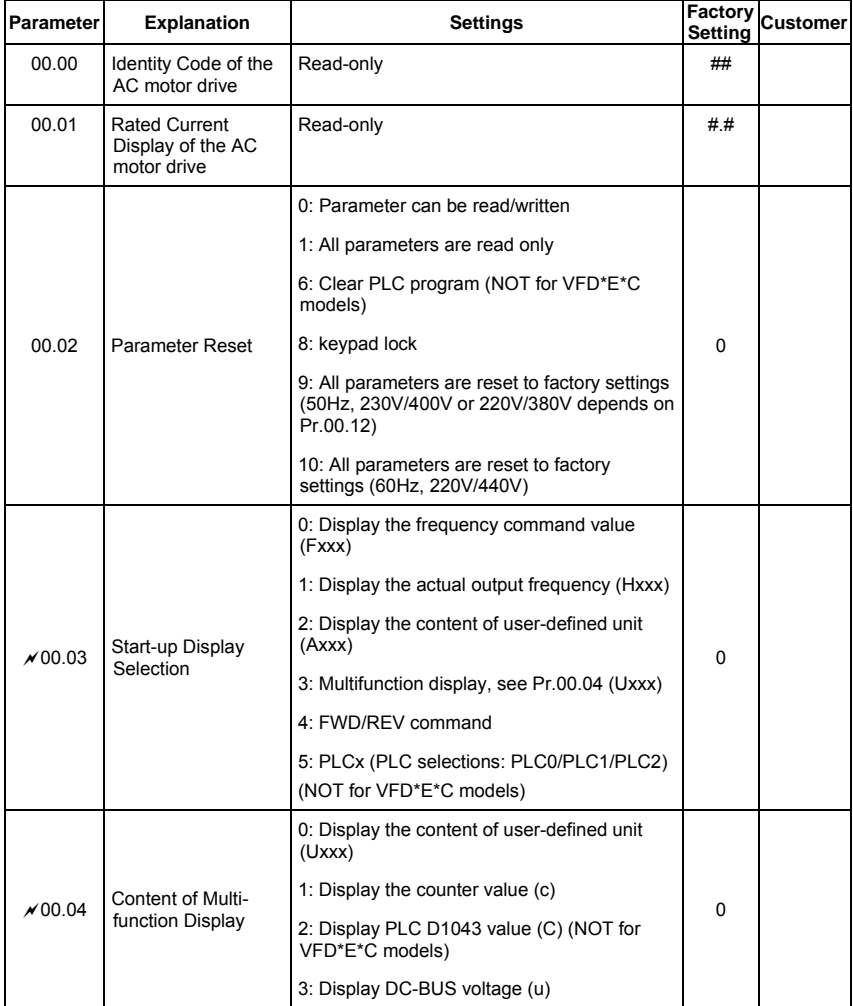

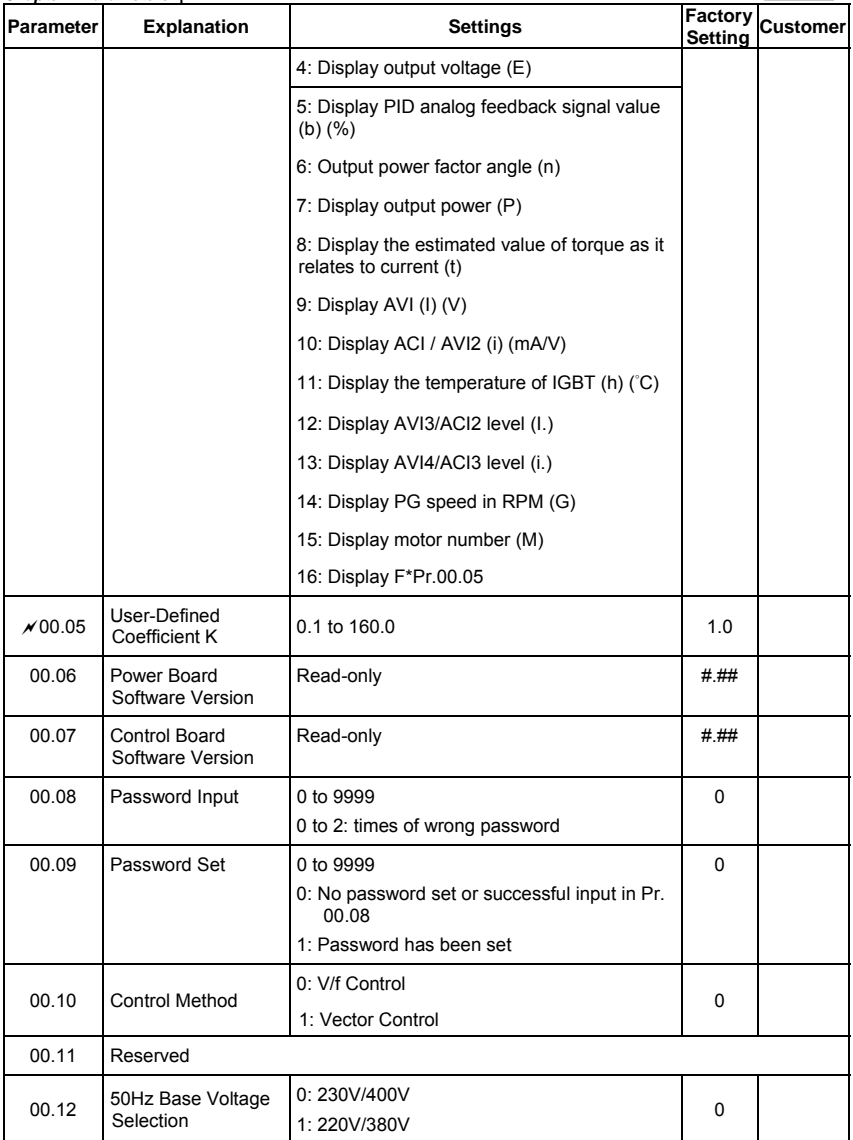

## *Chapter 4 Parameters* Group 1 Basic Parameters

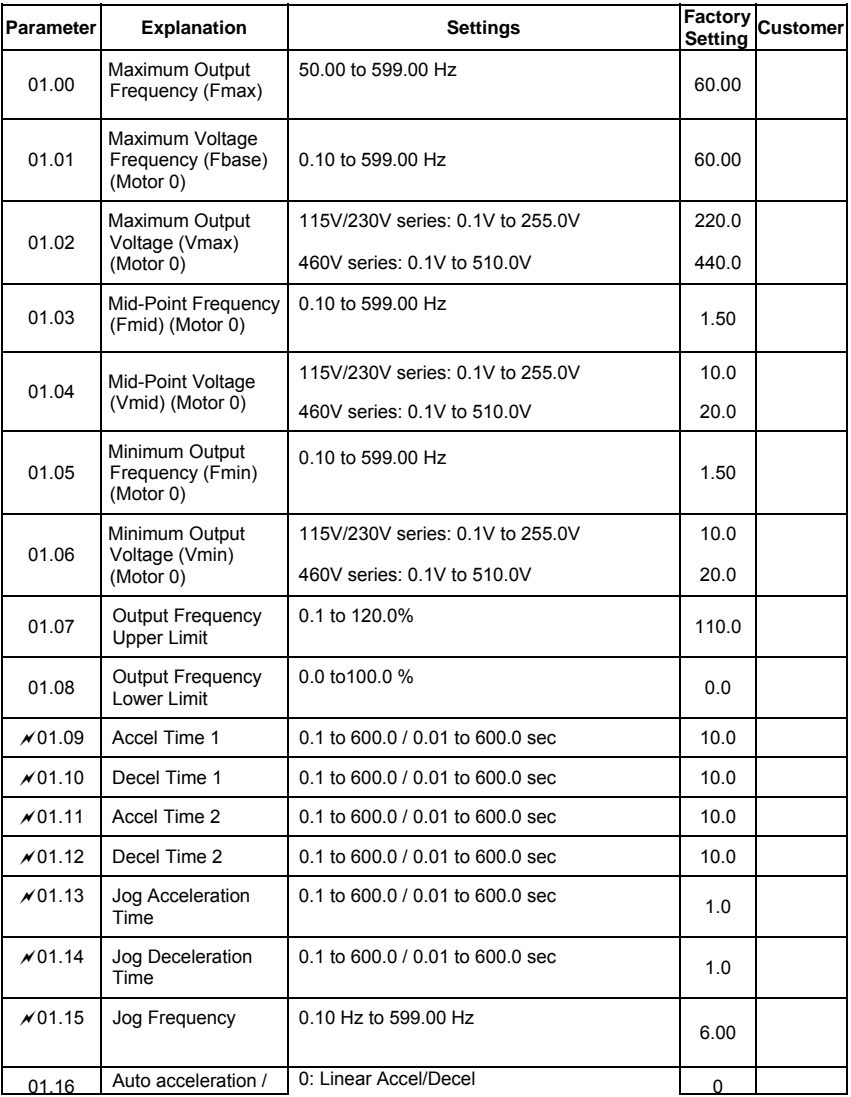

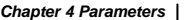

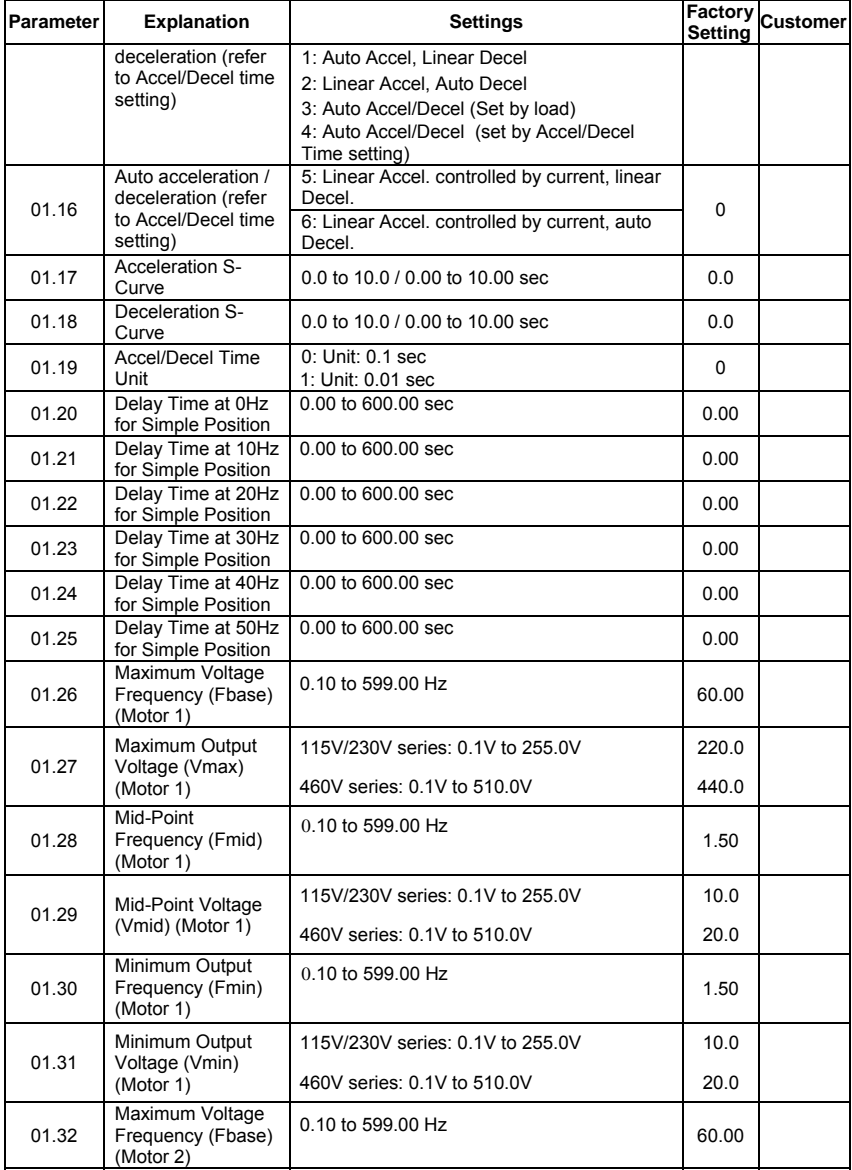

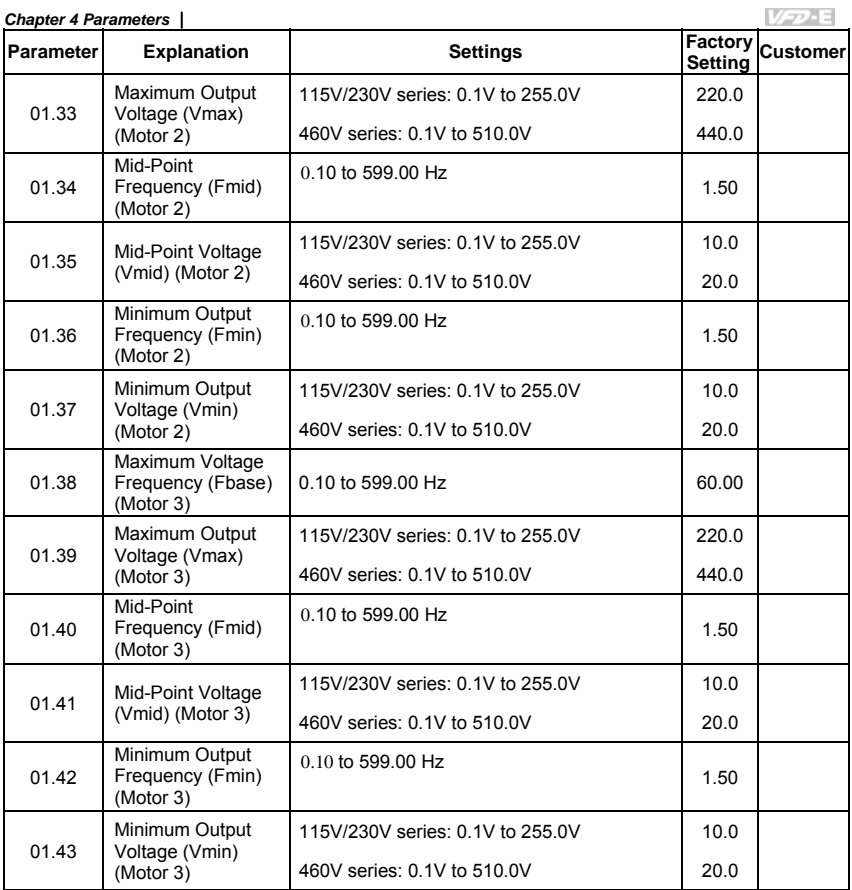

### *Chapter 4 Parameters*

# Group 2 Operation Method Parameters

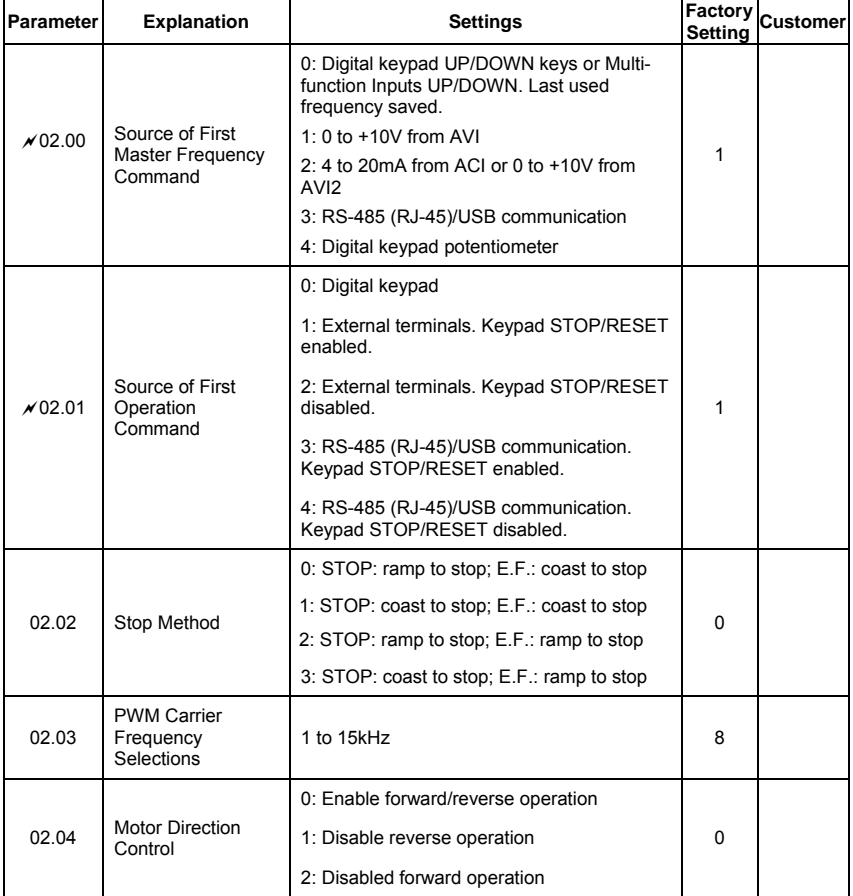

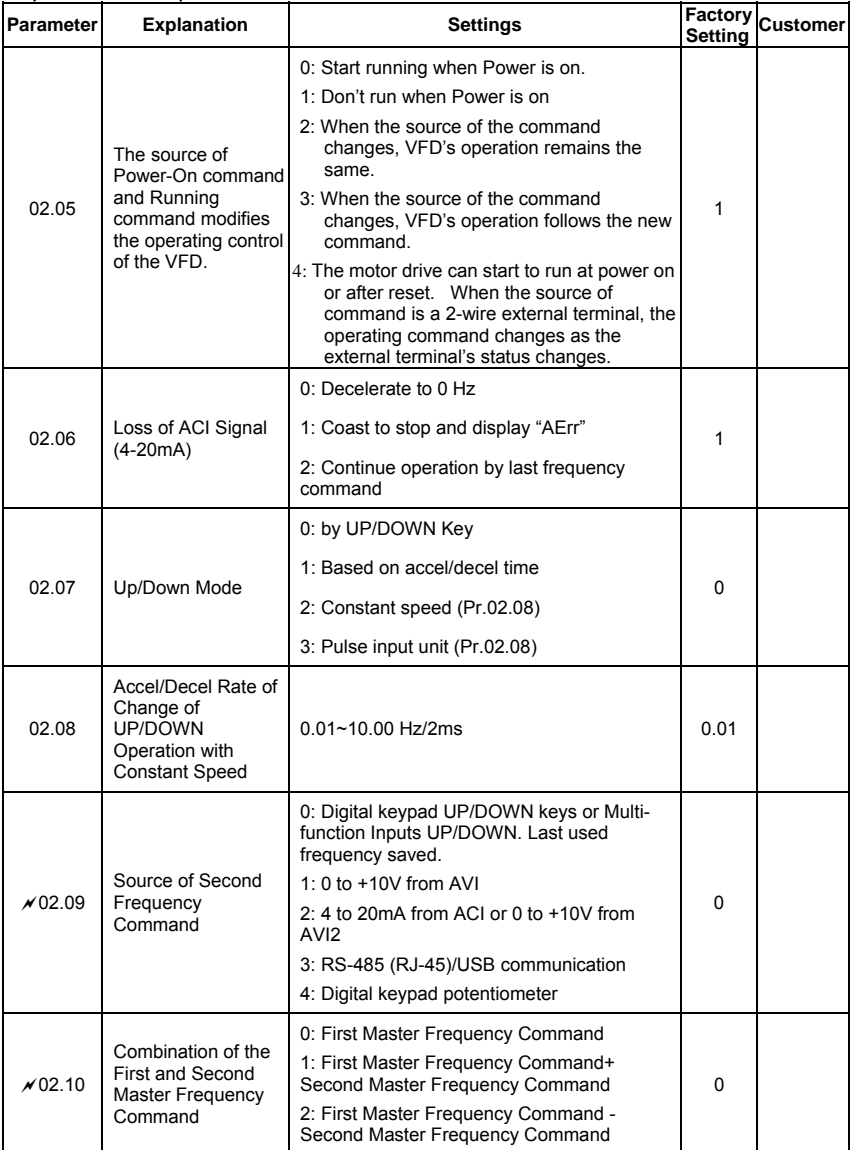

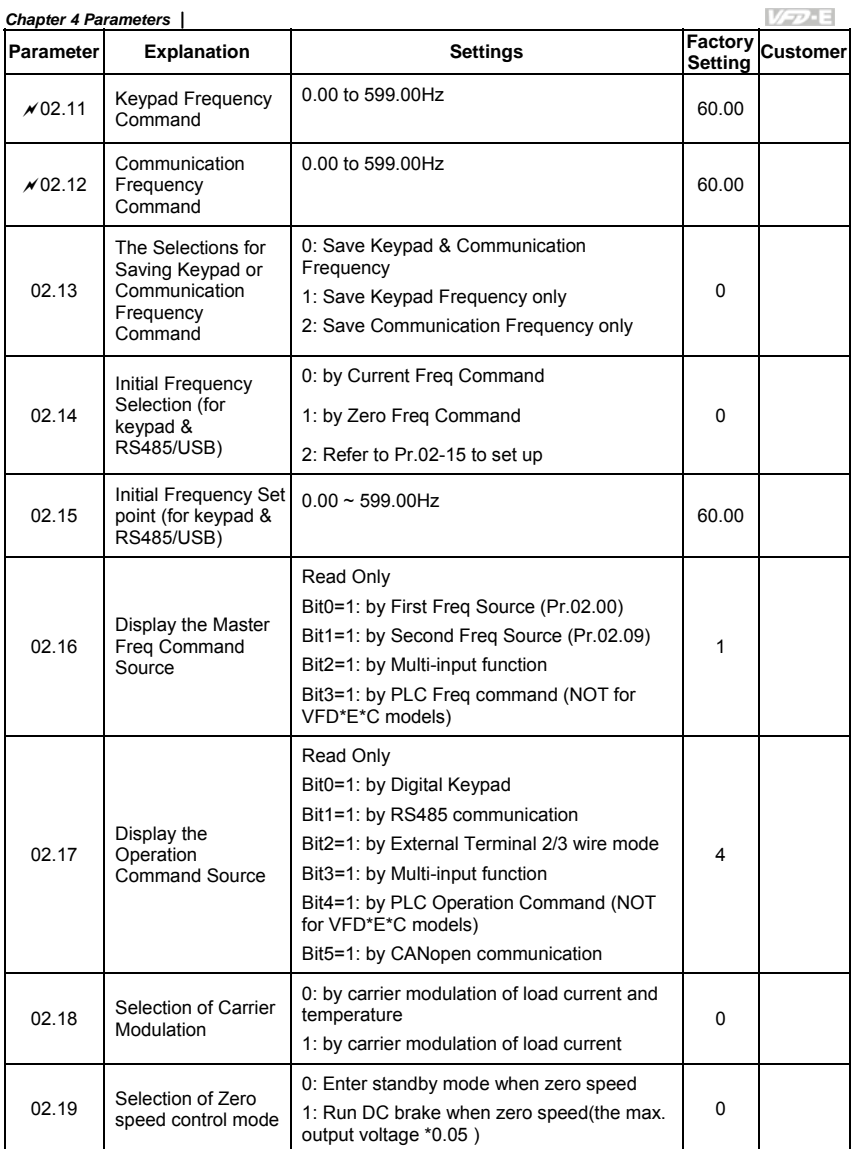

## Group 3 Output Function Parameters

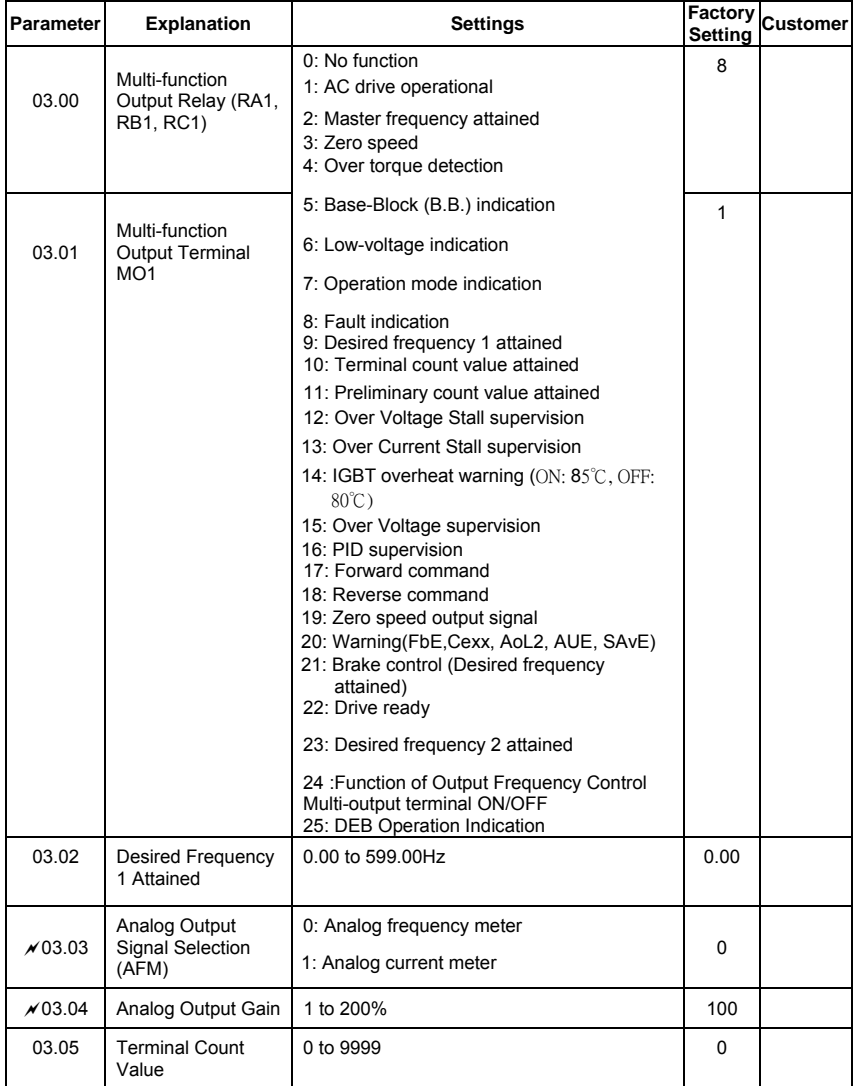

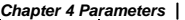

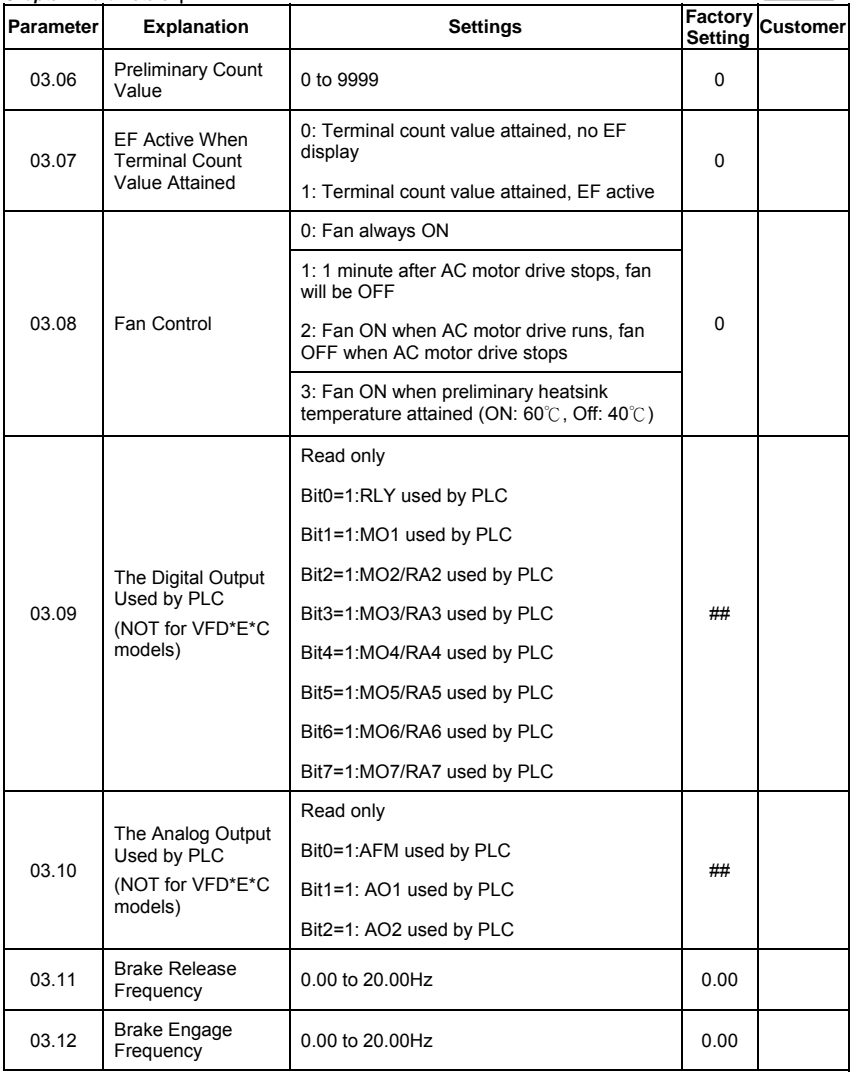

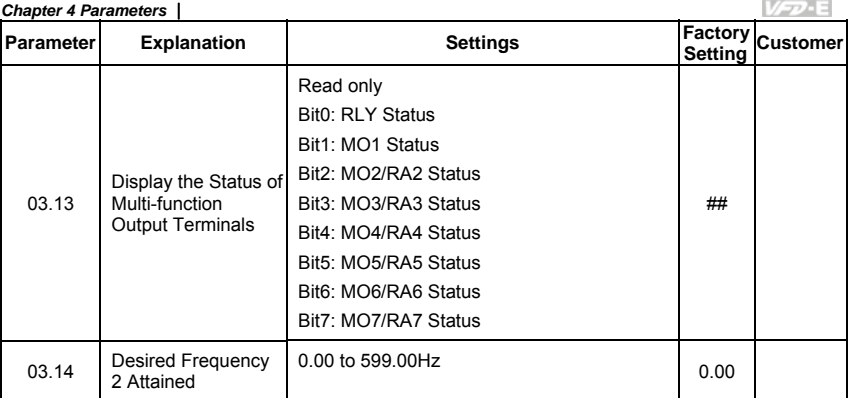

# *Chapter 4 Parameters* Group 4 Input Function Parameters

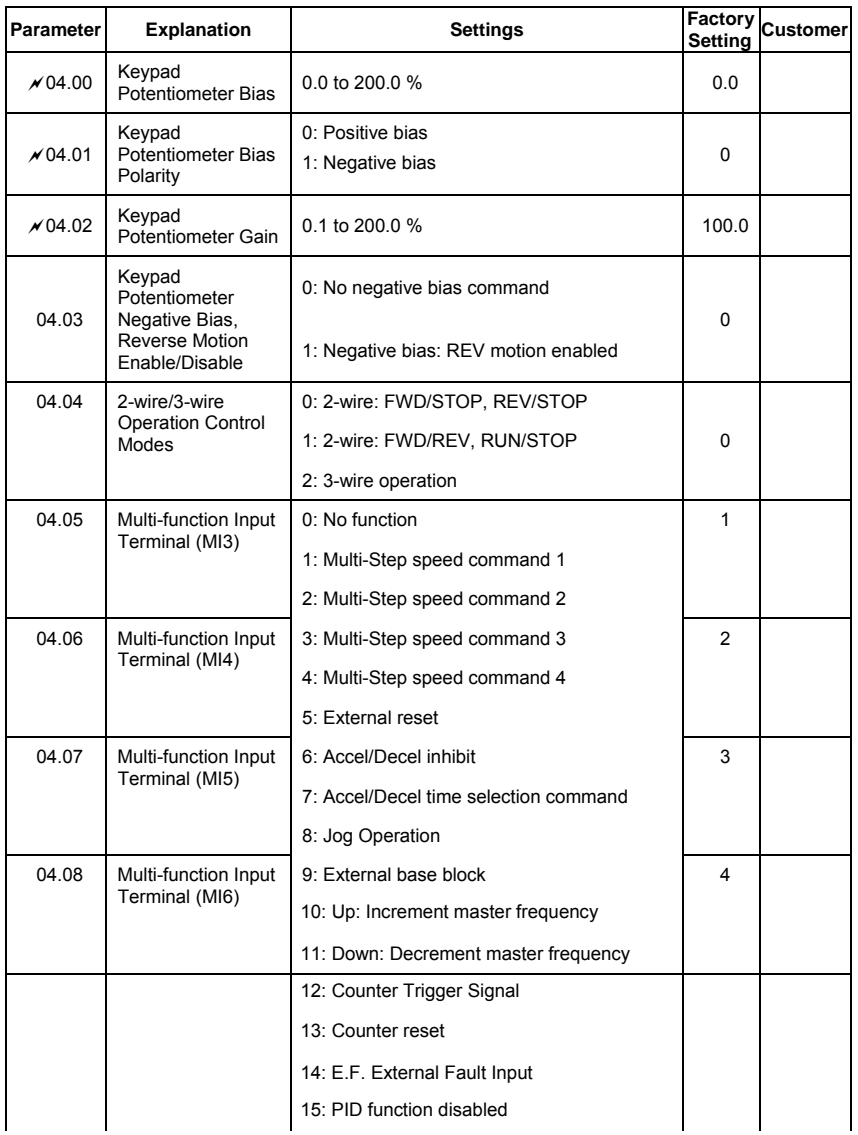

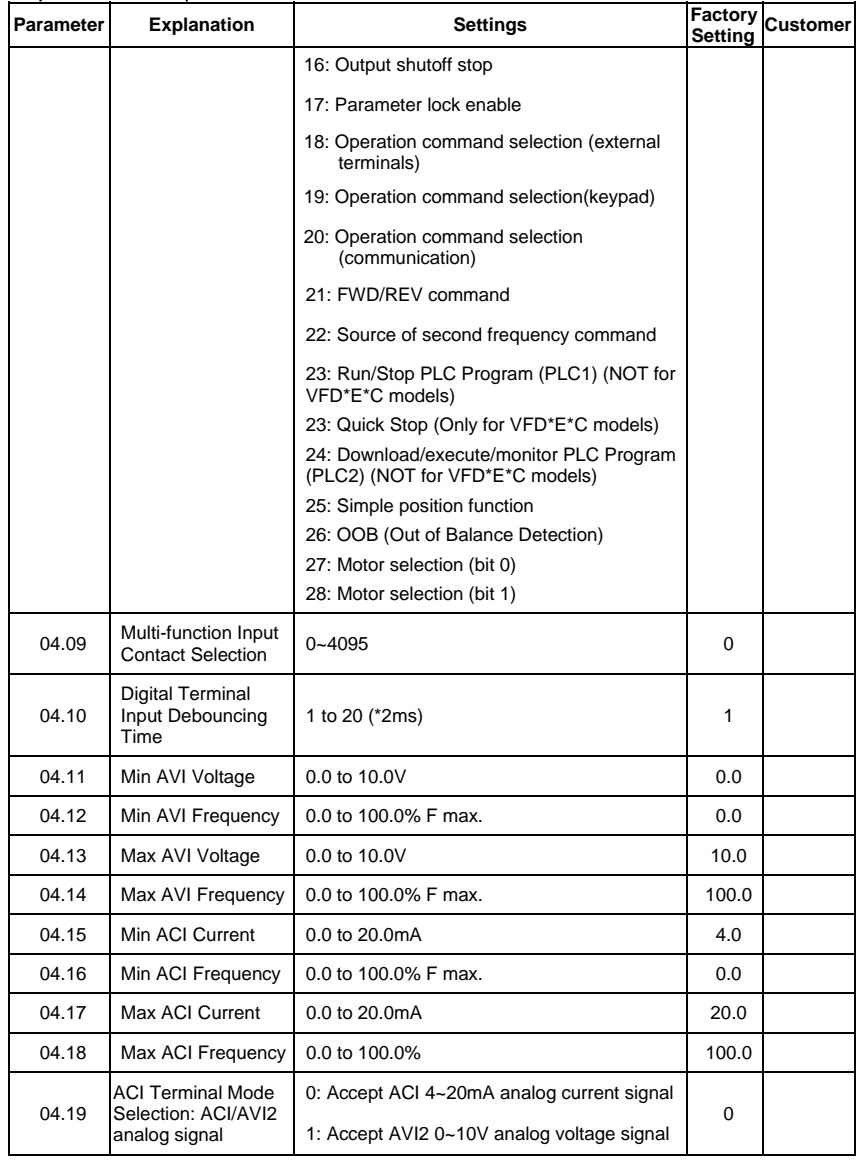

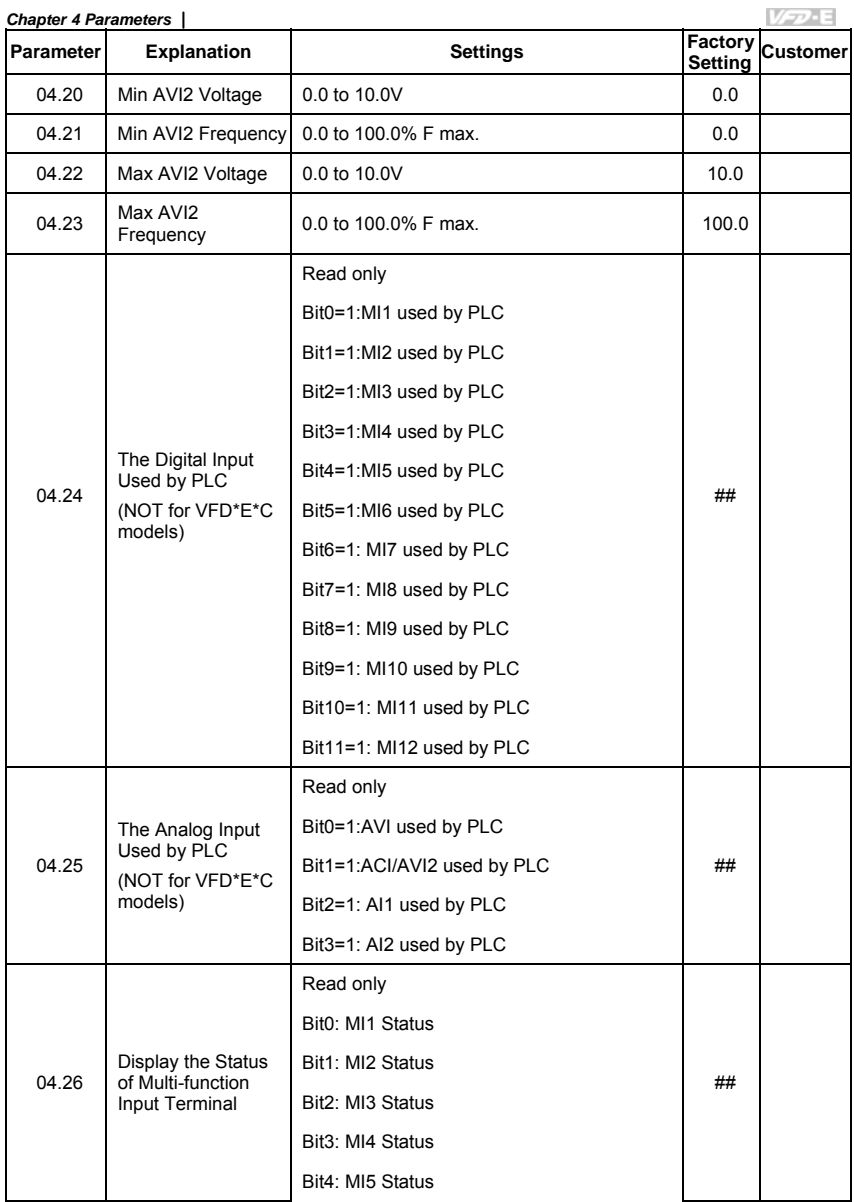

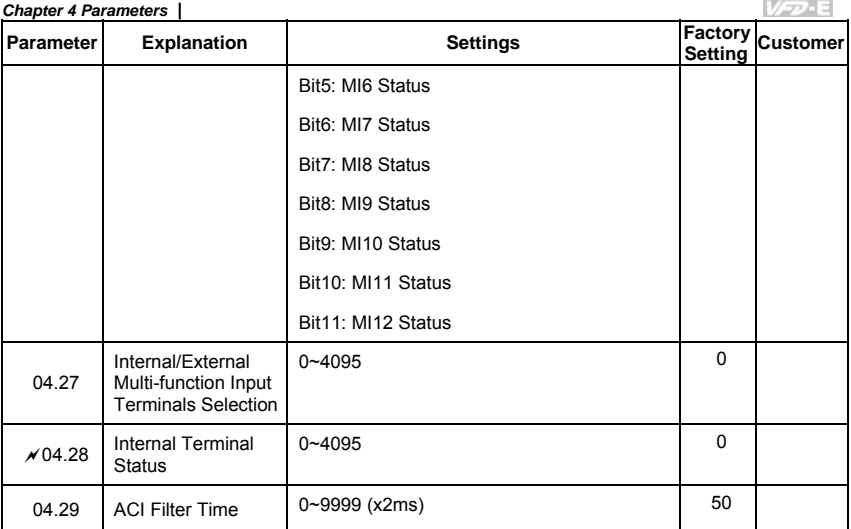

### *Chapter 4 Parameters*

## Group 5 Multi-Step Speeds Parameters

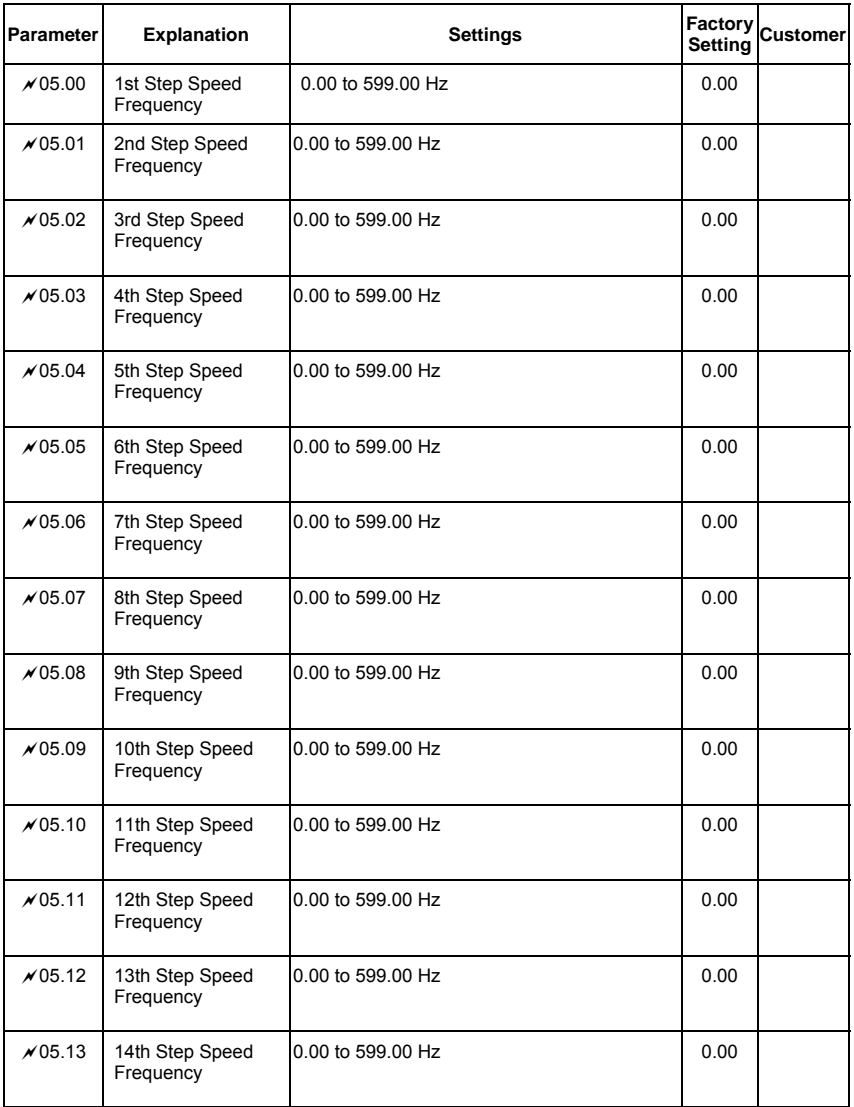
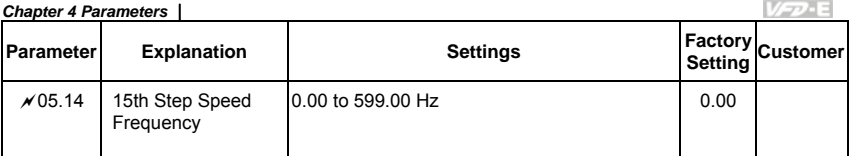

### Group 6 Protection Parameters

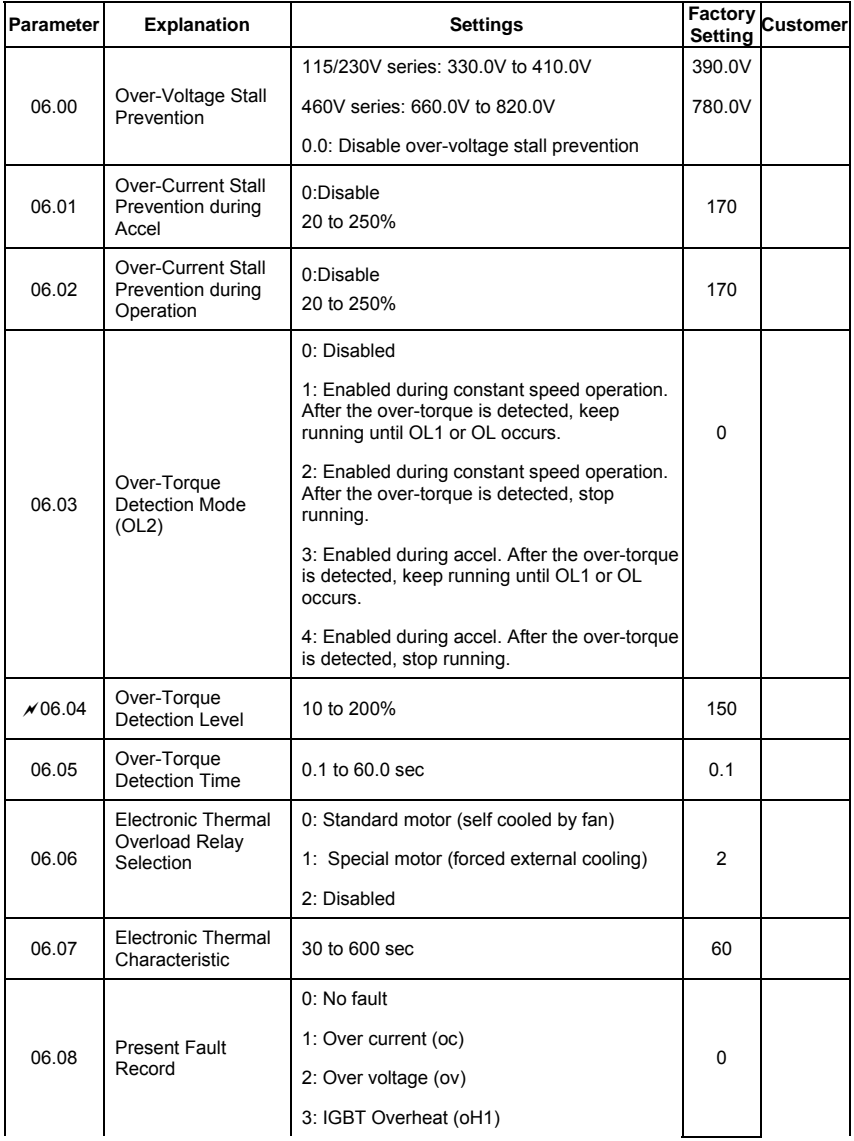

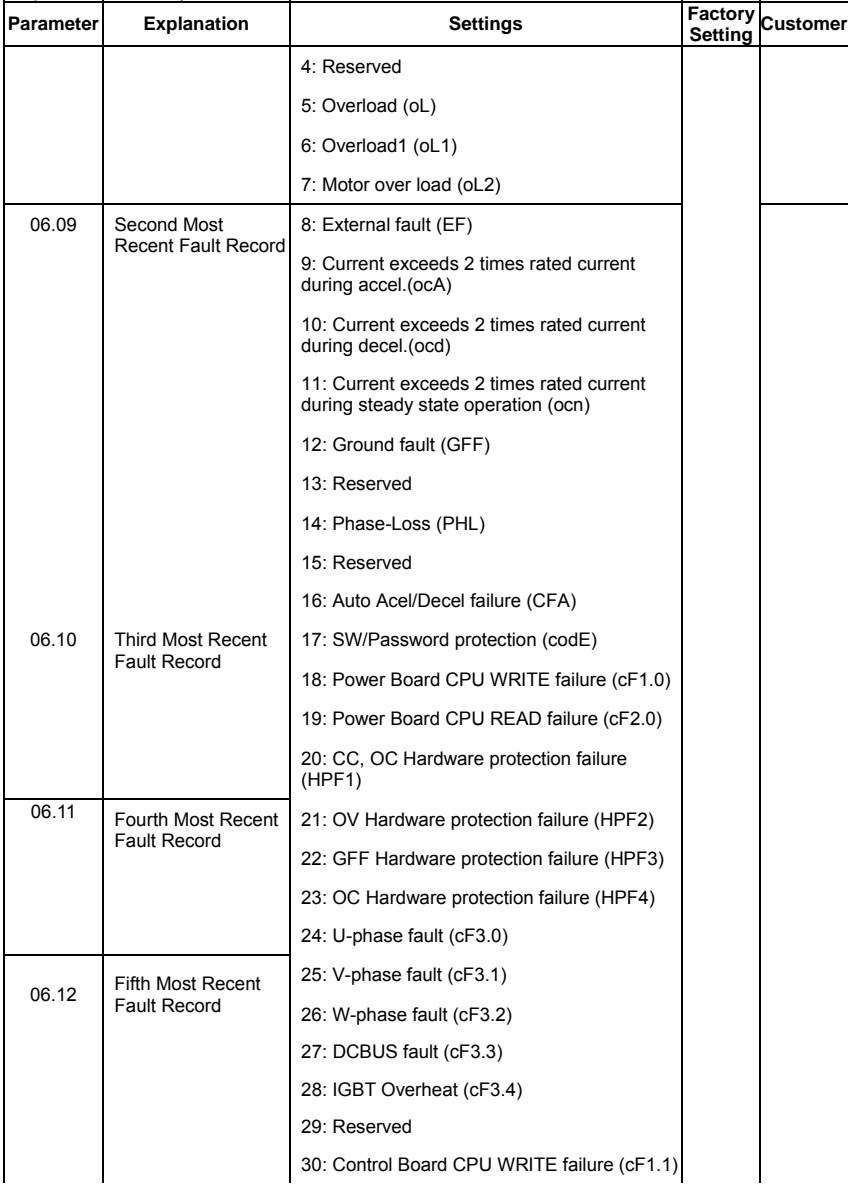

```
V-D-E
```
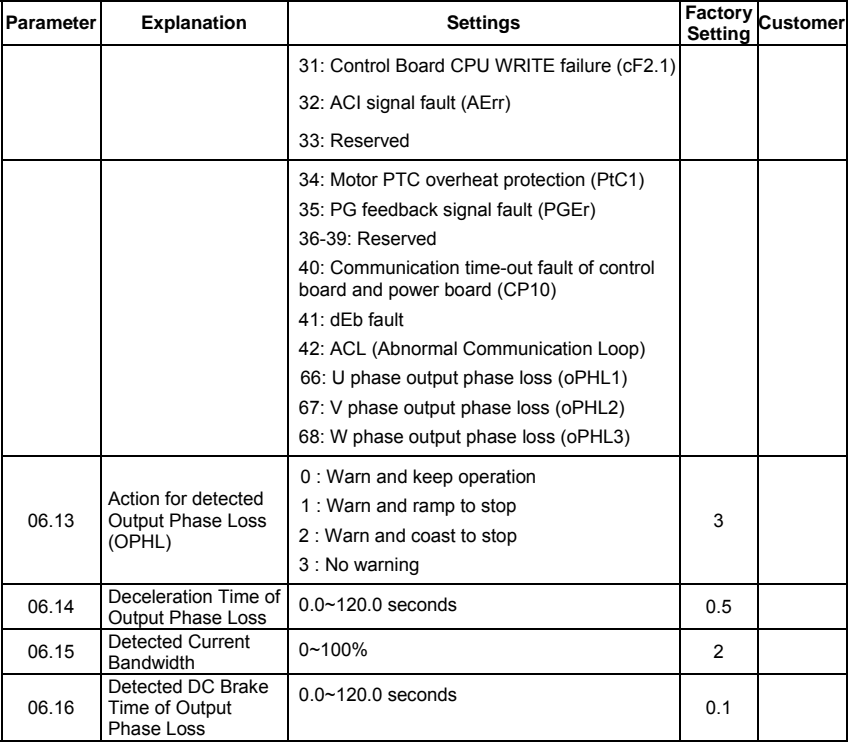

## *Chapter 4 Parameters* Group 7 Motor Parameters

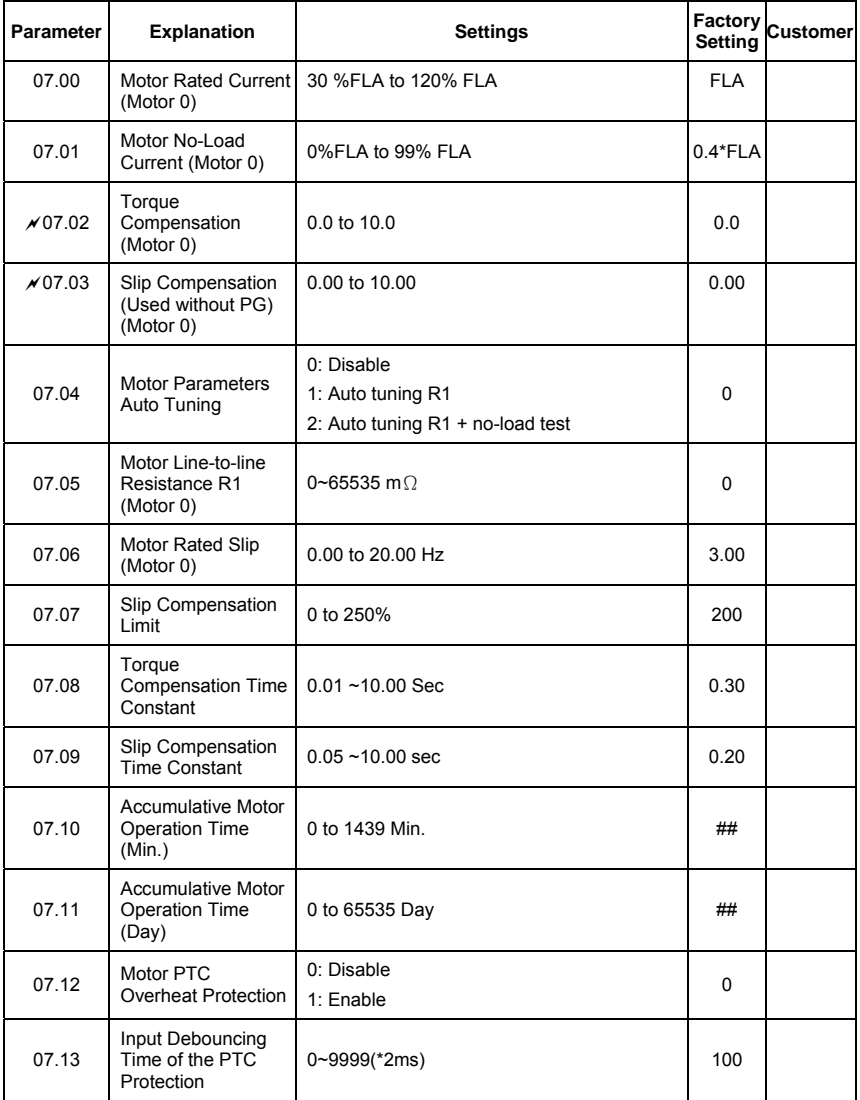

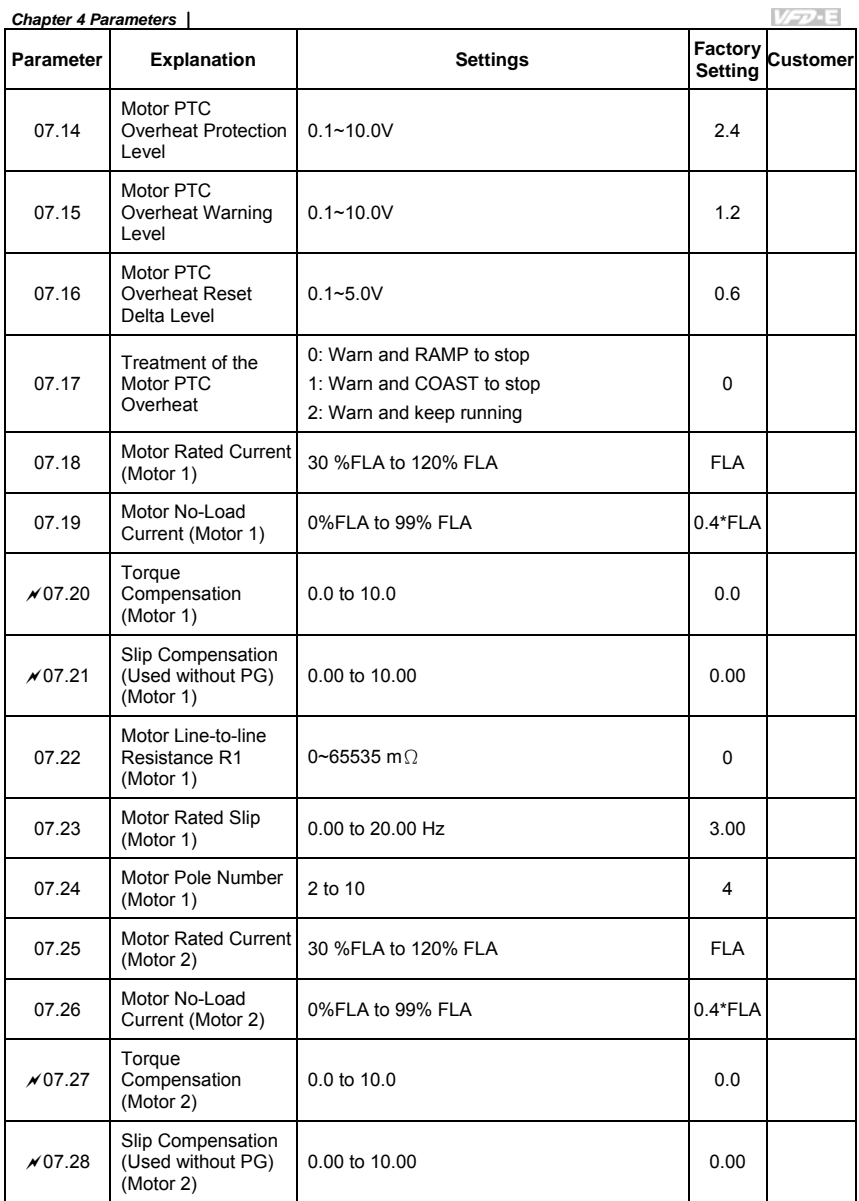

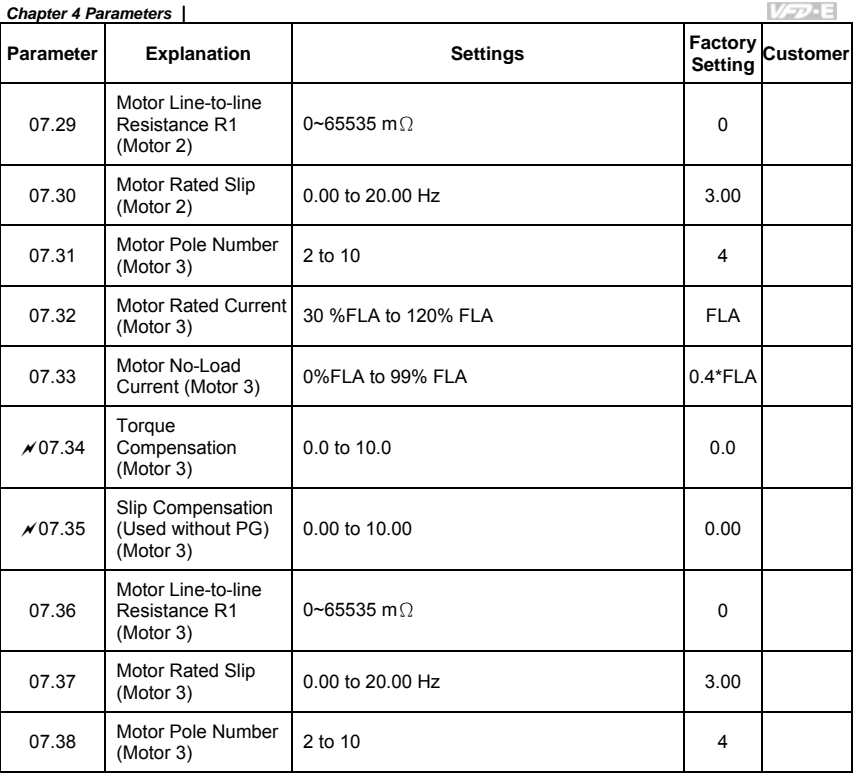

## *Chapter 4 Parameters* Group 8 Special Parameters

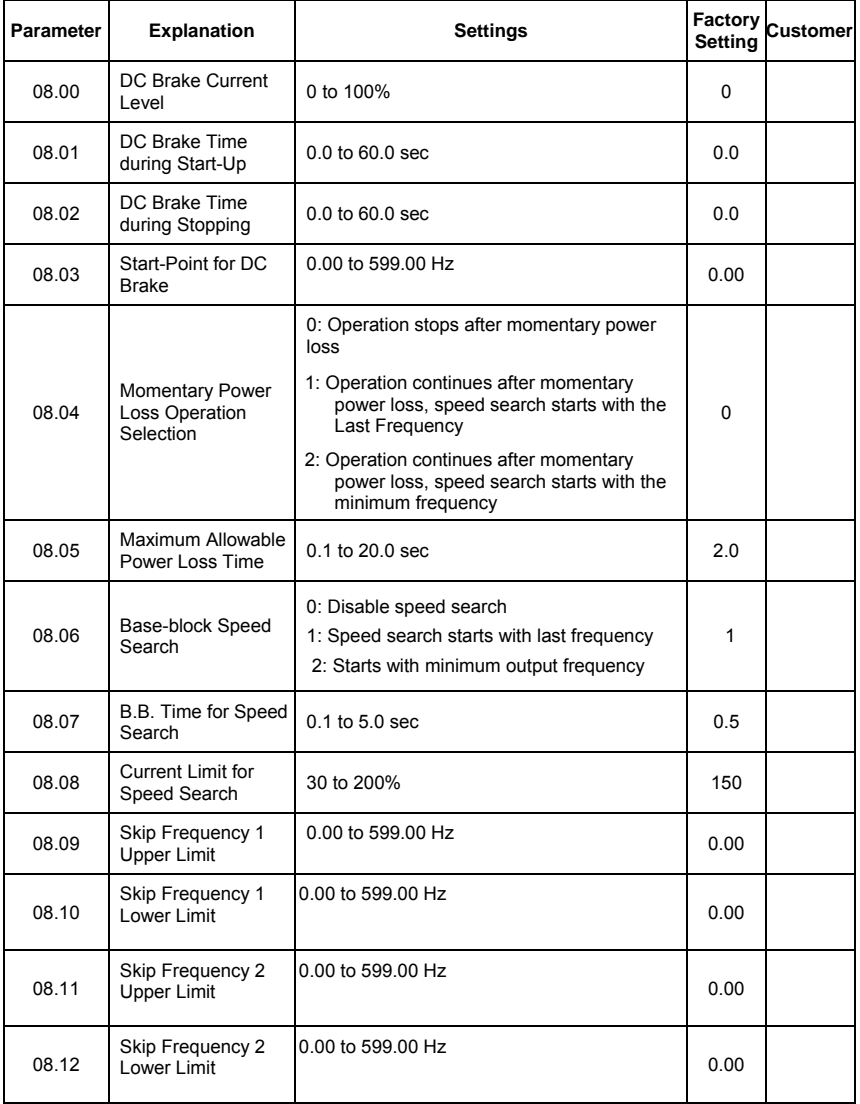

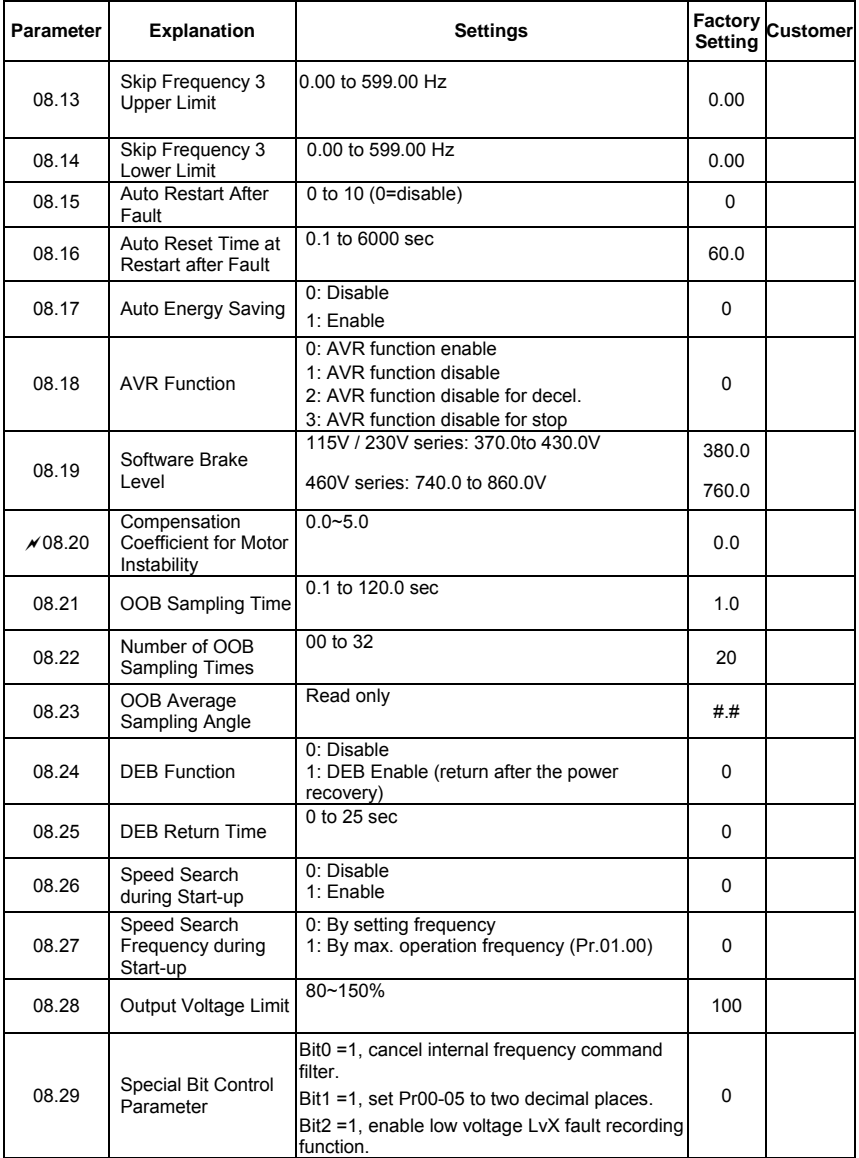

### Group 9 Communication Parameters

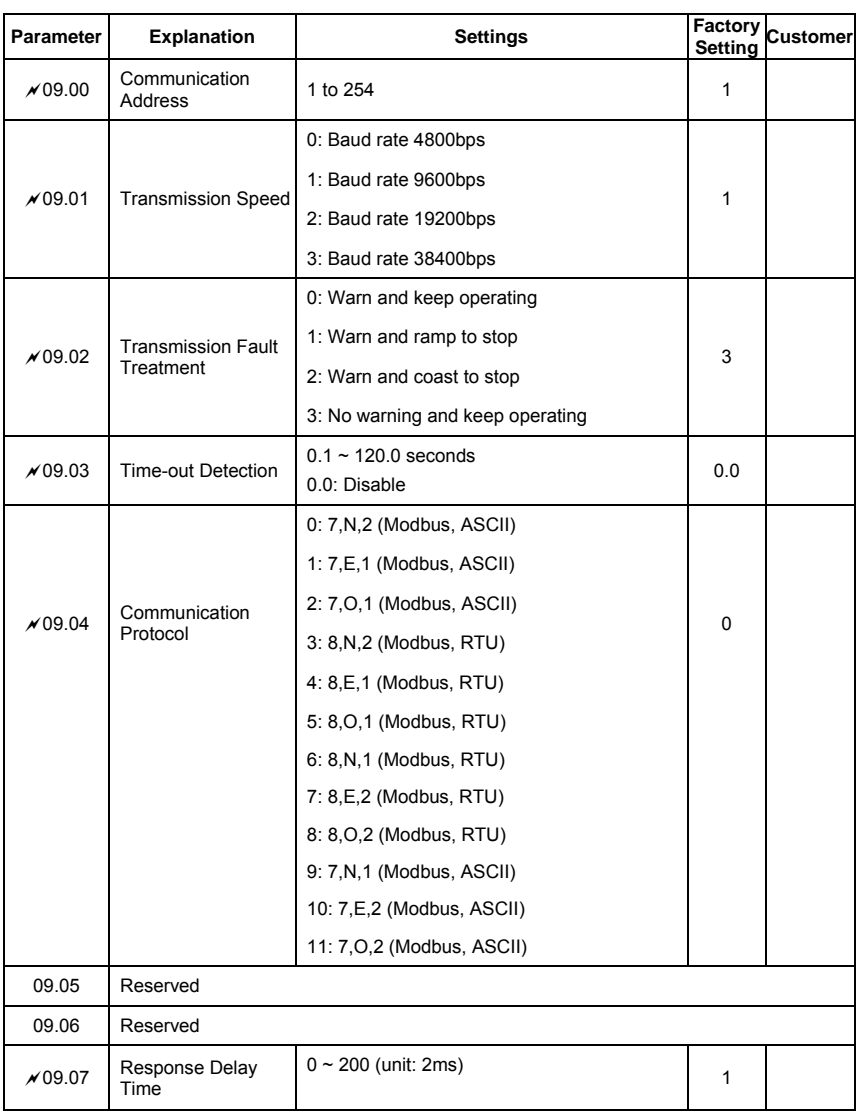

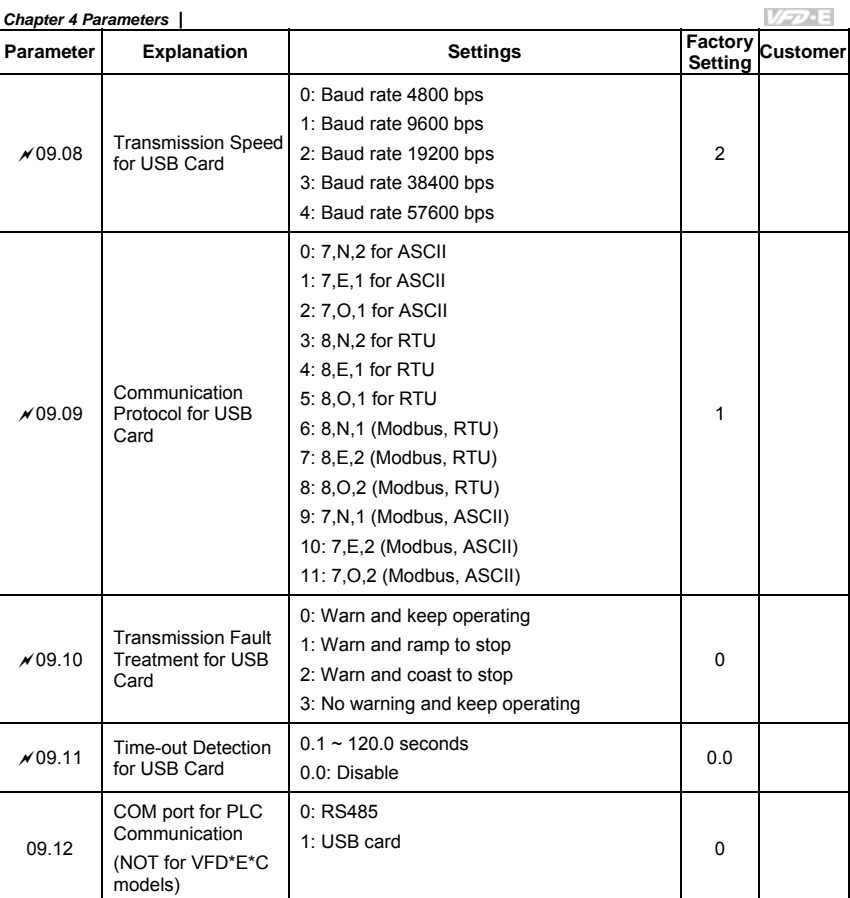

# *Chapter 4 Parameters* Group 10 PID Control Parameters

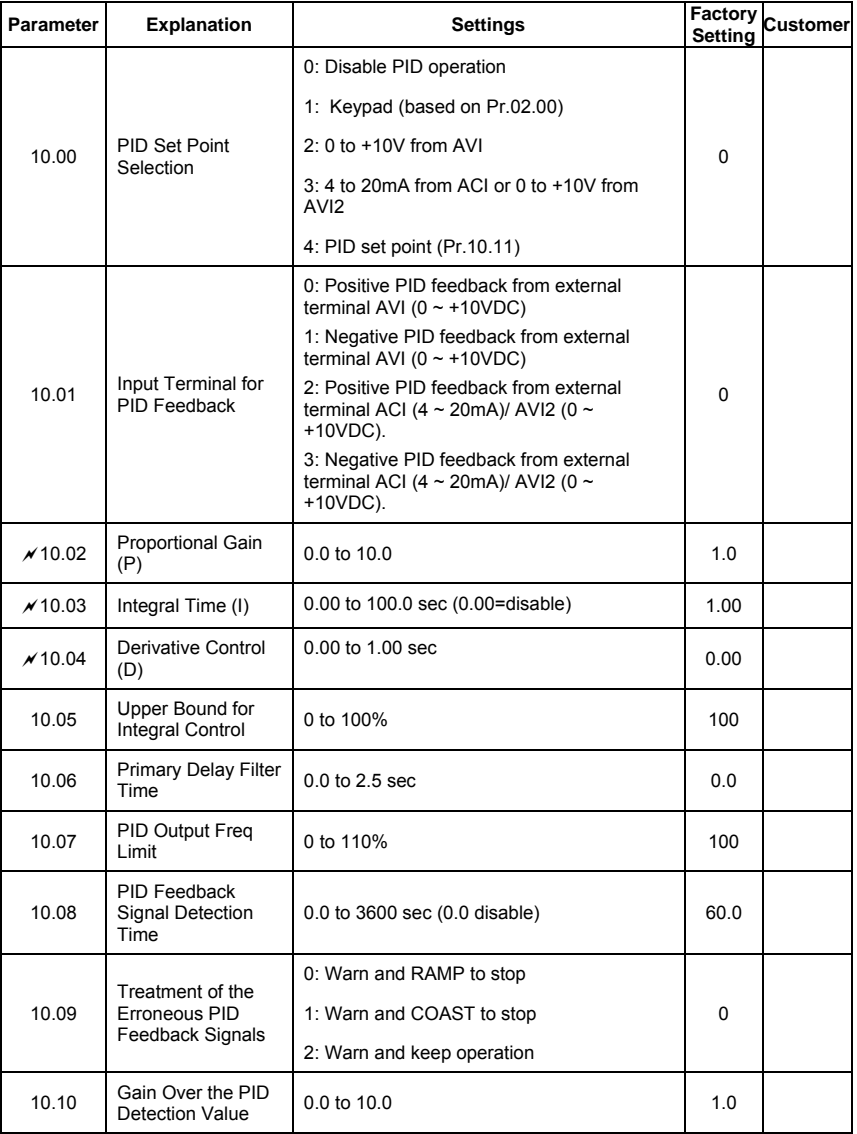

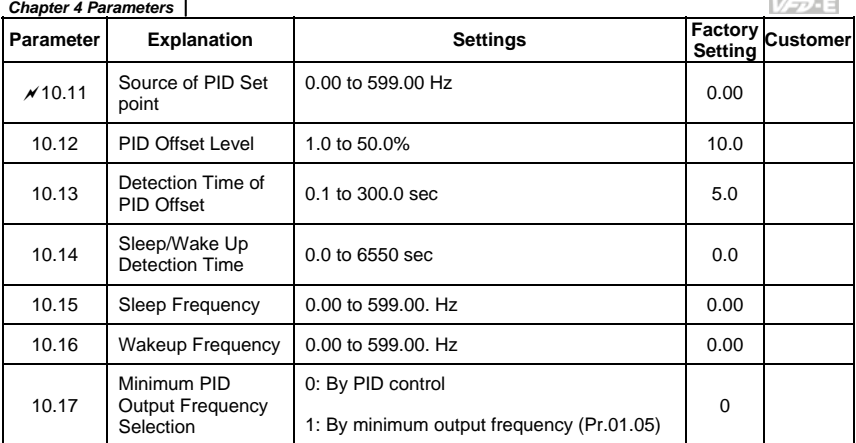

**COL** 

÷

# *Chapter 4 Parameters* Group 11 Parameters for Extension Card

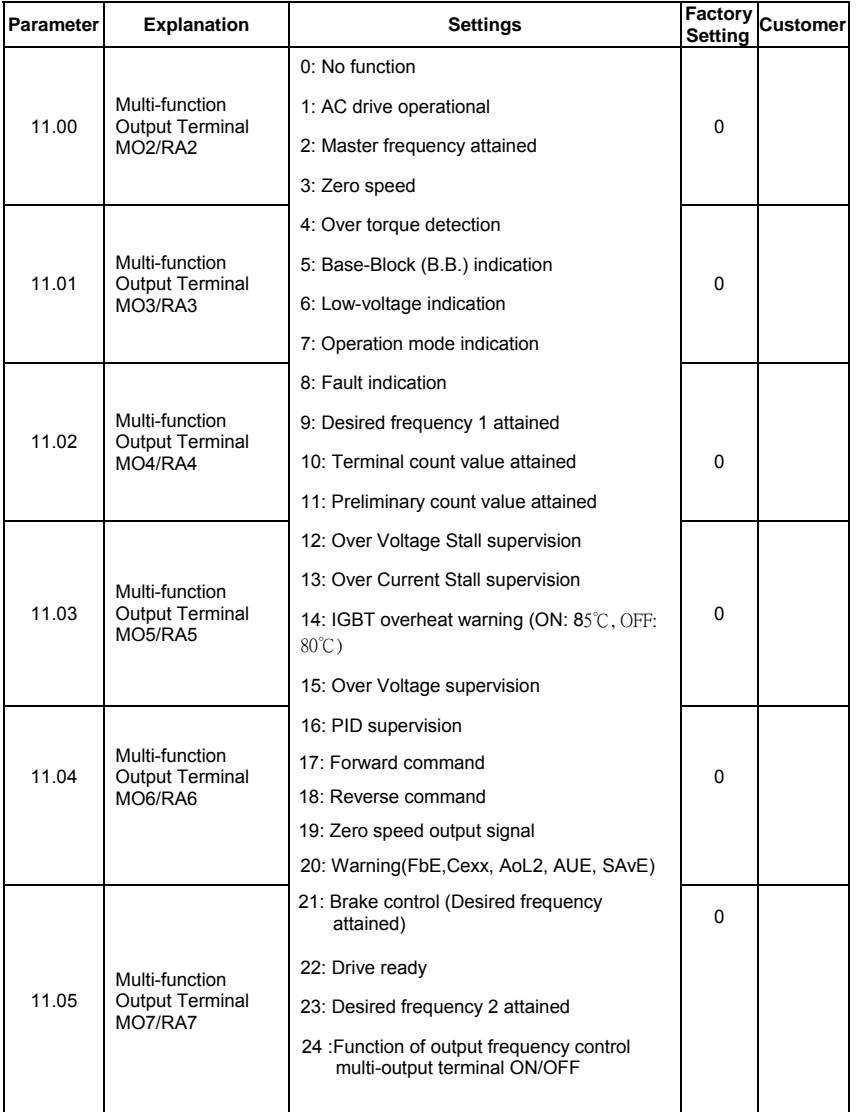

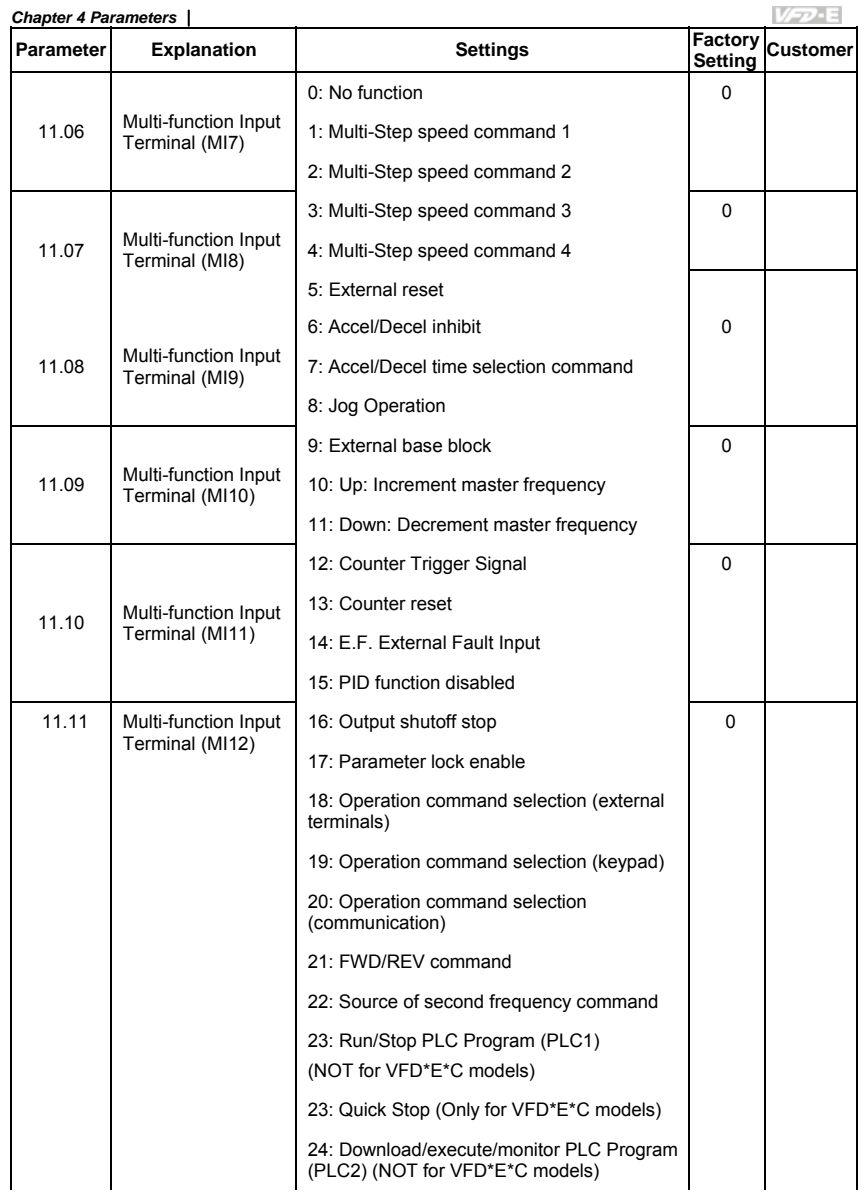

**V<sub>D</sub>-E** 

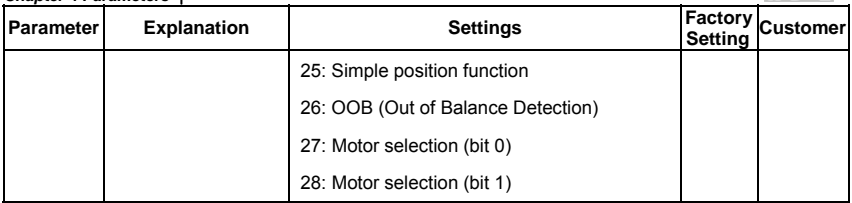

#### *Chapter 4 Parameters* Group 12: Analog Input/ Output Parameters for Extension Card

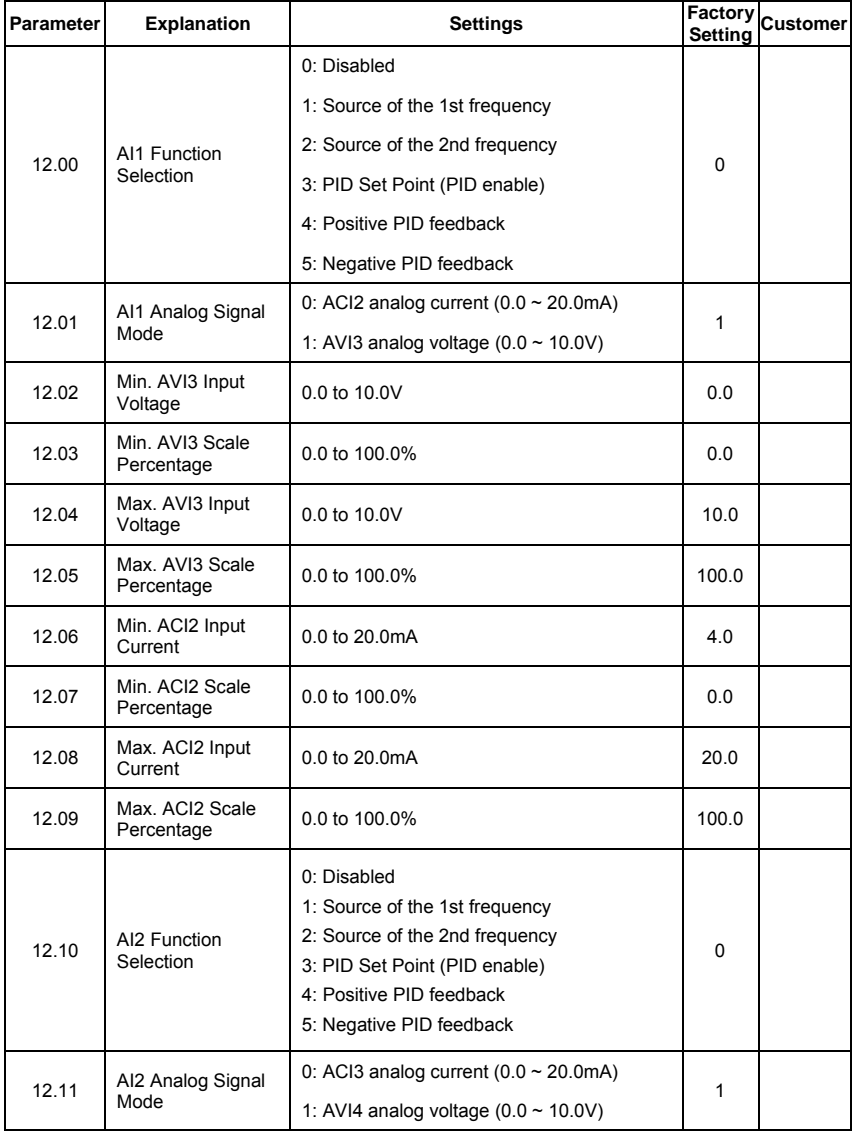

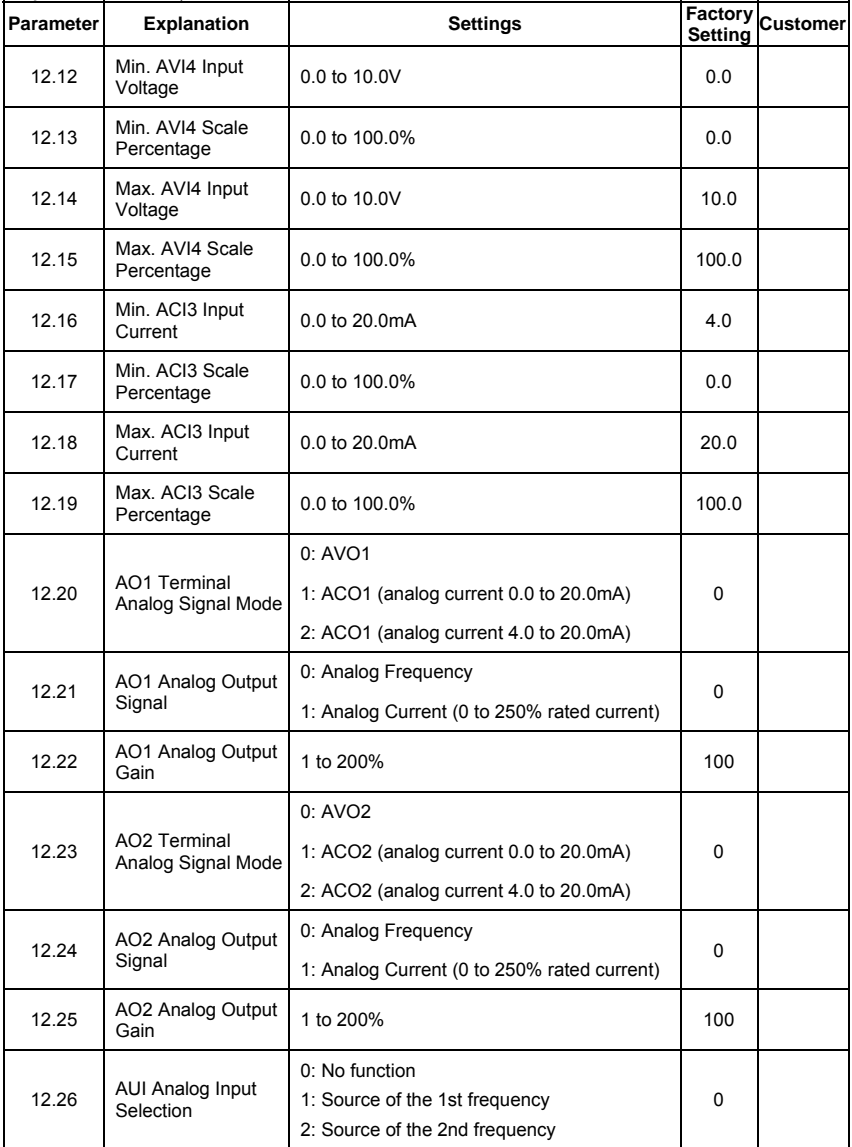

*Chapter 4 Parameters* VFD-E **Factory Customer Parameter Explanation Carry Bettings Parameter Explanation**  $\times$  12.27 AUI Analog Input  $0.00~200.00\%$  0.00 0.00 0: Positive bias 12.28 AUI Bias Polarity 0 1: Negative bias  $\sqrt{12.29}$  AUI Analog Gain 1~200% 100 0: No AUI Negative Bias Command AUI Negative Bias, 1: Negative Bias: REV Motion Enabled Reverse Motion 12.30 0 Enable/Disable 2: Negative Bias: REV Motion Disabled 12.31 AUI Analog Input<br>Delay  $D$  Delay  $D \sim 99999$  50

#### *Chapter 4 Parameters* Group 13: PG function Parameters for Extension Card

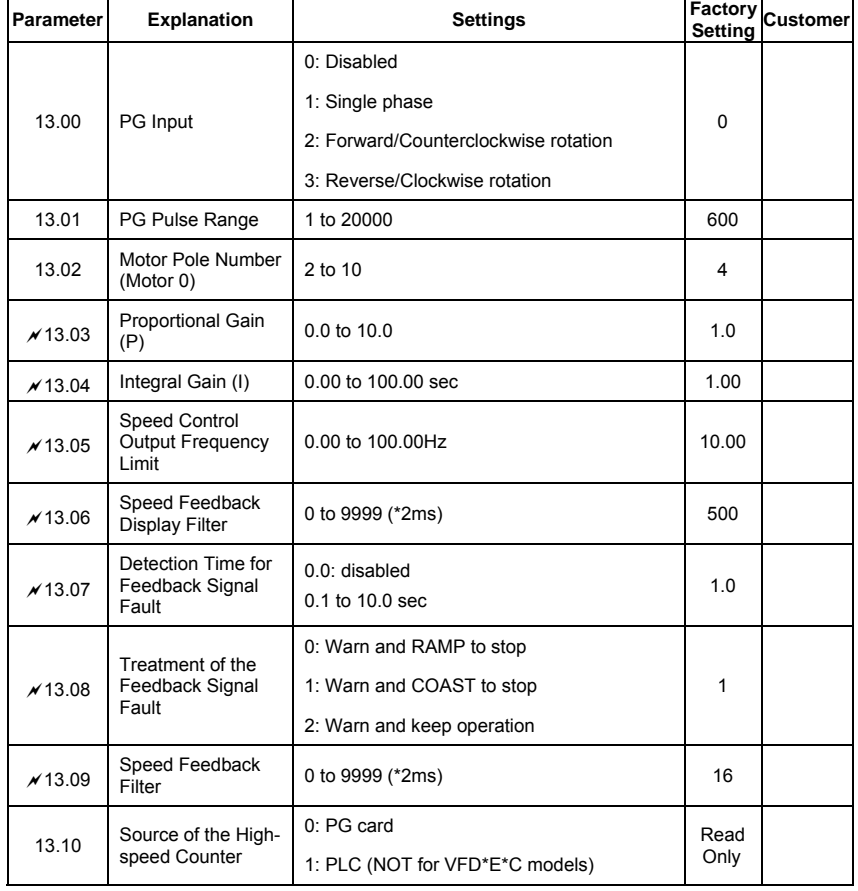

#### **4.2 Parameter Settings for Applications**

#### **Speed Search**

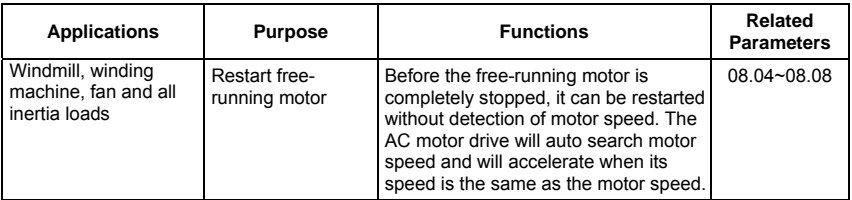

#### **DC Brake before Running**

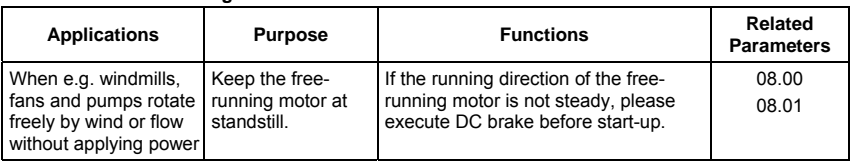

#### **Energy Saving**

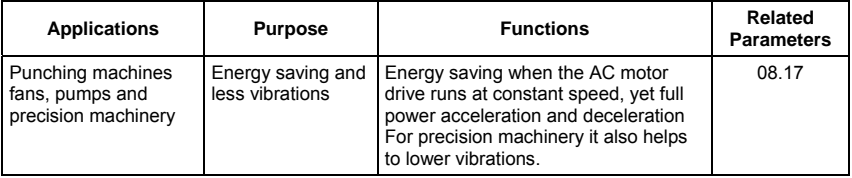

#### **Multi-step Operation**

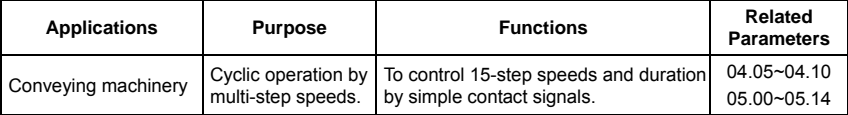

#### **Switching acceleration and deceleration times**

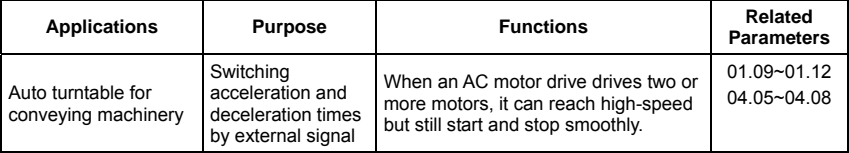

### *Chapter 4 Parameters* Overheat Warning

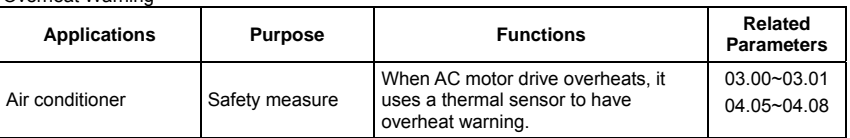

#### **Two-wire/three-wire**

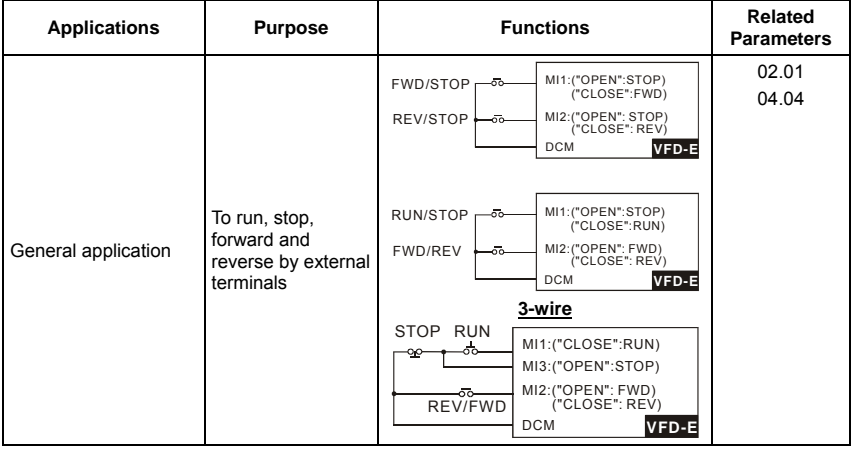

#### **Operation Command**

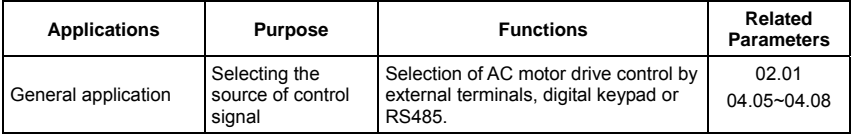

#### **Frequency Hold**

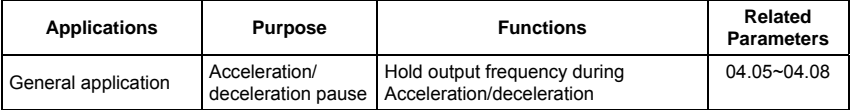

#### **Auto Restart after Fault**

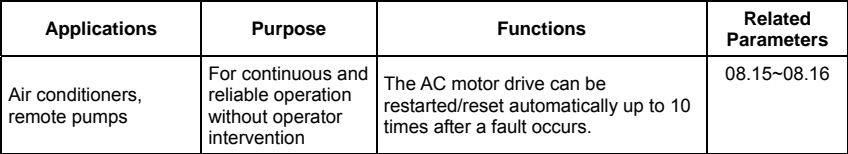

#### **Emergency Stop by DC Brake**

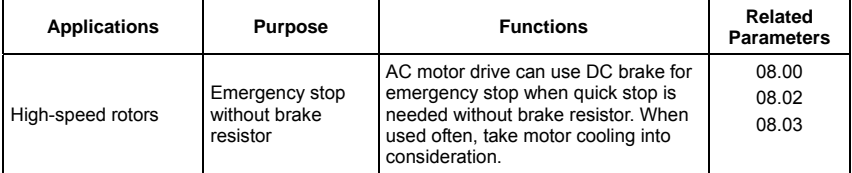

#### **Over-torque Setting**

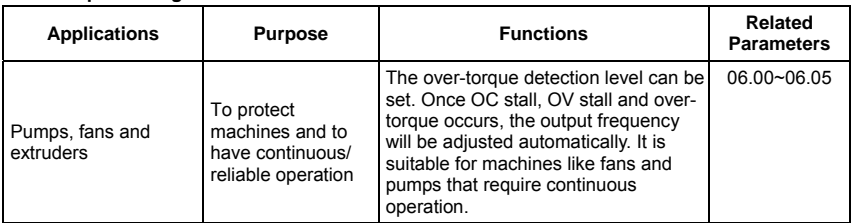

#### **Upper/Lower Limit Frequency**

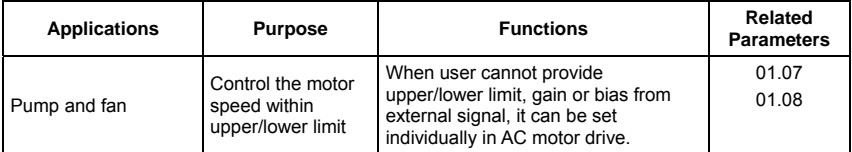

#### **Skip Frequency Setting**

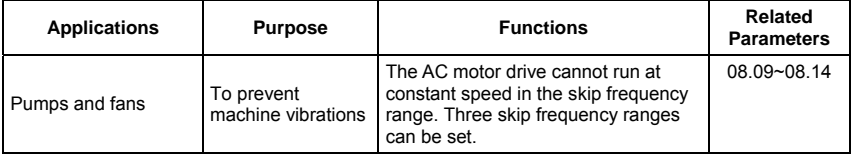

#### **Carrier Frequency Setting**

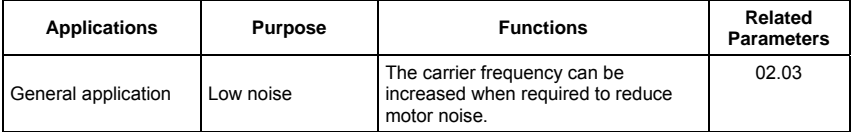

#### **Keep Running when Frequency Command is Lost**

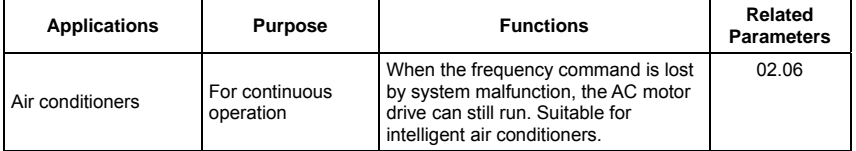

#### **Output Signal during Running**

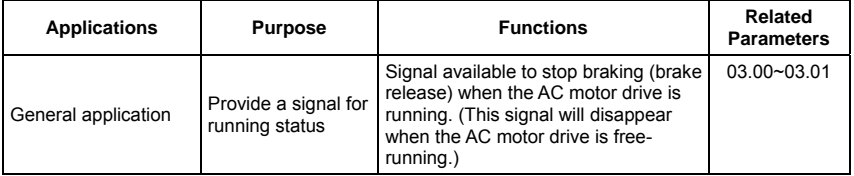

#### **Output Signal in Zero Speed**

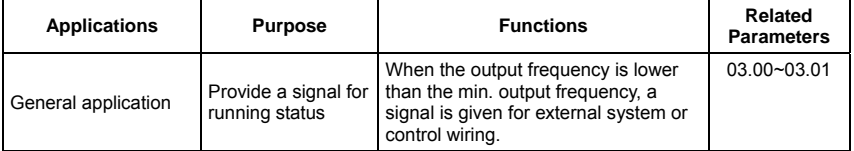

#### **Output Signal at Desired Frequency**

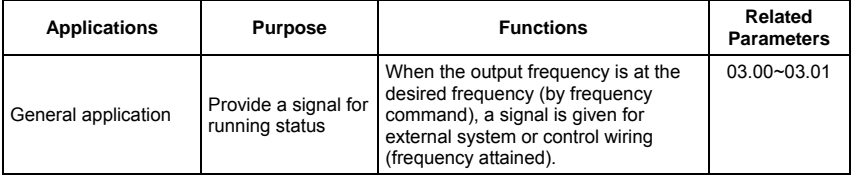

#### **Output Signal for Base Block**

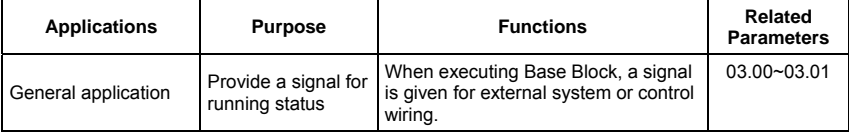

#### **Overheat Warning for Heat Sink**

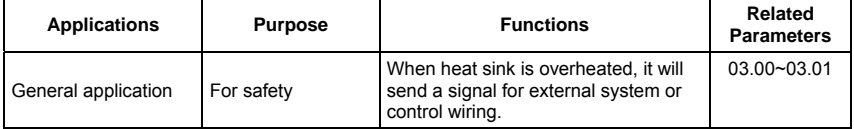

#### **Multi-function Analog Output**

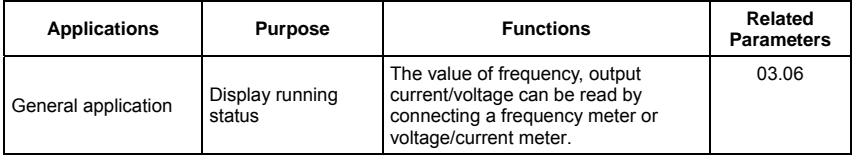

#### **4.3 Description of Parameter Settings**

**00.00** Identity Code of the AC Motor Drive

Group 0: User Parameters  $\overline{\phantom{a}}$  This parameter can be set during operation

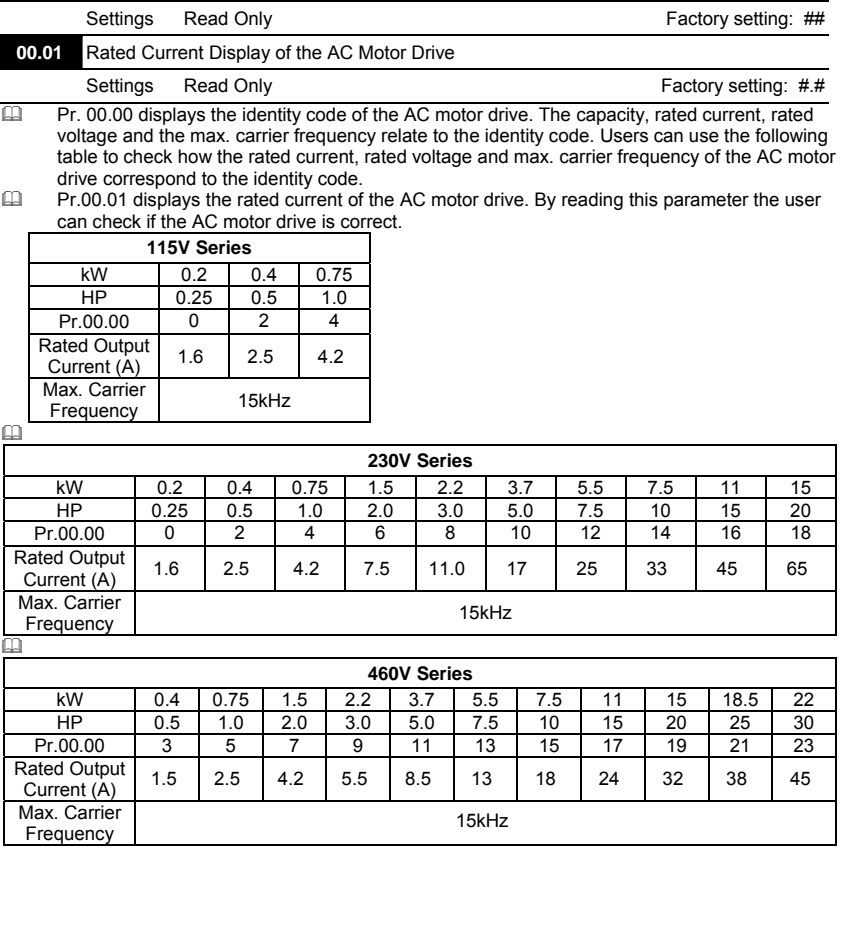

VFD-E

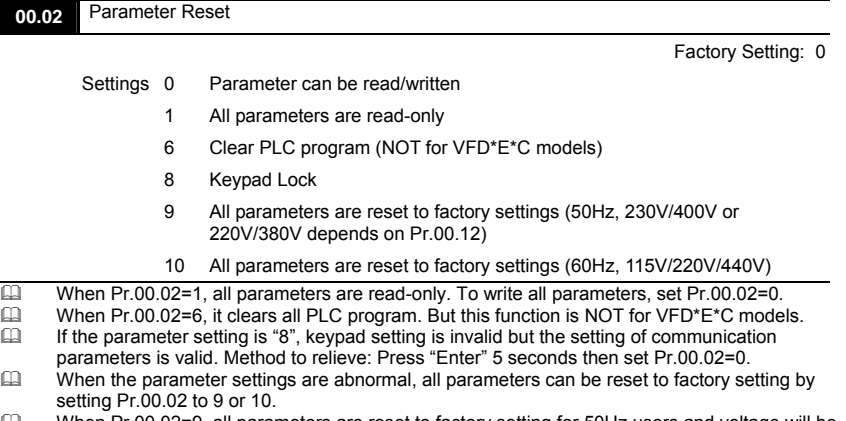

- $\Box$  When Pr.00.02=9, all parameters are reset to factory setting for 50Hz users and voltage will be different by Pr.00.12 setting.
- When Pr.00.02=10, all parameters are reset to factory setting for 60Hz users.<br> **Example 20** Related parameter: Pr.00.12 (50Hz Base Voltage Selection)
- Related parameter: Pr.00.12 (50Hz Base Voltage Selection)

### **NOTE**

When Pr.00.02=9 or 10, all parameter are reset to factory setting but it doesn't clear all PLC program.

Only Pr.00.02=6 can clear all PLC program.

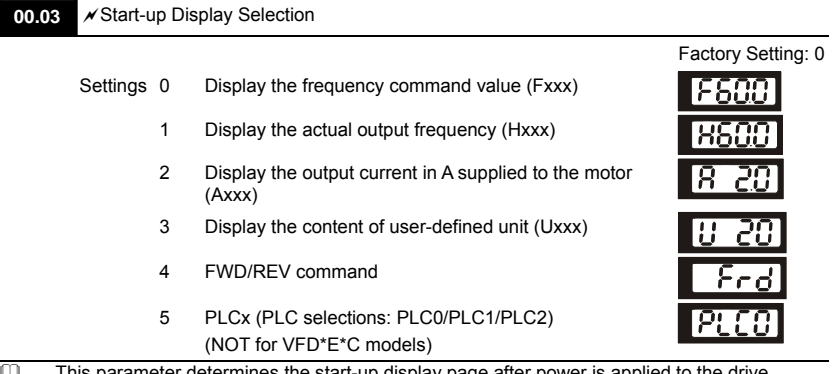

- This parameter determines the start-up display page after power is applied to the drive.<br>The For setting 5. PLC0: disable. PLC1: run PLC. PLC2: read/write PLC programs into AC r
- For setting 5, PLC0: disable, PLC1: run PLC, PLC2: read/write PLC programs into AC motor drive.
- Flease refer to Pr.00.04 for multi-function display.
- EQ Related parameter: Pr.00.04 (Content of Multi-function Display)

Factory Setting: 0

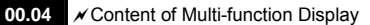

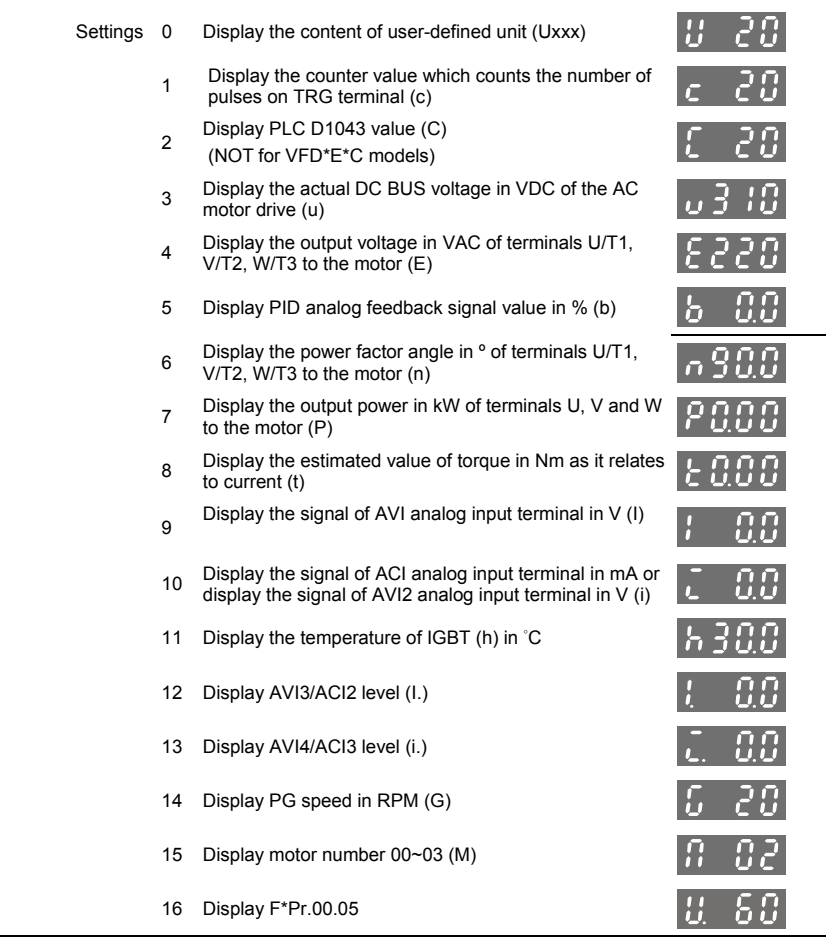

- When Pr00.03 is set to 03, the display is according to the setting of Pr00.04.<br>
When Pr.00.04 is set to 0 or 16, please refer to Pr.00.05 for details.
- When Pr.00.04 is set to 0 or 16, please refer to Pr.00.05 for details.<br>
Related parameter: Pr.00.05 (User Defined Coefficient K)
- Related parameter: Pr.00.05 (User Defined Coefficient K)

#### П **NOTE**

Please refer to Appendix B.8 KPE-LE02 for the 7-segment LED Display of the Digital Keypad.

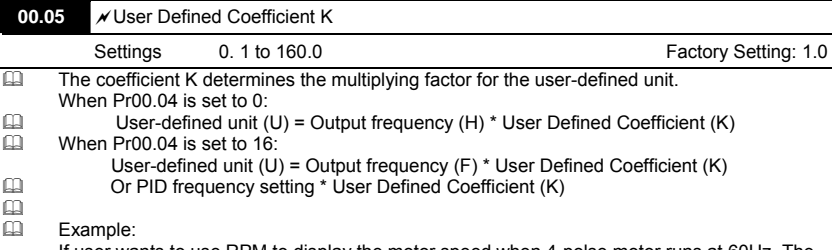

If user wants to use RPM to display the motor speed when 4-polse motor runs at 60Hz. The user can display the motor speed by setting Pr.00.04 to 0. The application is shown as follows. From the formula of motor speed, user-defined unit (U) (RPM) = 60X120/4=1800 (disregard slip). Therefore, User Defined Coefficient K is 30.0.

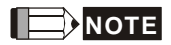

*Formula of motor speed*  $n = f \times \frac{120}{P}$ 

n: speed (RPM) (revolution per minute)

P: pole number of motor

f: operation frequency (Hz)

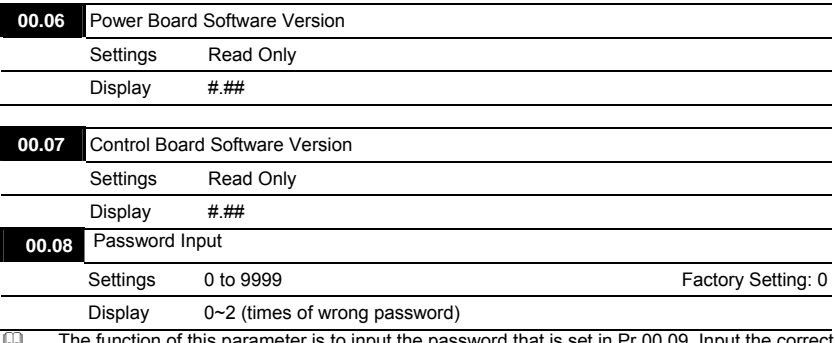

 The function of this parameter is to input the password that is set in Pr.00.09. Input the correct password here to enable changing parameters. You are limited to a maximum of 3 attempts. After 3 consecutive failed attempts, a blinking "codE" will show up to force the user to restart the AC motor drive in order to try again to input the correct password.

EQ Related parameter: Pr.00.09 (Password Set)

Password Decode Flow Chart

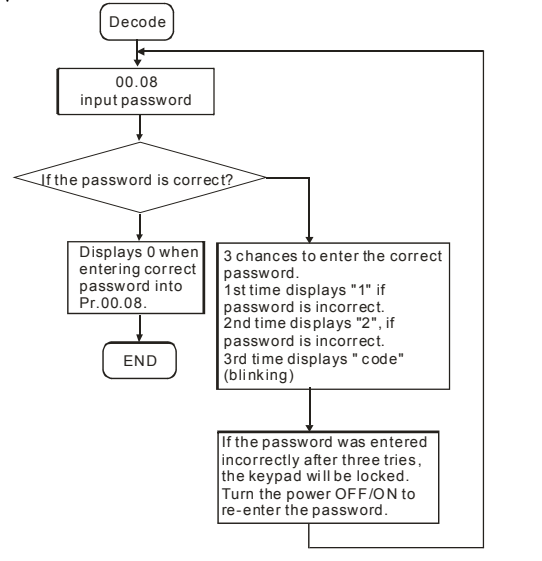

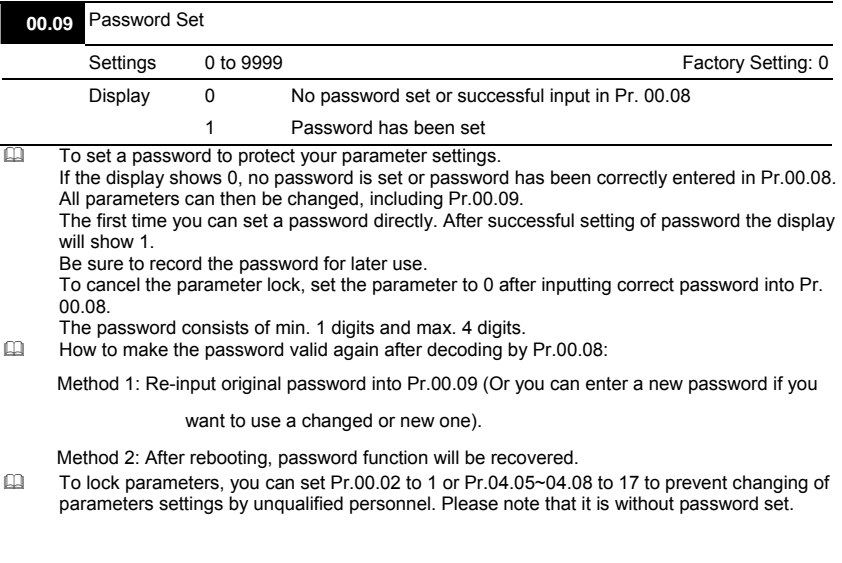

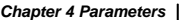

**00.10** Control Method

Factory Setting: 0

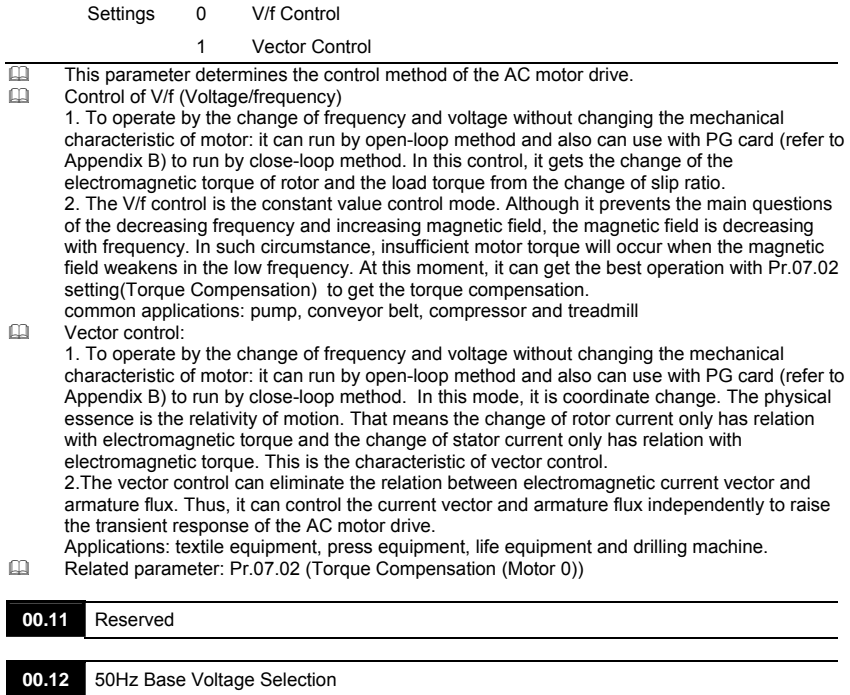

 Settings 0 230V/400V 1 220V/380V Factory Setting: 0

 $\Box$  This parameter determines the base voltage for 50Hz.<br> $\Box$  When Pr.00.02 is set to 9, the base voltage for 50Hz w

When Pr.00.02 is set to 9, the base voltage for 50Hz will set by Pr.00.12.<br>
Related parameter: Pr.00.02 (Parameter Reset)

Related parameter: Pr.00.02 (Parameter Reset)

**V<sub>E</sub>**-E

#### Group 1: Basic Parameters

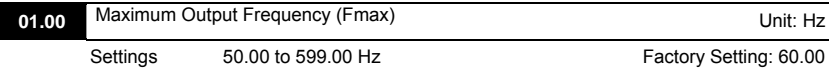

- $\Box$  This parameter determines the AC motor drive's Maximum Output Frequency. All the AC motor drive frequency command sources (analog inputs 0 to +10V and 4 to 20mA) are scaled to correspond to the output frequency range.
- $\Box$  Please note that output frequency may be not in this setting range due to parameter setting: 1. Pr.00.10 is set to 0: when enabling Pr.07.03 (Slip Compensation) in V/f mode, it may be not in this setting range.

2. Pr.00.10 is set to 1: The AC motor drive will auto compensate slip in vector mode, so it also may be not within this setting range.

 Related parameters: 00.10 (Control Method), 04.12(Min AVI Frequency), 04.14(Max AVI Frequency), 04.16(Min ACI Frequency), 04.18(Max ACI Frequency), 04.19(ACI/AVI2 Selection), 04.21(Min AVI2 Frequency), 04.23(Max AVI2 Frequency) and 07.03(Slip Compensation (Used without PG) (Motor 0))

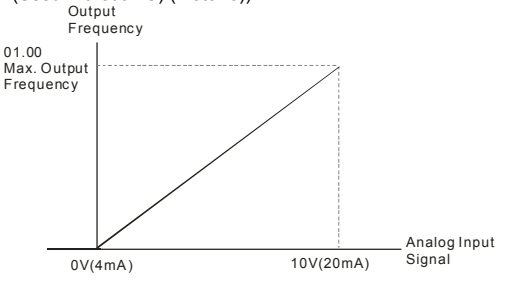

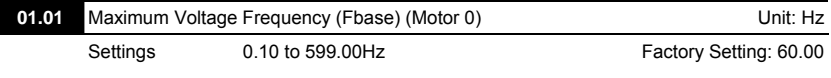

- This value should be set according to the rated frequency of the motor as indicated on the motor nameplate. Maximum Voltage Frequency determines the v/f curve ratio. For example, if the drive is rated for 460 VAC output and the Maximum Voltage Frequency is set to 60Hz, the drive will maintain a constant ratio of 7.66 V/Hz (460V/60Hz=7.66V/Hz). This parameter value must be equal to or greater than the Mid-Point Frequency (Pr.01.03).
- $\Box$  If this parameter setting is less than the rated frequency of the motor, it may cause over current and damage the motor or trigger the over current protection.
- $\Box$  If this parameter setting is greater than the rated frequency of the motor, it may cause insufficient motor torque.
- Related parameters: Pr.01.02(Maximum Output Voltage (Vmax) (Motor 0)), Pr.01.03(Mid-Point Frequency (Fmid) (Motor 0)), Pr.01.04(Mid-Point Voltage (Vmid) (Motor 0)), Pr.01.05(Minimum Output Frequency (Fmin) (Motor 0)) and Pr.01.06(Minimum Output Voltage (Vmin) (Motor 0)).

V-D-E

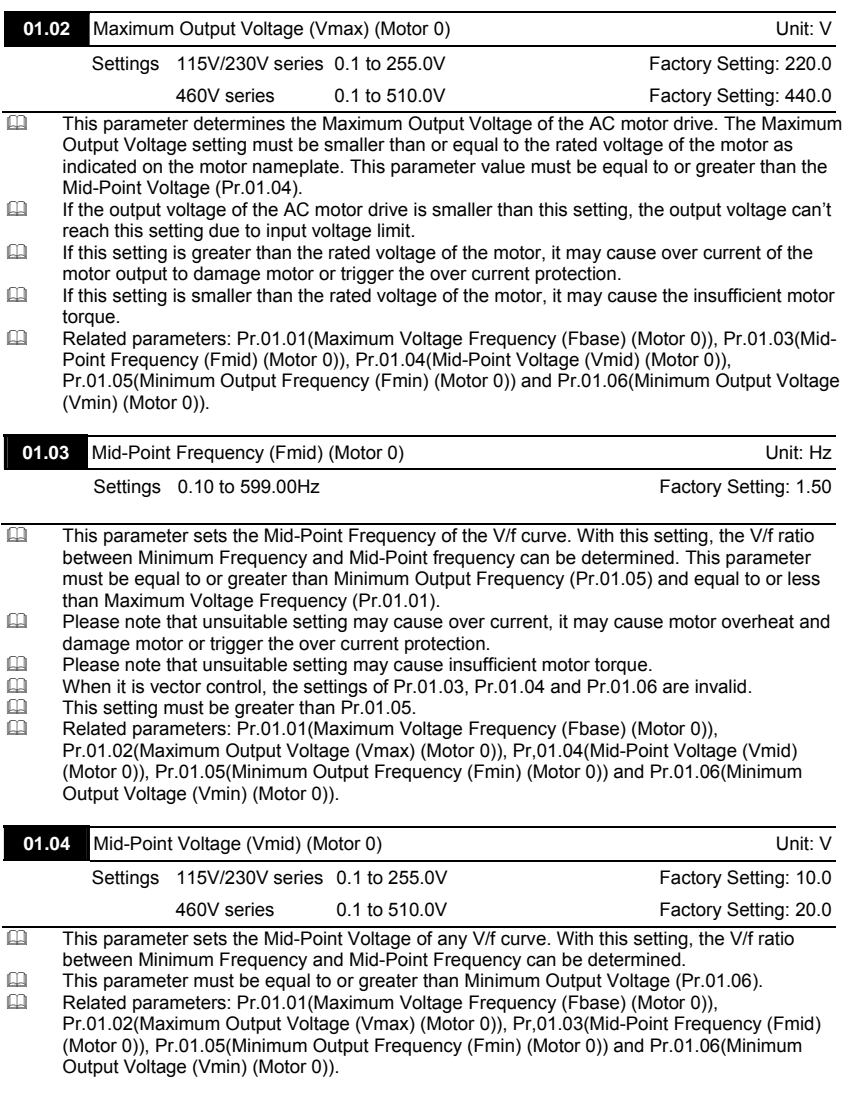

**V<sub>E</sub>**-E

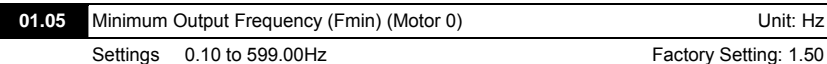

 This parameter sets the Minimum Output Frequency of the AC motor drive. If the frequency command is greater than this setting, the AC motor drive will accelerate to the frequency command by the accel./decel. time. If the frequency command is less than this setting, the AC motor drive will be ready without output voltage.

- Please note that unsuitable setting may cause over current to damage motor or trigger the over current protection.
- When Pr.08.04 is set to 1 (Operation continues after momentary power loss, speed search starts with the Master Frequency reference value.), it won't operate by V/f curve.

 Related parameters: Pr.01.01(Maximum Voltage Frequency (Fbase) (Motor 0)), Pr.01.02(Maximum Output Voltage (Vmax) (Motor 0)), Pr,01.03(Mid-Point Frequency (Fmid) (Motor 0)), Pr.01.04(Mid-Point Voltage (Vmid) (Motor 0)) and Pr.01.06(Minimum Output Voltage (Vmin) (Motor 0))

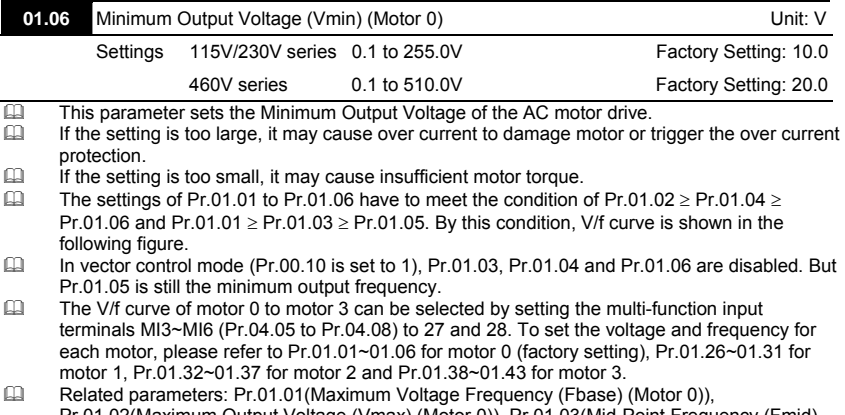

Pr.01.02(Maximum Output Voltage (Vmax) (Motor 0)), Pr,01.03(Mid-Point Frequency (Fmid) (Motor 0)), Pr.01.04(Mid-Point Voltage (Vmid) (Motor 0)) and Pr.01.05 (Minimum Output Frequency (Fmin) (Motor 0)).

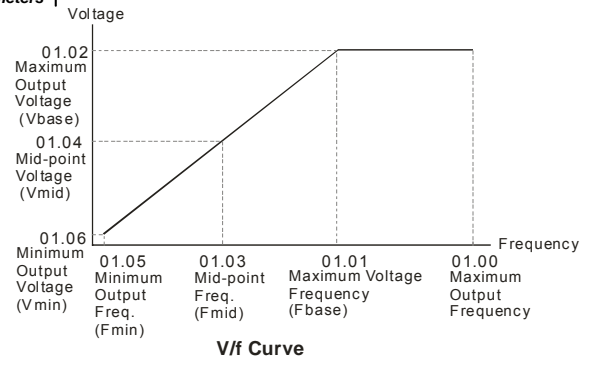

V-D-E

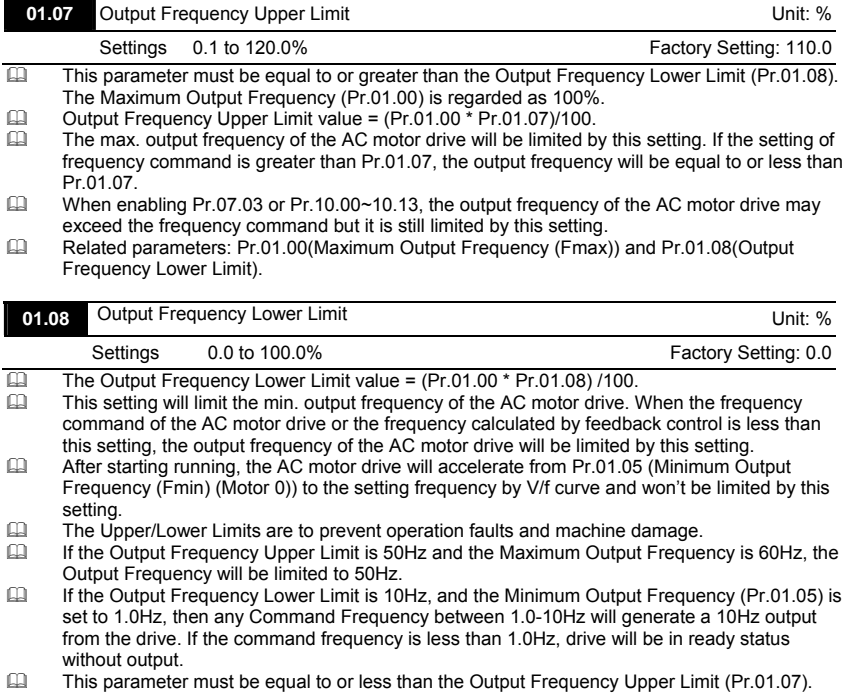

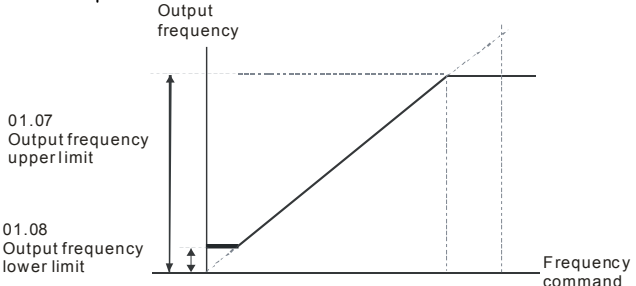

**V<sub>E</sub>**-E

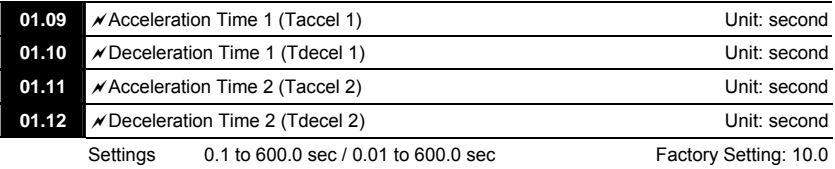

- Acceleration/deceleration time 1 or 2 can be switched by setting the external terminals MI3~ MI12(MI7~MI12 are optional) to 7 (set Pr.04.05~Pr.04.08 to 7 or Pr.11.06~Pr.11.11 to 7). The factory settings are acceleration time 1.
- The Acceleration Time is used to determine the time required for the AC motor drive to ramp from 0 Hz to Maximum Output Frequency (Pr.01.00). The Deceleration Time is used to determine the time required for the AC motor drive to decelerate from the Maximum Output Frequency (Pr.01.00) down to 0 Hz.
- If the setting of the acceleration/deceleration time is too short, it may trigger the protection (Pr.06.01(Over-Current Stall Prevention during Accel) or Pr.06.00(Over-Voltage Stall Prevention)) and make the actual acceleration/deceleration time be larger than this setting.
- $\Box$  If the setting of the acceleration time is too short, it may cause over-current during acceleration and damage the motor or trigger the protection function.
- $\Box$  If the setting of the deceleration time is too short, it may cause over-current during deceleration or over voltage of the AC motor drive and damage the motor or trigger the protection function.
- It can use suitable brake resistor to decelerate the AC motor drive in short time and prevent internal over voltage. Refer to Appendix B for brake resistor.
- When enabling Pr.01.17(Acceleration S-Curve) and Pr.01.18(Deceleration S-Curve), the actual acceleration/deceleration time will be longer than the setting.
- Related parameters: Pr.01.16(Auto acceleration / deceleration (refer to Accel/Decel time setting)), Pr.01.17(Acceleration S-Curve), Pr.01.18(Deceleration S-Curve), Pr.04.05(Multifunction Input Terminal (MI3)), Pr.04.06(Multi-function Input Terminal (MI4)), Pr.04.07(Multifunction Input Terminal (MI5)) and Pr.04.08(Multi-function Input Terminal (MI6))
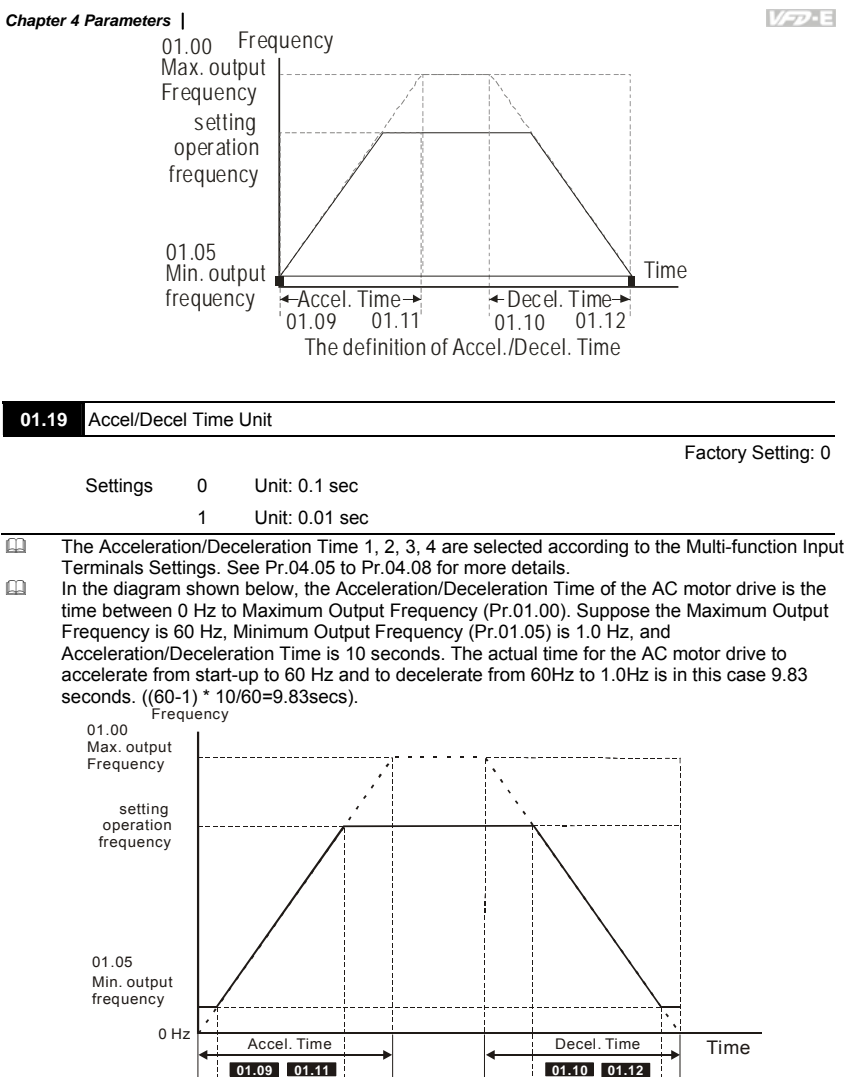

4-54

**The definition of Accel./Decel. Time**

Resulting Resulting Accel. Time **Decel.** Time **Resulting Accel./Decel. Time**

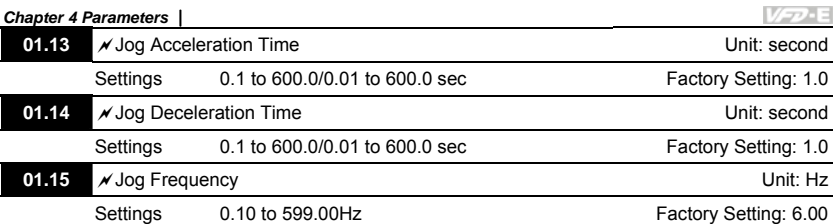

- Only external terminal JOG (MI3 to MI12) can be used. Please set one of MI3~MI12 (MI7~MI12 are optional) to 8 for JOG operation. When the Jog command is "ON", the AC motor drive will accelerate from Minimum Output Frequency (Pr.01.05) to Jog Frequency (Pr.01.15). When the Jog command is "OFF", the AC motor drive will decelerate from Jog Frequency to zero.
- The used Accel/Decel time is set by the Jog Accel/Decel time (Pr.01.13, Pr.01.14).<br>
Refore using the JOG command, the drive must be stopped first. And during Jog or
- Before using the JOG command, the drive must be stopped first. And during Jog operation, other operation commands are not accepted, except commands via the FORWARD, REVERSE and STOP keys on the digital keypad.

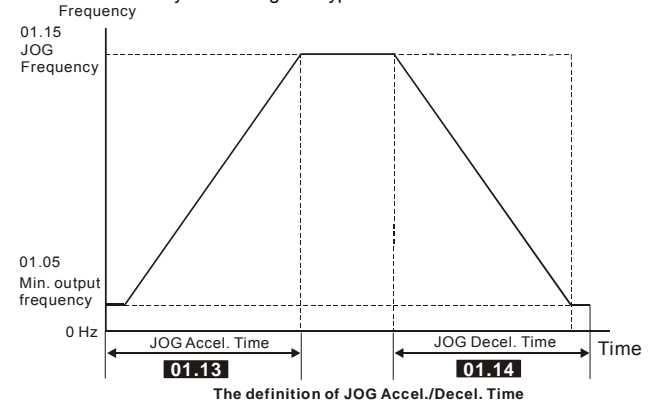

### 01.16 **Auto-Acceleration / Deceleration**

Factory Setting: 0

- Settings 0 Linear acceleration / deceleration
	- 1 Auto acceleration, linear Deceleration.
	- 2 Linear acceleration, auto Deceleration.
	- 3 Auto acceleration / deceleration (set by load)
	- 4 Auto acceleration / deceleration (set by Accel/Decel Time setting)
	- 5 Linear Accel. controlled by current, linear Decel.
	- 6 Linear Accel. controlled by current, auto Decel.
- Linear acceleration/deceleration: the acceleration/deceleration that acts according to the acceleration/deceleration time set by Pr.01.09~01.12.

- With Auto acceleration / deceleration it is possible to reduce vibration and shocks during starting/stopping the load.
- When Pr.01.16 is set to 3 Auto acceleration / deceleration (set by load): During Auto acceleration the torque is automatically measured and the drive will accelerate to the set frequency with the fastest acceleration time and the smoothest starting current. During Auto deceleration, regenerative energy is measured and the motor is smoothly stopped with the fastest deceleration time.

**V-7-E** 

- When this parameter is set to 4 Auto acceleration / deceleration (set by Accel/Decel Time setting): the actual accel/decel time will be equal to or more than parameter Pr.01.09  $-Pr.01.12.$
- When this parameter is set to 5(Linear Accel. controlled by current, linear Decel.)/6(Linear Accel. controlled by current, auto Decel.): the current value when the drive performs overcurrent stall prevention can be kept within the setting of stall prevention level. For example, if the setting of stall prevention level is 100%, it will perform deceleration as the current exceeds 100% during operation and keep the current around 100%. Besides, it will perform deceleration no matter over-current occurs during deceleration or constant speed. (The present over-current stall prevention during acceleration is used to keep the output frequency and prevent from the drive overload (OL).
- When this parameter is set to 5(Linear Accel. controlled by current, linear Decel.): the drive will perform the linear deceleration by the setting of deceleration time. When this parameter is set to 6 (Linear Accel. controlled by current, auto Decel.), the drive stop the motor by the fastest deceleration time after auto-distinguish load regenerative energy.

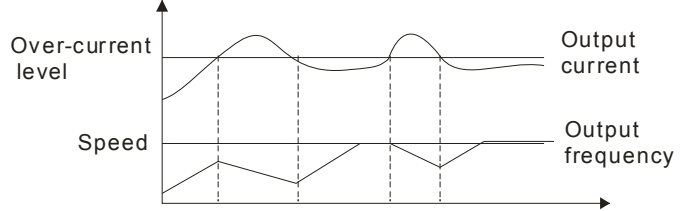

- Auto acceleration/deceleration makes the complicated processes of tuning unnecessary. It makes operation efficient and saves energy by acceleration without stall and deceleration without brake resistor.
- In applications with brake resistor or brake unit, the deceleration time is the shortest. It is NOT recommended to use Auto deceleration function, or it will extend the deceleration time.
- Related parameters: Pr.01.09(Accel Time 1), Pr.01.10(Decel Time 1), Pr.01.11(Accel Time 2) and Pr.01.12(Decel Time 2).

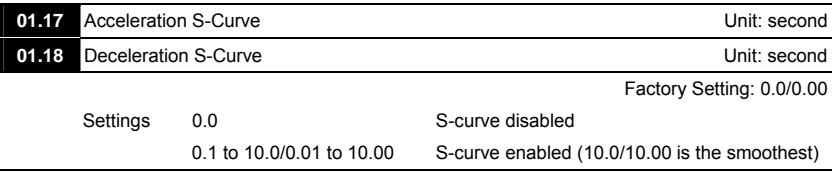

- This parameter is used to ensure smooth acceleration and deceleration via S-curve. The S-curve is disabled when set to 0.0 and enabled when set to 0.1 to 10.0/0.01 to 10.00. Setting 0.1/0.01 gives the quickest and setting 10.0/10.00 the longest and smoothest S-curve. The AC motor drive will not follow the Accel/Decel Times in Pr.01.09 to Pr.01.12.
- The diagram below shows that the original setting of the Accel/Decel Time is only for reference when the S-curve is enabled. The actual Accel/Decel Time depends on the selected S-curve (0.1 to 10.0).

The total Accel. Time=Pr.01.09 + Pr.01.17 or Pr.01.11 + Pr.01.17 The total Decel. Time=Pr.01.10 + Pr.01.18 or Pr.01.12 + Pr.01.18

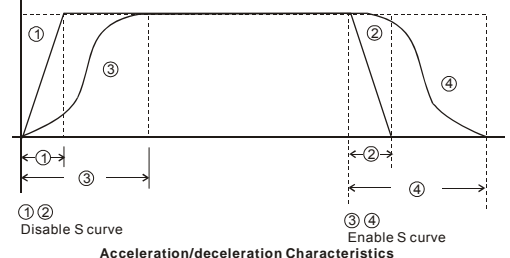

 Related parameters: Pr.01.09(Accel Time 1), Pr.01.10(Decel Time 1), Pr.01.11(Accel Time 2) and Pr.01.12(Decel Time 2).

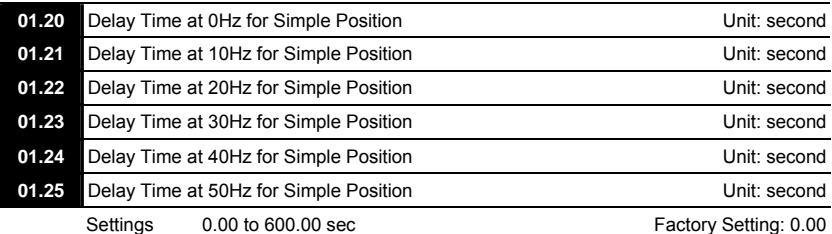

 This simple position function is calculated by the measure of operation distance. When the multi-function input terminal is set to 25 and it is ON, it will start to decelerate after getting the delay time from Pr.01.20 to Pr.01.25 and get the final position.

This is simple position function NOT the precision position function.

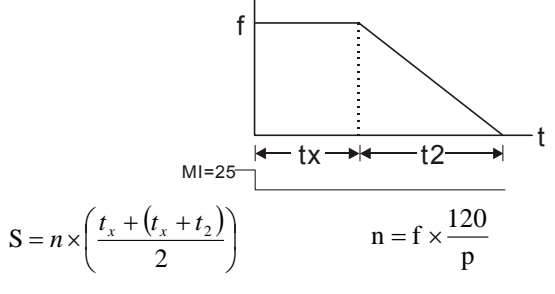

S: operation distance

- n: rotation speed(revolution/second)
- tx: delay time (sec)
- t2: deceleration time(sec)
- n: rotation speed(revolution/second)
- P: pole number of motor
- f: operation frequency

Assume that the radius of the 4-pole motor is r and rotation speed is n (rpm).

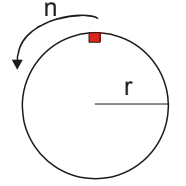

Example 1:

Assume that motor speed is 50Hz, the delay time at 50Hz is 2 sec (Pr.01.25=2) and the deceleration time from 50Hz to 0Hz is 10 seconds.

The rotation speed  $n = 120$  X 50 /4 (rpm/min) = 25 rpm/sec The revolution numbers =  $(25 \times (2+12))/2 = 175$  (revolutions)

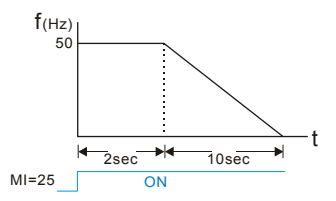

Therefore, the distance = revolution numbers X circumference =  $175 \times 2\pi$  r

It also means that the motor will stop to the original position after 175 circles.

Example 2:

Assume that motor speed is 1.5Hz, the delay time at 10Hz is 10 sec (Pr.01.21=10) and the deceleration time from 60Hz to 0Hz is 40 seconds.

The delay time at 1.5Hz is 1.5 sec and the deceleration from 1.5Hz to 0Hz is 1 sec. The rotation speed n = 120 X 1.5 /4 (rpm/min) = 1.5/2 rpm/sec = 0.75 rpm/sec

The revolution numbers =  $(1.5/2X (1.5+2.5))/2 = 1.5$  (revolutions)

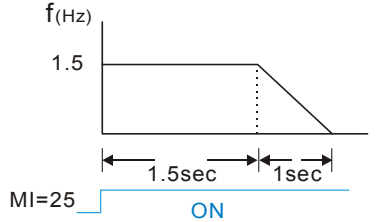

Therefore, the distance = revolution numbers X circumference =  $1.5 \times 2\pi$  r It also means that the motor will stop after running 1.5 circles.

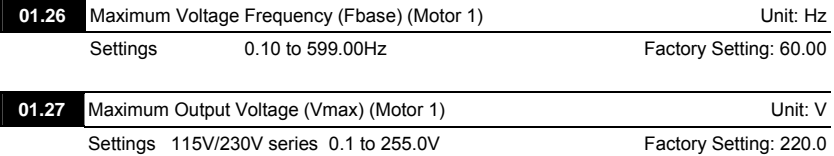

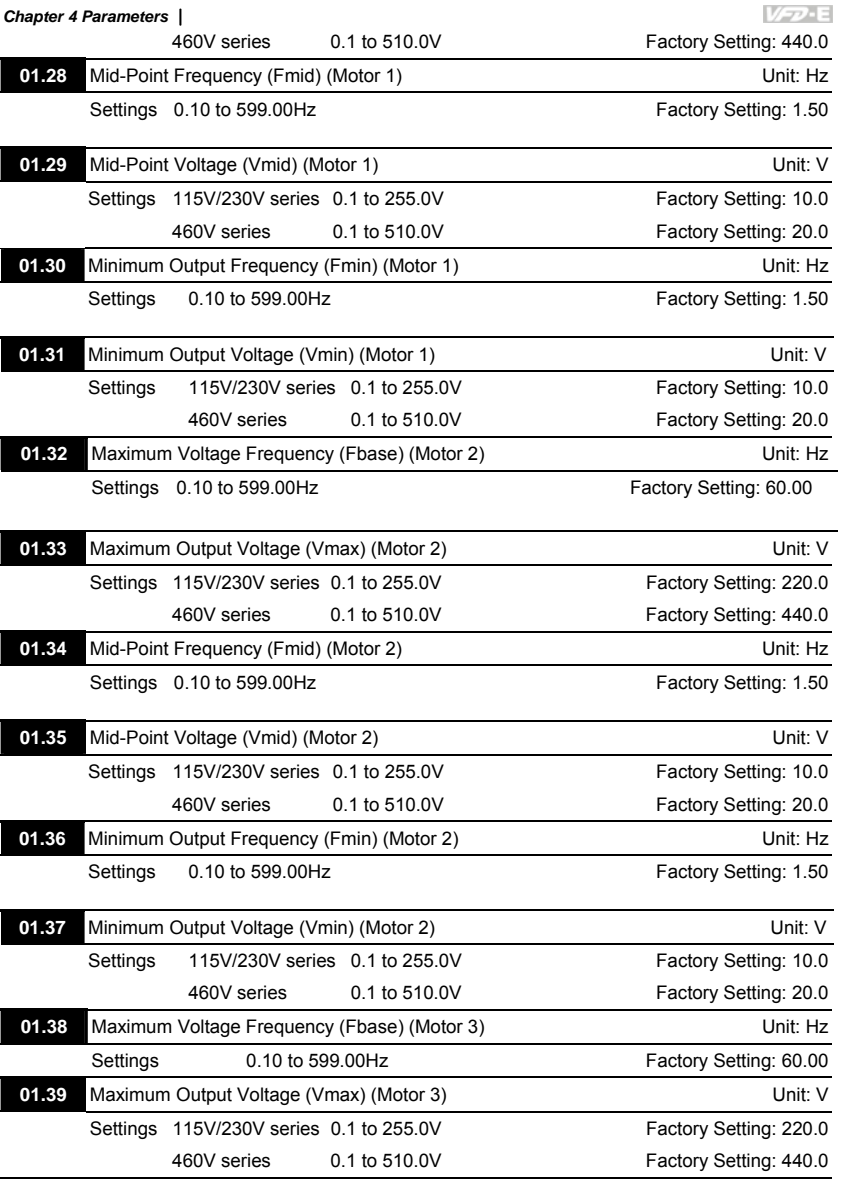

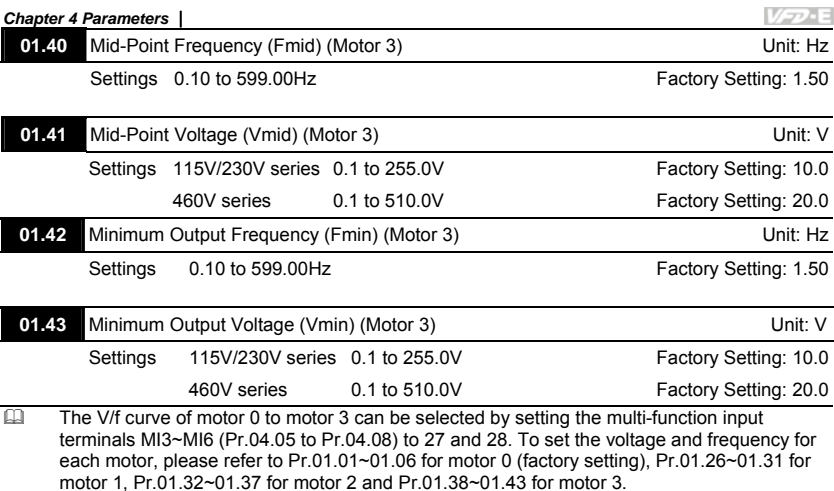

 Related parameters: Pr.04.05(Multi-function Input Terminal (MI3)), Pr.04.06(Multi-function Input Terminal (MI4)), Pr.04.07(Multi-function Input Terminal (MI5)) and Pr.04.08(Multi-function Input Terminal (MI6))

### Group 2: Operation Method Parameters

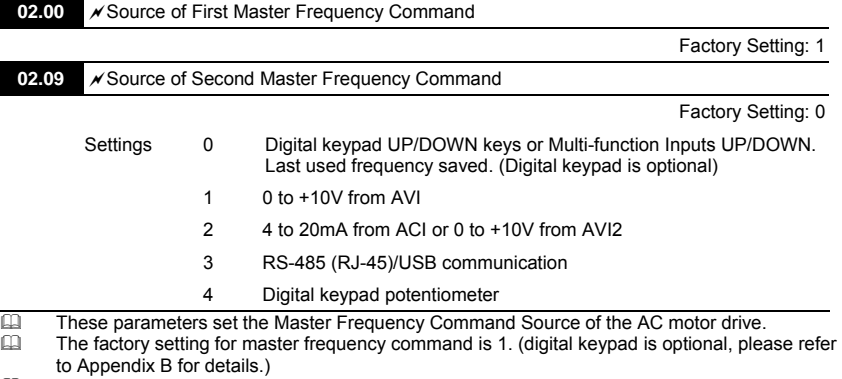

レーフ・ミ

- Setting 2: use the ACI/AVI2 dip switch on the AC motor drive to select ACI or AVI2. Switch to ACI for 4 to 20mA analog current signal (ACI) (Pr.04.19 should be set to 0) and AVI2 for analog voltage signal (AVI2) (Pr.04.19 should be set to 1).
- $\Box$  When the 3<sup>rd</sup> switch on the upper-right corner is set to be ON as shown in the following diagram, the source of first master frequency command (Pr.02.00) will force setting to 2. This<br>setting (Pr.02.00) can't be changed till the 3<sup>rd</sup> switch is set to be OFF.

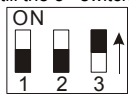

- When the AC motor drive is controlled by external terminal, please refer to Pr.02.05 for details.<br>
In PR 02.09 is only valid when one of Pr 04.05~04.08 is set to 22. When setting 22 is activated PR.02.09 is only valid when one of Pr.04.05~04.08 is set to 22. When setting 22 is activated, the source of the frequency command is the setting of Pr.02.09. The factory setting of the source of frequency command is the first frequency command. Only one of the source of first master frequency command and second master frequency command can be enable at one time.
- Related parameters: Pr.04.05(Multi-function Input Terminal (MI3)), Pr.04.06(Multi-function Input Terminal (MI4)), Pr.04.07(Multi-function Input Terminal (MI5)), Pr.04.08(Multi-function Input Terminal (MI6)) and Pr.04.19 (ACI/AVI2 Selection)

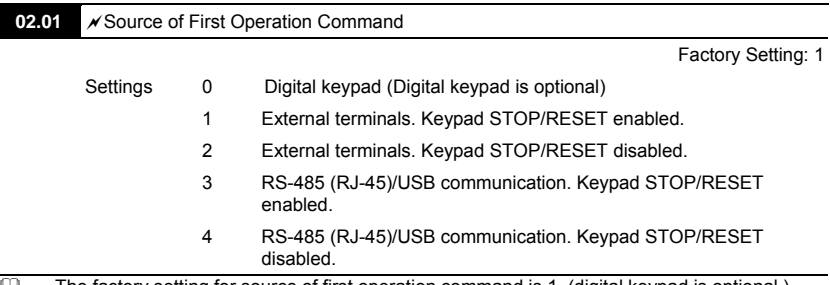

 $\Box$  The factory setting for source of first operation command is 1. (digital keypad is optional.)

# **Chapter 4 Parameters** |<br>**<u>A</u> When the AC m**

 When the AC motor drive is controlled by external terminal, please refer to Pr.02.05/Pr.04.04 for details.

VFD-E

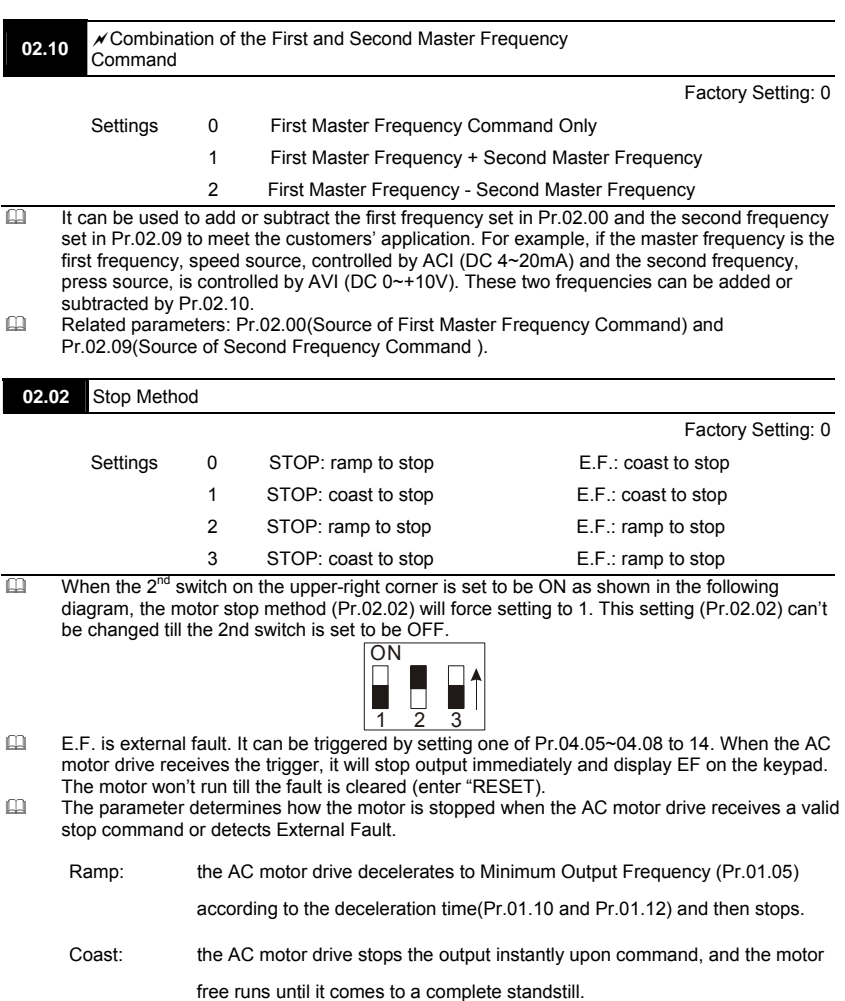

The motor stop method is usually determined by the characteristics of the motor load and

how frequently it is stopped.

- (1) It is recommended to use "ramp to stop" for safety of personnel or to prevent material from being wasted in applications where the motor has to stop after the drive is stopped. The deceleration time has to be set accordingly.
- (2) If motor free running is allowed or the load inertia is large, it is recommended to select "coast to stop". For example: blowers, punching machines, centrifuges

and pumps.

 Related parameters: Pr.01.10(Decel Time 1), Pr.01.12(Decel Time 2), Pr.04.05(Multi-function Input Terminal (MI3)), Pr.04.06(Multi-function Input Terminal (MI4)), Pr. 04.07(Multi-function Input Terminal (MI5)) and Pr.04.08(Multi-function Input Terminal (MI6))

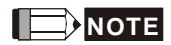

The digital keypad is optional. Please refer to Appendix B for details. When using without this optional keypad, the FAULT LED will be ON once there are fault messages or warning messages from the external terminals.

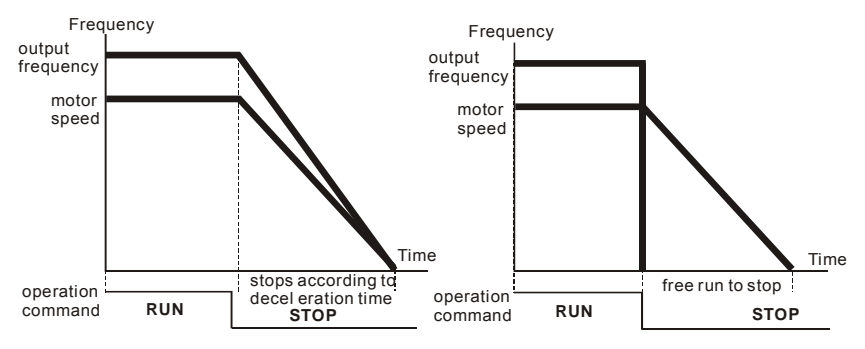

**ramp to stop and free run to stop**

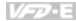

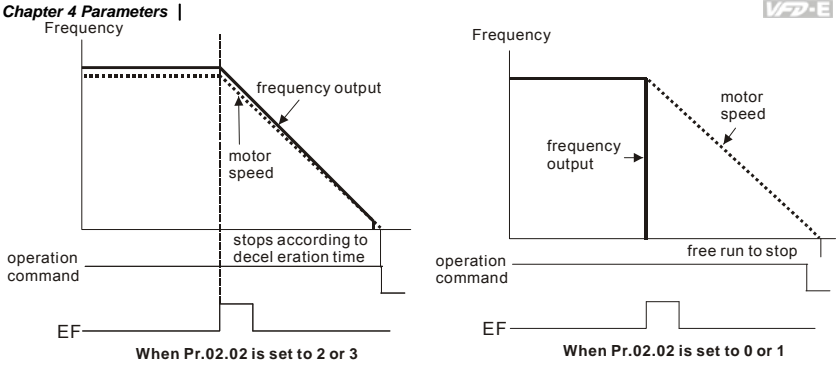

**02.03** PWM Carrier Frequency Selections **Washington Controllery Controllery** Unit: Hz

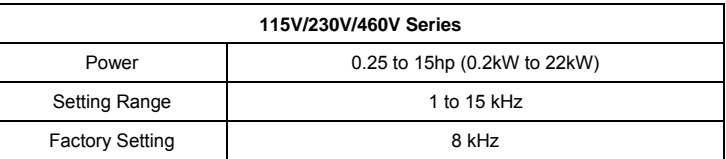

This parameter determines the PWM carrier frequency of the AC motor drive.

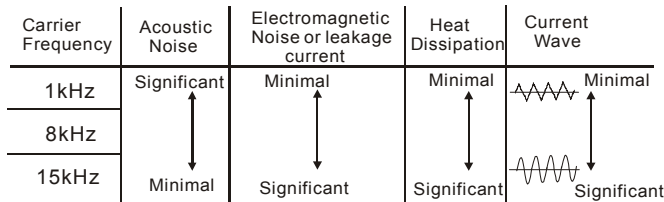

- From the table, we see that the PWM carrier frequency has a significant influence on the electromagnetic noise, AC motor drive heat dissipation, and motor acoustic noise.
- The PWM carrier frequency will be decreased automatically by heat sink temperature and output current of the AC motor drive. It is used as a necessary precaution to prevent the AC motor drive from overheating and thus extends IGBT's life. If the user wants to fix carrier within the rated range and won't change by the change of the surrounding temperature and frequently load. Please refer to Pr.02.18 for Selection of Carrier Modulation.
- Related parameters: Pr.02.18(Selection of Carrier Modulation) and Pr.03.08(Fan Control).

*Chapter 4 Parameters* **VER-13 02.04** Motor Direction Control Factory Setting: 0 Settings 0 Forward/Reverse operation enabled 1 Reverse operation disabled 2 Forward operation disabled This parameter is used to disable one direction of rotation of the AC motor drive direction of rotation to prevent damage due to operation faults. The motor direction also can be limited by setting one of Pr.04.05~04.08 to 21. Related parameters: Pr.04.05(Multi-function Input Terminal (MI3)), Pr.04.06(Multi-function Input Terminal (MI4)), Pr. 04.07(Multi-function Input Terminal (MI5)) and Pr.04.08(Multifunction Input Terminal (MI6)) m Rotating direction of the motor

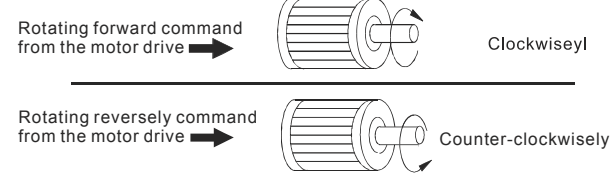

**02.05** The source of Power-On command and Running command modifies the operating control of the VFD

Settings Factory Setting: 1

- 0: Start running when Power is on.
- 1: Don't run when Power is on
- 2: When the source of the command changes, VFD's operation remains the same.
- 3: When the source of the command changes, VFD's operation follows the new command.
	- 4: The motor drive can start to run at power on or after reset.

When the source of command is a 2-wire external terminal, the operating command changes as the external terminal's status changes.

### This parameter determines the response of the drive upon power on and operation command source is changed.

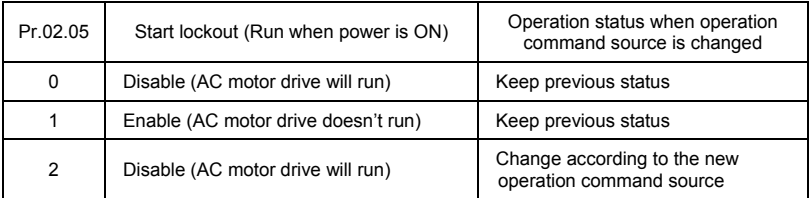

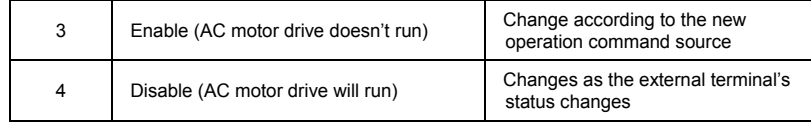

 $\Box$  When the operation command source is from external terminal and operation command is ON (NPN mode: MI1/MI2-DCM=closed, PNP mode: MI1/MI2+24V=closed, please refer to chapter 2 wiring for details), the AC motor drive will operate according to Pr.02.05 after power is applied. **<For terminals MI1 and MI2 only>** Setting #4 is an external terminal control setting when the motor drive restarts after an instantaneous power failure. When the motor drive has an instantaneous power failure, the DC bus will decrease to LV. If a command is sent from the host computer while the DC bus is at

LV and the operating command is still conductive trigger, the motor drive can be restarted.

- 1. When Pr.02.05 is set to 0 or 2 or 4, AC motor drive will run immediately.
- 2. When Pr.02.05 is set to 1 or 3, AC motor drive will remain stopped until operation

command is received after previous operation command is cancelled.

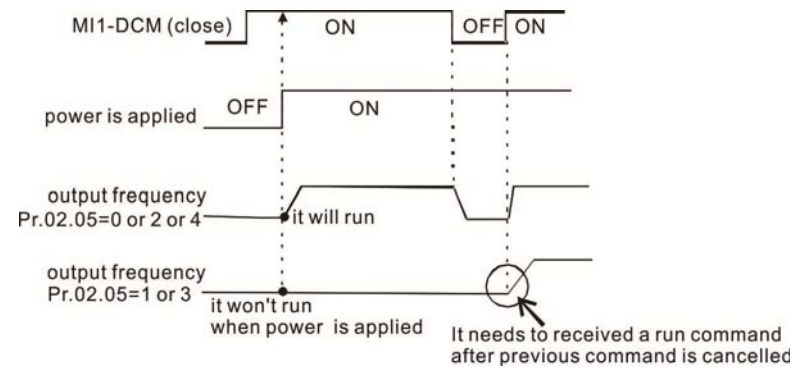

 When the operation command source isn't from the external terminals, independently from whether the AC motor drive runs or stops, the AC motor drive will operate according to Pr.02.05 if the two conditions below are both met.

- 1. When operation command source is changed to external terminal (Pr.02.01=1 or 2)
- 2. The status of terminal and AC motor drive is different.

And the operation of the AC motor drive will be:

- 1. When setting 0 or 1, the status of AC motor drive is not changed by the terminal status.
- 2. When setting 2 or 3 or 4, the status of AC motor drive is changed by the terminal status.

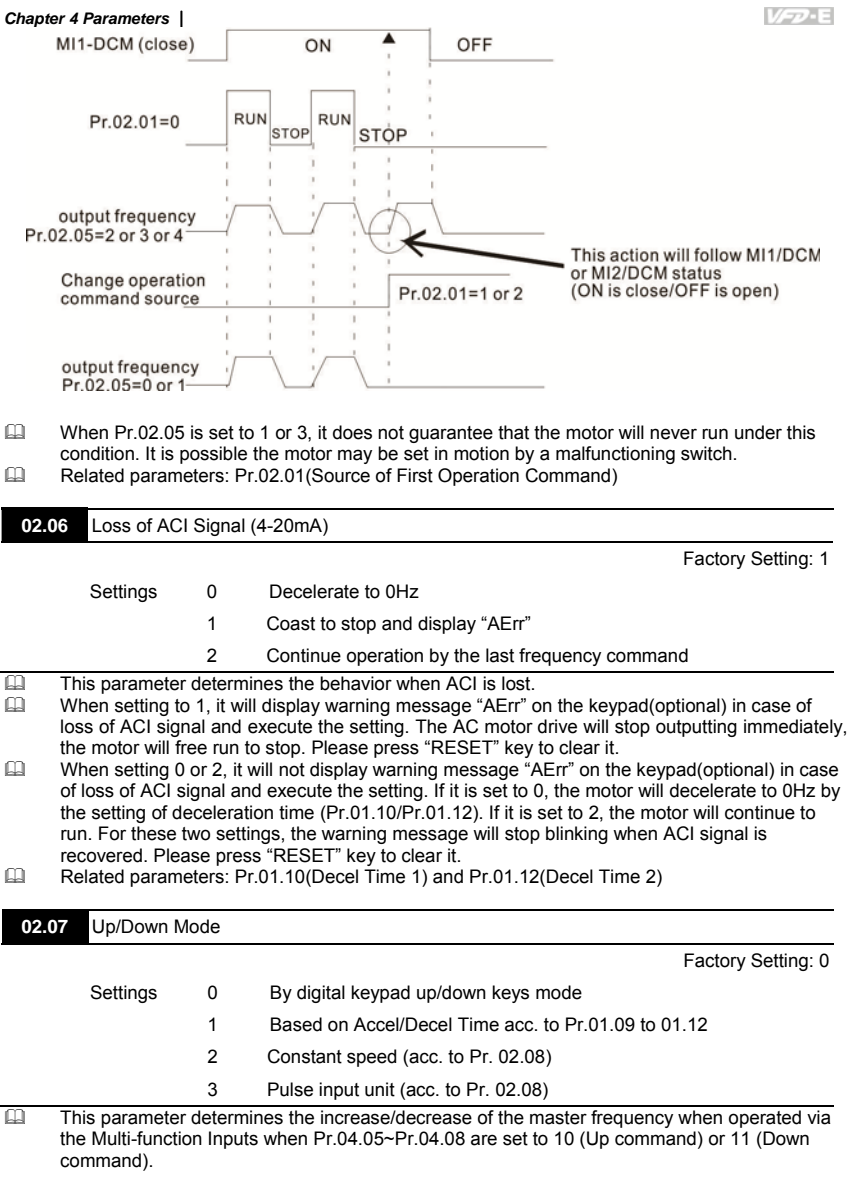

When Pr.02.07 is set to 0, it uses the external terminals UP/DOWN key to increase/decrease the frequency (F) as shown at the right of the following figure. Its function is the same as the UP/DOWN key on the digital keypad. In this mode, it also can use UP/DOWN key on the keypad to control.

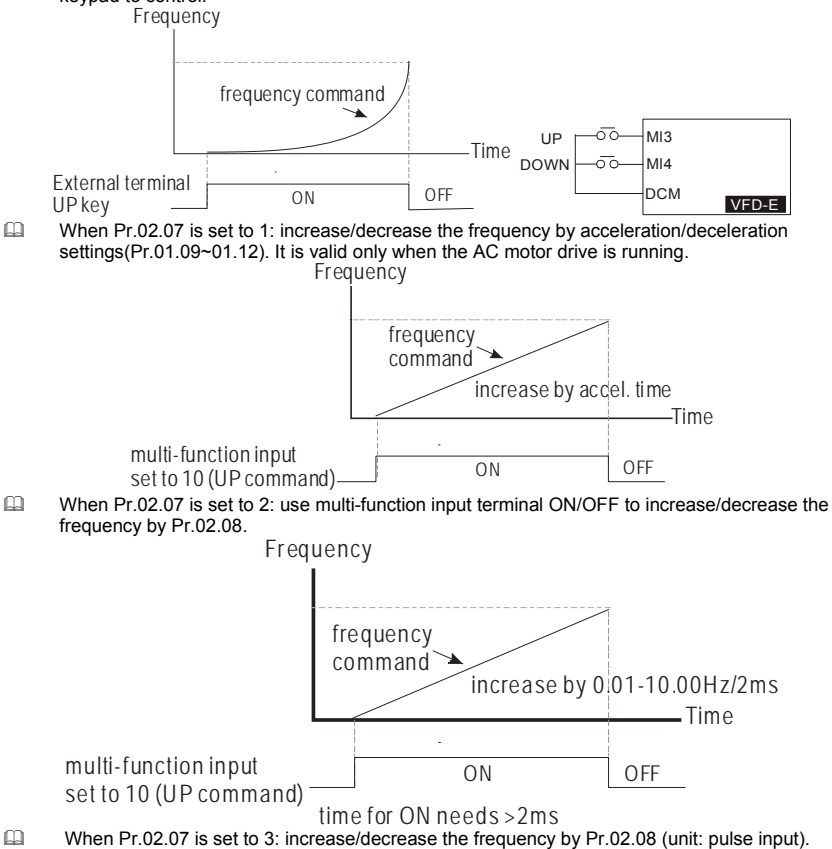

Every ON after OFF is regarded as a input pulse.

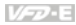

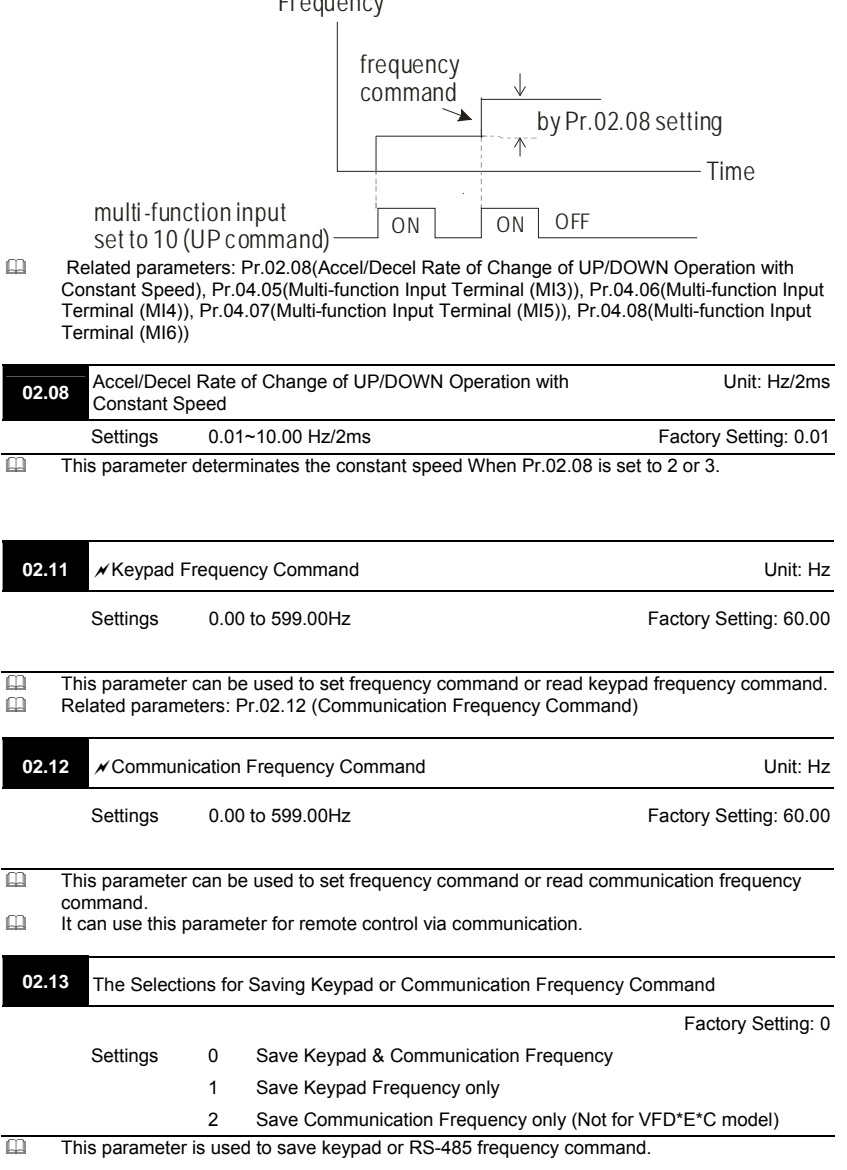

- Setting 0: After the AC motor drive is power off, save keypad and communication frequency in the AC motor drive.
- Setting 1: After the AC motor drive is power off, only save keypad frequency in the AC motor drive and won't save communication frequency.
- **Example 3:** After the AC motor drive is power off, only save communication frequency in the AC motor drive and won't save keypad frequency.
- The keypad or communication frequency only can be saved when Pr. 02.00/Pr.02.09=0 (the source of frequency is from keypad) or Pr.02.00/Pr.02.09=3(the source of frequency is from communication).
- Ell Related parameters: Pr.02.00(Source of First Master Frequency Command) and Pr.02.09(Source of Second Frequency Command).

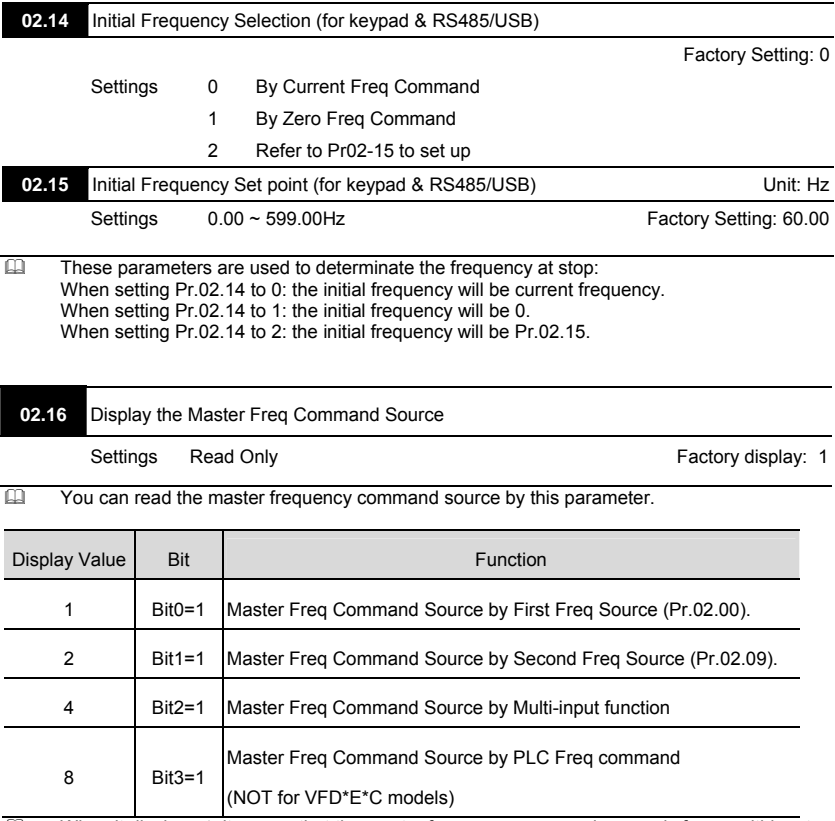

 $\Box$  When it displays 4, it means that the master frequency command source is from multi-input function. Thus, when Pr.04.05~04.08 are set to 1(Multi-Step speed command 1), 2(Multi-Step

speed command 2), 3(Multi-Step speed command 3), 4(Multi-Step speed command 4), 8(Jog Operation), 10(Up: Increment master frequency) and 11(Down: Decrement master frequency), it displays 4 in Pr.02.16.

 Pr.04.05(Multi-function Input Terminal (MI3)), Pr.04.06(Multi-function Input Terminal (MI4)), Pr.04.07(Multi-function Input Terminal (MI5)), Pr.04.08(Multi-function Input Terminal (MI6))

**V<sub>-D</sub>-E** 

**02.17** Display the Operation Command Source

Settings Read Only **Factory display: 4** 

**EQUE CONTERNATION** You can read the operation source by this parameter.

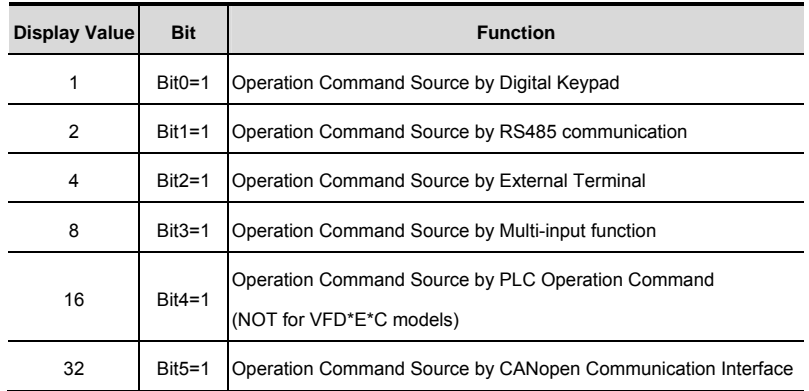

 $\square$  When it displays 8, it means that the operation command source is from multi-input function. Thus, when Pr.04.05~04.08 are set to 8(Jog Operation), 18(Operation command selection (external terminals)), 19(Operation command selection(keypad)), 20(Operation command selection (communication)) and 21(FWD/REV command), it will display 8 in Pr.02.17.

 Pr.04.05(Multi-function Input Terminal (MI3)), Pr.04.06(Multi-function Input Terminal (MI4)), Pr.04.07(Multi-function Input Terminal (MI5)), Pr.04.08(Multi-function Input Terminal (MI6))

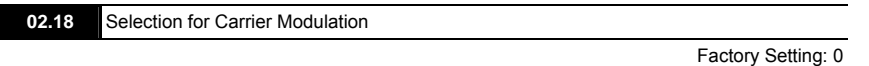

Settings 0 By carrier modulation of load current and temperature

- 1 By carrier modulation of load current
- Setting 0: The PWM carrier frequency (Fc) will be decreased automatically by heat sink temperature and output current of the AC motor drive. Please refer to the following figure for the decreasing the PWM carrier frequency. It is used as a necessary precaution to prevent the AC motor drive from overheating and thus extends IGBT's life. Example for 460V models: Assume the carrier frequency to be 15kHz, the ambient temperature is 35 degrees C with a single AC motor drive(mounting method A). If the output current exceeds 80% \* rated current, the AC motor drive will decrease the carrier frequency automatically according to the following figure. If output current is 100% \* rated current, the carrier frequency will decrease from 15kHz to 12kHz.

Mounting method

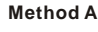

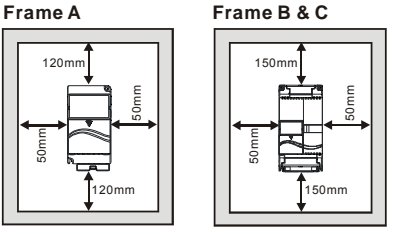

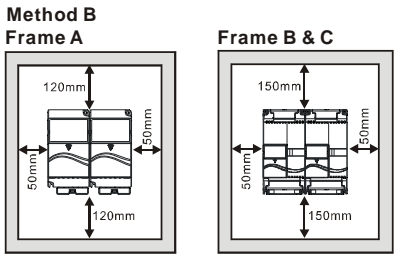

**CO** The relation between rated current and carrier frequency

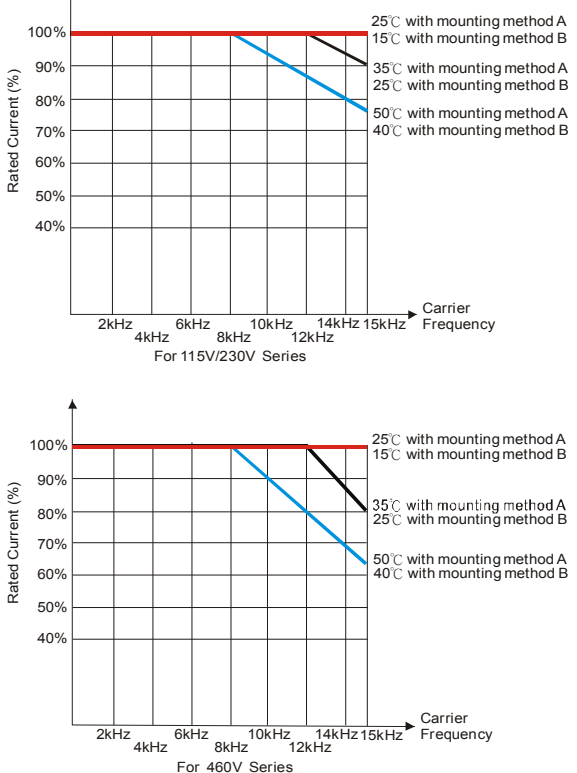

**V<sub>E</sub>**-E

- Setting 1: to prevent the AC motor drive from overheating and thus extends IGBT's life and also prevent carrier change and motor noise due to surrounding temperature and frequently load change, it needs to use this setting. Please refer to the following figure for the selection of carrier frequency and rated current. For example, when carrier frequency should be kept in 15Hz, the rated current of the AC motor drive must be 65%. That means the rated current for over load is 150% \* 65% =97.5%. Thus, the rated current should be within the range of the following figure to keep the carrier frequency at a fix frequency.
- EQ Related parameter: Pr.02.03 (PWM Carrier Frequency Selections)

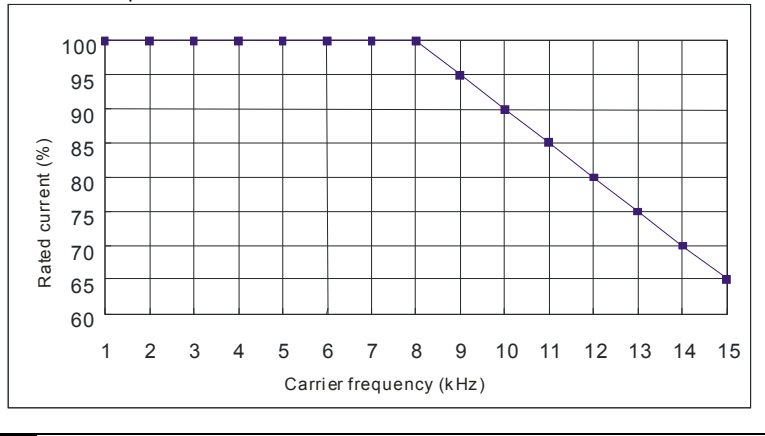

**02.19** Selection of Zero speed control mode

Factory Setting: 0

- Settings 0 Enter standby mode when zero speed
	- 1 Run DC brake when zero speed(the max. output voltage \*0.05 )

### Group 3: Output Function Parameters

**03.00** Multi-function Output Relay (RA1, RB1, RC1)

Factory Setting: 8

**03.01** Multi-function Output Terminal MO1

Factory Setting: 1

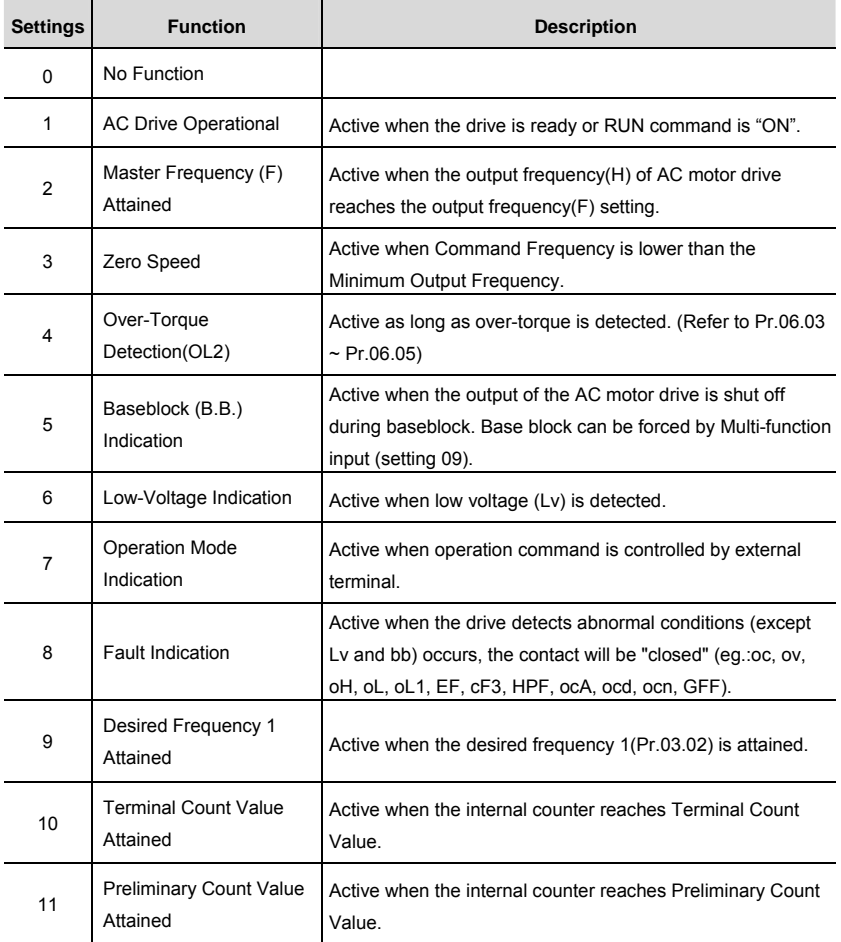

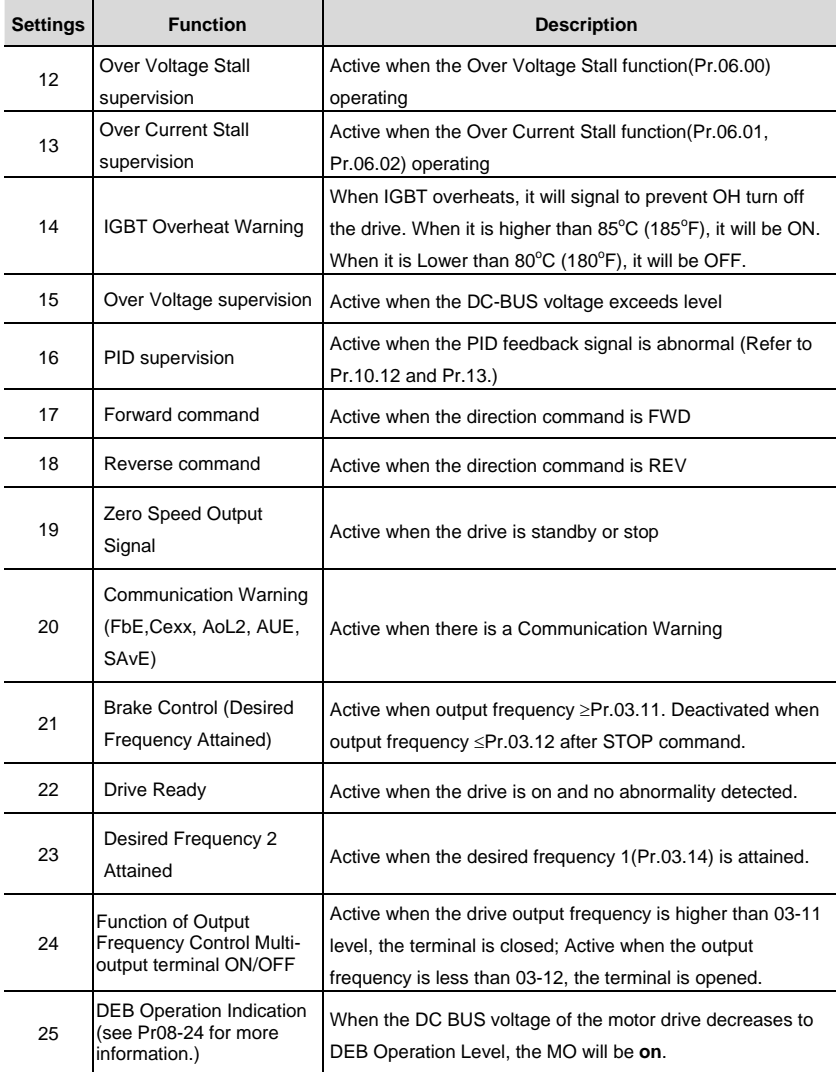

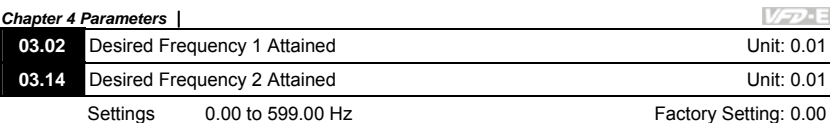

- $\Box$  If a multi-function output terminal is set to function as Desired Frequency Attained 1(Pr.03.00) to Pr.03.01=09), then the output will be activated when the output frequency reaches Pr.03.02 setting.
- If a multi-function output terminal is set to function as Desired Frequency Attained 2(Pr.03.00 to Pr.03.01=23), then the output will be activated when the output frequency reaches Pr.03.14 setting.
- Related parameters: Pr.03.00(Multi-function Output Relay (RA1, RB1, RC1)) and Pr.03.01(Multi-function Output Terminal MO1)

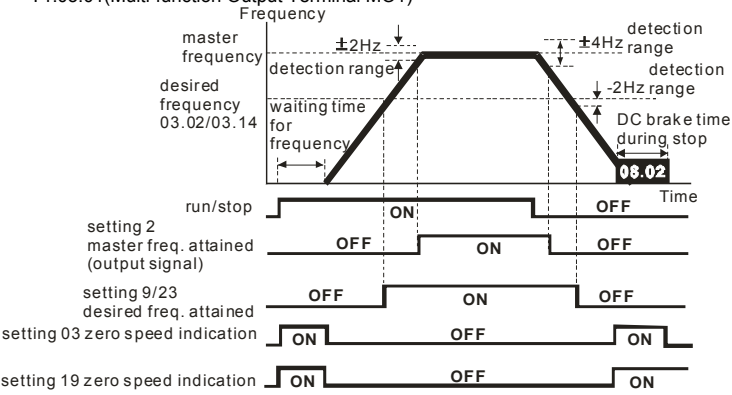

 **output timing chart of multiple function terminals(Pr.03.00/Pr.03.01) when setting to fr equency attained or zero speed indication**

# **NOTE**

When the output frequency reaches the setting frequency, the detection ranges for the multi-function output terminals are: ±2Hz (from OFF to ON) and ±4Hz (from ON to OFF). The detection range for the output frequency reaches the desired frequency is -2Hz.

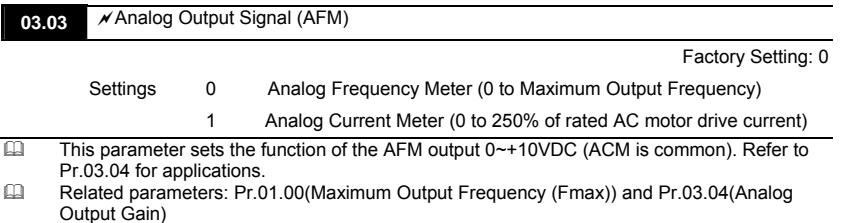

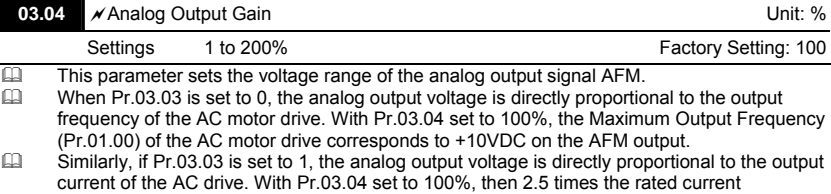

V-P-E

corresponds to +10VDC on the AFM output.

# **NOTE**

Any type of voltmeter can be used. If the meter reads full scale at a voltage less than 10V, Pr. 03.04 should be set using the following formula:

Pr. 03.04 = ((meter full scale voltage)/10) x 100%

For Example: When using the meter with full scale of 5 volts, adjust Pr.03.04 to 50%. If Pr.03.03 is set to 0, then 5VDC will correspond to Maximum Output Frequency.

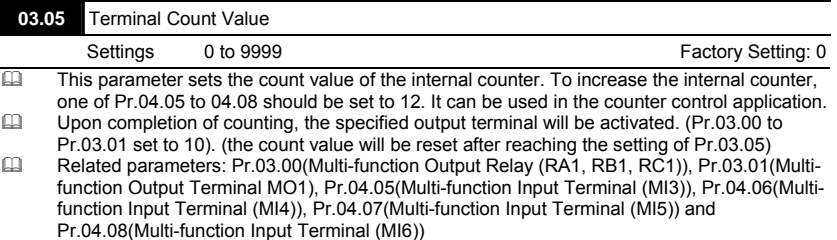

# **NOTE**

When the display shows c555, the drive has counted 555 times. If display shows c555 $\bullet$ , it means that

real counter value is between 5,550 and 5,559.

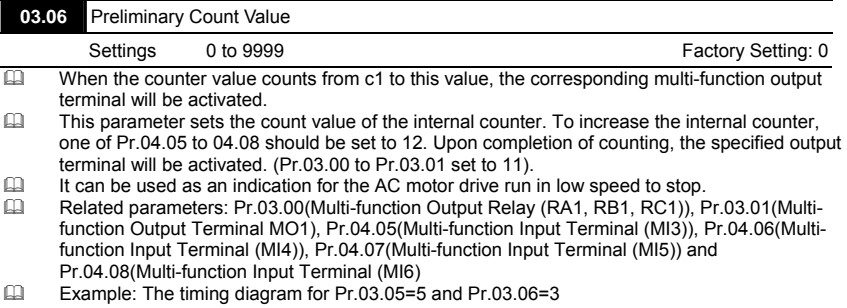

4-79

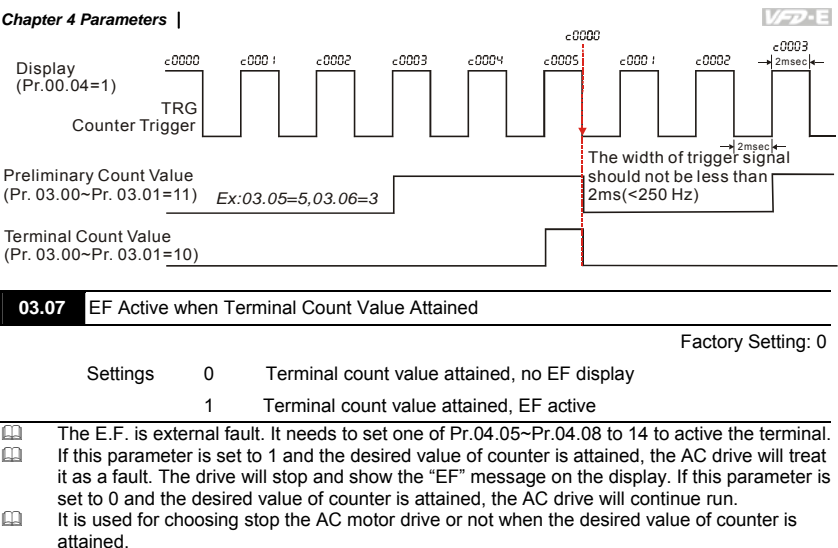

# **NOTE**

The digital keypad is optional. When using without the keypad, the "FAULT" LED will be ON when there is fault message or warning indication set by external terminals.

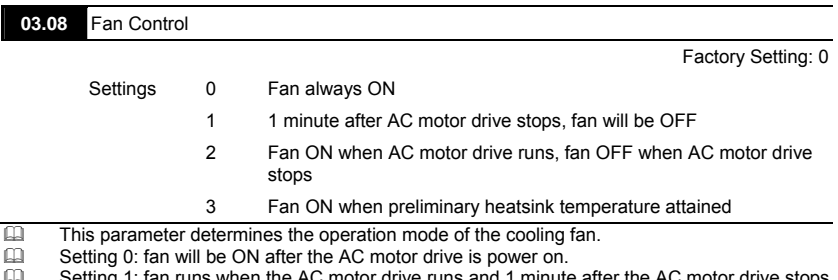

- Setting 1: fan runs when the AC motor drive runs and 1 minute after the AC motor drive stops, fan will stop.
- $\Box$  Setting 2: fan runs when the AC motor drive runs and stops when the AC motor drive stops.<br> $\Box$  Setting 3: fan will auto detect the temperature of heatsink and operate by the temperature
- Setting 3: fan will auto detect the temperature of heatsink and operate by the temperature. When heatsink temperature is higher than 60°C, fan will run and the fan will stop once the heatsink temperature is lower than 40°C.

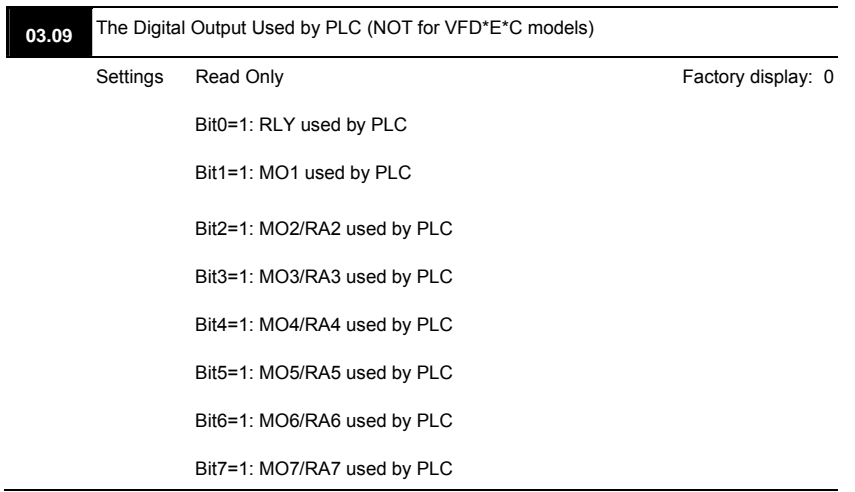

 $\Box$  The equivalent 8-bit is used to display the status (used or not used) of each digital output. The value that Pr.03.09 displays is the result after converting 8-bit binary into decimal value. For standard AC motor drive, it only has 2-bit (bit0 and bit1). When extension card is installed, the number of the digital output terminals will increase according to the extension card. The maximum number of the digital output terminals is shown as follows.

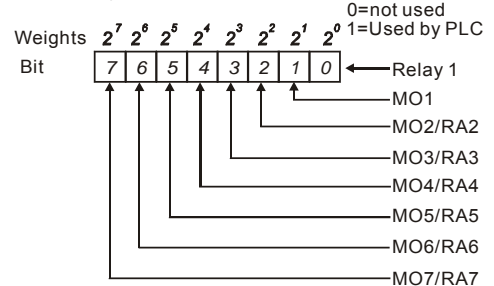

 For example: when Pr.03.09 is set to 3 (decimal) = 00000011 (binary) that indicates Relay1 and MO1 are used by PLC. (Pr.03.09=  $2^{0}+2^{1}=3$ )

VFD-E

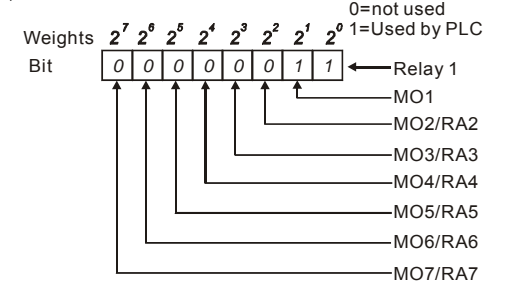

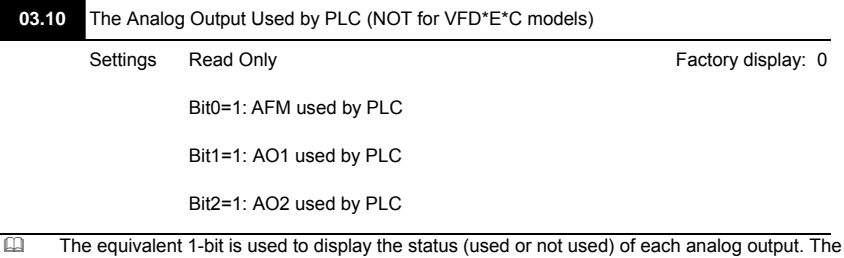

value that Pr.03.10 displays is the result after converting 1-bit binary into decimal value.

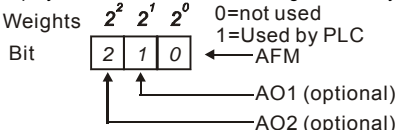

For Example:

If Pr.03.10 displays 1, it means that AFM is used by PLC.

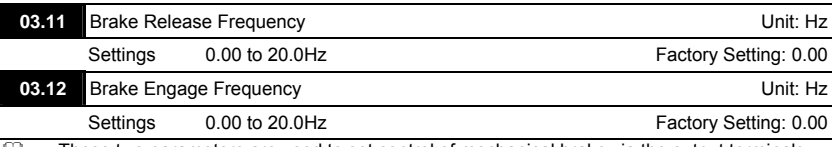

- These two parameters are used to set control of mechanical brake via the output terminals (Relay or MO1) by setting Pr.03.00~03.01.
- When Pr.03.00~03.01 is set to 21, the multi-function output terminal will be activated when the output frequency reaches Pr.03.11. When the AC motor drive stops and the output frequency reaches Pr.03.12, this multi-function output terminal will be activated.
- Related parameters: Pr.03.00(Multi-function Output Relay (RA1, RB1, RC1)) and Pr.03.01(Multi-function Output Terminal MO1)

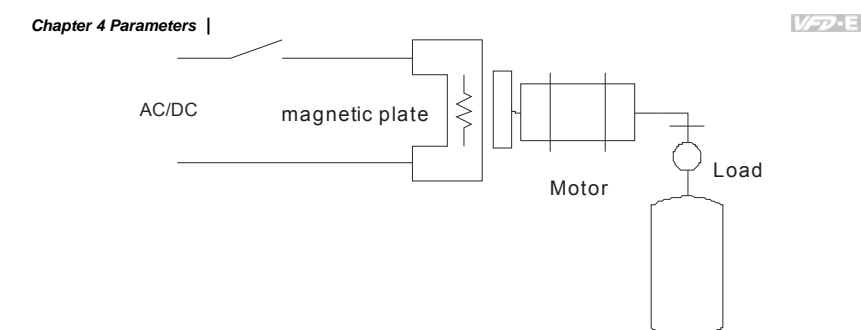

Example:

When using Pr.03.11 and Pr.03.12 are used in life equipment as above figure. The timing figure is shown as follows. The DC brake is used before start-up and after stop. It can have high output torque at the beginning of start-up. The Brake Release Frequency (Pr.03.11) can be set by the requirement. The Brake Engage Frequency (Pr.03.12) can be set by requirement to be used when stopping near 0Hz to prevent vibration of counterforce for smooth operation.

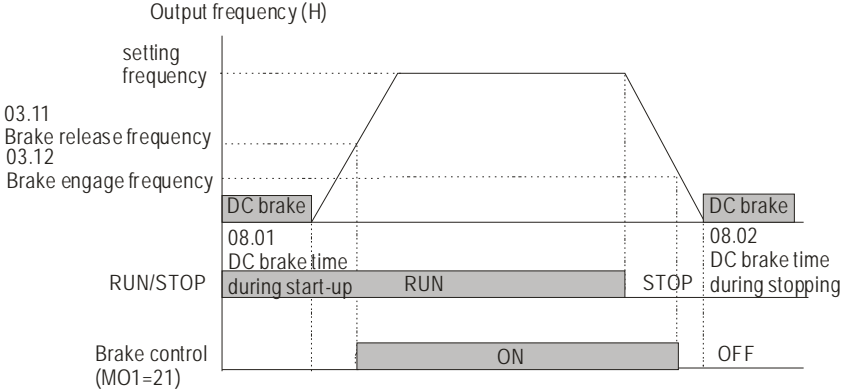

- Pr.03.00~03.01 Multi-function Output Terminal:24『Function of Output Frequency Control Multi-output terminal ON/OFF』: When output frequency is greater than Pr.03.11(Brake Release Frequency), this multi-function output terminal is conducted; When output frequency is less than Pr.03.11 (Brake Release Frequency), this multifunction output terminal is open circuit. Please note that when you select this function, Pr.03.11 MUST be greater than Pr.03.12, otherwise the multi-function output terminal is always in open circuit condition.
- Related parameters:03.00 Multi-function Output (Relay)、03.01 Multi-function Output Terminal (MO1)

### **03.13** Display the Status of Multi-function Output Terminals

Settings Read Only Factory display: ##

Bit0: RLY Status

Bit1: MO1 Status

Bit2: MO2/RA2 Status

Bit3: MO3/RA3 Status

Bit4: MO4/RA4 Status

Bit5: MO5/RA5 Status

Bit6: MO6/RA6 Status

Bit7: MO7/RA7 Status

 $\Box$  When all output external terminals aren't activated, Pr.03.13 will display 255 (11111111).<br> $\Box$  For standard AC motor drive (without extension card), the multi-function output terminals For standard AC motor drive (without extension card), the multi-function output terminals are falling-edge triggered and Pr.03.13 will display 3 (11) for no action.

 $2^{\circ}$ 0=Active Weights  $1 = \bigcap$ Bit *1 0* Relay 1 MO1

 For Example: If Pr.03.13 displays 2, it means Relay 1 is active.

The display value 2 = bit 1  $\times$  2<sup>1</sup>

When extension card is installed, the number of the multi-function output terminals will increase according to the extension card. The maximum number of the multi-function output terminals is

shown as follows.

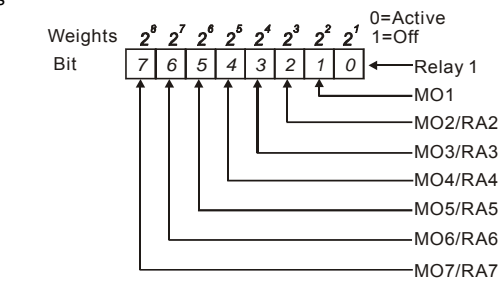

### Group 4: Input Function Parameters

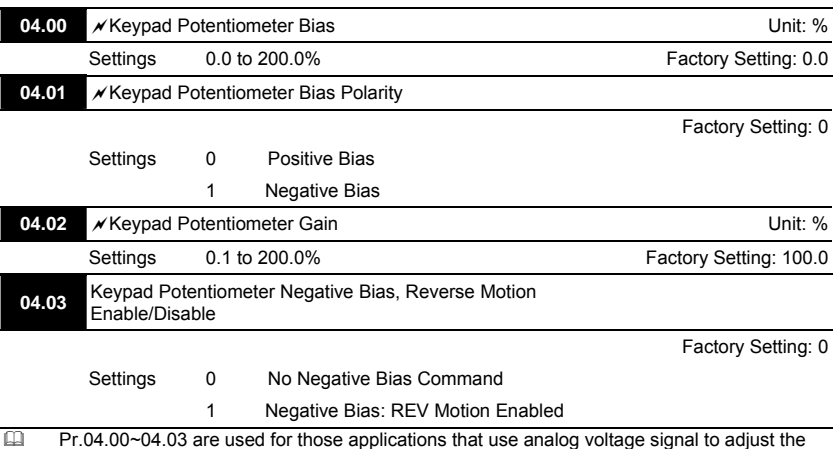

**V<sub>E</sub>**-E

setting frequency. Please refer to the following examples for the details of keypad potentiometer (optional, 0~10V or ±10V).

### **Example 1: Standard application**

This is the most used setting. The user only needs to set Pr.02.00 to 04. The frequency command comes from keypad potentiometer.

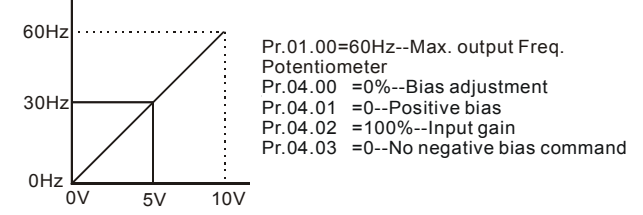

### **Example 2: Use of bias**

This example shows the influence of changing the bias. When the input is 0V the output frequency is 10 Hz. At mid-point a potentiometer will give 40 Hz. Once the Maximum Output Frequency is reached, any further increase of the potentiometer or signal will not increase the output frequency. (To use the full potentiometer range, please refer to Example 3.) The value of external input voltage/current 0-8.33V corresponds to the setting frequency 10-60Hz. Thus, the center of the

keypad potentiometer is 40Hz and the value of external input voltage/current 8.33~10V corresponds to the setting frequency 60Hz. Please refer to example 3 for this part.

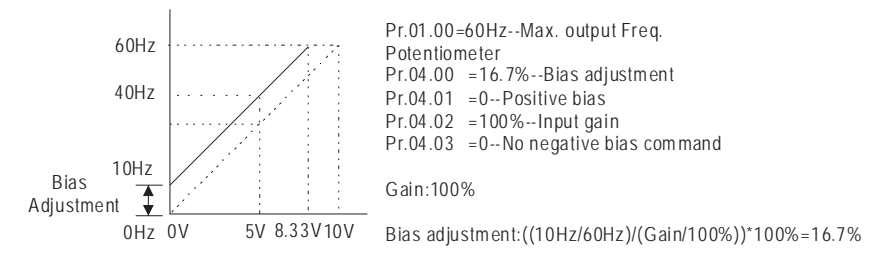

#### **Example 3: Use of bias and gain for use of full range**

This example also shows a popular method. The whole scale of the potentiometer can be used as desired. In addition to signals of 0 to 10V, the popular voltage signals also include signals of 0 to 5V, or any value under 10V. Regarding the setting, please refer to the following examples.

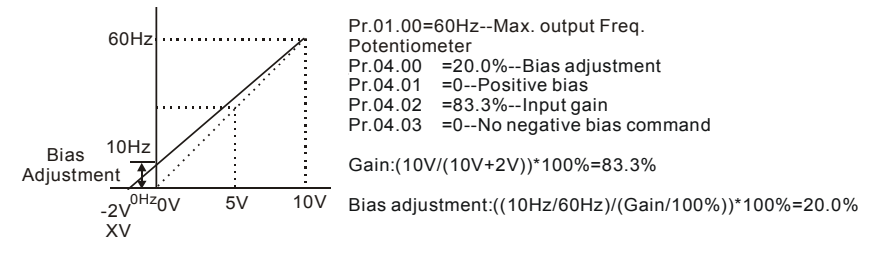

### **Example 4: Use of 0-5V potentiometer range via gain adjustment**

This example shows a potentiometer range of 0 to 5 Volts. Instead of adjusting gain as example

below, you can set Pr. 01.00 to 120Hz to achieve the same results.

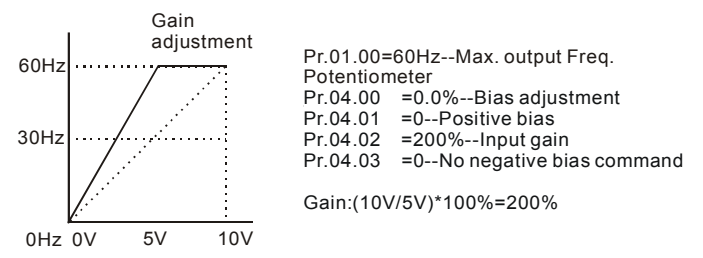

### **Example 5: Use of negative bias in noisy environment**

In this example, a 1V negative bias is used. In noisy environments it is advantageous to use negative bias to provide a noise margin (1V in this example).

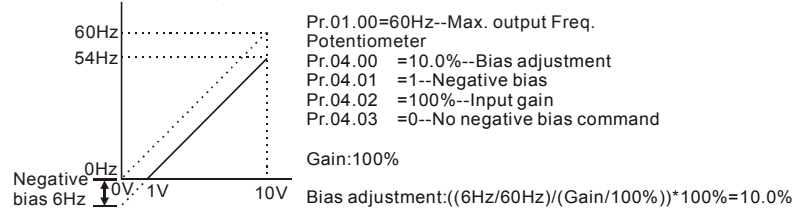

### **Example 6: Use of negative bias in noisy environment and gain adjustment to use full potentiometer range**

In this example, a negative bias is used to provide a noise margin. Also a potentiometer frequency

gain is used to allow the Maximum Output Frequency to be reached.

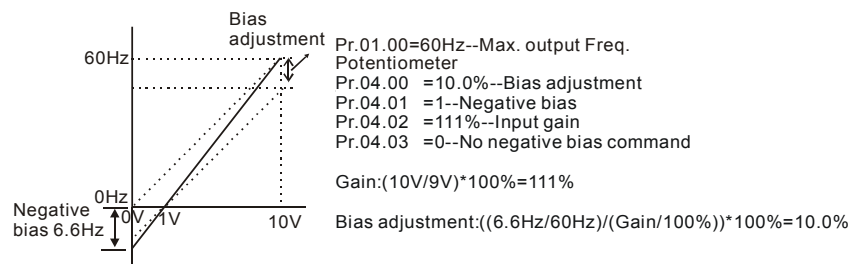

### **Example 7: Use of 0-10V potentiometer signal to run motor in FWD and REV direction**

In this example, the input is programmed to run a motor in both forward and reverse direction. The motor will be idle when the potentiometer position is at mid-point of its scale. Using the settings in this example disables the external FWD and REV controls.

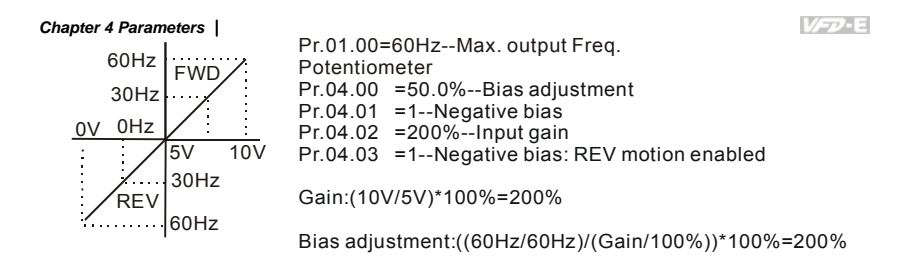

### **Example 8: Use negative slope**

In this example, the use of negative slope is shown. Negative slopes are used in applications for control of pressure, temperature or flow. The sensor that is connected to the input generates a large signal (10V) at high pressure or flow. With negative slope settings, the AC motor drive will slow stop the motor. With these settings the AC motor drive will always run in only one direction (reverse). This can only be changed by exchanging 2 wires to the motor.

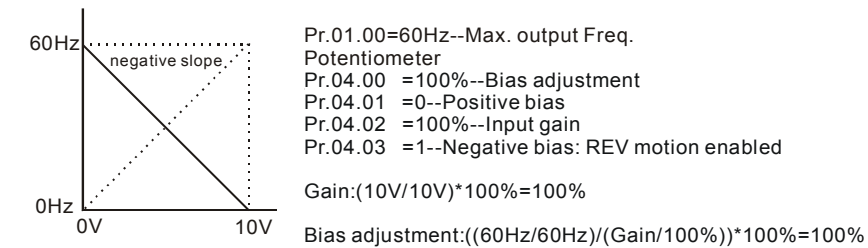

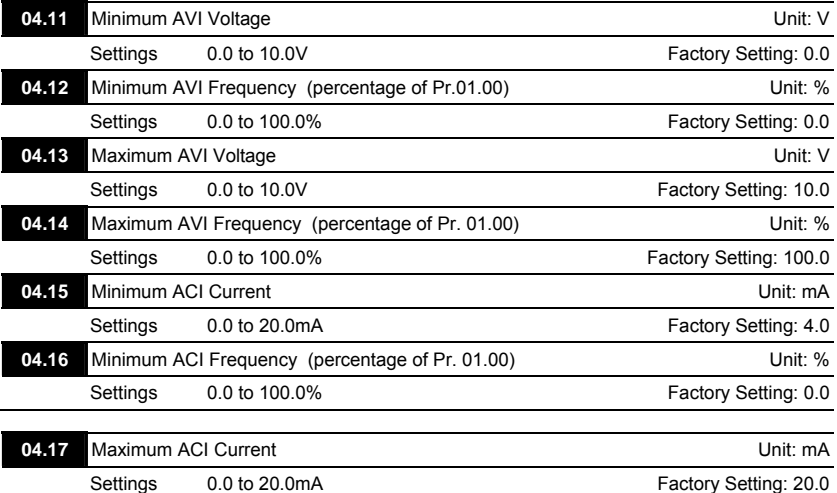

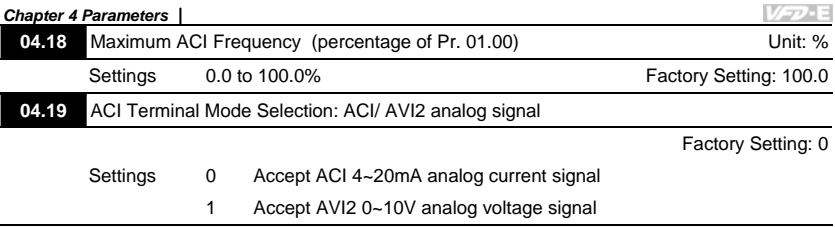

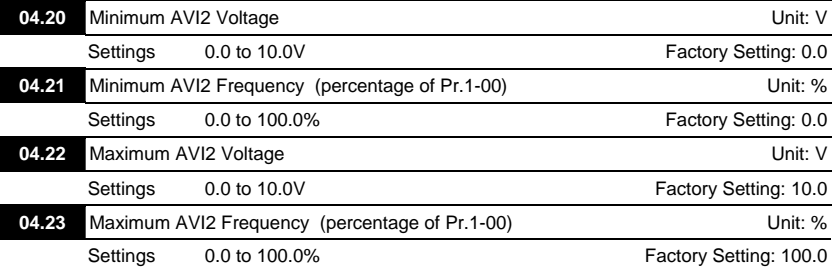

 There is an ACI/AVI2 dip switch on the AC motor drive. Switch to ACI for 4 to 20mA analog current signal (ACI) (Pr.04.19 should be set to 0) and AVI2 for analog voltage signal (AVI2) (Pr.04.19 should be set to 1). When ACI/AVI2 dip switch is not set by Pr.04.19, the keypad (optional) will display fault code "AErr" and needs to press "RESET" to clear it.

 $\Box$  The above parameters are used to set the analog input reference values. The min and max frequencies are based on Pr.01.00 (during open-loop control) as shown in the following.

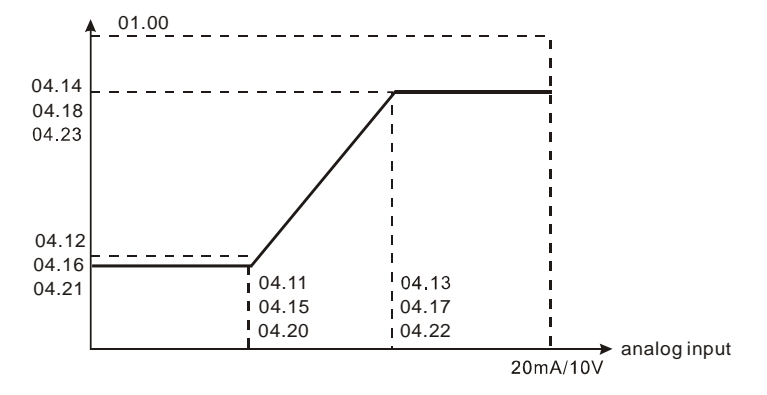
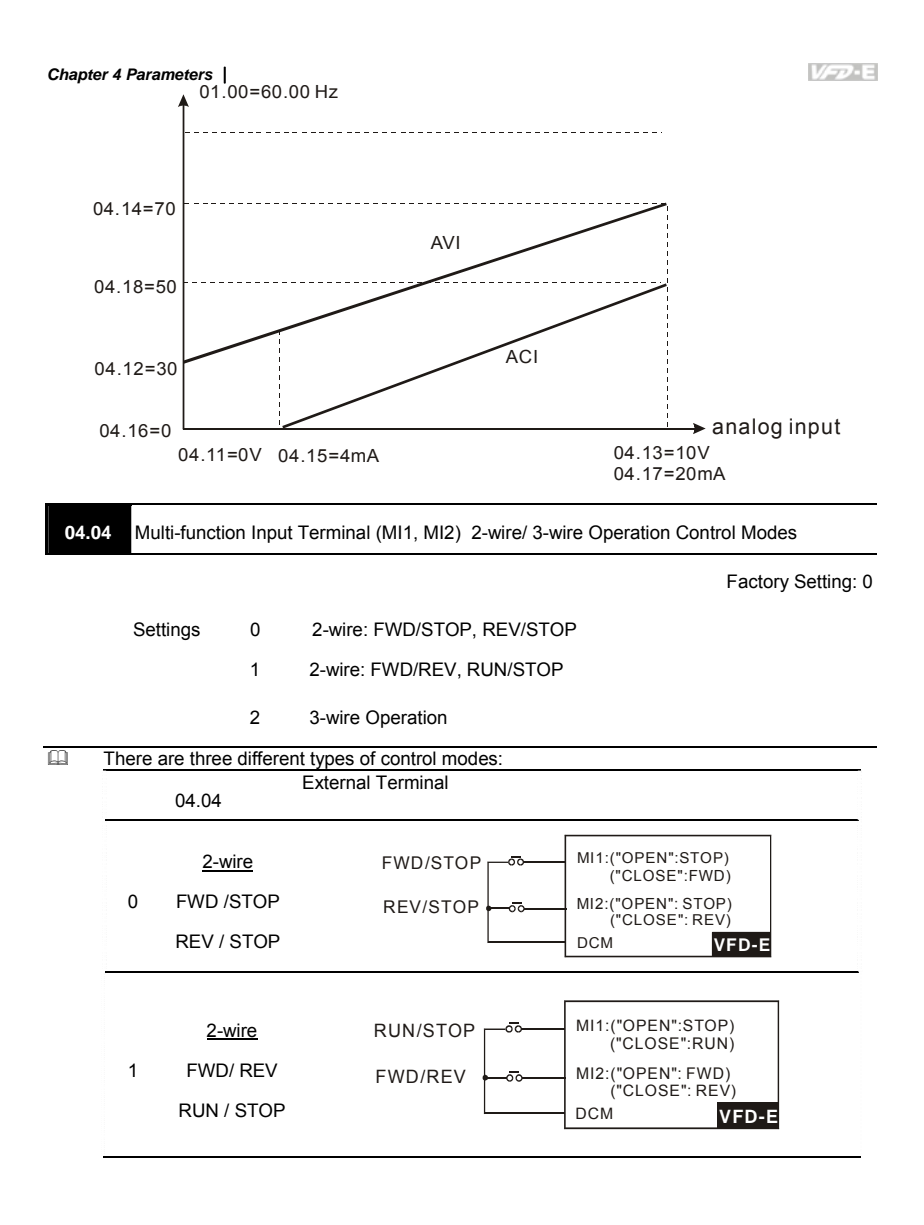

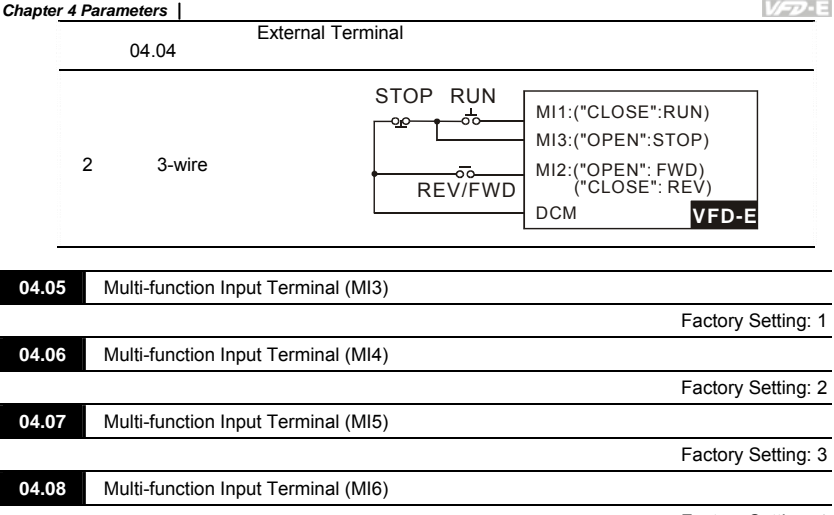

Í

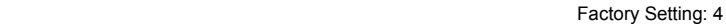

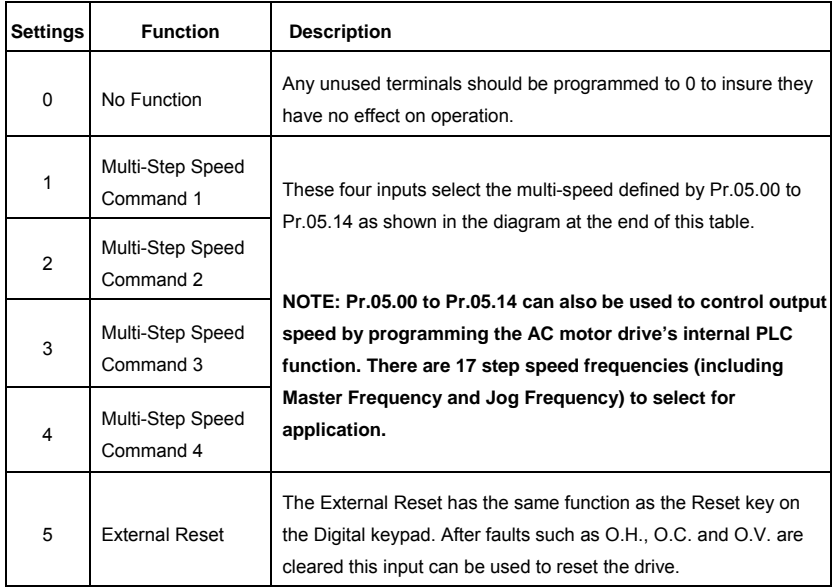

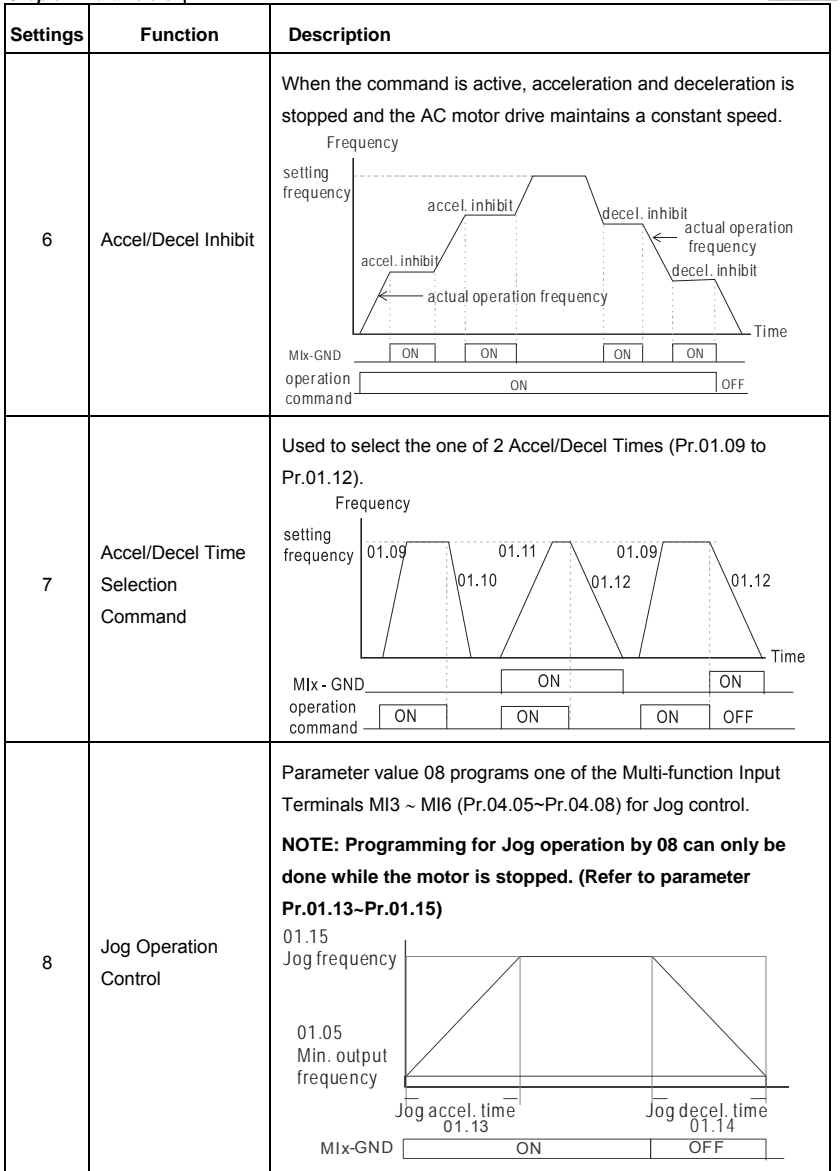

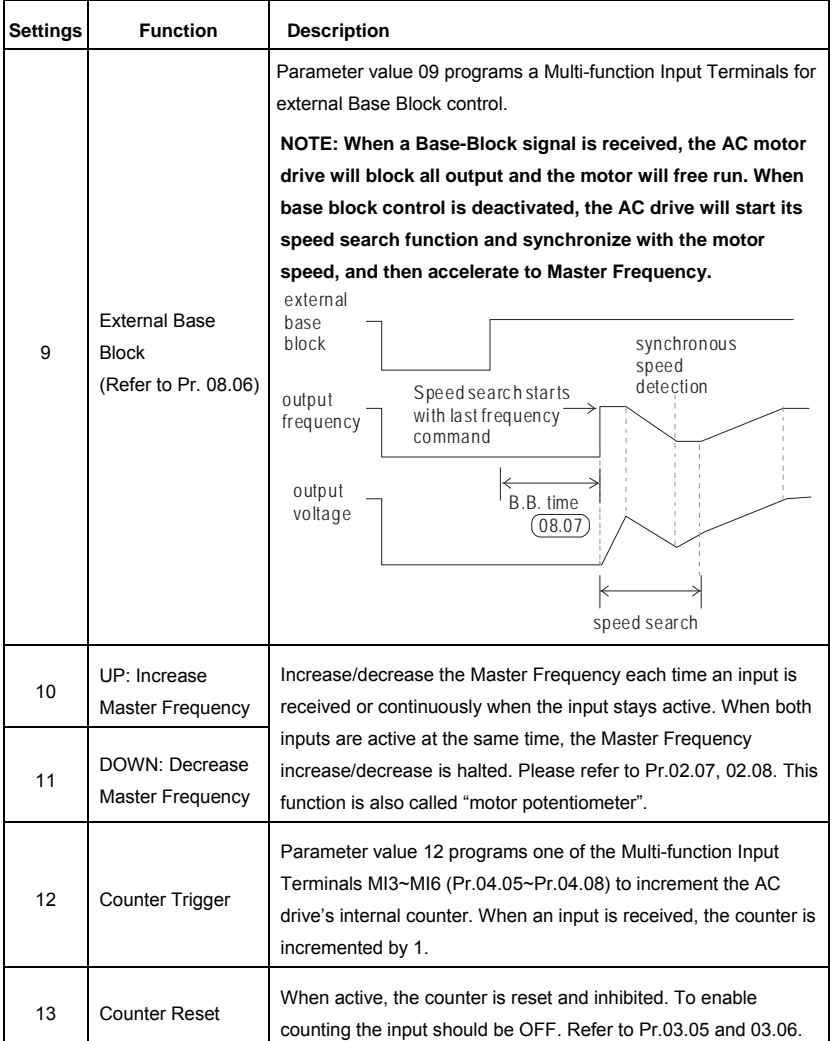

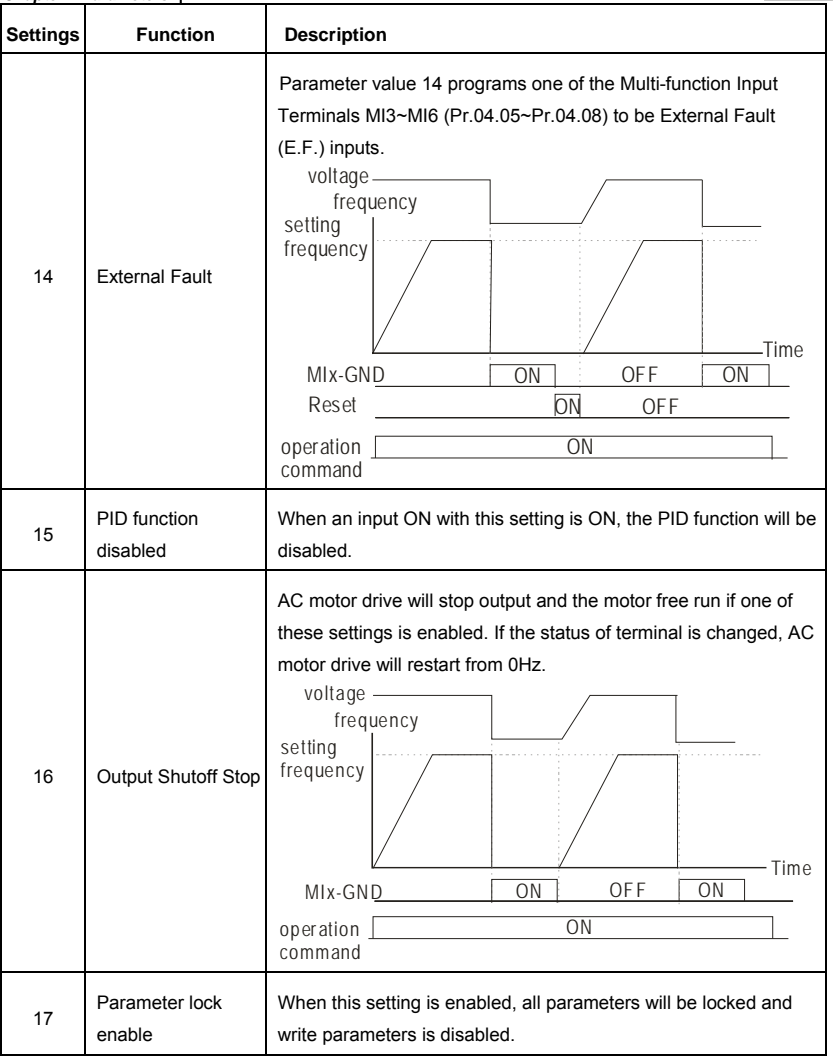

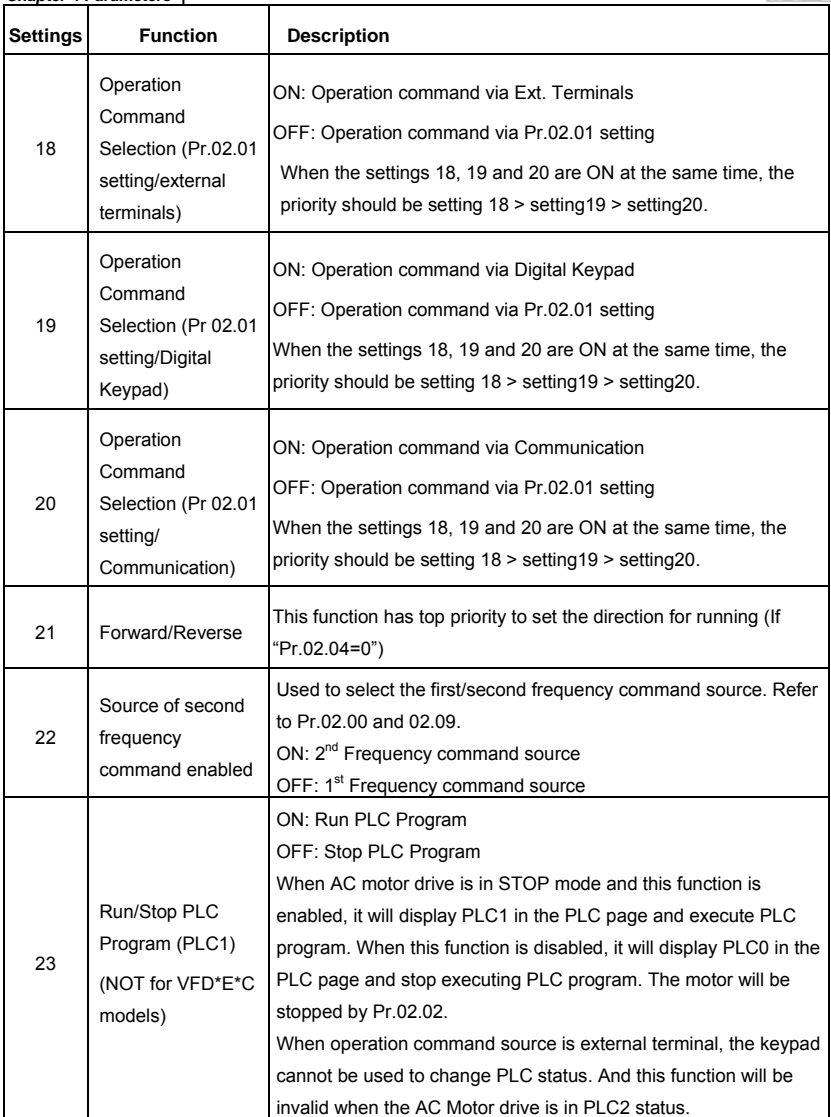

V-P-E

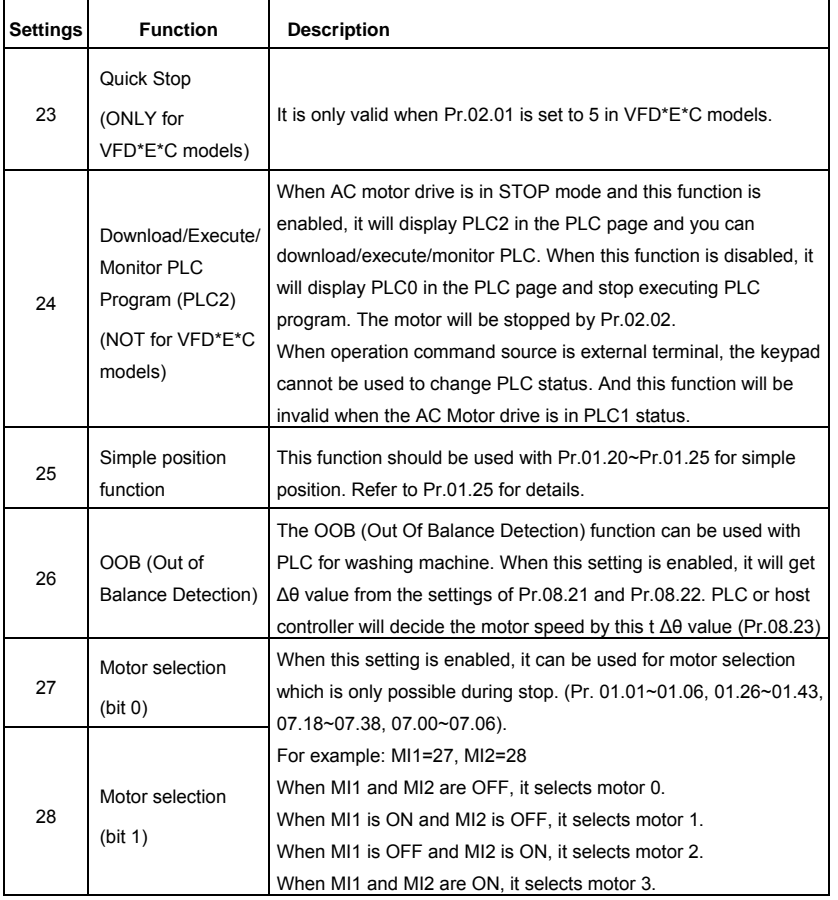

**Multi-Step Speed** 

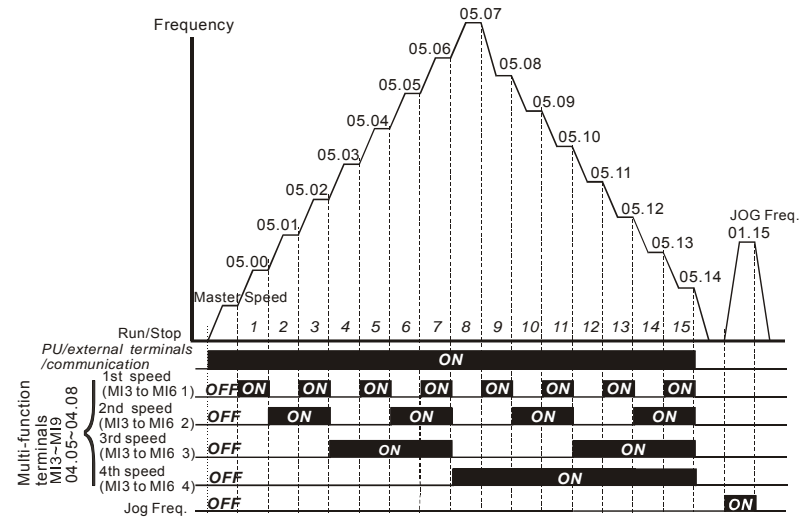

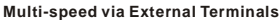

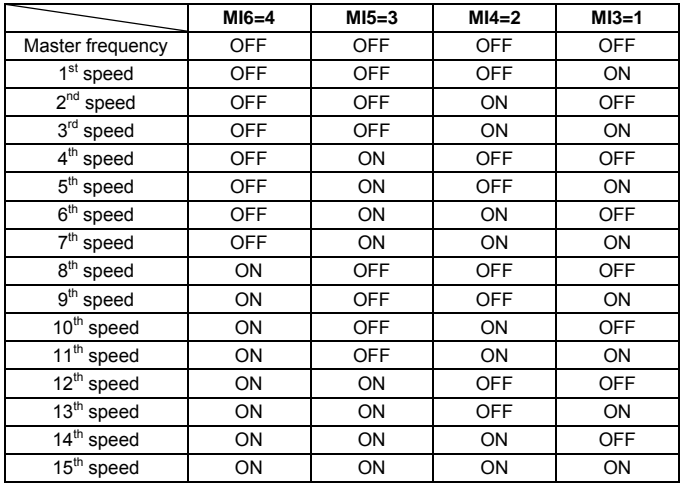

VFD-E

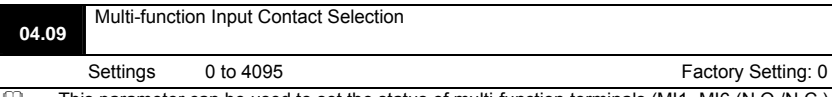

- $\Box$  This parameter can be used to set the status of multi-function terminals (MI1~MI6 (N.O./N.C.) for standard AC motor drive).
- The MI1~MI3 setting will be invalid when the operation command source is external terminal (2/3wire).

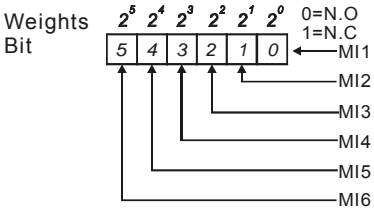

- The Setting method: It needs to convert binary number (6-bit) to decimal number for input.<br>
For example: if setting MI3, MI5, MI6 to be N.C. and MI1, MI2, MI4 to be N.O. The setting
- $□$  For example: if setting MI3, MI5, MI6 to be N.C. and MI1, MI2, MI4 to be N.O. The setting value Pr.04.09 should be bit5X2<sup>5</sup>+bit4X2<sup>4</sup>+bit2X2<sup>2</sup>= 1X2<sup>5</sup>+1X2<sup>4</sup>+1X2<sup>2</sup>= 32+16+4=52 as shown in the following.

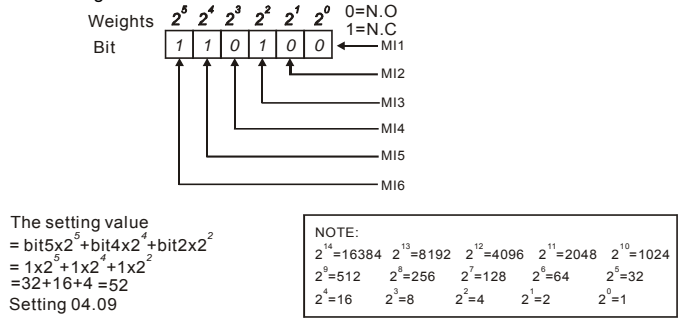

 $\Box$  When extension card is installed, the number of the multi-function input terminals will increase according to the extension card. The maximum number of the multi-function input terminals is shown as follows.

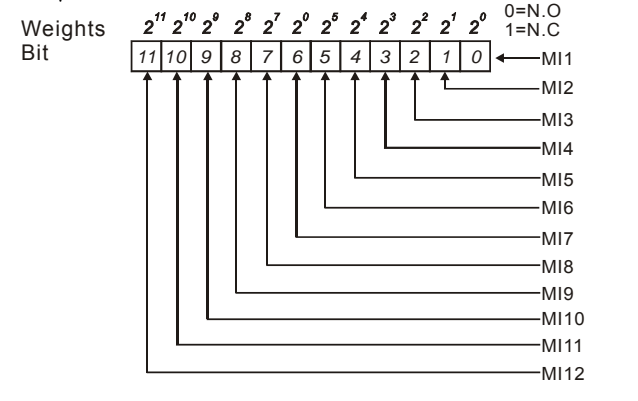

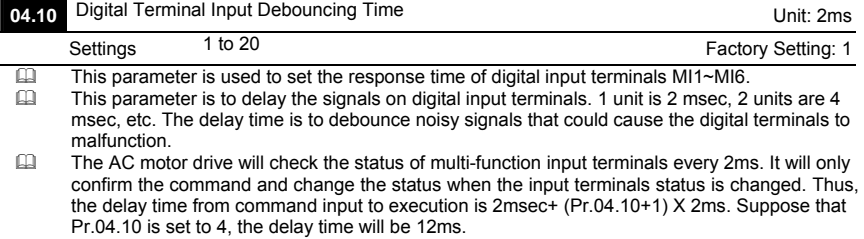

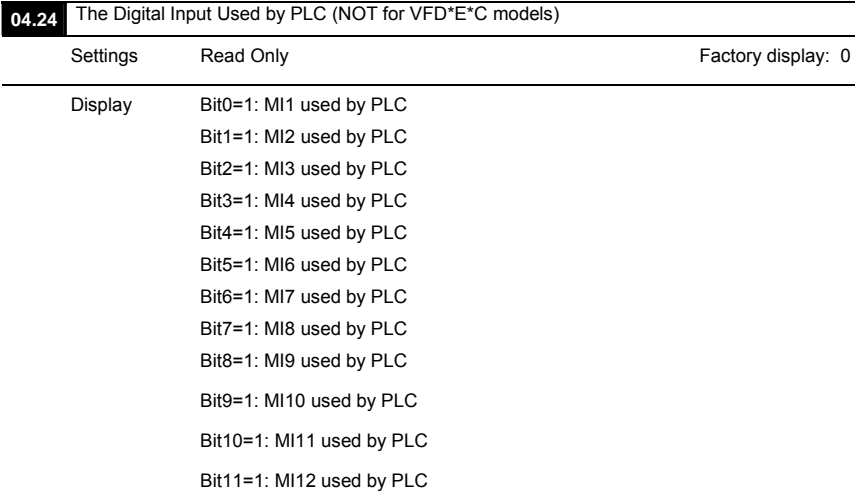

# **Chapter 4 Parameters** |<br> **Example 1** For standard A

 For standard AC motor drive (without extension card), the equivalent 6-bit is used to display the status (used or not used) of each digital input. The value for Pr.04.24 to display is the result after converting 6-bit binary into decimal value.

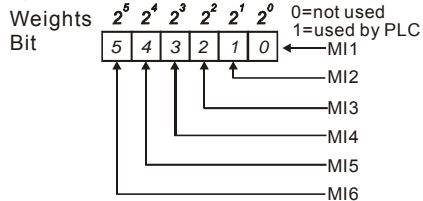

 $\Box$  For example: when Pr.04.24 is set to 52 (decimal) = 110100 (binary) that indicates MI3, MI5 and MI6 are used by PLC.

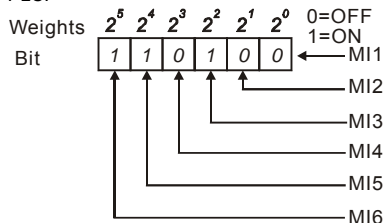

 $\Box$  When extension card is installed, the number of the digital input terminals will increase according to the extension card. The maximum number of the digital input terminals is shown as follows.

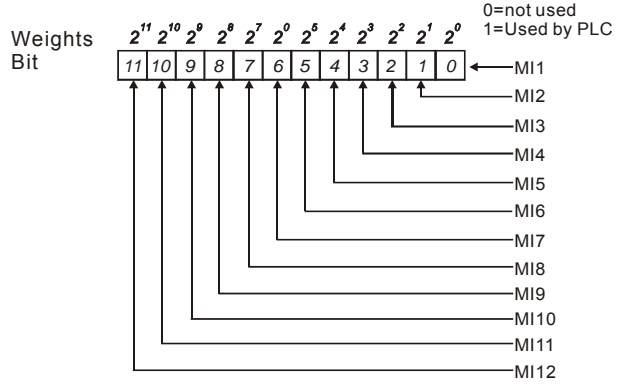

V-D-E

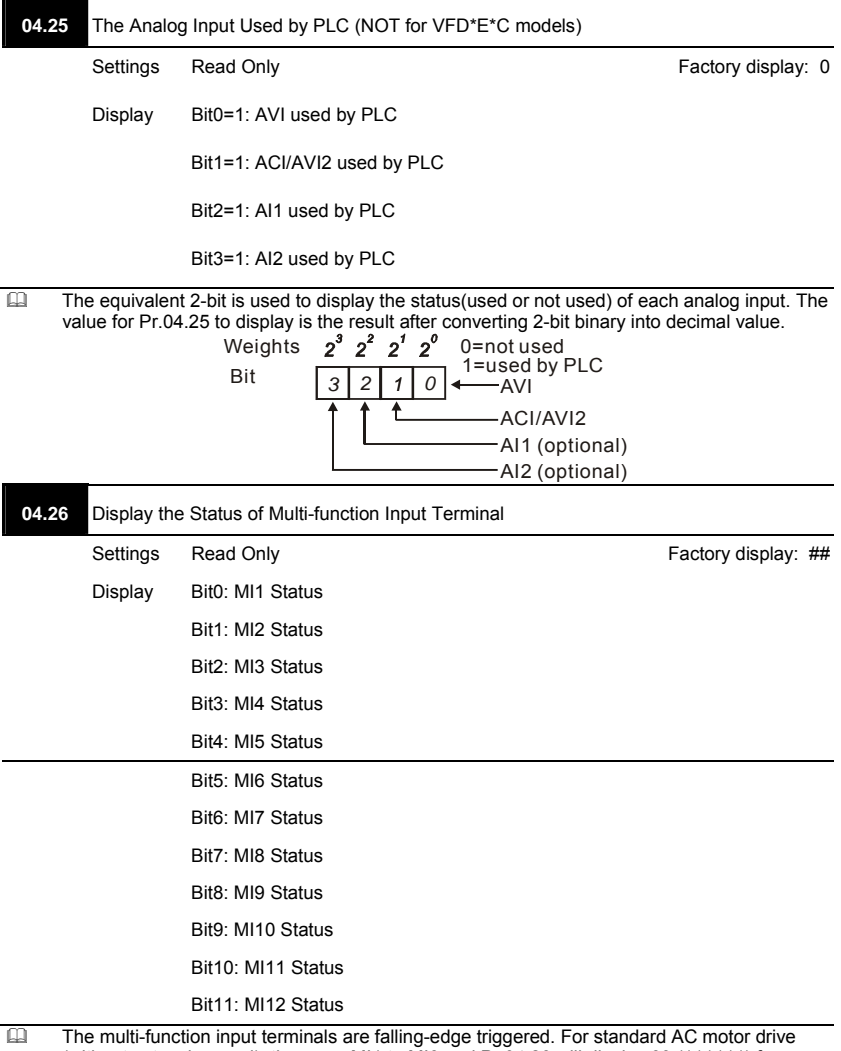

(without extension card), there are MI1 to MI6 and Pr.04.26 will display 63 (111111) for no action.

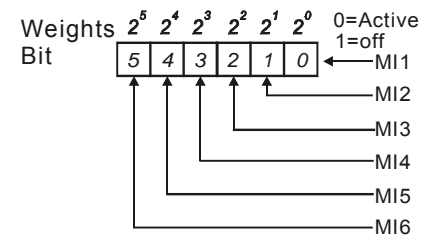

For Example:

If Pr.04.26 displays 52, it means MI1, MI2 and MI4 are active.

The display value 52= 32+16+4 =1 X 2<sup>5</sup>+ 1X 2<sup>4</sup> + 1X 2<sup>2</sup> = bit 6 X 2<sup>5</sup>+ bit 5 X 2<sup>4</sup> + bit 3 X 2<sup>2</sup>

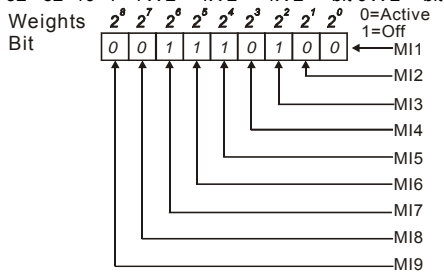

When extension card is installed, the number of the multi-function input terminals will increase according to the extension card. The maximum number of the multi-function input terminals is shown as follows.

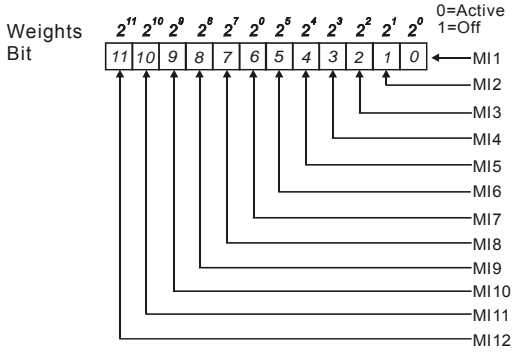

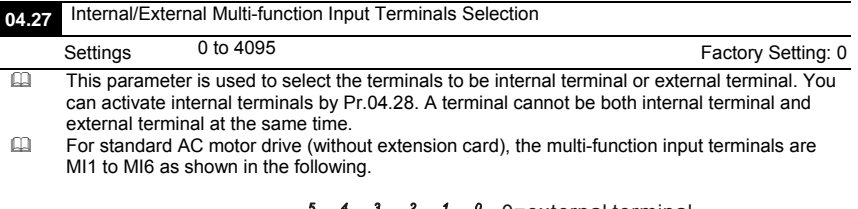

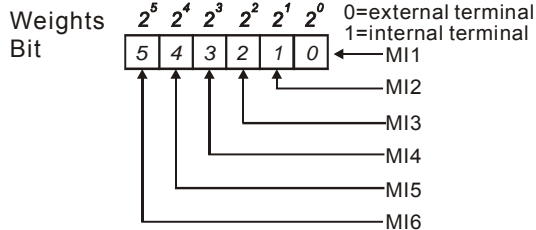

- The Setting method is convert binary number to decimal number for input.<br>
For example: if setting MI3, MI5, MI6 to be internal terminals and MI1, MI2
- For example: if setting MI3, MI5, MI6 to be internal terminals and MI1, MI2, MI4 to be external terminals. The setting value should be bit5X2<sup>5</sup>+bit4X2<sup>4</sup>+bit2X2<sup>2</sup>= 1X2<sup>5</sup>+1X2<sup>4</sup>+1X2<sup>2</sup>= 32+16+4=52 as shown in the following.

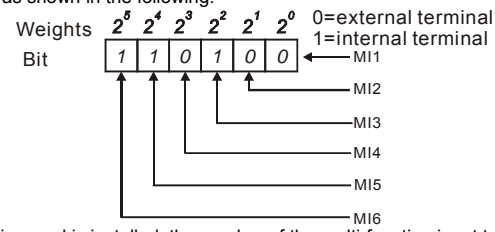

 When extension card is installed, the number of the multi-function input terminals will increase according to the extension card. The maximum number of the multi-function input terminals is shown as follows.

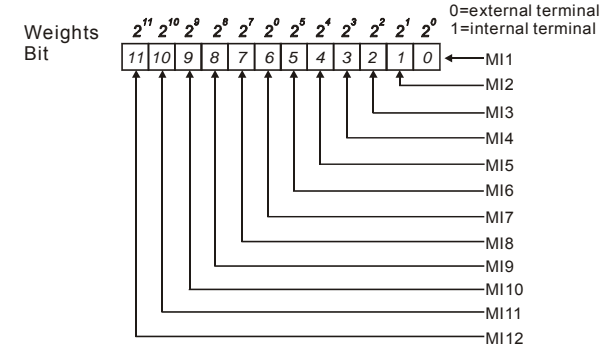

**V<sub>-D</sub>-E** 

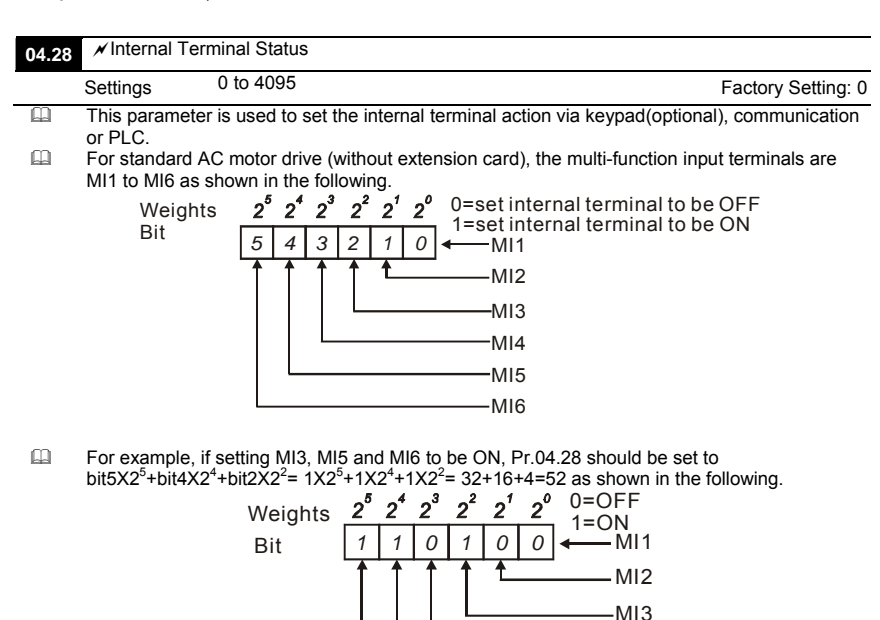

 $\Box$  When extension card is installed, the number of the multi-function input terminals will increase according to the extension card. The maximum number of the multi-function input terminals is shown as follows.

MI4 MI5 MI6

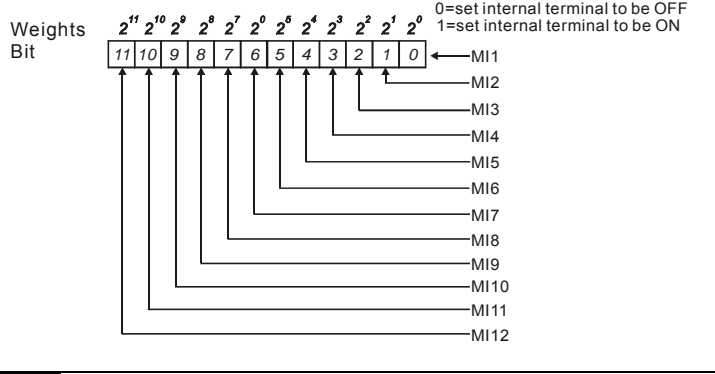

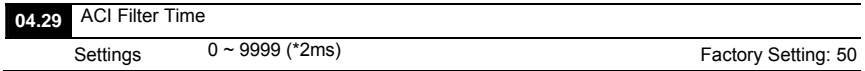

### Group 5: Multi-step Speeds Parameters

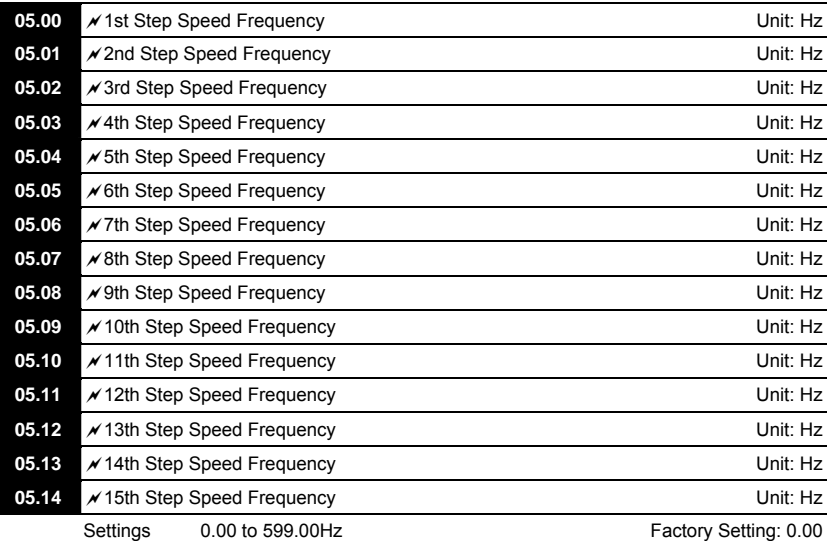

The Multi-function Input Terminals (refer to setting 1~4 of Pr.04.05 to 04.08) are used to select one of the AC motor drive Multi-step speeds(max. 15 speeds). The speeds (frequencies) are determined by Pr.05.00 to 05.14 as shown in the following.

- The operation time of multi-step speeds can be set by PLC program.
- $\Box$  The run/stop command can be controlled by the external terminal/digital keypad/communication via Pr.02.01.
- Each one of multi-step speeds can be set within 0.0~599.00Hz during operation.<br>
These parameters can be applied in small machinery food processing machinery
- These parameters can be applied in small machinery, food processing machinery, washing equipment to control the operation procedure. It can be used instead of traditional circuit, such as relay, switch or counter.
- Explanation for the timing diagram for multi-step speeds and external terminals The Related parameter settings are:
	- 1. Pr.05.00~05.14: setting multi-step speeds (to set the frequency of each step speed)

2. Pr.04.05~04.08: setting multi-function input terminals (multi-step speed 1~4)

3. The repeat operation setting of 1st-15th step speed frequency: can use PLC program to control. Please refer to Appendix D How to use PLC function for details.

4. The operation direction setting of 1st-15th step speed frequency: can use PLC program to control. Please refer to Appendix D How to use PLC function for details.

5. The operation time setting of 1st-15th step speed frequency: can use PLC program to control. Please refer to Appendix D How to use PLC function for details. Operations:

Once the AC motor drive receives "RUN" command, it will operate by parameters settings and PLC program till the 15th step speed frequency is completed.

If it is repeat operation by PLC program, the AC motor drive will operate by the settings from Pr.05.00 $\rightarrow$ Pr.05.01 $\rightarrow$  ....  $\rightarrow$  Pr.05.14 $\rightarrow$ Pr.05.00 $\rightarrow$ Pr.05.01..till the operation command is OFF.

 Related parameters: Pr.01.15(Jog Frequency), Pr.01.07(Output Frequency Upper Limit), Pr.01.08(Output Frequency Lower Limit), Pr.04.05(Multi-function Input Terminal (MI3)), Pr.04.06(Multi-function Input Terminal (MI4)), Pr.04.07(Multi-function Input Terminal (MI5)) and Pr.04.08(Multi-function Input Terminal (MI6))

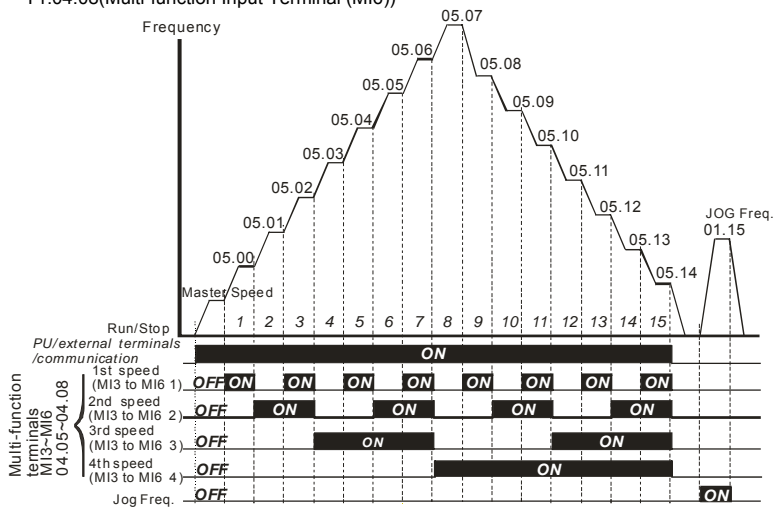

**Multi-speed via External Terminals**

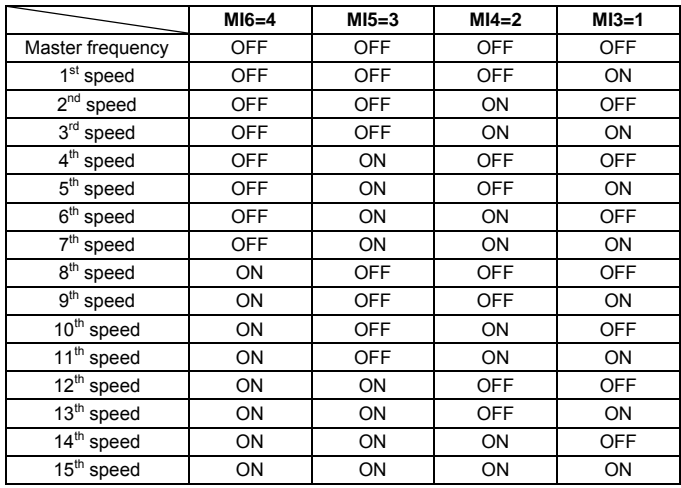

### Group 6: Protection Parameters

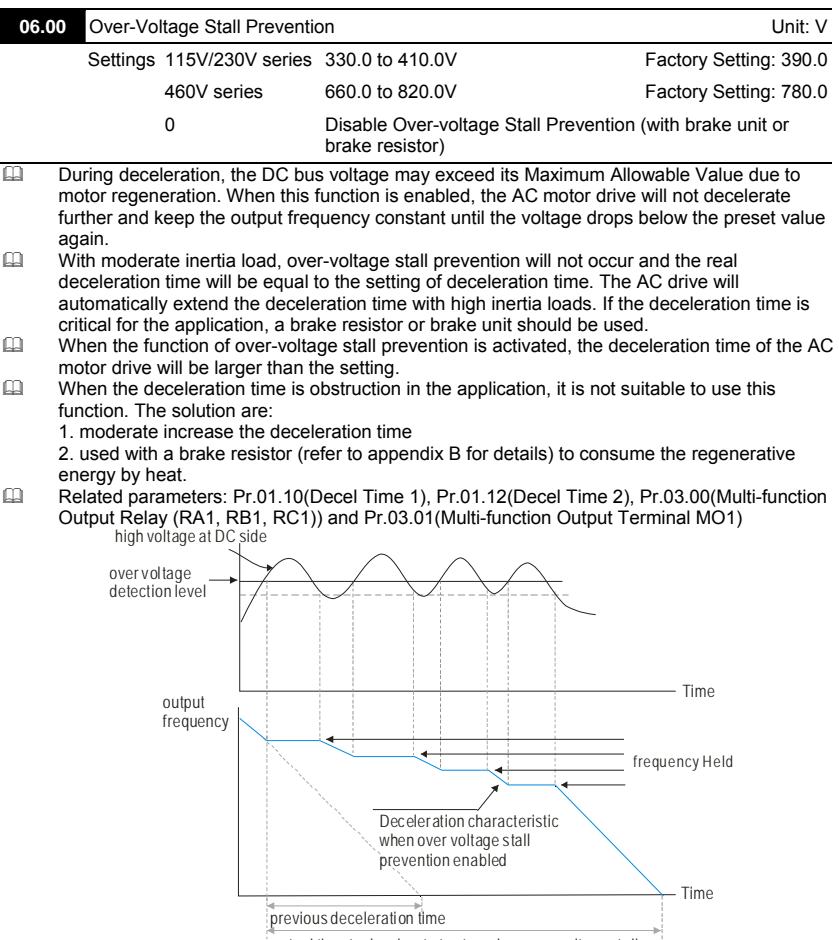

actual time to decelerate to stop when over voltage stall prevention is enabled

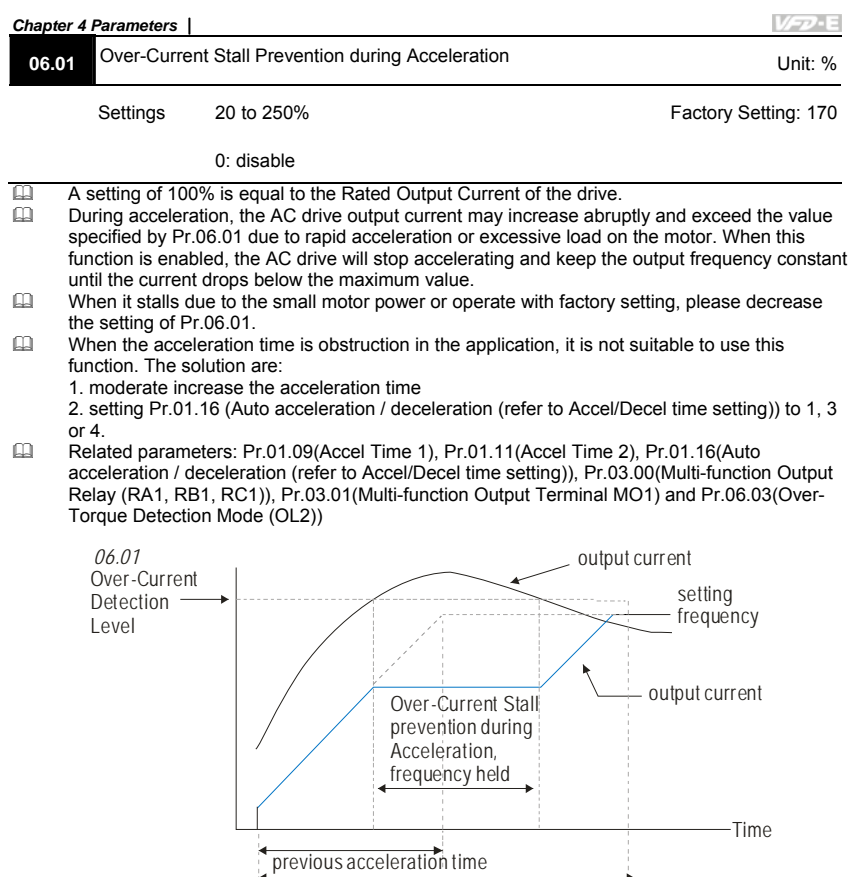

actual acceleration time when over-current stall prevention is enabled

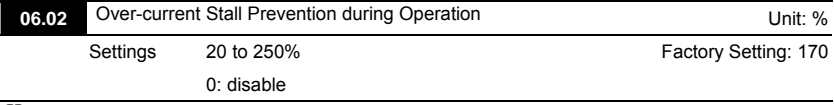

The over-current stall prevention during operation function is a protection. When the motor runs with constant speed, the AC motor drive will decrease the output frequency automatically when momentary overload.

If the output current exceeds the setting specified in Pr.06.02 when the drive is operating, the drive will decrease its output frequency by Pr.01.10/Pr.01.12 to prevent the motor stall. If the output current is lower than (Pr.06.02 setting –rated current X 5%), the drive will accelerate again by Pr.01.09/Pr.01.11 to catch up with the set frequency command value.

Related parameter: Pr.06.03 Over-Torque Detection Mode (OL2)

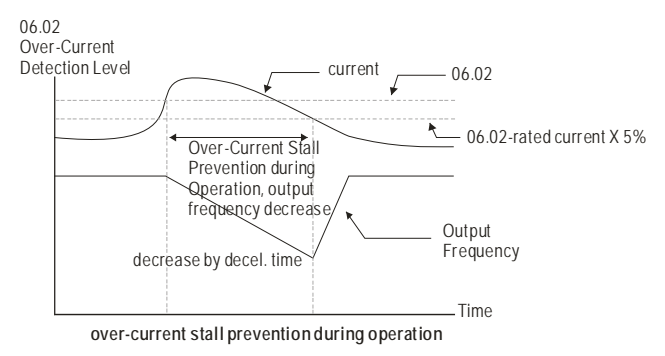

**V<sub>E</sub>**-E

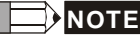

**Example 20 assumed by Dease do not set the over-current stall prevention to a small value to prevent over-low torque.** 

**06.03** Over-Torque Detection Mode (OL2) Factory Setting: 0 Settings 0 Over-Torque detection disabled. 1 Over-Torque detection enabled during constant speed operation. After over-torque is detected, keep running until OL1 or OL occurs. 2 Over-Torque detection enabled during constant speed operation. After over-torque is detected, stop running. 3 Over-Torque detection enabled during acceleration. After overtorque is detected, keep running until OL1 or OL occurs. 4 Over-Torque detection enabled during acceleration. After overtorque is detected, stop running. This parameter determines the operation mode of the drive after the over-torque (OL2)<br>
This parameter determines the operation mode of the drive after the over-torque (OL2) This parameter determines the operation mode of the drive after the over-torque (OL2) is detected via the following method: 1. if the output current exceeds the over-torque detection level (Pr.06.04) and the detection time is longer than the setting of Pr.06.05 Over-Torque Detection Time, the warning message "OL2" is displayed on digital keypad (optional). It needs to press "RESET" to clear the warning message. 2. If a Multi-function Output Terminal is set to over-torque detection (Pr.03.00~03.01=04), the output is on. Please refer to Pr.03.00~03.01 for details. Setting 1 or 2: it is used to detect with constant speed. For setting 2, it will free run to stop after over-torque is detected. Setting 3 or 4: it is used to detect during acceleration. For setting 4, it will free run to stop after over-torque is detected. Related parameters: Pr.03.00(Multi-function Output Relay (RA1, RB1, RC1)), Pr.03.01(Multifunction Output Terminal MO1), Pr.06.01(Over-Current Stall Prevention during Accel), Pr.06.02(Over-Current Stall Prevention during Operation) Pr.06.04(Over-Torque Detection Level) and Pr.06.05(Over-Torque Detection Time)

Î,

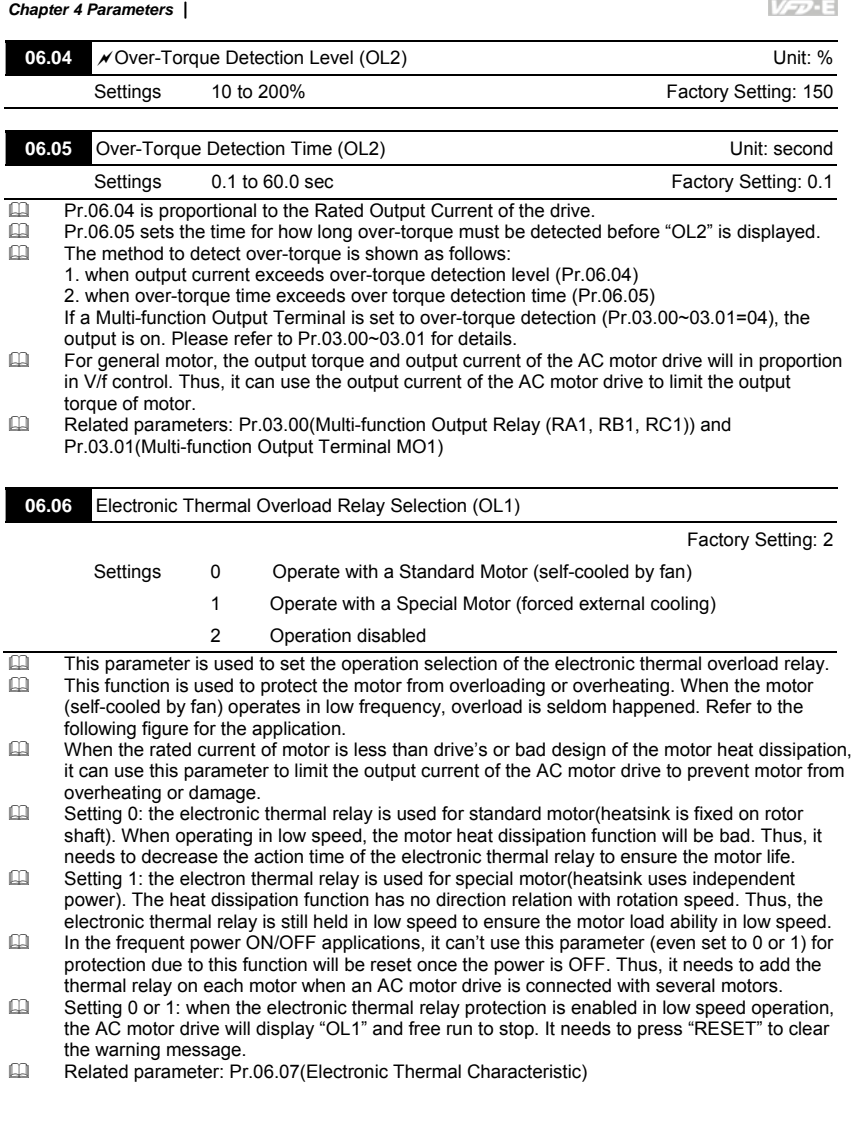

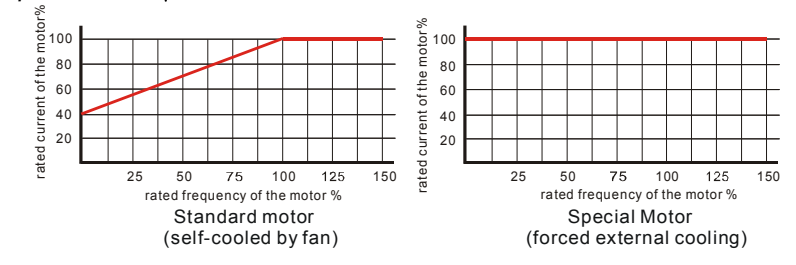

## **NOTE**

When the standard motor operates in low speed with rated current, the motor overload protection will

occur easily. Thus, please use the special motor when operates in low speed with rated current.

Refer to Appendix C.3 How to choose a suitable motor for motor selection.

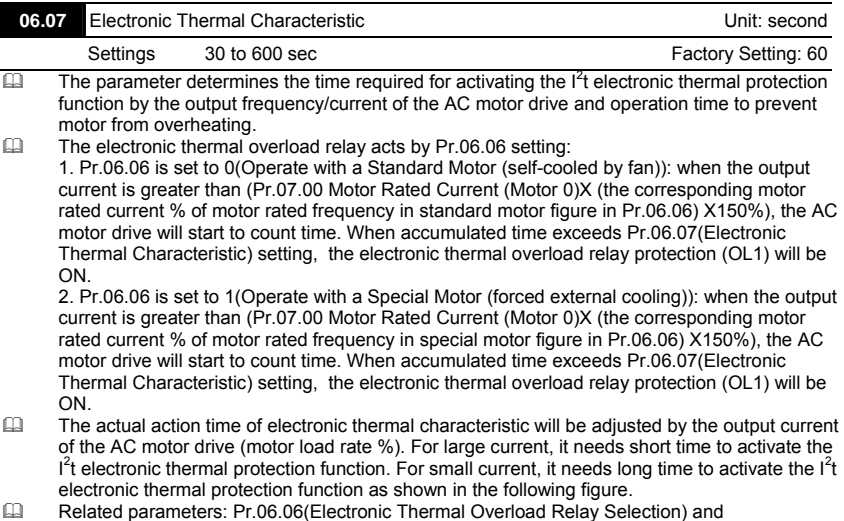

Pr,07.00(Motor Rated Current (Motor 0))

# **NOTE**

 Please refer to Pr06-06 Electronic Thermal Relay Selection for <motor cooling curve with shaft-fixed fan diagram> and <motor cooling curve with independent fan diagram>.

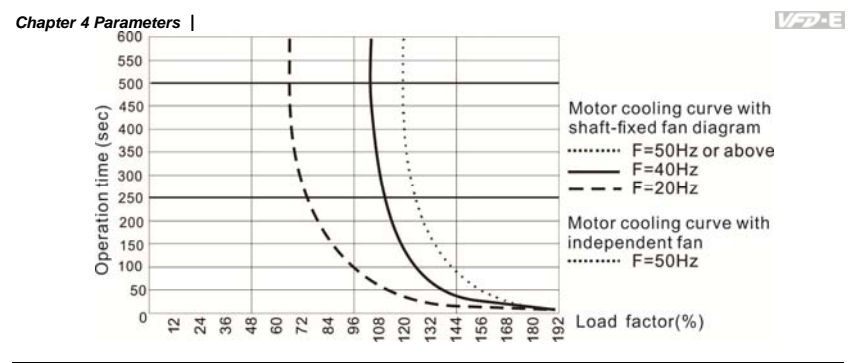

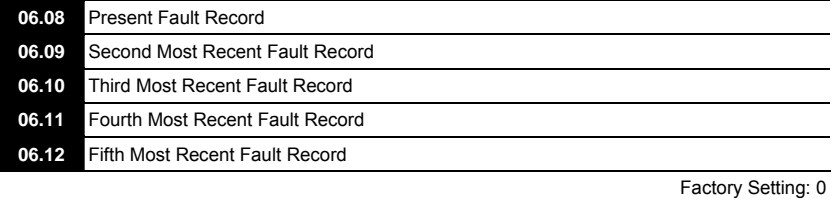

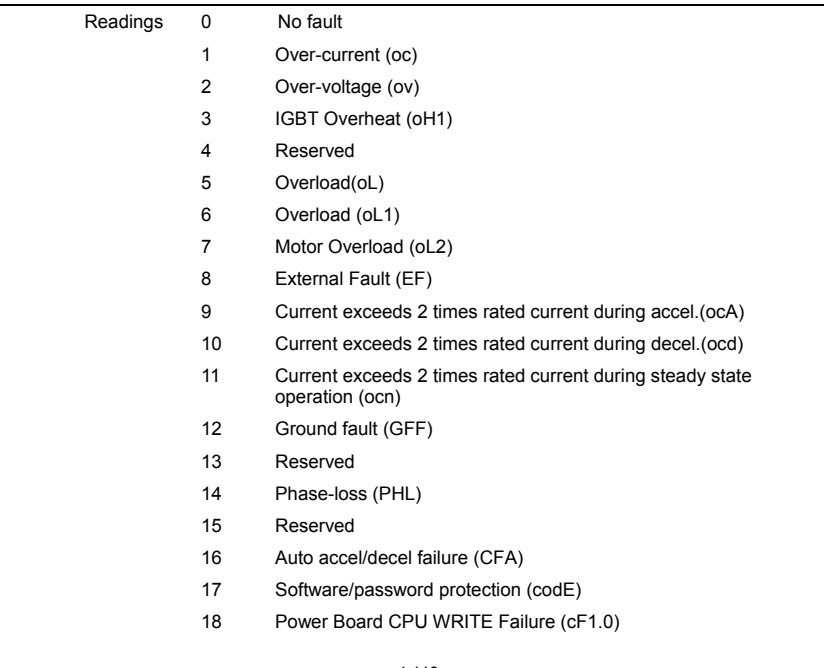

- 19 Power Board CPU READ Failure (cF2.0)
- 20 CC, OC Hardware protection failure (HPF1)
- 21 OV Hardware protection failure (HPF2)
- 22 GFF Hardware protection failure (HPF3)
- 23 OC Hardware protection failure (HPF4)
- 24 U-phase fault (cF3.0)
- 25 V-phase fault (cF3.1)
- 26 W-phase fault (cF3.2)
- 27 DCBUS fault (cF3.3)
- 28 IGBT Overheat (cF3.4)
- 29 Reserved
- 30 Control Board CPU WRITE failure (cF1.1)
- 31 Contrsol Board CPU READ failure (cF2.1)
- 32 ACI signal fault (AErr)
- 33 Reserved
- 34 Motor PTC overheat protection (PtC1)
- 35 PG feedback signal fault (PGEr)
- 36-39 Reserved
- 40 Communication time-out fault of control board and power board (CP10)
- 41 dEb fault
- 42 ACL (Abnormal Communication Loop)
- 66 U phase output phase loss (oPHL1)
- 67 V phase output phase loss (oPHL2)
- 68 W phase output phase loss (oPHL3)
- In Pr.06.08 to Pr.06.12 the five most recent faults that occurred, are stored. After removing the cause of the fault, use the reset command to reset the drive.

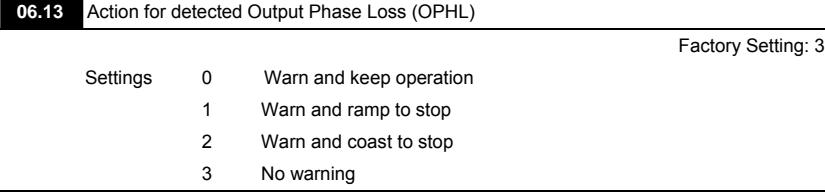

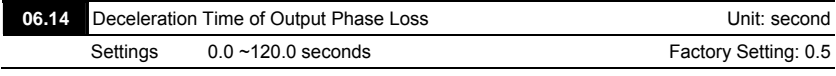

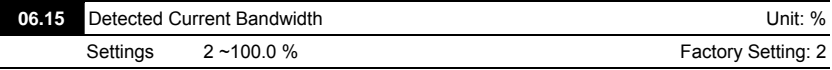

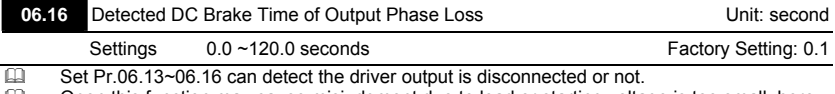

 Open this function may cause misjudgment due to load or starting voltage is too small, here we can extend the detection time appropriately (Pr.06.14&Pr.06.16) or set Pr.06.15 value smaller.

V<sub>P</sub>-E

### Group 7: Motor Parameters

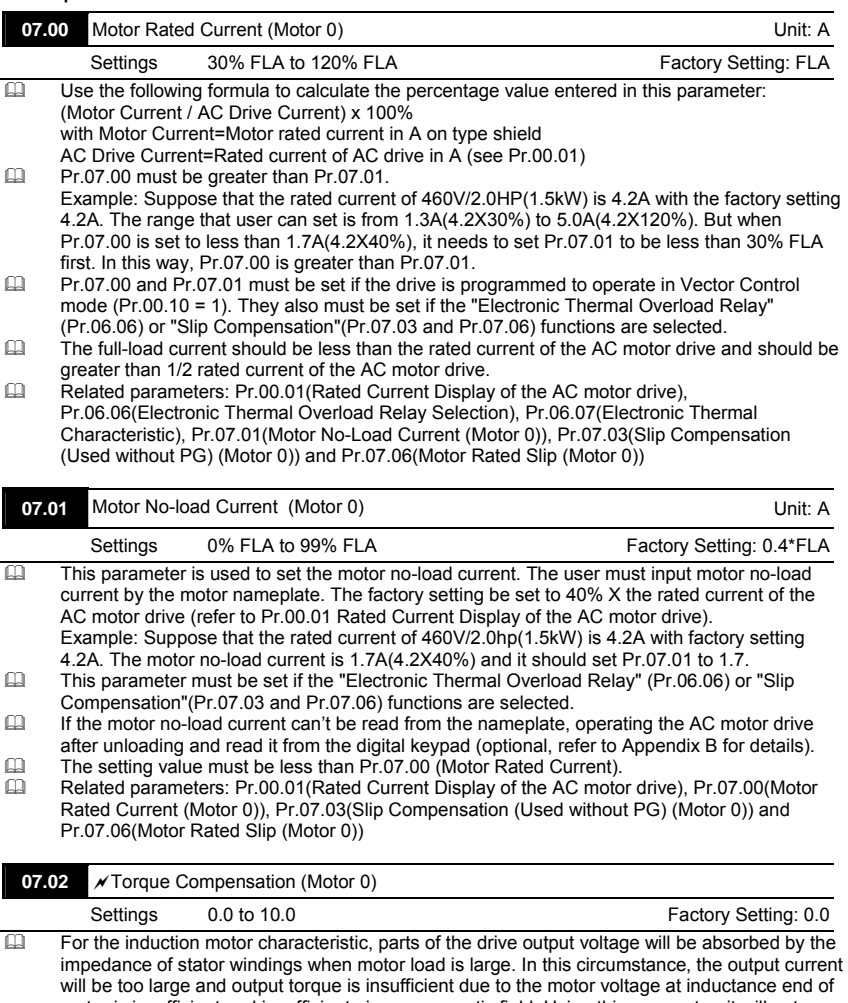

motor is insufficient and insufficient air-gap magnetic field. Using this parameter, it will auto adjust output voltage by the load to get the best operation with the air-gap magnetic field is held. In V/f control mode, the voltage will decrease by the decreasing frequency. It will cause lower

torque in low speed due to less AC impedance and constant DC resistor. Thus, this parameter can be set for the AC drive increase its voltage output to obtain a higher torque in low speed.

Too high torque compensation can overheat the motor.

- $\Box$  This parameter is only used for V/f control mode.<br> $\Box$  Related parameters: Pr.00.10/Control Method) are
- Related parameters: Pr.00.10(Control Method) and Pr.07.08(Torque Compensation Time Constant).

VFD-E

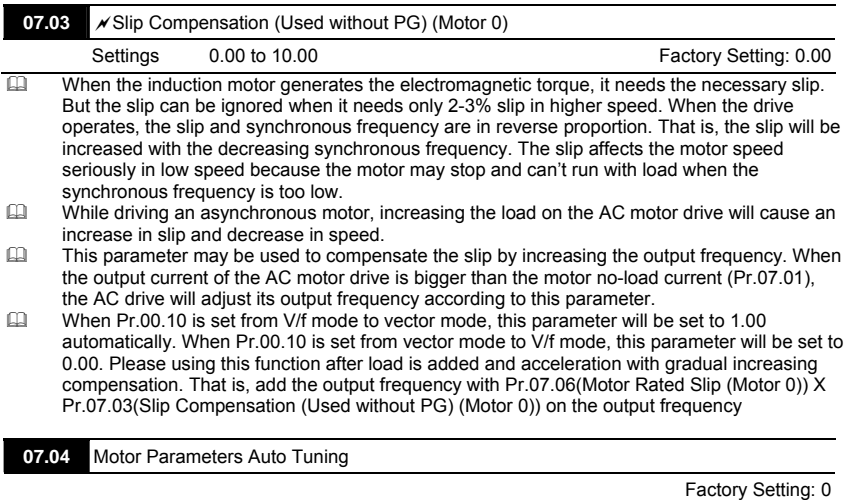

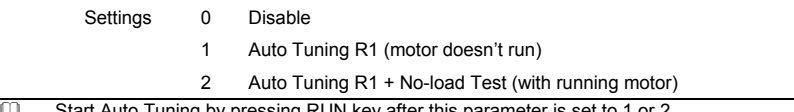

**CO** Start Auto Tuning by pressing RUN key after this parameter is set to 1 or 2. When setting to 1, it will only auto detect R1 value and Pr.07.01 must be input manually. When set to 2, the AC motor drive should be unloaded and the values of Pr.07.01 and Pr.07.05 will be set automatically.

- The steps for AUTO-Tuning are:
	- 1. Make sure that all the parameters are set to factory settings and the motor wiring is correct.
	- 2. Make sure the motor has no-load before executing auto-tuning and the shaft is not connected to any belt or gear motor.
	- 3. Fill in Pr.01.01, Pr.01.02, Pr.07.00, Pr.07.04 and Pr.07.06 with correct values.
	- 4. After Pr.07.04 is set to 2, the AC motor drive will execute auto-tuning immediately after receiving a "RUN" command. (Note: The motor will run!). The total auto tune time will be 15 seconds + Pr.01.09 + Pr.01.10. Higher power drives need longer Accel/Decel time (factory setting is recommended). After executing Auto-tune, Pr.07.04 is set to 0.

5. After executing, please check if there are values filled in Pr.07.01 and Pr.07.05. If not,

please press RUN key after setting Pr.07.04 again.

6. Then you can set Pr.00.10 to 1 and set other parameters according to your application

requirement.

Ell Related parameters: Pr.01.01(Maximum Voltage Frequency (Fbase) (Motor 0)), Pr.01.02(Maximum Output Voltage (Vmax) (Motor 0)), Pr.07.00(Motor Rated Current (Motor 0)), Pr.07.01(Motor No-Load Current (Motor 0)), Pr.07.05(Motor Line-to-line Resistance R1 (Motor 0)) and Pr.07.06(Motor Rated Slip (Motor 0))

# **NOTE**

- 1. In vector control mode it is not recommended to have motors run in parallel.
- 2. It is not recommended to use vector control mode if motor rated power exceeds the rated power of

the AC motor drive.

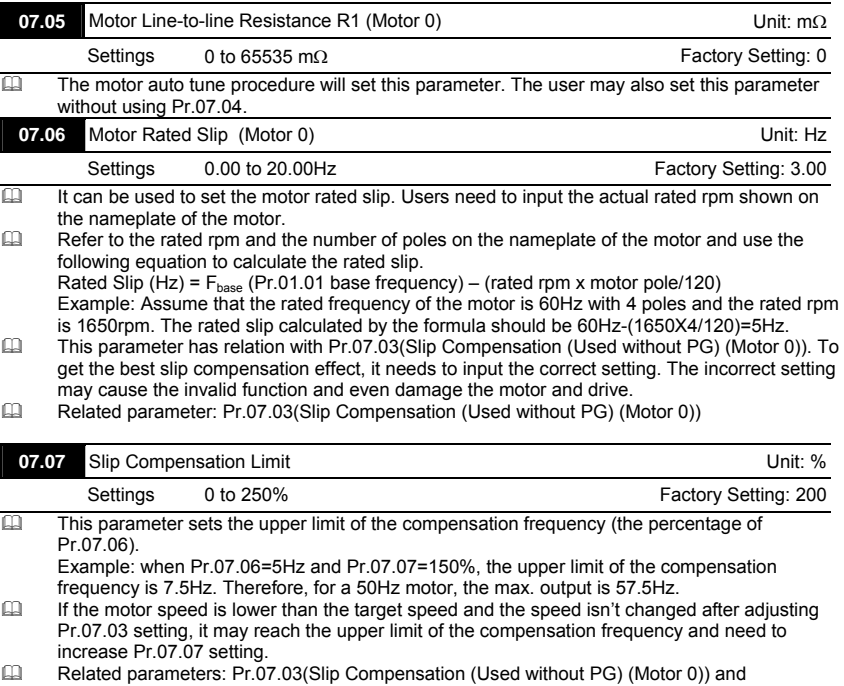

Pr.07.06(Motor Rated Slip (Motor 0))

V-D-E

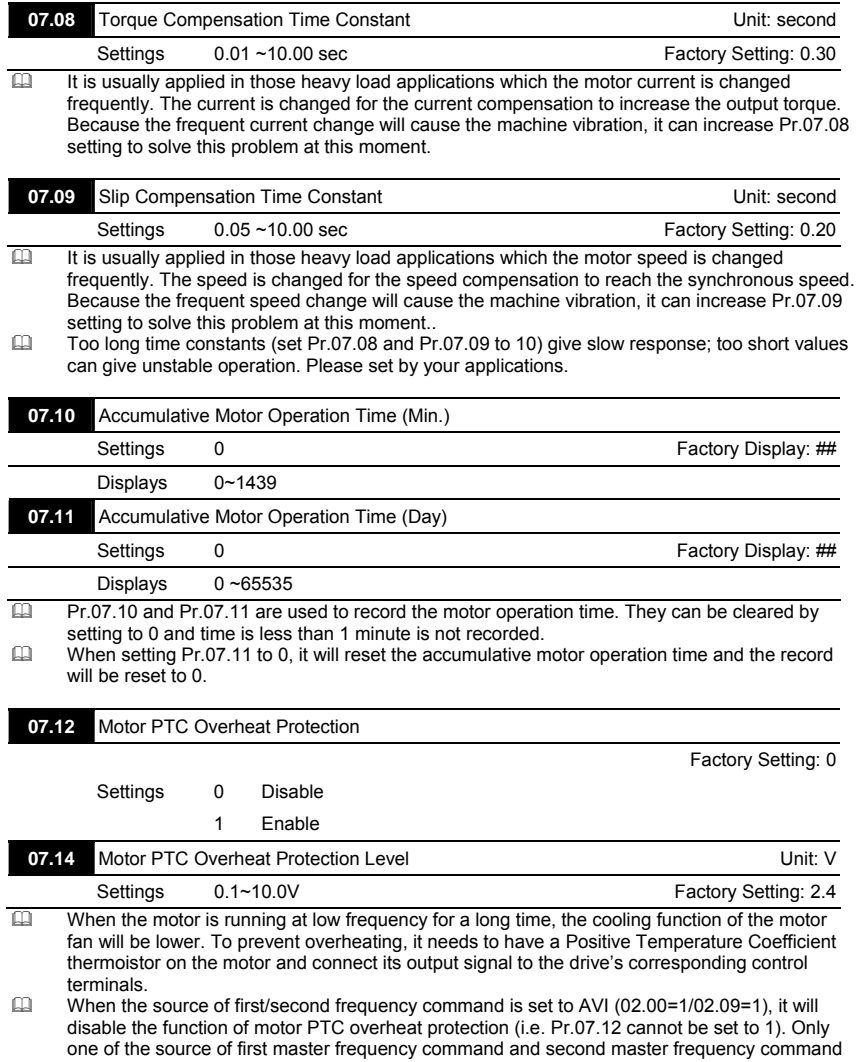

can be enable at one time.

- **If temperature exceeds the setting level, motor will be coast to stop and**  $\overrightarrow{P}$  **is ignomially** is displayed. When the temperature decreases below the level of (Pr.07.15-Pr.07.16) and
	- stops blinking, you can press RESET key to clear the fault.
- Pr.07.14 (overheat protection level) must exceed Pr.07.15 (overheat warning level).<br>
The PTC uses the AVI-input and is connected via resistor-divider as shown below
	- The PTC uses the AVI-input and is connected via resistor-divider as shown below.
		- The voltage between +10V to ACM: lies within 10.4V~11.2V.

The impedance for AVI is around 47kΩ.

Recommended value for resistor-divider R1 is 1~10kΩ.

Please contact your motor dealer for the curve of temperature and resistance value for PTC.

**V<sub>E</sub>**-E

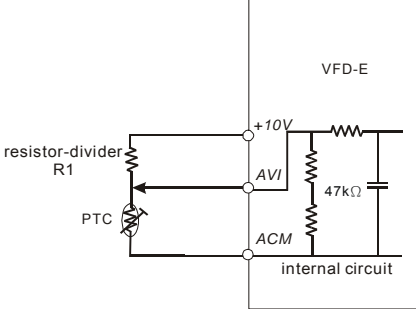

Refer to following calculation for protection level and warning level. Protection level

> $Pr.07.14=V_{+10}*(R_{PTC1}/147K)/[R1+(R_{PTC1}/147K)]$ Warning level

> Pr.07.16=  $V_{+10}$  \* (R<sub>PTC2</sub>//47K) / [R1+( R<sub>PTC2</sub>//47K)]

Definition:

V+10: voltage between +10V-ACM, Range 10.4~11.2VDC RPTC1: motor PTC overheat protection level. Corresponding voltage level set in Pr.07.14, RPTC2: motor PTC overheat warning level. Corresponding voltage level set in Pr.07.15,

47kΩ: is AVI input impedance, R1: resistor-divider (recommended value: 1~20kΩ)

 $\Box$  Take the standard PTC thermistor as example: if protection level is 1330 $\Omega$ , the voltage between +10V-ACM is 10.5V and resistor-divider R1 is 4.4kΩ. Refer to following calculation for Pr.07.14 setting.

1330//47000=(1330\*47000)/(1330+47000)=1293.4  $10.5*1293.4/(4400+1293.4)=2.38(V) = 2.4(V)$ 

Therefore, Pr.07.14 should be set to 2.4.

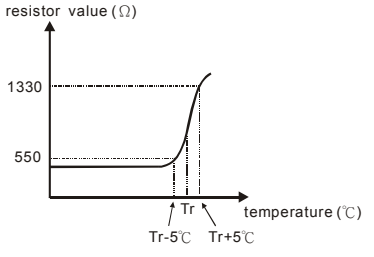

4-120

 Related parameters: Pr.02.00(Source of First Master Frequency Command), Pr.02.09(Source of Second Frequency Command), Pr.07.13(Input Debouncing Time of the PTC Protection), Pr.07.15(Motor PTC Overheat Warning Level), Pr.07.16(Motor PTC Overheat Reset Delta Level) and Pr.07.17(Treatment of the Motor PTC Overheat)

**V-P-E** 

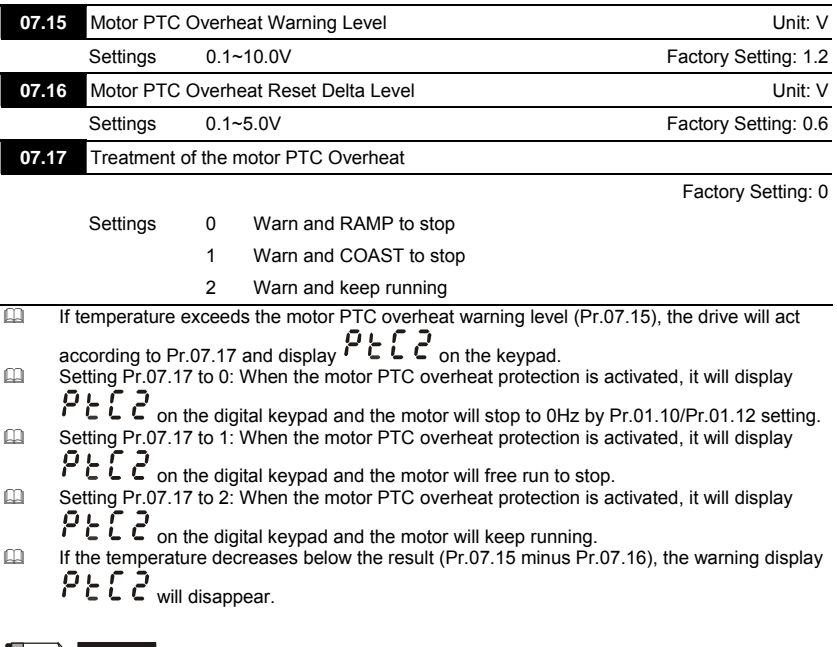

# **NOTE**

The digital keypad is optional. Please refer to Appendix B for details. When using without this optional

keypad, the FAULT LED will be ON once there is fault messages or warning messages from the external terminals.

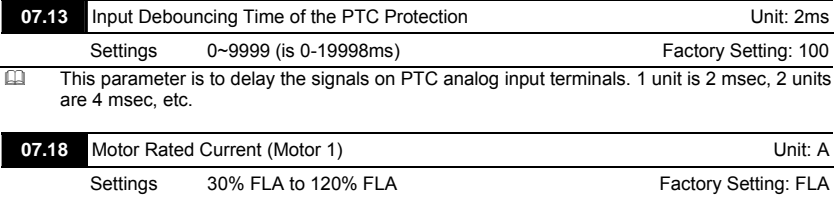

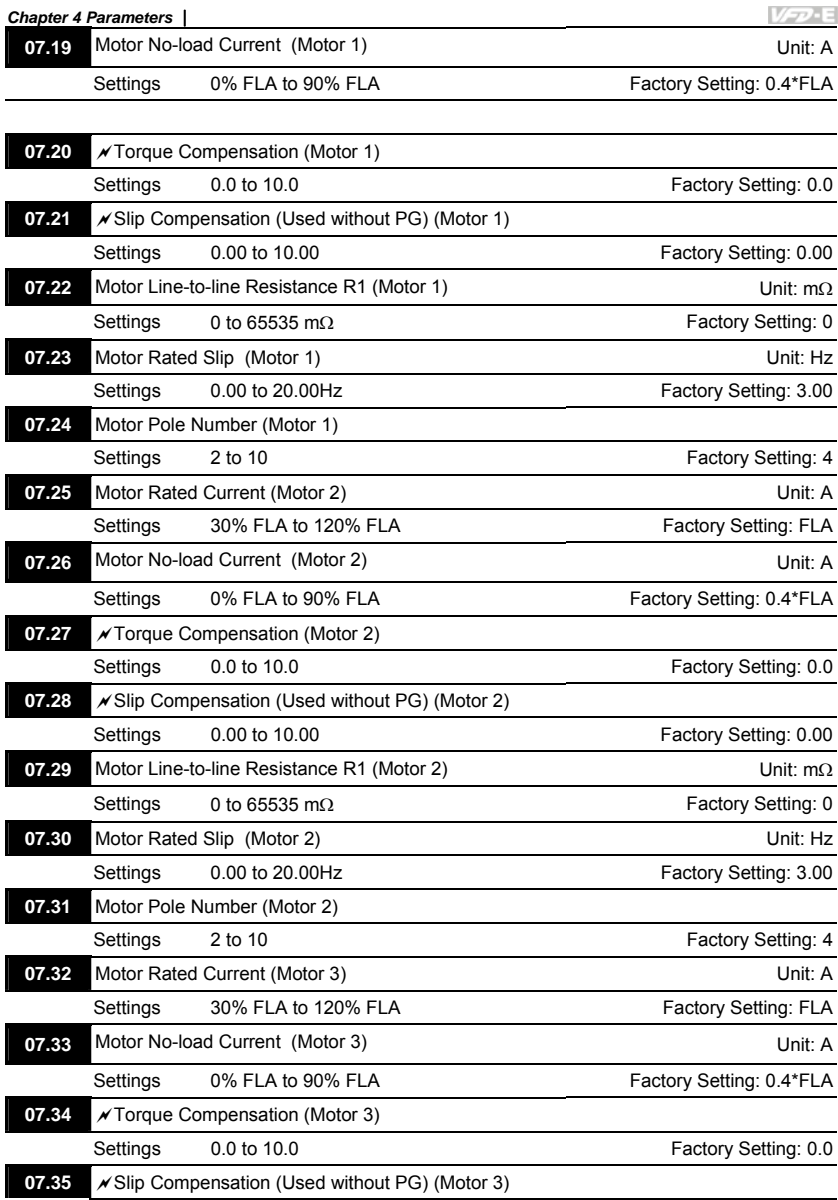

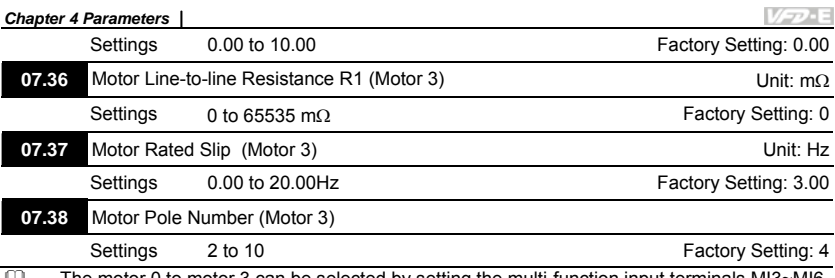

The motor 0 to motor 3 can be selected by setting the multi-function input terminals MI3~MI6 (Pr.04.05 to Pr.04.08) to 27 and 28.

*Chapter 4 Parameters* Group 8: Special Parameters

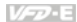

| 08.00       | DC Brake Current Level                                                                                                    | Unit: %                                   |
|-------------|----------------------------------------------------------------------------------------------------|-------------------------------------------|
|             | 0 to $100%$<br>Settings                                                                                                    | Factory Setting: 0                        |
| ◫<br>ഥ      | This parameter sets the level of DC Brake Current output to the motor during start-up and<br>stopping. When setting DC Brake Current, the Rated Current (Pr.00.01) is regarded as 100%.<br>It is recommended to start with a low DC Brake Current Level and then increase until proper<br>holding torque has been achieved.<br>Related parameters: Pr.08.01(DC Brake Time during Start-up) and Pr.08.02(DC Brake Time<br>during Stopping)                                                                                                    |                                           |
| 08.01       | DC Brake Time during Start-up                                                                                                    | Unit: second                              |
|             | Settings<br>$0.0$ to $60.0$ sec                                                                                                    | Factory Setting: 0.0                      |
| ◫<br>Щ      | The motor may keep running due to external factor or itself inertia. The over current may<br>damage the motor or activate the drive's protection when running the drive suddenly. This<br>parameter can output a DC current with a torque to force the motor to stop for a stable start.<br>This parameter determines the duration of the DC Brake current after a RUN command. When<br>the time has elapsed, the AC motor drive will start accelerating from the Minimum Frequency<br>(Pr.01.05). The DC brake is invalid when Pr.08.01 is set to 0.                                       |                                           |
| 08.02       | DC Brake Time during Stopping                                                                                                    | Unit: second                              |
|             | $0.0$ to $60.0$ sec<br>Settings                                                                                                    | Factory Setting: 0.0                      |
| ◫<br>മ<br>മ | The motor may keep running due to external factor or itself inertia and can't stop by<br>requirement. This parameter can output a DC current with a torque to force the motor to stop<br>after the drive stops outputting to ensure the motor is stop.<br>This parameter determines the duration of the DC Brake current during stopping. If stopping<br>with DC Brake is desired, Pr.02.02 Stop Method must be set to 0 or 2 for Ramp to Stop. The<br>DC brake is invalid when Pr.08.02 is set to 0.0.<br>Related parameters: Pr.02.02(Stop Method) and Pr.08.03(Start-Point for DC Brake) |                                           |
| 08.03       | Start-Point for DC Brake                                                                                                    | Unit: Hz                                  |
|             | 0.00 to 599.00Hz<br>Settings                                                                                                    | Factory Setting: 0.00                     |
| Щ           | This parameter determines the frequency when DC Brake will begin during deceleration.                                                                                                    |                                           |
|             | Output Frequency<br>Start-Point for<br>DC Brake<br>Time during<br>Stopping<br>01.05<br>08.03<br>Minimum Output<br>08.01<br>Frequency<br>Run/Stop<br><b>OFF</b><br>ON                                                                                                    | DC Brake Time<br>during Stopping<br>08.02 |

**DC Brake Time**

# **Chapter 4 Parameters** |<br> **C.** Brake durin

- DC Brake during Start-up is used for loads that may move before the AC drive starts, such as fans and pumps. Under such circumstances, DC Brake can be used to hold the load in position before setting it in motion.
- DC Brake during stopping is used to shorten the stopping time and also to hold a stopped load in position, such as cranes and cutting machines. For high inertia loads, a brake resistor for dynamic brake may also be needed for fast decelerations. Refer to appendix B for the information of brake resistors.

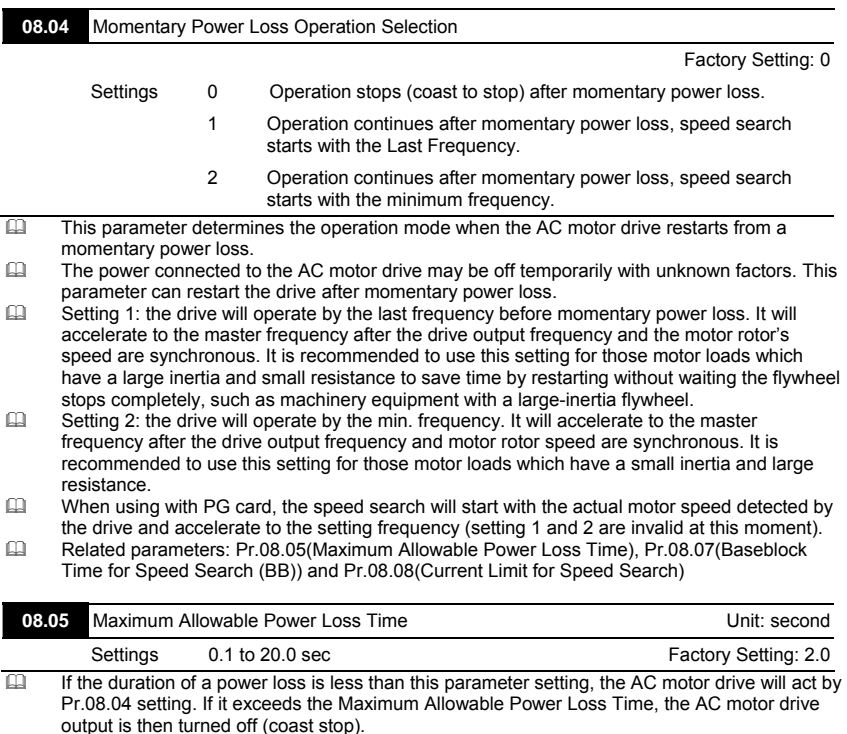

 $\Box$  The selected operation after power loss in Pr.08.04 is only executed when the maximum allowable power loss time is  $\leq 20$  seconds and the AC motor drive displays "Lu". But if the AC motor drive is powered off due to overload, even if the maximum allowable power loss time is 20 seconds, the operation mode as set in Pr.08.04 is not executed. In that case it starts up normally.
**V<sub>E</sub>**-E

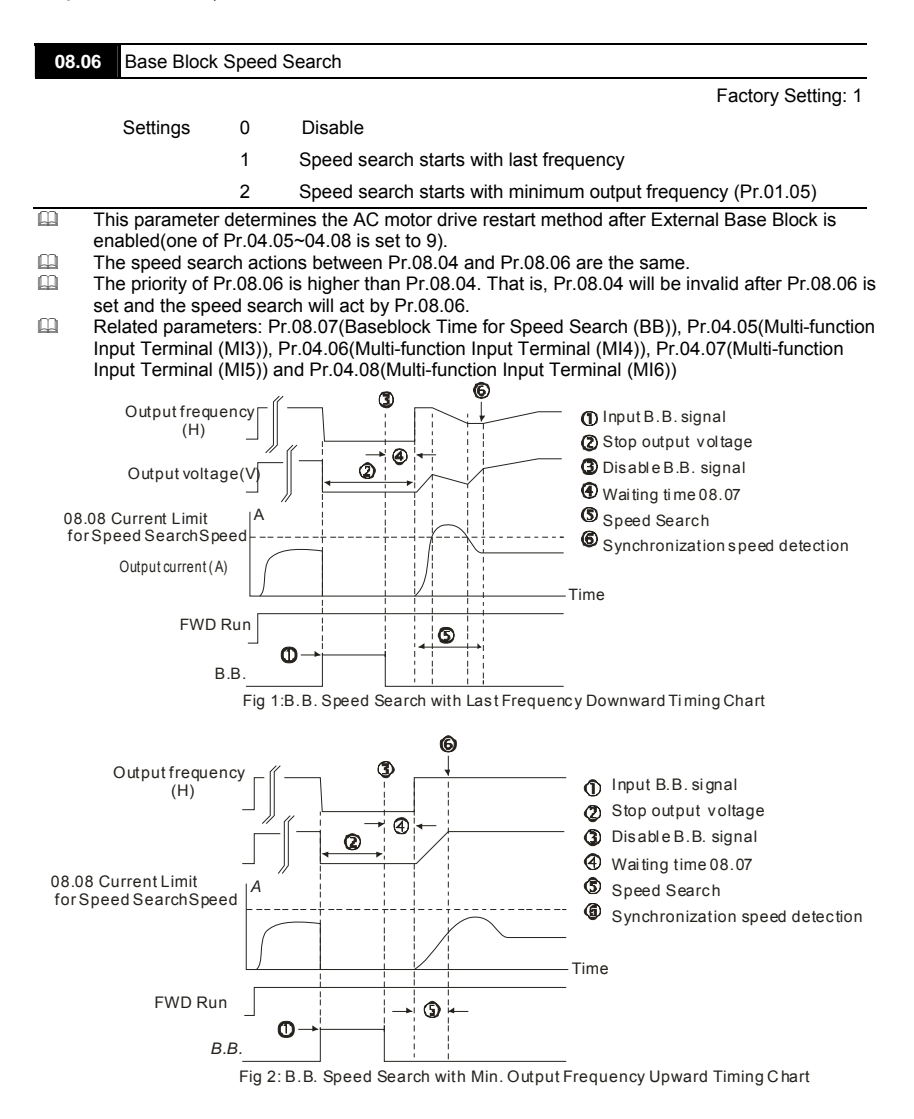

**V<sub>E</sub>**-E

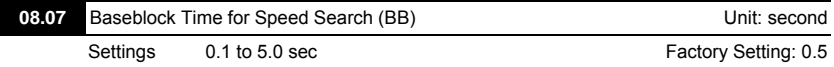

When momentary power loss is detected, the AC motor drive will block its output and then wait for a specified period of time (determined by Pr.08.07, called Base-Block Time) before resuming operation. This parameter should be set at a value to ensure that any residual regeneration voltage from the motor on the output has disappeared before the drive is activated again.

- This parameter also determines the waiting time before resuming operation after External Baseblock and Auto Restart after Fault (Pr.08.15).
- When using a PG card with PG (encoder), speed search will begin at the actual PG (encoder) feedback speed.

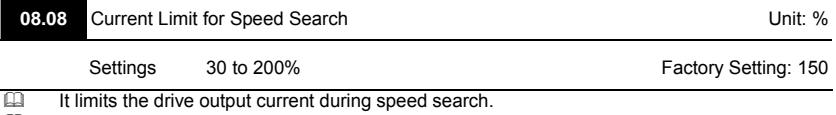

- $\Box$  When executing speed search, the V/f curve will be by the setting in the group 01.<br> $\Box$  The level of speed search will affect the speed synchronization time. The larger se
- The level of speed search will affect the speed synchronization time. The larger setting is set and the faster it will reach the speed synchronization. But too large setting may cause overload.
- When Pr.08.04 is set to 1: When the speed searches downward, the output frequency starts with the master frequency. The output voltage and output current will be increased from 0. When the output current reaches Pr.08.08 setting, the output frequency continuous searches downward. When the output frequency, output voltage and V/f setting frequency are the same, it will be regarded as the synchronization reached and accelerate to the master frequency by V/f curve.
- When Pr.08.04 is set to 2: When the speed searches upward, it will accelerate by V/f curve.

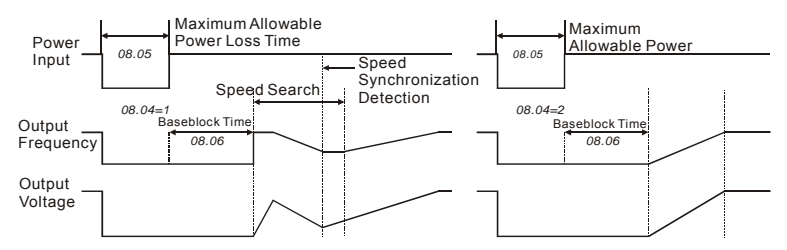

#### **Momentary Power Loss Operation**

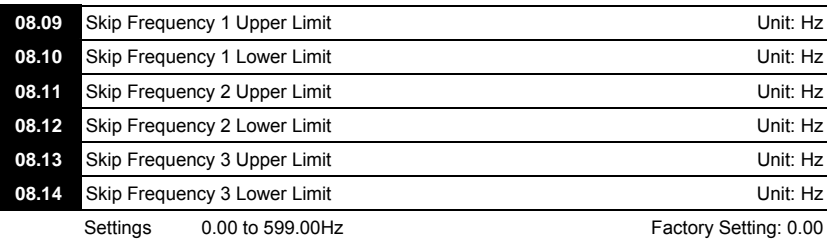

- These parameters are used to set the frequencies that are inhibited to operate. This function can be used to prevent the resonance generated from the original frequency of the machines. It keeps the drive from running at the resonance frequency of machinery or load system or other inhibition frequency. There are three frequency areas can be set.
- These parameters set the Skip Frequencies. It will cause the AC motor drive never to remain within these frequency ranges with continuous frequency output. These six parameters should be set as follows Pr.08.09  $\geq$  Pr.08.10  $\geq$  Pr.08.11  $\geq$  Pr.08.12  $\geq$  Pr.08.13  $\geq$  Pr.08.14. When it is set to 0.0, the skip frequency is invalid.
- $\Box$  The frequency command (F) can be set within the range of skip frequency. At this moment, the output frequency (H) will be less than the lower limit of skip frequency.
- When the drive accelerates/decelerates, the output frequency will pass the range of skip frequency.

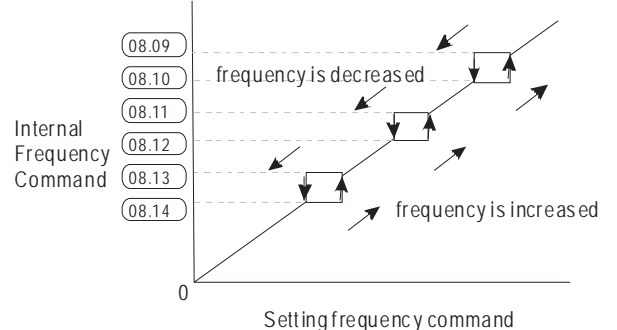

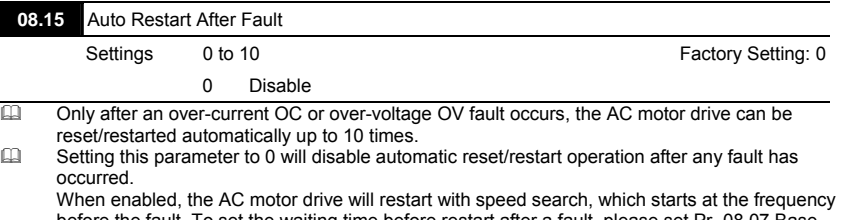

before the fault. To set the waiting time before restart after a fault, please set Pr. 08.07 Base Block Time for Speed Search.

 $\Box$  When the fault times exceeds Pr.08.15 setting, the drive will refuse to restart and the user needs to press "RESET" for continuous operation.

Related parameter: Pr.08.16 (Auto Reset Time at Restart after Fault)

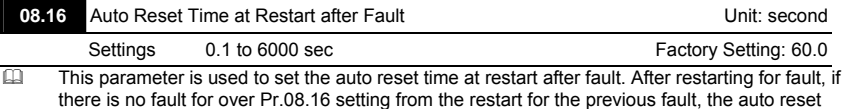

times for restart after fault will be reset to Pr.08.15 setting..

This parameter should be used in conjunction with Pr.08.15. For example: If Pr.08.15 is set to 10 and Pr.08.16 is set to 600s (10 min), and if there is no

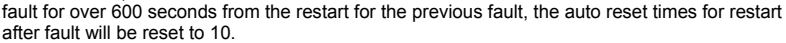

**V-77-13** 

Related parameter: Pr.08.15(Auto Restart After Fault)

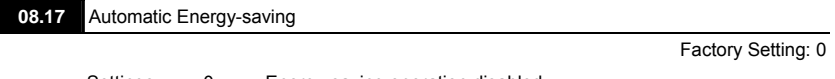

- Settings 0 Energy-saving operation disabled
	- 1 Energy-saving operation enabled
- When Pr.08.17 is set to 1, the acceleration and deceleration will operate with full voltage. During constant speed operation, it will auto calculate the best voltage value by the load power for the load. This function is not suitable for the ever-changing load or near full-load during operation.
- The max. energy saving is in the stable load output. At this moment, the output voltage is almost 70% of the rated voltage.

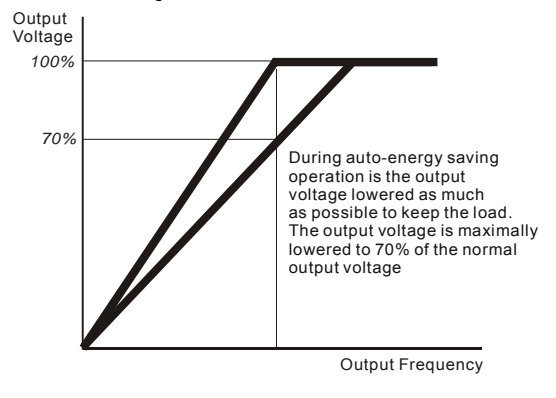

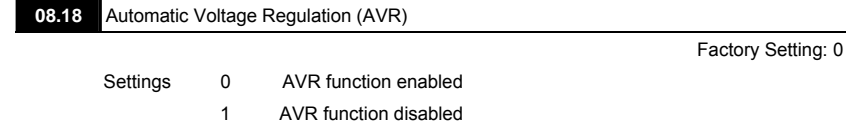

- 2 AVR function disabled for deceleration
- 3 AVR function disabled for stop
- The rated voltage of the motor is usually 230V/200VAC 50Hz/60Hz and the input voltage of the AC motor drive may vary between 180V to 264 VAC 50Hz/60Hz. Therefore, when the AC motor drive is used without AVR function, the output voltage will be the same as the input voltage. When the motor runs at voltages exceeding the rated voltage with 12% - 20%, its lifetime will be shorter and it can be damaged due to higher temperature, failing insulation and unstable torque output.
- AVR function automatically regulates the AC motor drive output voltage to the Maximum Output Voltage (Pr.01.02). For instance, if Pr.01.02 is set at 200 VAC and the input voltage is at 200V to 264VAC, then the Maximum Output Voltage will automatically be reduced to a maximum of 200VAC.

- Setting 0: when AVR function is enabled, the drive will calculate the output voltage by actual DC-bus voltage. The output voltage won't be changed by DC bus voltage.
- Setting 1: when AVR function is disabled, the drive will calculate the output voltage by DC-bus voltage. The output voltage will be changed by DC bus voltage. It may cause insufficient/over current.
- **Example 2:** the drive will disable the AVR during deceleration, such as operated from high speed to low speed.
- Setting 3: the drive will disable the AVR function at stop to accelerate the brake.
- When the motor ramps to stop, the deceleration time is longer. When setting this parameter to 2 with auto acceleration/deceleration, the deceleration will be quicker.
- E Related parameter: Pr.01.16(Auto acceleration / deceleration (refer to Accel/Decel time setting))

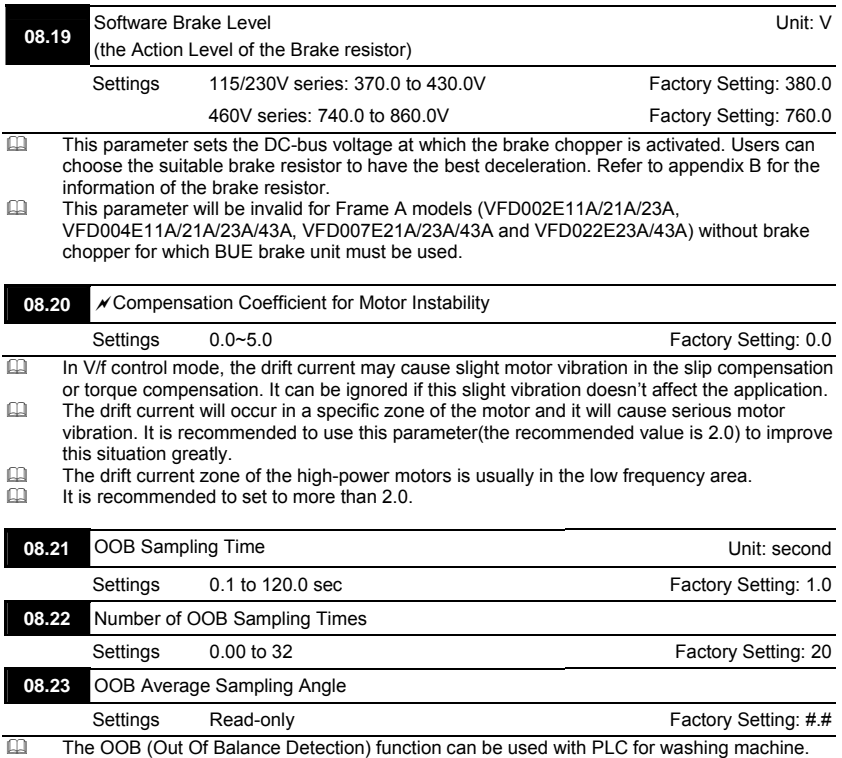

When multi-function input terminal is enabled (MI=26), it will get ∆θ value from the settings of Pr.08.21 and Pr.08.22. PLC or the host controller will decide the motor speed by this t ∆θ value (Pr.08.23). When ∆θ value is large, it means unbalanced load. At this moment, it needs to lower the frequency command by PLC or the host controller. On the other hand, it can be high-speed operation.

# **Chapter 4 Parameters** |<br>**<u>Comparaments</u>** Related paraments

V-D-E Related parameters: Pr.04.05(Multi-function Input Terminal (MI3)), 04.06(Multi-function Input Terminal (MI4)), Pr.04.07(Multi-function Input Terminal (MI5)) and Pr.04.08(Multi-function Input Terminal (MI6))

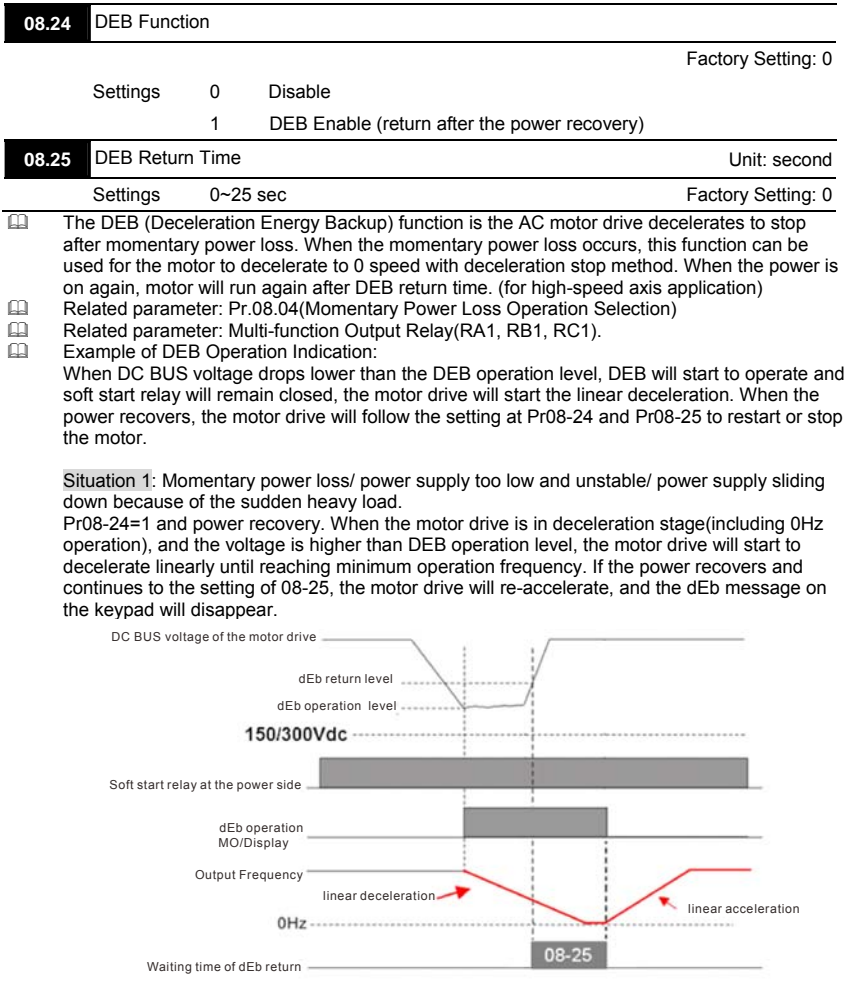

#### **V<sub>E</sub>**-E

#### *Chapter 4 Parameters*

#### Situation 2: Power supply unexpected shut down/power loss

Pr08-24=1 and power will not recover. The keypad will display "dEb" warning and decelerated to 0Hz and stop. When the DCBUS voltage is lower than 150/300 Vdc level, the drive will disconnect soft-start relay and be completely out of power

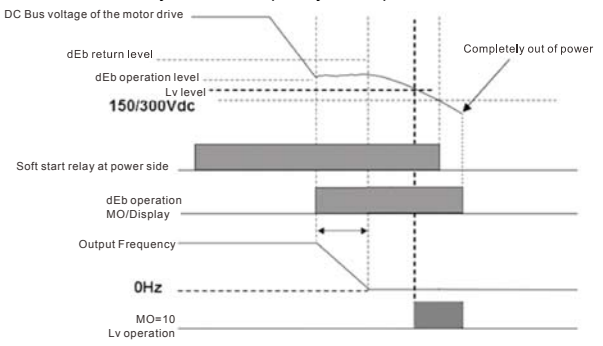

Exception: If the output frequency doesn't decrease to 0Hz yet and DC Bus voltage is lower than 150/300Vdc, the motor drive start to free run immediately and soft start relay is disconnected.

When this situation happens, "dEb" will be displayed on the keypad and needs to be reset manually.

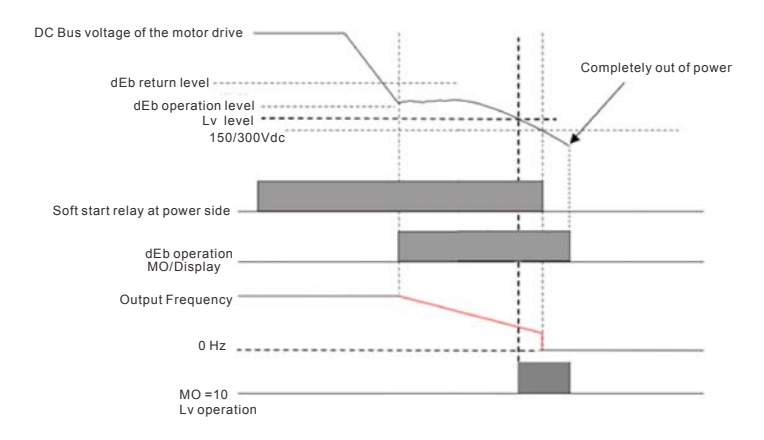

Situation 3: Power recovers after power loss

Pr08-24=1 and power recover after DCBUS voltage is lower than Lv level.

When the motor drive decelerates to 0 Hz and when DC BUS voltage continues to decrease until it is lower than Lv level, then the power recovers. Wait until the DC BUS voltage increases to be higher than the dEb return level and the motor drive follows the setting time at Pr08-25, the motor drive will re-begin linear acceleration. The dEb message will disappear on the keypad at this moment

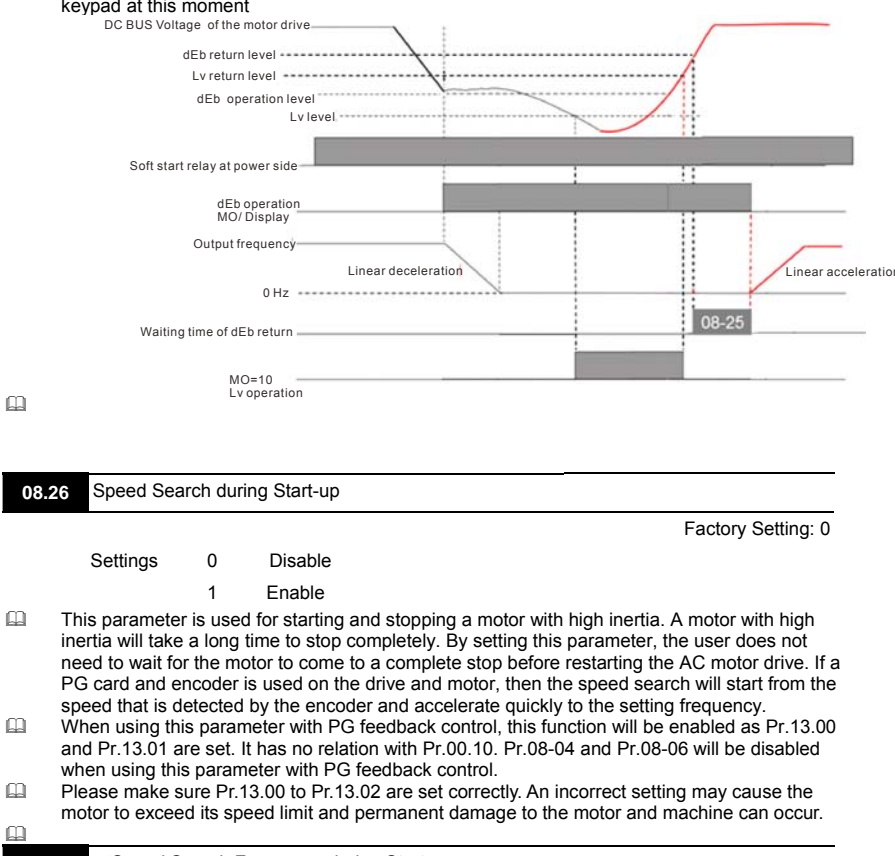

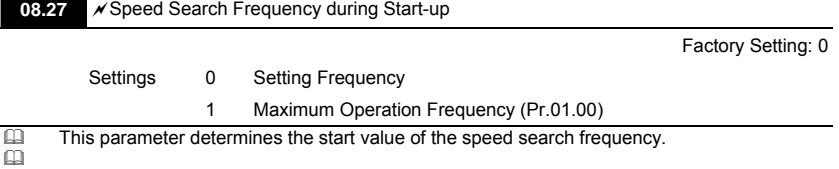

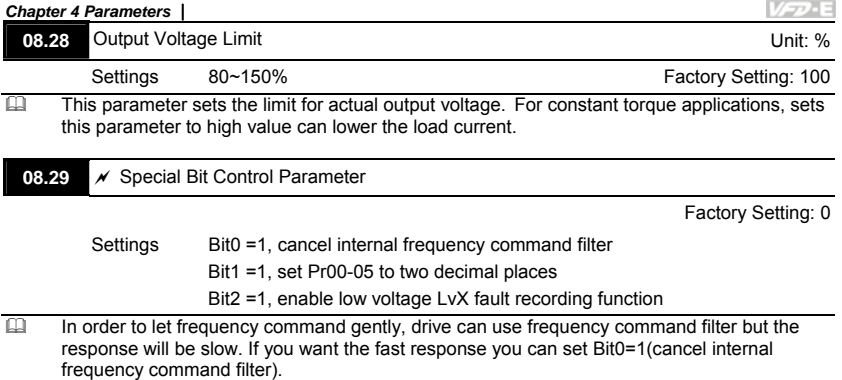

 $\Box$  Set Pr08-29=4 (Bit2 = ON) to enable low voltage LvA (430, Lvn (44) and Lvd (45) warning recording function. Pr08-29 is defined as above.

## Group 9: Communication Parameters

There is a built-in RS-485 serial interface, marked RJ-45 near to the control terminals. The pins are defined below:

> *RS-485 (NOT for VFD\*E\*C models)* Serial interface 8 1 1: Reserved 2: EV<br>4: SG- 5: SG+ 6: Reserved 7: Reserved 8: Reserved 3: GND 4: SG-

VFD-E

The pins definition for VFD\*E\*C models, please refer to chapter E.1.2.

Each VFD-E AC motor drive has a pre-assigned communication address specified by Pr.09.00. The RS485 master then controls each AC motor drive according to its communication address.

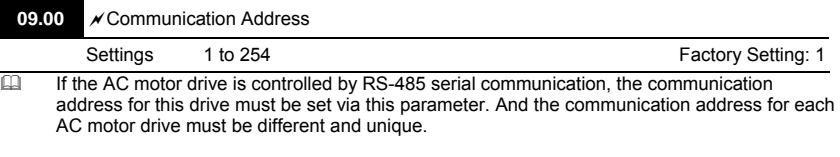

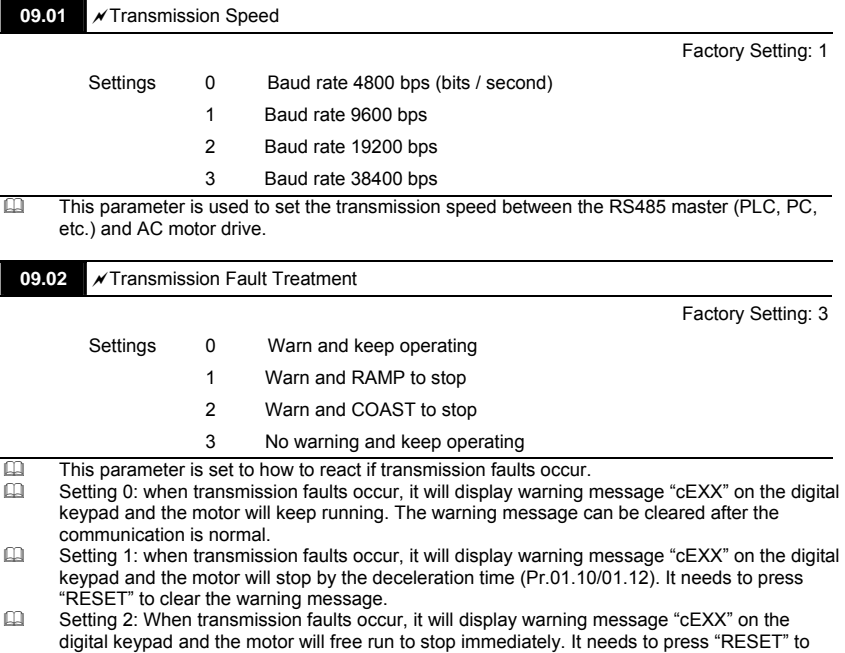

clear the warning message.

 Setting 3: When transmission faults occur, it won't display any warning message on the digital keypad and the motor will still keep running.

See list of fault messages below (see section 3.6 in Pr.09.04)

### *Chapter 4 Parameters* **NOTE**

The digital keypad is optional. Please refer to Appendix B for details. When using without this optional

keypad, the FAULT LED will be ON once there is fault messages or warning messages from the external terminals.

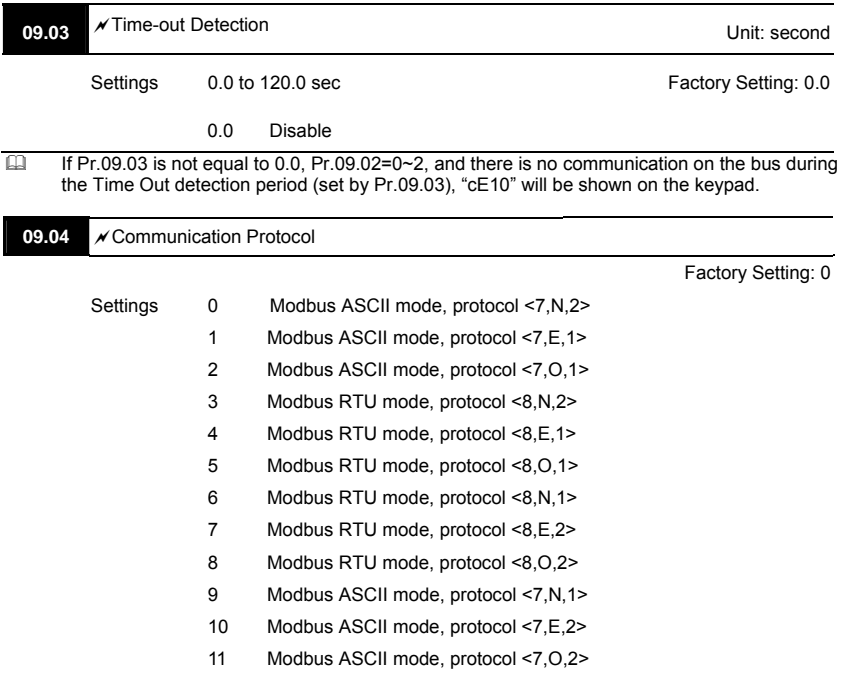

1. Control by PC or PLC

A VFD-E can be set up to communicate in Modbus networks using one of the following modes: ASCII (American Standard Code for Information Interchange) or RTU (Remote Terminal Unit). Users can select the desired mode along with the serial port communication protocol in Pr.09.04.

Code Description:

The CPU will be about 1 second delay when using communication reset. Therefore, there is at least 1 second delay time in master station.

### **ASCII mode:**

Each 8-bit data is the combination of two ASCII characters. For example, a 1-byte data:

64 Hex, shown as '64' in ASCII, consists of '6' (36Hex) and '4' (34Hex).

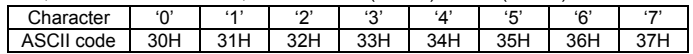

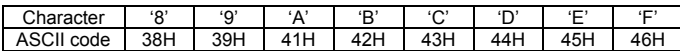

#### **RTU mode:**

Each 8-bit data is the combination of two 4-bit hexadecimal characters. For example, 64

Hex.

2. Data Format

10-bit character frame (For ASCII):

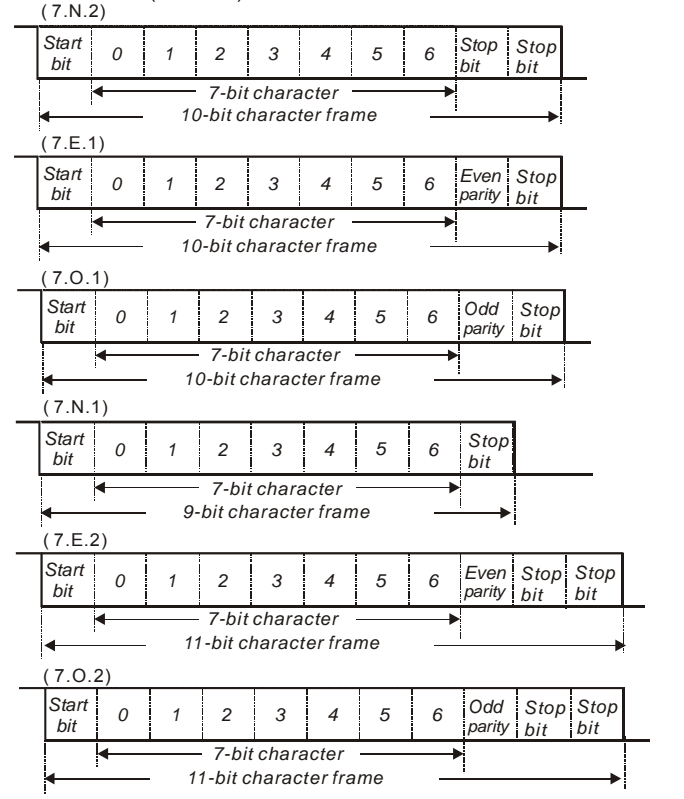

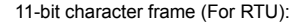

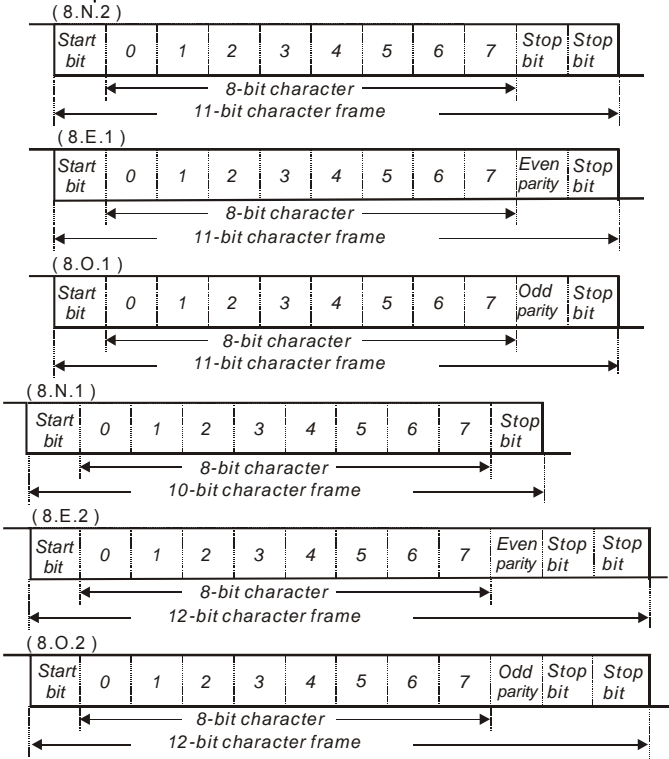

V<sub>P</sub>-E

**44 3. Communication Protocol** 

3.1 Communication Data Frame:

### **ASCII mode:**

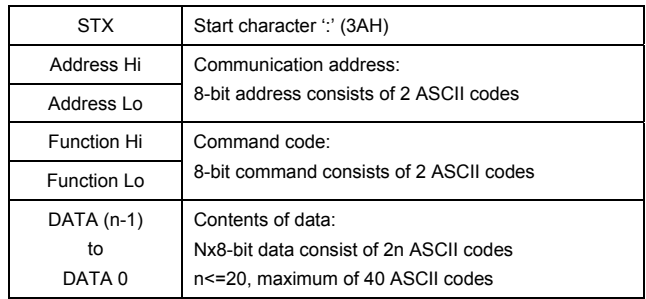

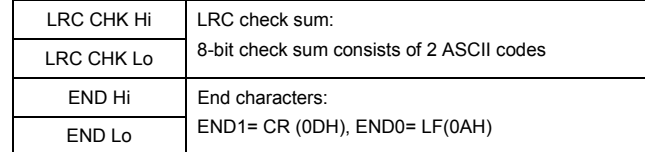

**RTU mode:**

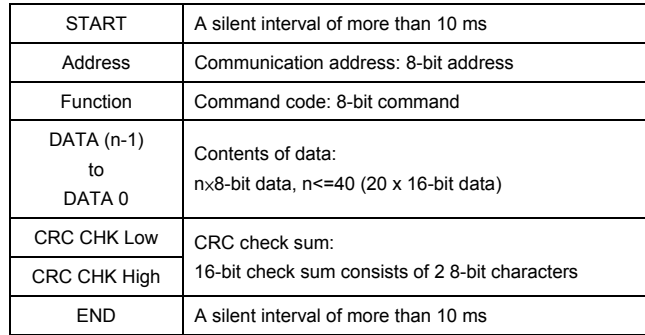

3.2 Address (Communication Address)

Valid communication addresses are in the range of 0 to 254. A communication address equal to 0, means broadcast to all AC drives (AMD). In this case, the AMD will not reply any message to the master device.

00H: broadcast to all AC drives

01H: AC drive of address 01

0FH: AC drive of address 15

10H: AC drive of address 16

 : FEH: AC drive of address 254

For example, communication to AMD with address 16 decimal (10H):

ASCII mode: Address='1','0' => '1'=31H, '0'=30H

RTU mode: Address=10H

3.3 Function (Function code) and DATA (data characters)

The format of data characters depends on the function code.

03H: read data from register

06H: write single register

08H: loop detection

10H: write multiple registers

The available function codes and examples for VFD-E are described as follows: (1) 03H: multi read, read data from registers.

Example: reading continuous 2 data from register address 2102H, AMD address is 01H. ASCII mode:

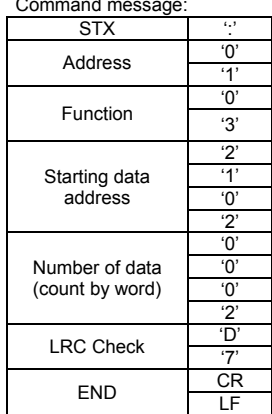

Response message:

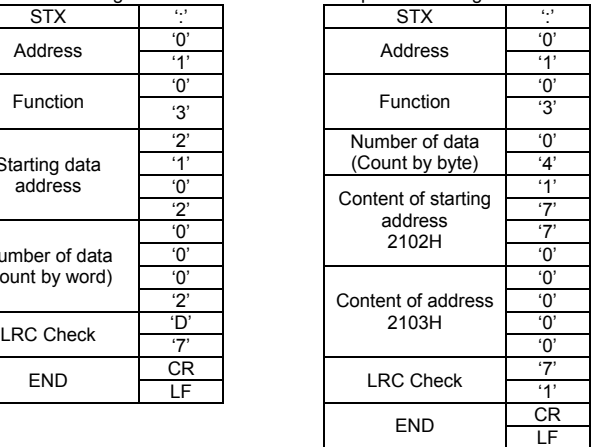

# RTU mode:<br>Command message:

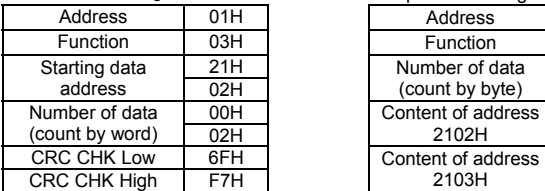

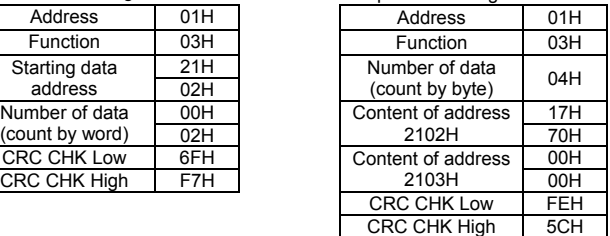

(2) 06H: single write, write single data to register. Example: writing data 6000(1770H) to register 0100H. AMD address is 01H. ASCII mode: **COMMAND MESS**<br>Command message:

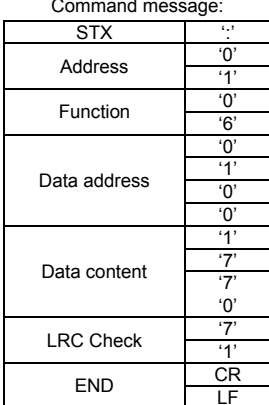

RTU mode:<br>Command message:

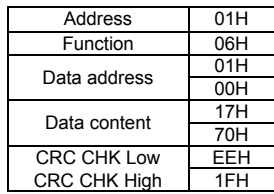

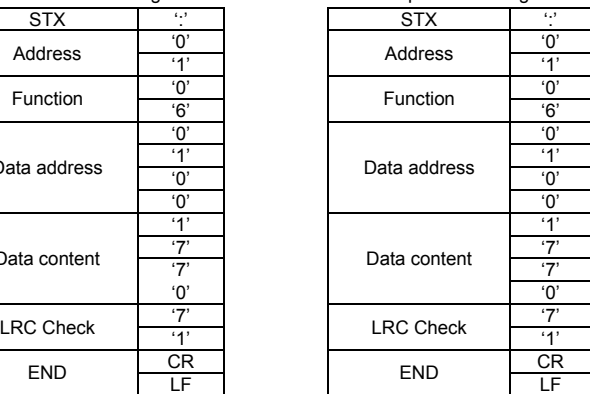

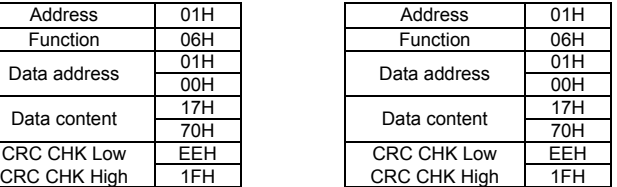

#### **V-P-E**

#### *Chapter 4 Parameters*

(3) 08H: loop detection

This command is used to detect if the communication between master device (PC or PLC) and AC motor drive is normal. The AC motor drive will send the received message to the master device.

ASCII mode:

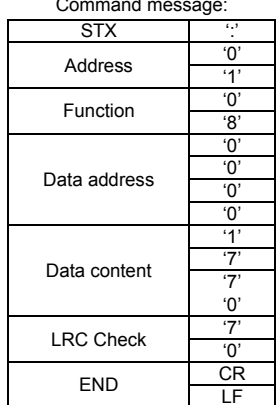

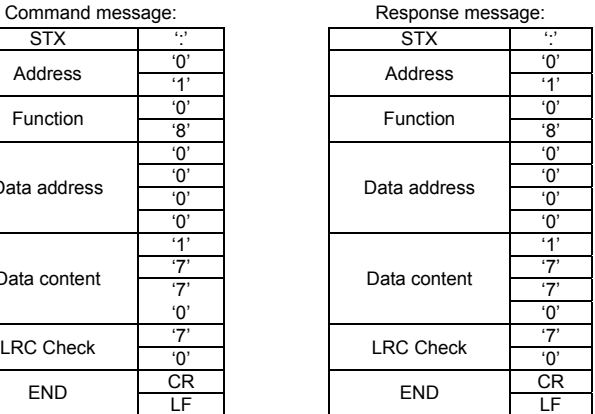

RTU mode:<br>Command message:

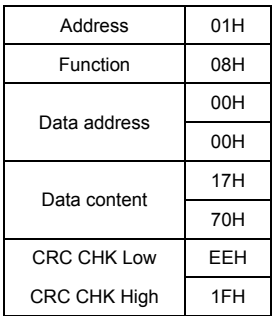

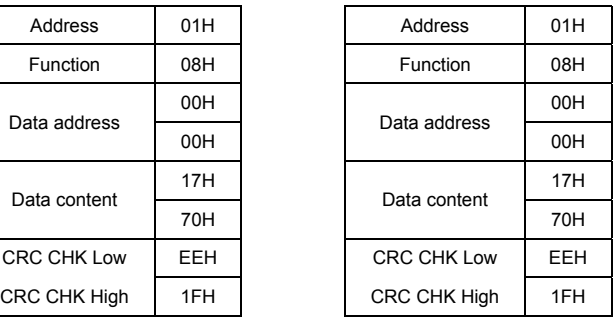

(4) 10H: write multiple registers (write multiple data to registers) Example: Set the multi-step speed, Pr.05.00=50.00 (1388H), Pr.05.01=40.00 (0FA0H). AC drive address is 01H. ASCII Mode:

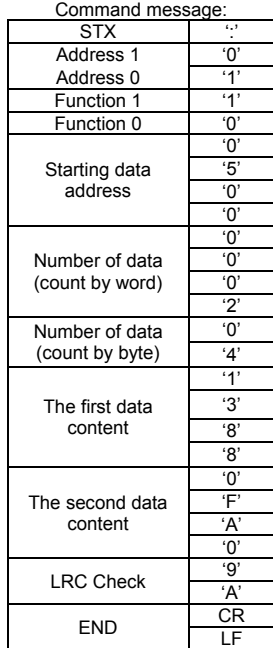

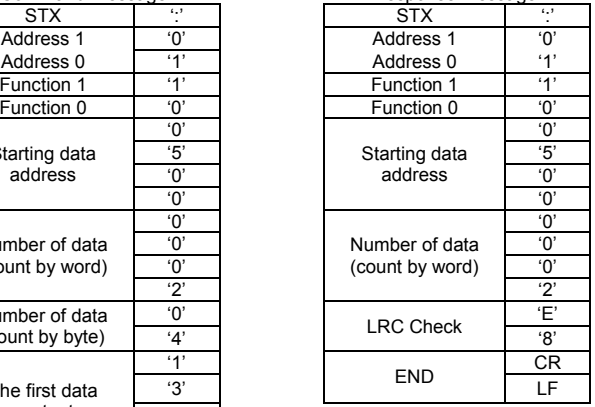

#### RTU mode:

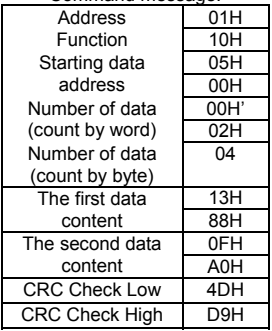

### Command message: Response message:

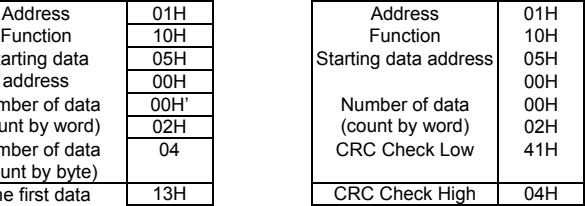

3.4 Check sum

ASCII mode:

LRC (Longitudinal Redundancy Check) is calculated by summing up, module 256, the values of the bytes from ADR1 to last data character then calculating the hexadecimal representation of the 2's-complement negation of the sum.

For example, reading 1 word from address 0401H of the AC drive with address 01H.

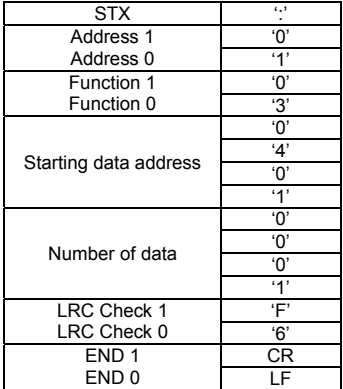

01H+03H+04H+01H+00H+01H=0AH, the 2's-complement negation of 0AH is F6H. RTU mode:

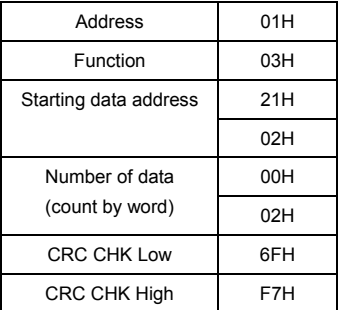

CRC (Cyclical Redundancy Check) is calculated by the following steps:

Step 1: Load a 16-bit register (called CRC register) with FFFFH.

Step 2: Exclusive OR the first 8-bit byte of the command message with the low order byte of the 16-bit CRC register, putting the result in the CRC register.

Step 3: Examine the LSB of CRC register.

Step 4: If the LSB of CRC register is 0, shift the CRC register one bit to the right with MSB zero filling, then repeat step 3. If the LSB of CRC register is 1, shift the CRC register one bit to the right with MSB zero filling, Exclusive OR the CRC register with the polynomial value A001H, then repeat step 3.

Step 5: Repeat step 3 and 4 until eight shifts have been performed. When this is done, a complete 8-bit byte will have been processed.

Step 6: Repeat step 2 to 5 for the next 8-bit byte of the command message. Continue doing this until all bytes have been processed. The final contents of the CRC register are the CRC value. When transmitting the CRC value in the message, the upper and lower bytes of the CRC value must be swapped, i.e. the lower order byte will be transmitted first.

VFD-E

The following is an example of CRC generation using C language. The function takes two arguments:

```
Unsigned char* data \leftarrow a pointer to the message buffer
Unsigned char length \leftarrow the quantity of bytes in the message buffer
The function returns the CRC value as a type of unsigned integer. 
Unsigned int crc_chk(unsigned char* data, unsigned char length){ 
  int j; 
  unsigned int reg_crc=0xFFFF; 
  while(length--){ 
  reg \text{crc} ^= *data++;
  for(i=0:i<8:i++1 if(reg_crc & 0x01){ /* LSB(b0)=1 */ 
      reg_crc=(reg_crc>>1) ^ 0xA001; 
    }else{ 
     reg_crc=reg_crc >>1;
    } 
   } 
  } 
 return reg_crc; 
}
```
#### 3.5 Address list

The contents of available addresses are shown as below:

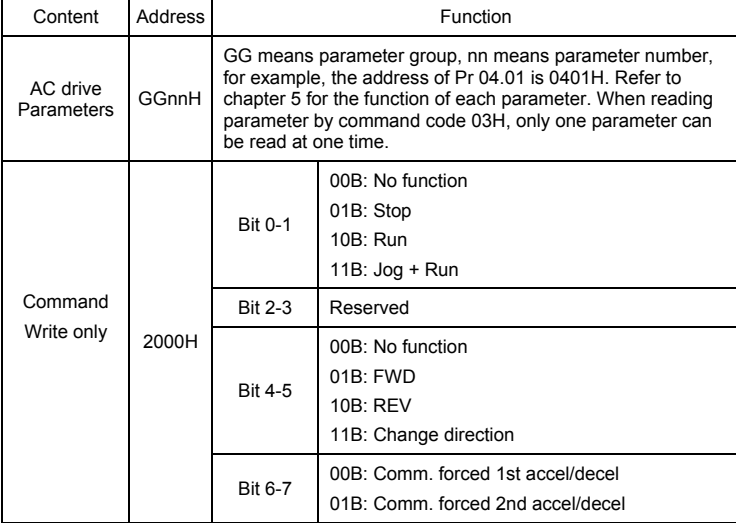

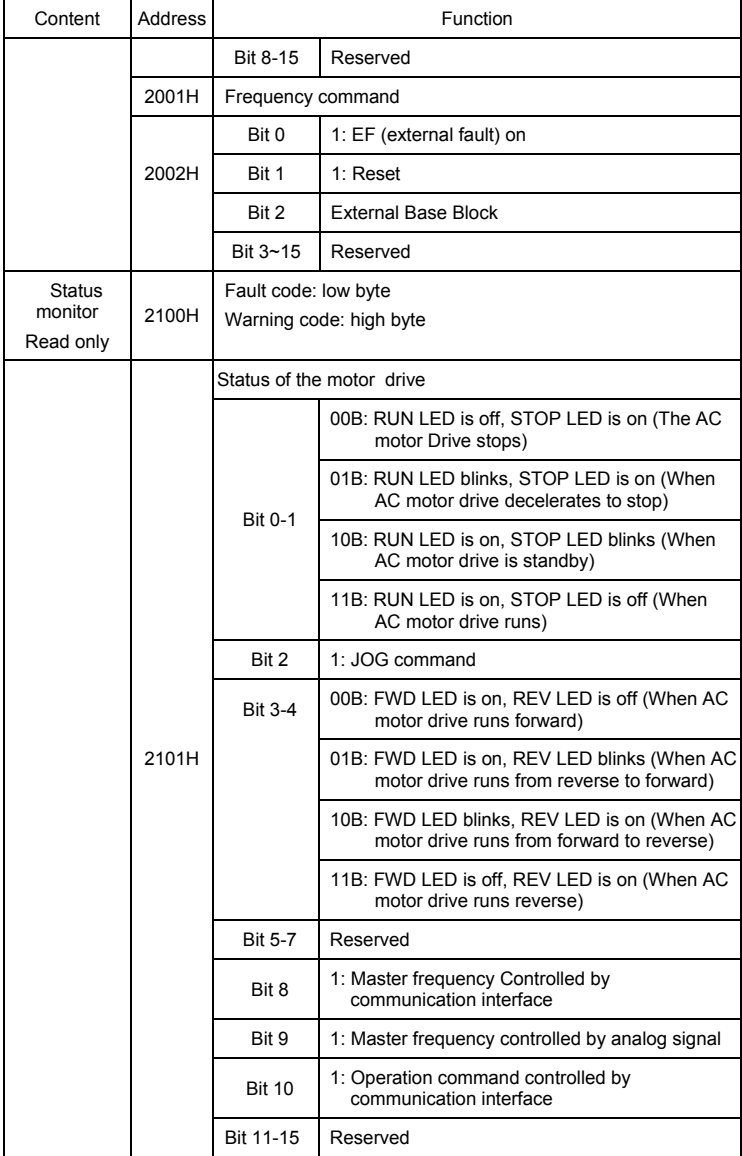

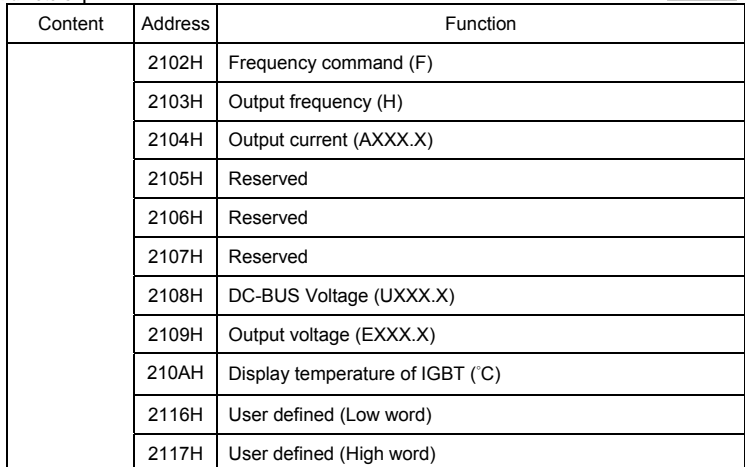

Note: 2116H is number display of Pr.00.04. High byte of 2117H is number of decimal places of 2116H. Low byte of 2117H is ASCII code of alphabet display of Pr.00.04. 3.6 Exception response:

The AC motor drive is expected to return a normal response after receiving command messages from the master device. The following depicts the conditions when no normal response is replied to the master device.

The AC motor drive does not receive the messages due to a communication fault; thus, the AC motor drive has no response. The master device will eventually process a timeout condition.

The AC motor drive receives the messages without a communication fault, but cannot handle them. An exception response will be returned to the master device and a fault message "CExx" will be displayed on the keypad of AC motor drive. The xx of "CExx" is a decimal code equal to the exception code that is described below.

In the exception response, the most significant bit of the original command code is set to 1, and an exception code which explains the condition that caused the exception is returned.

Example of an exception response of command code 06H and exception code 02H:

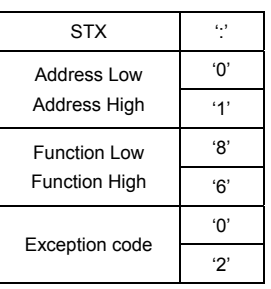

#### **ASCII mode:**

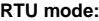

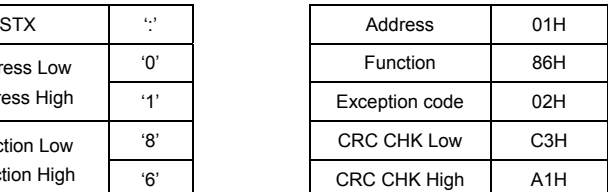

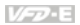

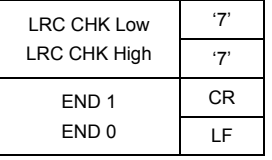

The explanation of exception codes:

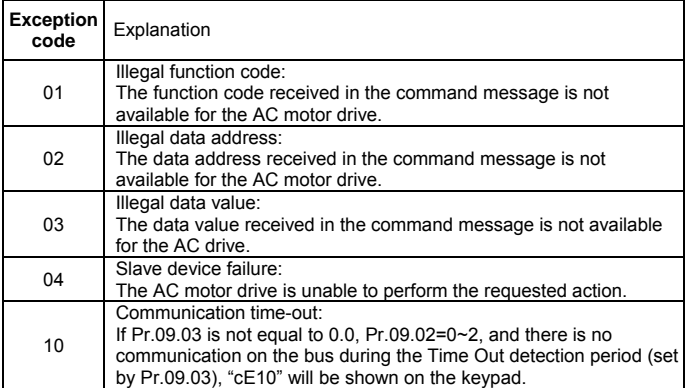

```
レシュー
3.7 Communication program of PC: 
The following is a simple example of how to write a communication program for Modbus 
ASCII mode on a PC in C language. 
#include<stdio.h> 
#include<dos.h> 
#include<conio.h> 
#include<process.h>
#define PORT 0x03F8 /* the address of COM1 */ 
/* the address offset value relative to COM1 */ 
#define THR 0x0000 
#define RDR 0x0000 
#define BRDL 0x0000 
#define IER 0x0001 
#define BRDH 0x0001 
#define LCR 0x0003 
#define MCR 0x0004 
#define LSR 0x0005 
#define MSR 0x0006 
unsigned char rdat<sup>[60]</sup>:
/* read 2 data from address 2102H of AC drive with address 1 */ 
unsigned char tdat[60]={':','0','1','0','3','2','1','0','2', '0','0','0','2','D','7','\r','\n'};
void main(){ 
int i; 
outportb(PORT+MCR,0x08); /* interrupt enable */ 
outportb(PORT+IER,0x01); /* interrupt as data in */ 
outportb(PORT+LCR,(inportb(PORT+LCR) | 0x80)); 
/* the BRDL/BRDH can be access as LCR.b7==1 */ 
outportb(PORT+BRDL,12); /* set baudrate=9600, 12=115200/9600*/ 
outportb(PORT+BRDH,0x00); 
outportb(PORT+LCR,0x06); /* set protocol, <7,N,2>=06H, <7,E,1>=1AH, 
<7,O,1>=0AH, <8,N,2>=07H, <8,E,1>=1BH, <8,O,1>=0BH */ 
for(i=0:i<=16:i++)while(!(inportb(PORT+LSR) & 0x20)); /* wait until THR empty */ 
outportb(PORT+THR,tdat[i]); \frac{1}{2} send data to THR \frac{1}{2}i=0:
while(!kbhit()){
```
rdat[i++]=inportb(PORT+RDR); /\* read data form RDR \*/ } } }

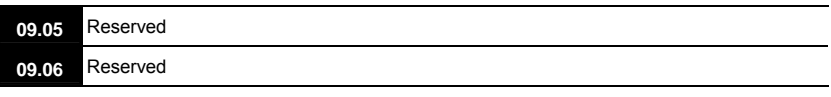

if(inportb(PORT+LSR) & 0x01){ /\* b0==1, read data ready \*/

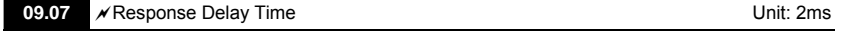

```
Settings 0 ~ 200 (400msec) example and the setting: 1
```
#### $\Box$  This parameter is the response delay time after AC drive receives communication command as shown in the following. 1 unit = 2 msec. à.

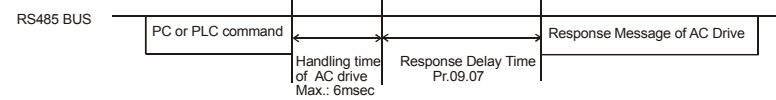

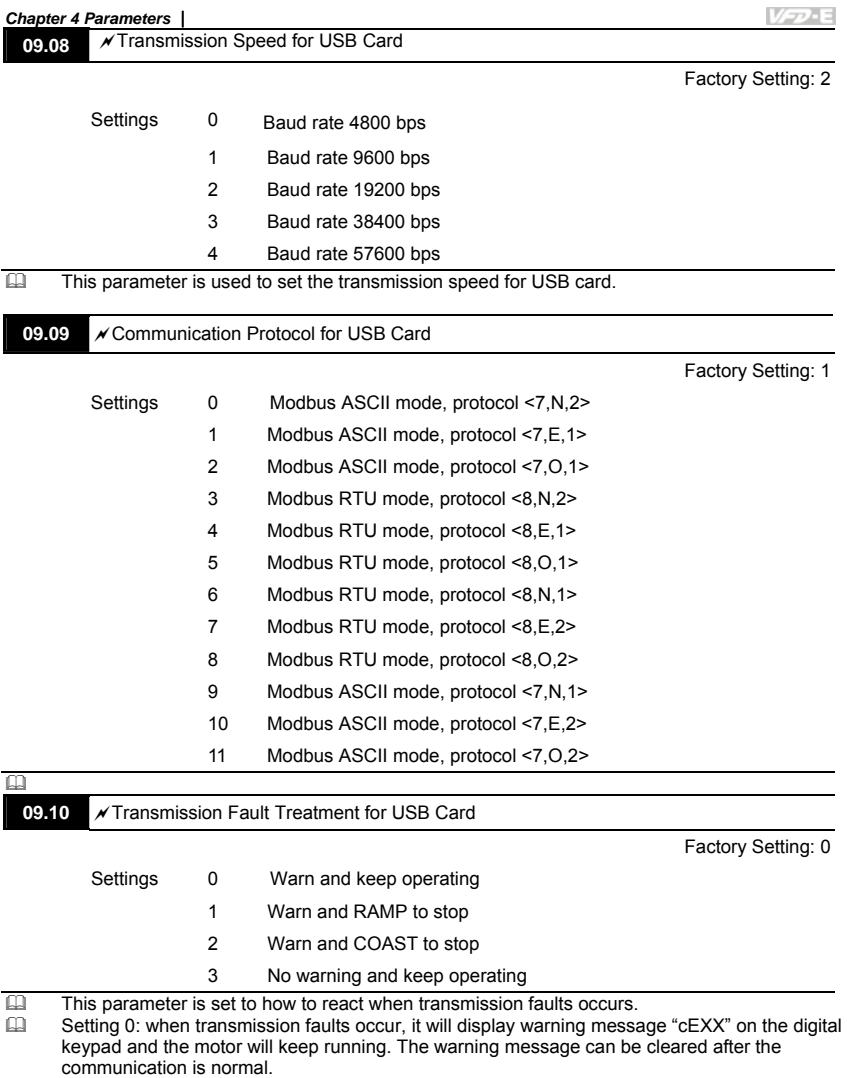

 Setting 1: when transmission faults occur, it will display warning message "cEXX" on the digital keypad and the motor will stop by the deceleration time (Pr.01.10/01.12). It needs to press "RESET" to clear the warning message.

 Setting 2: When transmission faults occur, it will display warning message "cEXX" on the digital keypad and the motor will free run to stop immediately. It needs to press "RESET" to clear the warning message.

# **Chapter 4 Parameters** |<br>**<u>Constant</u> Setting 3: When**

 Setting 3: When transmission faults occur, it won't display any warning message on the digital keypad and the motor will still keep running.

VFD-E

See list of fault messages below (see section 3.6 in Pr.09.04)

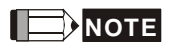

The digital keypad is optional. Please refer to Appendix B for details. When using without this optional

keypad, the FAULT LED will be ON once there are fault messages or warning messages from the

external terminals.

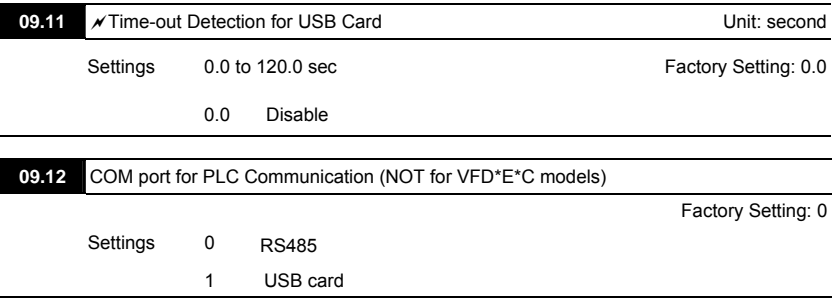

## *Chapter 4 Parameters* Group 10: PID Control

A. Common applications for PID control

1. Flow control: A flow sensor is used to feedback the flow data and perform accurate flow control.

2. Pressure control: A pressure sensor is used to feedback the pressure data and perform precise pressure control.

3. Air volume control: An air volume sensor is used to feedback the air volume data to have excellent air volume regulation.

4. Temperature control: A thermocouple or thermistor is used to feedback temperature data for comfortable temperature control.

5. Speed control: A speed sensor or encoder is used to feedback motor shaft speed or input another machines speed as a target value for closed loop speed control of master-slave operation.

Pr.10.00 sets the PID setpoint source (target value). PID control operates with the feedback signal as set by Pr.10.01 either 0~+10V voltage or 4-20mA current.

B. PID control loop:

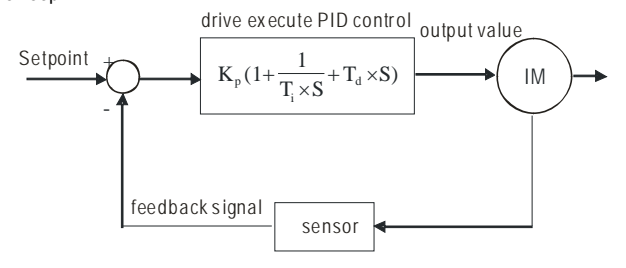

 $K_p$ : Proportional gain(P)  $T_i$ : Integral time(I)  $T_d$ : Derivative control(D)  $S$ : Operator

C. Concept of PID control

1. Proportional gain(P): the output is proportional to input. With only proportional gain control, there will always be a steady-state fault.

2. Integral time(I): the controller output is proportional to the integral of the controller input. To eliminate the steady-state fault, an "integral part" needs to be added to the controller. The integral time decides the relation between integral part and fault. The integral part will be increased by time even if the fault is small. It gradually increases the controller output to eliminate the fault until it is 0. In

VFD-E

3. Differential control (D): the controller output is proportional to the differential of the controller input. During elimination of the fault, oscillation or instability may occur. The differential control can be used to suppress these effects by acting before the fault. That is, when the fault is near 0, the differential control should be 0. Proportional gain (P) + differential control (D) can be used to improve the system state during PID adjustment.

D. When PID control is used in a constant pressure pump feedback application:

Set the application's constant pressure value (bar) to be the setpoint of PID control. The pressure sensor will send the actual value as PID feedback value. After comparing the PID setpoint and PID feedback, there will be a fault. Thus, the PID controller needs to calculate the output by using proportional gain(P), integral time(I) and differential time(D) to control the pump. It controls the drive to have different pump speed and achieves constant pressure control by using a 4-20mA signal corresponding to 0-10 bar as feedback to the drive.

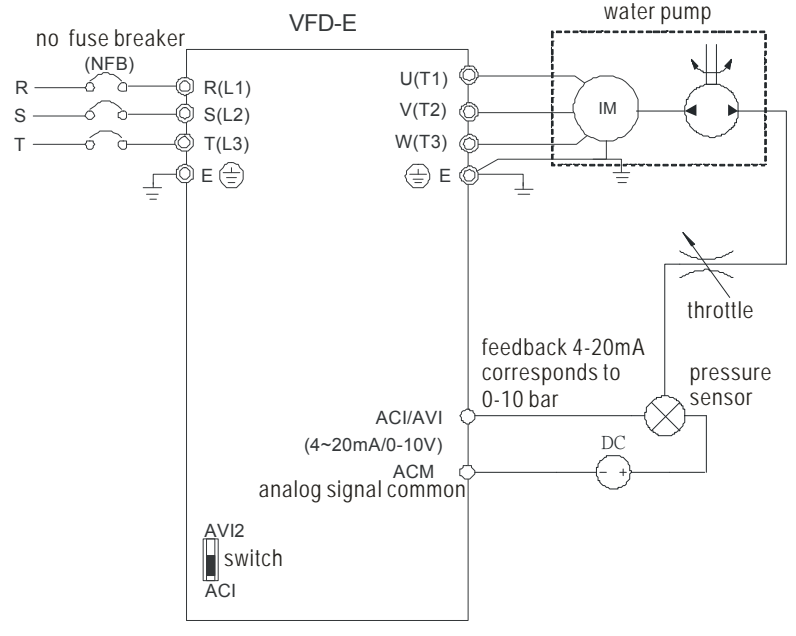

4-153

- 1. Pr.00.04 is set to 5 (Display PID analog feedback signal value (b) (%))
- 2. Pr.01.09 Acceleration Time will be set as required
- 3. Pr.01.10 Deceleration Time will be set as required
- 4. Pr.02.01=1 to operate from the digital keypad
- 5. Pr.10.00=1, the setpoint is controlled by the digital keypad
- 6. Pr.10.01=3(Negative PID feedback from external terminal ACI  $(4 \sim 20 \text{mA})$ / AVI2  $(0 \sim +10 \text{VDC})$ )

VFD-E

- 7. Pr.10.01-10.17 will be set as required
- 7.1 When there is no vibration in the system, increase Pr.10.02(Proportional Gain (P))
- 7.2 When there is no vibration in the system, reduce Pr.10.03(Integral Time (I))
- 7.3 When there is no vibration in the system, increase Pr.10.04(Differential Time(D))
- 8. Refer to Pr.10.00-10.17 for PID parameters settings.

VFD-E

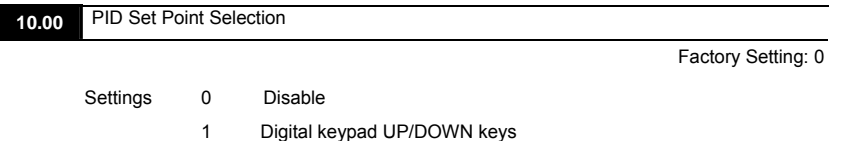

2 AVI 0 ~ +10VDC

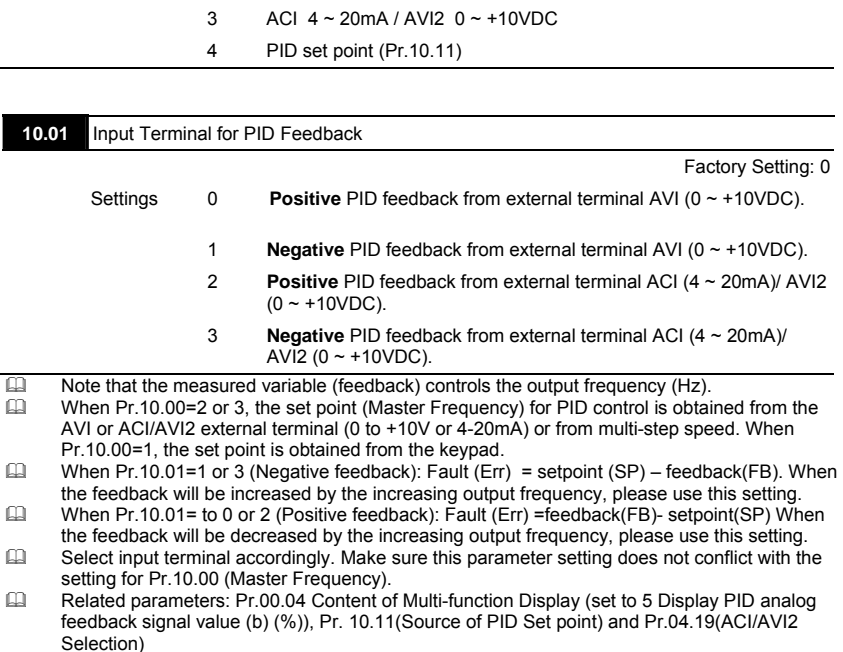

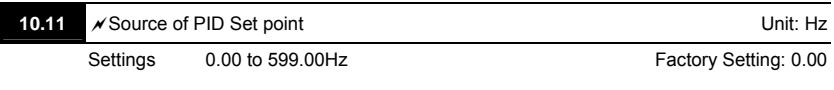

 $\Box$  This parameter is used in conjunction with Pr.10.00 set 4 to input a set point in Hz.

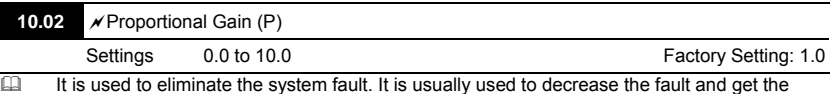

faster response speed. But if setting too large value in Pr.10.02, it may cause the system oscillation and instability.

- It can be used to set the proportional gain to decide the responds speed. The larger value is set in Pr.10.02, the faster response it will get. The smaller value is set in Pr.10.02, the slower response it will get.
- If the other two gains (I and D) are set to zero, proportional control is the only one effective.<br>
Related parameters: Pr.10.03(Integral Time (I)) and Pr.10.04(Differential Control (D))
- Related parameters: Pr.10.03(Integral Time (I)) and Pr.10.04(Differential Control (D))

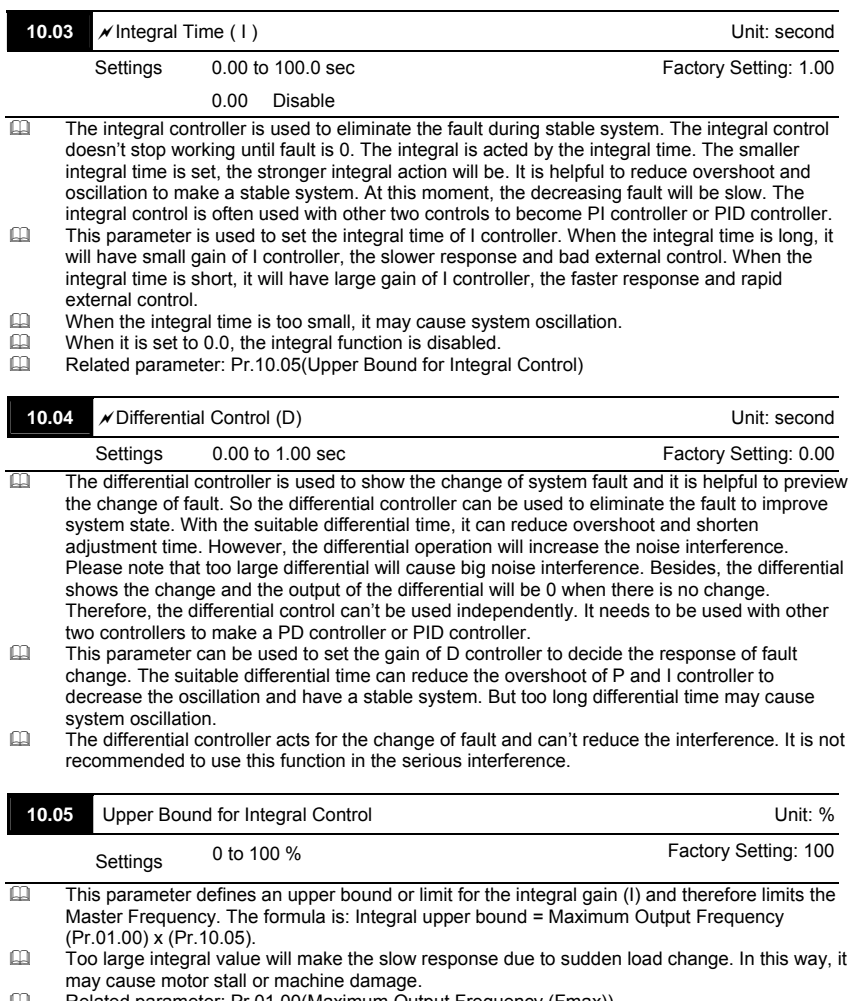

Related parameter: Pr.01.00(Maximum Output Frequency (Fmax))

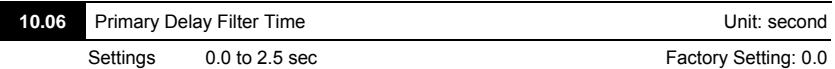

- It is used to set the time that required for the low-pass filter of PID output. Increasing the setting, it may affect the drive's response speed.
- The frequency output of PID controller will filter after primary delay filter time. It can smooth the change of the frequency output. The longer primary delay filter time is set, the slower response time it will be.
- $\Box$  The unsuitable primary delay filter time may cause system oscillation.<br> $\Box$  PID control can be used for speed, pressure and flow control. It needs
- PID control can be used for speed, pressure and flow control. It needs to use with the relevant equipment of sensor feedback for PID control. Refer to the following for the closed-loop control diagram.

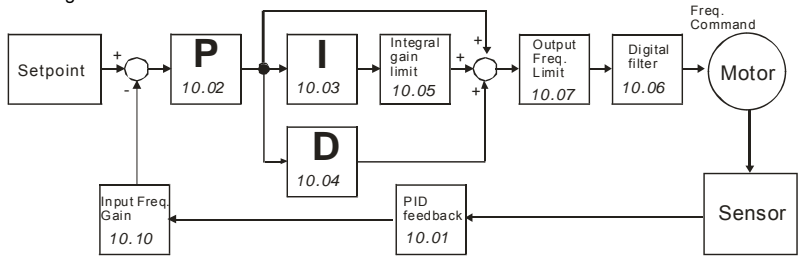

## **10.07** PID Output Frequency Limit **10.07** PID Output Frequency Limit: %

Settings 0 to 110 % and the setting: 100 Factory Setting: 100

 This parameter defines the percentage of output frequency limit during the PID control. The formula is Output Frequency Limit = Maximum Output Frequency (Pr.01.00) X Pr.10.07 %. This parameter will limit the Maximum Output Frequency. An overall limit for the output frequency can be set in Pr.01.07.

Related parameter: Pr.01.00(Maximum Output Frequency (Fmax))

| 10.08 |                                                                                                    | PID Feedback Signal Detection Time                          |  |  | Unit: second                                                                                    |
|-------|----------------------------------------------------------------------------------------------------|-------------------------------------------------------------|--|--|-------------------------------------------------------------------------------------------------|
|       | Settings                                                                                                    | 0.0 to d 3600 sec                                           |  |  | Factory Setting: 60.0                                                                           |
| ⅏     | This parameter defines the time during which the PID feedback must be abnormal before a<br>warning (see Pr.10.09) is given. It also can be modified according to the system feedback<br>signal time. |                                                             |  |  |                                                                                                 |
| മ     | If this parameter is set to 0.0, the system would not detect any abnormality signal.                                                                                                    |                                                             |  |  |                                                                                                 |
| ⅏     |                                                                                                    | occur and please refer to Pr.10.09 for the fault treatment. |  |  | If it doesn't receive PID feedback signal over Pr.10.08 setting, the feedback signal fault will |

Related parameter: Pr.10.09(Treatment of the Erroneous PID Feedback Signals)

**V-P-E** 

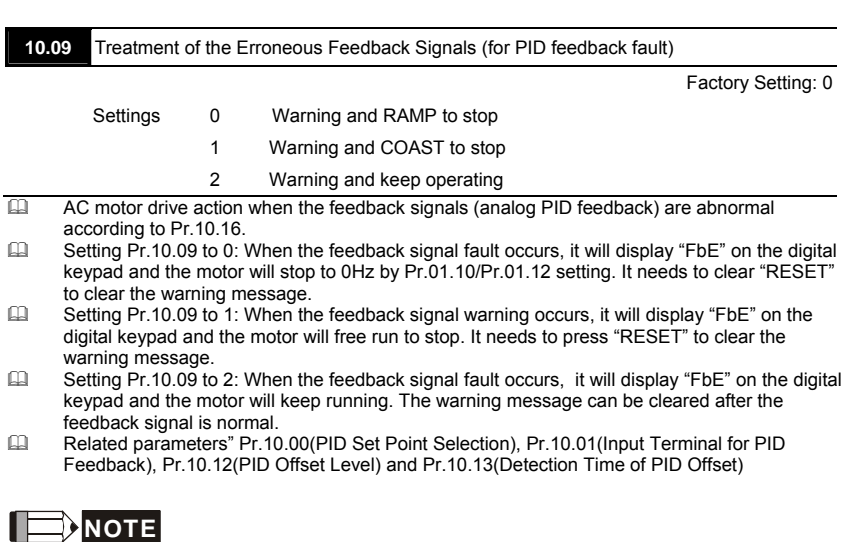

The digital keypad is optional. Please refer to Appendix B for details. When using without this optional

keypad, the FAULT LED will be ON once there are fault messages or warning messages from the

external terminals.

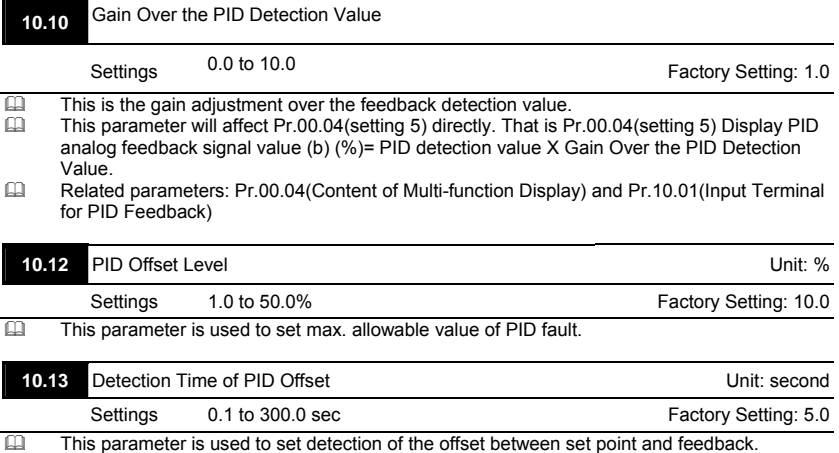

# **Chapter 4 Parameters** |<br> **<u>Comparent</u> When the offset**

- **V-P-E**  When the offset is higher than the setting of Pr.10.12 for a time exceeding the setting of Pr.10.13, PID feedback signal fault occurs and operates by the treatment set in Pr.10.09.
- Related parameters: Pr.10.00(PID Set Point Selection), Pr.10.01(Input Terminal for PID Feedback), Pr.10.09(Treatment of the Erroneous PID Feedback Signals) and Pr.10.12(PID Offset Level)

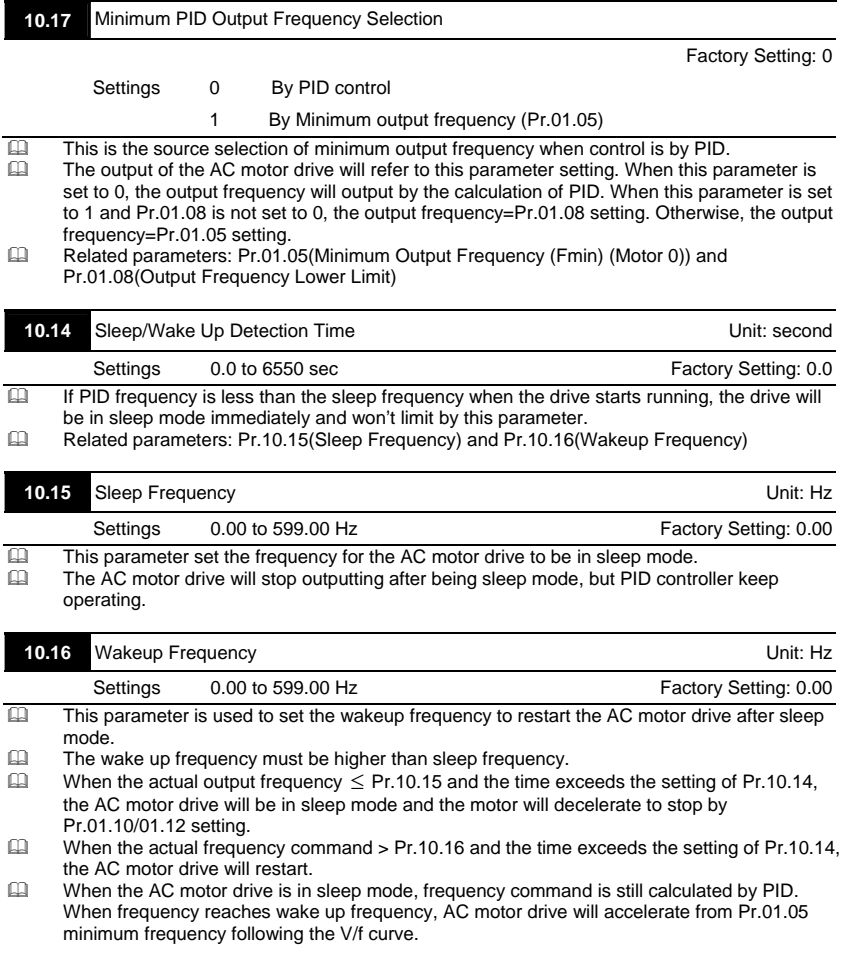

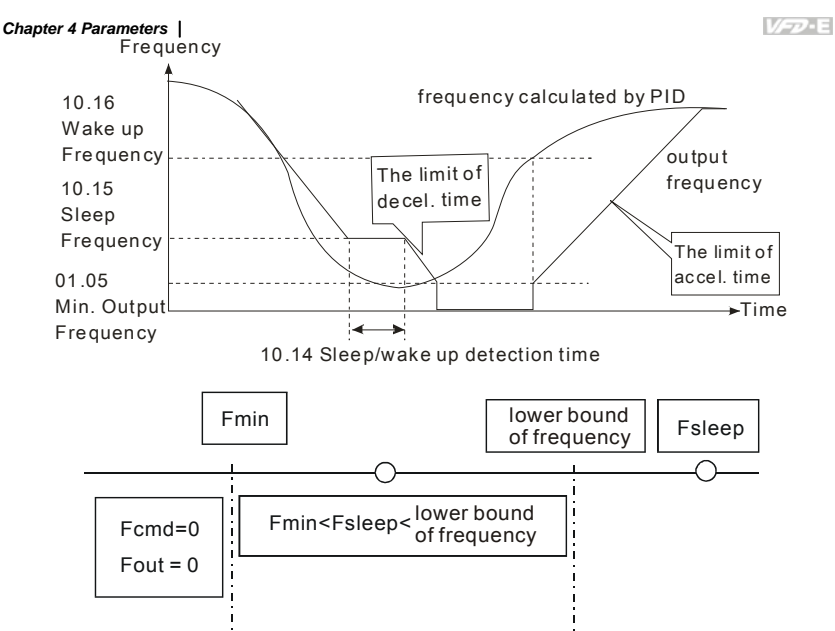

When Pr. 01.05min. output frequency  $\leq$  PID frequency (H)  $\leq$  Pr.01.08 lower bound of frequency and sleep function is enabled (output frequency (H) < Pr.10.15 sleep frequency and time > Pr.10.14 detection time), frequency will be 0 (in sleep mode). If sleep function is disabled, output frequency(H) = Pr.01.08 lower bound frequency.

# **NOTE**

The common adjustments of PID control are shown as follows:

Example 1: how to have stable control as soon as possible?

Please shorten Pr.10.03 (Integral Time (I)) setting and increase Pr,10.04(Differential Control (D))

setting.

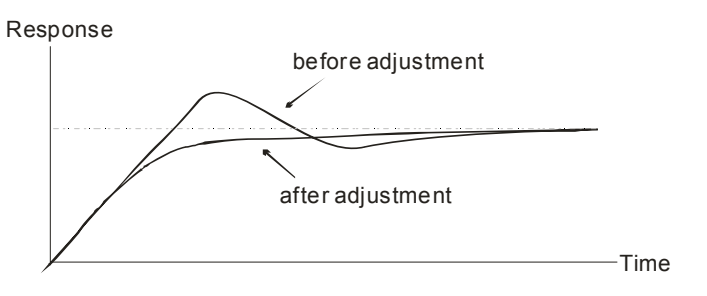

Example 2: How to suppress the oscillation of the wave with long cycle?

If it is oscillation when the wave cycle is longer than integral time, it needs to increase Pr.10.03

setting to suppress the oscillation.

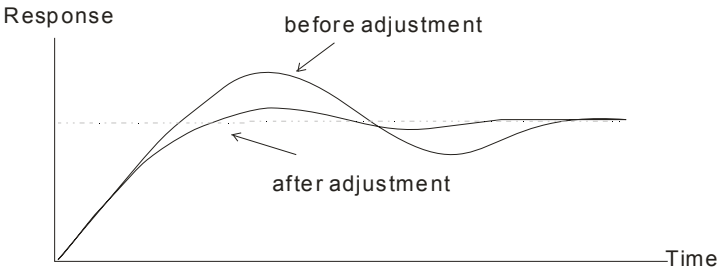

Example 3: How to suppress the oscillation of the wave with short cycle?

When the cycle of oscillation is short and almost equal Differential time setting, it needs to shorten the differential time setting to suppress the oscillation. If Differential time(I) = 0.0, it can not suppress the oscillation. Please reduce Pr.10.02 setting or increase Pr.10.06 setting.

Response

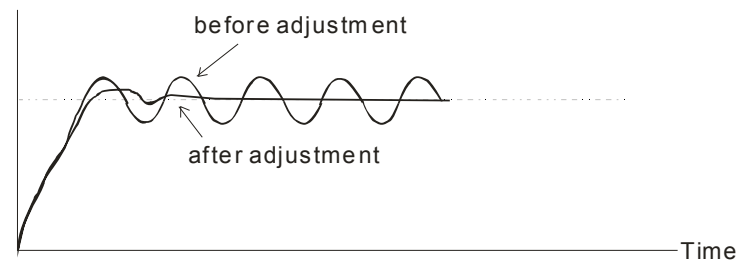
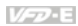

### Group 11: Multi-function Input/Output Parameters for Extension Card

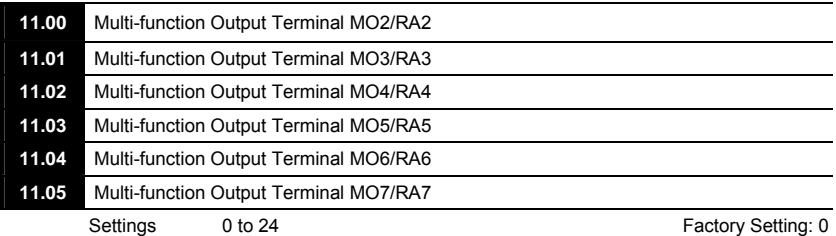

- Please make sure that the extension card is installed on the AC motor drive correctly, the extension card will be detected automatically thus the Pr. Group 11 will be displayed, and you can set the parameters. If there is no extension card installation, the parameters only can display and set Pr. Group  $0 \sim$  Group 10. See Appendix B for details.
- **Please refer to Pr.03.01 function table for Multi-function output terminal function settings.**
- **Example 2** Please set the parameters according to the terminal name on the extension card.

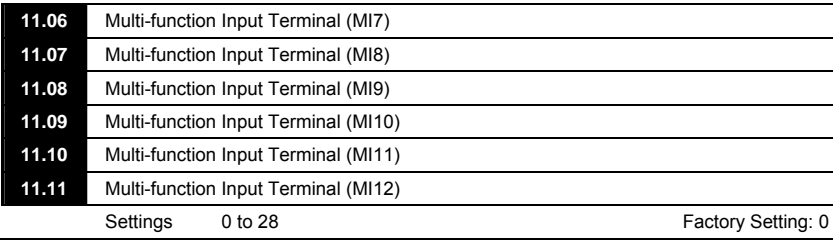

Refer to the table below Pr.04.08 for setting the multifunction input terminals.<br>
Ref the corresponding parameter according to the terminal labeled on the ext

Set the corresponding parameter according to the terminal labeled on the extension card.

### Group 12: Analog Input/Output Parameters for Extension Card

Make sure that the extension card is installed on the AC motor drive correctly before using group 12 parameters. See Appendix B for details.

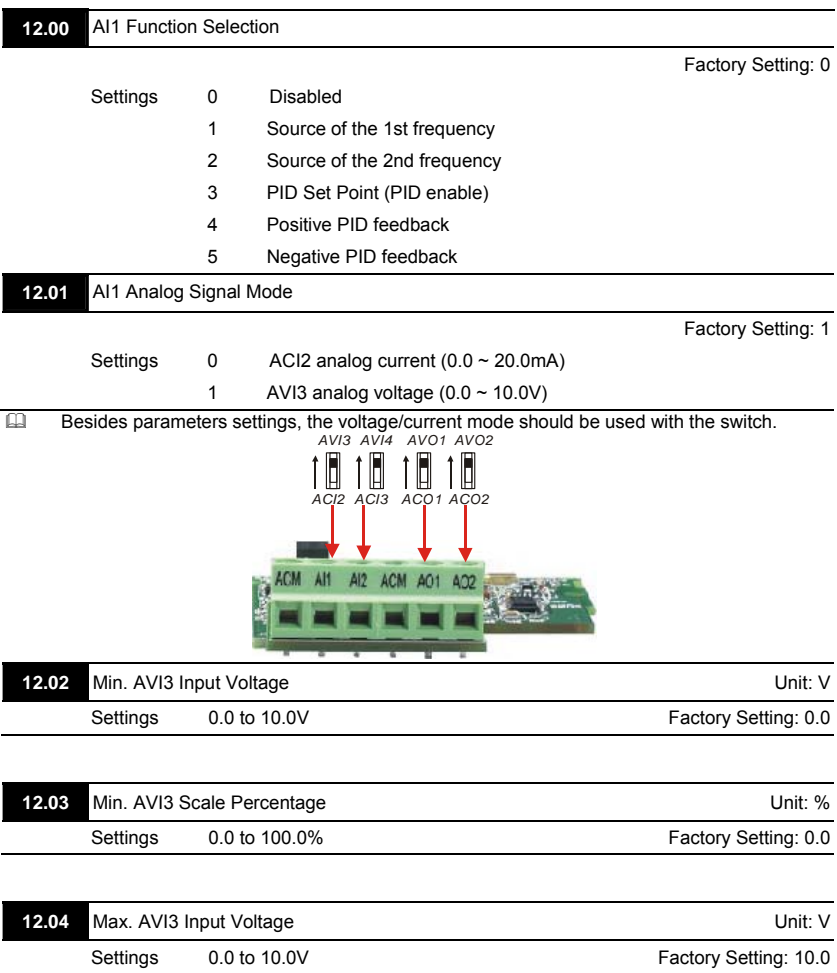

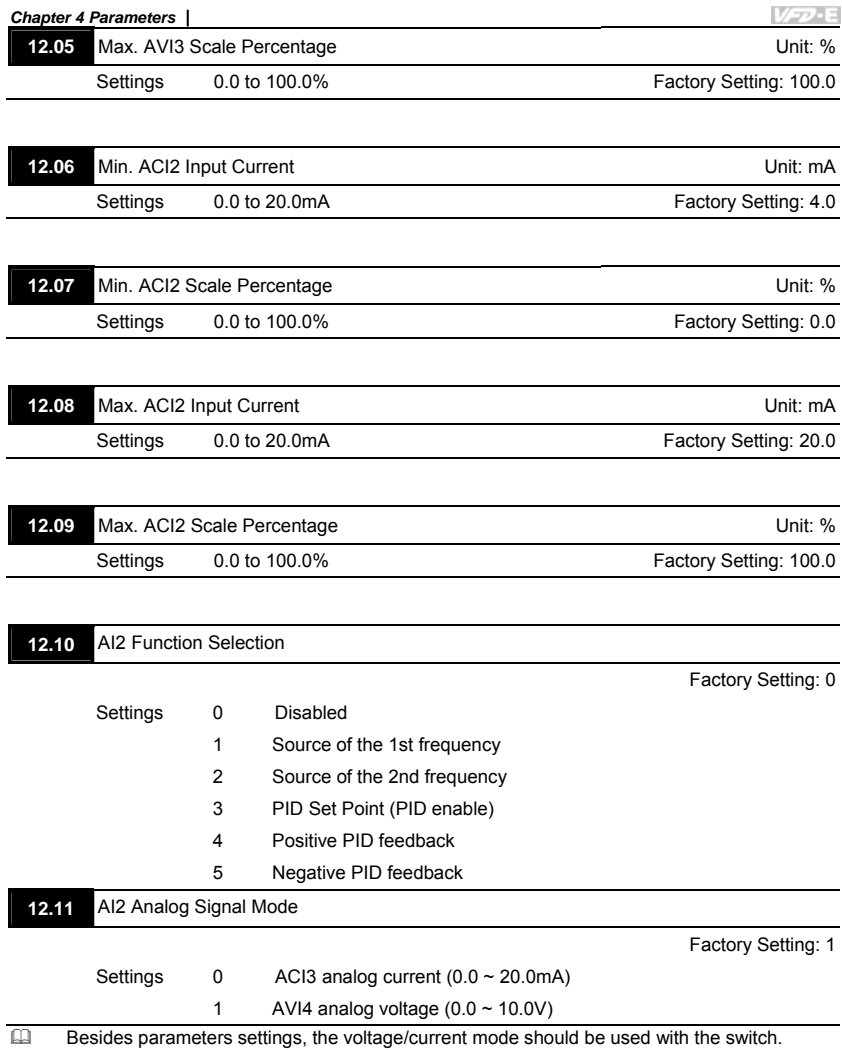

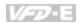

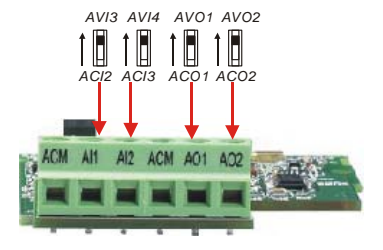

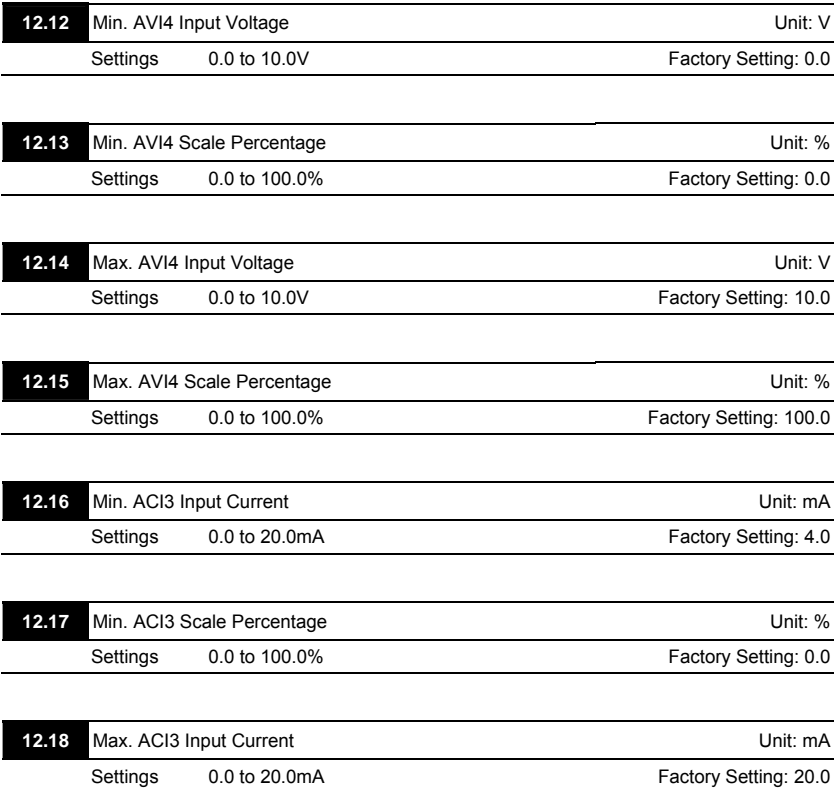

V-D-E

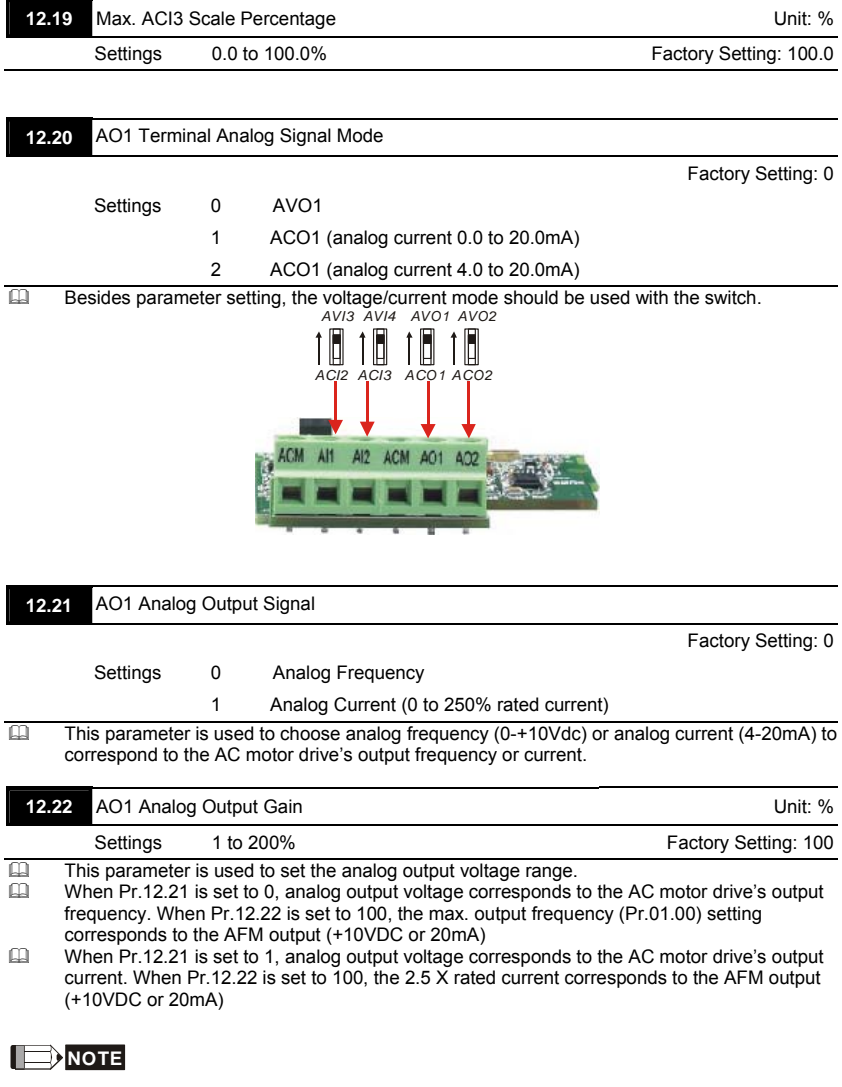

If the scale of the voltmeter is less than 10V, refer to following formula to set Pr.12.22:

Pr.12.22 = [(full scale voltage)/10]\*100%.

Example: When using voltmeter with full scale (5V), Pr.12.22 should be set to 5/10\*100%=50%. If

Pr.12.21 is set to 0, the output voltage will correspond to the max. output frequency.

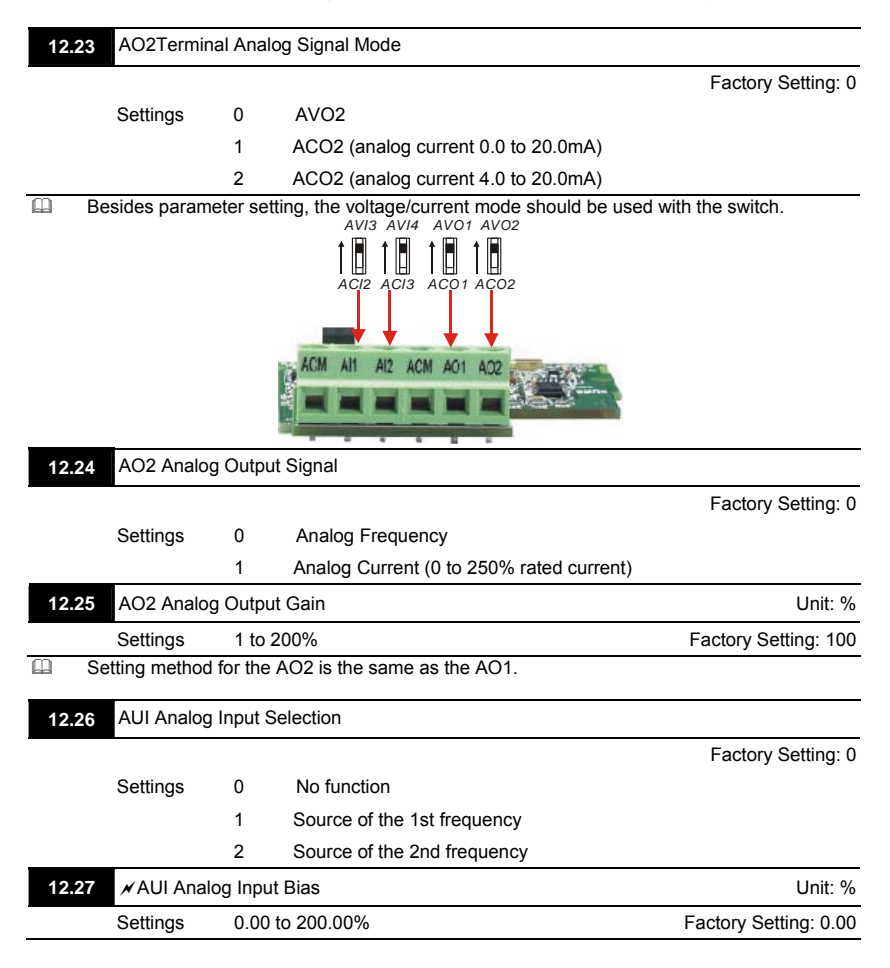

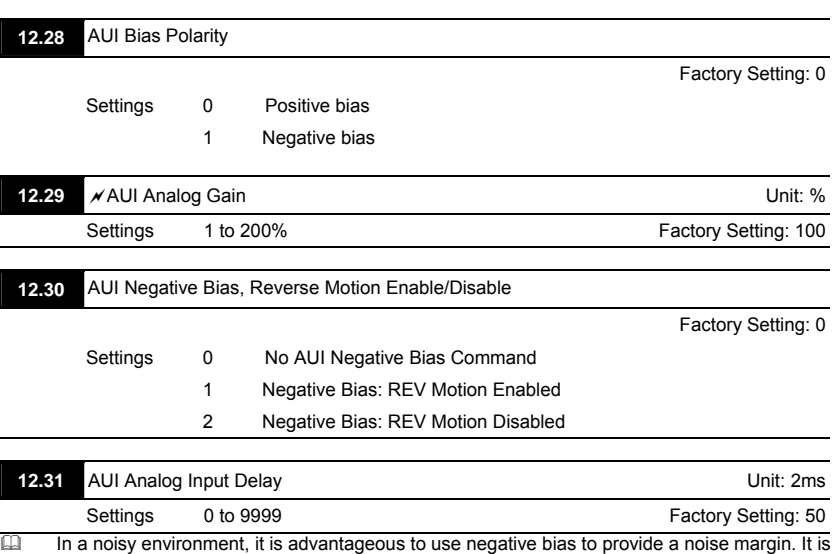

**V<sub>ア</sub>·E** 

*Chapter 4 Parameters*

recommended NOT to use less than 1V to set the operation frequency.  $\Box$  Pr.12-26 to Pr.12-31 can be used to set the frequency command by adjusting analog input voltage -10V to +10V. Refer to Pr.04-00 to 04-03 for details.

4-168

### Group 13: PG function Parameters for Extension Card

Pulse generator card (PG card) is mainly applied in the detection components of speed control or position control. It usually makes a closed-loop speed control system with encoder. The AC motor drive is used with encoder and PG card to have a complete speed control and position detection system.

Please make sure that the extension card is installed on the AC motor drive correctly before using group 13 parameters. See Appendix B for details.

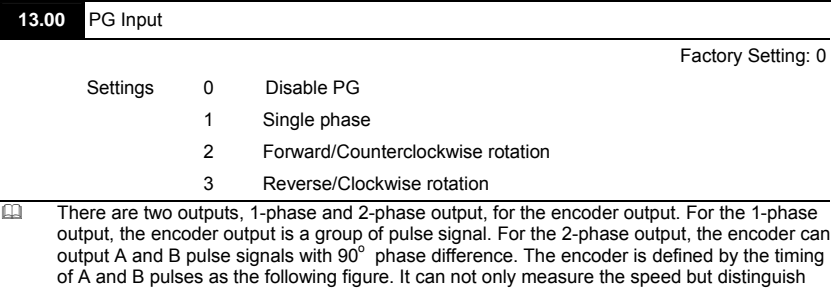

motor rotation direction by A and B pulse signals.

- **PG card receives A and B pulses from encoder output and sends this feedback signal to the** AC motor drive for speed or position control.
- Setting 0: disable PG function.<br>
Setting 1: for speed/position co
- Setting 1: for speed/position control but can't distinguish motor rotation direction.
- Setting 2: both for speed control and distinguish motor rotation direction. A phase leads B phase as shown in the following diagram and motor is forward running.
- Setting 3: both for speed control and distinguish motor rotation direction. B phase leads A phase as shown in the following diagram and motor is reverse running.
- Related parameter: Pr.13.01(PG Pulse Range)

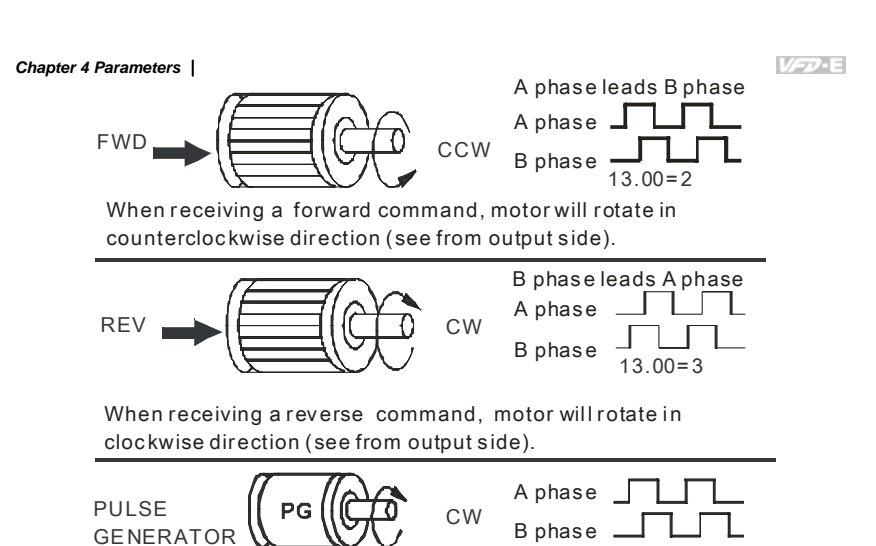

When encoder rotates in clockwise direction (see from input side). At this moment, A phase leads B phase.

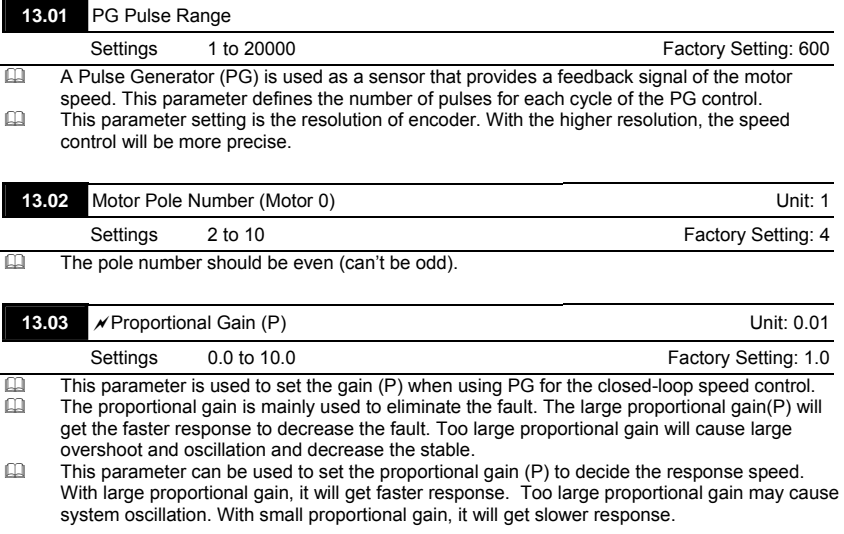

レシュー

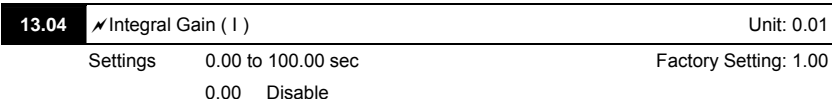

The integral controller is used to eliminate the fault during stable system. The integral control doesn't stop working until fault is 0. The integral is acted by the integral time. The smaller integral time is set, the stronger integral action will be. It is helpful to reduce overshoot and oscillation to make a stable system. At this moment, the decreasing fault will be slow. The integral control is often used with other two controls to become PI controller or PID controller.

- This parameter is used to set the integral time of I controller. When the integral time is long, it will have small gain of I controller, the slower response and bad external control. When the integral time is short, it will have large gain of I controller, the faster response and rapid external control.
- $\Box$  When the integral time is too small, it may cause system oscillation.<br> $\Box$  When it is set to 0.0, the integral function is disabled.
- When it is set to 0.0, the integral function is disabled.

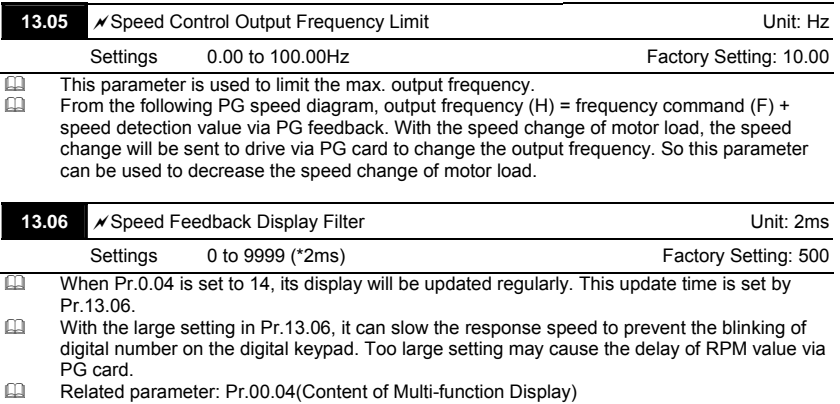

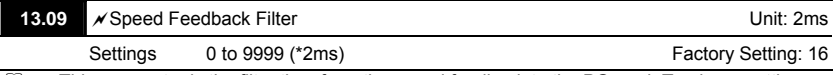

 $\Box$  This parameter is the filter time from the speed feedback to the PG card. Too large setting may cause slow feedback response.

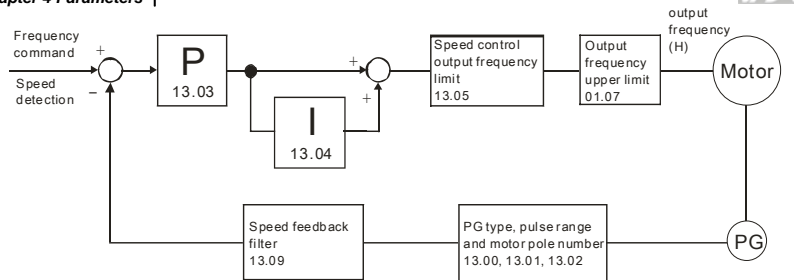

#### PG feedback speed control

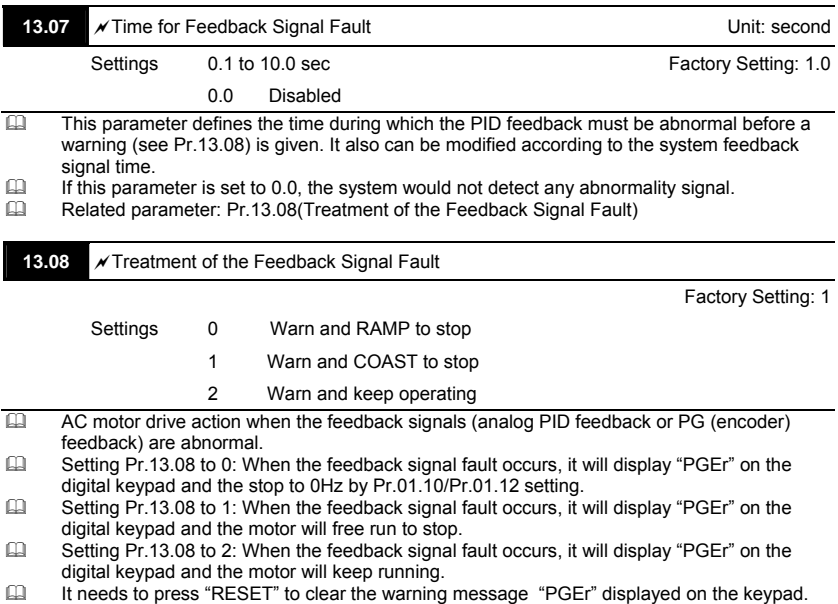

### **NOTE**

The digital keypad is optional. Please refer to Appendix B for details. When using without this optional

keypad, the FAULT LED will be ON once there are fault messages or warning messages from the

external terminals.

**V<sub>-D</sub>-E** 

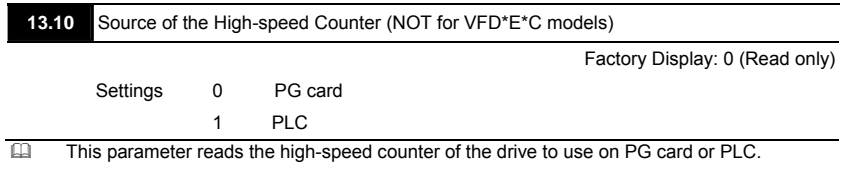

### **4.4 Different Parameters for VFD\*E\*C Models**

*The content of this instruction sheet may be revised without prior notice. Please consult our distributors or download the most updated version at http://www.delta.com.tw/industrialautomation* 

*Software version for VFD\*E\*C is power board: V1.00 and control board: V2.00.* 

 $\mathcal{N}$ : The parameter can be set during operation.

### Group 0 User Parameters

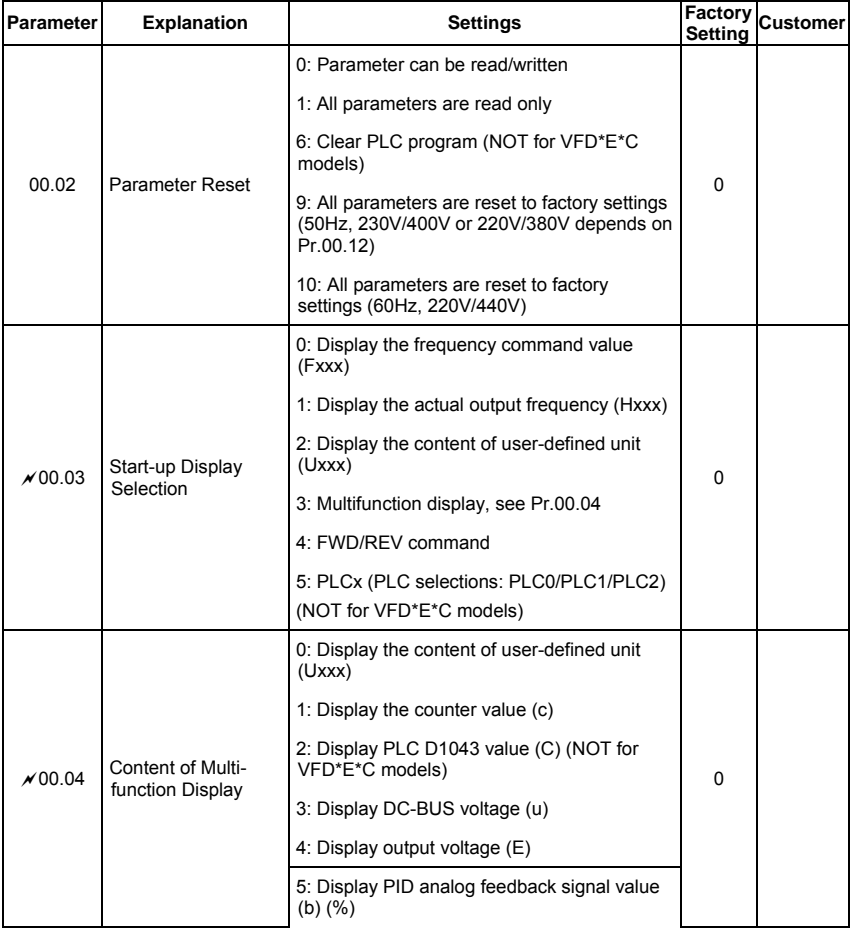

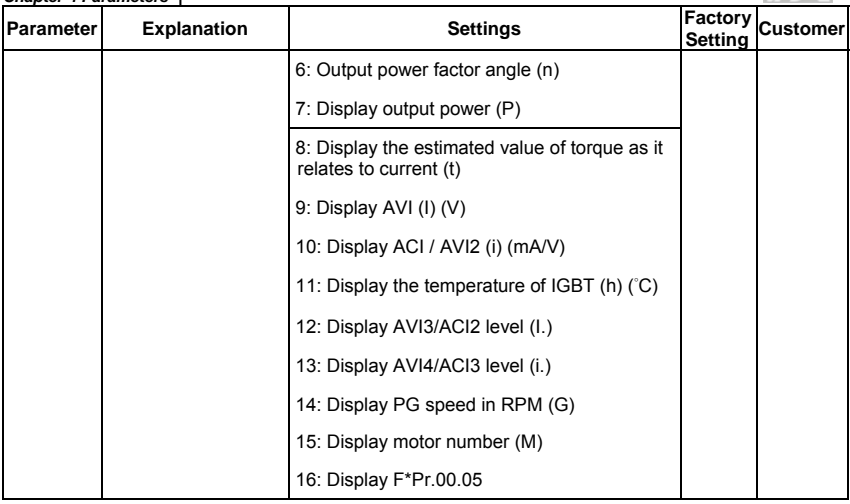

# *Chapter 4 Parameters* Group 1 Basic Parameters

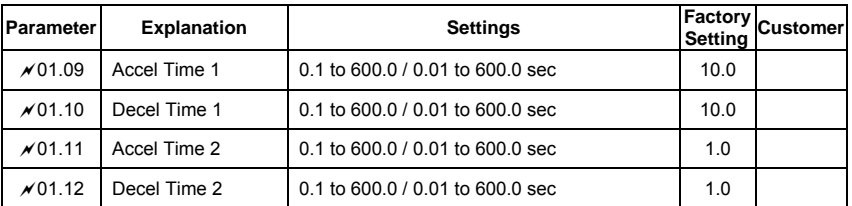

**V-P-E** 

### Group 2 Operation Method Parameters

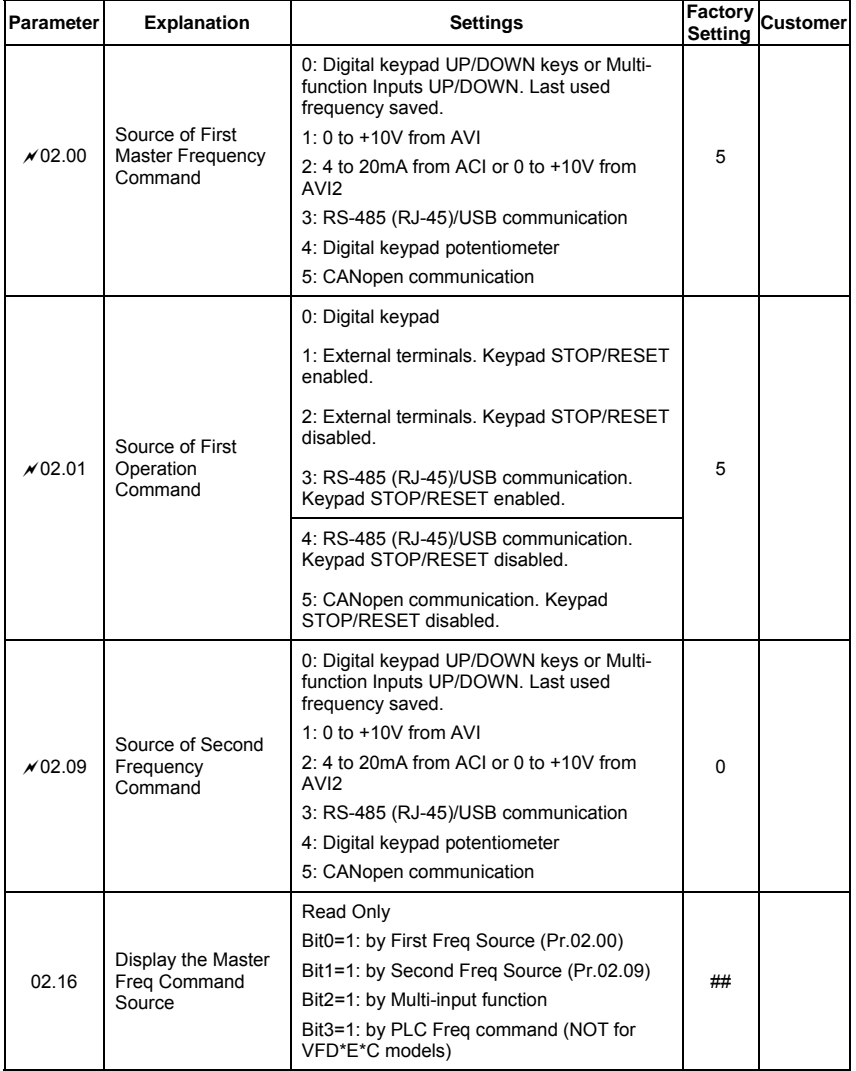

VFD-E

#### *Chapter 4 Parameters* **Parameter Explanation Settings Factory Customer Setting** 02.17 Display the Operation Command Source Read Only Bit0=1: by Digital Keypad Bit1=1: by RS485 communication Bit2=1: by External Terminal 2/3 wire mode Bit3=1: by Multi-input function Bit5=1: by CANopen communication ##

# *Chapter 4 Parameters* Group 3 Output Function Parameters

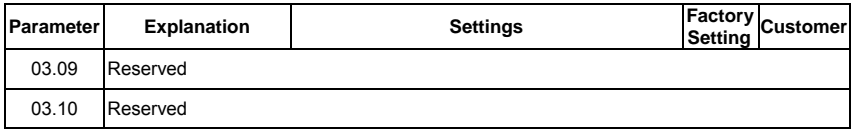

**V-P-E** 

#### レーマ・ミ

# *Chapter 4 Parameters* Group 4 Input Function Parameters

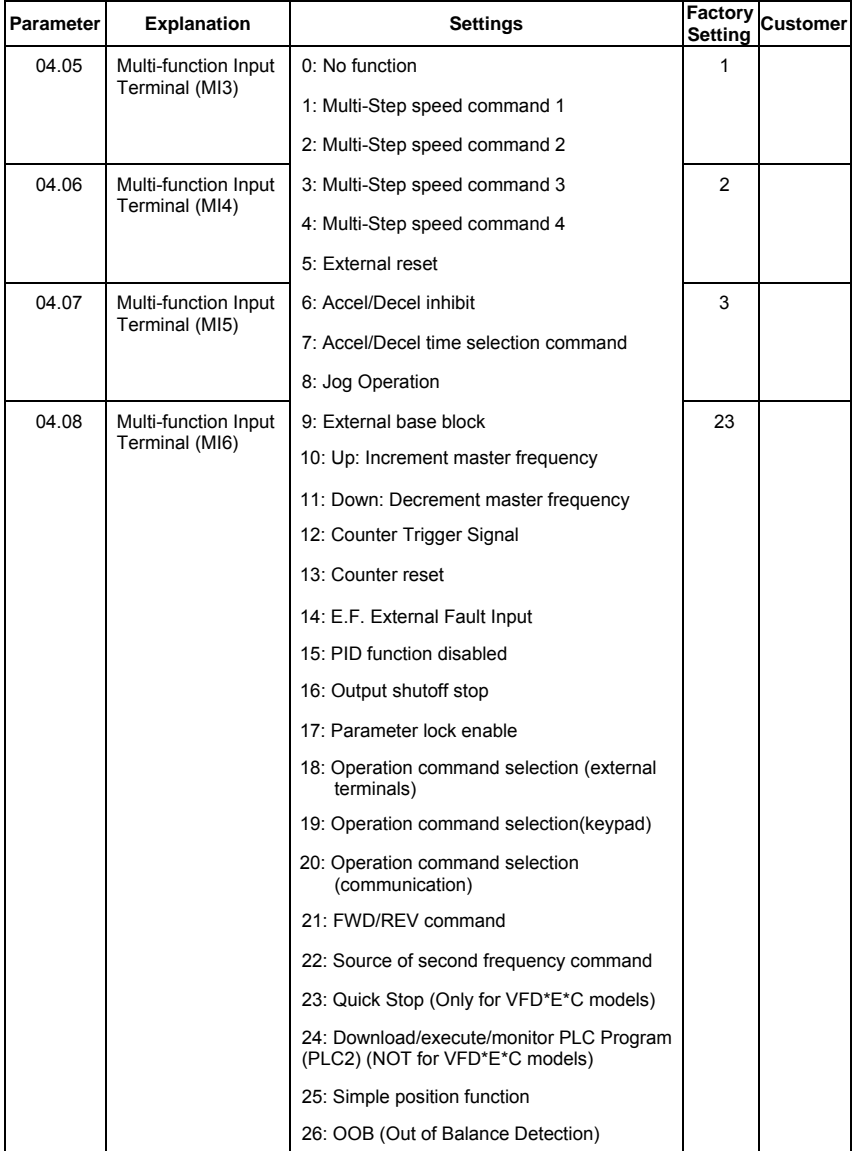

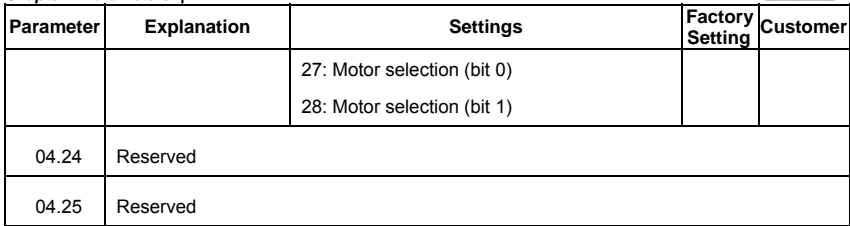

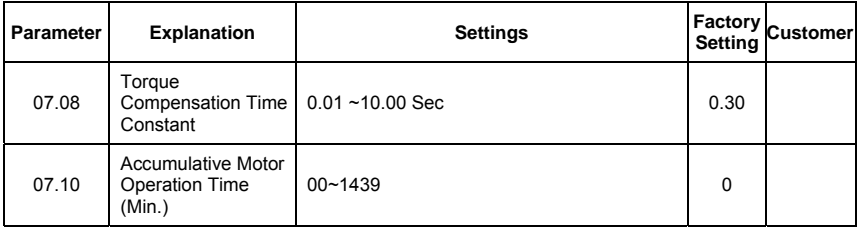

# *Chapter 4 Parameters* Group 9 Communication Parameters

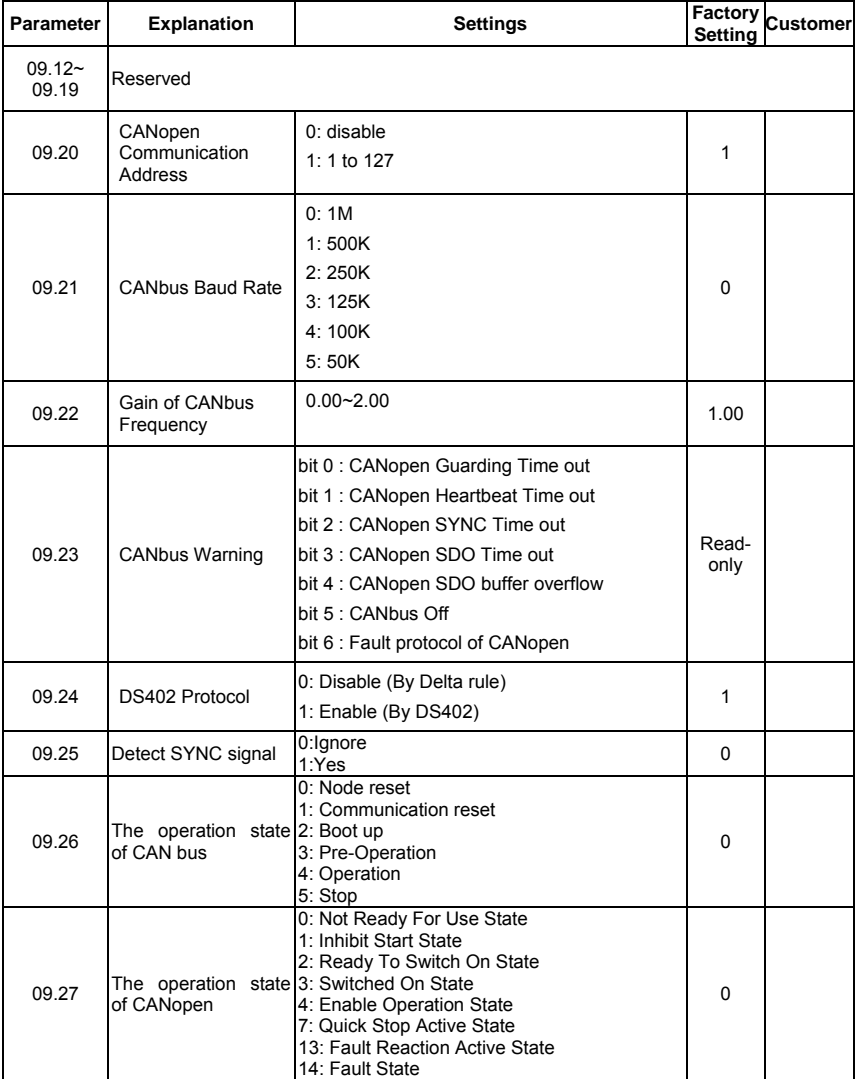

V-D-E

### Group 11 Parameters for Extension Card

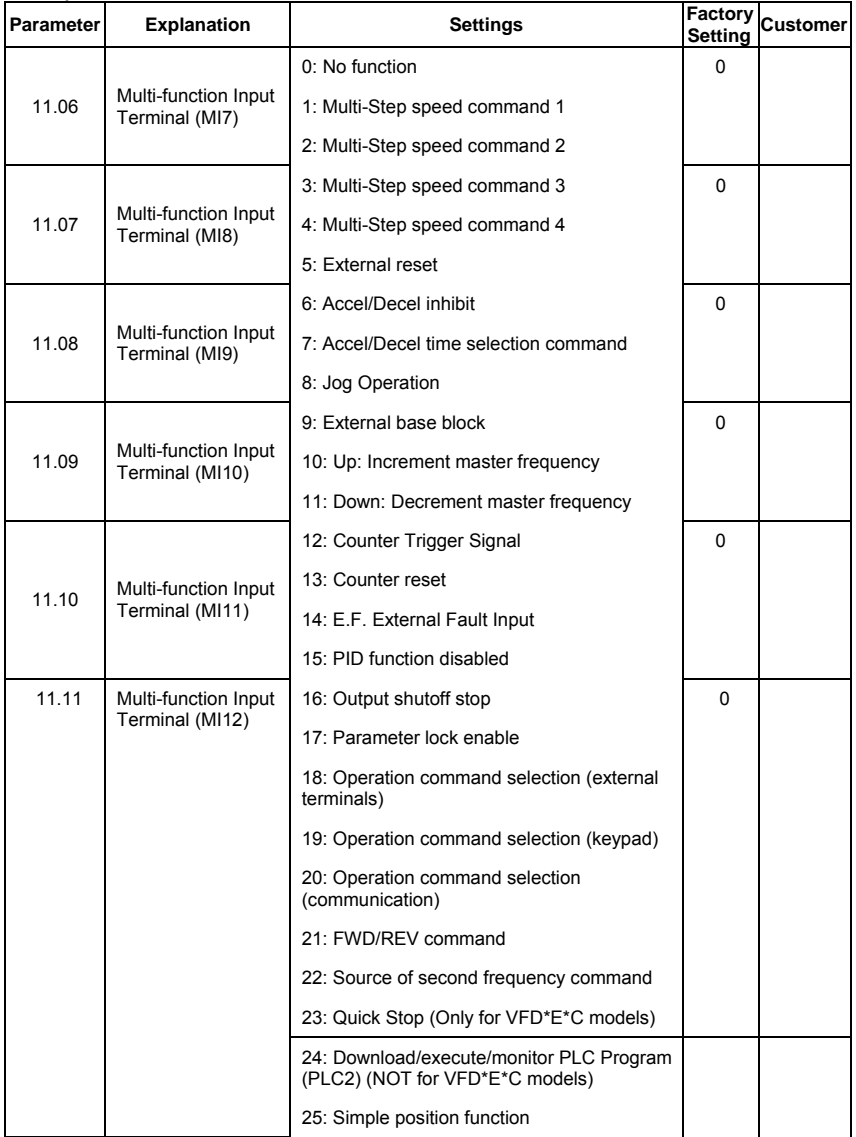

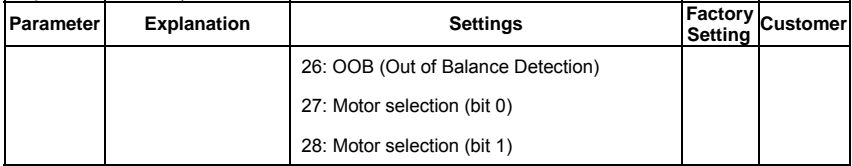

### Group 13: PG function Parameters for Extension Card

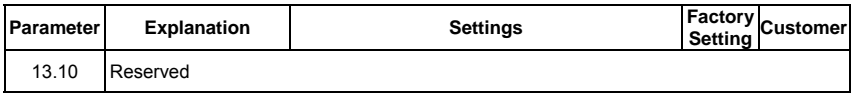

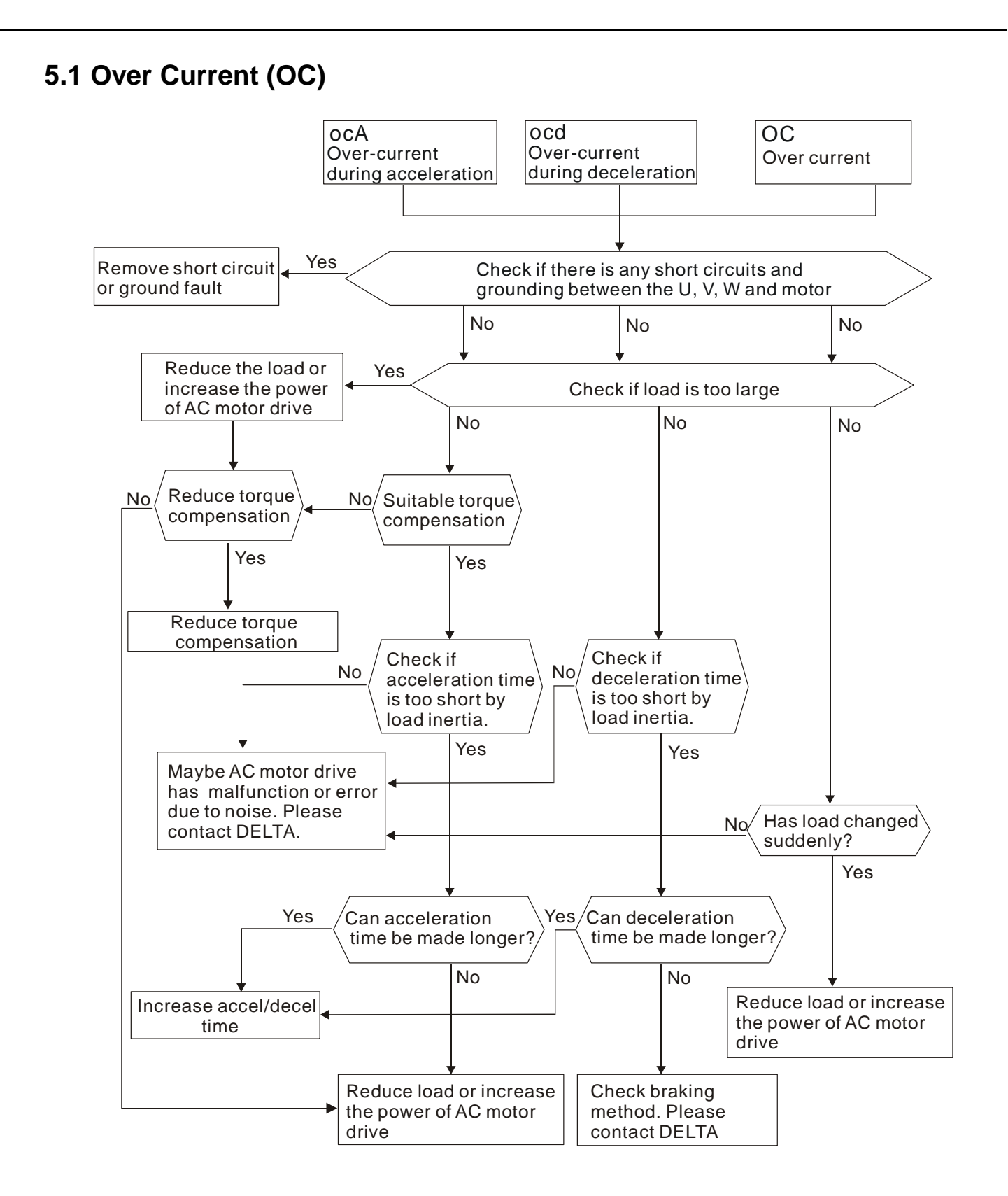

### **5.2 Ground Fault**

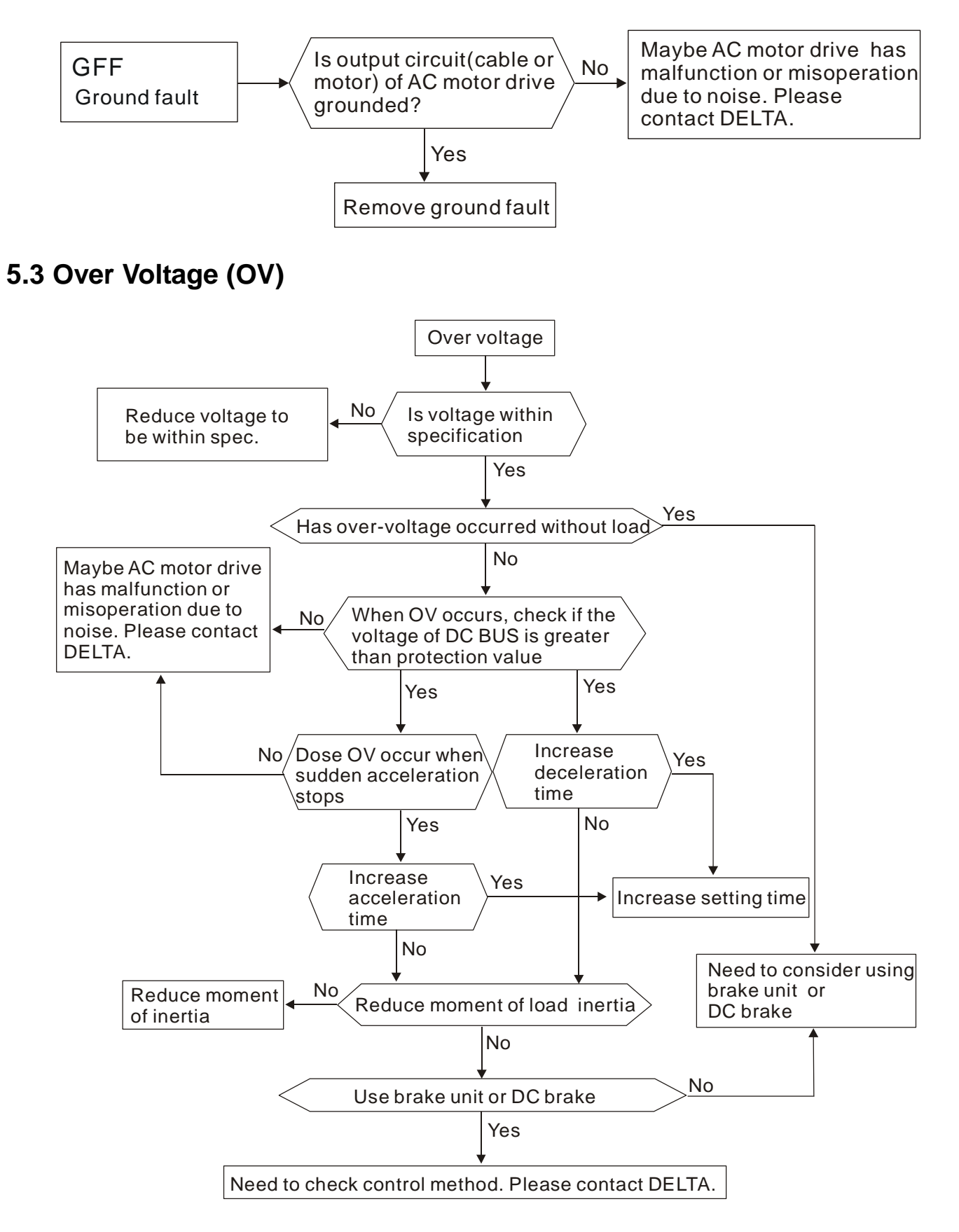

# **5.4 Low Voltage (Lv)**

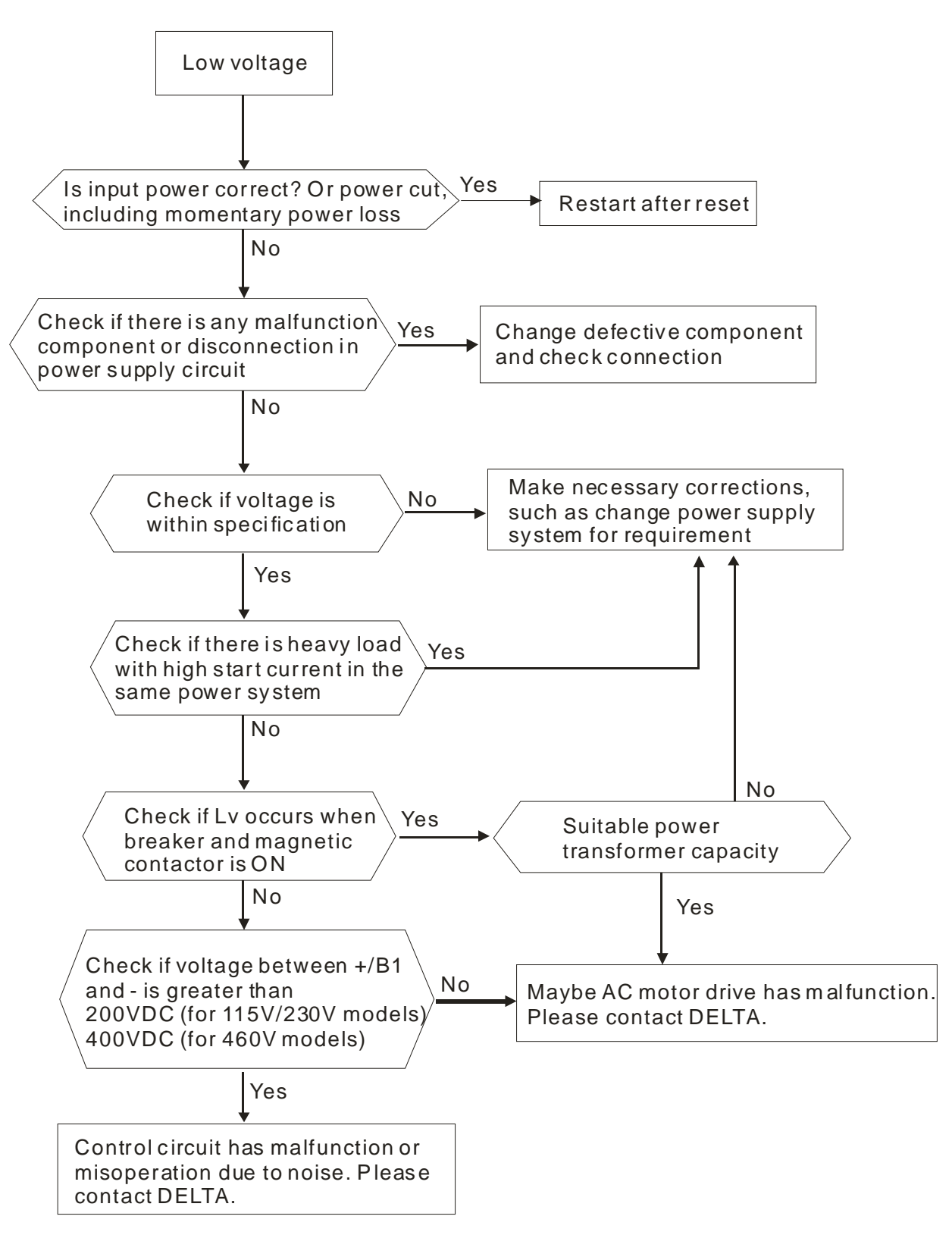

## **5.5 Over Heat (OH1)**

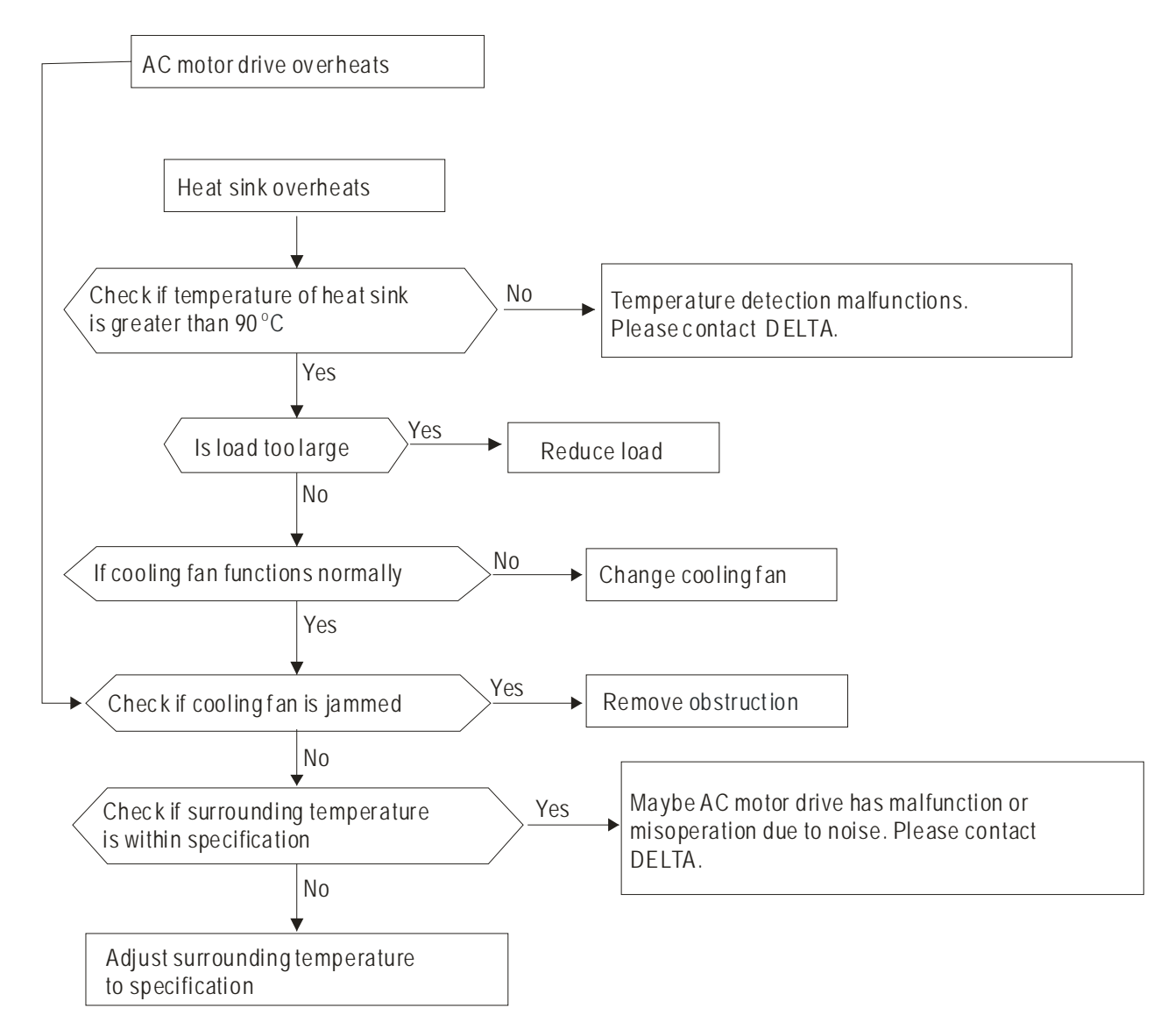

### **5.6 Overload**

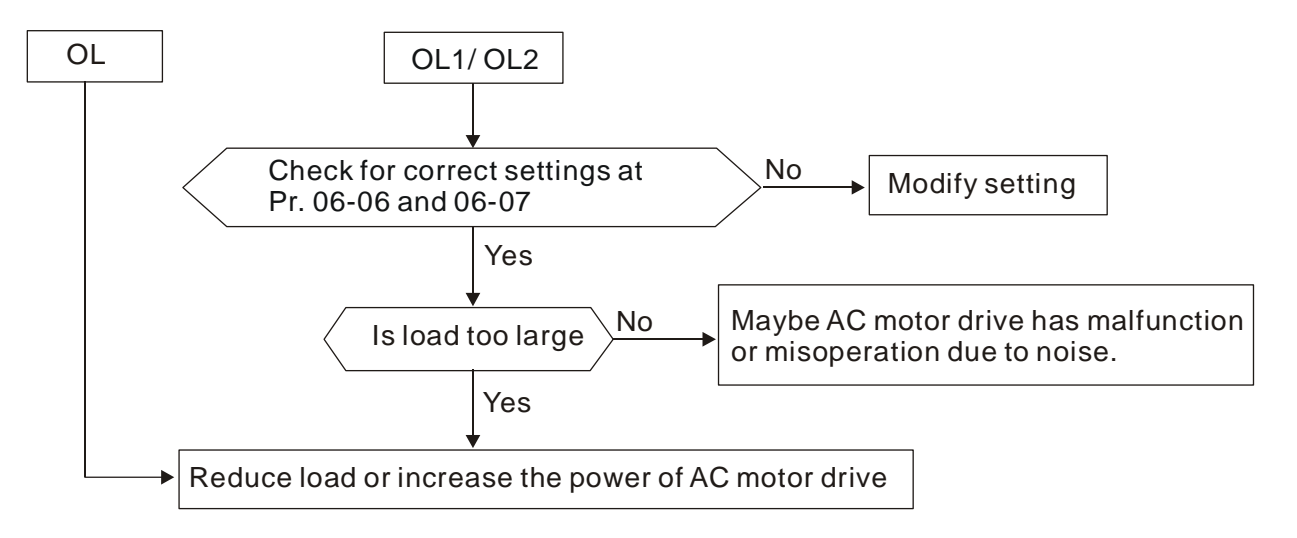

## **5.7 Keypad Display is Abnormal**

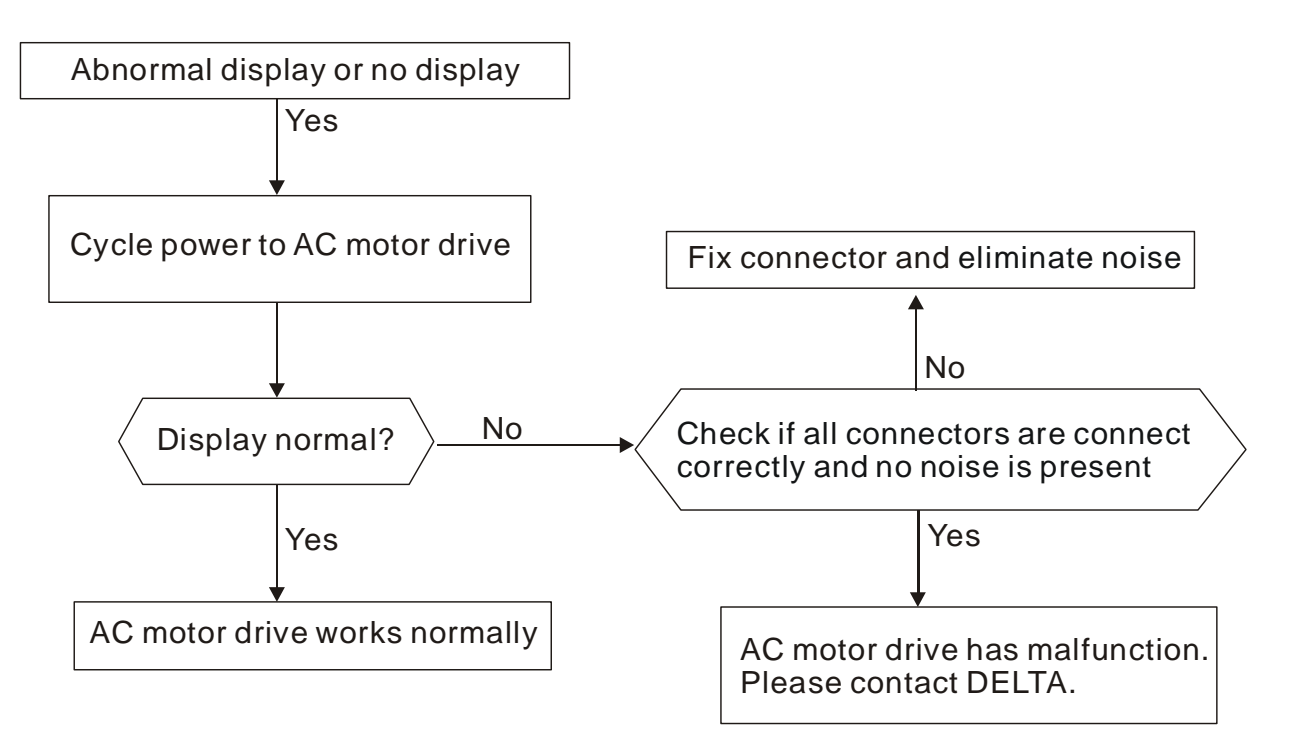

# **5.8 Phase Loss (PHL)**

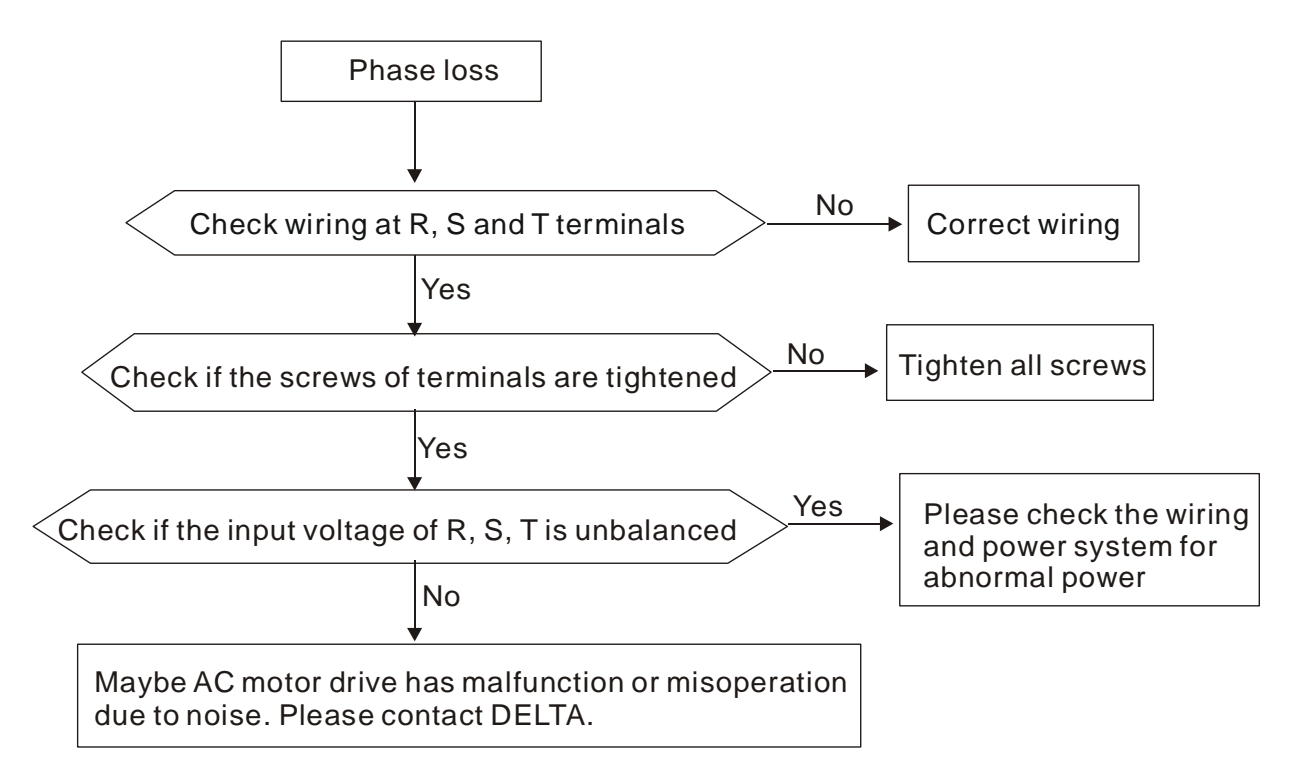

### **5.9 Motor cannot Run**

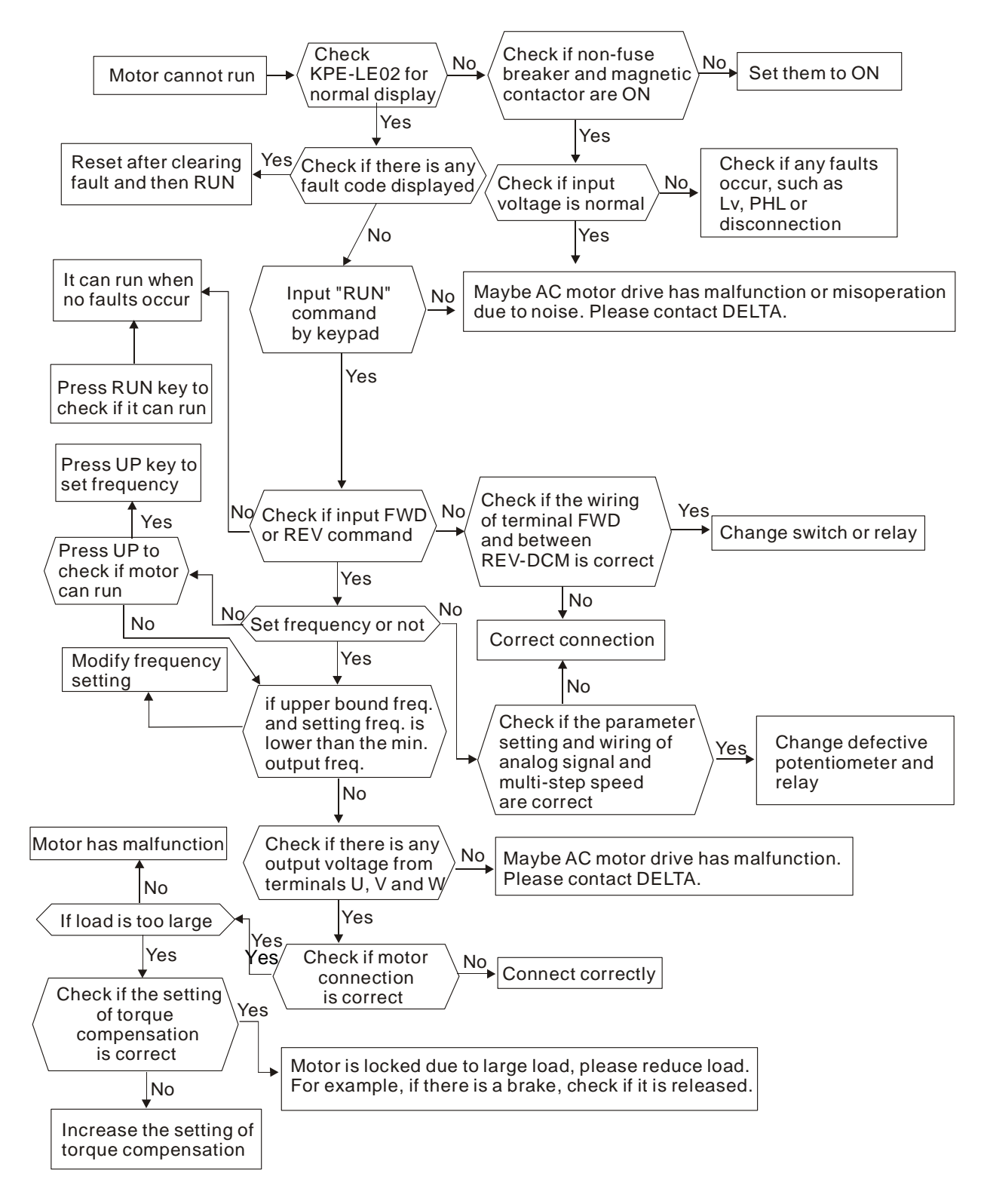

# **5.10 Motor Speed cannot be Changed**

For VFD\*E\*C models, no PLC function is supported. Please follow the dashed line to skip the PLC parts.

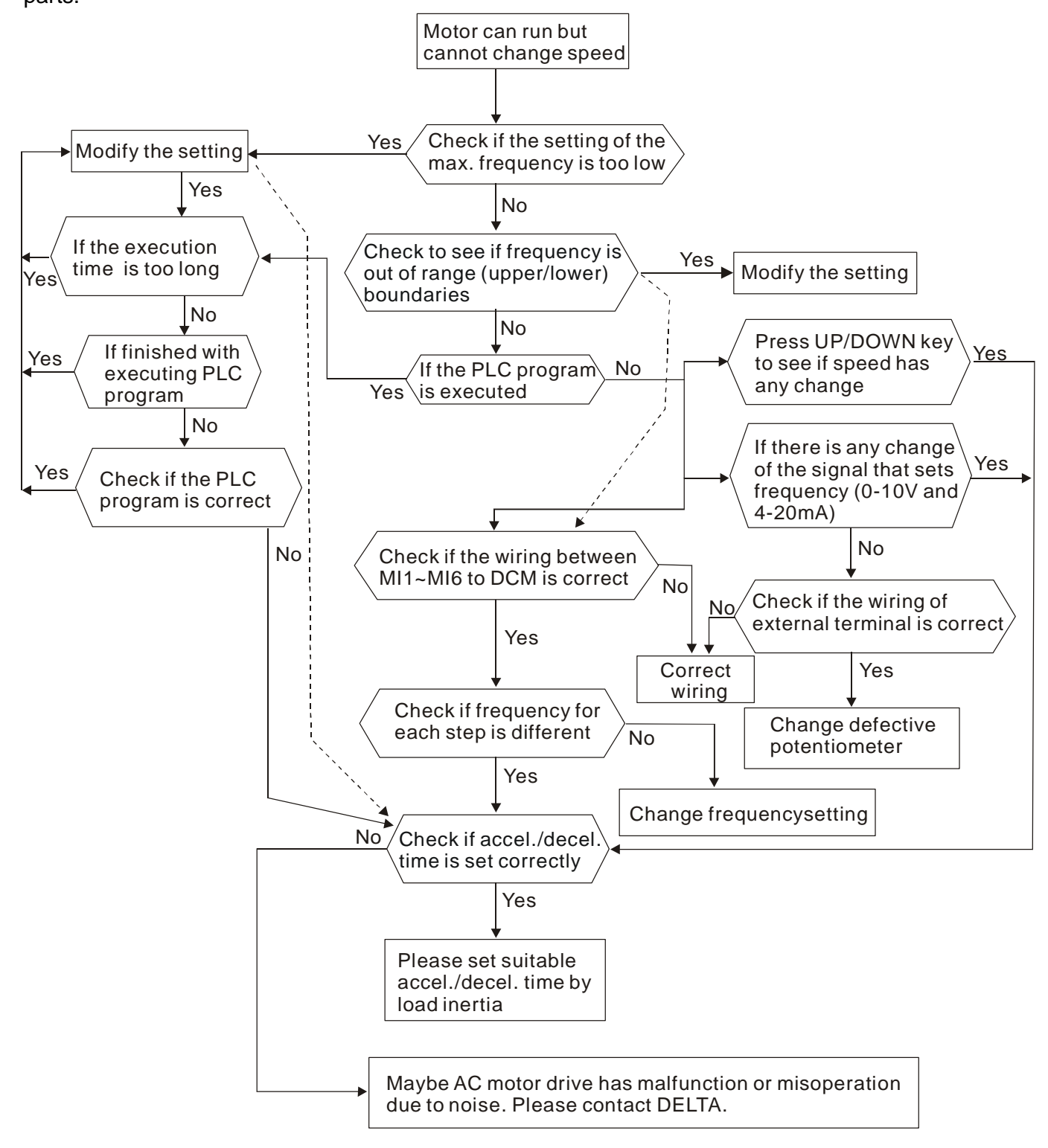

## **5.11 Motor Stalls during Acceleration**

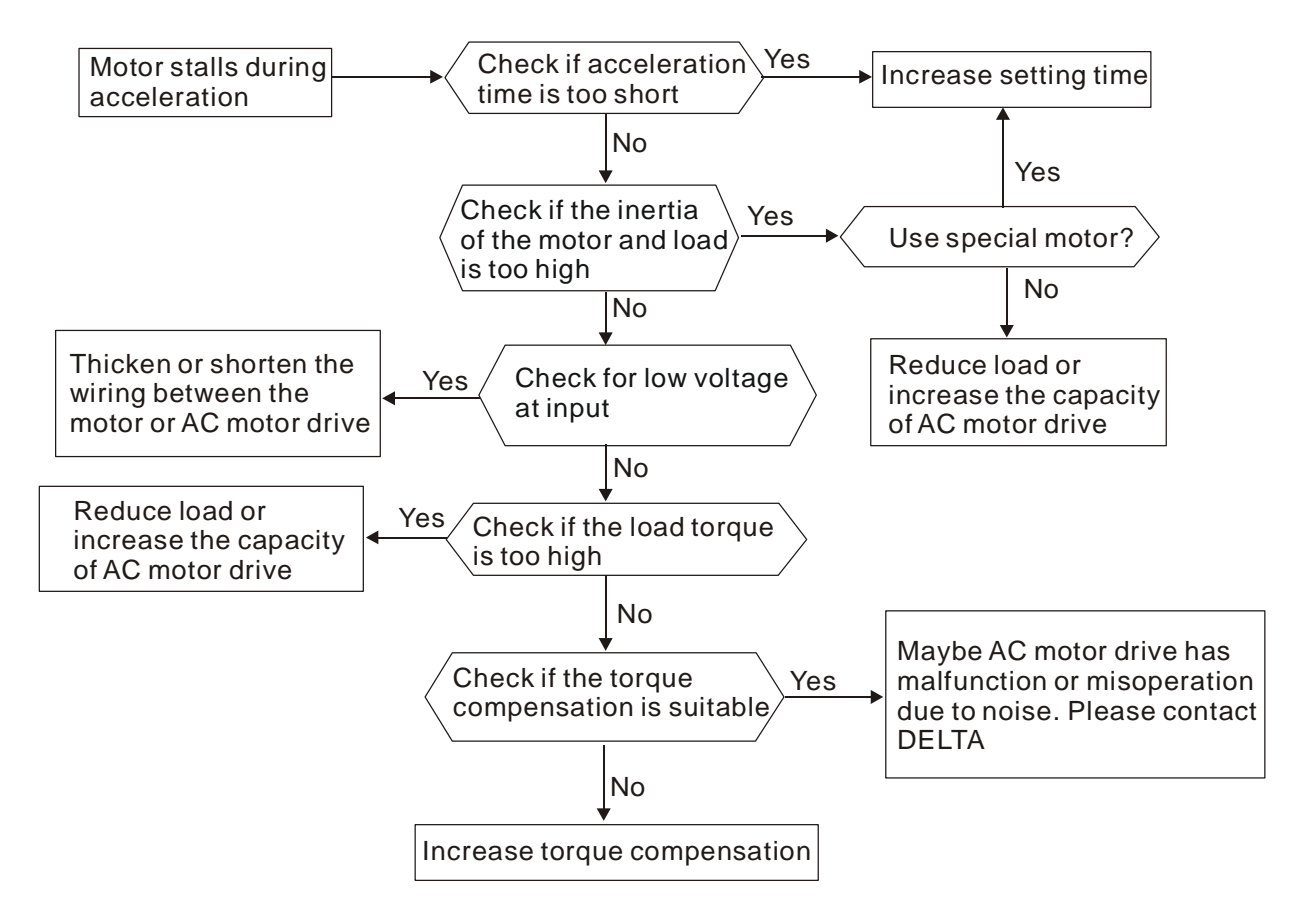

## **5.12 The Motor does not Run as Expected**

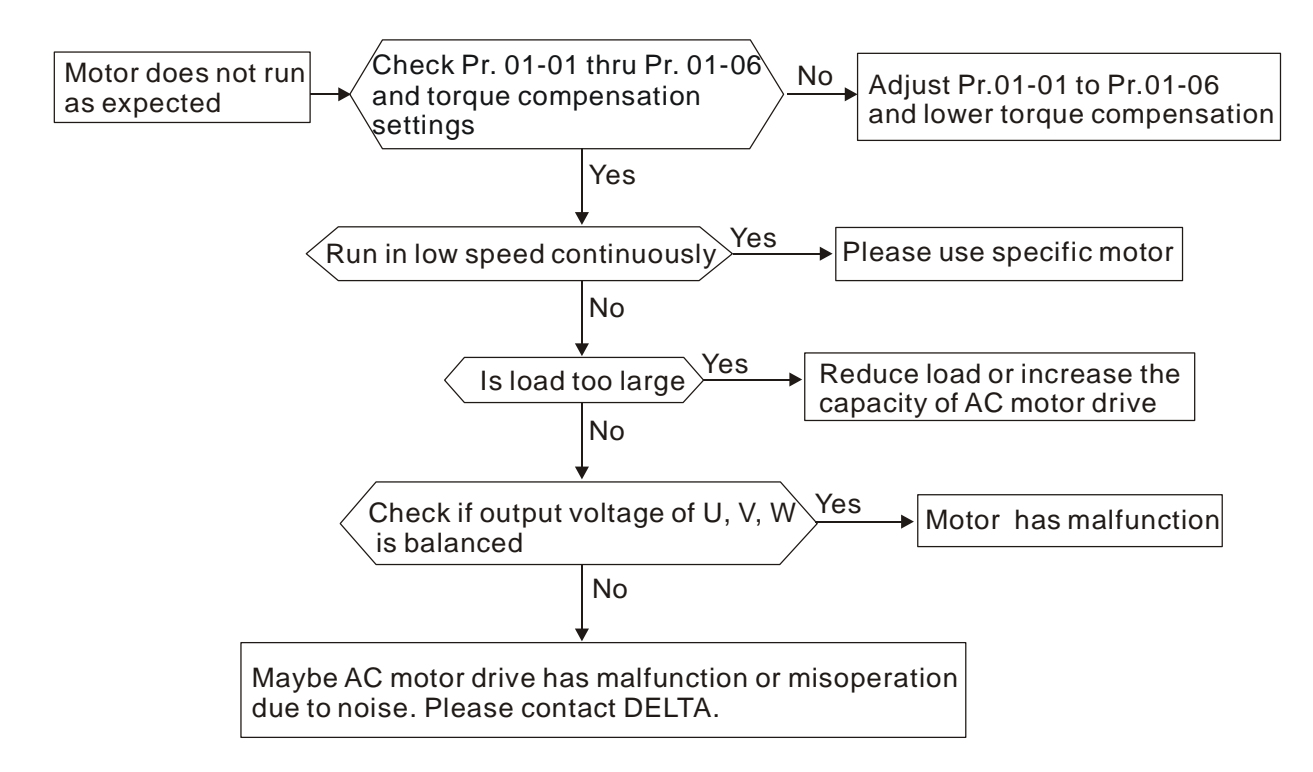

## **5.13 Electromagnetic/Induction Noise**

Many sources of noise surround AC motor drives and penetrate it by radiation or conduction. It may cause malfunctioning of the control circuits and even damage the AC motor drive. Of course, there are solutions to increase the noise tolerance of an AC motor drive. But this has its limits. Therefore, solving it from the outside as follows will be the best.

- 1. Add surge suppressor on the relays and contacts to suppress switching surges.
- 2. Shorten the wiring length of the control circuit or serial communication and keep them separated from the power circuit wiring.
- 3. Comply with the wiring regulations by using shielded wires and isolation amplifiers for long length.
- 4. The grounding terminal should comply with the local regulations and be grounded independently, i.e. not to have common ground with electric welding machines and other power equipment.
- 5. Connect a noise filter at the mains input terminal of the AC motor drive to filter noise from the power circuit.

In short, solutions for electromagnetic noise exist of "no product"(disconnect disturbing equipment), "no spread"(limit emission for disturbing equipment) and "no receive"(enhance immunity).

## **5.14 Environmental Condition**

Since the AC motor drive is an electronic device, you should comply with the environmental conditions. Here are some remedial measures if necessary.

- 1. To prevent vibration, the use of anti-vibration dampers is the last choice. Vibrations must be within the specification. Vibration causes mechanical stress and it should not occur frequently, continuously or repeatedly to prevent damage to the AC motor drive.
- 2. Store the AC motor drive in a clean and dry location, free from corrosive fumes/dust to prevent corrosion and poor contacts. Poor insulation in a humid location can cause shortcircuits. If necessary, install the AC motor drive in a dust-proof and painted enclosure and in particular situations, use a completely sealed enclosure.
- 3. The ambient temperature should be within the specification. Too high or too low temperature will affect the lifetime and reliability. For semiconductor components, damage will occur once any specification is out of range. Therefore, it is necessary to periodically check air quality and the cooling fan and provide extra cooling of necessary. In addition, the microcomputer may not work in extremely low temperatures, making cabinet heating necessary.

4. Store within a relative humidity range of 0% to 90% and non-condensing environment. Use an air conditioner and/or exsiccator.

## **5.15 Affecting Other Machines**

An AC motor drive may affect the operation of other machines due to many reasons. Some solutions are:

**High Harmonics at Power Side** 

High harmonics at power side during running can be improved by:

- 1. Separate the power system: use a transformer for AC motor drive.
- 2. Use a reactor at the power input terminal of the AC motor drive.
- 3. If phase lead capacitors are used (never on the AC motor drive output!!), use serial reactors to prevent damage to the capacitors damage from high harmonics.

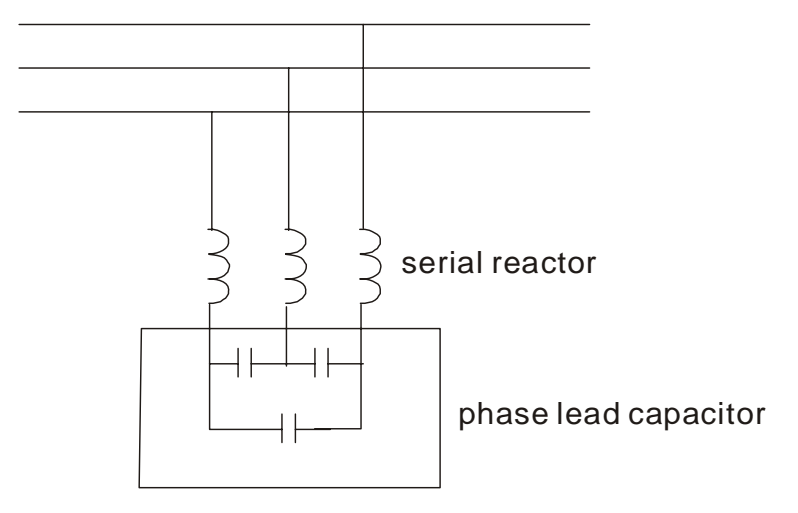

Motor Temperature Rises

When the motor is a standard induction motor with fan, the cooling will be bad at low speeds, causing the motor to overheat. Besides, high harmonics at the output increases copper and core losses. The following measures should be used depending on load and operation range.

- 1. Use a motor with independent ventilation (forced external cooling) or increase the motor rated power.
- 2. Use a special inverter duty motor.
- 3. Do NOT run at low speeds for long ti.

### *Chapter 6 Fault & Warning Code Information and Maintenance*

### **6.1 Fault Code Information**

The AC motor drive has a comprehensive fault diagnostic system that includes several different alarms and fault messages. Once a fault is detected, the corresponding protective functions will be activated. The following faults are displayed as shown on the AC motor drive digital keypad display. The five most recent faults can be read from the digital keypad or communication.

### **NOTE**

Wait 5 seconds after a fault has been cleared before performing reset via keypad of input terminal.

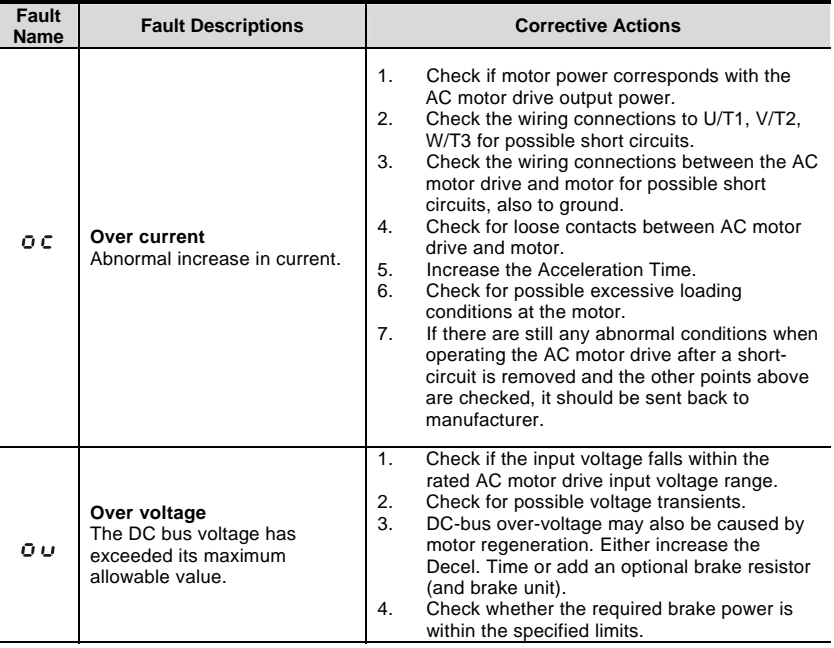

### **6.1.1 Common Problems and Solutions**

*Chapter 6 Fault Code Information and Maintenance* 

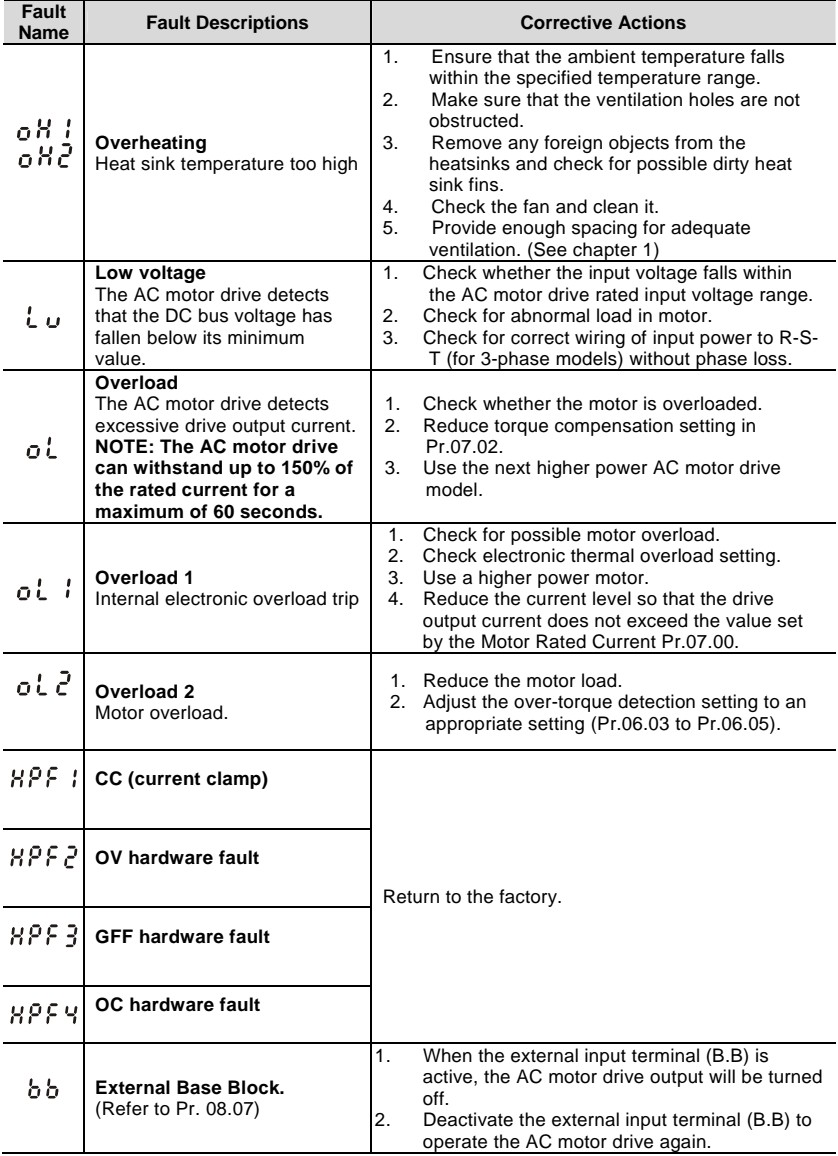
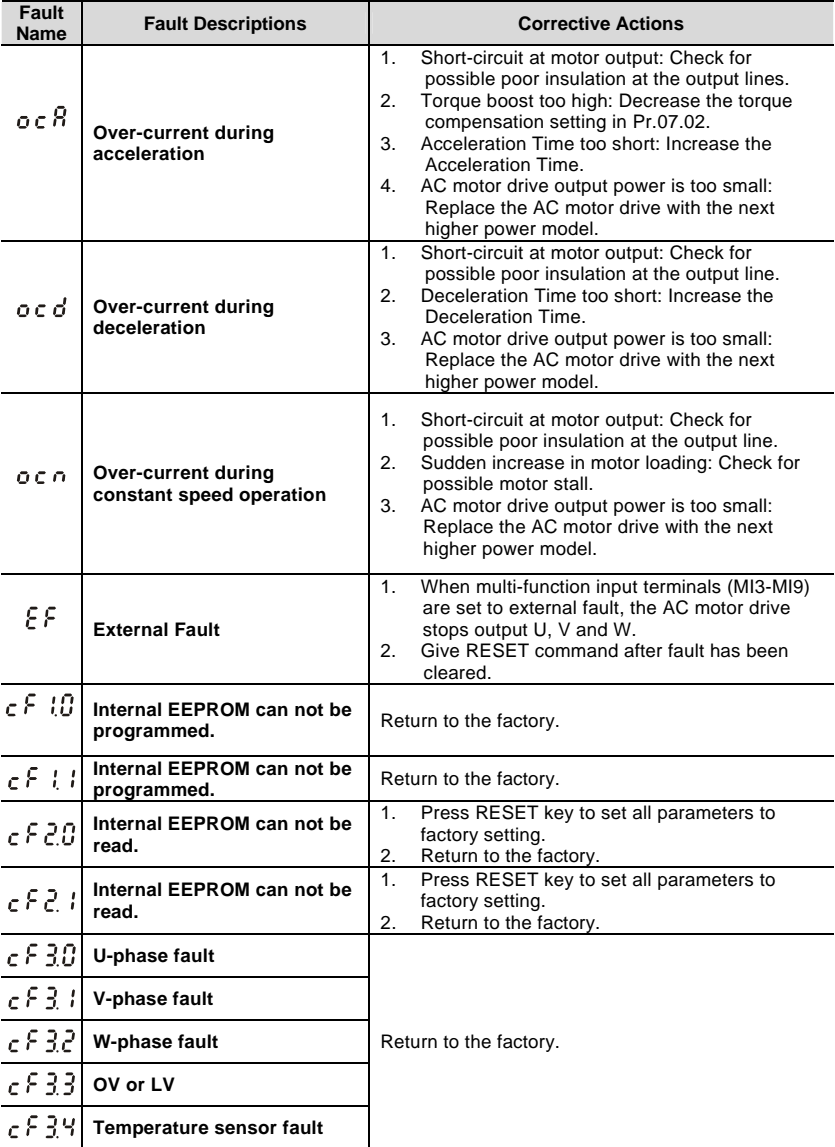

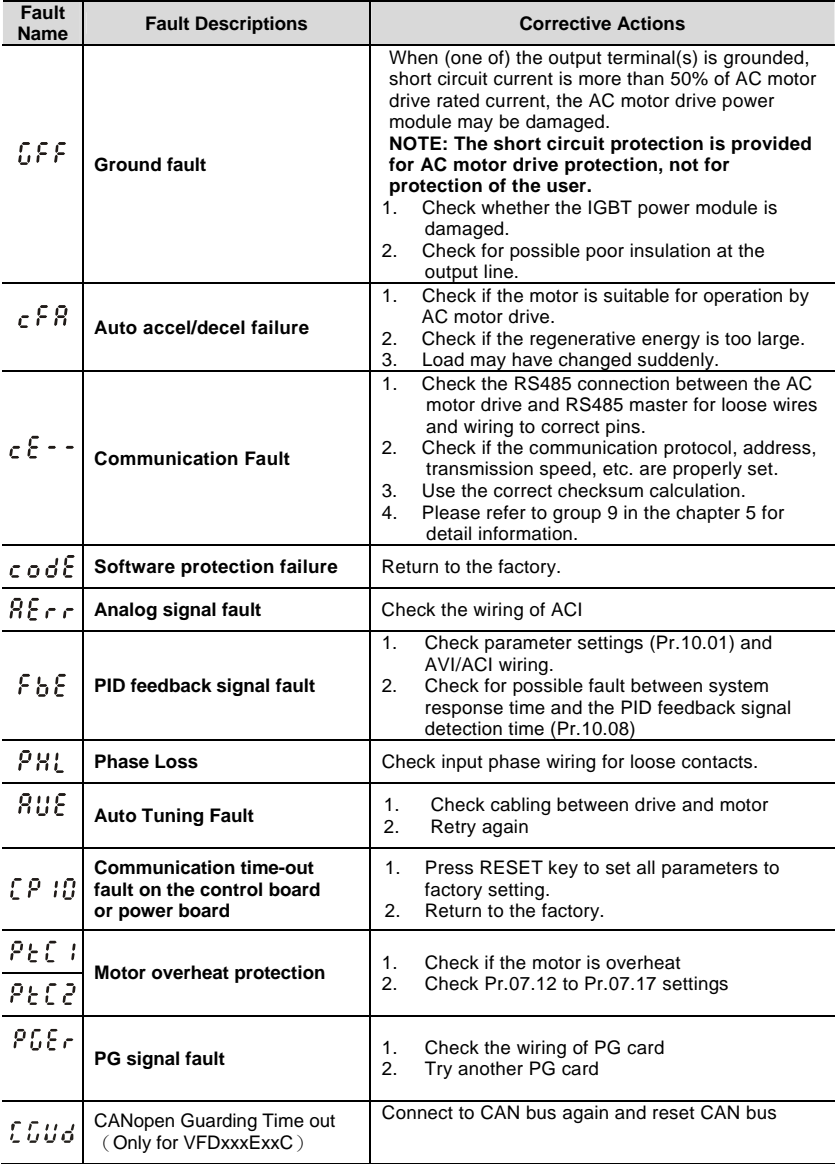

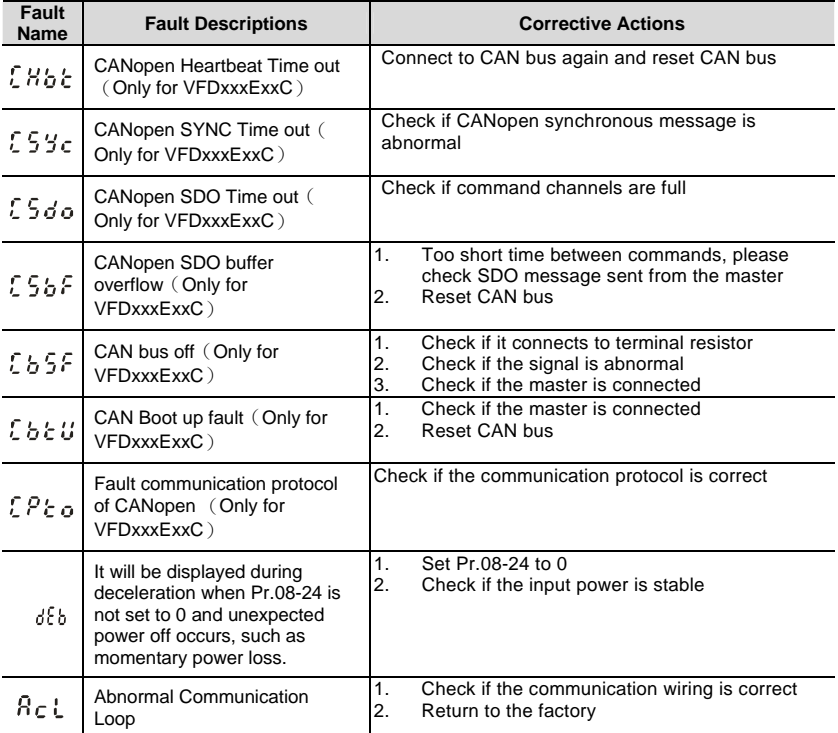

# **6.2 Warning Code Information**

The operation of the motor drive is not affected by the warnings below. As soon as the issue warned is solved, the warning message will disappear.

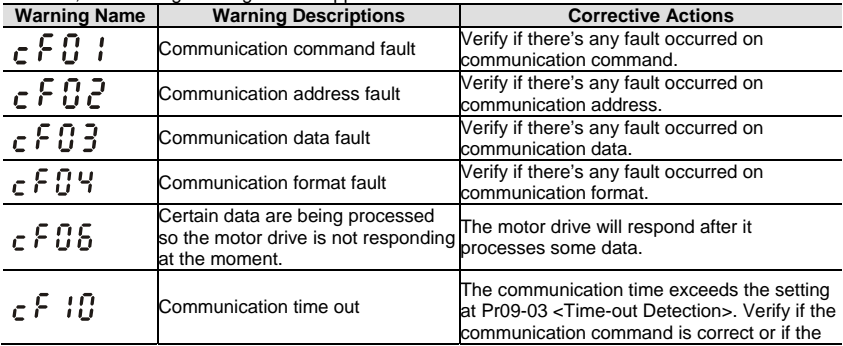

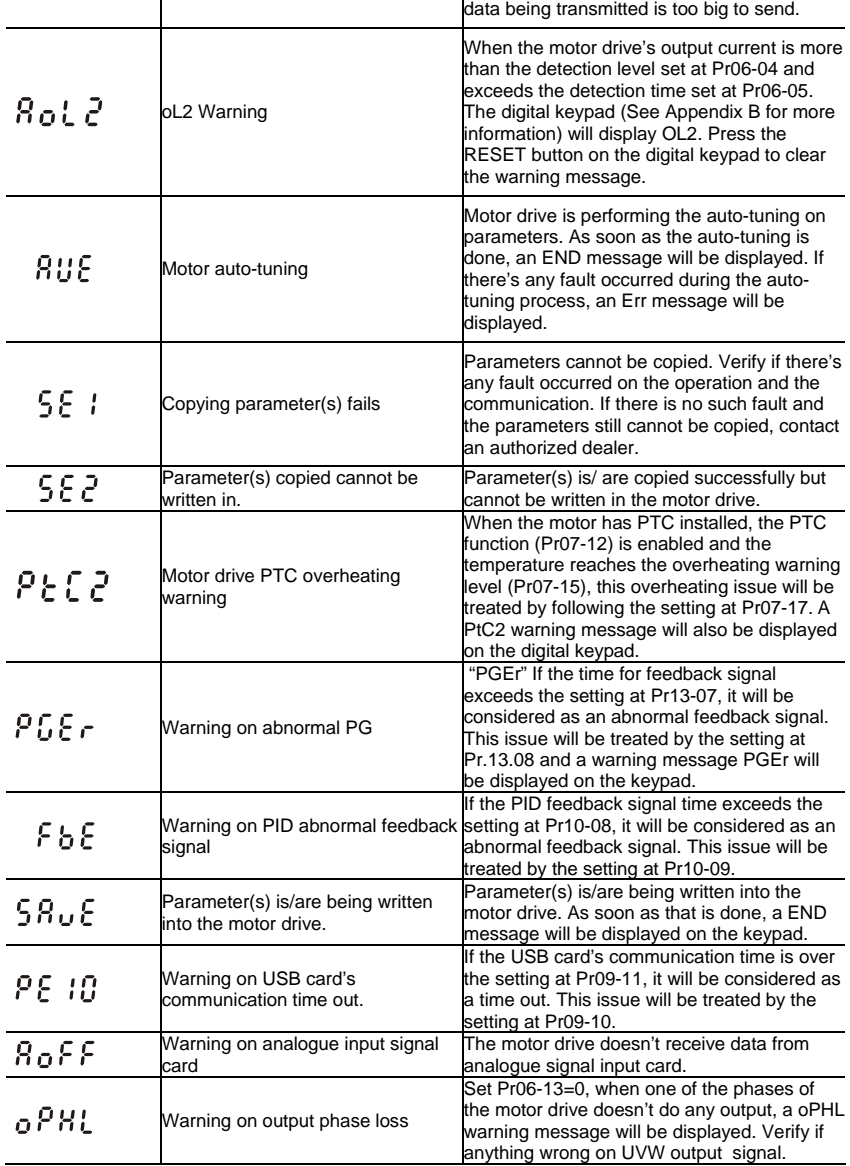

# **6.3 Reset Fault Codes and Warning Codes**

There are three methods to reset the AC motor drive after solving the fault:

- 1. Press  $\left(\frac{\text{score}}{\text{meas}}\right)$  key on keypad.
- 2. Set external terminal to "RESET" (set one of Pr.04.05~Pr.04.08 to 05) and then set to be ON.
- 3. Send "RESET" command by communication.

# **NOTE**

Make sure that RUN command or signal is OFF before executing RESET to prevent damage or personal injury due to immediate operation.

# **6.4 Maintenance and Inspections**

Modern AC motor drives are based on solid-state electronics technology. Preventive maintenance is required to keep the AC motor drive in its optimal condition, and to ensure a long life. It is recommended to have a qualified technician perform a check-up of the AC motor drive regularly.

Daily Inspection:

Basic check-up items to detect if there were any abnormalities during operation are:

- 1. Whether the motors are operating as expected.
- 2. Whether the installation environment is abnormal.
- 3. Whether the cooling system is operating as expected.
- 4. Whether any irregular vibration or sound occurred during operation.
- 5. Whether the motors are overheating during operation.
- 6. Always check the input voltage of the AC drive with a Voltmeter.

Periodic Inspection:

Before the check-up, always turn off the AC input power and remove the cover. Wait at least 10 minutes after all display lamps have gone out, and then confirm that the capacitors have fully discharged by measuring the voltage between  $\bigoplus_{\sim}\bigoplus$ . It should be less than 25VDC.

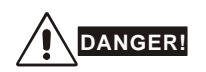

- 1. Disconnect AC power before processing!
- 2. Only qualified personnel can install, wire and maintain AC motor drives. Please take off any metal objects, such as watches and rings, before operation. And only insulated tools are allowed.
- 3. Never reassemble internal components or wiring.
- 4. Prevent static electricity.

Periodical Maintenance

#### **Ambient environment**

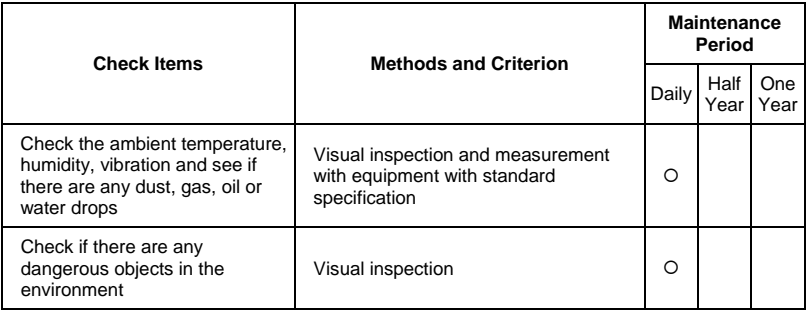

#### **Voltage**

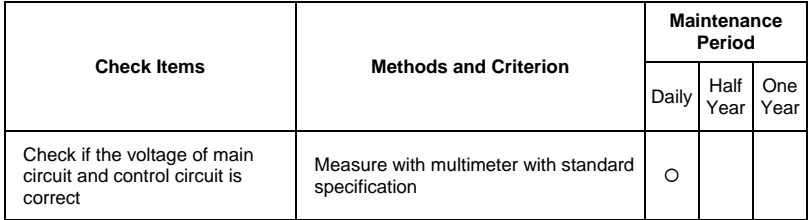

### **Keypad**

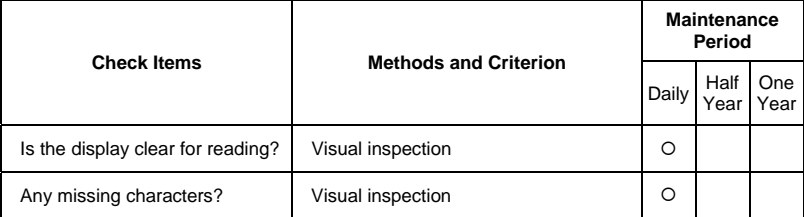

### **Mechanical parts**

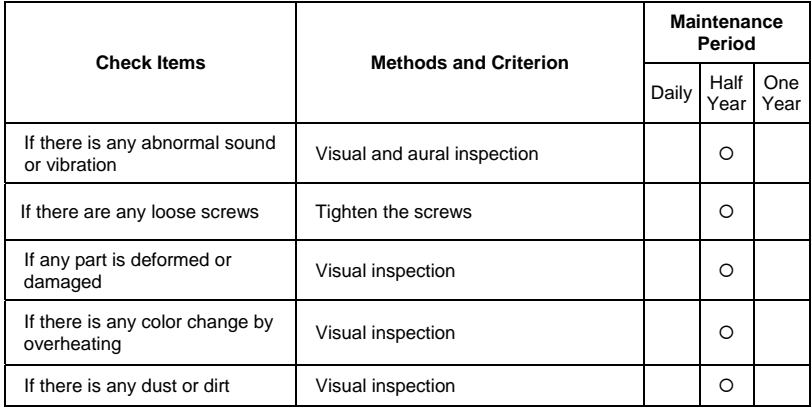

### **Main circuit**

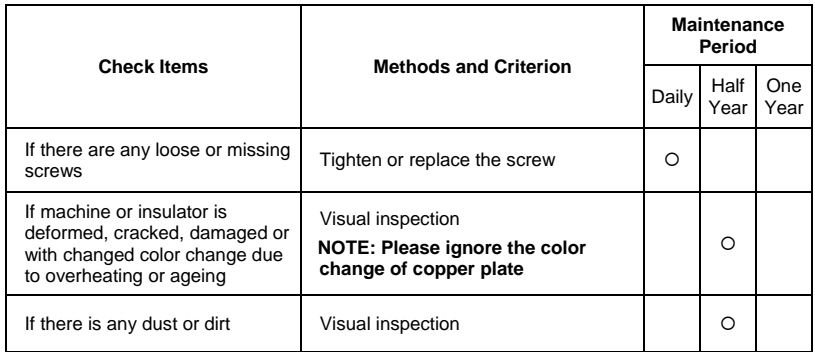

### **Terminals and wiring of main circuit**

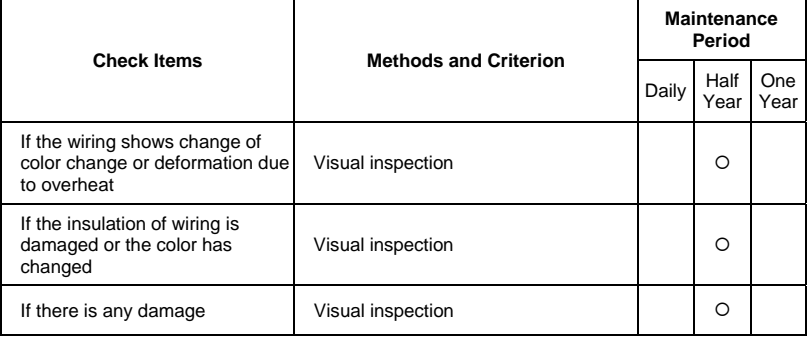

### **DC capacity of main circuit**

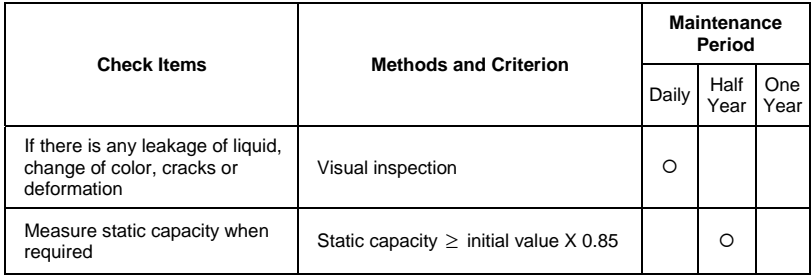

### **Resistor of main circuit**

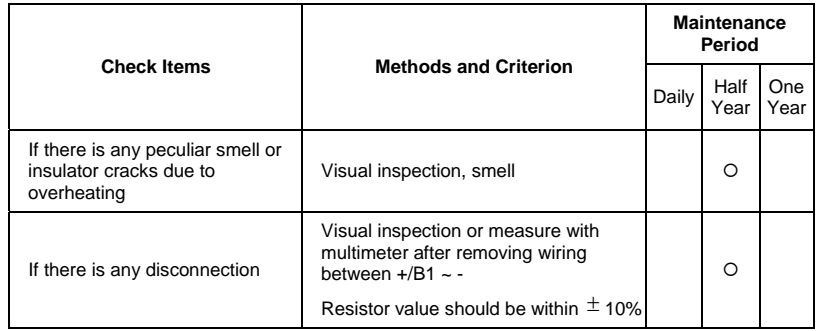

### **Transformer and reactor of main circuit**

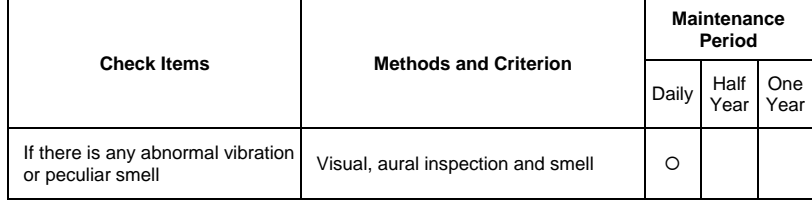

### **Magnetic contactor and relay of main circuit**

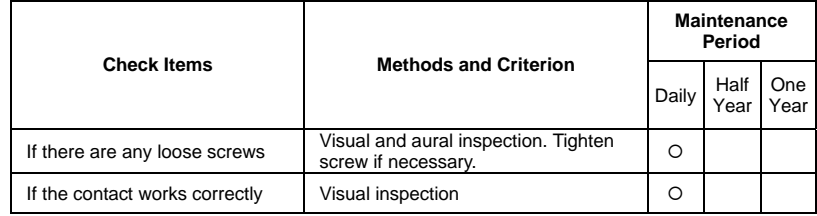

### **Printed circuit board and connector of main circuit**

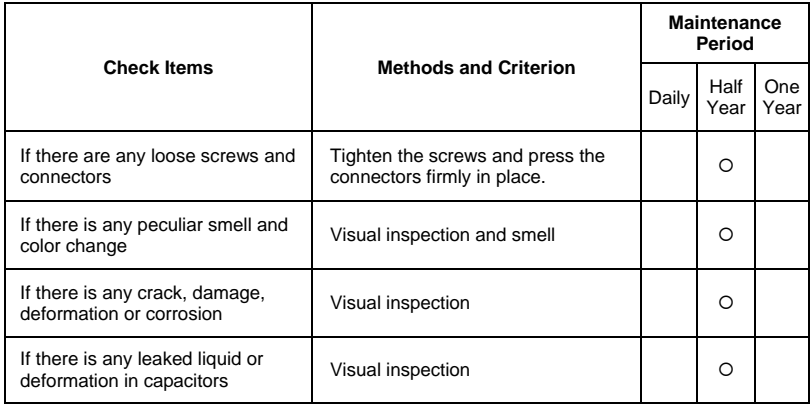

### **Cooling fan of cooling system**

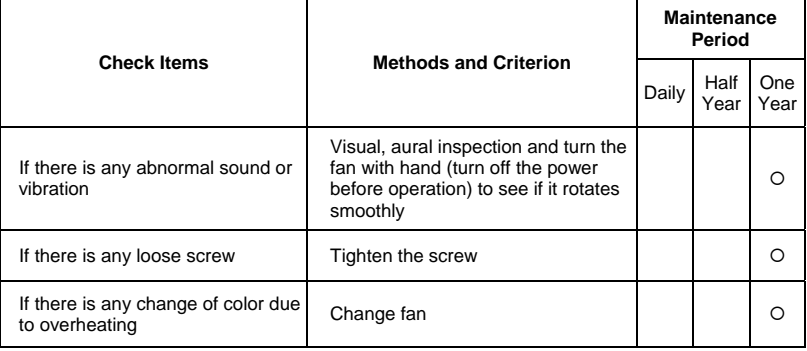

### **Ventilation channel of cooling system**

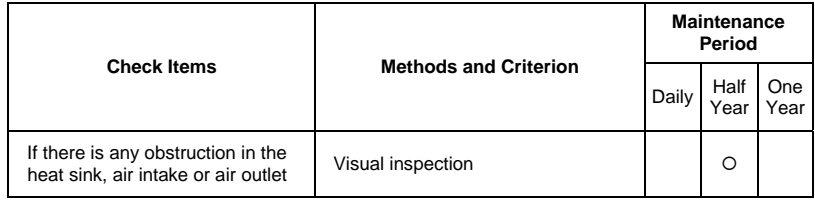

# *Appendix A: Specifications*

There are 115V, 230V and 460V models in the VFD-E series. For 115V models, it is 1-phase models. For 0.25 to 3HP of the 230V models, there are 1-phase/3-phase models. Refer to following specifications for details.

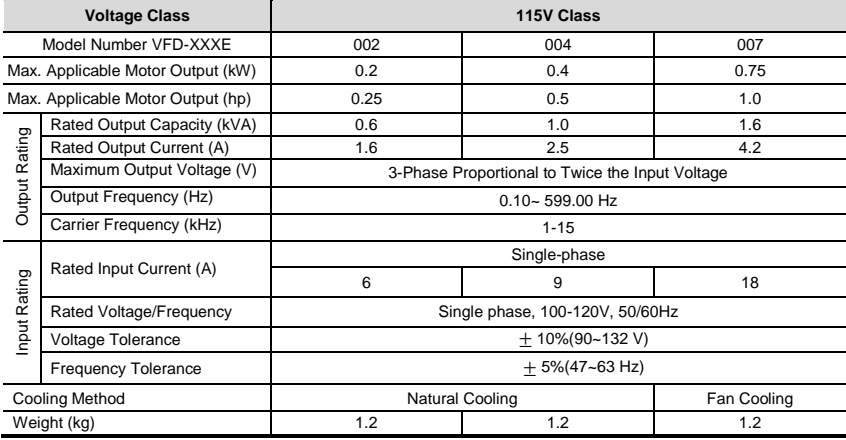

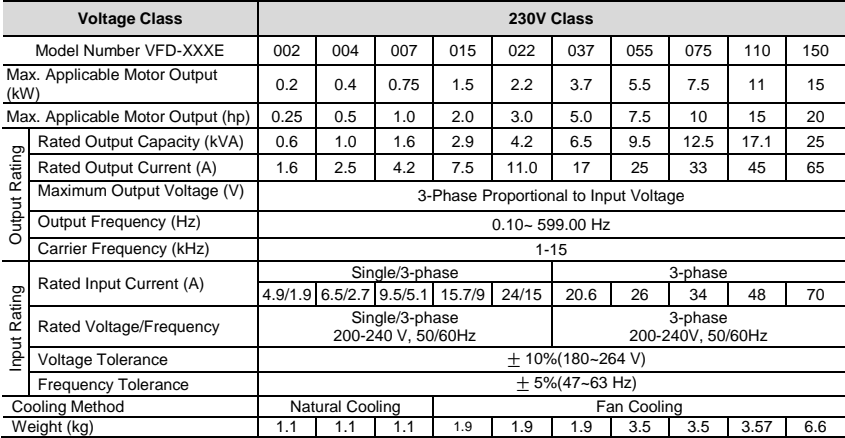

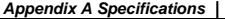

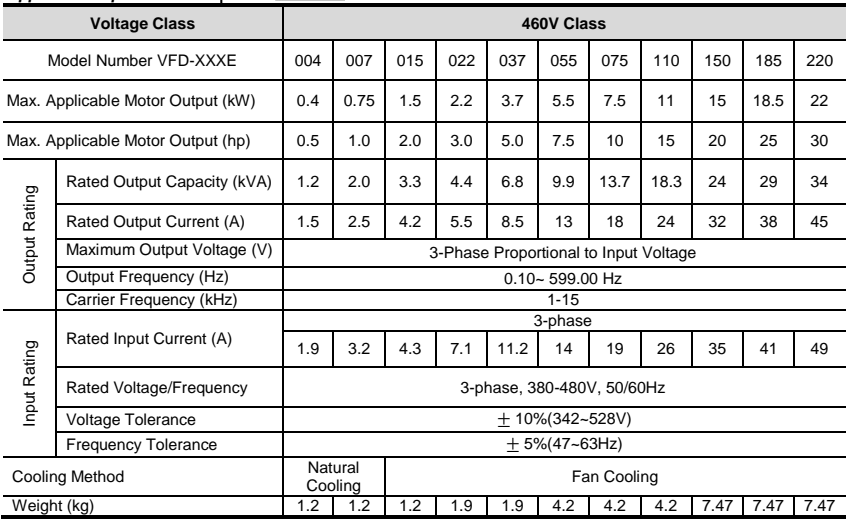

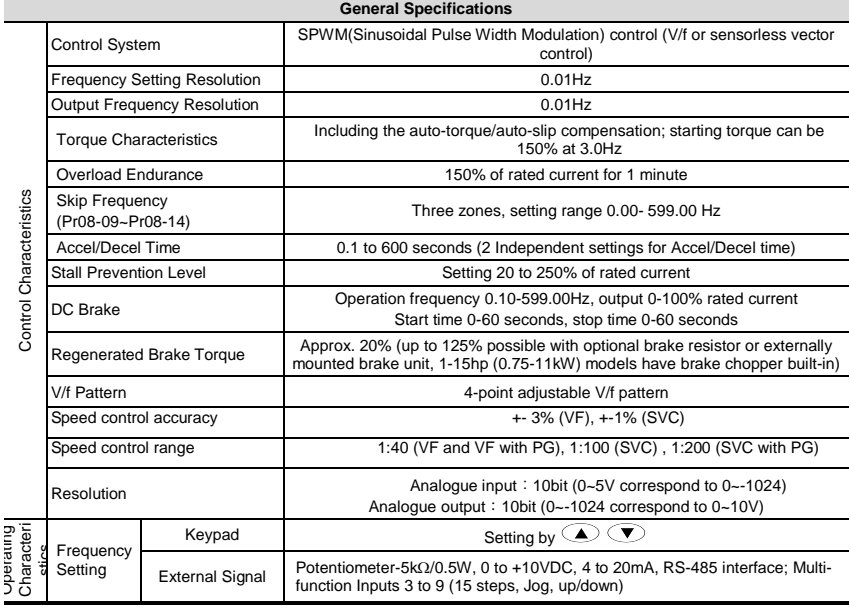

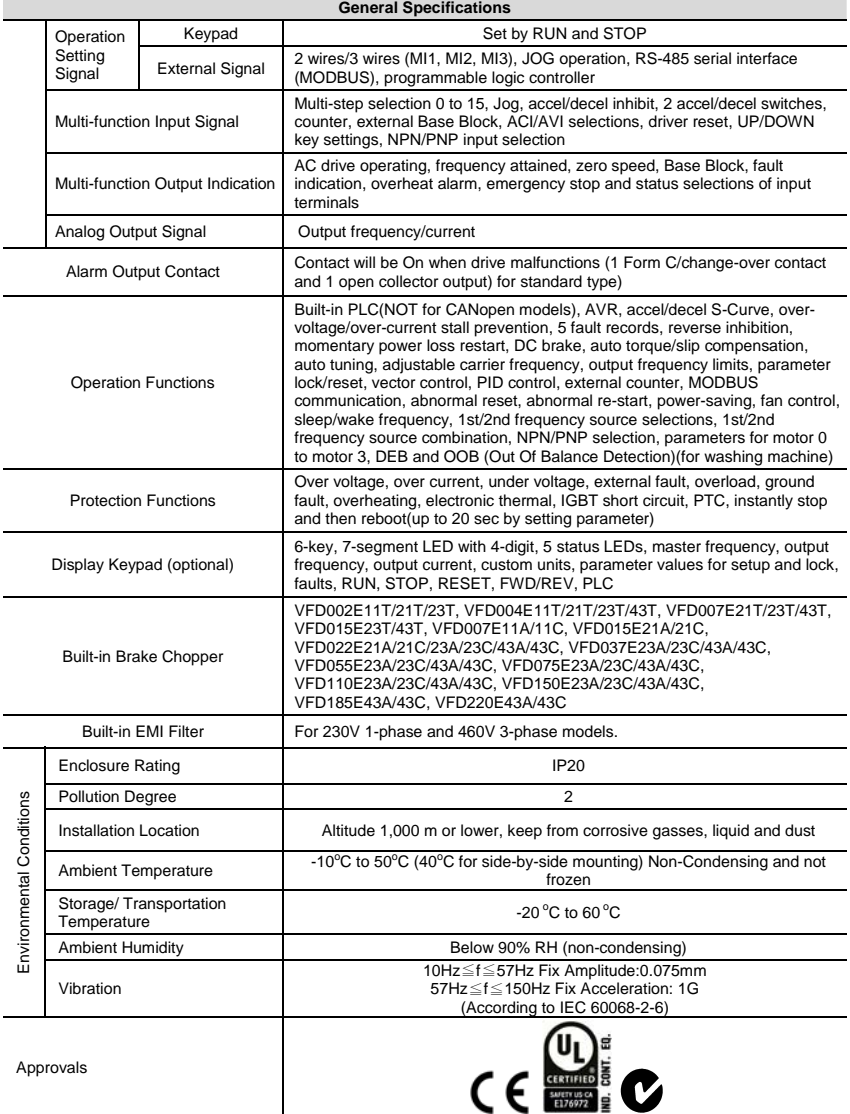

### B.1 All Brake Resistors & Brake Units Used in AC Motor Drives

Note: Please only use DELTA resistors and recommended values. Other resistors and values will void Delta's warranty. Please contact your nearest Delta representative for use of special resistors. The brake unit should be at least 10 cm away from AC motor drive to avoid possible interference. Refer to the "Brake unit Module User Manual" for further details.

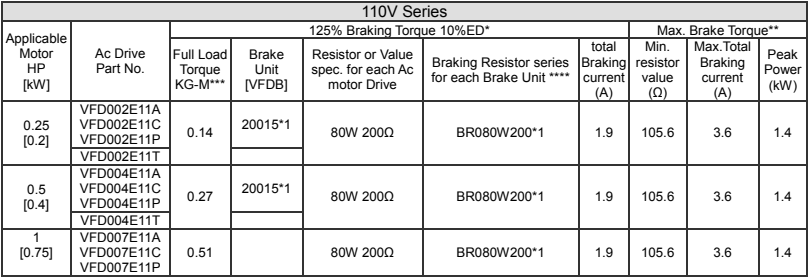

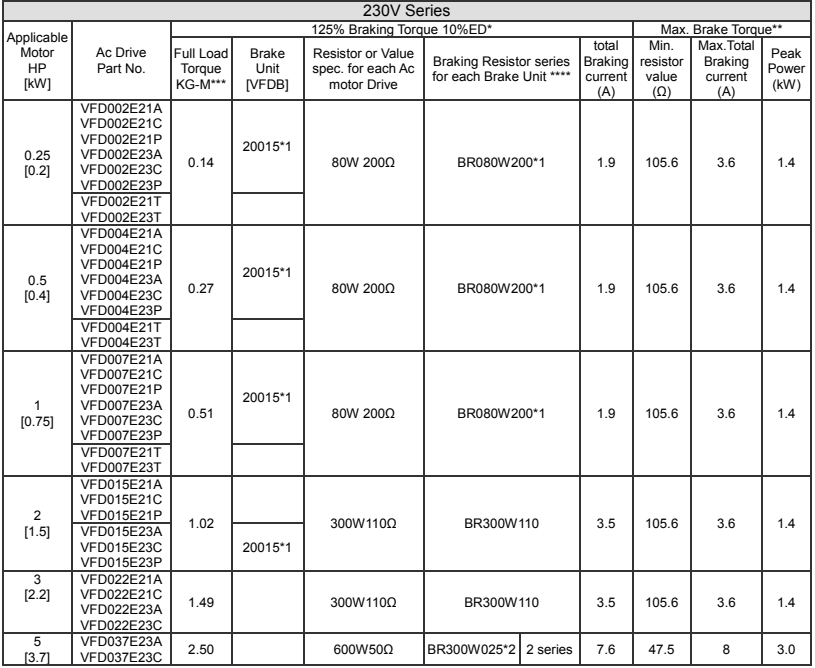

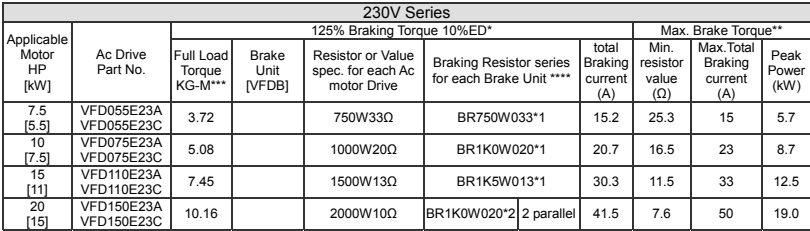

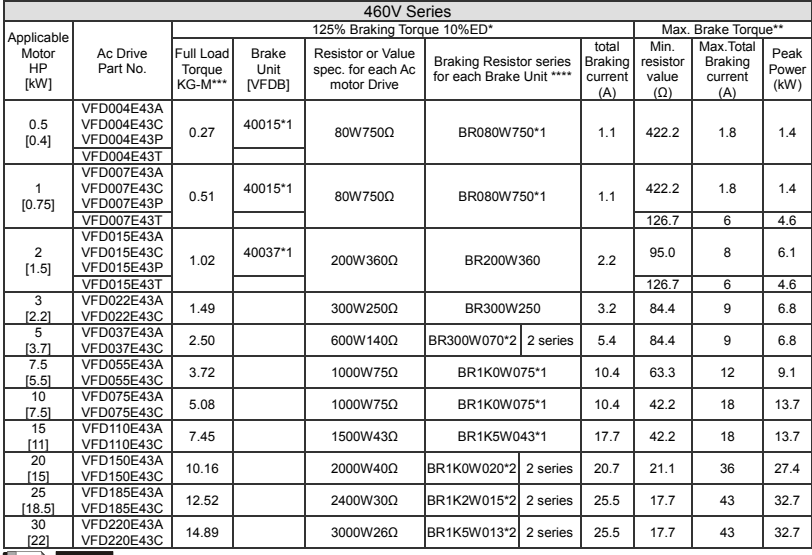

### **NOTE**

\* Calculation for 125% brake toque: (kw)\*125%\*0.8; where 0.8 is motor efficiency. Because there is a resistor limit of power consumption, the longest operation time for 10%ED is 10sec (on: 10sec/ off: 90sec). \*\* Please refer to the Brake Performance Curve for "Operation Duration & ED" vs. "Braking Current".

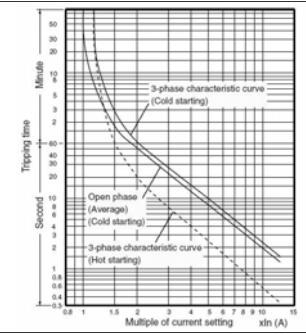

#### Thermal Relay:

Thermal relay selection is basing on its overload capability. A standard braking capacity for VFD-E is 10%ED (Tripping time=10s). The figure below is an example of 460V, 22kw AC motor drive. It requires the thermal relay to take 260% overload capacity in 10s (Host starting) and the braking current is 30.3A. In this case, user should select a rated 12A thermal relay. The property of each thermal relay may vary among different manufacturer, please carefully read specification.

\*\*\*The calculation of the barking torque is based on 4-pole (1800 rpm) motor.

\*\*\*\*For heat dissipation, a resistor of 400W or lower should be fixed to the frame and maintain the surface temperature below 250℃(400℃); a resistor of 1000W and above should maintain the surface temperature below 600℃.

- 1. If damage to the drive or other equipment is due to the fact that the brake resistors and the brake modules in use are not provided by Delta, the warranty will be void.
- 2. Take into consideration the safety of the environment when installing the brake resistors.<br>3. Definition for Brake Usage FD%
- Definition for Brake Usage ED%

Explanation: The definition of the barking usage ED(%) is for assurance of enough time for the brake unit and brake resistor to dissipate away heat generated by braking. When the brake resistor heats up, the resistance would increase with temperature, and brake torque would decrease accordingly. Suggested cycle time is one minute

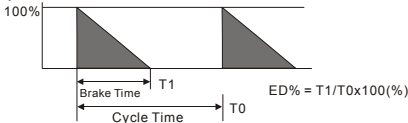

- 4. Please select the brake unit and/or brake resistor according to the table. "-" means no Delta product. Please use the brake unit according to the Equivalent Resistor Value.
- 5. For safety reasons, install a thermal overload relay between brake unit and brake resistor. Together with the magnetic contactor (MC) in the mains supply circuit to the drive it offers protection in case of any malfunctioning. The purpose of installing the thermal overload relay is to protect the brake resistor against damage due to frequent brake or in case the brake unit is continuously on due to unusual high input voltage. Under these circumstances the thermal overload relay switches off the power to the drive. Never let the thermal overload relay switch off only the brake resistor as this will cause serious damage to the AC Motor Drive.

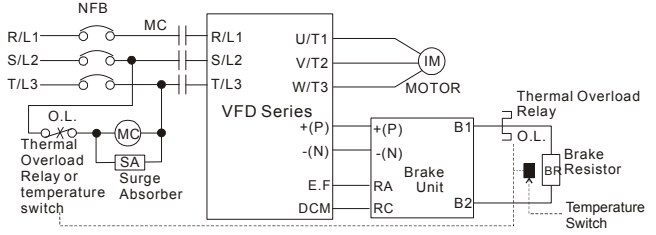

Note1: When using the AC drive with DC reactor, please refer to wiring diagram in the AC drive user manual for the wiring of terminal +(P) of Brake unit.

Note2: **Do NOT** wire terminal -(N) to the neutral point of power system.

# B.1.1 Dimensions and Weights for Brake Resistors

### Brake Resistors

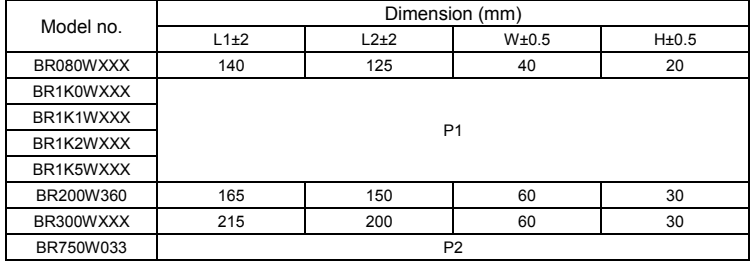

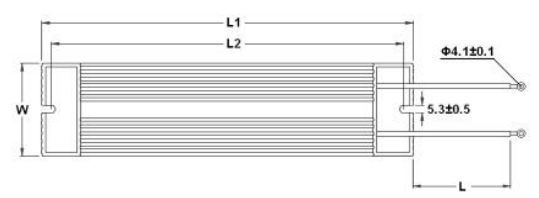

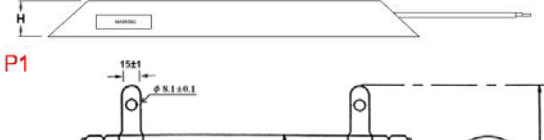

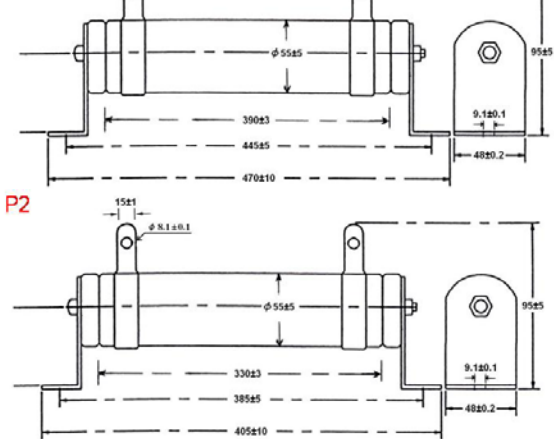

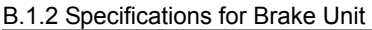

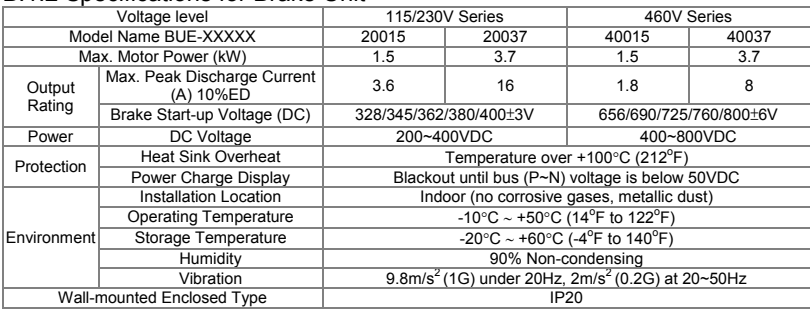

### B.1.3 Dimensions for Brake Unit

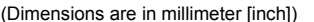

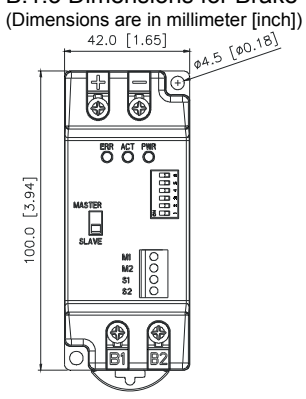

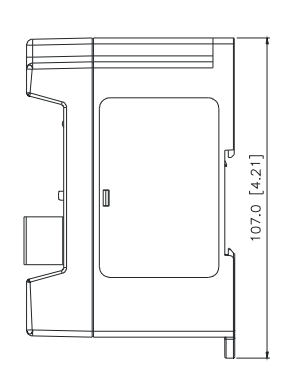

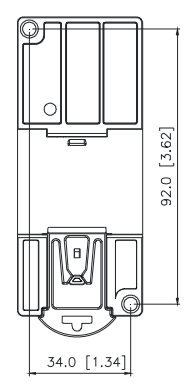

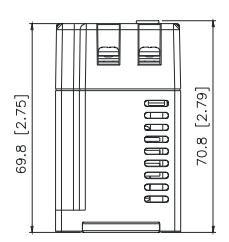

B.1.4 DIN Rail Installation

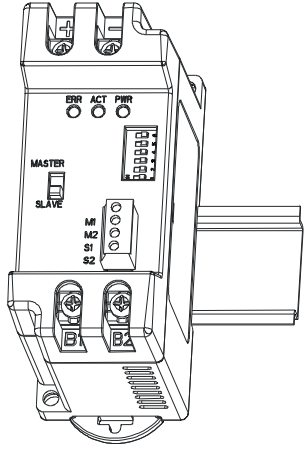

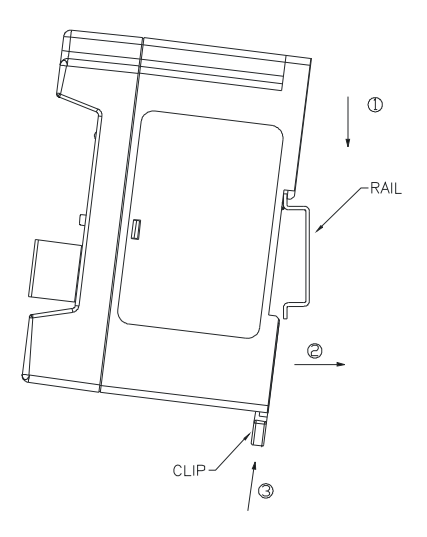

# B.2 No-fuse Circuit Breaker Chart

For 1-phase/3-phase drives, the current rating of the breaker shall be within 2-4 times rated input current.

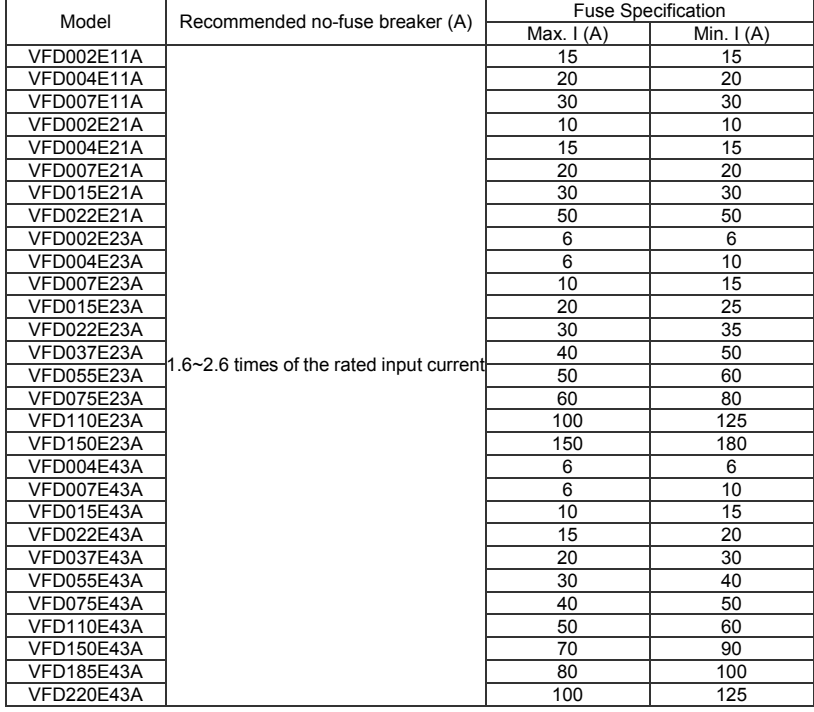

# B.3 AC Reactor

### B.3.1 AC Input & Output Reactor Recommended Value 115V, 50/60Hz,

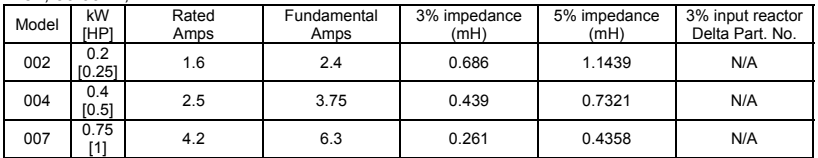

#### 200~230V, 50/60Hz,

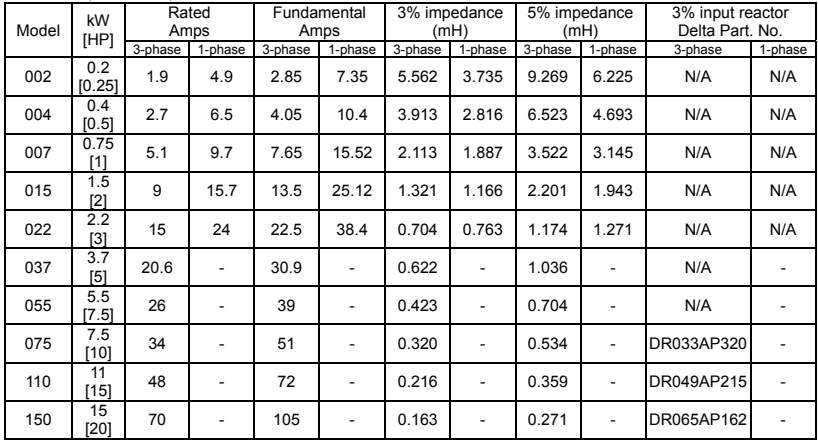

#### 380~460V, 50/60Hz,

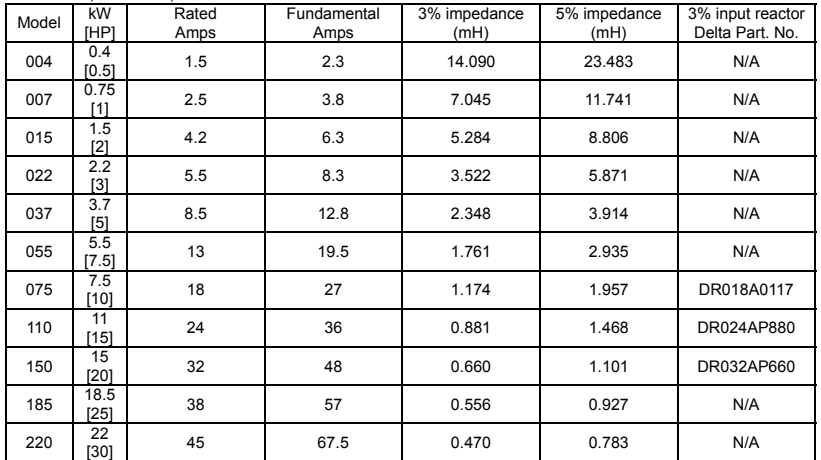

Note:

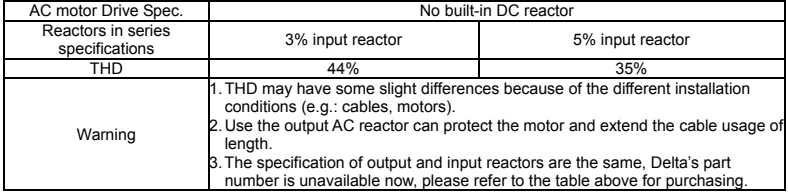

# Applications

Connected in input circuit

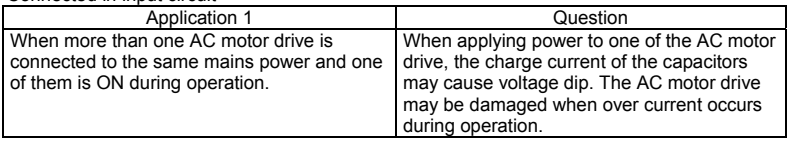

Correct wiring

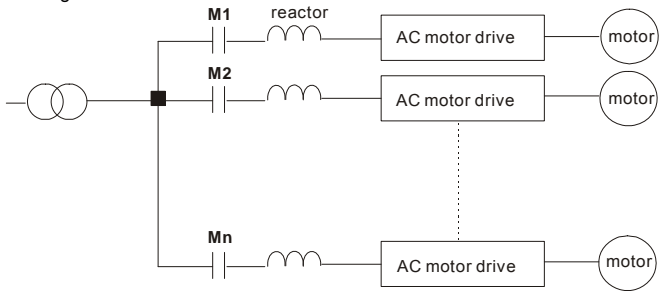

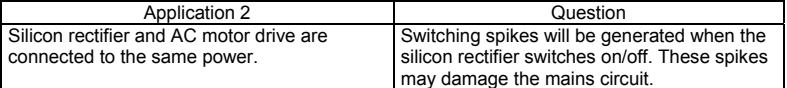

Correct wiring

Silicon Controlled Rectifier

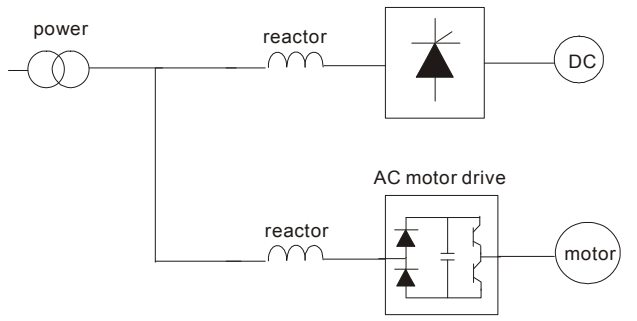

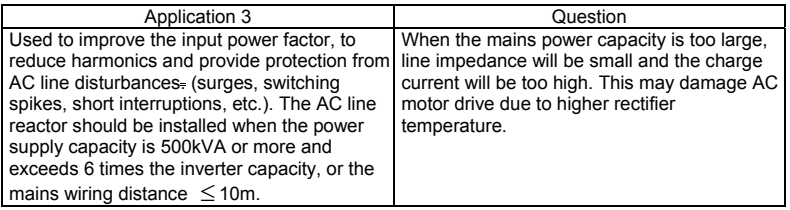

Correct wiring

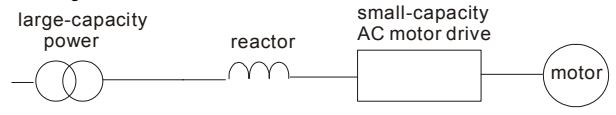

# B.3.2 Zero Phase Reactor (RF220X00A)

Dimensions are in millimeter and (inch)

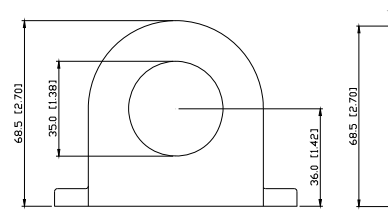

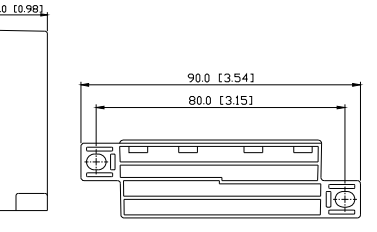

#### Diagram A

Please wind each wire 4 times around the core. The reactor must be put at inverter output as close as

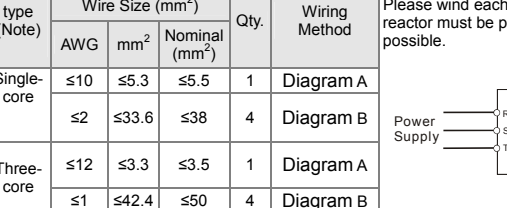

Note: 600V Insulated unshielded Cable.

Recommended Wire Size  $(mm^2)$ 

Cable type (Note)

Single-

Threecore

- 1. The table above gives approximate wire size for Please put all wires through 4 cores in series without the zero phase reactors but the selection is winding. ultimately governed by the type and diameter of cable fitted i.e. the cable must fit through the center hole of zero phase reactors.
- 2. Only the phase conductors should pass through, not the earth core or screen.
- 3. When long motor output cables are used an output zero phase reactor may be required to reduce radiated emissions from the cable.

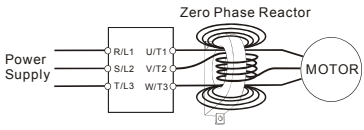

#### Diagram B

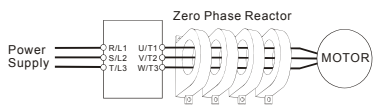

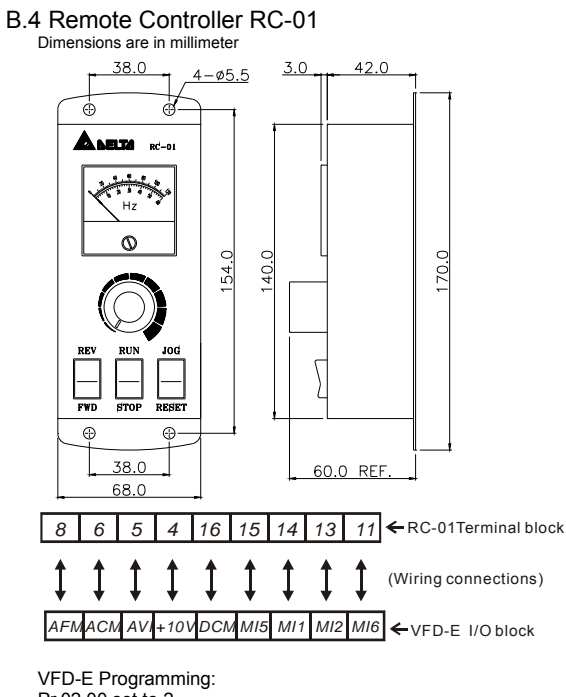

Pr.02.00 set to 2 Pr.02.01 set to 1 (external controls) Pr.04.04 set to 1 (setting Run/Stop and Fwd/Rev controls) Pr.04.07 (MI5) set to 5 (External reset) Pr.04.08 (MI6) set to 8 (JOG operation)

# B.5 PU06

# B.5.1 Description of the Digital Keypad VFD-PU06

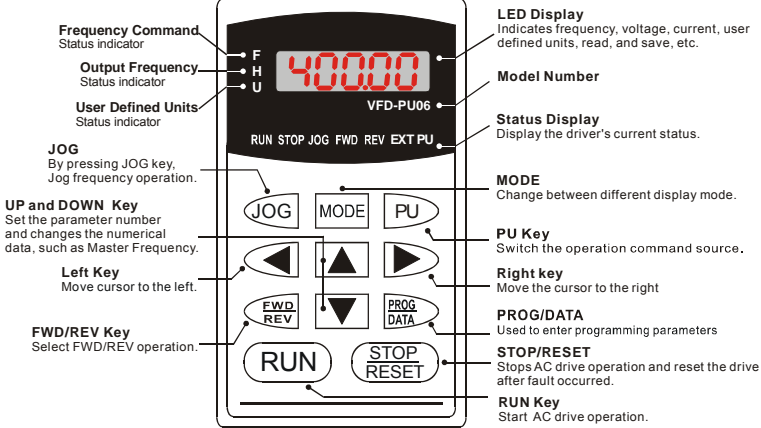

Note:

- 1) CANopen models are not compatible with PU06 keypad.<br>2) After completing copying parameters by using a PU06 kg
- 2) After completing copying parameters by using a PU06 keypad, a KPC-CC01 keypad or a PC software, do not operating the motor drive right away. Wait for 5 seconds before operating motor drive.

# B.5.2 Explanation of Display Message

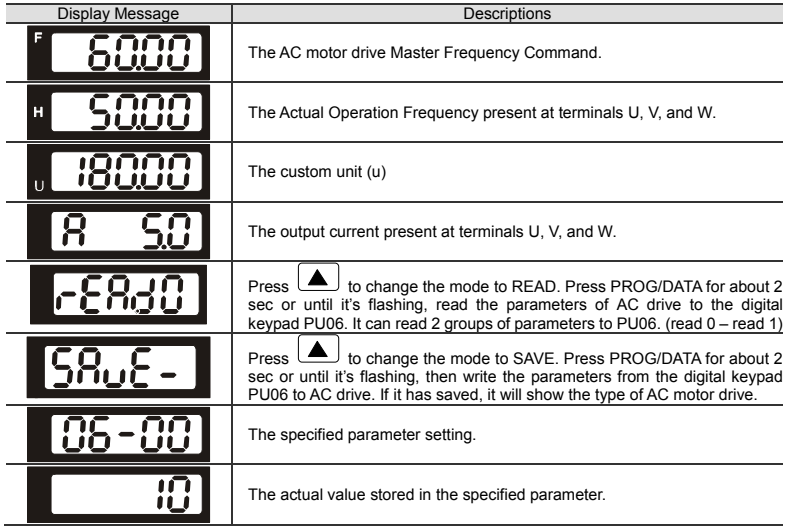

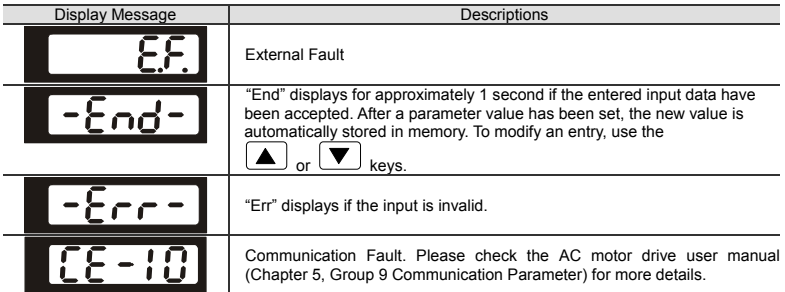

# B.5.3 Operation Flow Chart

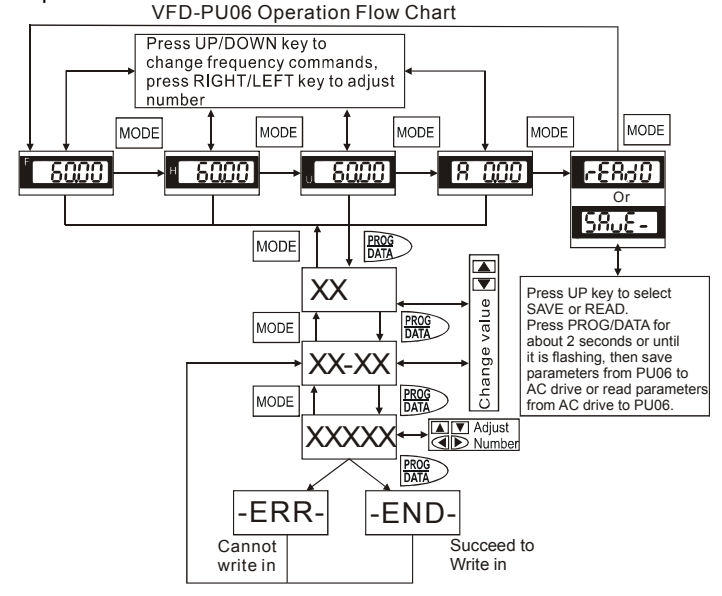

# B.5.4 PU06 Dimensions

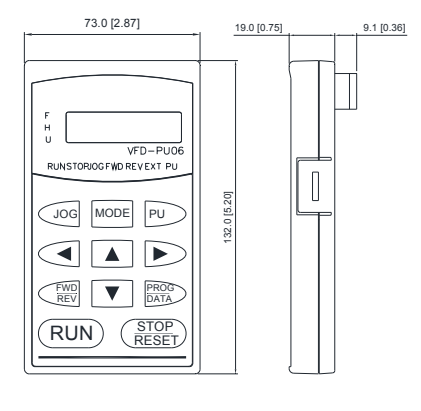

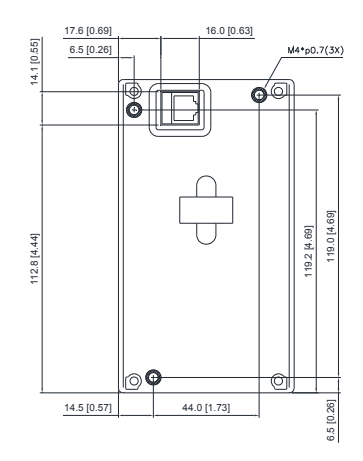

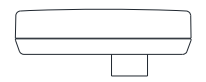

Do NOT copy the setting of the parameters below when copying parameters by using a PU06 keypad, a KPC-CC01 keypad or PC software.

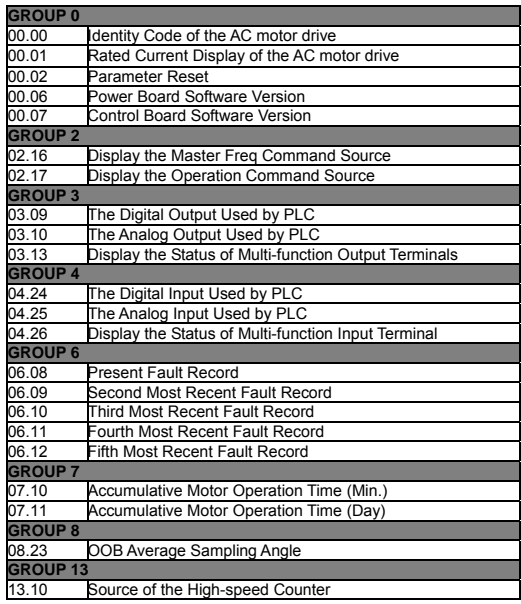

# B.6 KPE-LE02

# B.6.1 Description of the VFD-E series KPE-LE02 Digital Keypad

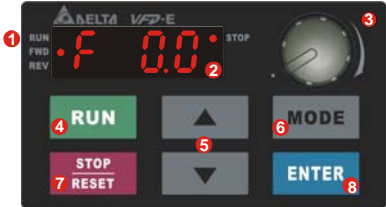

#### **Status Display 1**

Display the driver's current status.

#### **LED Display 2**

Indicates frequency, voltage, current, user defined units and etc.

- **Potentiometer 3** For master Frequency setting.
- **RUN Key** Start AC drive operation. **4**

#### **UP and DOWN Key 5**

Set the parameter number and changes the numerical data, such as Master Frequency.

#### **MODE 6**

Change between different display mode.

### **STOP/RESET 7**

Stops AC drive operation and reset the drive after fault occurred.

#### **8 ENTER**

Used to enter/modify programming parameters

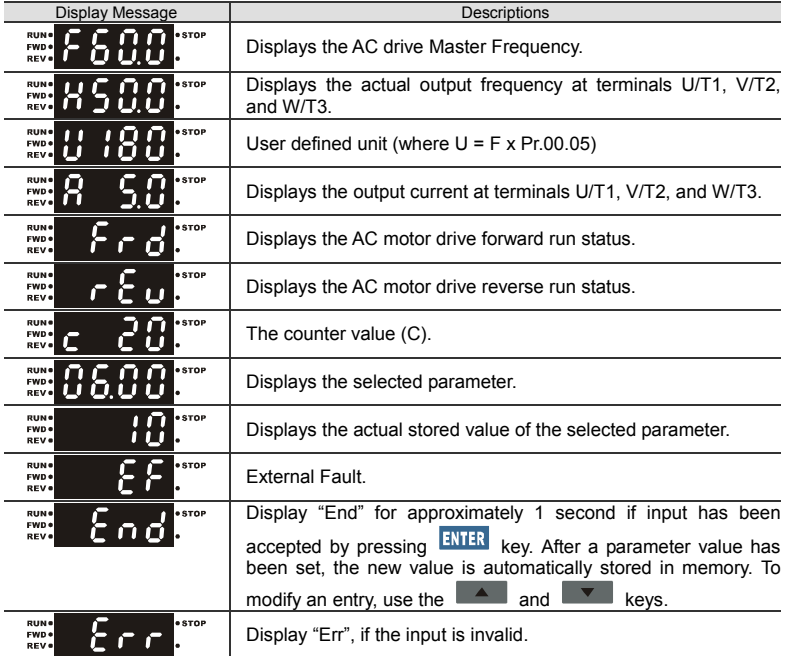

Note:

When the setting exceeds 99.99 for those numbers with 2 decimals (i.e. unit is 0.01), it will only display 1 decimal due to 4-digital display.

# B.6.2 Keypad Dimensions

(Dimensions are in millimeter [inch])

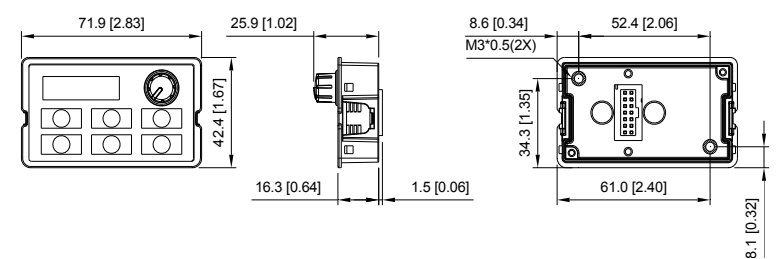

B.6.3 Digital Keypad Installation Method1. Install directly (Unit : mm [inch])

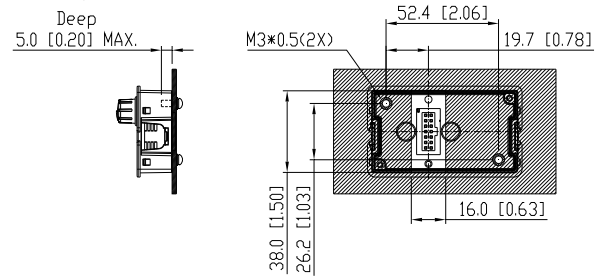

Method2. Install according to plank thickness (Unit: mm [inch]) A. Plank thickness=1.2mm[0.05 inches]

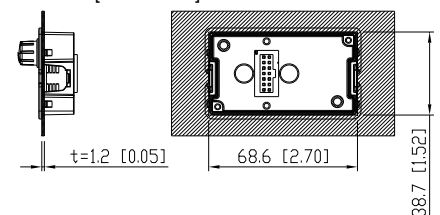

B. Plank thickness =2.0mm[0.08 inches]

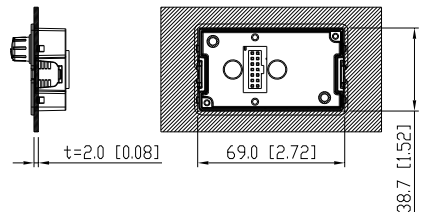

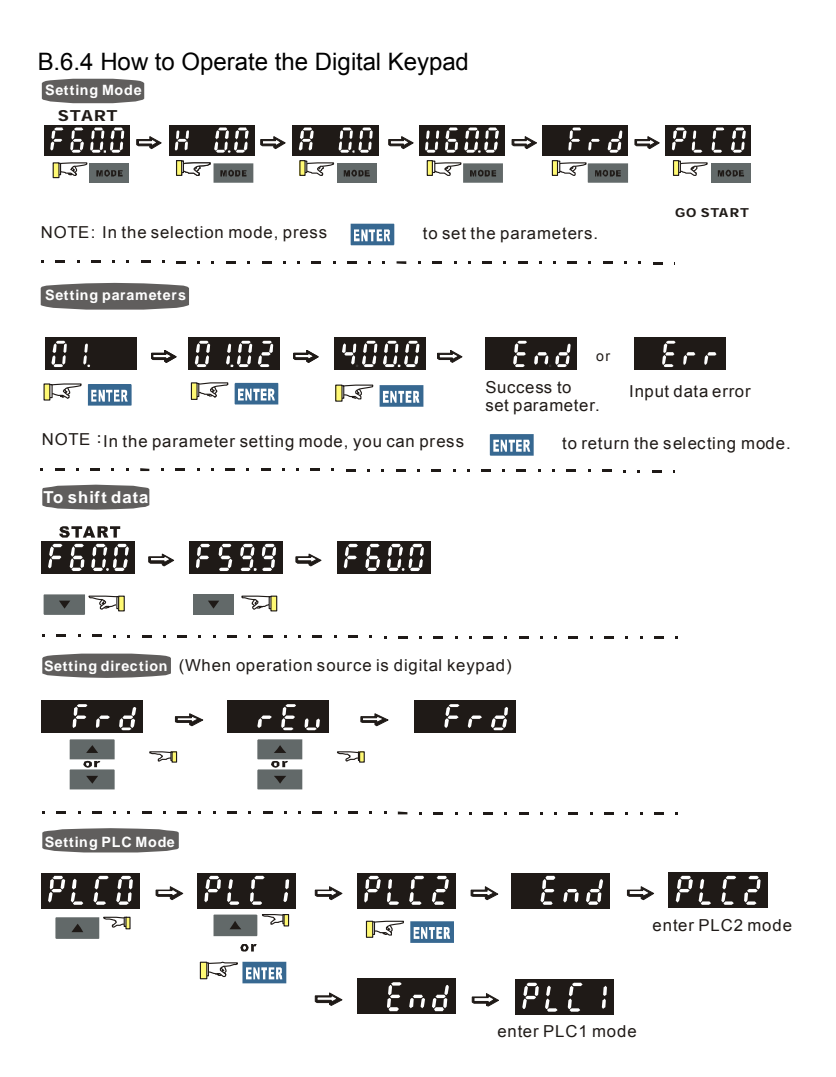

B-18

| Digit               | $\mathbf{0}$            | $\mathbf{1}$              | $\overline{2}$           | 3            | $\overline{4}$ | 5              | 6              | $\overline{7}$        | 8       | 9                        |
|---------------------|-------------------------|---------------------------|--------------------------|--------------|----------------|----------------|----------------|-----------------------|---------|--------------------------|
| LED<br>Display      | $\overline{\mathbf{C}}$ | ı<br>ı                    | $\overline{c}$           | 3            | Ч              | ζ              | $\overline{5}$ | 7                     | 8       | $\overline{9}$           |
| English<br>alphabet | A                       | a                         | B                        | $\mathsf{C}$ | $\mathbf{C}$   | D              | d              | E                     | e       | F                        |
| LED<br>Display      | Ā                       | ٠                         | $\overline{\phantom{a}}$ |              | C              | $\overline{a}$ | ď              | $\overline{\epsilon}$ | ٠       | F                        |
| English<br>alphabet | f                       | G                         | g                        | H            | h              | I              | i              | J                     | j       | K                        |
| LED<br>Display      | ٠                       | $\overline{\mathfrak{l}}$ | ۰                        | Η            | 片              | ı<br>ı         | L              | ı<br>U                | -<br>پ  | بر                       |
| English<br>alphabet | k                       | L                         | I                        | M            | m              | N              | n              | $\circ$               | $\circ$ | P                        |
| LED<br>Display      | ٠                       | ,<br>Ĺ,                   | ۰                        | $\bar{a}$    |                | ۰              | n              | Ū                     | ο       | P                        |
| English<br>alphabet | p                       | Q                         | q                        | $\mathsf{R}$ | $\mathsf{r}$   | S              | s              | T                     | t       | U                        |
| LED<br>Display      | ٠                       | ٠                         | ទុ                       | ۰            | r              | 5              | ٠              | 7<br>ï                | と       | IJ                       |
| English<br>alphabet | u                       | $\vee$                    | $\mathsf{V}$             | W            | W              | X              | X              | Y                     | y       | Z                        |
| LED<br>Display      | ٠                       |                           | U                        | ٠            |                | ۰              | ۰              | 5                     | ٠       | $\overline{\phantom{a}}$ |
| English<br>alphabet | z                       |                           |                          |              |                |                |                |                       |         |                          |
| LED<br>Display      | ٠                       |                           |                          |              |                |                |                |                       |         |                          |

B.6.5 Reference Table for the 7-segment LED Display of the Digital Keypad

### B.7 Extension Card

For details, please refer to the separate instruction shipped with these optional cards or download from our website http://www.delta.com.tw/industrialautomation/.

Installation method:

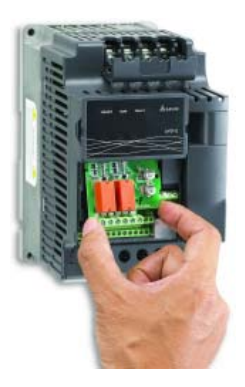

# B.7.1 Relay Card

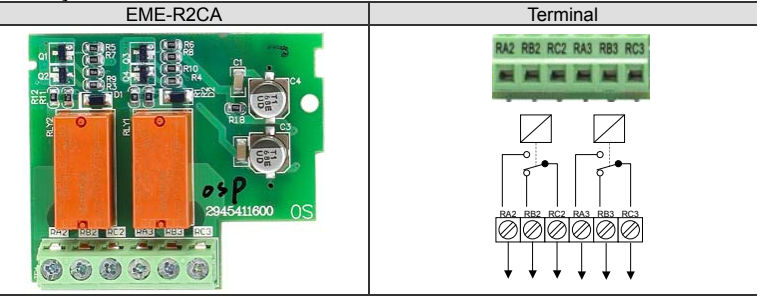

- Screw torque of terminal: 5kgf-cm (max.)
- Wire gauge: 12~24 AWG
- If the extension card is installed on the AC motor drive, AC motor drive will detect the extension card automatically, and it can also use the parameter Group 11 for setting. In case there is no extension card installation, the parameters only have Group  $0 \sim$  Group 10 for setting. Please refer to manual CH.5 for detail parameter settings.
- Environment (Please use this product indoor with no dust, corrosive gas and liquid .)

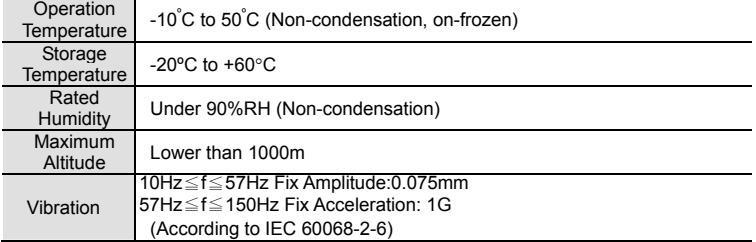

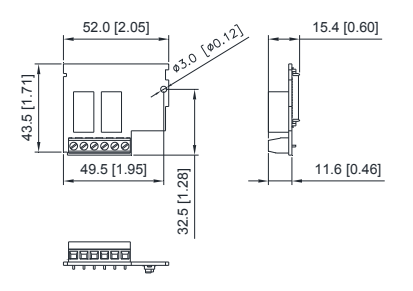

### **Input / Output**

**EME-R2CA** (Each contact can withstand voltage / current)

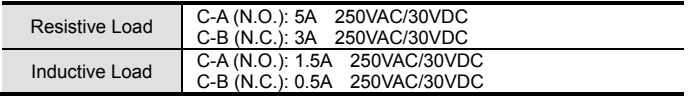

Warning:

- $\blacksquare$  To connect the inductive load (relay, electromagnetic contactors, motor  $\ldots$  etc.), please install RC network or Varistor beside the coil.
- **Please install fuse (the spec can't greater than contact limits) in the loops for safety** concern.
- Please use isolated cable to prevent the interface as far as possible.
- **Please have soldering or terminal for cable.**
- Based on the safety considerations, please keep more than 15cm with other control, motor and power cables and wiring independently; please keep the vertical wiring if it is necessary for cable staggering.
- All operations can NOT exceed the limitation of spec.

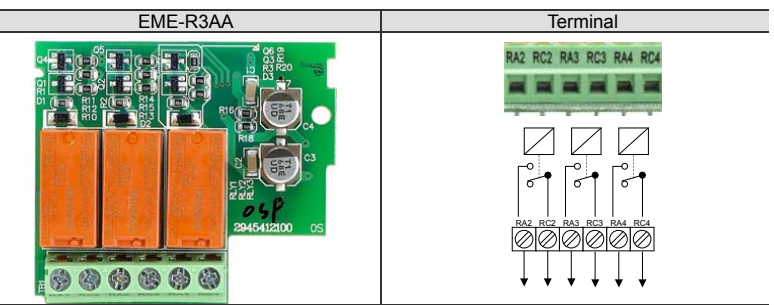

- Screw torque of terminal: 5kgf-cm (max.)
- Wire gauge: 12~24 AWG
- If the extension card is installed on the AC motor drive, AC motor drive will detect the extension card automatically, and it can also use the parameter Group 11 for setting. In case there is no extension card installation, the parameters only have Group  $0 \sim$  Group 10 for setting. Please refer to manual CH.5 for detail parameter settings.
- Environment (Please use this product indoor with no dust, corrosive gas and liquid .)

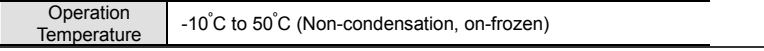

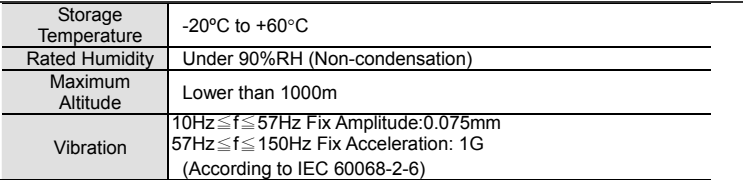

■ Input / Output

EME-R3AA (Each contact can withstand voltage / current)

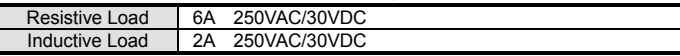

Warning:

- $\blacksquare$  To connect the inductive load (relay, electromagnetic contactors, motor ... etc.), please install RC network or Varistor beside the coil.
- **Please install fuse (the spec can't greater than contact limits) in the loops for safety** concern.
- Please use isolated cable to prevent the interface as far as possible.
- **Please have soldering or terminal for cable.**
- Based on the safety considerations, please keep more than 15cm with other control, motor and power cables and wiring independently; please keep the vertical wiring if it is necessary for cable staggering.
- All operations can NOT exceed the limitation of spec.

Dimensions: Unit: mm [inch]

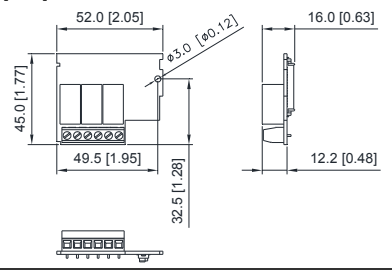

# B.7.2 Digital I/O Card

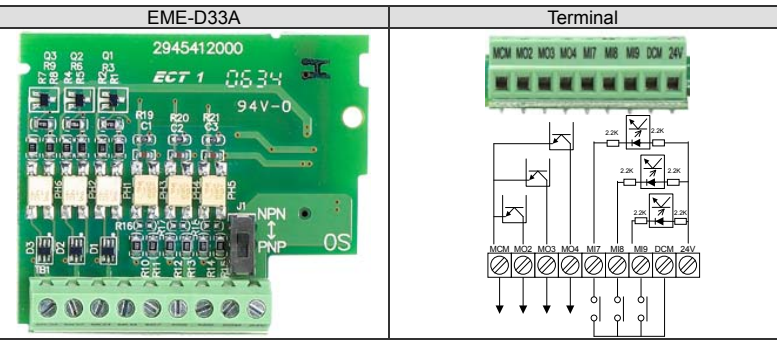

- Screw torque of terminal: 2kgf-cm (max.)
- Wire gauge: 16~24 AWG
- If the extension card is installed on the AC motor drive, AC motor drive will detect the extension card automatically, and it can also use the parameter Group 11 for setting. In case there is no extension card installation, the parameters only have Group  $0 \sim$  Group 10 for setting. Please refer to manual CH.5 for detail parameter settings.

#### Environment (Please use this product indoor with no dust, corrosive gas and liquid.)

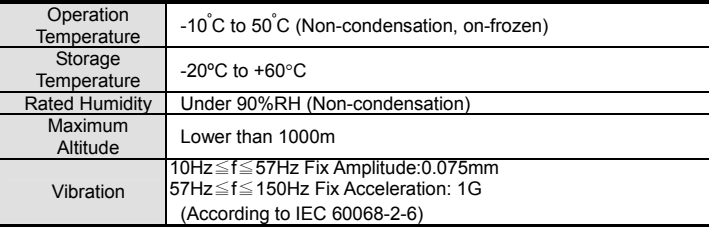

■ Input / Output

EME-D33A

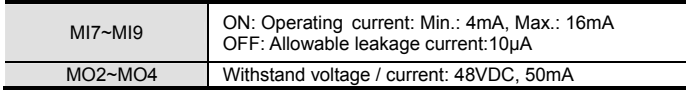

Warning:

- To connect the inductive load (relay, electromagnetic contactors, motor ... etc.), please install RC network or Varistor beside the coil.
- **Please install fuse (the spec can't greater than contact limits) in the loops for safety** concern.
- **Please use isolated cable to prevent the interface as far as possible.**
- **Please have soldering or terminal for cable.**
- Based on the safety considerations, please keep more than 15cm with other control, motor and power cables and wiring independently; please keep the vertical wiring if it is necessary for cable staggering.
- All operations can NOT exceed the limitation of spec.
Dimensions: Unit: mm [inch]

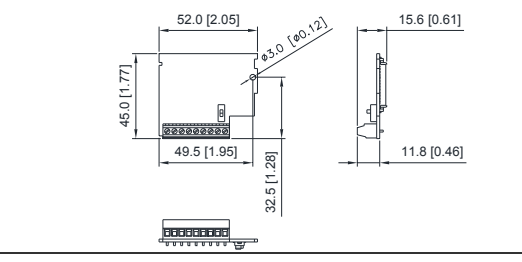

### B.7.3 Analog I/O Card

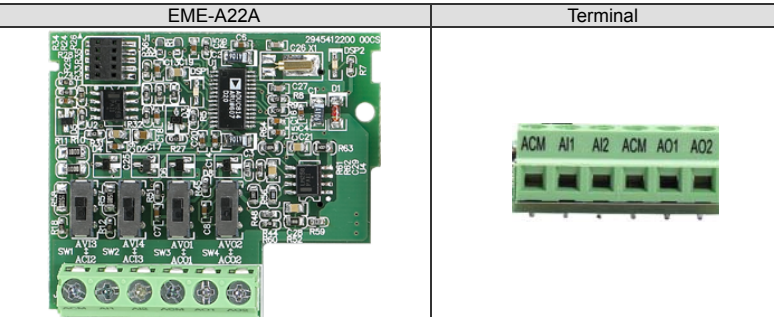

- Screw torque of terminal: 5kgf-cm (max.)
- Wire gauge: 14~24 AWG(2.1 ~ 0.2 mm<sup>2</sup>)
- If the extension card is installed on the  $\angle$ C motor drive. AC motor drive will detect the extension card automatically, and it can also use the parameter Group 12 for setting. In case there is no extension card installation, the parameters only have Group  $0 \sim$  Group 10 for setting. Please refer to manual CH.5 for detail parameter settings.
- Environment (Please use this product indoor with no dust, corrosive gas and liquid .)

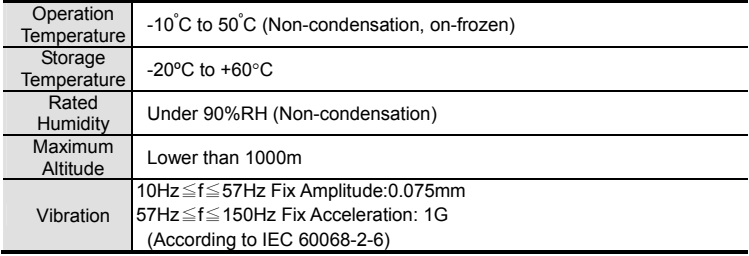

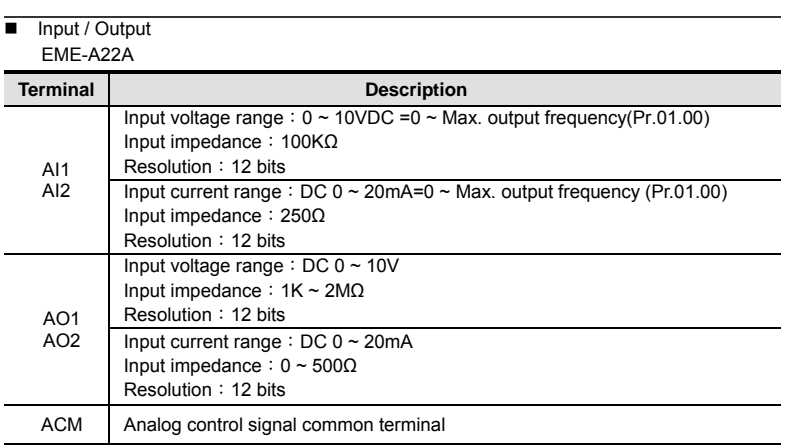

Warning:

- To connect the inductive load (relay, electromagnetic contactors, motor ... etc.), please install RC network or Varistor beside the coil.
- **Please install fuse (the spec can't greater than contact limits) in the loops for safety** concern.
- **Please use isolated cable to prevent the interface as far as possible.**
- **Please have soldering or terminal for cable.**
- Based on the safety considerations, please keep more than 15cm with other control, motor and power cables and wiring independently; please keep the vertical wiring if it is necessary for cable staggering.
- All operations can NOT exceed the limitation of spec.

Dimensions: Unit: mm [inch]

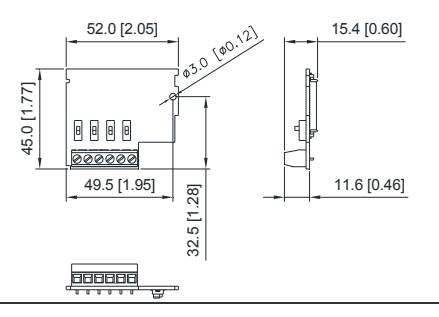

### B.7.4 Multi-function Input Terminal MI1~MI6-COM Card

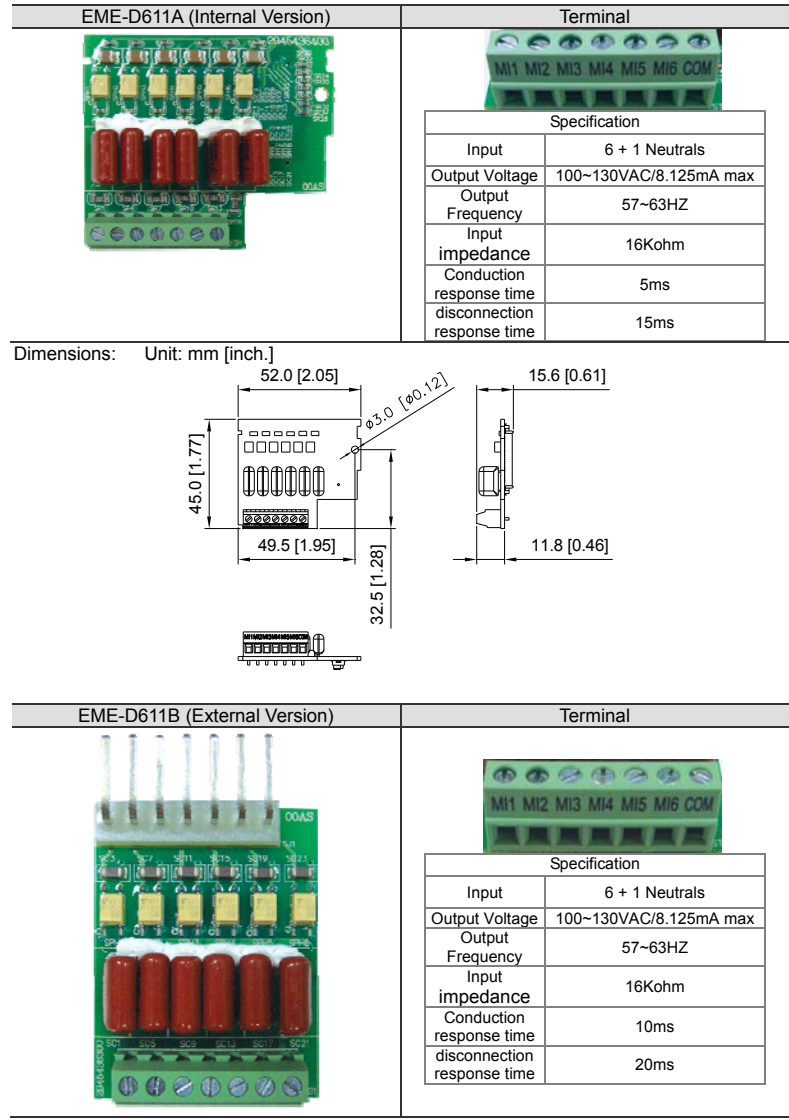

Screw torque of terminal: 2kgf-cm (max.)

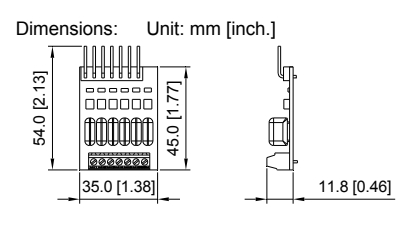

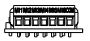

### B.7.5 Communication Card

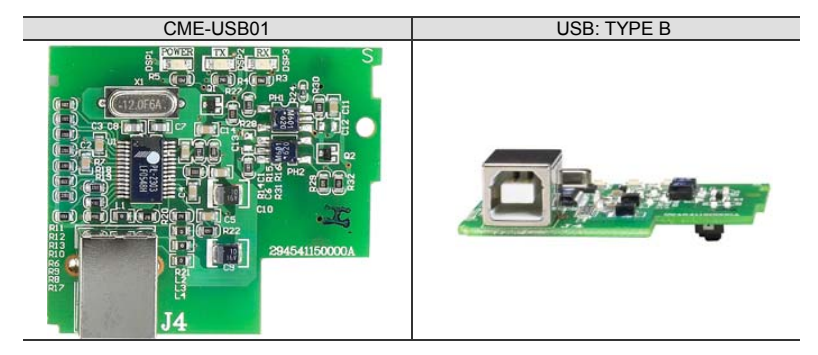

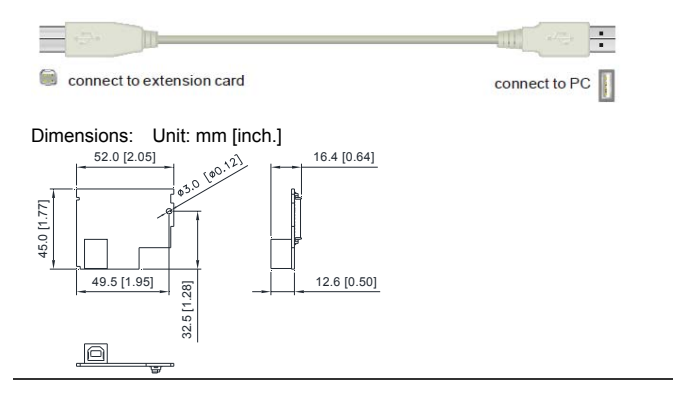

### B.7.6 Speed Feedback Card

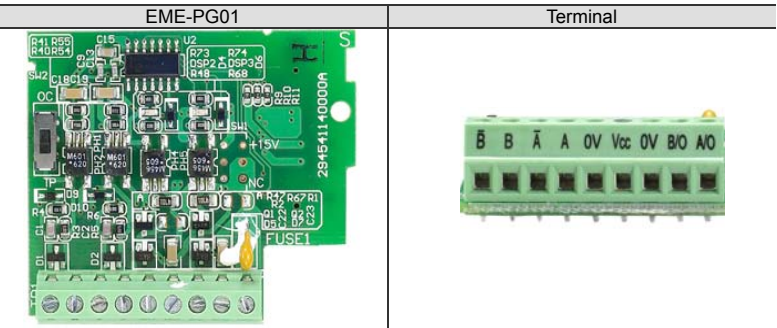

- Screw torque of terminal: 2kgf-cm (max.)
- Wire gauge:  $16 \sim 24$  AWG

Dimensions: Unit: mm [inch.]

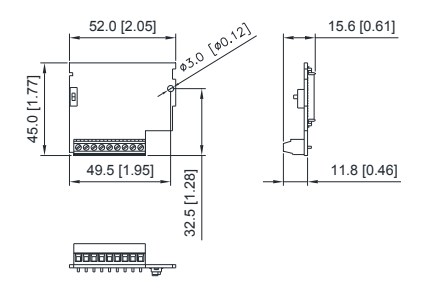

### B.8 Fieldbus Modules

B.8.1 DeviceNet Communication Module (CME-DN01)

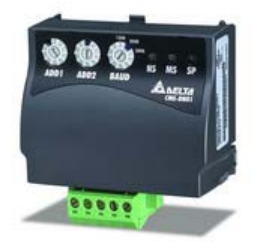

### B.8.1.1 Panel Appearance and Dimensions

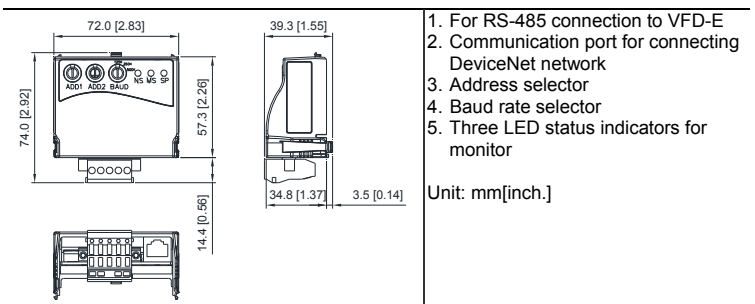

# B.8.1.2 Wiring and Settings

Refer to following diagram for details.

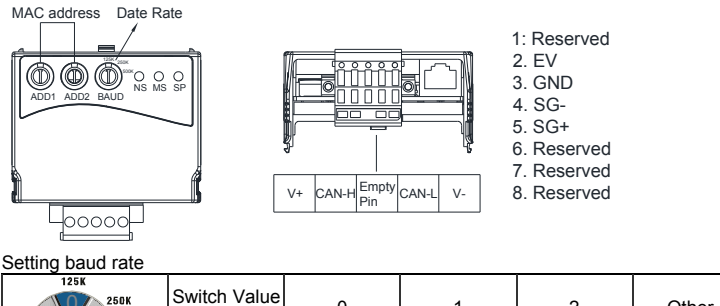

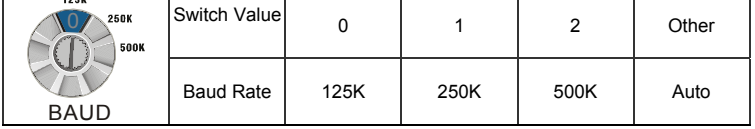

Setting MAC addresses: use decimal system.

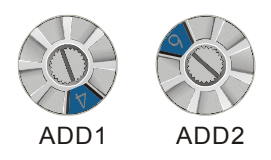

### B.8.1.3 Mounting Method

Step1 and step2 show how to mount this communication module onto VFD-E. The dimension on the left hand side is for your reference.

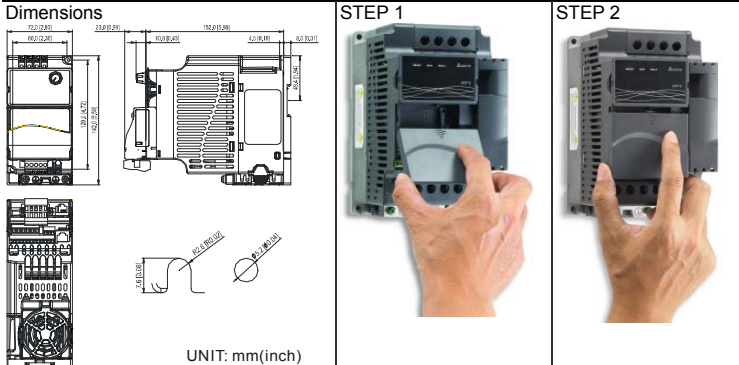

#### B.8.1.4 Power Supply

No external power is needed. Power is supplied via RS-485 port that is connected to VFD-E. An 8 pins RJ-45 cable, which is packed together with this communication module, is used to connect the RS-485 port between VFD-E and this communication module for power. This communication module will perform the function once it is connected. Refer to the following paragraph for LED indications.

#### B.8.1.5 LEDs Display

- 1. SP: Green LED means in normal condition, Red LED means abnormal condition.
- 2. MS (Module): Green blinking LED means no I/O data transmission, Green steady LED means I/O data transmission OK. Red LED blinking or steady LED means module communication is abnormal.
- 3. Ns (Network): Green LED means DeviceNet communication is normal, Red LED means abnormal

#### Note:

Refer to user manual for detail information-- *Chapter 5 Troubleshooting*.

B.8.2 Profibus Communication Module (CME-PD01)

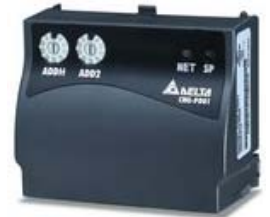

#### B.8.2.1 Panel Appearance

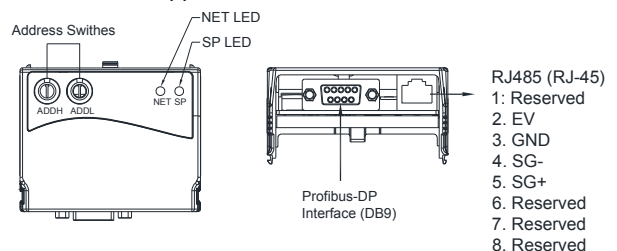

- 1. SP LED: Indicating the connection status between VFD-E and CME-PD01.
- 2. NET LED: Indicating the connection status between CME-PD01 and PROFIBUS-DP.
- 3. Address Switches: Setting the address of CME-PD01 on PROFIBUS- DP network.
- 4. RS-485 Interface (RJ45): Connecting to VFD-E, and supply power to CME-PD01.
- 5. PROFIBUS-DP Interface (DB9): 9-PIN connector that connects to PROFIBUS-DP network.
- 6. Extended Socket: 4-PIN socket that connects to PROFIBUS-DP network.
- B.8.2.2 Dimensions Unit: mm[inch]

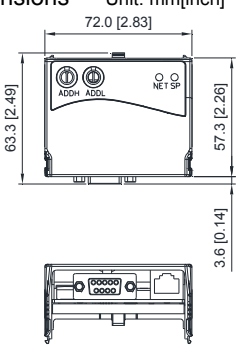

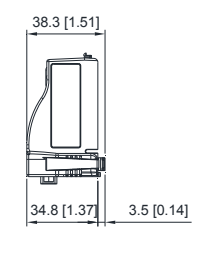

#### B.8.2.3 Parameters Settings in VFD-E

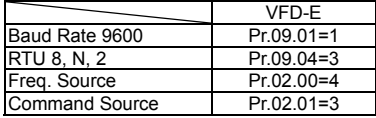

#### B.8.2.4 Power Supply

The power of CME-PD01 is supplied from VFD-E. Please connect VFD-E to CME-PD01 by using 8 pins RJ-45 cable, which is packed together with CME-PD01. After connection is completed, CME-PD01 is powered whenever power is applied to VFD-E.

#### B.8.2.5 PROFIBUS Address

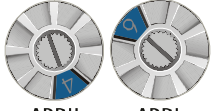

**ADDH** ADDL

CME-PD01 has two rotary switches for the user to select the PROFIBUS address. The set value via 2 address switches, ADDH and ADDL, is in HEX format. ADDH sets the upper 4 bits, and ADDL sets the lower 4 bits of the PROFIBUS address.

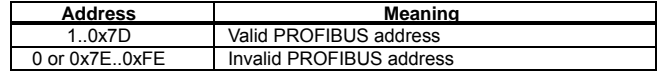

### B.8.3 CME-COP01 (CANopen)

CME-COP01 CANopen communication module is specifically for connecting to CANopen communication module of Delta VFD-E AC motor drive.

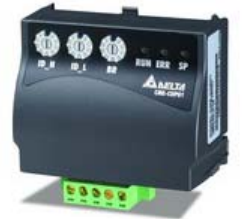

### B.8.3.1 Product Profile

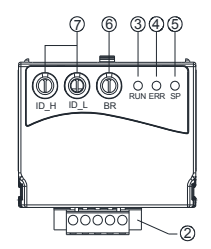

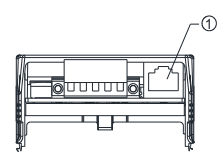

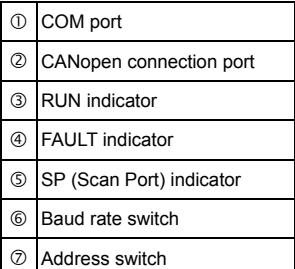

#### B.8.3.2 Specifications

CANopen Connection

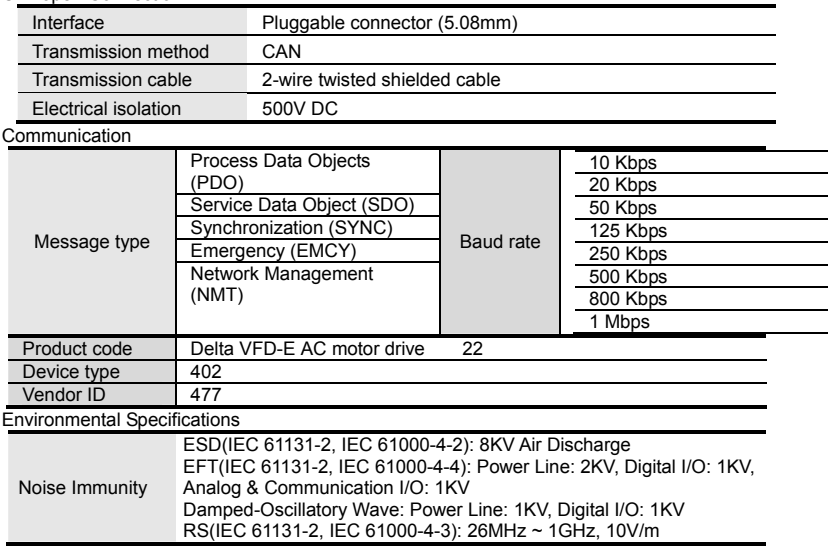

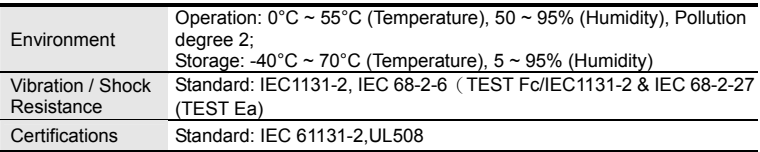

#### B.8.3.3 Components

Pin Definition on CANopen Connection Port

To connect with CANopen, use the connector enclosed with CME-COP01 or any connectors you can buy in the store for wiring.

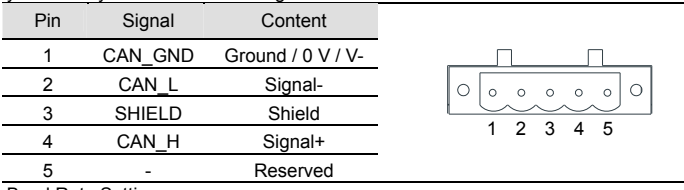

Baud Rate Setting

Rotary switch (BR) sets up the communication speed on CANopen network in hex. Setup range:  $0 \sim 7$  (8  $\sim$  F are Rotary switch (BR) sets up the communication speed on<br>CANopen network in hex. Setup range: 0 ~ 7 (8 ~F are<br>forbidden)

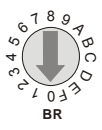

Example: If you need to set up the communication speed of CME-COP01 as 500K, simply switch BR to "5".

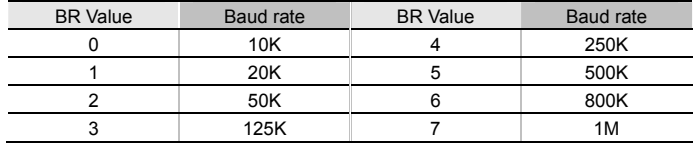

MAC ID Setting

Rotary switches (ID\_L and ID\_H) set up the Node-ID on CANopen network in hex. Setup Rotary switches (ID\_L and ID\_H) set up the<br>
Node-ID on CANopen network in hex. Setup<br>
range: 00 ~ 7F (80 ~FF are forbidden)

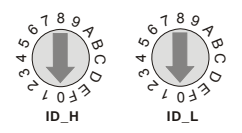

Example: If you need to set up the communication address of CME-COP01 as 26(1AH), simply switch ID\_H to "1" and ID\_L to "A".

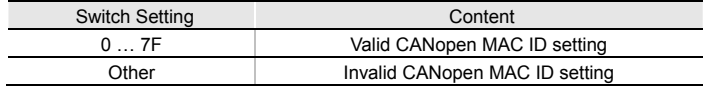

### B.8.3.4 LED Indicator Explanation & Troubleshooting

There are 3 LED indicators, RUN, FAULT and SP, on CME-COP01 to indicate the communication status of CME-COP01. RUN LED

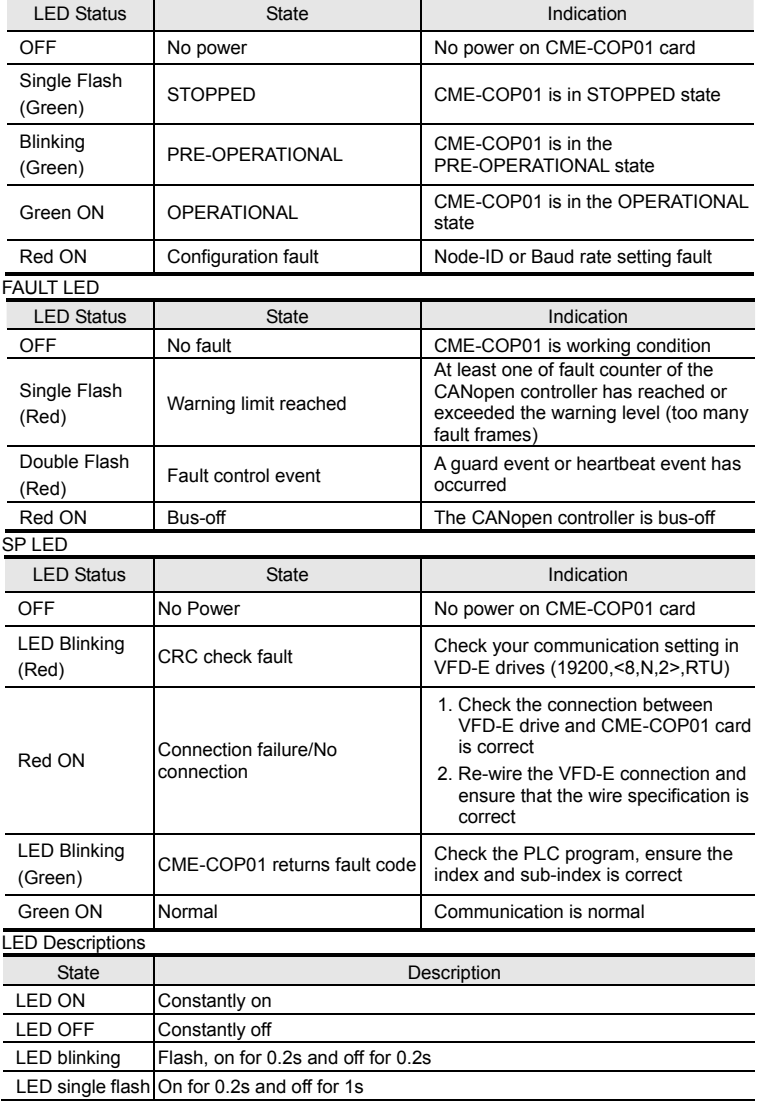

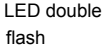

### B.8.4 MKE-HUB01

In order to improve the reliability for multiple communication wiring, Delta has developed a special communication hub MKE-HUB01.

Please refer to the following diagram for operating and wiring:

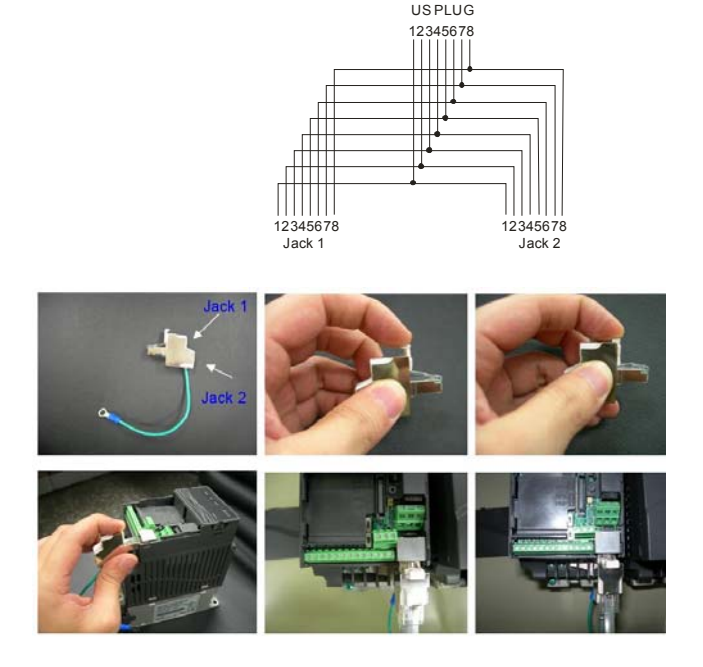

### B.8.5 IFD6500

#### Introduction

IFD6500 is a convenient RS-485-to-USB converter, which does not require external power-supply and complex setting process. It supports baud rate from 75 to 115.2kbps and auto switching direction of data transmission. In addition, it adopts RJ-45 in RS-485 connector for users to wire conveniently. And its tiny dimension, handy use of plug-and-play and hot-swap provide more conveniences for connecting all DELTA IABU products to your PC. Applicable Models: All DELTA IABU products.

#### Application & Dimension

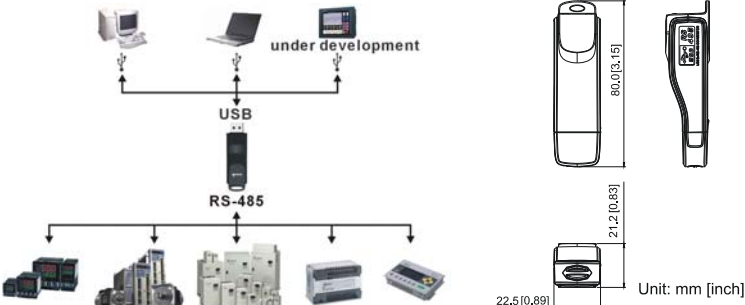

#### **Specifications**

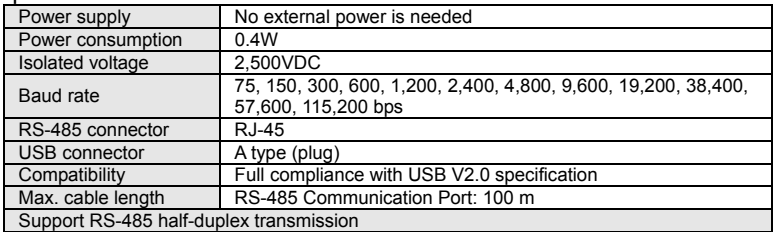

#### RJ-45

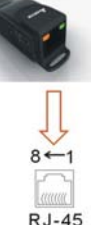

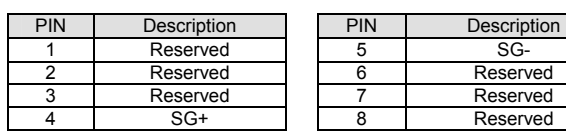

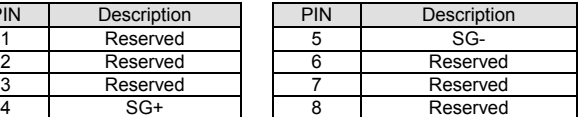

Preparations before Driver Installation

Please extract the driver file by following steps. You could find driver file in the CD supplied with IFD6500.

**Note:** DO NOT connect IFD6500 to PC before extracting the driver file.

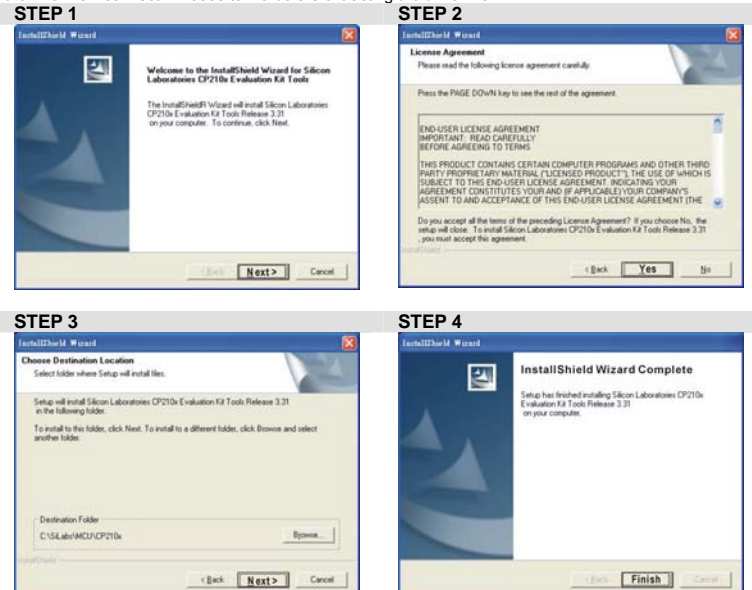

#### **STEP 5**

You should have a folder marked SiLabs under drive C.

### Driver Installation After connecting IFD6500 to PC, please install driver by following steps.<br>STEP 1

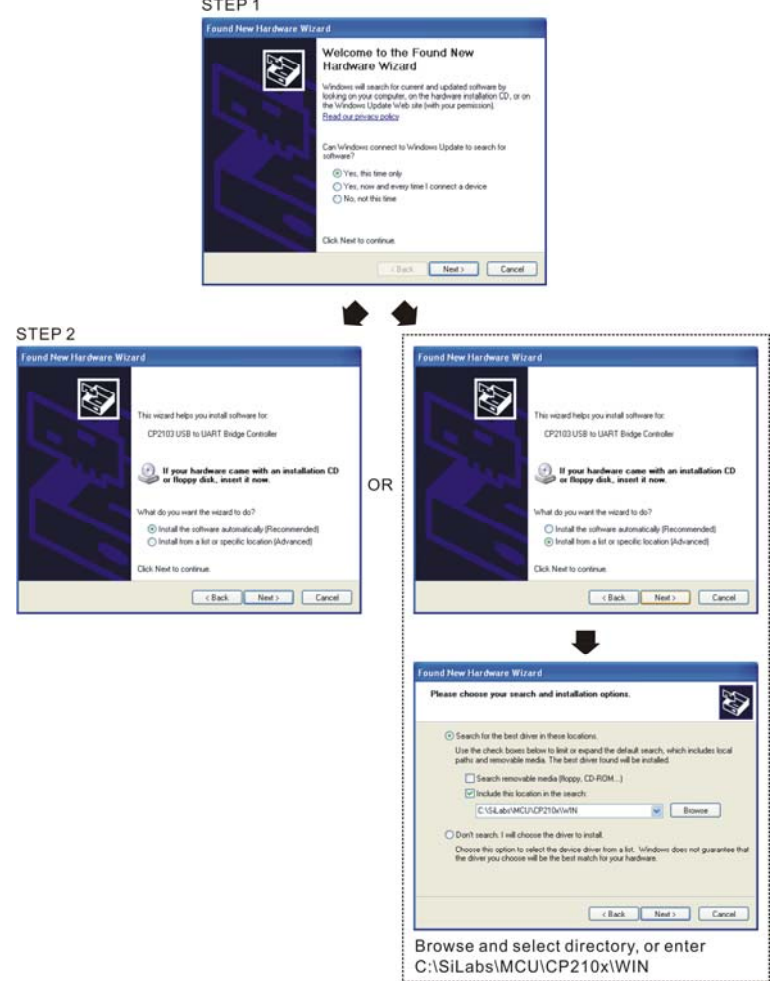

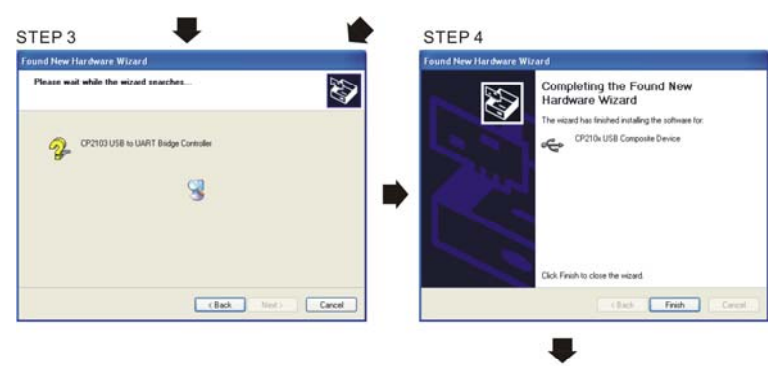

STEP<sub>5</sub> Repeat Step 1 to Step 4 to complete COM PORT setting.

### LED Display

- 1. Steady Green LED ON: power is ON.
- 2. Blinking orange LED: data is transmitting.

### B.9 DIN Rail

### B.9.1 MKE-DRA Unit: mm [inch]

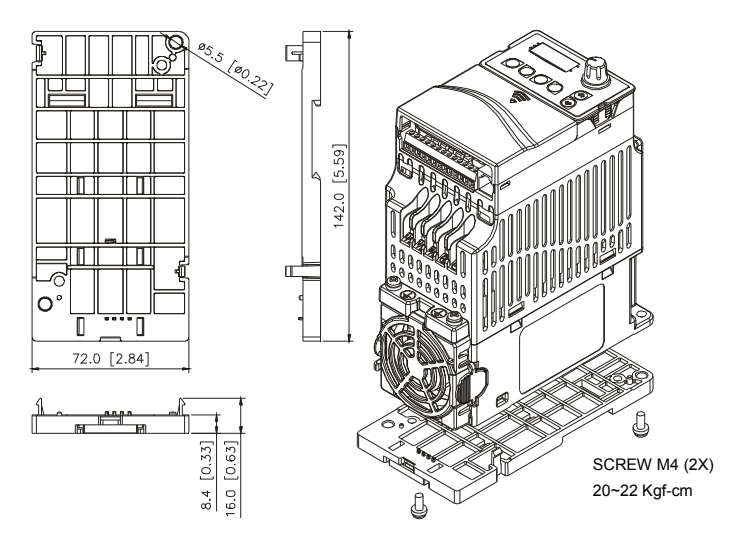

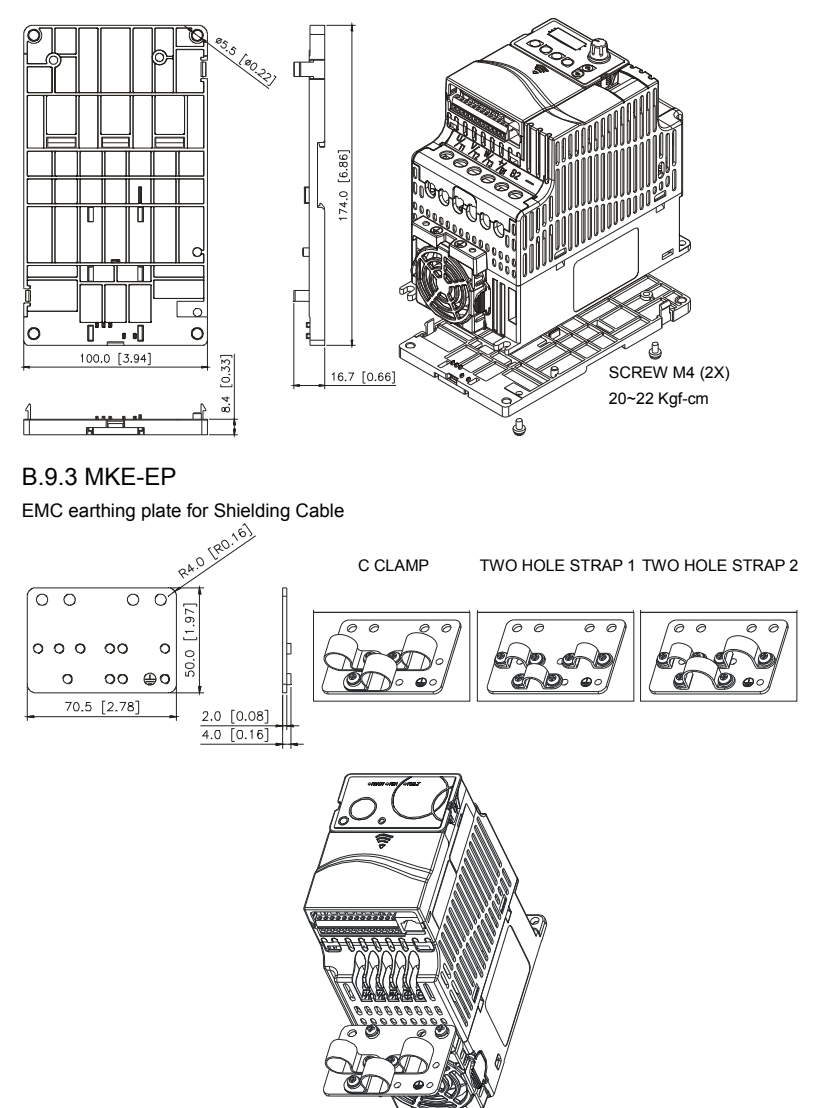

### B.10 EMI Filter

To meet EN61800-3 variable speed drive system- part 3: EMC requirements and specific test methods, category C1, C2 and C3. Users can choose the suitable filter by the following table.

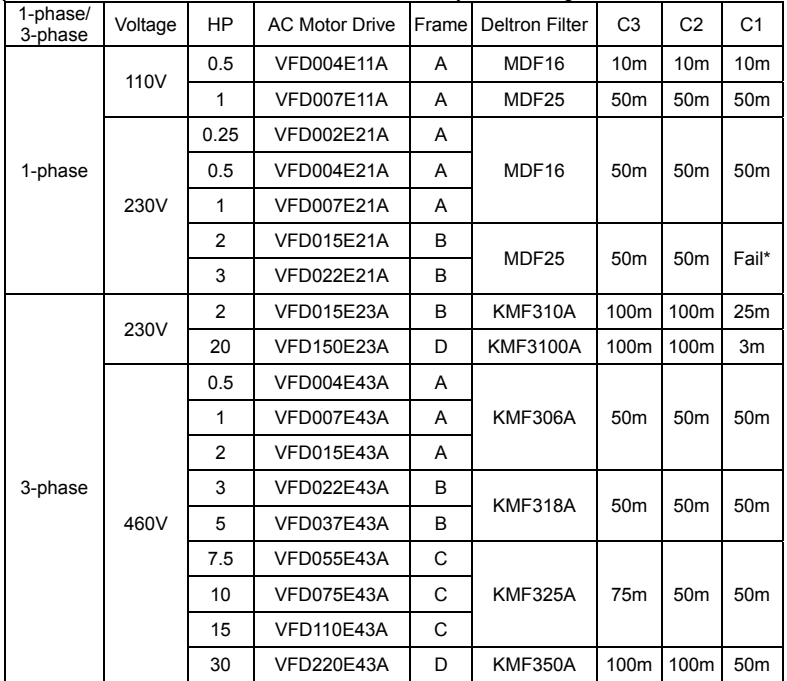

NOTE: For model VFD022E21A and VFD015E21A, please use MIF filter to meet Category C1. Installation

All electrical equipment, including AC motor drives, will generate high-frequency/low-frequency noise and will interfere with peripheral equipment by radiation or conduction when in operation. By using an EMI filter with correct installation, much interference can be eliminated. It is recommended to use DELTA EMI filter to have the best interference elimination performance.

We assure that it can comply with following rules when AC motor drive and EMI filter are installed and wired according to user manual:

EN61000-6-4

EN61800-3: 1996

EN55011 (1991) Class A Group 1

General precaution

- 1. EMI filter and AC motor drive should be installed on the same metal plate.
- 2. Please install AC motor drive on footprint EMI filter or install EMI filter as close as possible to the AC motor drive.
- 3. Please wire as short as possible.
- 4. Metal plate should be grounded.
- 5. The cover of EMI filter and AC motor drive or grounding should be fixed on the metal plate and the contact area should be as large as possible.

Choose suitable motor cable and precautions

Improper installation and choice of motor cable will affect the performance of EMI filter. Be sure to observe the following precautions when selecting motor cable.

- 1. Use the cable with shielding (double shielding is the best).
- 2. The shielding on both ends of the motor cable should be grounded with the minimum length and maximum contact area.
- 3. Remove any paint on metal saddle for good ground contact with the plate and shielding.
	- Remove any paint on metal saddle for good ground contact with the plate and shielding.

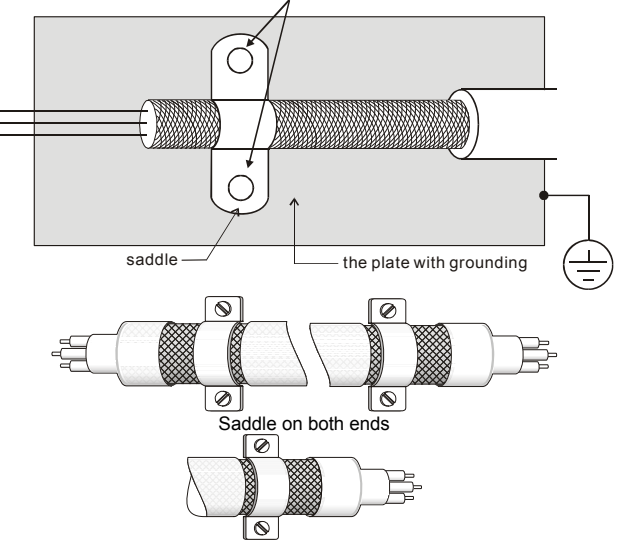

Saddle on one end

The length of motor cable

When motor is driven by an AC motor drive of PWM type, the motor terminals will experience surge voltages easily due to components conversion of AC motor drive and cable capacitance. When the motor cable is very long (especially for the 460V series), surge voltages may reduce insulation quality. To prevent this situation, please follow the rules below:

- Use a motor with enhanced insulation.
- Connect an output reactor (optional) to the output terminals of the AC motor drive
- The length of the cable between AC motor drive and motor should be as short as possible (10 to 20 m or less)
- For models 7.5hp/5.5kW and above:

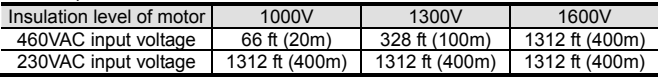

Note:

When a thermal O/L relay protected by motor is used between AC motor drive and motor, it may malfunction (especially for 460V series), even if the length of motor cable is only 165 ft (50m) or less. To prevent it, please use AC reactor and/or lower the carrier frequency (Pr. 02.03 PWM carrier frequency) Note:

Never connect phase lead capacitors or surge absorbers to the output terminals of the AC motor drive.

- If the length is too long, the stray capacitance between cables will increase and may cause leakage current. It will activate the protection of over current, increase leakage current or not insure the correction of current display. The worst case is that AC motor drive may damage.
- If more than one motor is connected to the AC motor drive, the total wiring length is the sum of the wiring length from AC motor drive to each motor.

### B.11 Fan Kit Frames of the fan kit Unit: mm [inch]

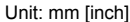

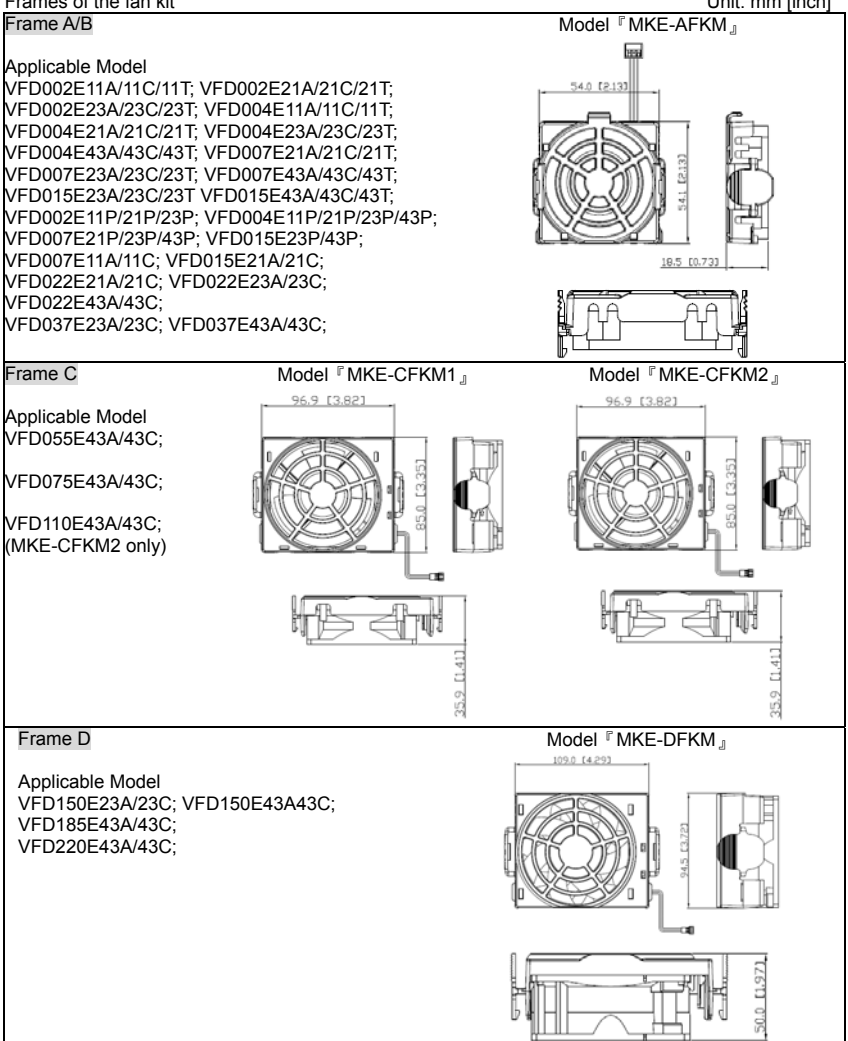

Note:

In order to make sure that fans work properly, it is recommended to verify their functions every 6 to 12 months.

It is also recommended to change module of fans every 8 years to ensure the proper function and safety of the product.

### B.12 KPC-CC01 keypad

Due to VFD-E default communication protocol is ASCII 9600, 7, N, 2, but KPC-CC01 communication protocol is RTU 19200, 8, N, 2, you need to set VFD-E communication parameters so that it can connect with KPC-CC01. Set Pr.09.00=1, 09.01=2, 09.04=3 and you can select operating functions by pressing KPC-CC01 MENU key. Please refer to CH.4 Pr.09 Group for details.

Pr.09.00 Communication Address

Pr.09.01 Transmission Speed (Baud rate)

Pr.09.04 Communication Protocol

KPC-CC01 is communicating with control board by using 255 communication station, so if the Transmission Speed is corresponding with Communication Protocol, the control board can receive packet properly**,** it can judge as keypad devices and communicate mutually.

Digital Keypad only can support the serial production after product series No.: xxxExxAxT205xxxx, xxxExxAxW202xxxx.

Some parameters cannot be copied by using PU06, KPC-CC01 or VFDSoft, please refer to B-5 Digital Keypad PU06 for details.

# Descriptions of Digital Keypad

KPC-CC01

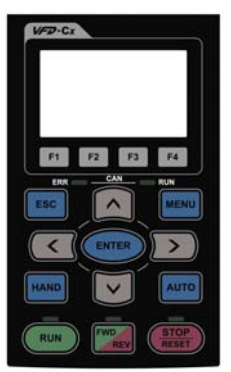

Communication Interface: RJ-45 (socket)、RS-485 interface

Installation:<br>  $\Pi$  Fmb

- Embedded, it can flat the control box surface and front waterproof.
- $\boxtimes$  You can select optional model: MKC-KPPK, the protection level is IP56; user can choose wall mounting or embedded mounting.

### Descriptions of Keypad Functions

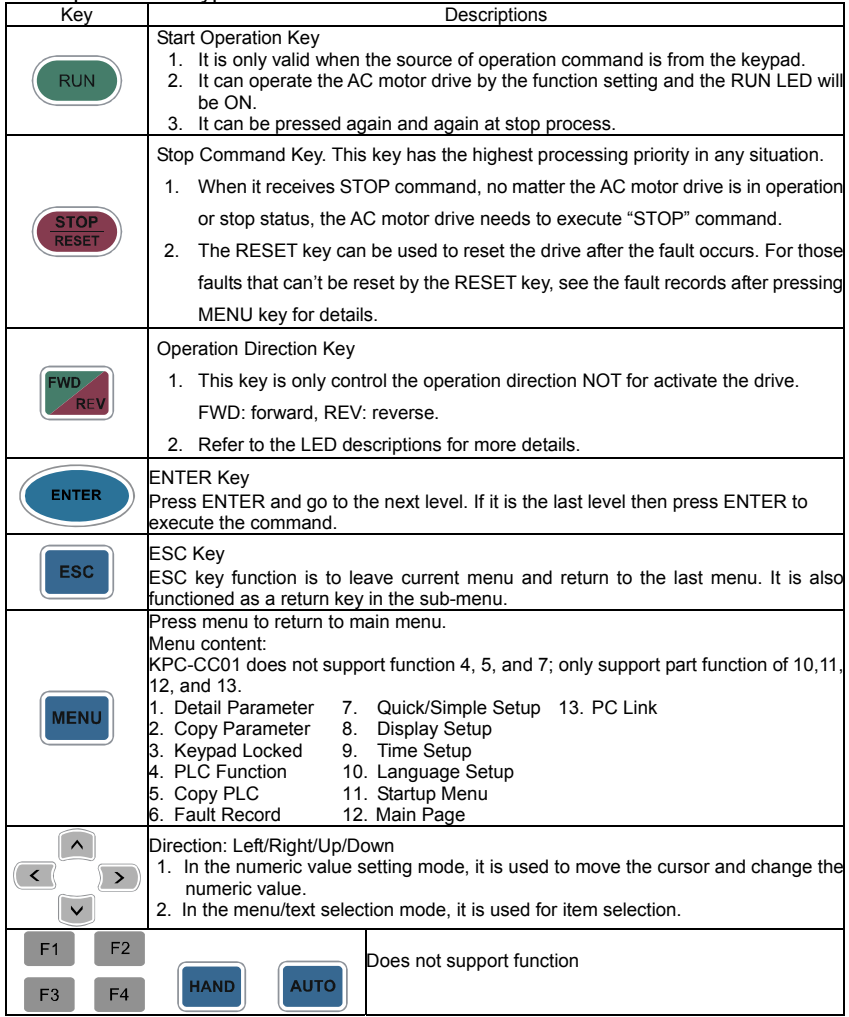

## Descriptions of LED Functions

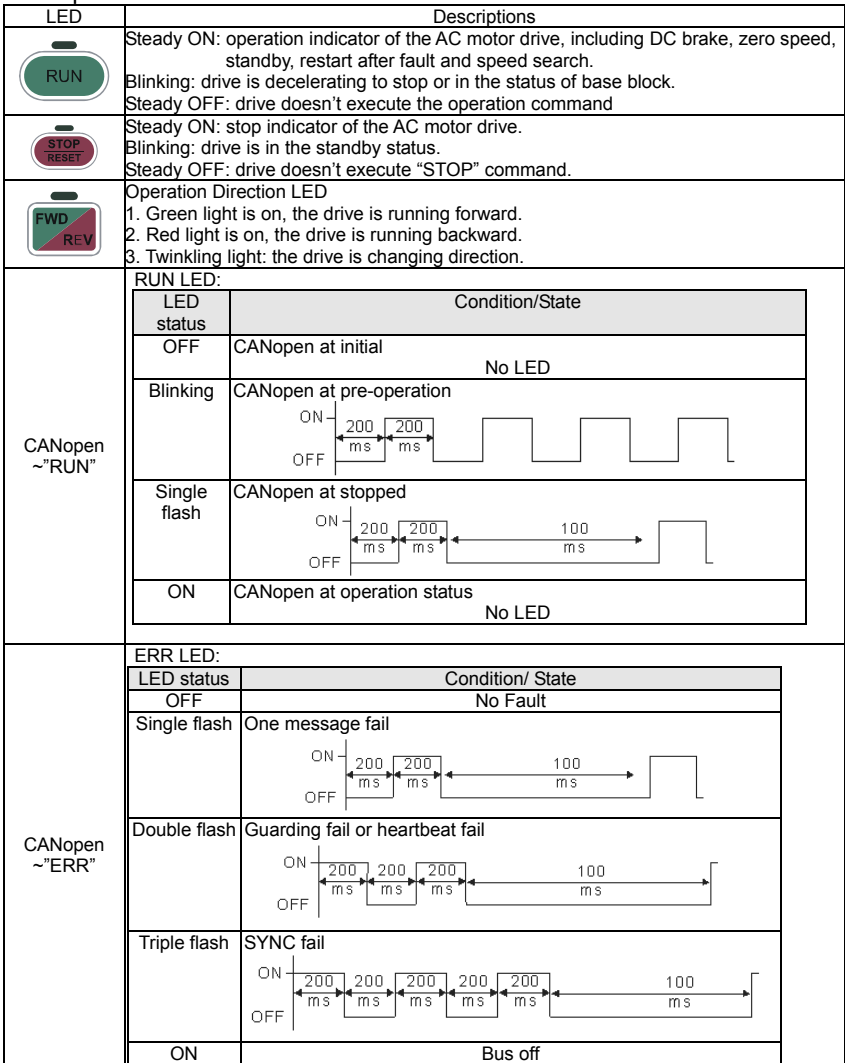

### Function of Digital Keypad KPC-CC01

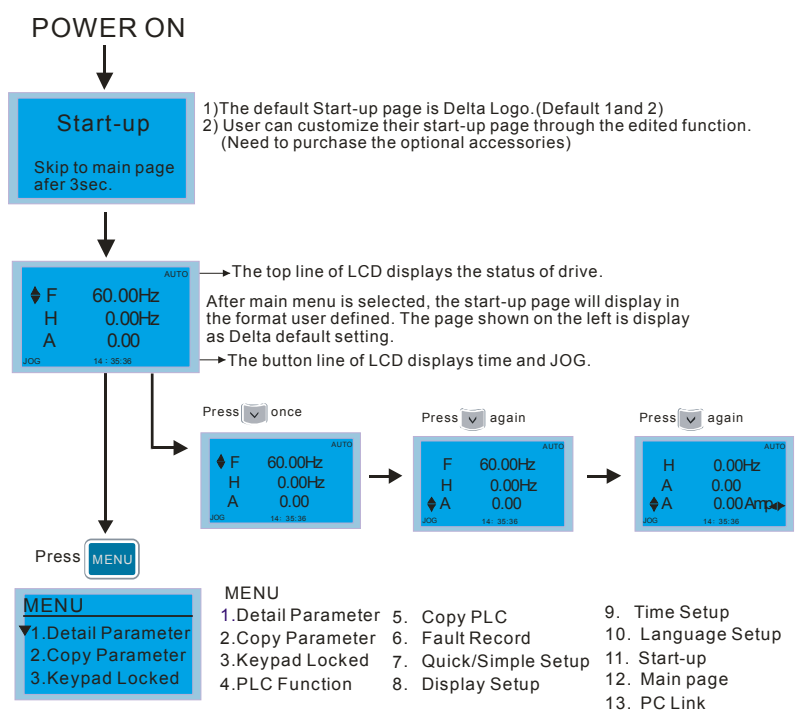

#### Note:

1. Startup page can only display pictures, no flash.

2. When Power ON, it will display startup page then the main page. The main page displays Delta's default setting F/H/A/U, the display order can be set by Pr.00.03 (Startup display). When the selected item is U page, use left key and right key to switch between the items, the display order of U page is set by Pr.00.04 (User display).

#### Display Icon

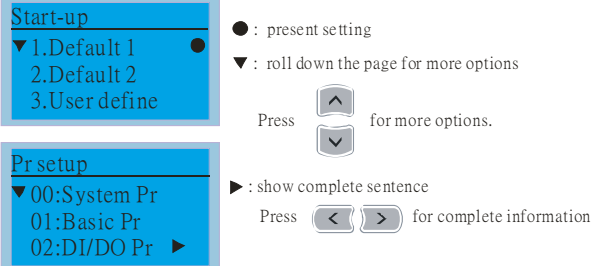

### Display item

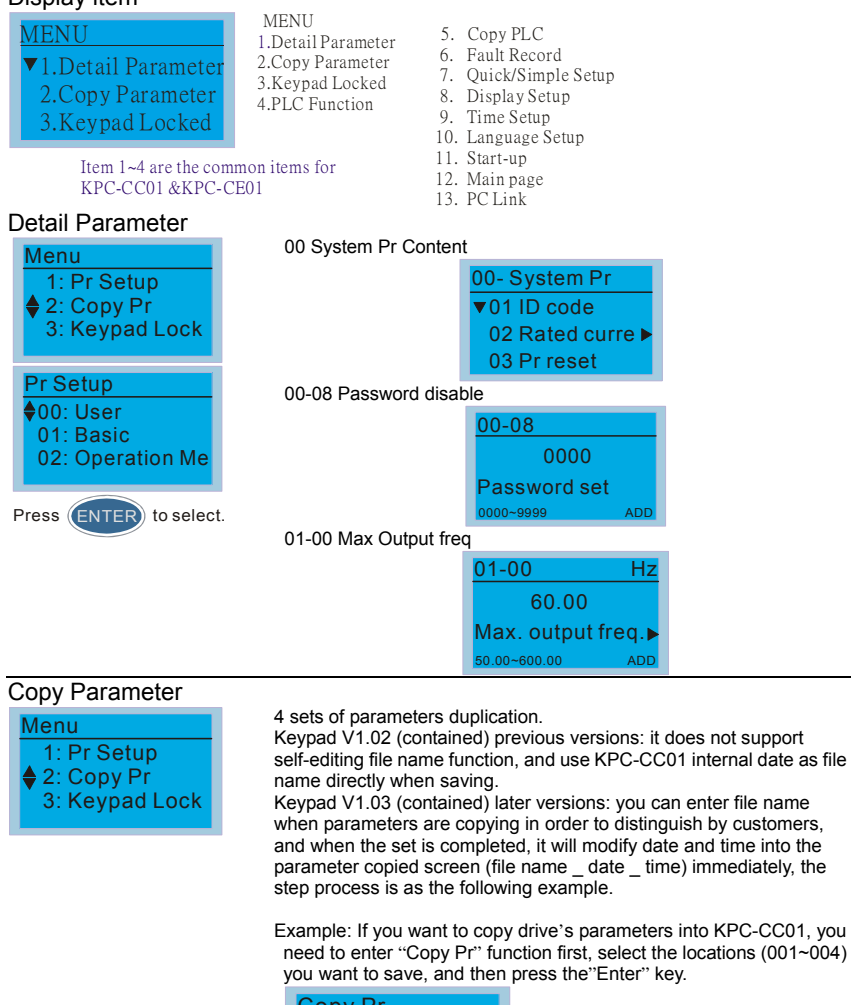

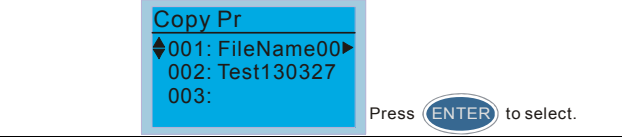

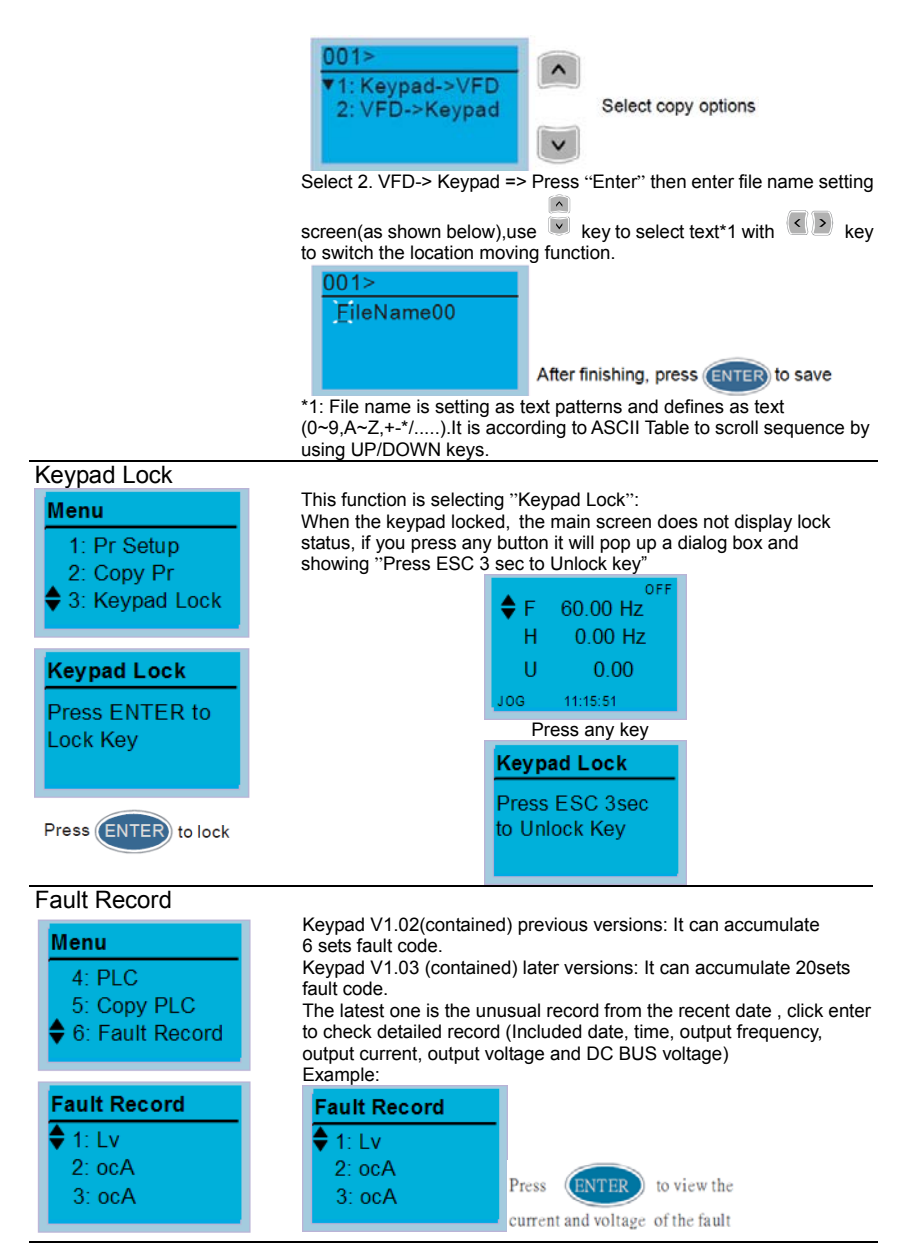

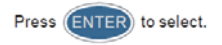

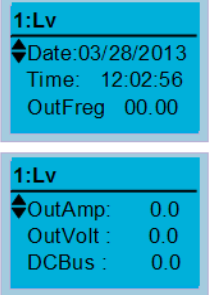

### **NOTE**

This function is just only for the failure record of drive as the moment and recorded in KPC-CC01.If user put KPC-CC01 keypad to other drive randomly, it needs to pay attention to their own failure record will not lose due to replace KPC-CC01 keypad.

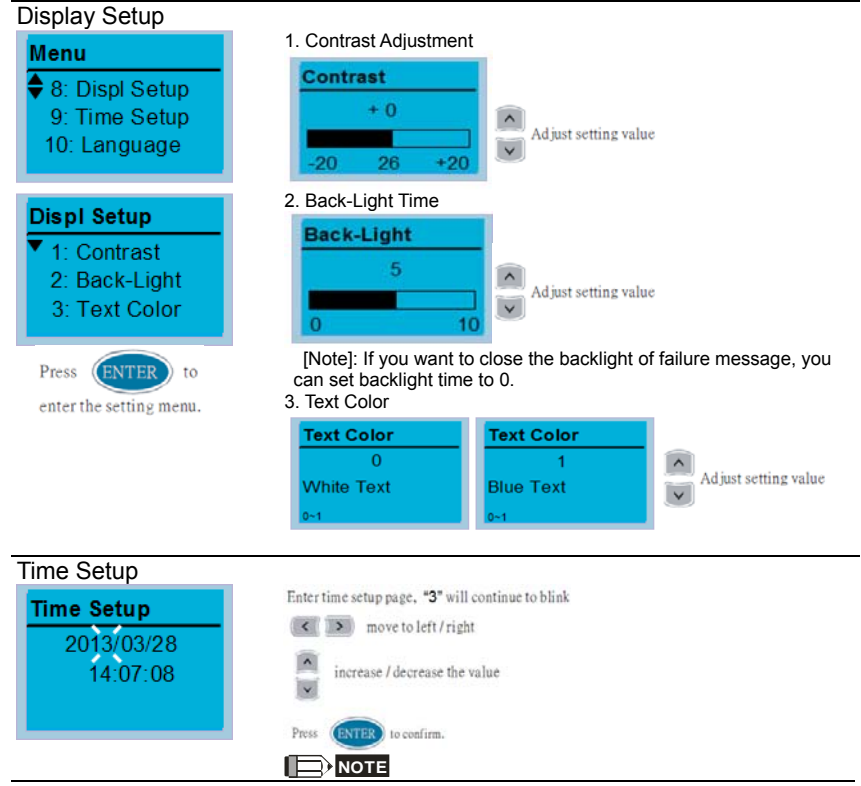

Limitations: The capacitor charging time of KPC-CC01 is around 6minutes. When the digital keypad is removed, the time setting will be in standby status for 7 days. After this period, the time needs to be reset.

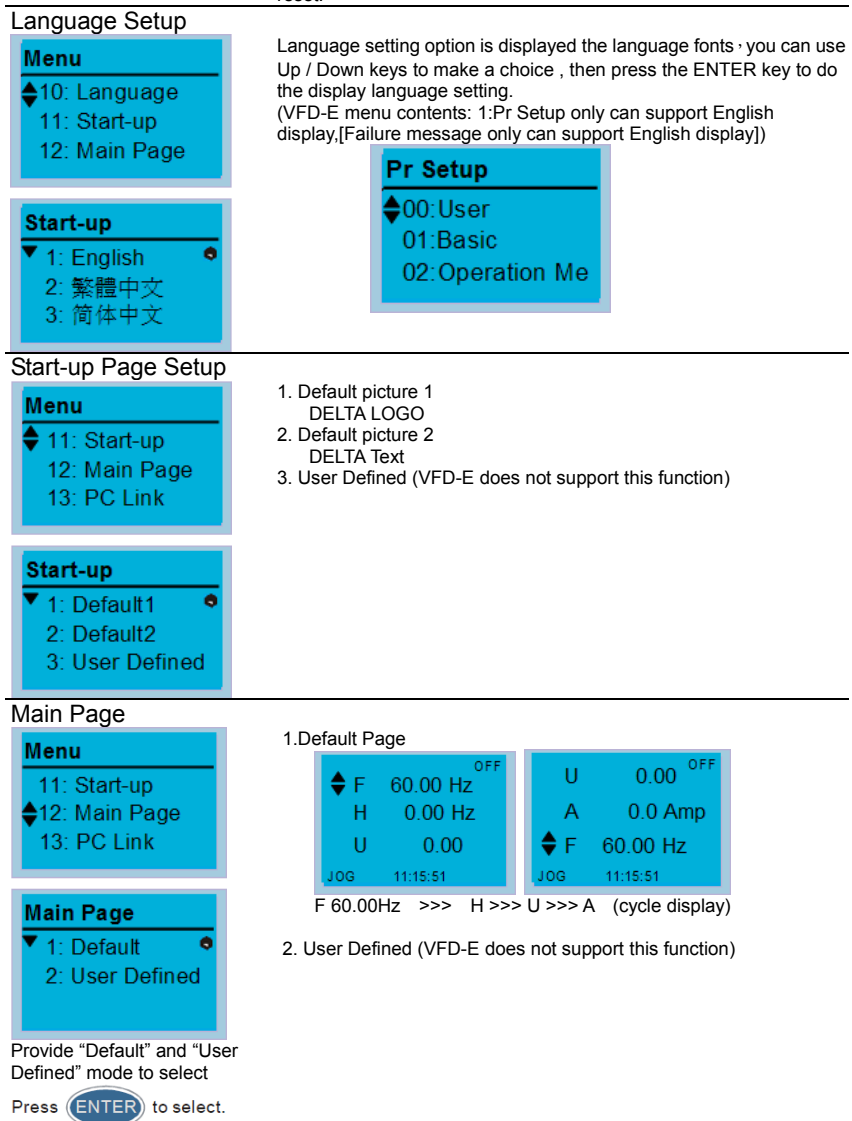

#### PC Link

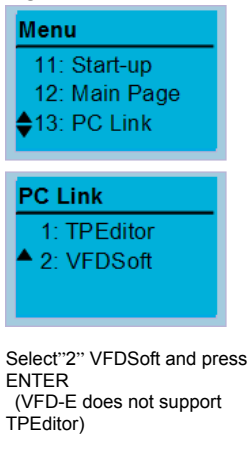

The function of PC Link is to establish a connection with computer via VFDSoft to upload the parameters from KPC-CC01.

1. Select VFDSoft option, enter this function page1 and choose parameter file you want to upload, press "Enter" to go to next page and wait for the communication confirmation from PC.

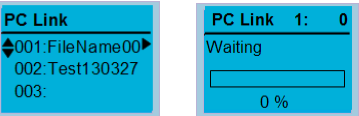

 2. Open VFDSoft =>select"Parameter Manager" =>select upper right options "table". =>Select "Load parameter table from KPC-CC01" => there will be a "Communication Settings" window now.

=>Please select the corresponding connection port for PC and KPC-CC01 then press "OK".

3. Upload parameters to PC via KPC-CC01=> when started the waiting page will appear=>after completing then press "MENU" back to Main Page.

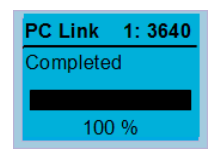

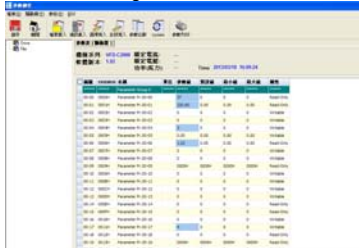

#### Other display

When fault occur, the menu will display:

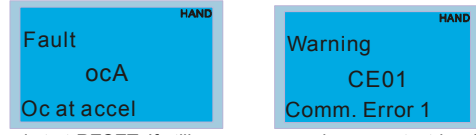

- 1. Press ENTER and start RESET. If still no response, please contact local distributor or return to the factory. To view the fault DC BUS voltage, output current and output voltage, press "MENU"→ "Fault Record".
- 2. Press ENTER again, if the screen returns to main page, the fault is clear.

3. When fault or warning message appears, backlight LED will blinks until the fault or the warning is cleared.

#### Optional accessory: RJ45 Extension Lead for Digital Keypad

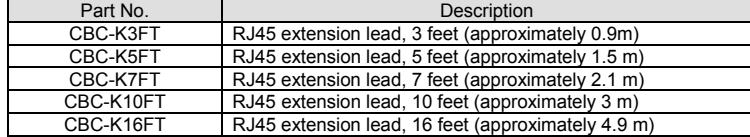

# *Appendix C: How to Select the Right AC Motor Drive*

The choice of the right AC motor drive for the application is very important and has great influence on its lifetime. If the capacity of AC motor drive is too large, it cannot offer complete protection to the motor and motor maybe damaged. If the capacity of AC motor drive is too small, it cannot offer the required performance and the AC motor drive maybe damaged due to overloading.

But by simply selecting the AC motor drive of the same capacity as the motor, user application requirements cannot be met completely. Therefore, a designer should consider all the conditions, including load type, load speed, load characteristic, operation method, rated output, rated speed, power and the change of load capacity. The following table lists the factors you need to consider, depending on your requirements.

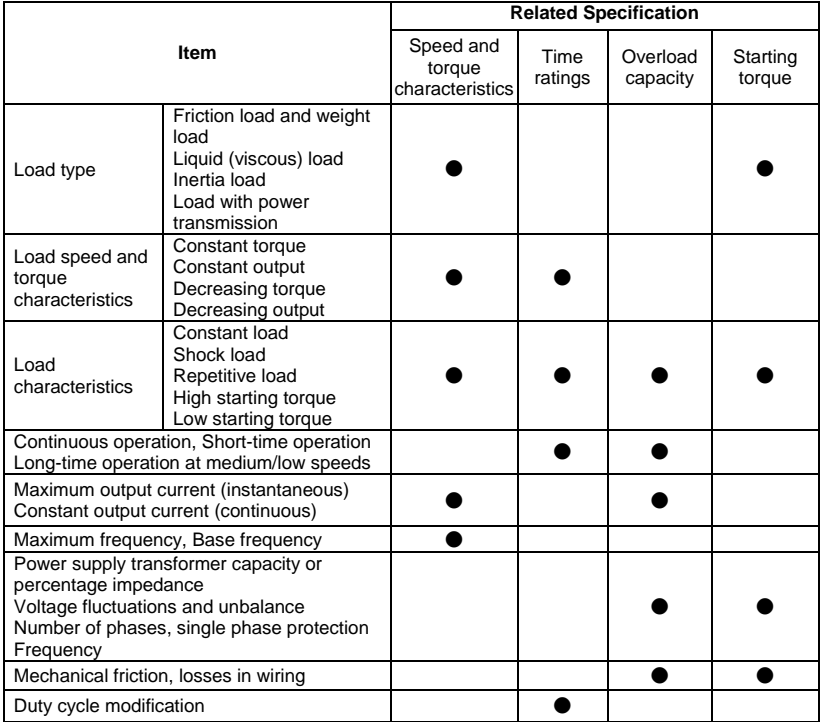

#### **C.1 Capacity Formulas**

#### **1. When one AC motor drive operates one motor**

The starting capacity should be less than 1.5x rated capacity of AC motor drive The starting capacity=

$$
\frac{k \times N}{973 \times \eta \times \cos \varphi} \left( T_{L} + \frac{GD^{2}}{375} \times \frac{N}{t_{A}} \right) \le 1.5 \times the \_ capacity \_ of \_ AC \_ motor \_ drive(kVA)
$$

#### **2. When one AC motor drive operates more than one motor**

2.1 The starting capacity should be less than the rated capacity of AC motor drive

#### **Acceleration time** ≦**60 seconds**

The starting capacity=

$$
\frac{k \times N}{\eta \times \cos \varphi} \left[ n_r + n_s(k_{s-1}) \right] = P_c \left[ 1 + \frac{n_s}{n_r} (k_{s-1}) \right] \le 1.5 \times the \ \text{capacity} \ - of \ \text{---}AC \ \text{---} motor \ \text{---} drive(kVA)
$$

#### **Acceleration time** ≧**60 seconds**

The starting capacity=

$$
\frac{k \times N}{\eta \times \cos \varphi} \left[ n_r + n_s(k_{s-1}) \right] = P_c \left[ 1 + \frac{n}{n_r}(k_{s-1}) \right] \leq the \_capacity \_ of \_AC \_motor \_drive(kVA)
$$

2.2 The current should be less than the rated current of AC motor drive(A)

**Acceleration time** ≦**60 seconds**

$$
n_r + I_M \Big[ 1 + \frac{n_s}{n_r} \big( k s - 1 \big) \Big] \le 1.5 \times the\_rated\_current\_of\_AC\_motor\_drive(A)
$$

**Acceleration time** ≧**60 seconds**

$$
n_r + IM\Big[1 + \frac{n_s}{n_r}(k_s - 1)\Big] \leq the\_rated\_current\_of\_AC\_motor\_drive(A)
$$

- 2.3 When it is running continuously
- The requirement of load capacity should be less than the capacity of AC motor **drive(kVA)**

**The requirement of load capacity=**

$$
\frac{k \times P_M}{\eta \times \cos \varphi} \leq the\_capacity\_of\_AC\_motor\_drive(kVA)
$$

■ The motor capacity should be less than the capacity of AC motor drive

 $k \times \sqrt{3} \times V_M \times I_M \times 10^{-3} \leq the\_capacity\_of\_AC\_motor\_drive$ 

■ The current should be less than the rated current of AC motor drive(A)

 $k \times I_M \leq the \_rated \_current \_of \_AC \_motor \_drive$ 

#### *Symbol explanation*

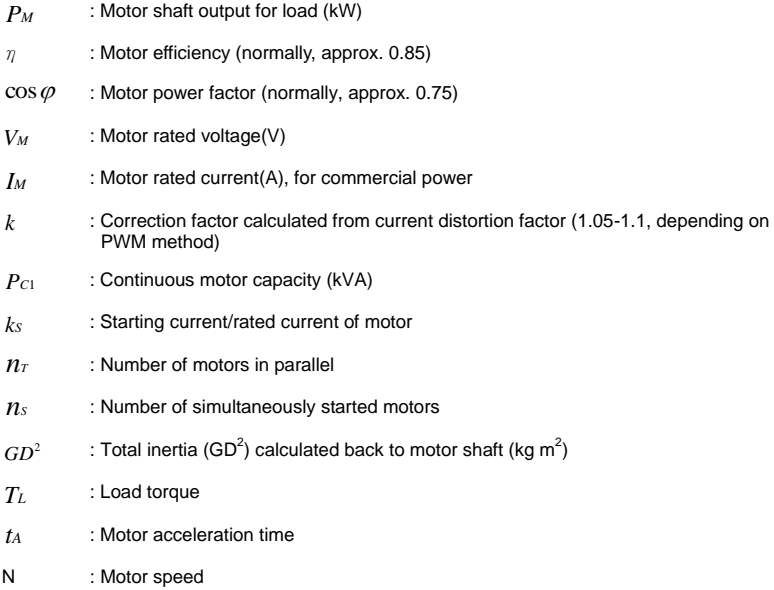

#### **C.2 General Precaution**

#### **Selection Note**

- 1. When the AC Motor Drive is connected directly to a large-capacity power transformer (600kVA or above) or when a phase lead capacitor is switched, excess peak currents may occur in the power input circuit and the converter section may be damaged. To avoid this, use an AC input reactor (optional) before AC Motor Drive mains input to reduce the current and improve the input power efficiency.
- 2. When a special motor is used or more than one motor is driven in parallel with a single AC Motor Drive, select the AC Motor Drive current  $\geq 1.25x(Sum$  of the motor rated currents).
- 3. The starting and accel./decel. characteristics of a motor are limited by the rated current and the overload protection of the AC Motor Drive. Compared to running the motor D.O.L. (Direct On-Line), a lower starting torque output with AC Motor Drive can be expected. If higher starting torque is required (such as for elevators, mixers, tooling machines, etc.) use an AC Motor Drive of higher capacity or increase the capacities for both the motor and the AC Motor Drive.
- 4. When a fault occurs on the drive, a protective circuit will be activated and the AC Motor Drive output is turned off. Then the motor will coast to stop. For an emergency stop, an external mechanical brake is needed to quickly stop the motor.

#### **Parameter Settings Note**

- 1. The AC Motor Drive can be driven at an output frequency up to 400Hz (less for some models) with the digital keypad. Setting faults may create a dangerous situation. For safety, the use of the upper limit frequency function is strongly recommended.
- 2. High DC brake operating voltages and long operation time (at low frequencies) may cause overheating of the motor. In that case, forced external motor cooling is recommended.
- 3. Motor accel./decel. time is determined by motor rated torque, load torque, and load inertia.
- 4. If the stall prevention function is activated, the accel./decel. time is automatically extended to a length that the AC Motor Drive can handle. If the motor needs to decelerate within a
certain time with high load inertia that can't be handled by the AC Motor Drive in the required time, either use an external brake resistor and/or brake unit, depending on the model, (to shorten deceleration time only) or increase the capacity for both the motor and the AC Motor Drive.

### **C.3 How to Choose a Suitable Motor**

#### **Standard motor**

When using the AC Motor Drive to operate a standard 3-phase induction motor, take the following precautions:

- 1. The energy loss is greater than for an inverter duty motor.
- 2. Avoid running motor at low speed for a long time. Under this condition, the motor temperature may rise above the motor rating due to limited airflow produced by the motor's fan. Consider external forced motor cooling.
- 3. When the standard motor operates at low speed for long time, the output load must be decreased.
- 4. The load tolerance of a standard motor is as follows:

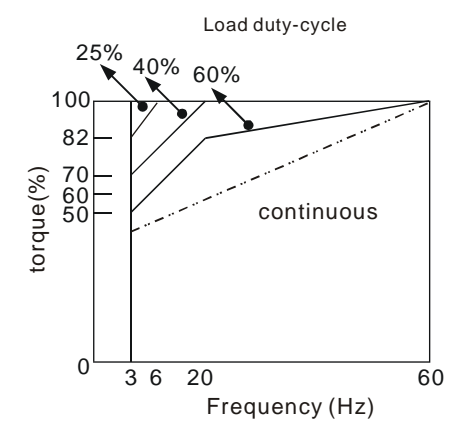

- 5. If 100% continuous torque is required at low speed, it may be necessary to use a special inverter duty motor.
- 6. Motor dynamic balance and rotor endurance should be considered once the operating speed exceeds the rated speed (60Hz) of a standard motor.
- 7. Motor torque characteristics vary when an AC Motor Drive instead of commercial power supply drives the motor. Check the load torque characteristics of the machine to be connected.
- 8. Because of the high carrier frequency PWM control of the VFD series, pay attention to the following motor vibration problems:
- **Resonant mechanical vibration: anti-vibration (damping) rubbers should be used to mount equipment that runs at varying speed.**
- **Motor imbalance: special care is required for operation at 50 or 60 Hz and higher frequency.**
- **To avoid resonances, use the Skip frequencies.**
- 9. The motor fan will be very noisy when the motor speed exceeds 50 or 60Hz.

#### **Special motors:**

1. Pole-changing (Dahlander) motor:

The rated current is differs from that of a standard motor. Please check before operation and select the capacity of the AC motor drive carefully. When changing the pole number the motor needs to be stopped first. If over current occurs during operation or regenerative voltage is too high, please let the motor free run to stop (coast).

2. Submersible motor:

The rated current is higher than that of a standard motor. Please check before operation and choose the capacity of the AC motor drive carefully. With long motor cable between AC motor drive and motor, available motor torque is reduced.

- 3. Explosion-proof (Ex) motor: Needs to be installed in a safe place and the wiring should comply with the (Ex) requirements. Delta AC Motor Drives are not suitable for (Ex) areas with special precautions.
- 4. Gear reduction motor:

The lubricating method of reduction gearbox and speed range for continuous operation will be different and depending on brand. The lubricating function for operating long time at low speed and for high-speed operation needs to be considered carefully.

5. Synchronous motor:

The rated current and starting current are higher than for standard motors. Please check before operation and choose the capacity of the AC motor drive carefully. When the AC motor drive operates more than one motor, please pay attention to starting and changing the motor.

#### **Power Transmission Mechanism**

Pay attention to reduced lubrication when operating gear reduction motors, gearboxes, belts and chains, etc. over longer periods at low speeds. At high speeds of 50/60Hz and above, lifetime reducing noises and vibrations may occur.

#### **Motor torque**

The torque characteristics of a motor operated by an AC motor drive and commercial mains power are different.

Below you'll find the torque-speed characteristics of a standard motor (4-pole, 15kW):

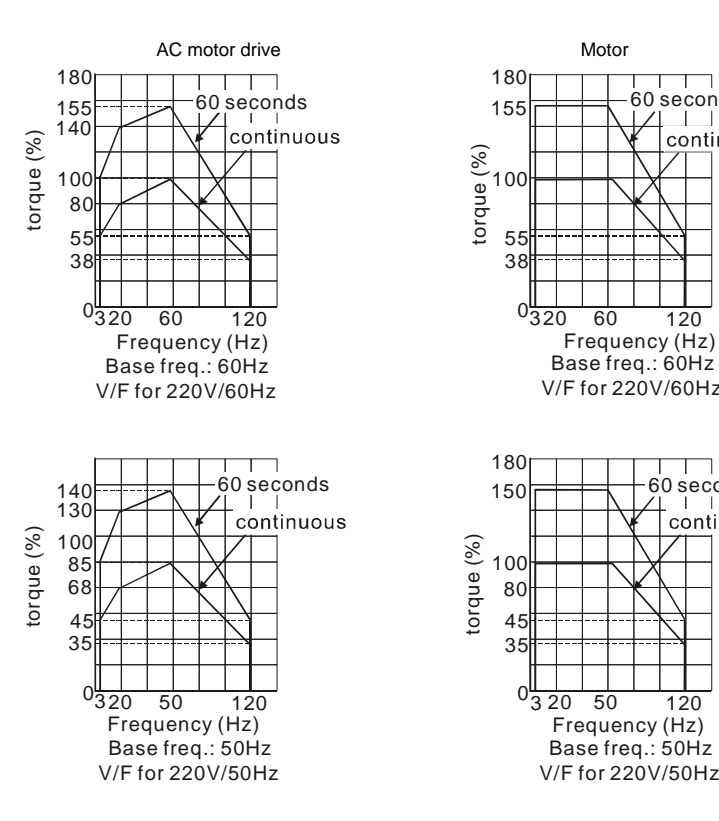

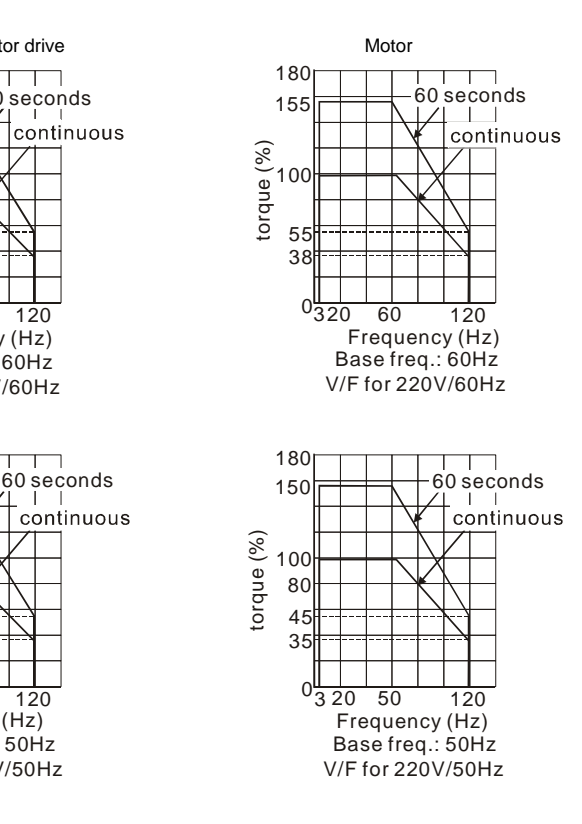

※ **This function is NOT for VFD\*E\*C models.** 

### **D.1 PLC Overview**

### **D.1.1 Introduction**

The PLC function built in the VFD-E provides following commands: WPLSoft, basic commands and application commands. The operation methods are the same as Delta DVP-PLC series.

### **D.1.2 Ladder Diagram Editor – WPLSoft**

WPLSoft is a program editor of Delta DVP-PLC series and VFD-E series for WINDOWS. Besides general PLC program planning and general WINDOWS editing functions, such as cut, paste, copy, multi-windows, WPLSoft also provides various Chinese/English comment editing and other special functions (e.g. register editing, settings, the data readout, the file saving, and contacts monitor and set, etc.).

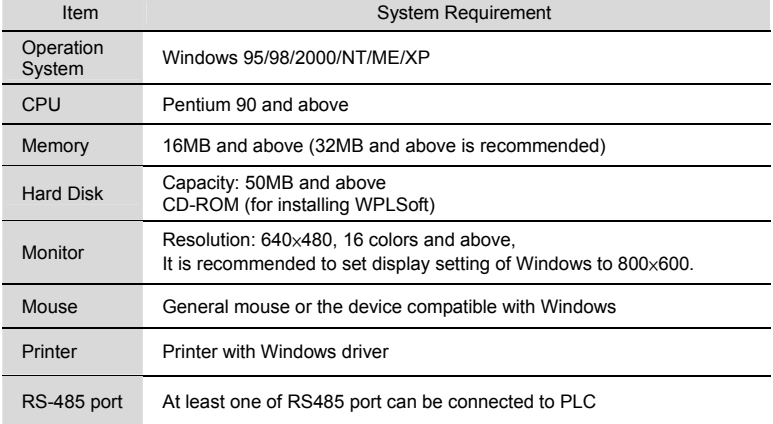

Following is the system requirement for WPLSoft:

## **D.2 Start-up**

## **D.2.1 The Steps for PLC Execution**

Please operate PLC function by the following five steps.

- 1. Switch the mode to PLC2 for program download/upload:
	- A. Go to "PLC0" page by pressing the MODE key

B. Change to "PLC2" by pressing the "UP" key and then press the "ENTER" key after confirmation

C. If succeeded, "END" is displayed and back to "PLC2" after one or two seconds.

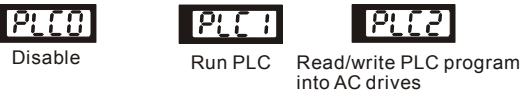

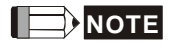

You don't need to care about the PLC warning, such as PLod, PLSv and PldA, before downloading a program to VFD-E.

2. Connection: Please connect RJ-45 of AC motor drive to computer via RS485-to-RS232 converter.

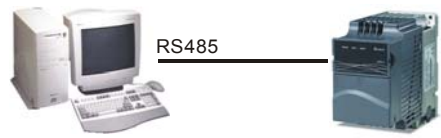

3. Run the program. The PLC status will always be PLC2, even if the AC motor drive is switched off.

There are three ways to operate PLC:

A. In "PLC1" page: execute PLC program.

B. In "PLC2" page: execute/stop PLC program by using WPL software.

C. After setting multi-function input terminals (MI3 to MI9) to 23 (RUN/STOP PLC), it will display "PLC1" for executing PLC when the terminal is ON. It will display "PLC0" to stop PLC program when terminals are OFF.

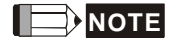

When external terminals are set to 23 and the terminal is ON, it cannot use keypad to change PLC mode. Moreover, when it is PLC2, you cannot execute PLC program by external terminals.

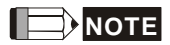

When power on after power off, the PLC status will be in "PLC1".

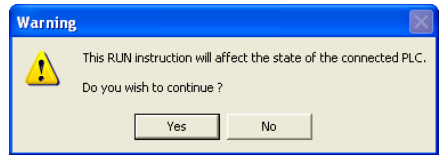

4. When you are in "PLC2", please remember to change to "PLC1" when finished to prevent anyone modifying PLC program.

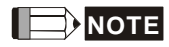

When output/input terminals (MI1~MI9, Relay1~Relay 4, MO1~MO4) are used in PLC program, they cannot be used in other places. For example, When Y0 in PLC program is activated, the corresponding output terminals Relay (RA/RB/RC) will be used. At this moment, parameter 03.00 setting will be invalid. Because the terminal has been used by PLC.

# **NOTE**

The PLC corresponding input points for MI1 to MI6 are X0 to X5. When extension card are added, the extension input points will be numbered from X06 and output points will start from Y2 as shown in chapter D.2.2.

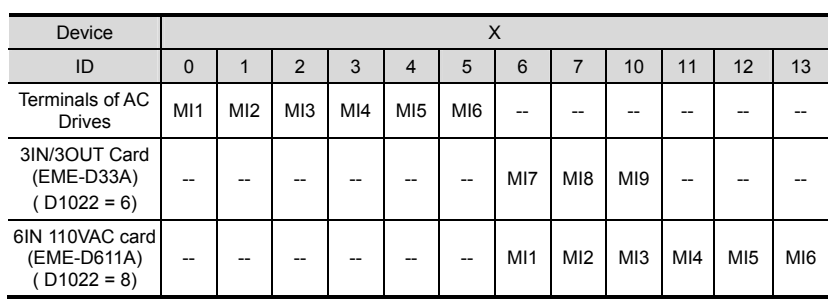

## **D.2.2 Device Reference Table**

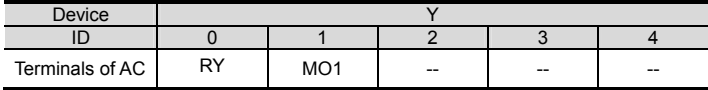

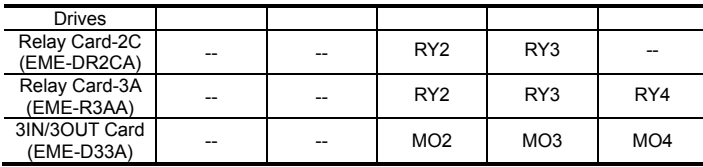

## **D.2.3 WPLSoft Installation**

See Delta's website for WPLSoft editing software:

http://www.delta.com.tw/product/em/download/download\_main.asp?act=3&pid=1&cid=1&tpid=3

## **D.2.4 Program Writing**

After completing installation, the WPLSoft program will be installed in the designated subfolder "C:\Program Files\Delta Industrial Automation\WPLSoft x.xx." The editing software can now be run by clicking on the WPL icon using the mouse.

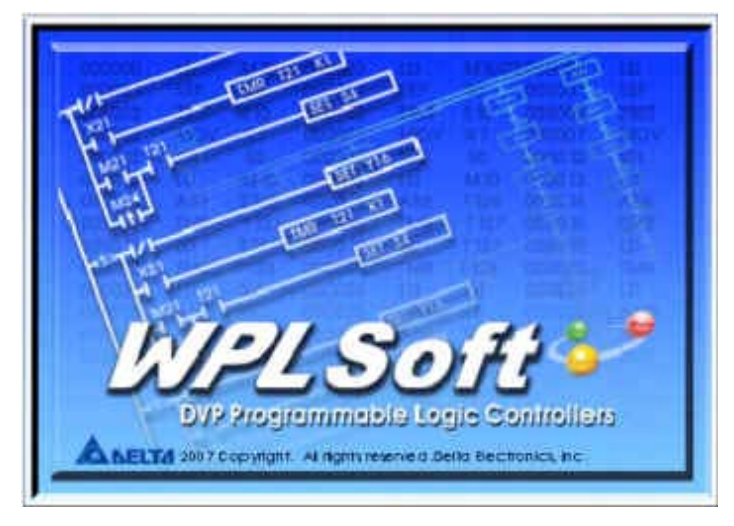

The WPL editing window will appear after 3 seconds (see figure below). When running WPLSoft for the first time, before "New file" has been used, only the "File (F)," "Communications (C)," View (V)," "Options (O)," and "Help (H)" columns will appear on the function toolbar.

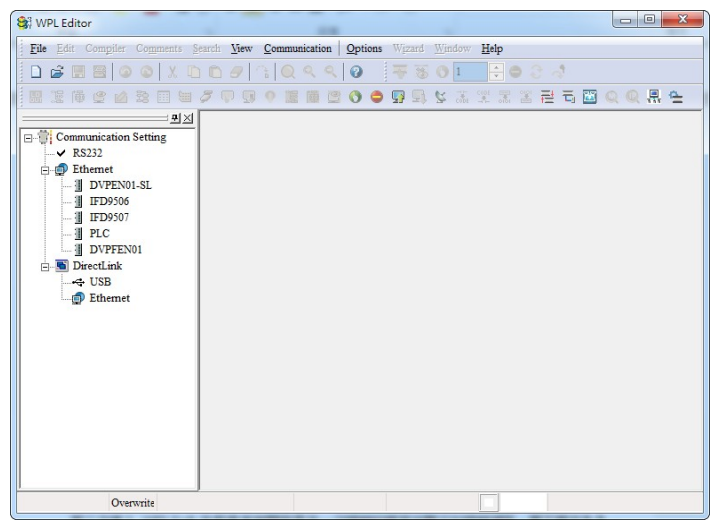

After running WPLSoft for the second time, the last file edited will open and be displayed in

the editing window. The following figure provides an explanation of the WPLSoft editing software window:

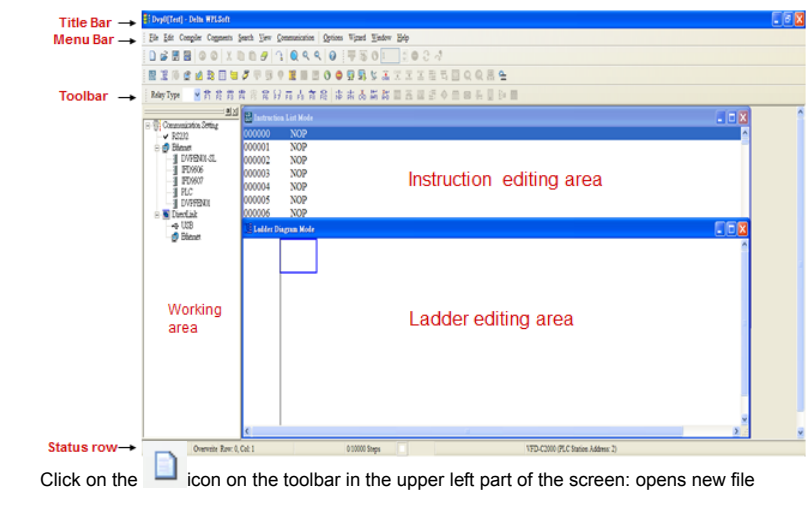

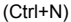

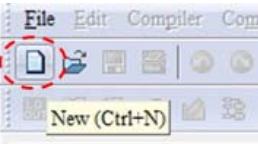

You can also use "File (F)"=> New file (N) (Ctrl+N)

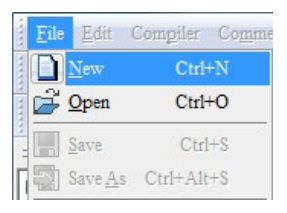

The "Device settings" window will appear after clicking. You can now enter the project title and filename, and select the device and communication settings to be used

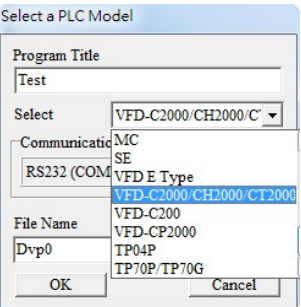

Communications settings: Perform settings in accordance with the desired communications method

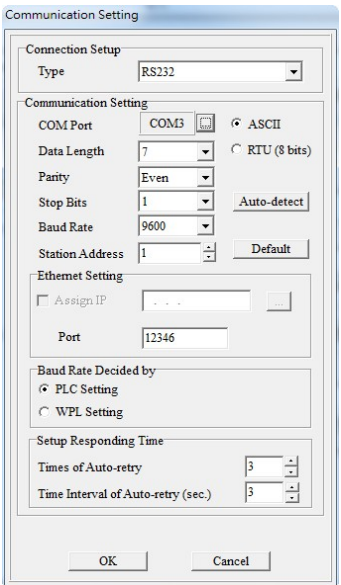

Press Confirm after completing settings and begin program editing. There are two program editing methods; you can choose whether to perform editing in the command mode or the ladder diagram mode.

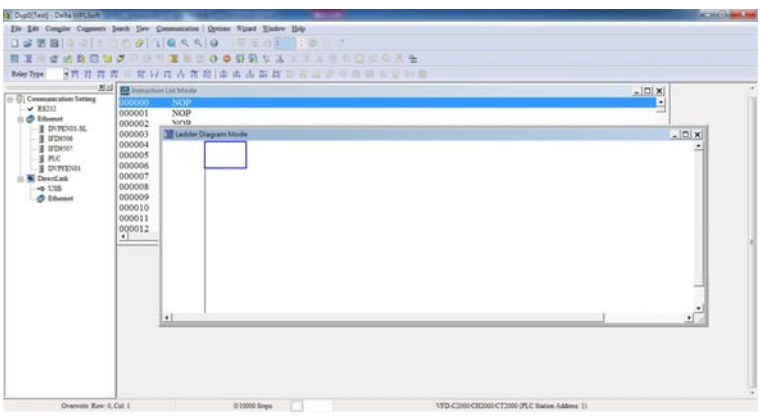

In ladder diagram mode, you can perform program editing using the buttons on the function

#### icon row

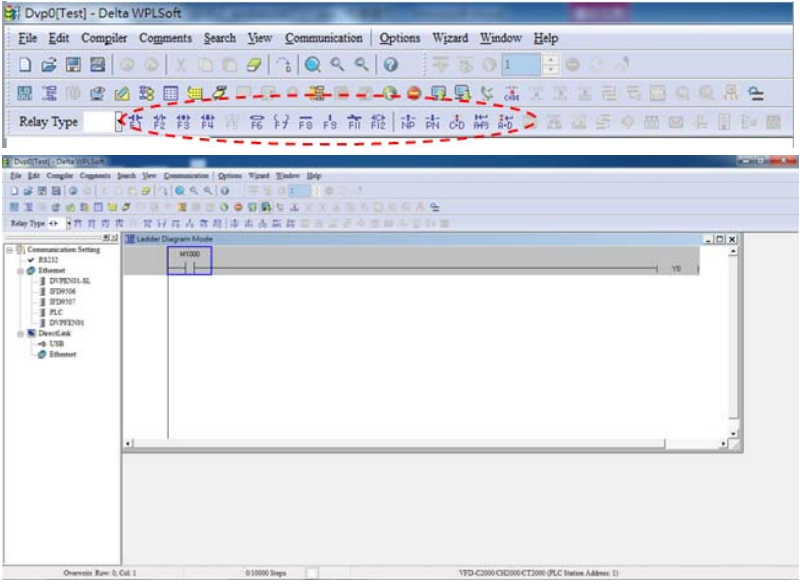

Basic Operation

Example: Input the ladder diagram in the following figure

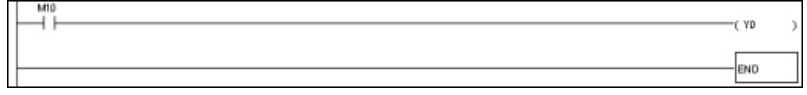

Mouse operation and keyboard function key (F1 to F12) operation

1. The following screen will appear after a new file has been established:

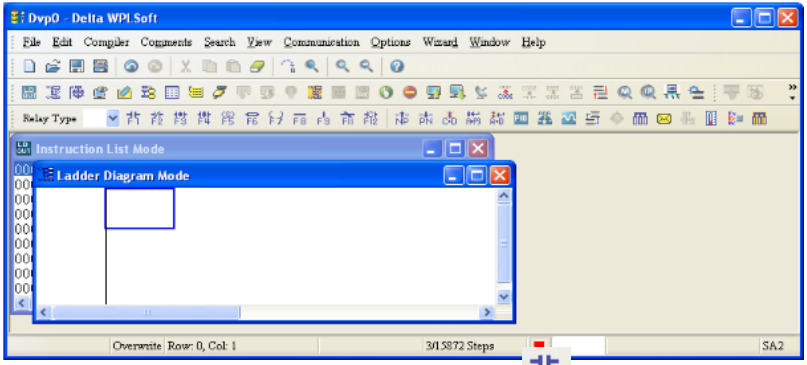

2. Use the mouse to click on the always-open switch icon  $\overline{F1}$  or press the function key

#### F1:

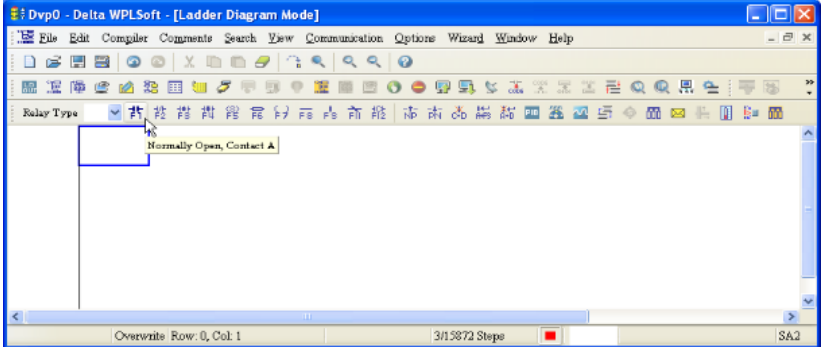

3. After the name of the input device and the comment dialog box have appeared, the device name (such as "M"), device number (such as "10"), and input comments (such as "auxiliary contact") can be selected; press the Confirm button when finished.

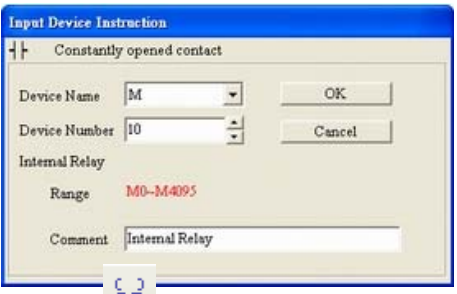

4. Click on the output coil icon  $\frac{F7}{}$  or press function key F7. After the name of the input device and the comment dialog box have appeared, the device name (such as "Y"), device number (such as "0"), and input comments (such as "output coil") can be selected; press the Confirm button when finished.

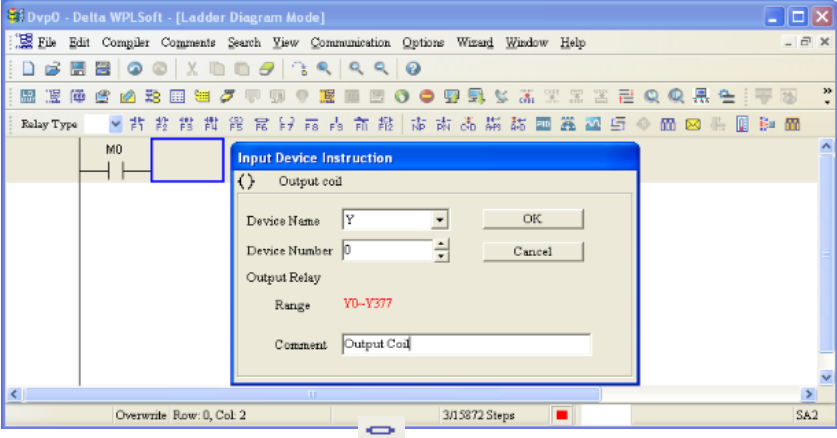

5. Click on application command icon  $\overline{56}$  or press function key F6. Click on "All application commands" in the function classification field, and click on the End command in the application command pull-down menu, or use the keyboard to key in "End" in that field, and press the confirm button.

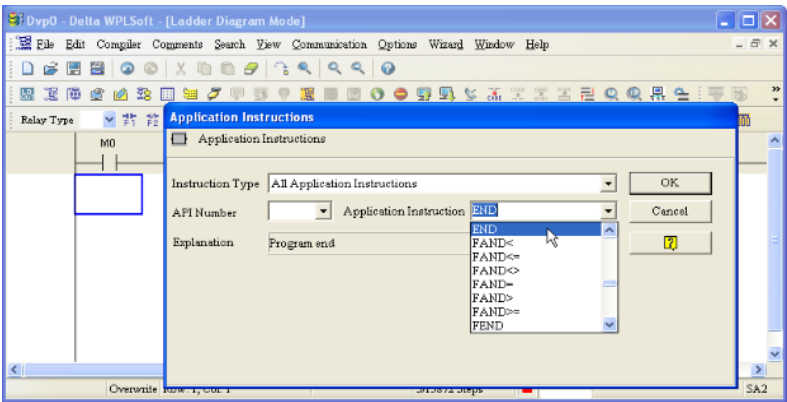

6. Click on the  $\frac{1}{\cosh \theta}$  icon, which will compile the edited ladder diagram as a command

program. After compiling, the number of steps will appear on the left side of the busbar.

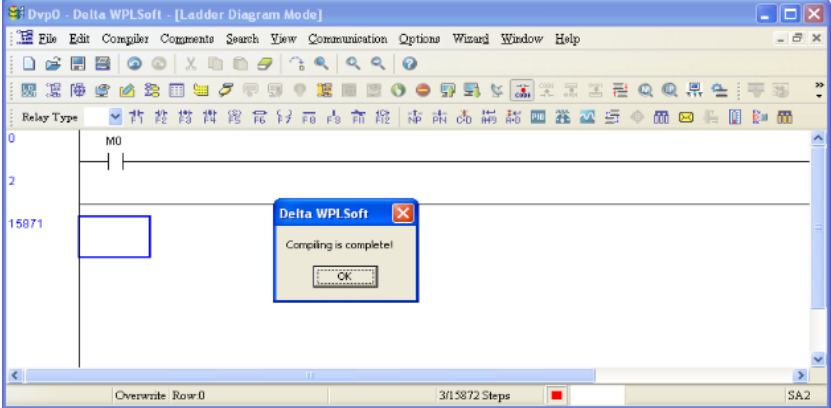

## **D.2.5 Program Download**

Please do following steps for program download.

Step 1. Press button **Form for compiler after inputting program in WPLSoft.** Step 2. After finishing compiler, choose the item "Write to PLC" in the communication items. After finishing Step 2, the program will be downloaded from WPLSoft to the AC motor drive by the communication format.

## **D.2.6 Program Monitor**

If you execute "start monitor" in the communication item during executing PLC, the ladder diagram will be shown as follows.<br> $_{\text{M1000}}$ 

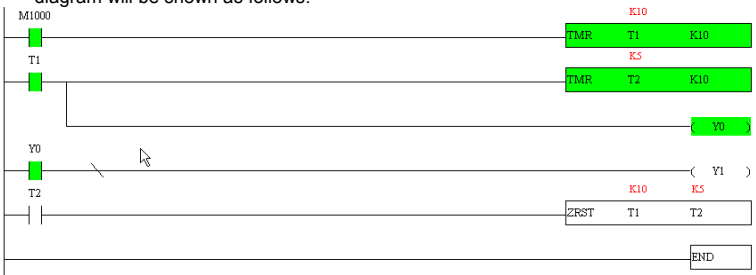

## **D.2.7 The Limit of PLC**

- 1. The protocol of PLC is 7,E,1
- 2. Make sure that the AC drive is stop and stop PLC before program upload/download.
- 3. PLC will be stopped when program upload/download
- 4. When using WPR, please note: The times of value changes will be within 10 $^6$ . If exceeding this range, EEPROM may be damaged due to too much reading and writing. The criteria of counting the times is accord to whether the written value changing or not. If written value remains the same, it will not be counted as one time in next operation. If written value is changed, then it will be counted as one time.
- 5. When setting P 00.04 to 2, the display will be the value in PLC register D1043.
	- A. 0 ~ 999 display:

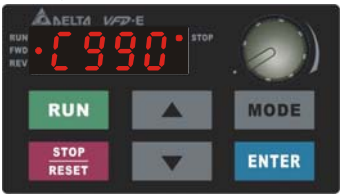

B. 1000 ~ 9999 display: It will only display the first 3 digits. The LED at the bottom-right corner will light to indicate 10 times of the display value. For example, the actual value for the following figure is 100X10=1000.

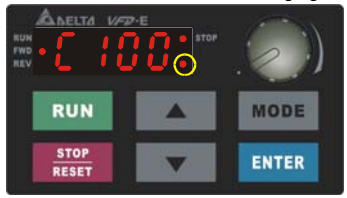

C. 10000~65535 display: It will only display the first 3 digits. The LED at the bottom-right corner and the single decimal point between the middle and the right-most numbers will light to indicate 100 times of the display value. For example, the actual value for the following figure is 100X100=10000.

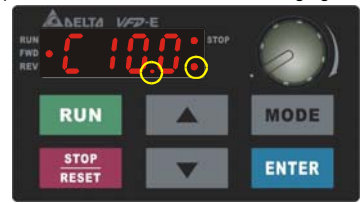

- 6. When it is changed to "PLC2", RS-485 will be used by PLC.
- 7. When it is in PLC1 and PLC2 mode, the function to reset all parameters to factory setting is disabled (i.e. Pr.00.02 can't be set to 9 or 10).

## **D.3 Ladder Diagram**

## **D.3.1 Program Scan Chart of the PLC Ladder Diagram**

Read input state from outside X0 X1 Start  $\leftarrow$   $\leftarrow$ Y0 Calculate the result by ladder ۹ŀ diagram algorithm (it doesn't M100 X3 X10 sent to the outer output point ⊣ ⊦ ⊣⊦ Y1 but the inner equipment will **: :** X100 M505 41 Y126 End Send the result to the output point

Execute in cycles

### **D.3.2 Introduction**

output immediately.)

Ladder diagram is a diagram language that applies on the automatic control and it is also a diagram that made up of the symbols of electric control circuit. PLC procedures are finished after ladder diagram editor edits the ladder diagram. It is easy to understand the control flow that indicated with diagram and also accepted by technical staff of electric control circuit. Many basic symbols and motions of ladder diagram are the same as mechanical and electrical equipments of traditional automatic power panel, such as button, switch, relay, timer, counter and etc.

The kinds and amounts of PLC internal equipment will be different with brands. Although internal equipment has the name of traditional electric control circuit, such as relay, coil and contact. It doesn't have the real components in it. In PLC, it just has a basic unit of internal memory. If this bit is 1, it means the coil is ON and if this bit is 0, it means the coil is OFF.

You should read the corresponding value of that bit when using contact (Normally Open, NO or contact a). Otherwise, you should read the opposite sate of corresponding value of that bit when using contact (Normally Closed, NC or contact b). Many relays will need many bits, such as 8-bits makes up a byte. 2 bytes can make up a word. 2 words make up double word.

When using many relays to do calculation, such as add/subtraction or shift, you could use byte, word or double word. Furthermore, the two equipments, timer and counter, in PLC not only have coil but also value of counting time and times.

In conclusion, each internal storage unit occupies fixed storage unit. When using these equipments, the corresponding content will be read by bit, byte or word.

Basic introduction of the inner equipment of PLC:

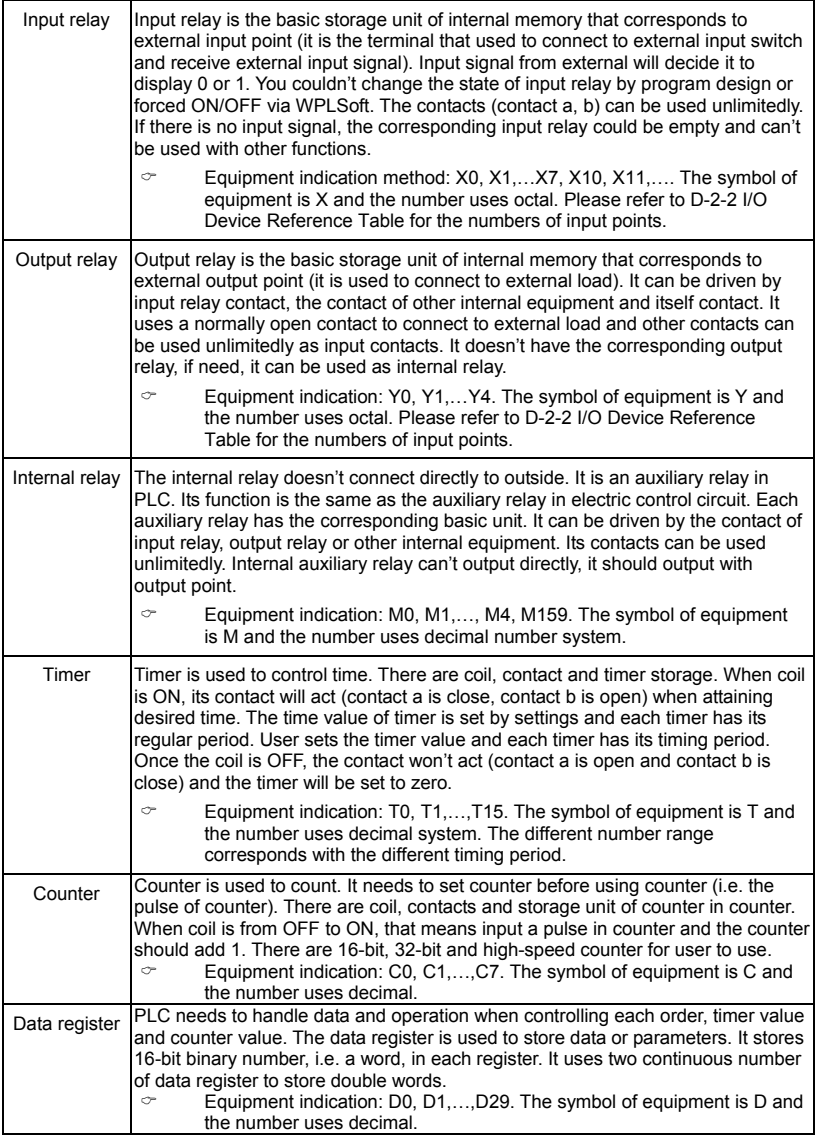

The structure and explanation of ladder diagram:

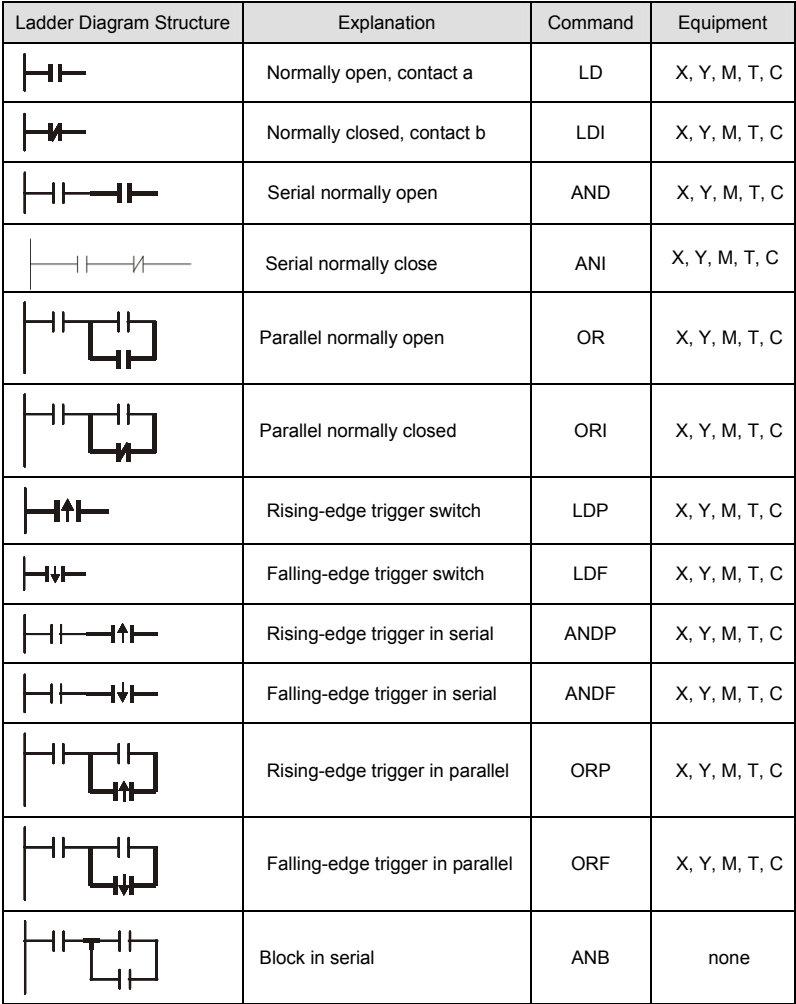

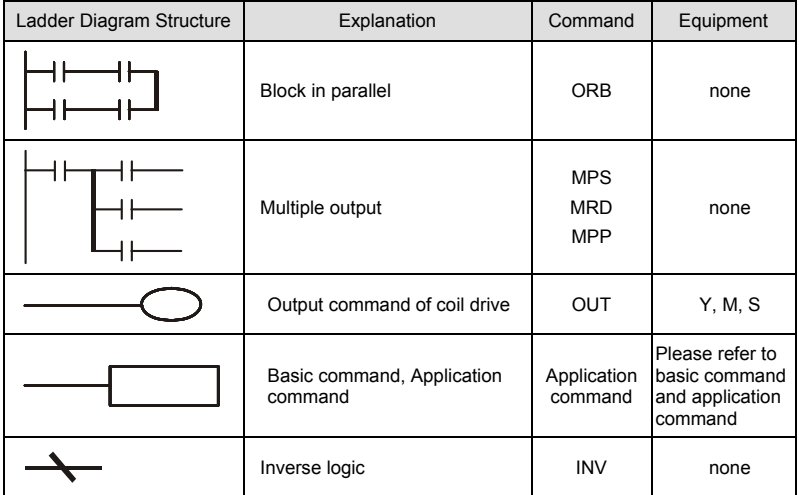

## **D.3.3 The Edition of PLC Ladder Diagram**

The program edited method is from left power line to right power line. (the right power line will be omitted during the edited of WPLSoft.) After editing a row, go to editing the next row. The maximum contacts in a row are 11 contacts. If you need more than 11 contacts, you could have the new row and start with continuous line to continue more input devices. The continuous number will be produced automatically and the same input point can be used repeatedly. The drawing is shown as follows.<br> $X0$   $X1$   $X2$   $X3$   $X4$   $X5$   $X6$   $X6$ 

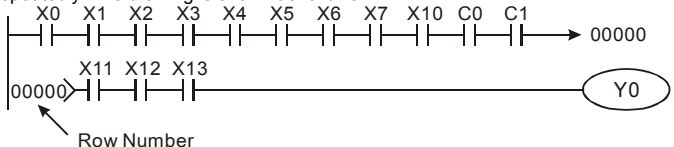

The operation of ladder diagram is to scan from left upper corner to right lower corner. The output handling, including the operation frame of coil and application command, at the most right side in ladder diagram.

Take the following diagram for example; we analyze the process step by step. The number at the right corner is the explanation order.

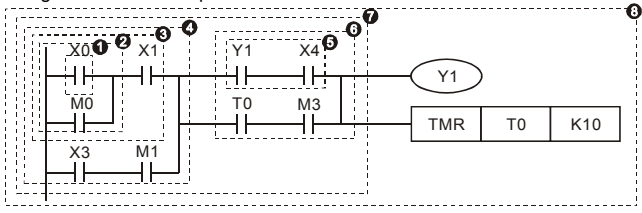

The explanation of command order:

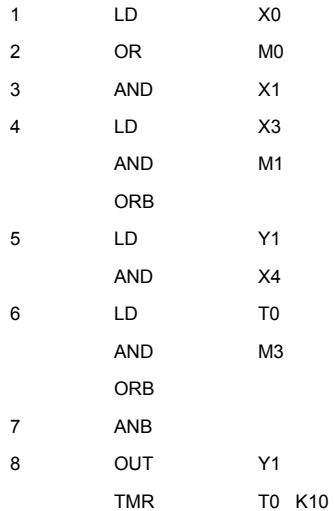

The detail explanation of basic structure of ladder diagram

1. LD (LDI) command: give the command LD or LDI in the start of a block.<br>LD command LD command LD command

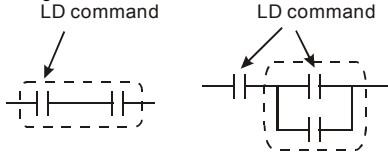

AND Block OR Block The structures of command LDP and LDF are similar to the command LD. The difference is that command LDP and LDF will act in the rising-edge or falling-edge when contact is ON as shown in the following.

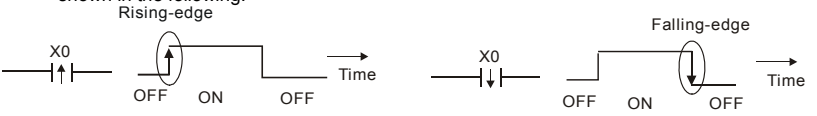

2. AND (ANI) command: single device connects to a device or a block in series. AND command AND command

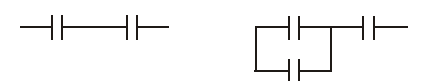

The structures of ANDP and ANDF are the same but the action is in rising-edge or fallingedge.

3. OR (ORI) command: single device connects to a device or a block.

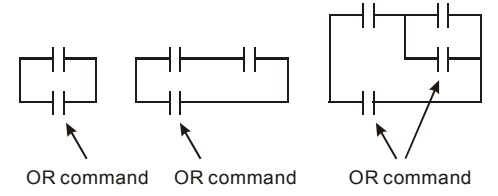

The structures of ORP and ORF are the same but the action is in rising-edge or falling-edge.

4. ANB command: a block connects to a device or a block in series.

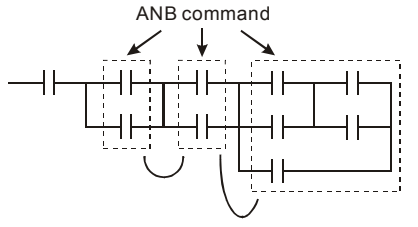

5. ORB command: a block connects to a device or a block in parallel.

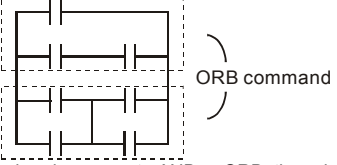

If there are several blocks when operate ANB or ORB, they should be combined to blocks or network from up to down or from left to right.

- 6. MPS, MRD, MPP commands: Divergent memory of multi-output. It can produce many various outputs.
- 7. The command MPS is the start of divergent point. The divergent point means the connection place between horizontal line and vertical line. We should determine to have contact memory command or not according to the contacts status in the same vertical line. Basically, each contact could have memory command but in some places of ladder diagram conversion will be omitted due to the PLC operation convenience and capacity limit. MPS command can be used for 8 continuous times and you can recognize this command by the symbol " $\div$ ".
- 8. MRD command is used to read memory of divergent point. Because the logical status is the same in the same horizontal line, it needs to read the status of original contact to keep on analyzing other ladder diagram. You can recognize the command MRD by the symbol  $" \vdash$ ".

9. MPP command is used to read the start status of the top level and pop it out from stack. Because it is the last item of the horizontal line, it means the status of this horizontal line is ending.

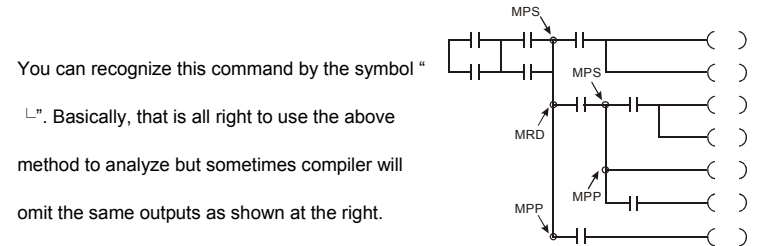

## **D.3.4 The Example for Designing Basic Program**

■ Start, Stop and Latching

In the same occasions, it needs transient close button and transient open button to be start and stop switch. Therefore, if you want to keep the action, you should design latching circuit. There are several latching circuits in the following:

#### *Example 1: the latching circuit for priority of stop*

When start normally open contact X1=On, stop normally contact X2=Off, and Y1=On are set at the same time, if X2=On, the coil Y1 will stop acting. Therefore, it calls priority of stop.

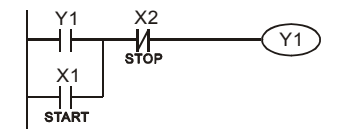

#### *Example 2: the latching circuit for priority of start*

When start normally open contact X1=On, stop normally contact X2=Off and Y1=On (coil Y1 will be active and latching) are valid at the same time, if X2=On, coil Y1 will be active due to latched contact. Therefore, it calls priority of start.

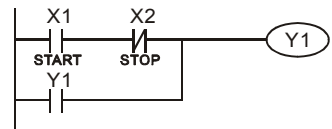

#### *Example 3: the latching circuit of SET and RST commands*

The figure at the right side is latching circuit that made up of RST and SET command.

It is top priority of stop when RST command is set behind SET command. When executing PLC from up to down, The coil Y1 is ON and coil Y1 will be OFF

when X1 and X2 act at the same time, therefore it calls Top priority of startpriority of stop. X2

It is top priority of start when SET command is set after RST command. When X1 and X2 act at the same time, Y1 is ON so it calls top priority of start.

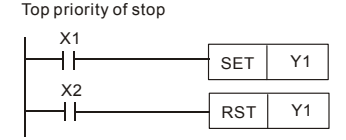

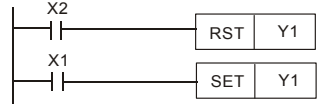

#### ■ The common control circuit

Example 4: condition control

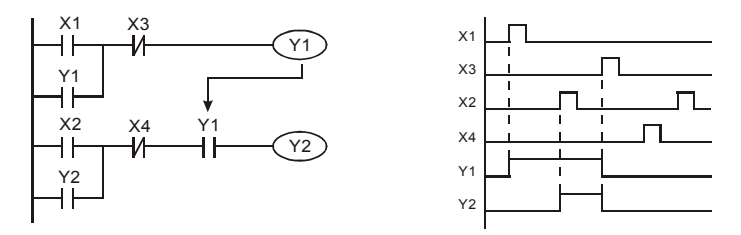

X1 and X3 can start/stop Y1 separately, X2 and X4 can start/stop Y2 separately and they are all self latched circuit. Y1 is an element for Y2 to do AND function due to the normally open contact connects to Y2 in series. Therefore, Y1 is the input of Y2 and Y2 is also the input of Y1.

#### *Example 5: Interlock control*

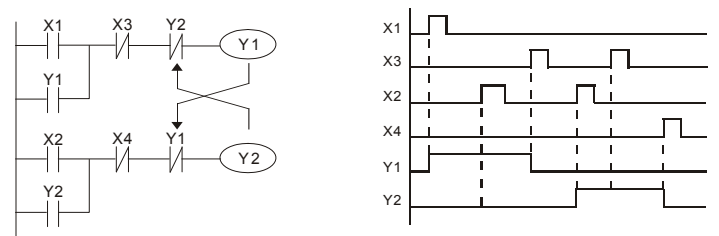

The figure above is the circuit of interlock control. Y1 and Y2 will act according to the start contact X1 and X2. Y1 and Y2 will act not at the same time, once one of them acts and the other won't act. (This is called interlock.) Even if X1 and X2 are valid at the same time, Y1 and Y2 won't act at the same time due to up-to-down scan of ladder diagram. For this ladder diagram, Y1 has higher priority than Y2.

#### *Example 6: Sequential Control*

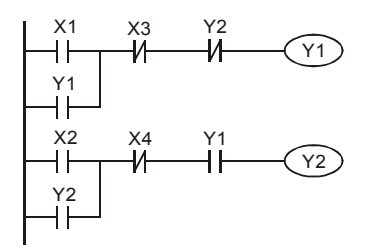

Y<sub>2</sub> If add normally close contact Y<sub>2</sub> into Y<sub>1</sub> circuit to be an input for Y1 to do AND function. (as shown in the left side) Y1 is an input of Y2 and Y2 can stop Y1 after acting. In this way, Y1 and Y2 can execute in sequential.

#### *Example 7: Oscillating Circuit*

The period of oscillating circuit is  $\Delta T + \Delta T$ 

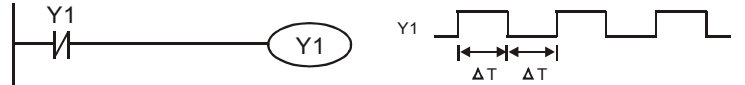

The figure above is a very simple ladder step diagram. When starting to scan Y1 normally close contact, Y1 normally close contact is close due to the coil Y1 is OFF. Then it will scan Y1 and the coil Y1 will be ON and output 1. In the next scan period to scan normally close contact Y1, Y1 normally close contact will be open due to Y1 is ON. Finally, coil Y1 will be OFF. The result of repeated scan, coil Y will output the vibrating pulse with cycle time  $\Delta$  $T(On)+\wedge T(Off)$ .

The vibrating circuitry of cycle time  $\Delta T(On) + \Delta T(Off)$ :

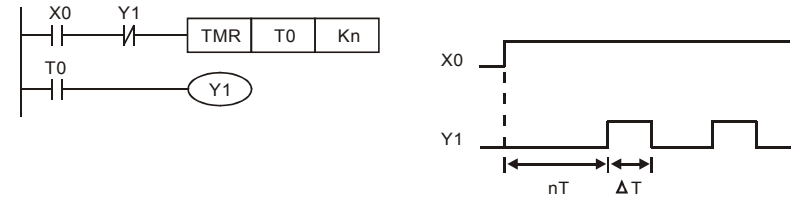

The figure above uses timer T0 to control coil Y1 to be ON. After Y1 is ON, timer T0 will be closed at the next scan period and output Y1. The oscillating circuit will be shown as above. (n is the setting of timer and it is decimal number. T is the base of timer. (clock period))

#### *Example 8: Blinking Circuit*

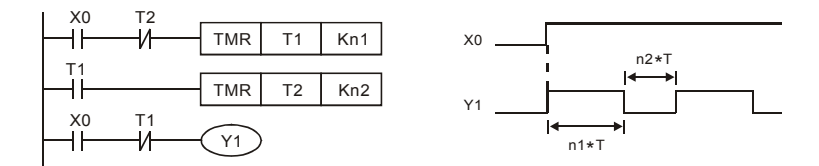

The figure above is common used oscillating circuit for indication light blinks or buzzer alarms. It uses two timers to control On/OFF time of Y1 coil. If figure, n1 and n2 are timer setting of T1 and T2. T is the base of timer (clock period)

#### **Example 9: Triggered Circuit**

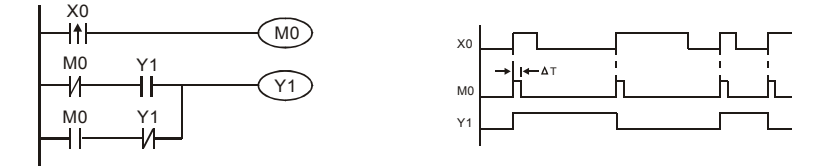

In figure above, the rising-edge differential command of X0 will make coil M0 to have a single pulse of  $\Delta T$  (a scan time). Y1 will be ON during this scan time. In the next scan time, coil M0 will be OFF, normally close M0 and normally close Y1 are all closed. However, coil Y1 will keep on being ON and it will make coil Y1 to be OFF once a rising-edge comes after input X0 and coil M0 is ON for a scan time. The timing chart is as shown above. This circuit usually executes alternate two actions with an input. From above timing: when input X0 is a square wave of a period T, output coil Y1 is square wave of a period 2T.

#### *Example 10: Delay Circuit*

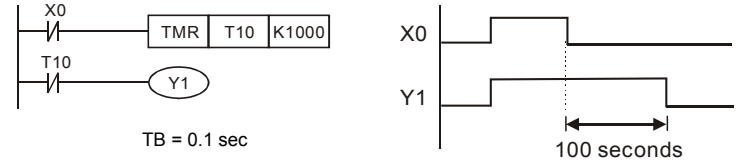

When input X0 is ON, output coil Y1 will be ON at the same time due to the corresponding normally close contact OFF makes timer T10 to be OFF. Output coil Y1 will be OFF after delaying 100 seconds (K1000\*0.1 seconds =100 seconds) once input X0 is OFF and T10 is ON. Please refer to timing chart above.

#### *Example 11:* **Output delay circuit**

In the following example, the circuit is made up of two timers. No matter input X0 is ON or OFF, output Y4 will be delay.

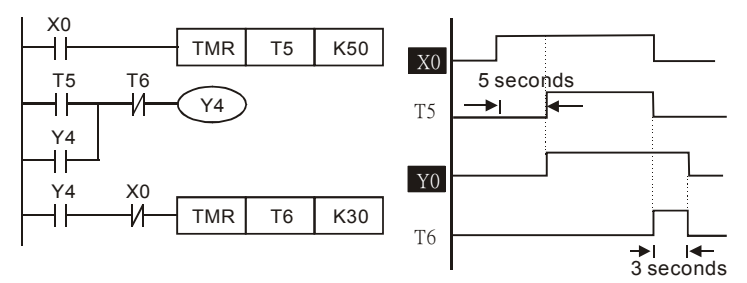

*Example12: Extend Timer Circuit*

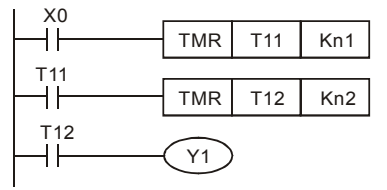

In this circuit, the total delay time from input X0 is close and output Y1 is ON= (n1+n2)\* T. where T is clock period.

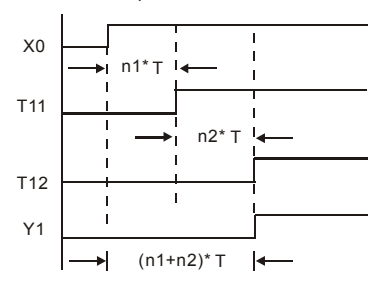

## **D.4 PLC Devices**

## **D.4.1 Summary of DVP-PLC Device Number**

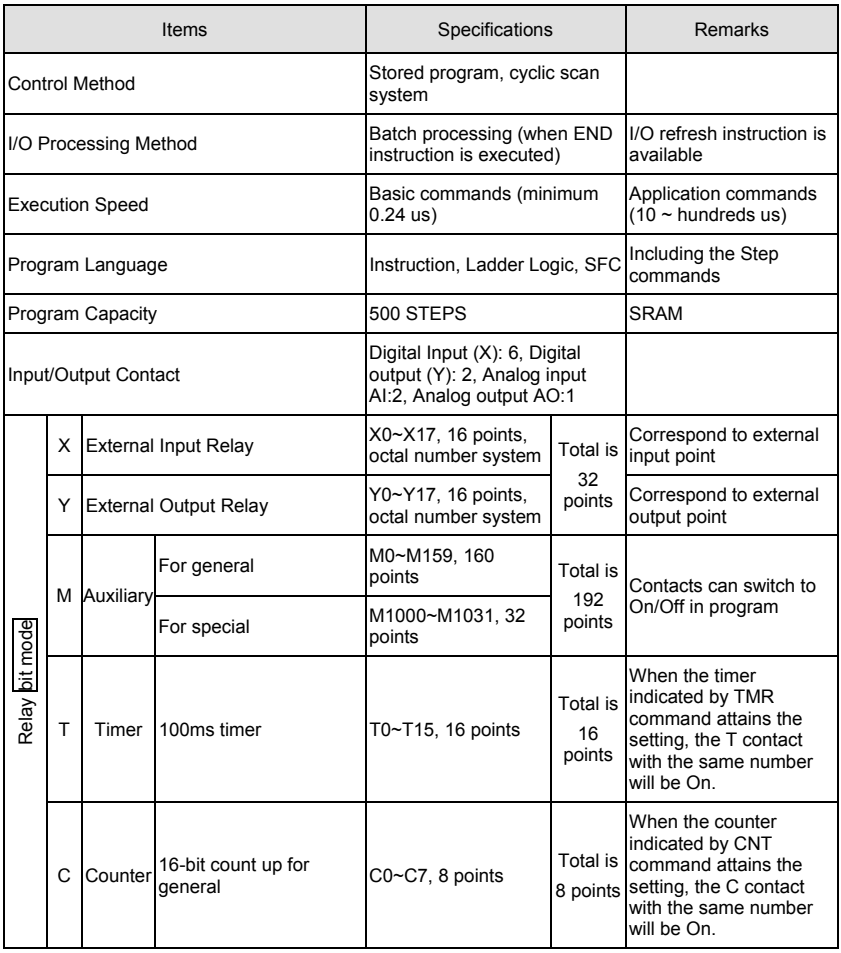

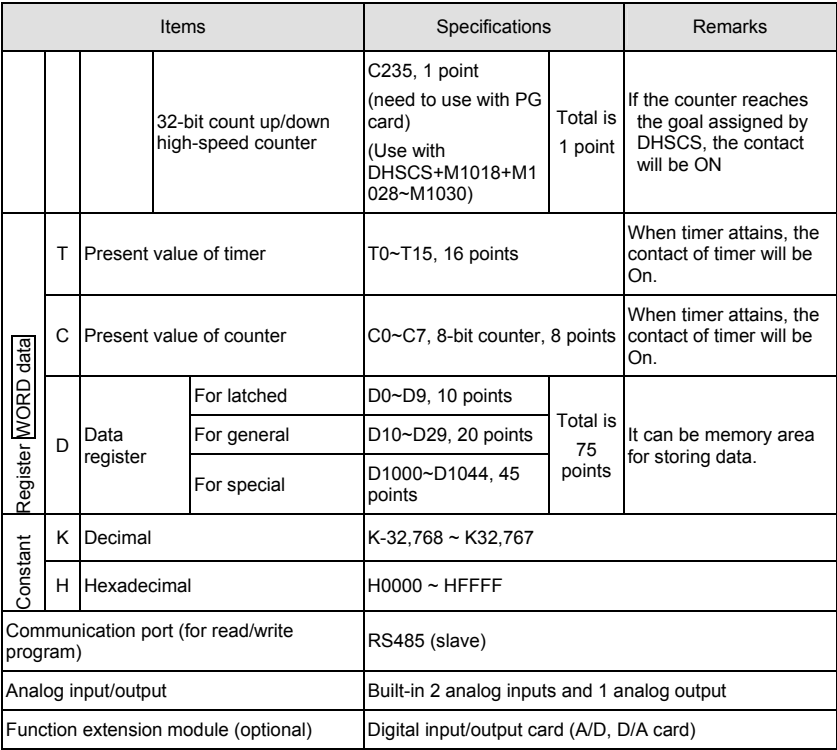

## **D.4.2 Devices Functions**

#### ■ The Function of Input/output Contacts

The function of input contact X: input contact X reads input signal and enter PLC by connecting with input equipment. It is unlimited usage times for A contact or B contact of each input contact X in program. The On/Off of input contact X can be changed with the On/Off of input equipment but can't be changed by using peripheral equipment (WPLSoft).

#### The Function of Output Contact Y

The mission of output contact Y is to drive the load that connects to output contact Y by sending On/Off signal. There are two kinds of output contact: one is relay and the other is transistor. It is unlimited usage times for A or B contact of each output contact Y in program. But there is number for output coil Y and it is recommended to use one time in program. Otherwise, the output result will be decided by the circuit of last output Y with PLC program scan method.

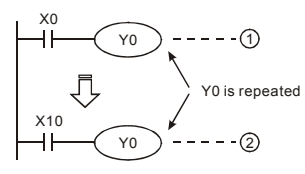

The output of Y0 will be decided by circuit  $(2)$ , i.e. decided by On/Off of X10.

## **D.4.3 Value, Constant [K] / [H]**

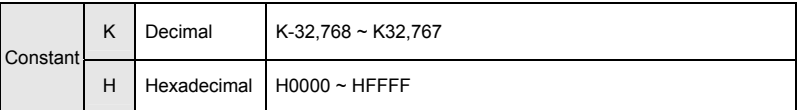

There are five value types for DVP-PLC to use by the different control destination. The following is the explanation of value types.

1. Binary Number (BIN)

It uses binary system for the PLC internal operation or storage. The relative information of binary system is in the following.

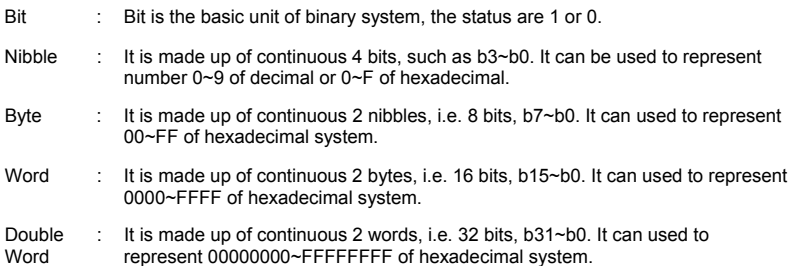

The relations among bit, nibble, byte, word, and double word of binary number are shown as follows.

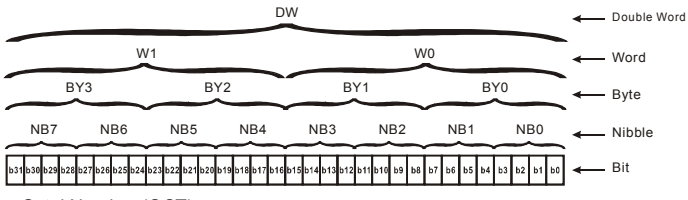

2. Octal Number (OCT)

The numbers of external input and output terminal of DVP-PLC use octal number.

Example:

External input: X0~X7, X10~X17…(device number)

External output: Y0~Y7, Y10~Y17…(device number)

3. Decimal Number (DEC)

The suitable time for decimal number to use in DVP-PLC system.

- To be the setting value of timer T or counter C, such as TMR C0 K50. (K constant)<br>■ To be the device number of M T C and D For example: M10 T3 (device number)
- $\blacksquare$  To be the device number of M, T, C and D. For example: M10, T3. (device number)<br> $\blacksquare$  To be operand in application command such as MOV K123, D0. (K constant)
- To be operand in application command, such as MOV K123 D0. (K constant)
- 4. BCD (Binary Code Decimal, BCD)

It shows a decimal number by a unit number or four bits so continuous 16 bits can use to

represent the four numbers of decimal number. BCD code is usually used to read the input

value of DIP switch or output value to 7-segment display to be display.

5. Hexadecimal Number (HEX)

The suitable time for hexadecimal number to use in DVP-PLC system.

 To be operand in application command. For example: MOV H1A2B D0. (constant H) Constant K:

In PLC, it is usually have K before constant to mean decimal number. For example, K100

means 100 in decimal number.

Exception:

The value that is made up of K and bit equipment X, Y, M will be bit, byte, word or double word. For example, K2Y10, K4M100. K1 means a 4-bit data and K2~K4 can be 8, 12 and 16-bit data separately.

Constant H:

In PLC, it is usually have H before constant to mean hexadecimal number. For example,

H100 means 100 in hexadecimal number.

## **D.4.4 The Function of Auxiliary Relay**

There are output coil and A, B contacts in auxiliary relay M and output relay Y. It is unlimited

usage times in program. User can control loop by using auxiliary relay, but can't drive

external load directly. There are two types divided by its characteristics.

- 1. Auxiliary relay for general : It will reset to Off when power loss during running. Its state will be Off when power on after power loss.
- 2. Auxiliary relay for special : Each special auxiliary relay has its special function. Please don't use undefined auxiliary relay.

## **D.4.5 The Function of Timer**

The unit of timer is 100ms. The count method is count up. The output coil will be On when the present value of timer equals to the settings. The setting is K in decimal number. Data register D can be also used as settings.

The real setting time of timer = unit of timer \* settings

## **D.4.6 The Features and Functions of Counter**

Features:

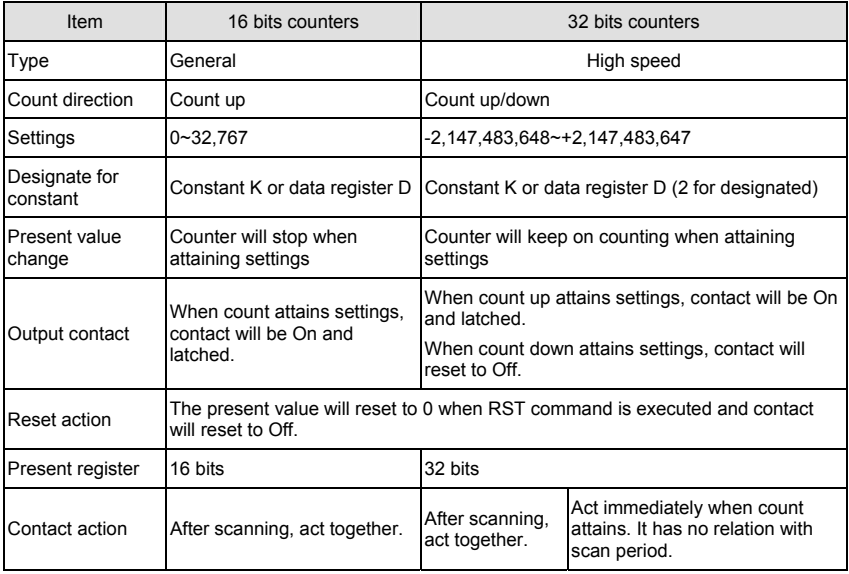

Functions:

When pulse input signal of counter is from Off to On, the present value of counter equals to settings and output coil is On. Settings are decimal system and data register D can also be used as settings. 16-bit counters C0~C7:

- 1. Setting range of 16-bit counter is K0~K32,767. (K0 is the same as K1. output contact will be On immediately at the first count.
- 2. General counter will be clear when PLC is power loss. If counter is latched, it will remember the value before power loss and keep on counting when power on after power loss.
- 3. If using MOV command or WPLSoft to send a value, which is large than setting to C0, register, at the next time that X1 is from Off to On, C0 counter contact will be On and present value will be set to the same as settings.
- 4. The setting of counter can use constant K or register D (not includes special data register D1000~D1044) to be indirect setting.
- 5. If using constant K to be setting, it can only be positive number but if setting is data register D, it can be positive/negative number. The next number that counter counts up from 32,767 is -32,768.

Example:

- LD X0 RST C0
- LD X1
- CNT CO K5
- LD C0
- OUT Y0
- 1. When X0=On, RST command is executed, C0 reset to 0 and output contact reset to Off.
- 2. When X1 is from Off to On, counter will count up (add 1).
- 3. When counter C0 attains settings K5, C0 contact is On and C0 = setting =K5. C0 won't accept X1 trigger signal and C0 remains K5.

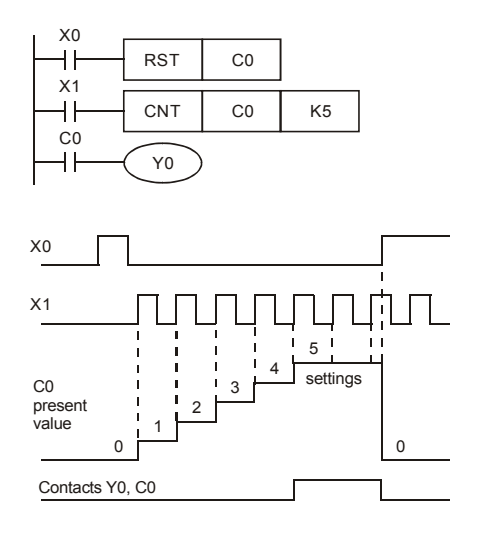

32-bit high-speed up/down counter C235:

- 1. Setting range of 32-bit high-speed up/down counter is : K-2,147,483,648~K2,147,483,647.
- 2. The settings can be positive / negative numbers by using constant K or data register D (special data register D1000~D1044 is not included). If using data register D, the setting

will occupy two continuous data register.

The total band width of high-speed counter that VFD-E supports is up to 30kHz and 500kHz for pulse input.

## **D.4.7 Register Types**

There are two types of register which sorts by characters in the following:

- 1. General register : The data in register will be cleared to 0 when PLC switches from RUN to STOP or power is off.
- 2. Special register : Each special register has the special definition and purpose. It is used to save system status, fault messages, monitor state.
# **D.4.8 Special Auxiliary Relays**

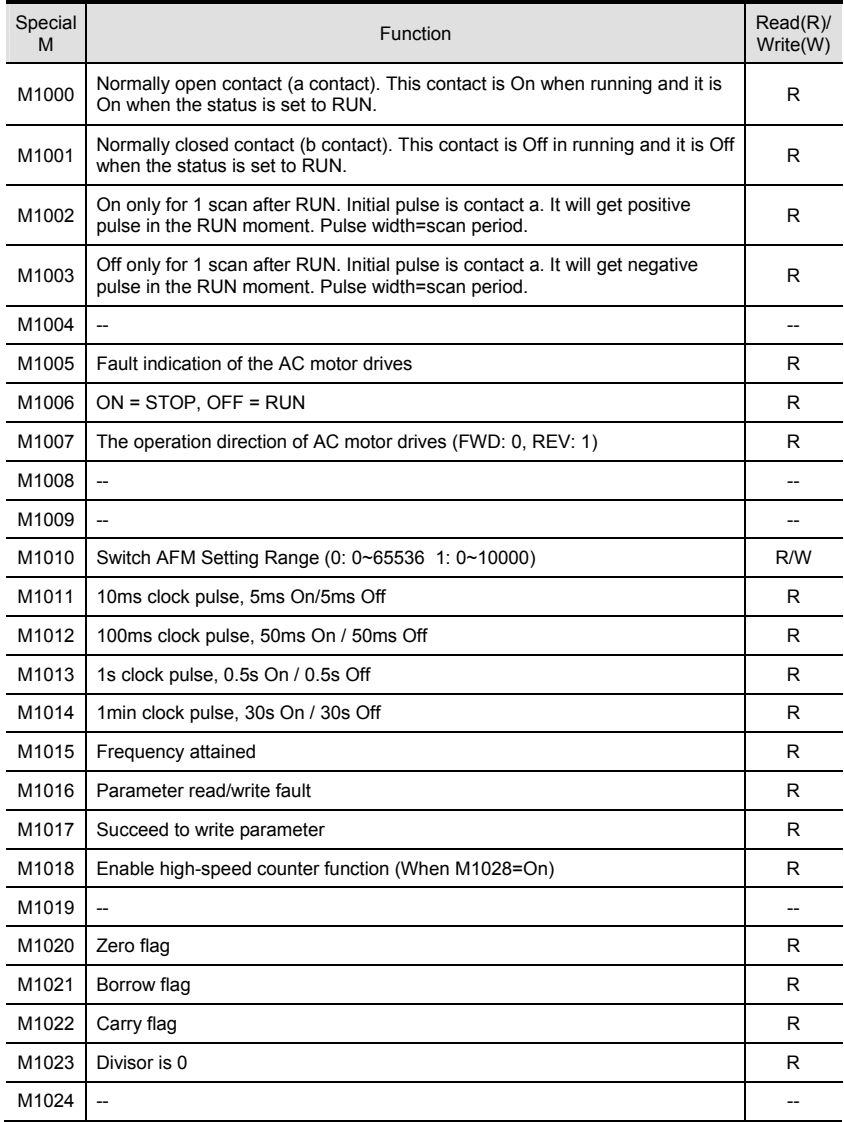

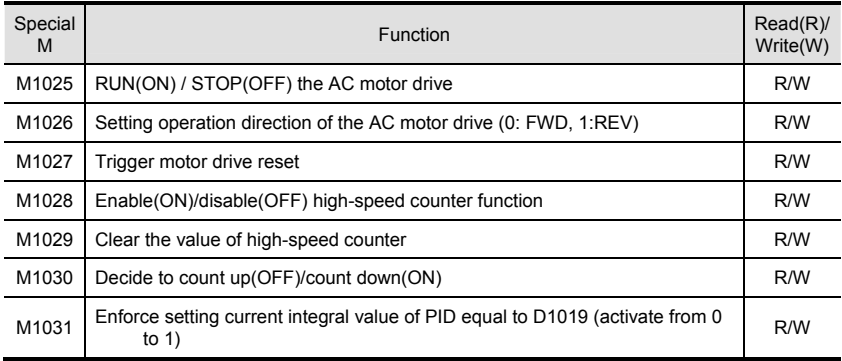

## **D.4.9 Special Registers**

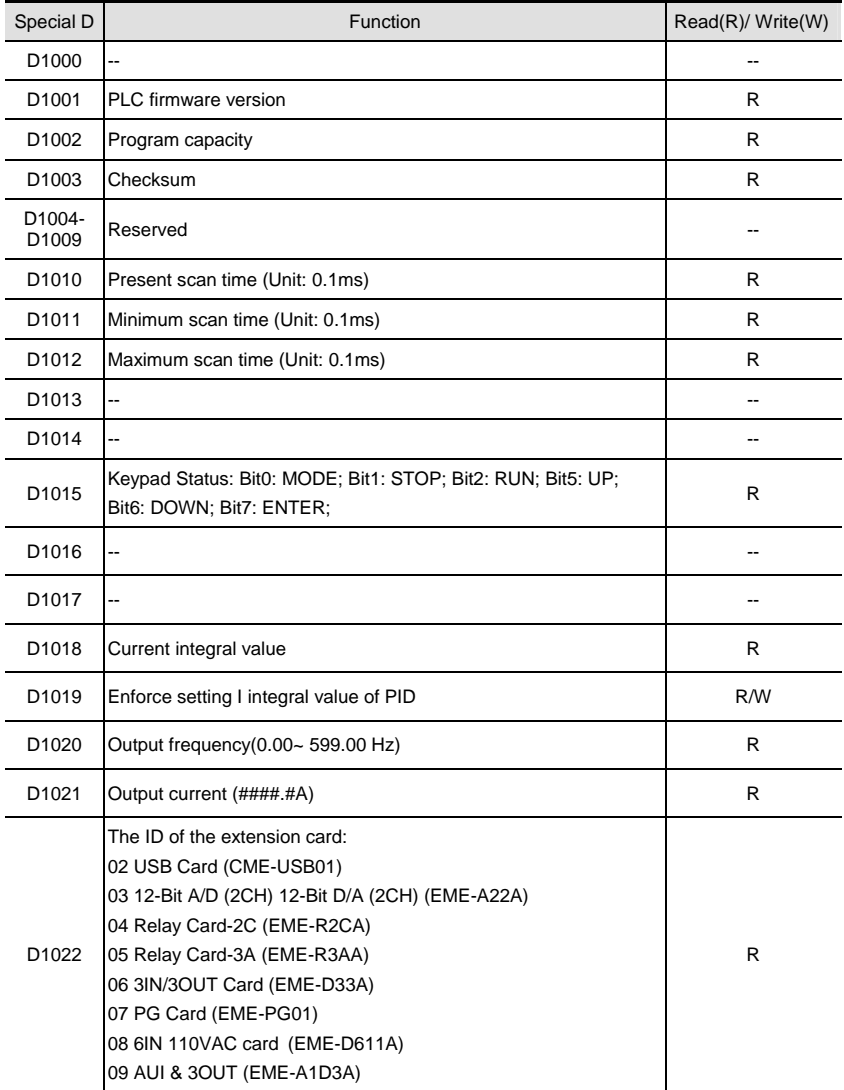

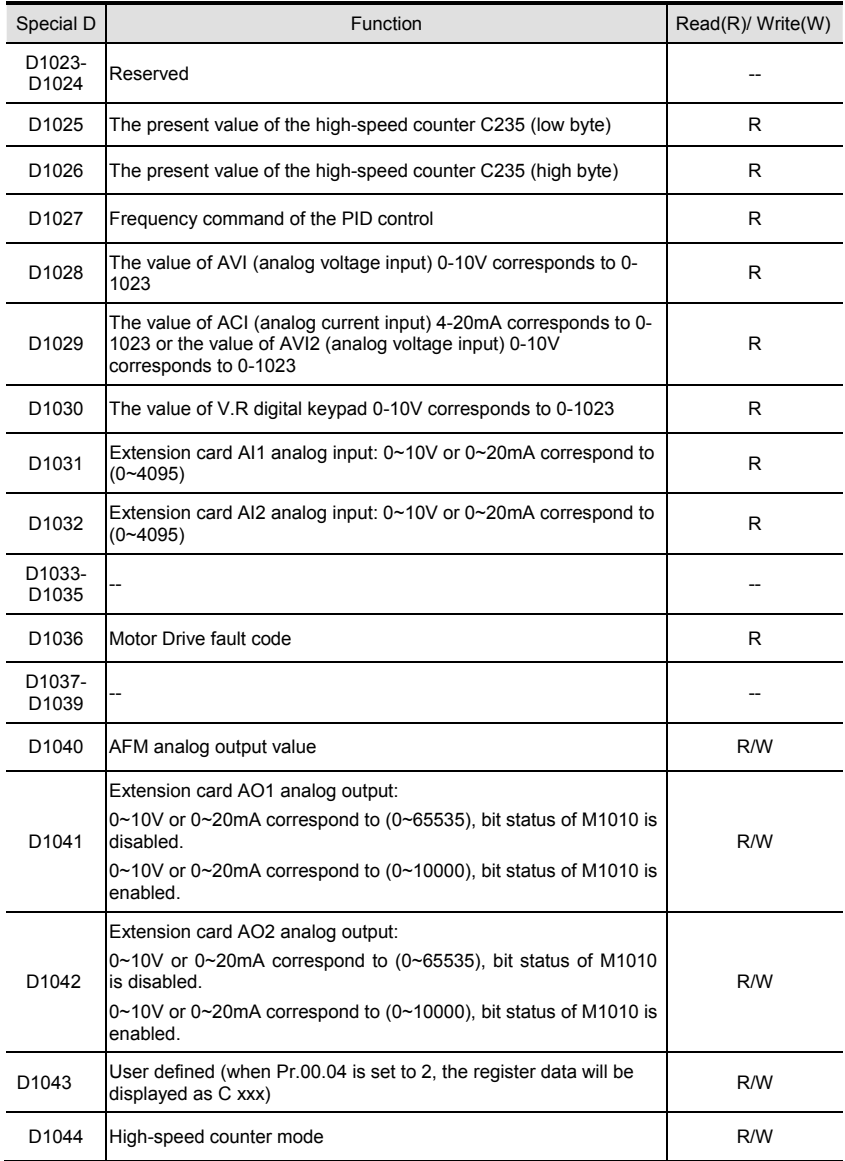

### **D.4.10 Communication Addresses for Devices (only for PLC2 mode)**

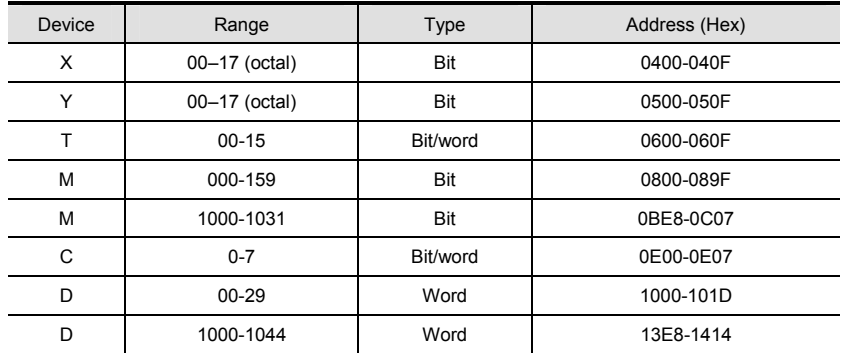

## **D.4.11 Function Code (only for PLC2 mode)**

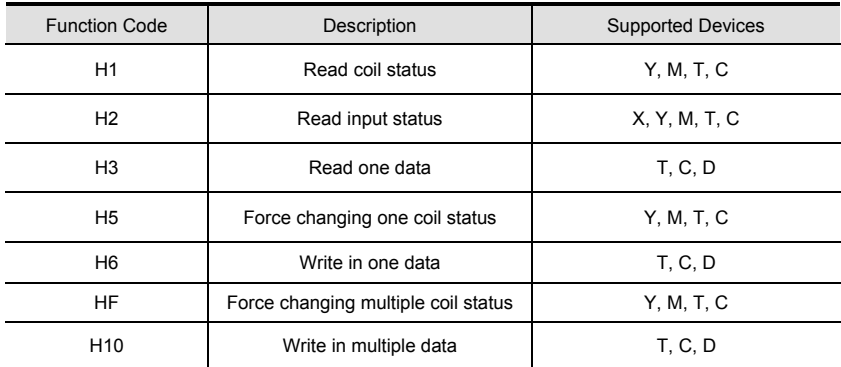

### **NOTE:**

In PLC1 mode, the Modbus communication will correspond to the registers of motor drive. In PLC2 mode, the Modbus communication will correspond to the registers of internal PLC.

### **For example:**

In PLC1 mode, communication register 0400H corresponds to parameter 04.00. In PLC2 mode, communication register 0400H corresponds to X0.

# **D.5 Commands**

## **D.5.1 Basic Commands**

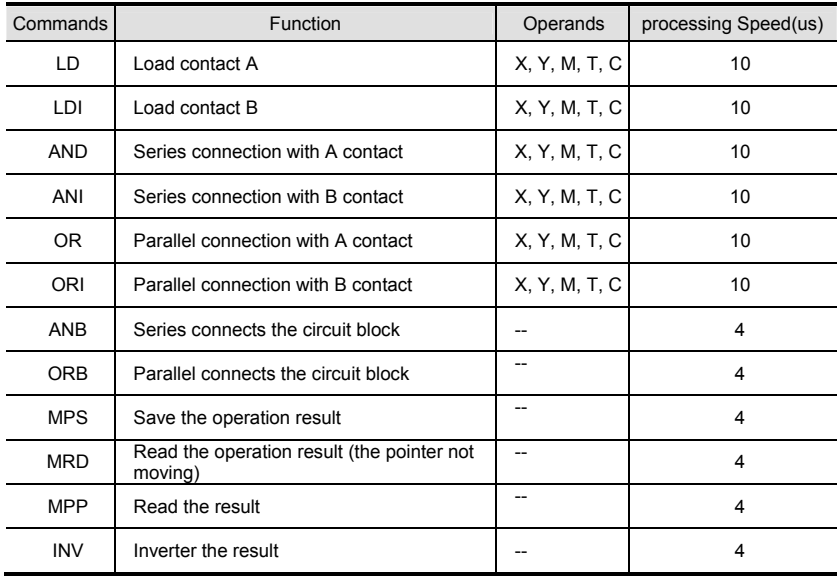

## **D.5.2 Output Commands**

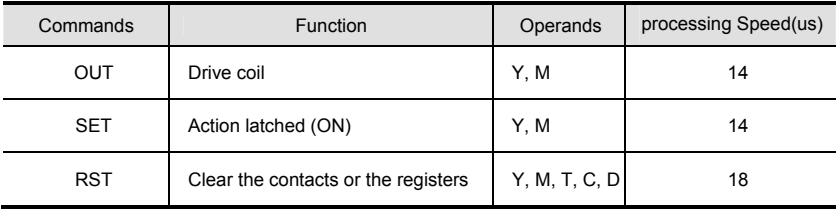

## **D.5.3 Timer and Counters**

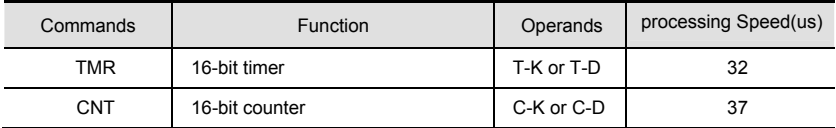

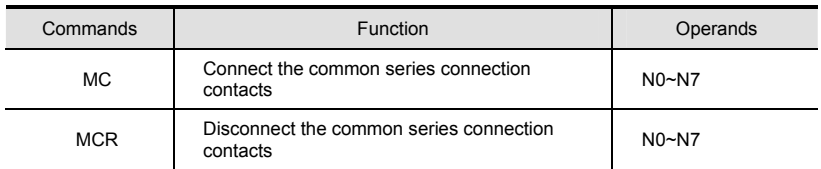

## **D.5.4 Main Control Commands**

## **D.5.5 Rising-edge/falling-edge Detection Commands of Contact**

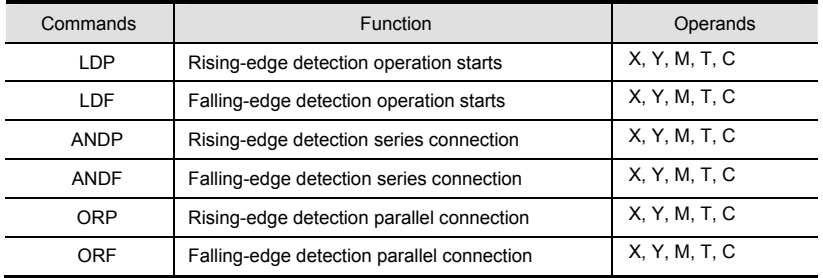

## **D.5.6 Rising-edge/falling-edge Output Commands**

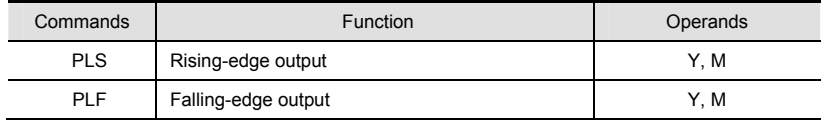

## **D.5.7 End Command**

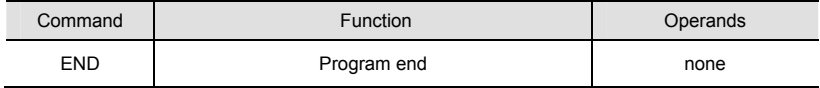

## **D.5.8 Explanation for the Commands**

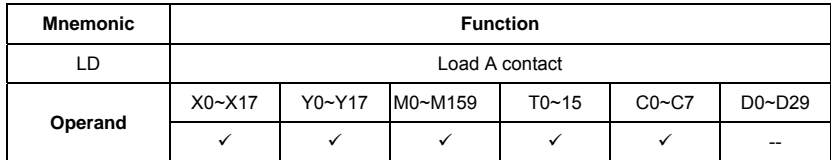

### Explanations:

The LD command is used on the A contact that has its start from the left BUS or the A contact that is the start of a contact circuit. Function of the command is to save present contents, and at the same time, save the acquired contact status into the accumulative register.

Program Example:

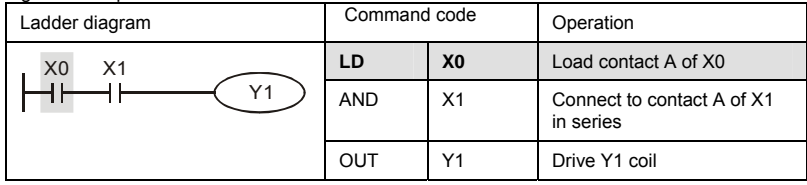

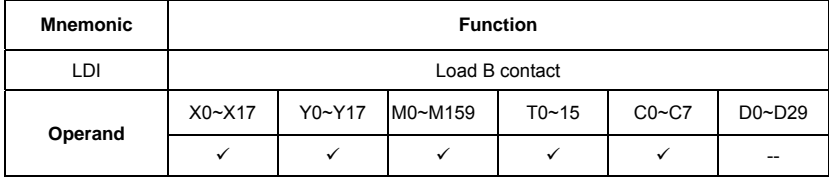

Explanations:

The LDI command is used on the B contact that has its start from the left BUS or the B contact that is the start of a contact circuit. Function of the command is to save present contents, and at the same time, save the acquired contact status into the accumulative register. Program Example:

Ladder diagram: Command code: Operation: X0 X1 **LDI X0** Load contact B of X0 ┥┠ Y1 AND X1 Connect to contact A of X1 in series OUT Y1 Drive Y1 coil

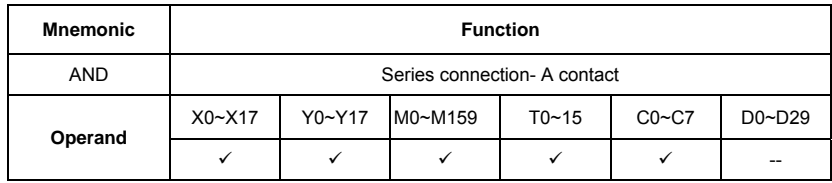

The AND command is used in the series connection of A contact. The function of the command is to readout the status of present specific series connection contacts first, and then to perform the "AND" calculation with the logic calculation result before the contacts, thereafter, saving the result into the accumulative register.

Program Example:

Ladder diagram: Command code: Operation:

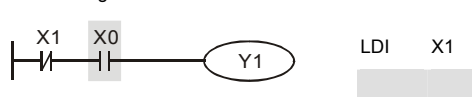

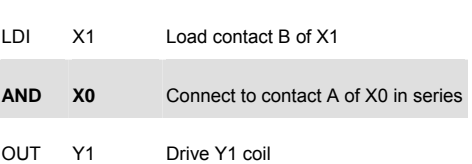

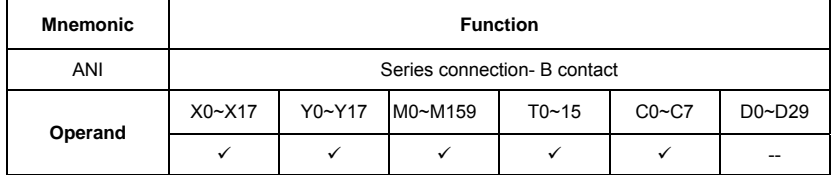

Explanations:

The ANI command is used in the series connection of B contact. The function of the command is to readout the status of present specific series connection contacts first, and then to perform the "AND" calculation with the logic calculation result before the contacts, thereafter, saving the result into the accumulative register.

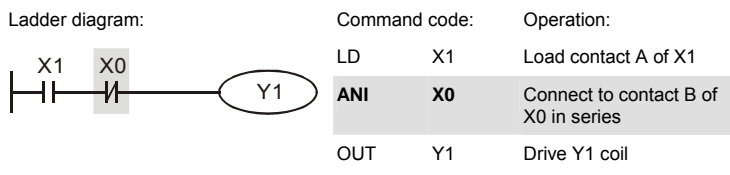

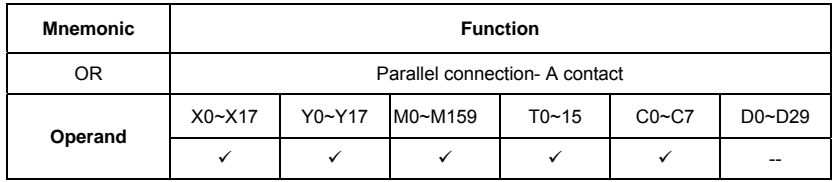

The OR command is used in the parallel connection of A contact. The function of the command is to readout the status of present specific series connection contacts, and then to perform the "OR" calculation with the logic calculation result before the contacts, thereafter, saving the result into the accumulative register.

Program Example:

Ladder diagram:

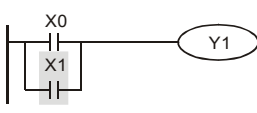

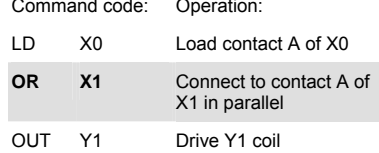

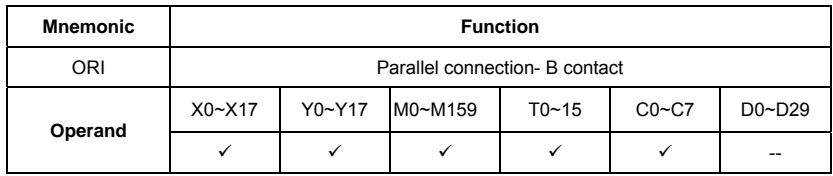

Explanations:

The ORI command is used in the parallel connection of B contact. The function of the command is to readout the status of present specific series connection contacts, and then to perform the "OR" calculation with the logic calculation result before the contacts, thereafter, saving the result into the accumulative register.

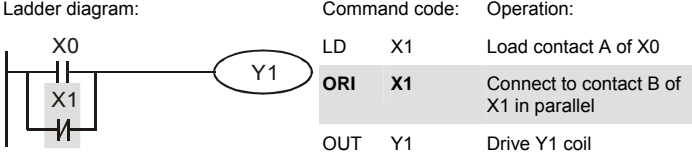

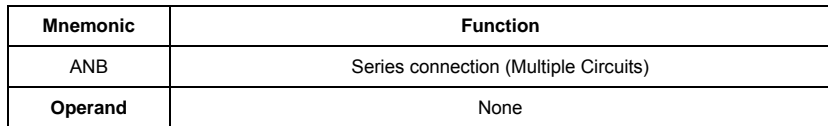

To perform the "ANB" calculation between the previous reserved logic results and contents of the accumulative register.

Program Example:

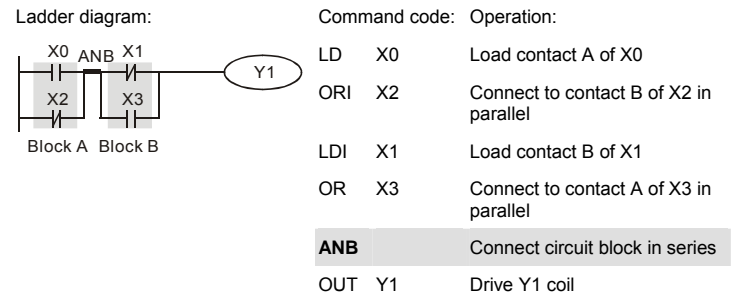

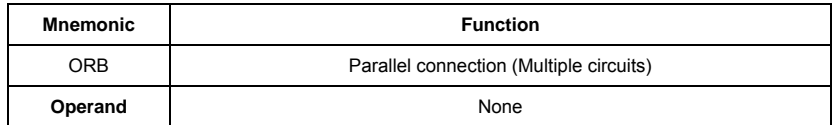

Explanations:

To perform the "OR" calculation between the previous reserved logic results and contents of the accumulative register.

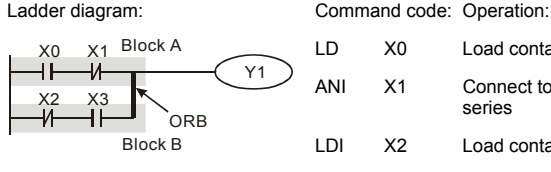

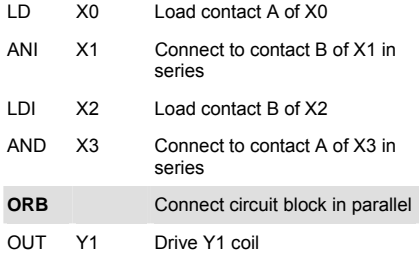

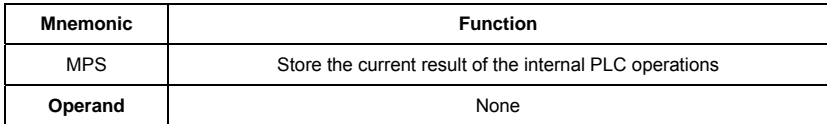

To save contents of the accumulative register into the operation result. (the result operation pointer pluses 1)

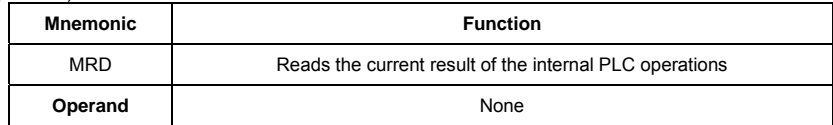

Explanations:

Reading content of the operation result to the accumulative register. (the pointer of operation result doesn't move)

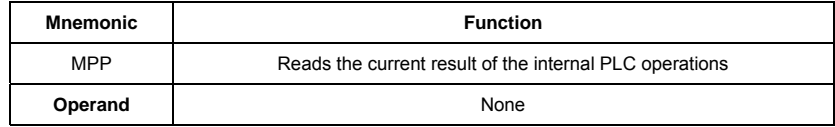

Explanations:

Reading content of the operation result to the accumulative register. (the stack pointer will decrease 1)

Program Example:

Ladder diagram: Command code: O

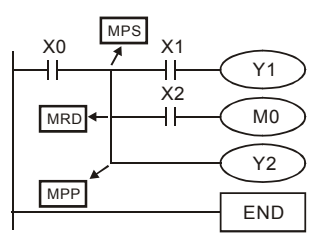

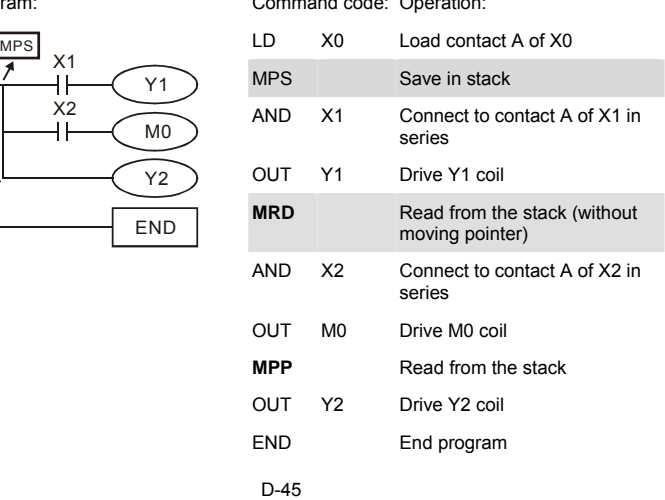

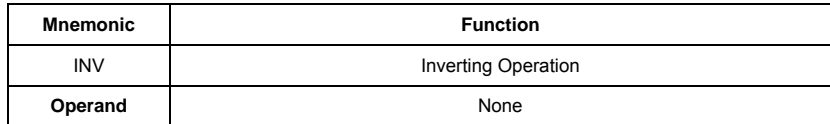

Inverting the operation result and use the new data as an operation result.

Program Example:

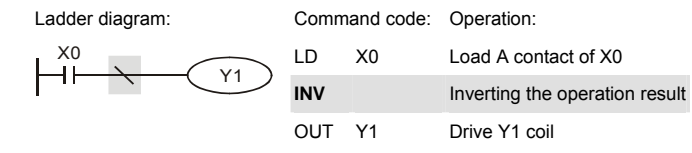

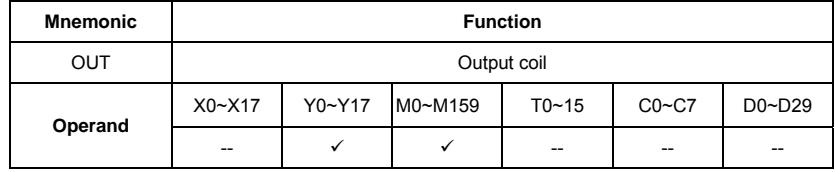

Explanations:

Output the logic calculation result before the OUT command to specific device.

Motion of coil contact

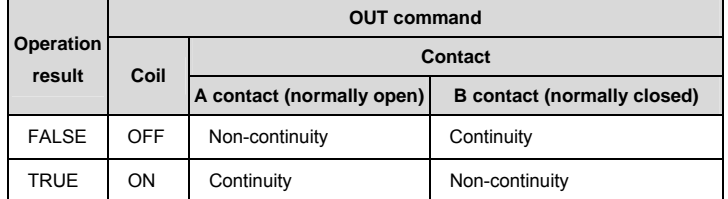

Program Example:

Ladder diagram:

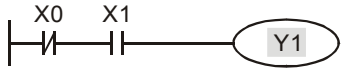

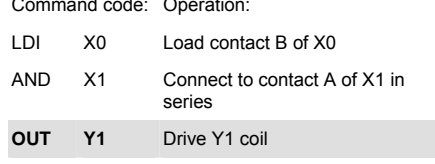

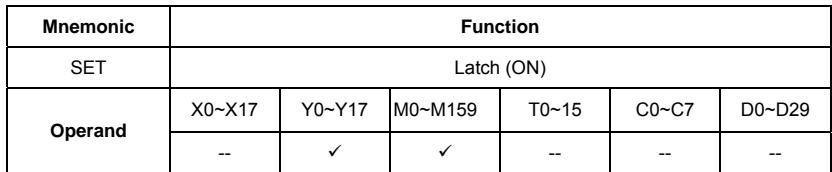

When the SET command is driven, its specific device is set to be "ON," which will keep "ON" whether the SET command is still driven. You can use the RST command to set the device to "OFF".

Program Example:

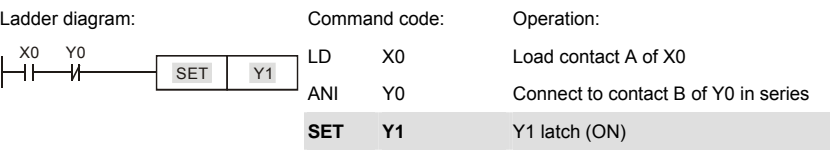

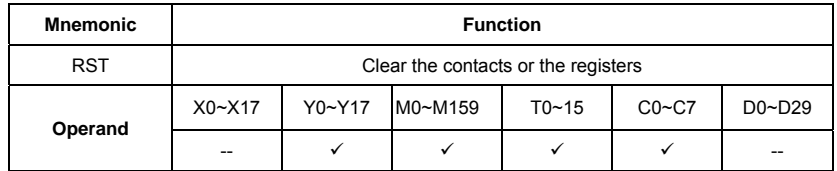

Explanations:

When the RST command is driven, motion of its specific device is as follows:

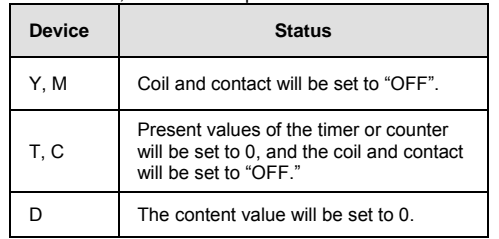

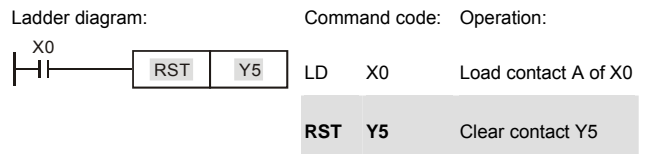

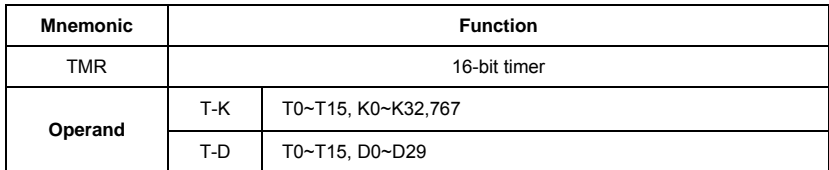

When TMR command is executed, the specific coil of timer is ON and timer will start to count. When the setting value of timer is attained (counting value >= setting value), the contact will be as following:

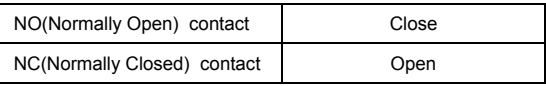

Program Example:

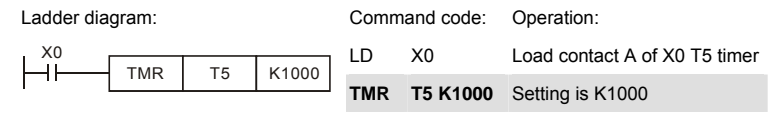

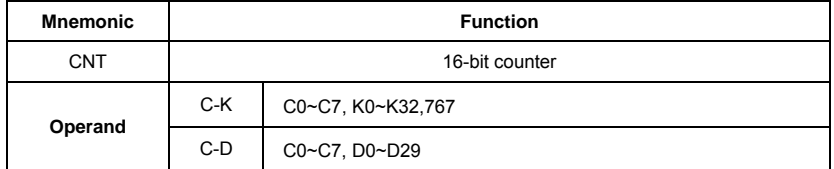

Explanations:

1. When the CNT command is executed from  $\overline{OFF}$ - $\rightarrow$  ON, which means that the counter coil is driven, and 1 should thus be added to the counter's value; when the counter achieved specific set value (value of counter = the setting value), motion of the contact is as follows:

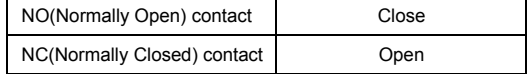

2. If there is counting pulse input after counting is attained, the contacts and the counting values will be unchanged. To re-count or to conduct the CLEAR motion, please use the RST command.

Program Example:

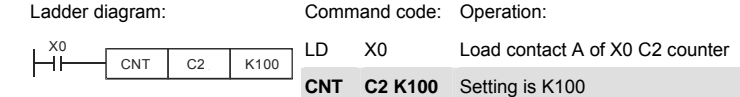

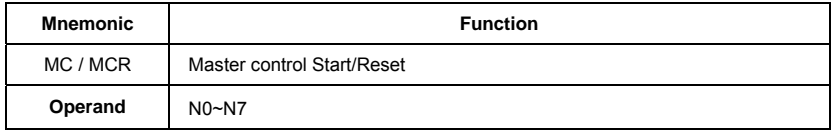

Explanations:

1. MC is the main-control start command. When the MC command is executed, the execution of commands between MC and MCR will not be interrupted. When MC command is OFF, the motion of the commands that between MC and MCR is described as follows:

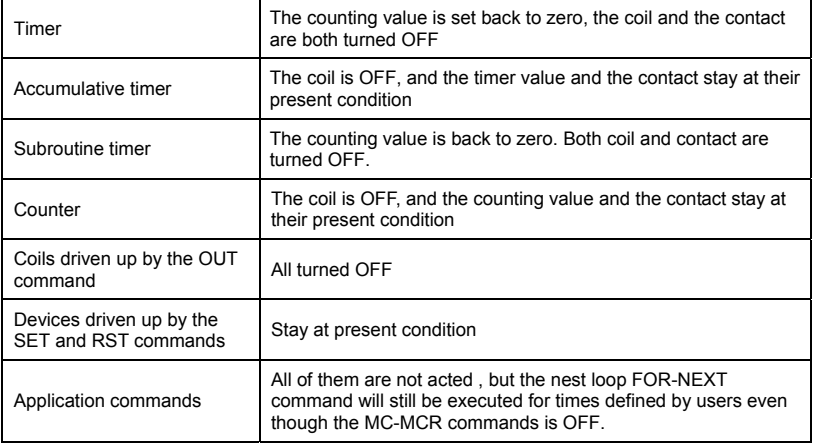

- 2. MCR is the main-control ending command that is placed at the end of the main-control program and there should not be any contact commands prior to the MCR command.
- 3. Commands of the MC-MCR main-control program supports the nest program structure, with 8 layers as its greatest. Please use the commands in order from N0~ N7, and refer to the following:

Program Example:

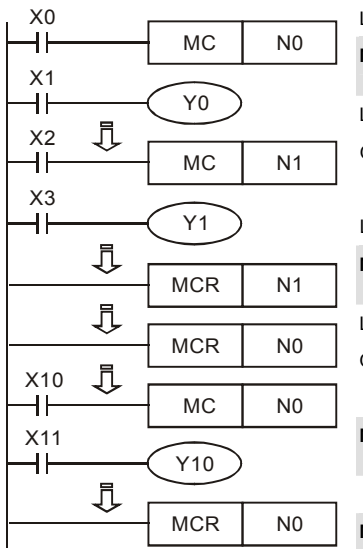

Ladder diagram: Command code: Operation:

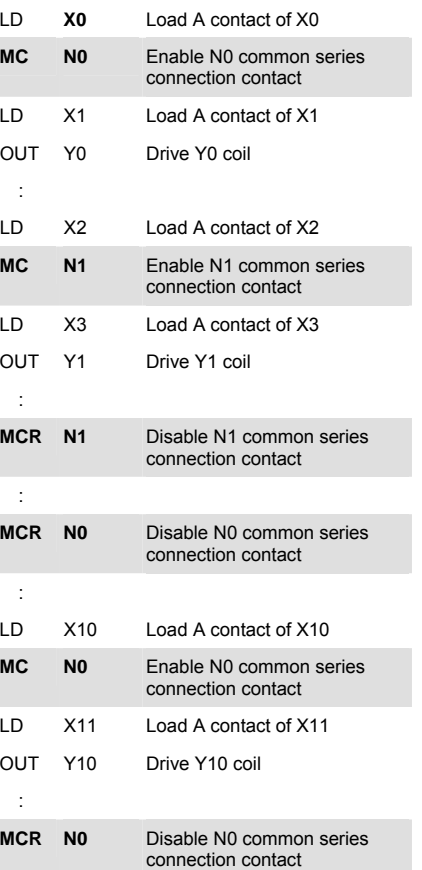

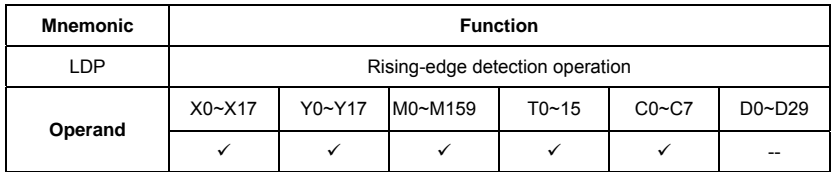

Usage of the LDP command is the same as the LD command, but the motion is different. It is used to reserve present contents and at the same time, saving the detection status of the acquired contact rising-edge into the accumulative register.

Program Example:

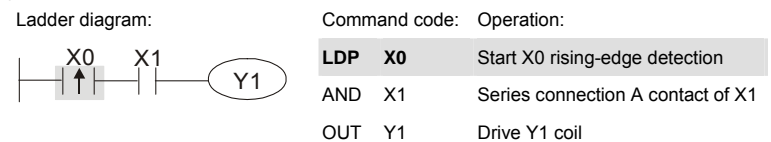

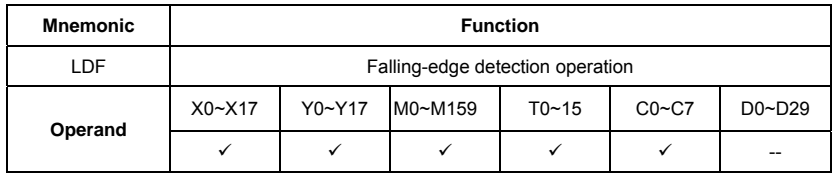

Explanations:

Usage of the LDF command is the same as the LD command, but the motion is different. It is used to reserve present contents and at the same time, saving the detection status of the acquired contact falling-edge into the accumulative register.

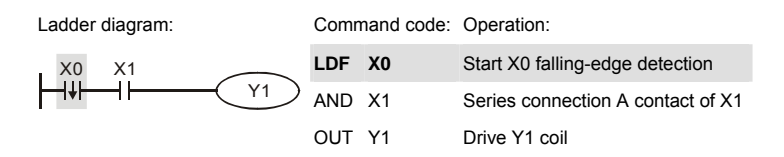

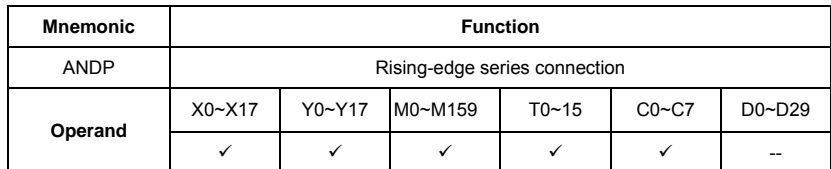

ANDP command is used in the series connection of the contacts' rising-edge detection.

Program Example:

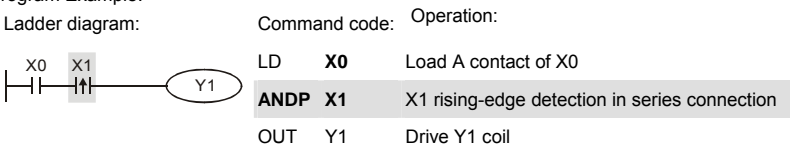

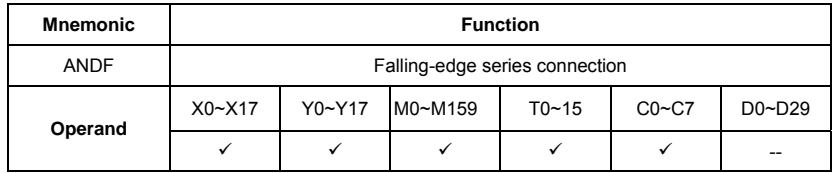

Explanations:

ANDF command is used in the series connection of the contacts' falling-edge detection.

Program Example:

Ladder diagram: Command code: Operation:

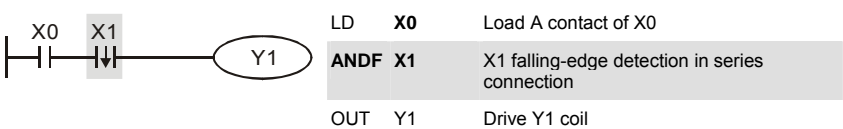

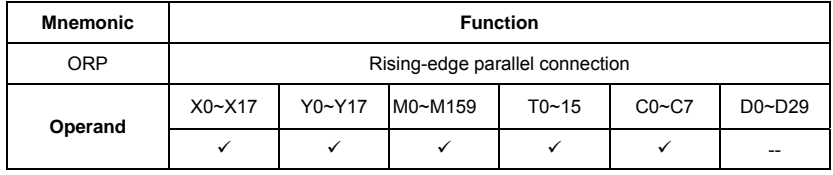

Explanations:

The ORP commands are used in the parallel connection of the contact's rising-edge detection.

Program Example:

Ladder diagram: Command code: Operation:

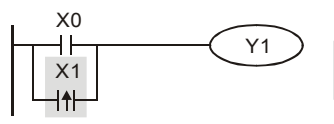

LD **X0** Load A contact of X0 **ORP** X1 X1 rising-edge detection in parallel connection OUT Y1 Drive Y1 coil

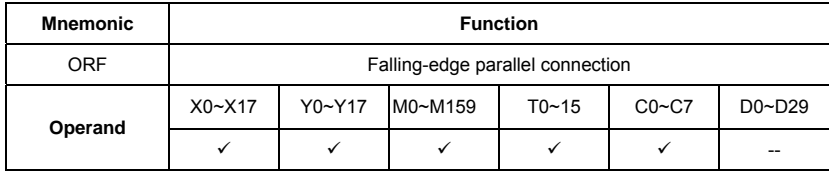

Explanations:

The ORP commands are used in the parallel connection of the contact's falling-edge detection.

Program Example:

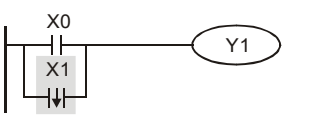

Ladder diagram: Command code: Operation:

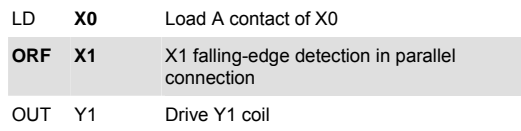

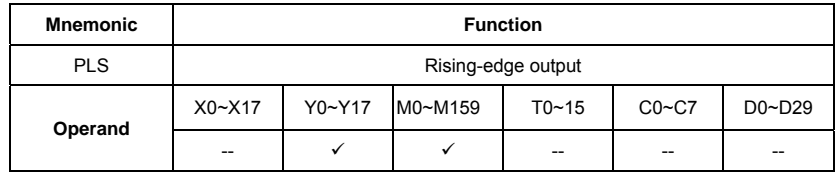

Explanations:

When X0=OFF→ON (rising-edge trigger), PLS command will be executed and M0 will send the pulse of one time which the length is a scan time. Program Example:

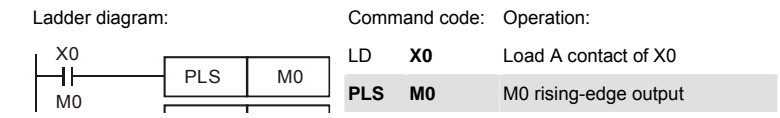

Timing Diagram:

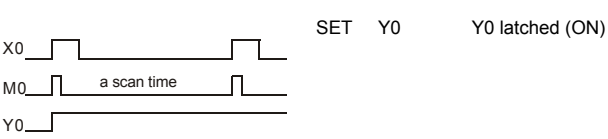

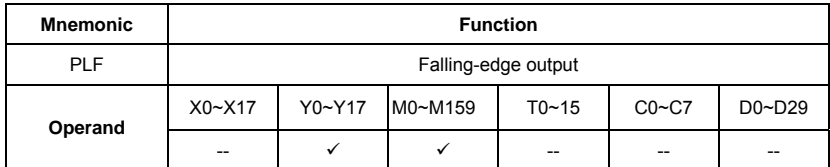

Explanations:

When X0= ON→OFF (falling-edge trigger), PLF command will be executed and M0 will send the pulse of one time which the length is the time for scan one time.

Program Example:

Ladder diagram:

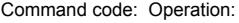

LD M0 Load the contact A of M0

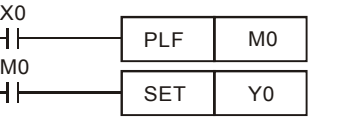

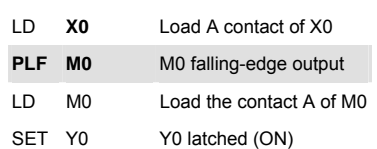

Timing Diagram:

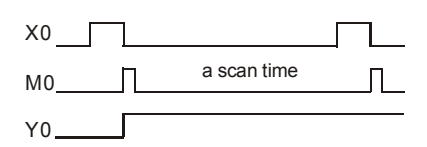

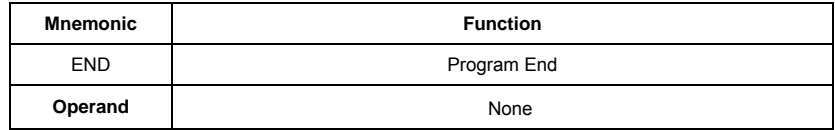

Explanations:

It needs to add the END command at the end of ladder diagram program or command program. PLC will scan from address o to END command, after executing it will return to address 0 to scan again.

# **D.5.9 Description of the Application Commands**

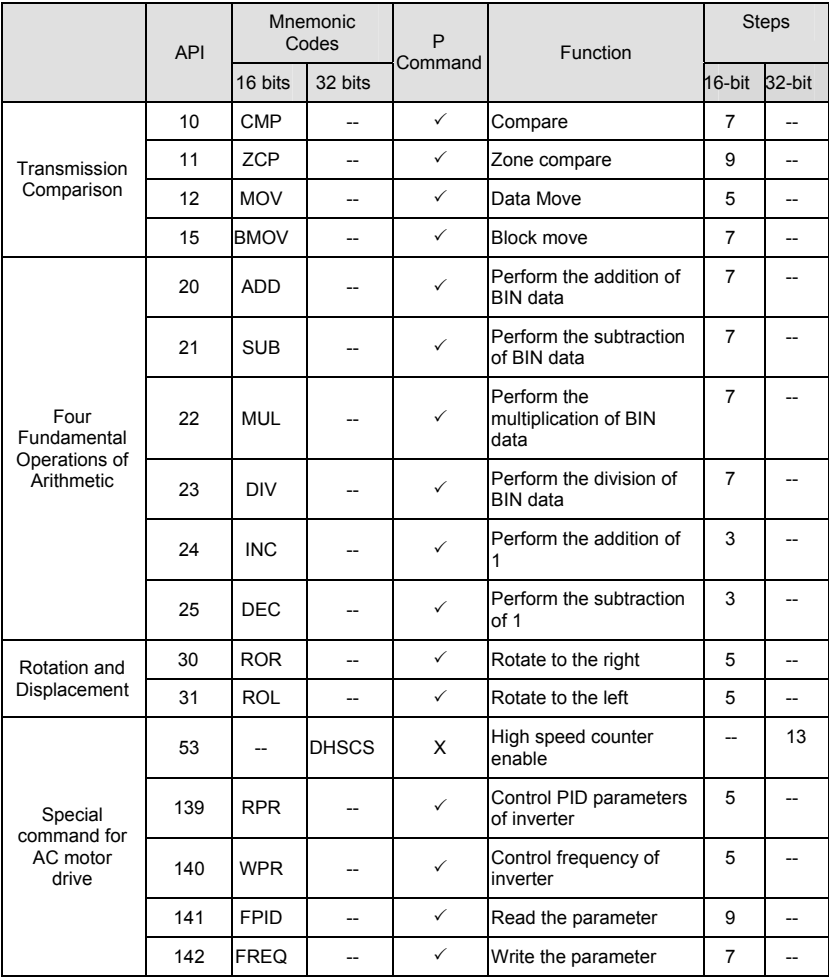

### **D.5.10 Explanation for the Application Commands**

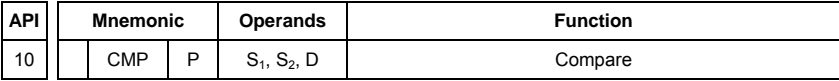

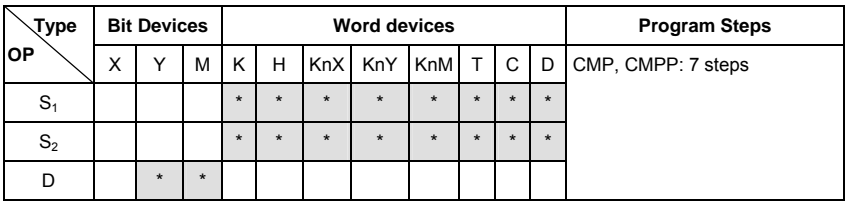

Operands:

S1: Comparison Value 1 S2: Comparison Value 2 D: Comparison result Explanations:

- 1. Operand D occupies 3 consecutive devices.<br>2. See the specifications of each model for their
- 2. See the specifications of each model for their range of use.<br>3. The contents in S1 and S2 are compared and the result will
- The contents in S1 and S2 are compared and the result will be stored in D.
- 4. The two comparison values are compared algebraically and the two values are signed binary values. When b15 = 1 in 16-bit instruction, the comparison will regard the value as negative binary values.

Program Example:

- 1. Designate device Y0, and operand D automatically occupies Y0, Y1, and Y2.
- 2. When X10 = On, CMP instruction will be executed and one of Y0, Y1, and Y2 will be On. When X10 = Off, CMP instruction will not be executed and Y0, Y1, and Y2 remain their status before X10 = Off.
- 3. If the user need to obtain a comparison result with  $\geq$  ≤, and  $\neq$ , make a series parallel connection between Y0 ~ Y2.

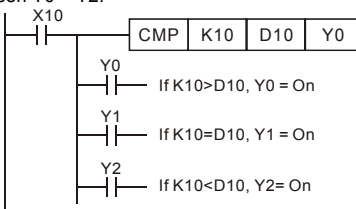

4. To clear the comparison result, use RST instruction.

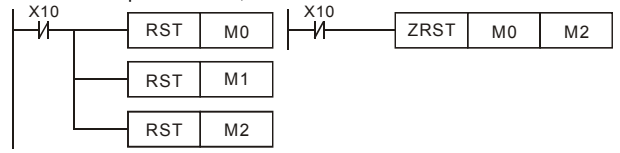

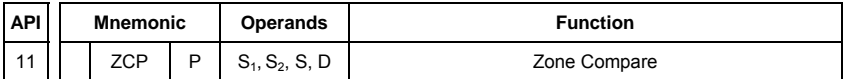

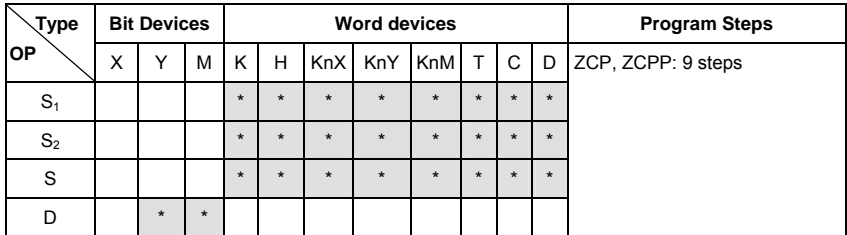

S1: Lower bound of zone comparison S2: Upper bound of zone comparison S: Comparison value D: Comparison result

Explanations:<br>1. Th

- 1. The content in S1 should be smaller than the content in S2.<br>2. Operand D occupies 3 consecutive devices
- 2. Operand D occupies 3 consecutive devices.
- 3. See the specifications of each model for their range of use.
- 4. S is compared with its S1 S2 and the result is stored in D.<br>5. When S1 > S2, the instruction performs comparison by us
- When  $51 > S2$ , the instruction performs comparison by using S1 as the lower/upper bound.
- 6. The two comparison values are compared algebraically and the two values are signed binary values. When  $b15 = 1$  in 16-bit instruction or  $b31 = 1$  in 32-bit instruction, the comparison will regard the value as negative binary values.

Program Example:

- 1. Designate device M0, and operand D automatically occupies M0, M1 and M2.<br>2. When X0 = On. ZCP instruction will be executed and one of M0. M1, and M2 v
- 2. When X0 = On, ZCP instruction will be executed and one of M0, M1, and M2 will be On. When X0 = Off, ZCP instruction will not be executed and M0, M1, and M2 remain their status before X0 = Off.

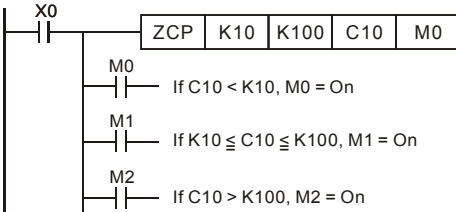

3. To clear the comparison result, use RST instruction.

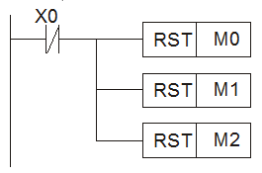

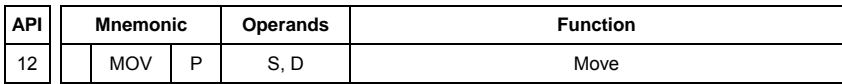

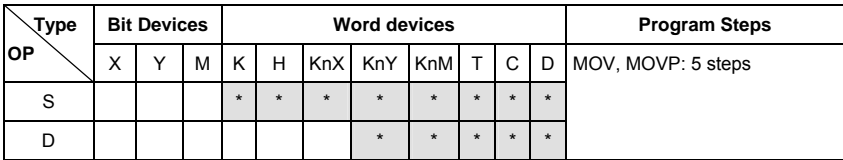

S: Source of data D: Destination of data Explanations:

- 1. See the specifications of each model for their range of use.
- 2. When this instruction is executed, the content of S will be moved directly to D. When this instruction is not executed, the content of D remains unchanged.

### Program Example:

MOV instruction has to be adopted in the moving of 16-bit data.

- 1. When X0 = Off, the content in D10 will remain unchanged. If X0 = On, the value K10 will be moved to D10 data register.
- 2. When X1 = Off, the content in D10 will remain unchanged. If X1 = On, the present value T0 will be moved to D10 data register.

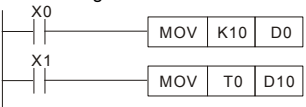

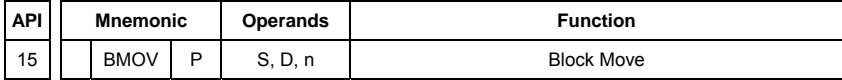

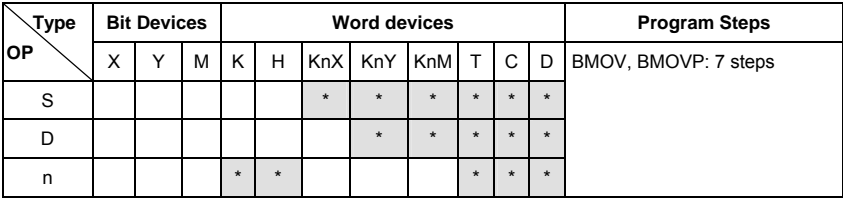

Operands:

S: Start of source devices D: Start of destination devices n: Number of data to be moved Explanations:

- 1. Range of **n**: 1 ~ 512
- 2. See the specifications of each model for their range of use.
- 3. The contents in n registers starting from the device designated by S will be moved to n registers starting from the device designated by D. If n exceeds the actual number of available source devices, only the devices that fall within the valid range will be used.

Program Example 1:

When  $X10 = On$ , the contents in registers  $Do \sim D3$  will be moved to the 4 registers  $D20 \sim D23$ .

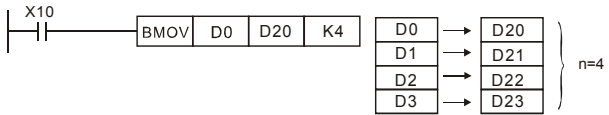

Program Example 2:

Assume the bit devices KnX, KnY, KnM and KnS are designated for moving, the number of digits of S and D has to be the same, i.e. their n has to be the same.

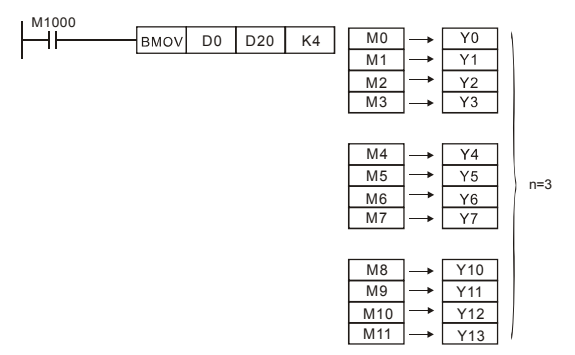

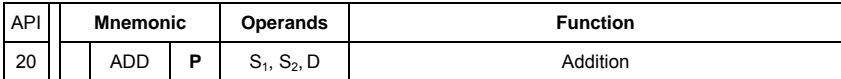

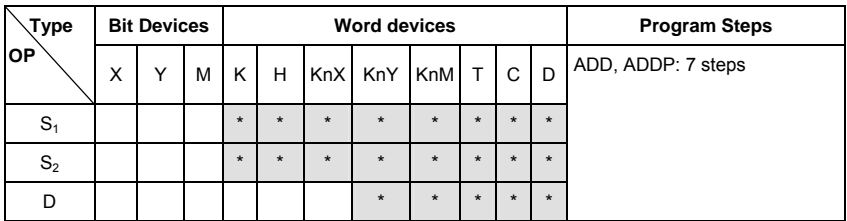

S1: Summand S2: Addend D: Sum Explanations:

- 1. See the specifications of each model for their range of use.
- 2. This instruction adds S1 and S2 in BIN format and store the result in D.
- 3. The highest bit is symbolic bit 0 (+) and 1 (-), which is suitable for algebraic addition, e.g.  $3 + (-9) = -6.$
- 4. Flag changes in binary addition 16-bit command:
	- A. If the operation result  $= 0$ , zero flag M1020 = On.
	- B. If the operation result  $<$  -32,768, borrow flag M1021 = On.
	- C. If the operation result  $> 32,767$ , carry flag M1022 = On.

Program Example 1:

16-bit command:

When X0 = On, the content in D0 will plus the content in D10 and the sum will be stored in D20.

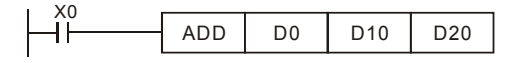

Remarks:

Flags and the positive/negative sign of the values:

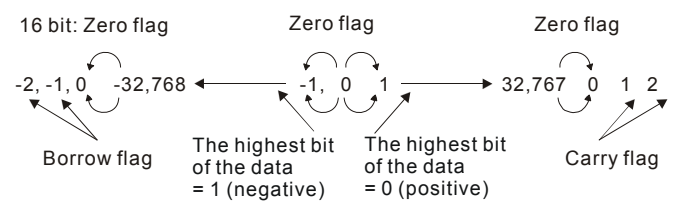

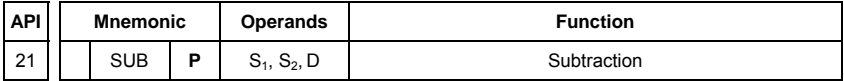

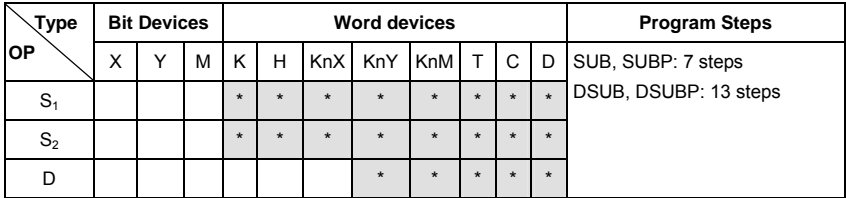

S1: Minuend S2: Subtrahend D: Remainder Explanations:

- 1. This instruction subtracts S1 and S2 in BIN format and stores the result in D.
- 2. The highest bit is symbolic bit 0 (+) and 1 (-), which is suitable for algebraic subtraction.
- 3. Flag changes in binary subtraction

In 16-bit instruction:

- A. If the operation result  $= 0$ , zero flag M1020 = On.
- B. If the operation result  $< -32,768$ , borrow flag M1021 = On.
- C. If the operation result  $> 32,767$ , carry flag M1022 = On.

Program Example:

In 16-bit BIN subtraction:

When X0 = On, the content in D0 will minus the content in D10 and the remainder will be stored in D20.

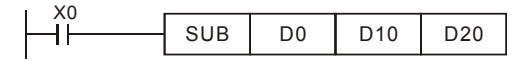

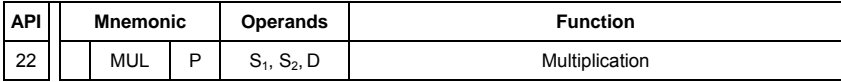

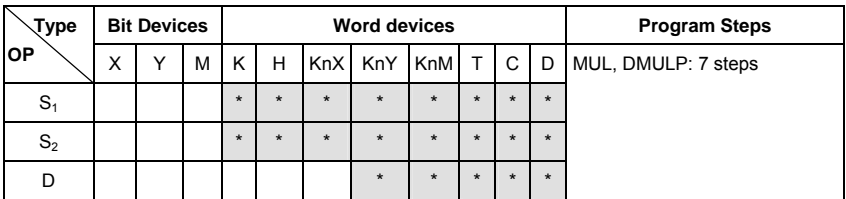

S1: Multiplicand S2: Multiplicator D: Product

Explanations:

1. In 16-bit instruction, D occupies 2 consecutive devices.

2. This instruction multiplies S1 by S2 in BIN format and stores the result in D. Be careful with the positive/negative signs of S1, S2 and D when doing 16-bit and 32-bit operations.

16-bit command:

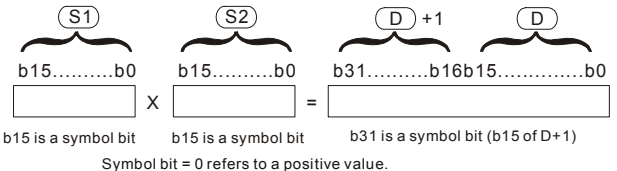

Symbol bit = 1 refers to a negative value.

When D serves as a bit device, it can designate K1  $\sim$  K4 and construct a 16-bit result, occupying consecutive 2 groups of 16-bit data.

Program Example:

The 16-bit D0 is multiplied by the 16-bit D10 and brings forth a 32-bit product. The higher 16 bits are stored in D21 and the lower 16-bit are stored in D20. On/Off of the most left bit indicates the positive/negative status of the result value.

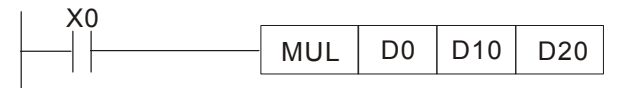

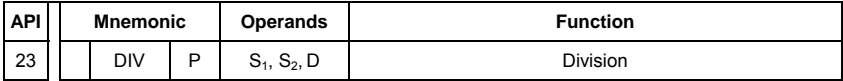

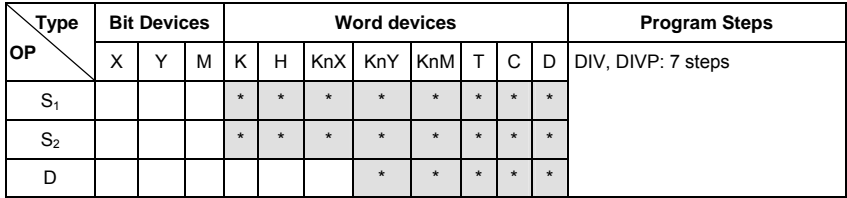

 $S_1$ : Dividend  $S_2$ : Divisor D: Quotient and remainder Explanations:

1. In 16-bit instruction, **D** occupies 2 consecutive devices.

2. This instruction divides **S**1 and **S**2 in BIN format and stores the result in **D**. Be careful with the positive/negative signs of **S**1, **S**2 and **D** when doing 16-bit and 32-bit operations. 16-bit instruction:

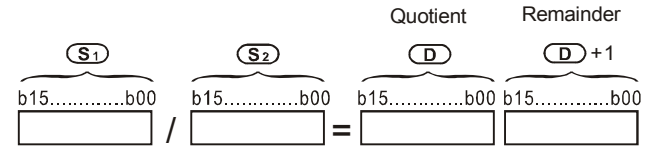

Program Example:

When X0 = On, D0 will be divided by D10 and the quotient will be stored in D20 and remainder in D21. On/Off of the highest bit indicates the positive/negative status of the result value.

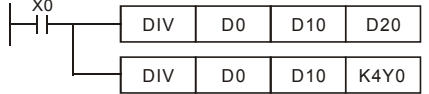

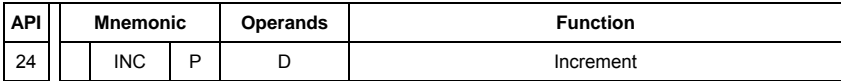

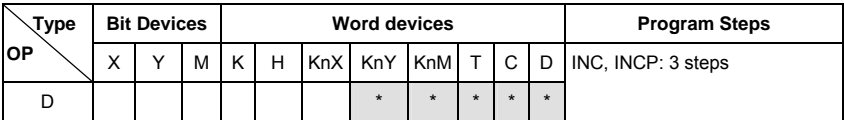

D: Destination device

Explanations:

- 1. If the instruction is not a pulse execution one, the content in the designated device D will plus "1" in every scan period whenever the instruction is executed.
- 2. This instruction adopts pulse execution instructions (INCP).
- 3. In 16-bit operation, 32,767 pluses 1 and obtains -32,768.

Program Example:

When X0 goes from Off to On, the content in D0 pluses 1 automatically.<br> $\begin{bmatrix} 0 & 0 \\ 0 & 1 \end{bmatrix}$  INCP D0

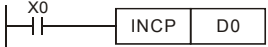

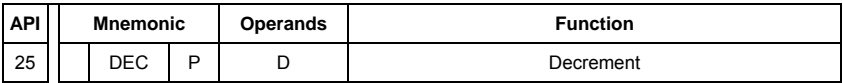

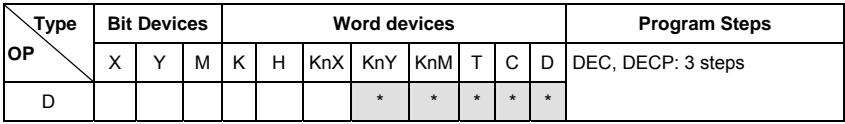

Operands:

D: Destination

Explanations:

1. If the instruction is not a pulse execution one, the content in the designated device D will minus "1" in every scan period whenever the instruction is executed.

2. This instruction adopts pulse execution instructions (DECP).

3. In 16-bit operation, -32,768 minuses 1 and obtains 32,767.

### Program Example:

When X0 goes from Off to On, the content in D0 minuses 1 automatically.

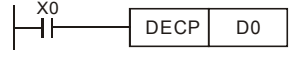

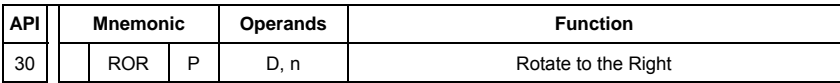

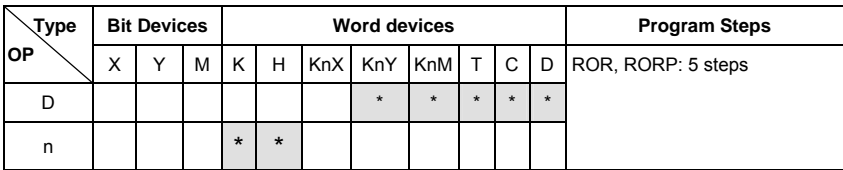

D: Device to be rotated n: Number of bits to be rotated in 1 rotation Explanations:

- 1. This instruction rotates the device content designated by **D** to the right for **n** bits.
- 2. This instruction adopts pulse execution instructions (RORP).

#### Program Example:

When X0 goes from Off to On, the 16 bits (4 bits as a group) in D10 will rotate to the right, as shown in the figure below. The bit marked with ※ will be sent to carry flag M1022.

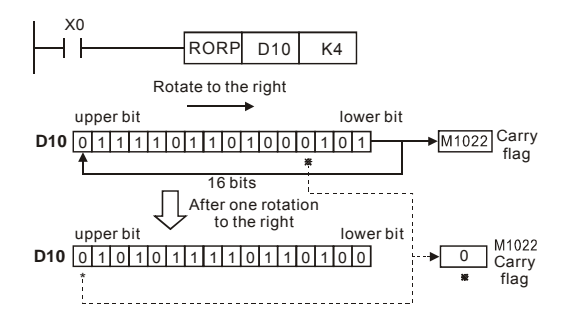

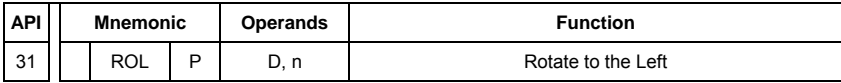

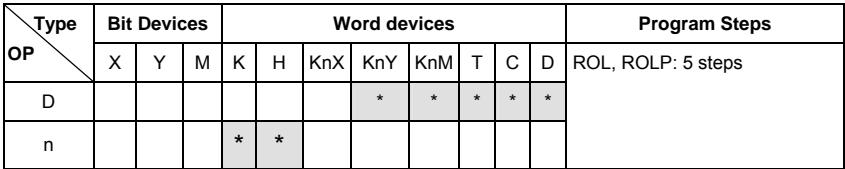

D: Device to be rotated n: Number of bits to be rotated in 1 rotation Explanations:

- 1. This instruction rotates the device content designated by **D** to the left for **n** bits.
- 2. This instruction adopts pulse execution instructions (ROLP).

Program Example:

When X0 goes from Off to On, the 16 bits (4 bits as a group) in D10 will rotate to the left, as shown in the figure below. The bit marked with ※ will be sent to carry flag M1022.

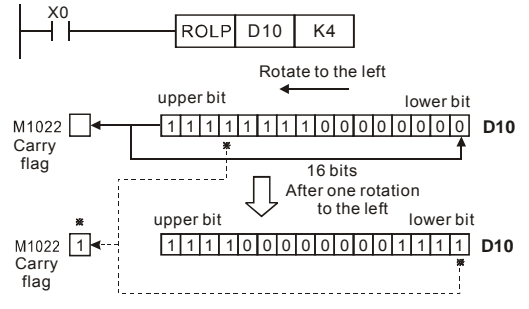

### **D.5.11 Special Application Commands for the AC Motor Drive**

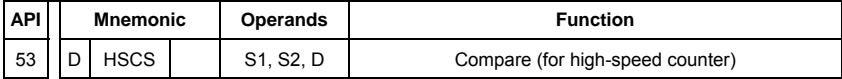

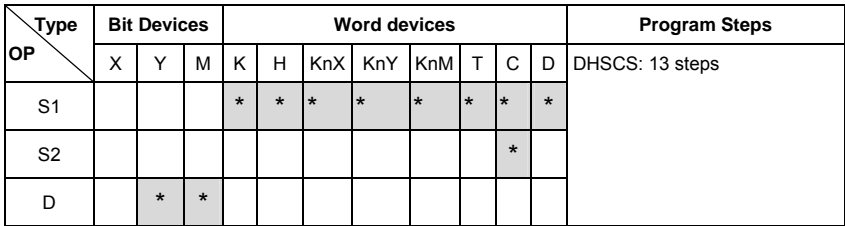

Operands:

S1: Comparison Value S2: High-speed counter C235 D: Comparison result Explanations:

- 1. It needs optional PG card to receive external input pulse.
- 2. To count automatically, please set the target value by using DHSCS command and set M1028=On. The counter C235 will be ON when the count number = target value. If you want to clear C235, please set M1029=ON.
- 3. Please use rising-edge/falling-edge command, such as LDP/LDF, for the contact condition. Please notice that fault may occur when using contact A/B for the contact condition. When M1028 is On, M1018 will be set ON after executing DHSCS command. In addition, M1029 can be used to clear high speed counter, and M1018 will be cleared as <Off> after executing.
- 4. There are three input modes for high-speed counter in the following can be set by D1044.
- A-B phase mode(4 times frequency )(D1044=0): user can input the A and B pulse through A and B terminal of EME-PG01 for counting. Make sure that  $\overline{A}$ ,  $\overline{B}$  and GND are grounding.

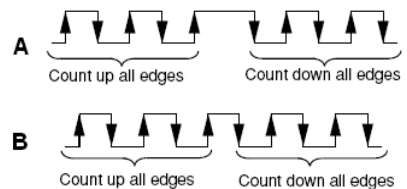

- Pulse + counting direction mode (D1044=1): user can use pulse input and counting direction to execute counting up or down or signal. A terminal of PG feedback card needs to be defined as pulse input, and B terminal as switching between counting up or down.
	- Make sure that  $A$ ,  $B$  and GND are grounding.
- Pulse + internal flag (M1030) mode (D1044=2): user can use pulse input and internal flag (M1030). A terminal of PG feedback card needs to be used for pulse input, and internal flag (M1030) is used for switching between counting up or down. Only A is needed for this

mode and make sure that  $\overline{A}$ , and GND are grounding.

- 1. Assume that when M100=ON, it is set to A-B phase mode. When M101=ON, it is set to Pulse + counting direction mode. When M102=ON, it is set to Pulse + internal flag (M1030) mode.
- 2. M1030 is used to set to count up (OFF) and count down (ON).
- 3. If M0 goes from OFF to ON, DHSCS command starts to execute the comparison of highspeed counter. When C235 goes from H'2 to H'3 or from H'4 to H'3, M3 will be always be ON.
- 4. If M1 goes from OFF to ON, DHSCS command starts to execute the comparison of highspeed counter. When C235 goes from H'1004F to H'10050 or from H'10051 to H'10050, M2 will be always be ON.
- 5. M1028: it is used to enable(ON)/disable(OFF) the high-speed counter function.
- 6. M1029: it is used to clear the high-speed counter.
- M1018: it is used to start high-speed counter function. (when M1028 is ON).
- 8. D1025: the low word of high-speed counter C235.
- 9. D1026: the high word of high-speed counter C235.

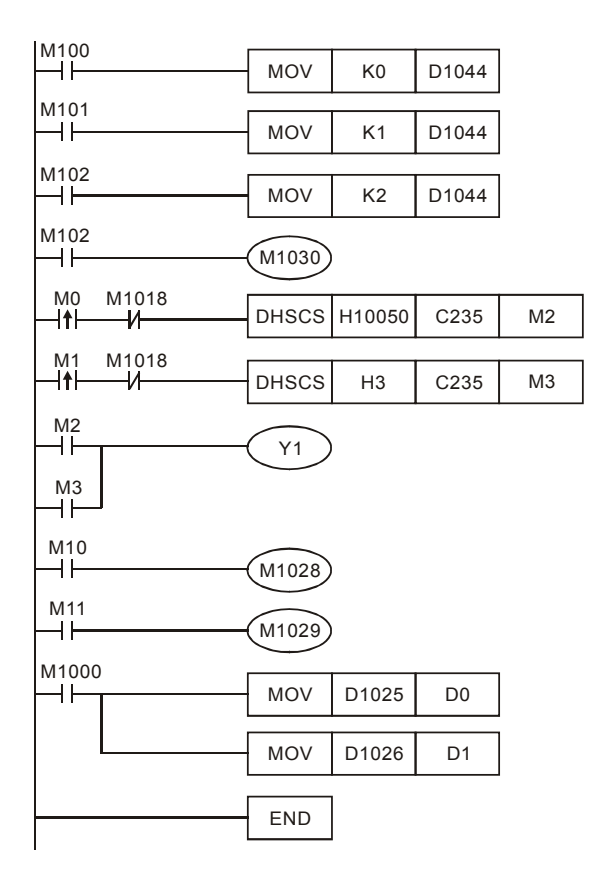

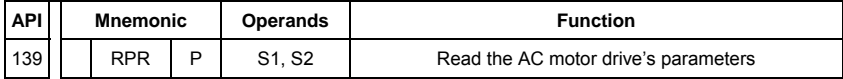

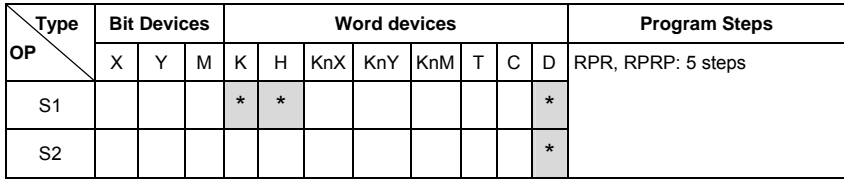
### Operands: S1: Data address for reading S2: Register that saves the read data

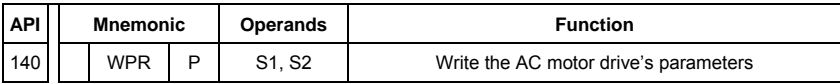

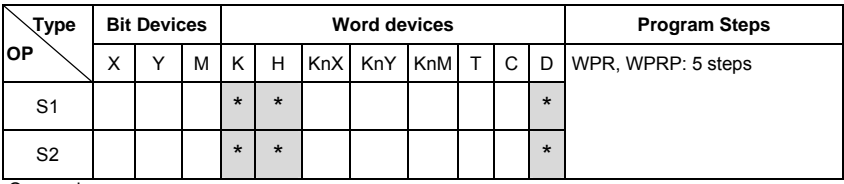

Operands:

S1: Data address for writing S2: Register that saves the written data Program Example:

- 1. Assume that it will read the data from MODBUS address H2100, and then write to D0; read from H2101 and write to D0.
- 2. When M0=ON, it will write the data in D10 to the MODBUS address H2001 of the VFD-E.
- 3. When M1=ON, it will write the data in H2 to the MODBUS address H2000 of the VFD-E, i.e. start the AC motor drive.
- 4. When M2=ON, it will write the data in H1 to the MODBUS address H2000 of the VFD-E, i.e. stop the AC motor drive.
- 5. When data is written successfully, M1017 will be ON.
- 6. When writing parameters, the allowable times to revise a parameter is  $10^6$  times. A memory write fault may occur at EEPROM if parameters are written too often.

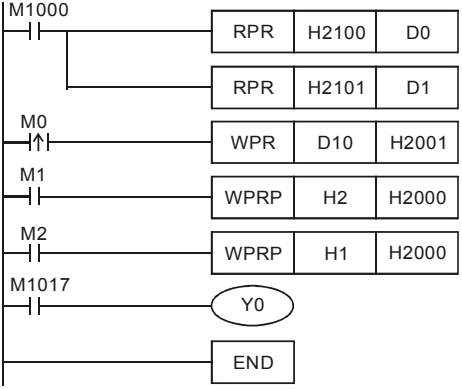

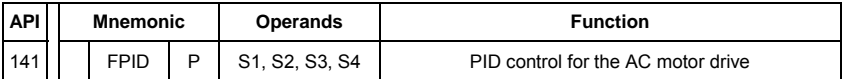

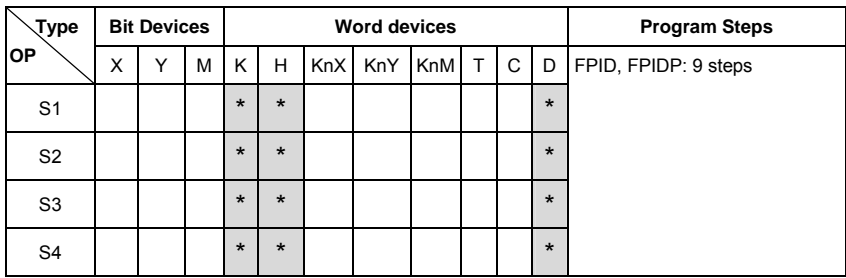

Operands:

S1: PID Set Point Selection(0-4), S2: Proportional gain P (0-100), S3: Integral Time I (0-10000), S4: Derivative control D (0-100)

Explanation:

1. This command FPID can control the PID parameters of the AC motor drive directly,

including Pr.10.00 PID set point selection, Pr.10.02 Proportional gain (P), Pr.10.03

Integral time (I) and Pr.10.04 Derivative control (D)

Program Example:

- 1. Assume that when M0=ON, S1 is set to 0 (PID function is disabled), S2=0, S3=1 (unit: 0.01 seconds) and S4=1 (unit: 0.01 seconds).
- 2. Assume that when M1=ON, S1 is set to 0 (PID function is disabled), S2=1 (unit: 0.01), S3=0 and S4=0.
- 3. Assume that when M2=ON, S1 is set to 1(frequency is inputted by digital keypad), S2=1 (unit: 0.01), S3=0 and S4=0.
- 4. D1027: frequency command controlled by PID.

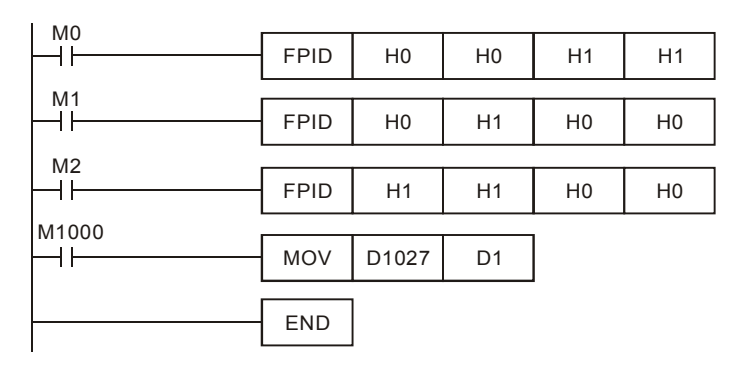

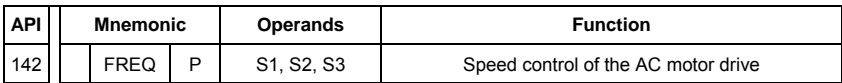

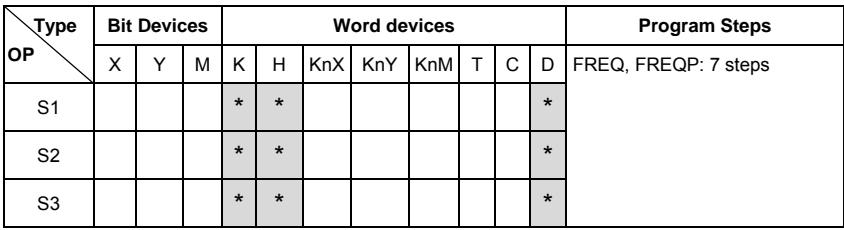

Operands:

S1: frequency command, S2: acceleration time, S3: deceleration time

Explanation:

1. This command can control frequency command, acceleration time and deceleration time of the AC motor drive. Please use M1025 to RUN(ON)/STOP(OFF) the AC motor drive and use M1026 to control the operation direction: FWD(ON)/REV(OFF).

Program Example:

- 1. M1025: RUN(ON)/STOP(Off) the AC motor drive. M1026: operation direction of the AC motor drive – FWD(OFF)/REV(ON). M1015: frequency is reached.
- 2. When M10=ON, setting frequency command of the AC motor drive to K300(3.00Hz) and acceleration/deceleration time is 0.
- 3. When M11=ON, setting frequency command of the AC motor drive to K3000(30.00Hz), acceleration time is 50 and deceleration time is 60.
- 4. S2, S3: In the setting of Accel / Decel time, the decimal places are depends on the setting of Pr01.09. When Pr01.09=1, the unit is 0.01 unit.

As shown in the diagram below, S2(Accelerating time) = 50 which means 0.5sec . S3(Decelerating time) = 60 which means 0.6sec.

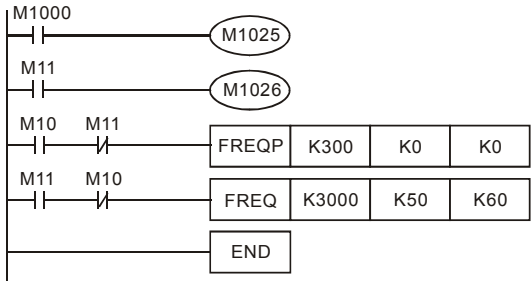

# **D.6 Fault Code**

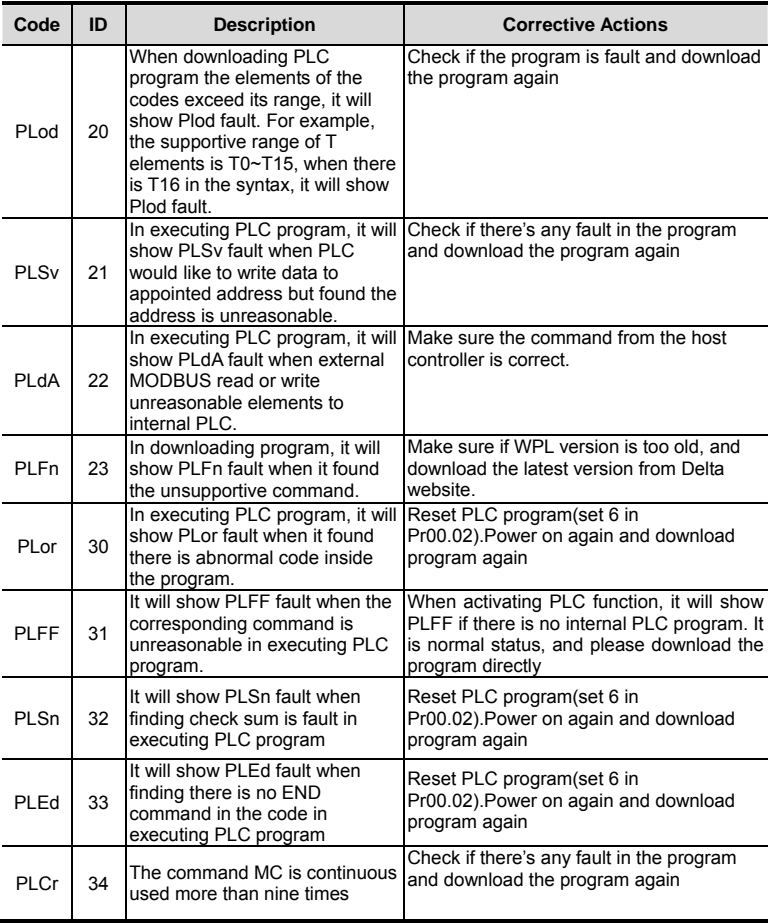

\*ID : Warning code

# *Appendix E: CANopen Function*

The built-in CANopen function is a kind of remote control. Master can control the AC motor drive by using CANopen protocol. CANopen is a CAN-based higher layer protocol. It provides standardized communication objects, including real-time data (Process Data Objects, PDO), configuration data (Service Data Objects, SDO), and special functions (Time Stamp, Sync message, and Emergency message). And it also has network management data, including Boot-up message, NMT message, and Fault Control message. Refer to CiA website http://www.can-cia.org/ for details. The content of this instruction sheet may be revised without prior notice. Please consult our distributors or download the most updated version at http://www.delta.com.tw/industrialautomation

### *Delta CANopen supports functions:*

- Support CAN2.0A Protocol:
- Support CANopen DS301 V4.02;
- Support DSP-402 V2.0.

### *Delta CANopen supports services:*

- PDO (Process Data Objects): PDO1~ PDO2
- SDO (Service Data Object):

Initiate SDO Download;

Initiate SDO Upload;

Abort SDO;

SDO message can be used to configure the slave node and access the Object Dictionary in every node.

SOP (Special Object Protocol):

Support default COB-ID in Predefined Master/Slave Connection Set in DS301 V4.02;

Support SYNC service;

Support Emergency service.

- NMT (Network Management):
	- Support NMT module control;

Support NMT Fault control;

Support Boot-up.

### *Delta CANopen doesn't support service:*

**Time Stamp service** 

# **E.1 Overview**

# **E.1.1 CANopen Protocol**

CANopen is a CAN-based higher layer protocol, and was designed for motion-oriented machine control networks, such as handling systems. Version 4 of CANopen (CiA DS301) is standardized as EN50325-4. The CANopen specifications cover application layer and communication profile (CiA DS301), as well as a framework for programmable devices (CiA 302), recommendations for cables and connectors (CiA 303-1) and SI units and prefix representations (CiA 303-2).

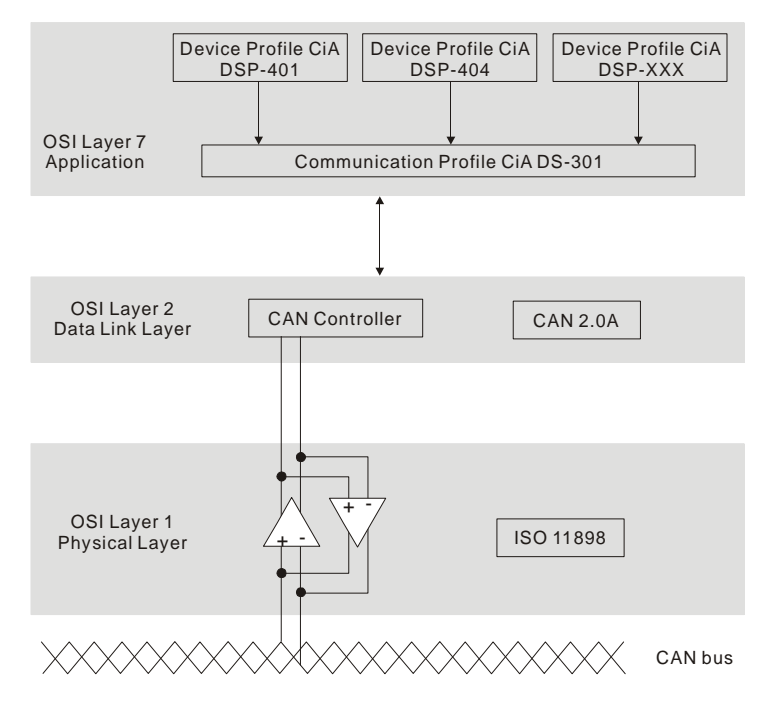

# **E.1.2 RJ-45 Pin Definition**

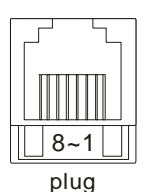

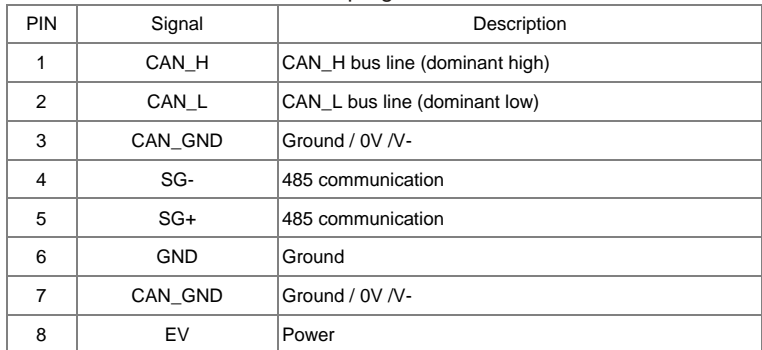

# **E.1.3 Pre-Defined Connection Set**

To reduce configuration effort for simple networks, CANopen define a mandatory default identifier allocation scheme. The 11-bit identifier structure in predefined connection is set as follows:

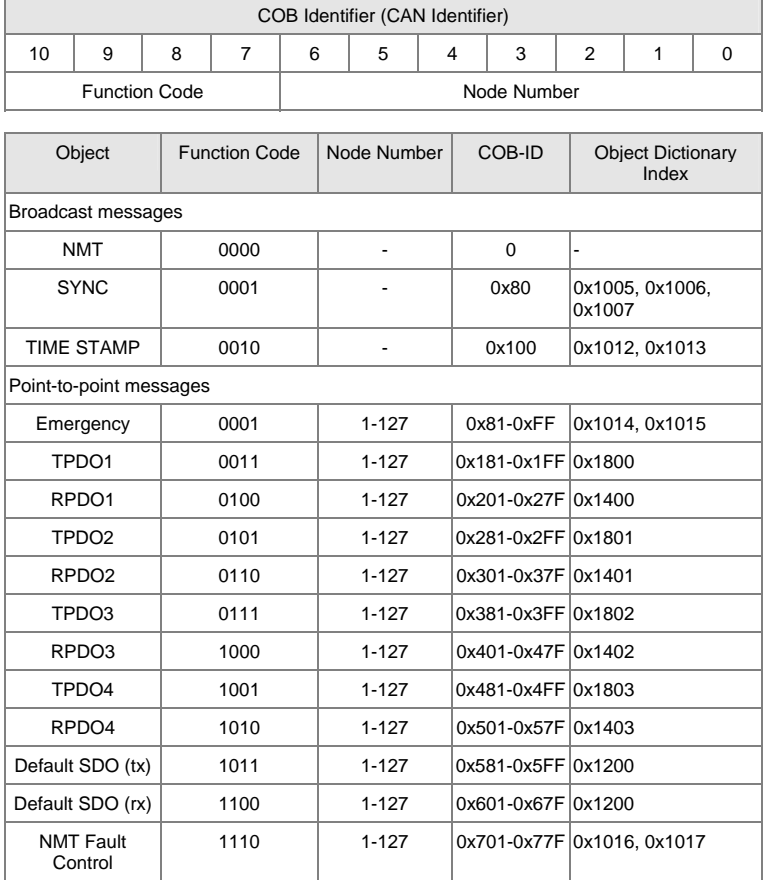

# **E.1.4 CANopen Communication Protocol**

It has services as follows:

- NMT (Network Management Object)
- SDO (Service Data Object)
- PDO (Process Data Object)
- EMCY (Emergency Object)

# **E.1.4.1 NMT (Network Management Object)**

**The Network Management (NMT) follows a Master/Slave structure for executing NMT service. Only one NMT master is in a network, and other nodes are regarded as slaves. All CANopen nodes have a present NMT state, and NMT master can control the state of the slave nodes. The state diagram of a node are shown as follows:** 

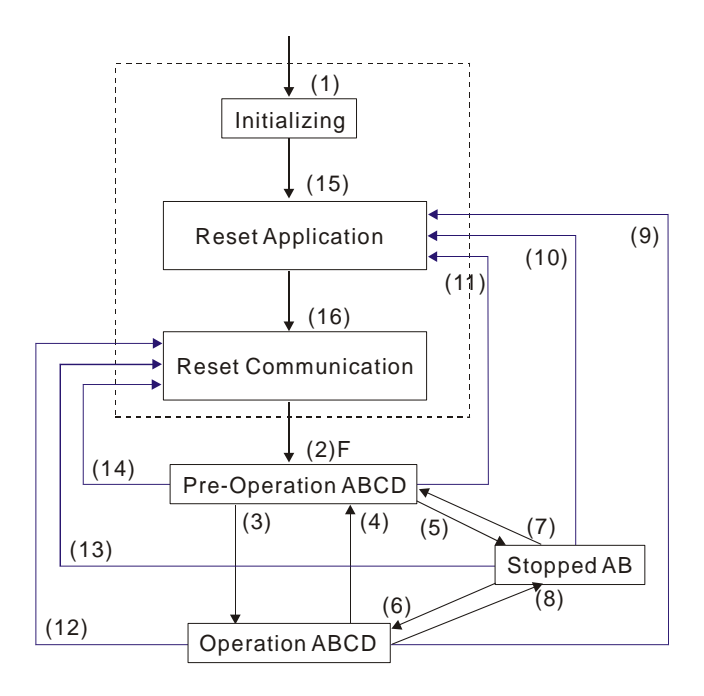

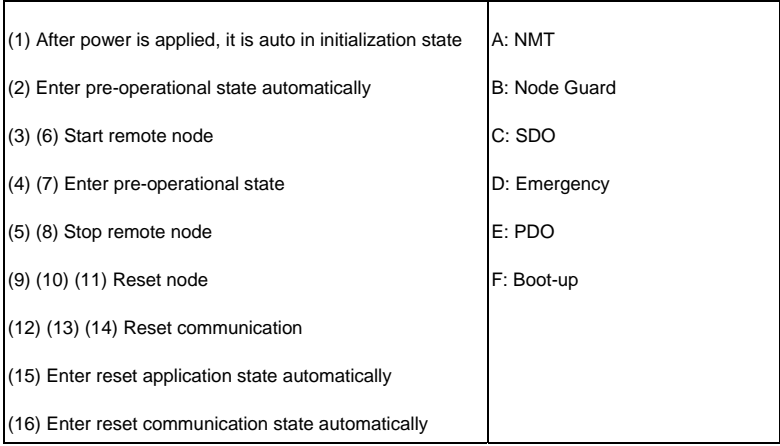

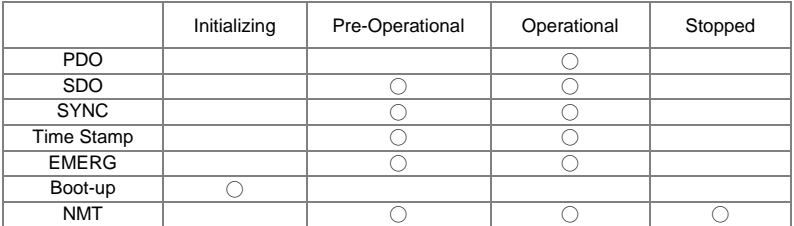

## **NMT Protocol is shown as follows:**

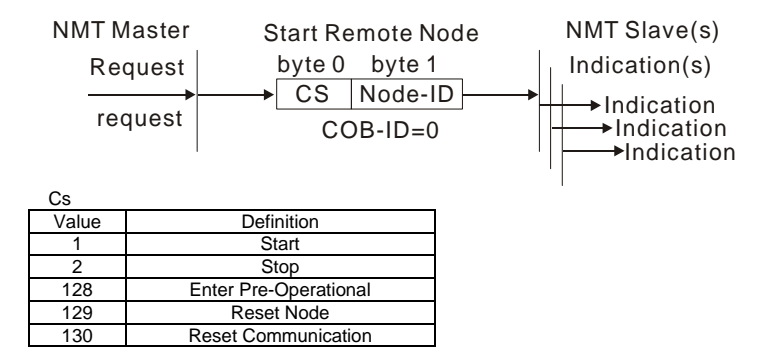

# **E.1.4.2 SDO (Service Data Object)**

**SDO is used to access the Object Dictionary in every CANopen node by Client/Server model. One SDO has two COB-ID (request SDO and response SDO) to upload or download data between two nodes. No data limit for SDOs to transfer data. But it needs to transfer by segment when data exceeds 4 bytes with an end signal in the last segment.** 

**The Object Dictionary (OD) is a group of objects in CANopen node. Every node has an OD in the system, and OD contains all parameters describing the device and its network behavior. The access path of OD is the index and sub-index, each object has a unique index in OD, and has sub-index if necessary.** 

**The request and response frame structure of SDO communication is shown as follows:** 

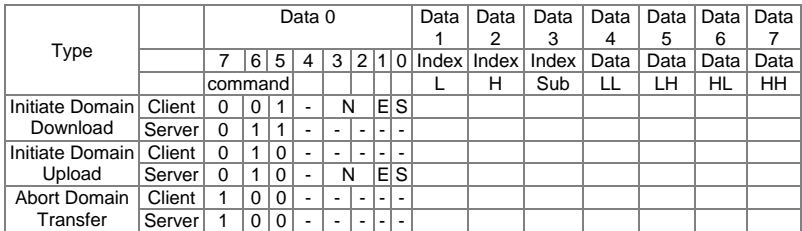

N: Bytes not use

E: normal(0)/expedited(1)

S: size indicated

# **E.1.4.3 PDO (Process Data Object)**

**PDO communication can be described by the producer/consumer model. Each node of the network will listen to the messages of the transmission node and distinguish if the message has to be processed or not after receiving the message. PDO can be transmitted from one device to one another device or to many other devices. Every PDO has two PDO services: a TxPDO and a RxPDO. PDOs are transmitted in a non-confirmed mode.** 

**PDO Transmission type is defined in the PDO communication parameter index (1400h for the 1st RxPDO or 1800h for the 1st TxPDO), and all transmission types are listed in the following table:** 

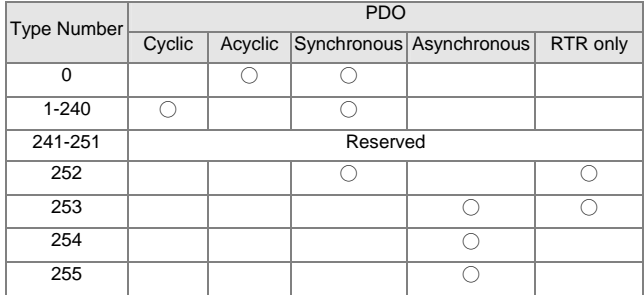

**Type number 1-240 indicates the number of SYNC message between two PDO transmissions.** 

**Type number 252 indicates the data is updated (but not sent) immediately after receiving SYNC.** 

**Type number 253 indicates the data is updated immediately after receiving RTR.** 

**Type number 254: Delta CANopen doesn't support this transmission format.**

**Type number 255 indicates the data is asynchronous transmission.** 

**All PDO transmission data must be mapped to index via Object Dictionary.** 

#### **Example:**

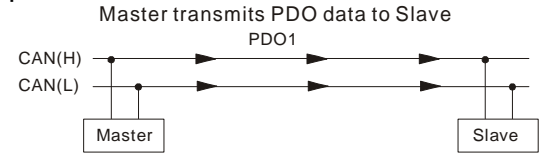

PDO1 data value Data 0, Data 1, Data 2, Data 3, Data 4, Data 5, Data 6, Data 7, 0x11, 0x22, 0x33, 0x44, 0x55, 0x66, 0x77, 0x88,

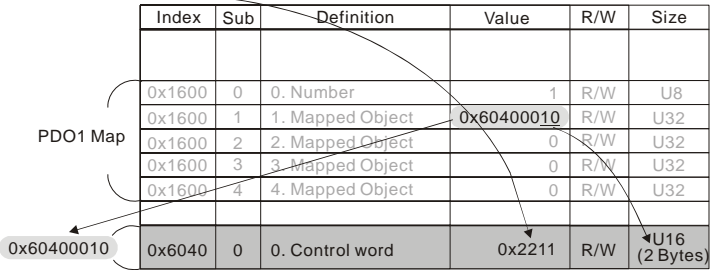

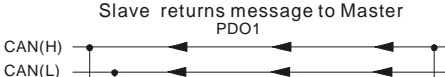

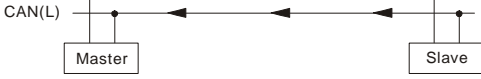

PDO1 data value Data 0, Data 1, Data 2, Data 3, Data 4, Data 5, Data 6, Data 7, 0xF3, 0x00,

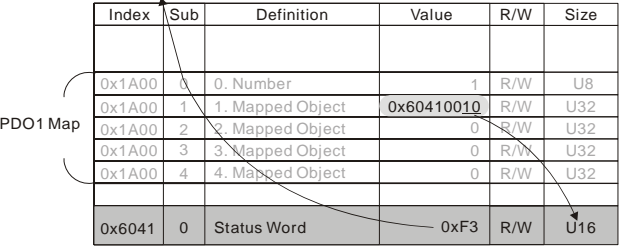

# **E.1.4.4 EMCY (Emergency Object)**

**Emergency objects are triggered when hardware failure occurs for a warning interrupt. The data format of a emergency object is a 8 bytes data as shown in the following:** 

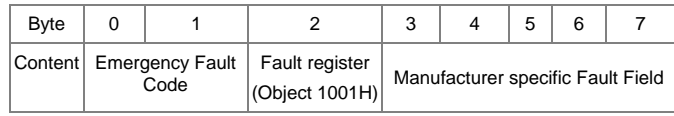

### **Definition of Emergency Object:**

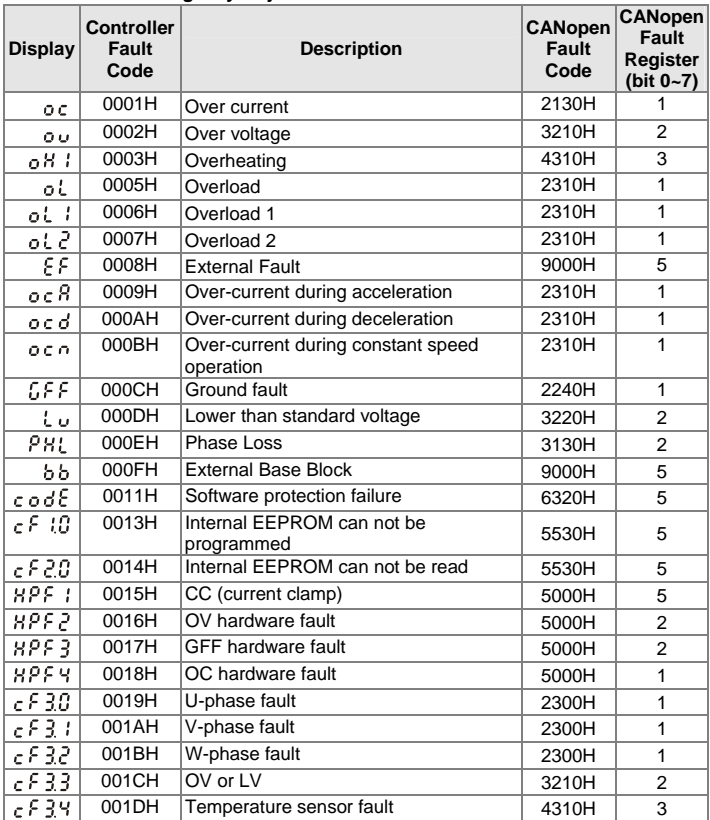

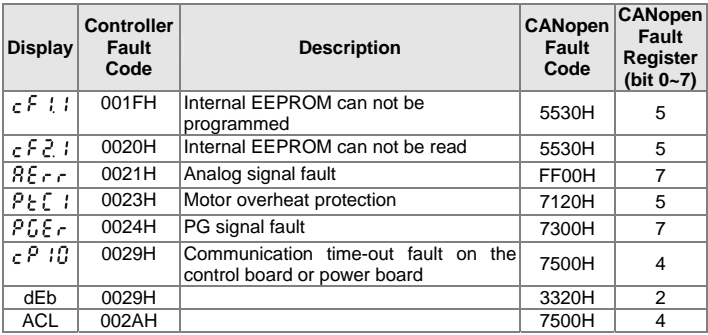

## **Definition of Index:**

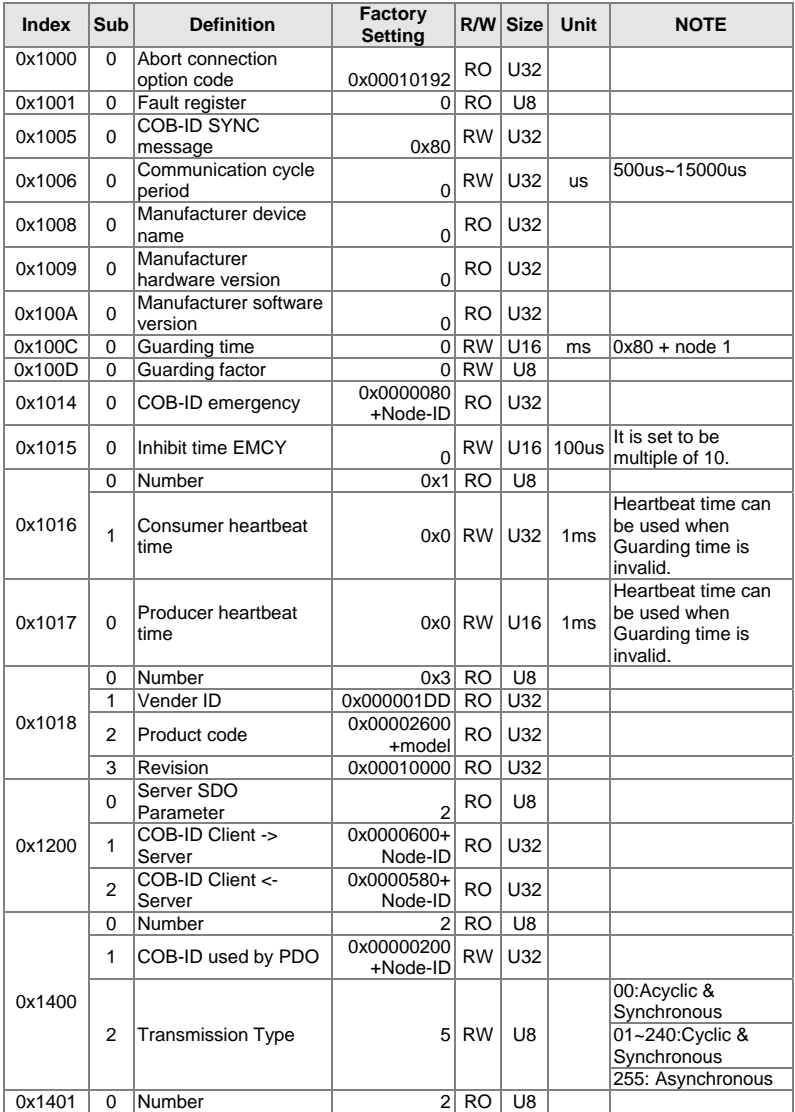

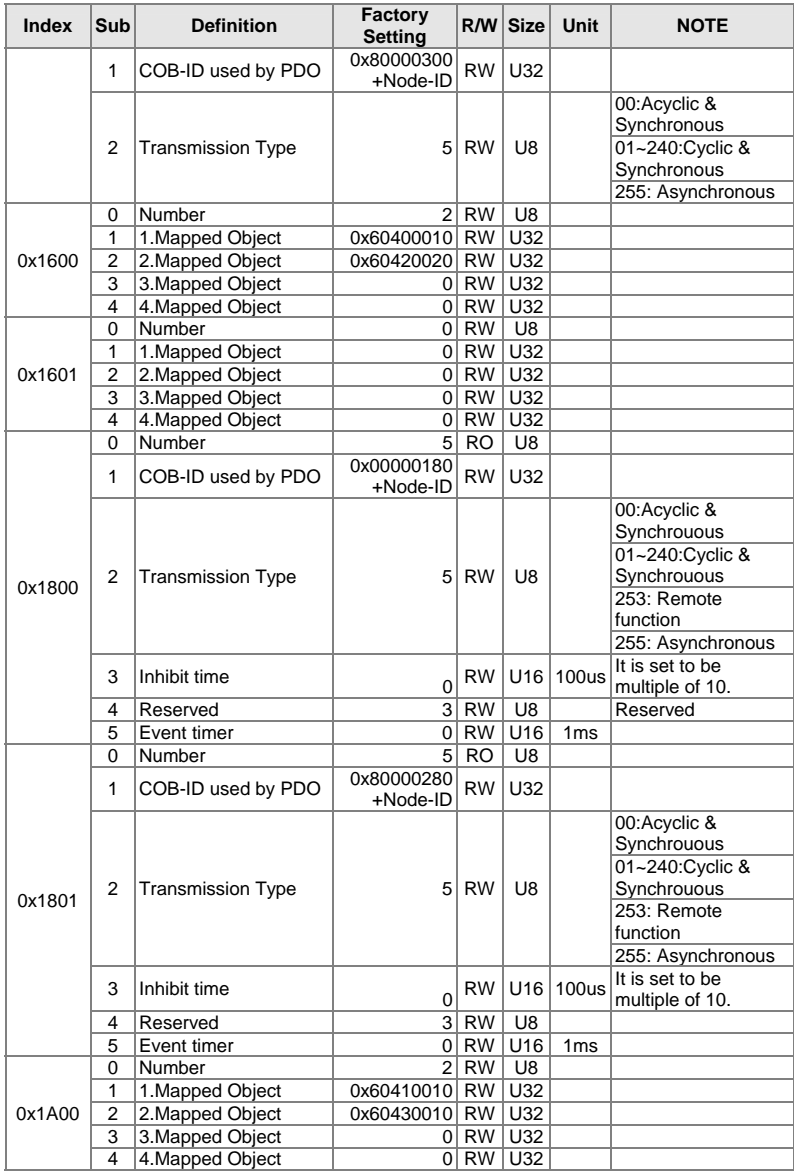

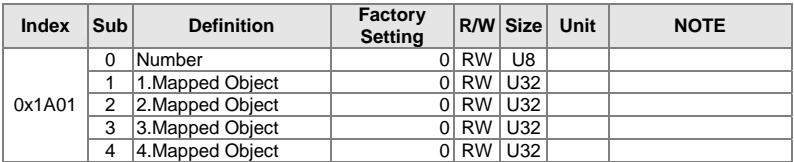

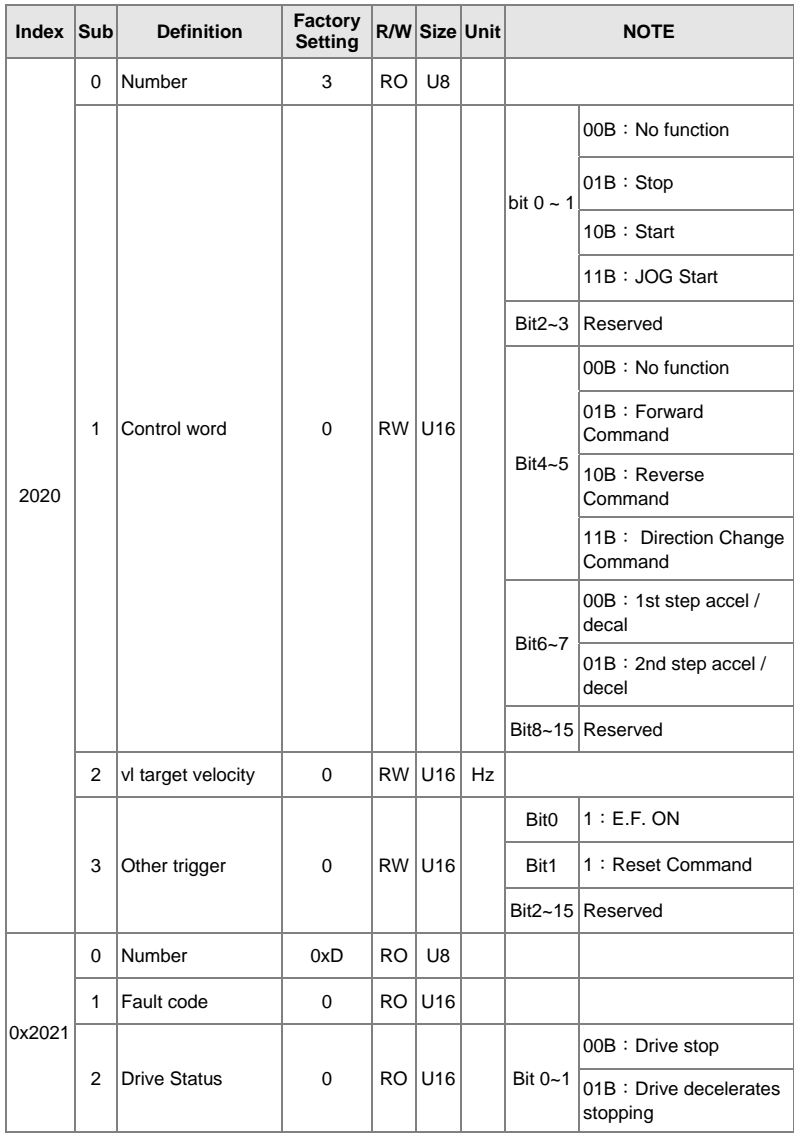

# **Delta Definition Part:**

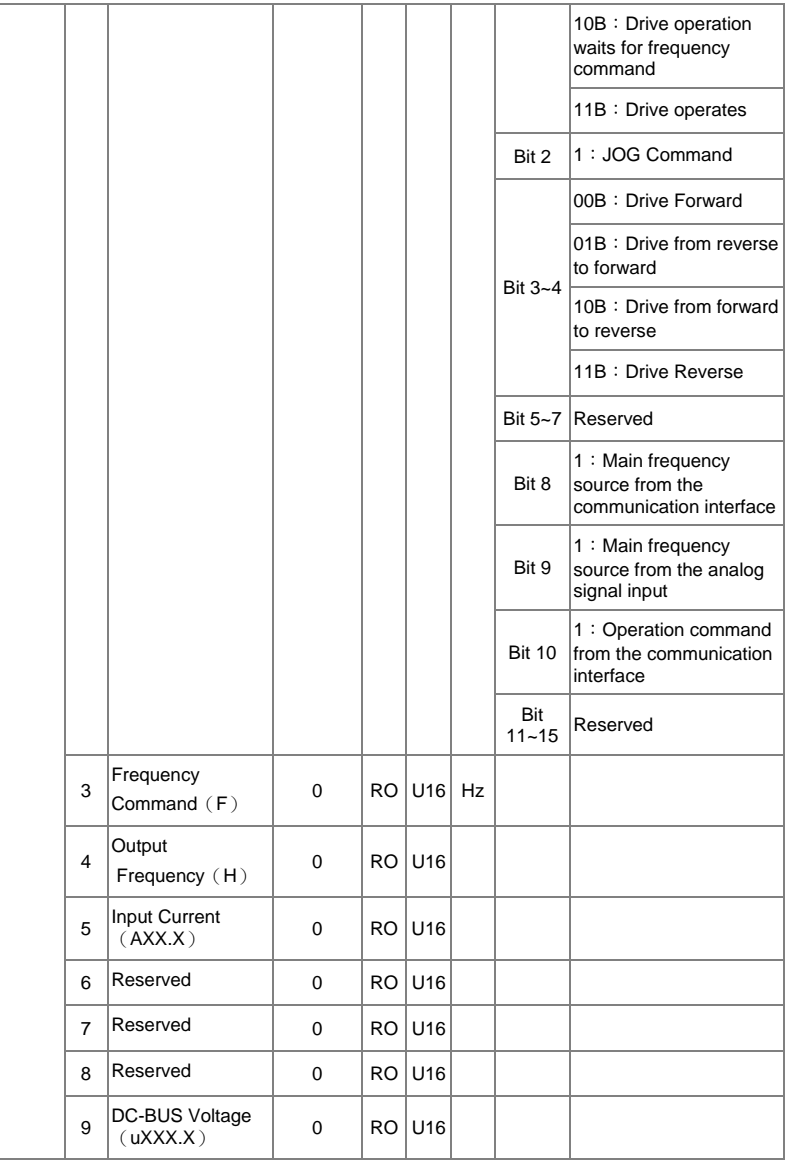

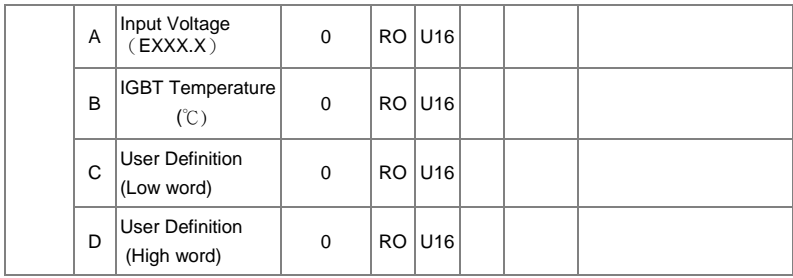

## **DS402 Part:**

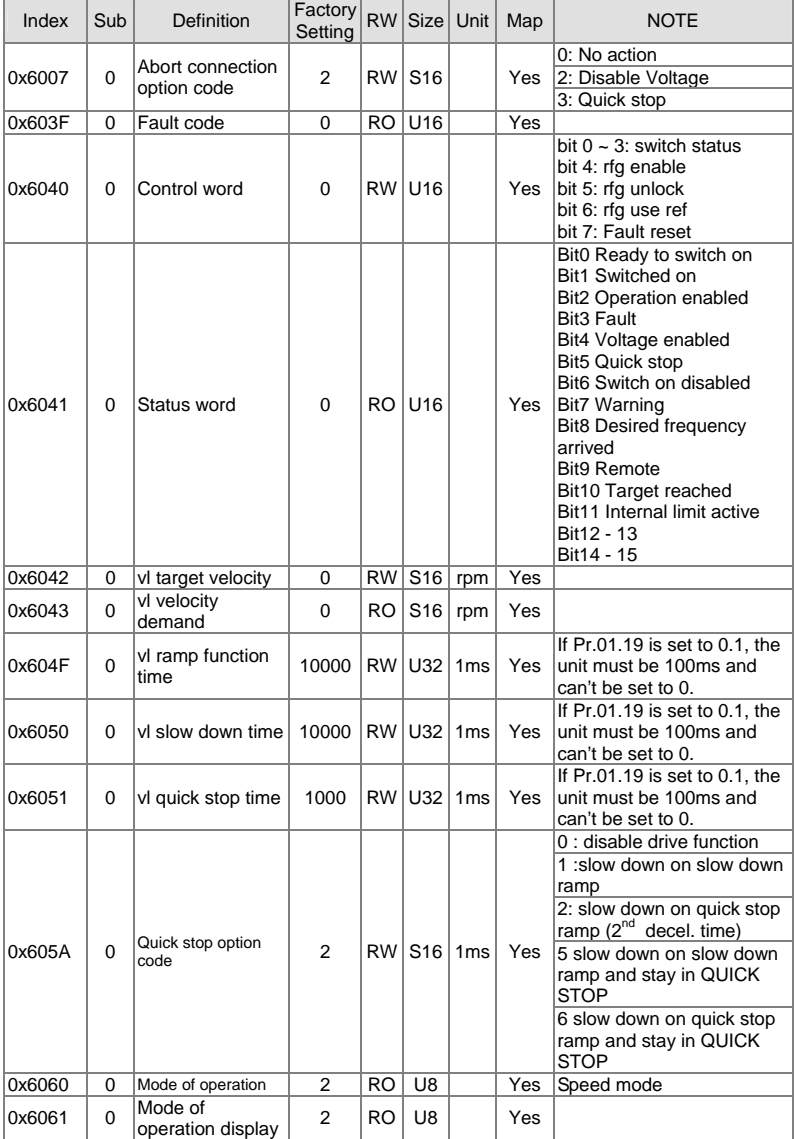

## **Remote I/O Part:**

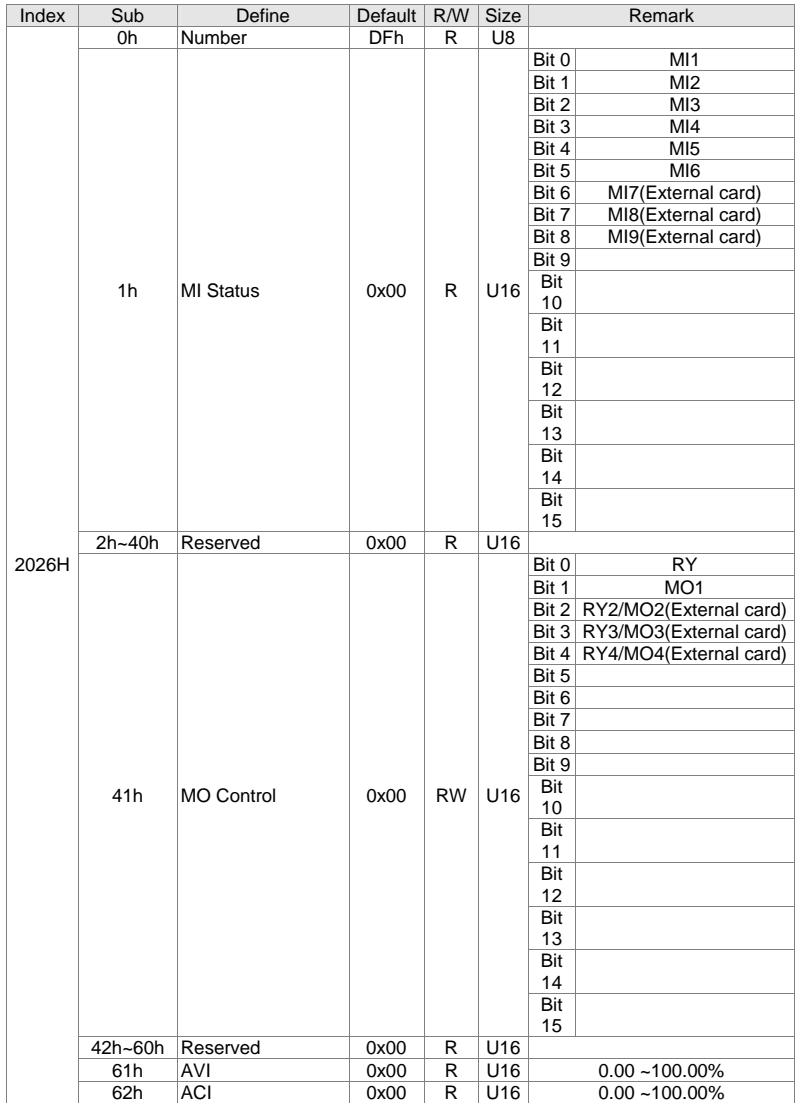

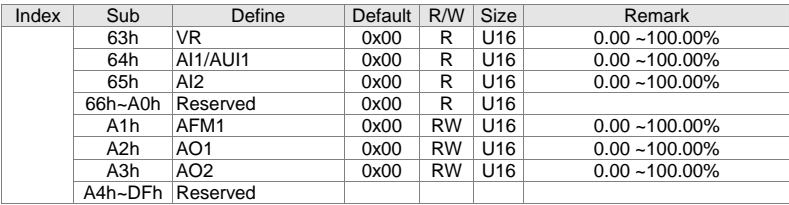

# **E.2 CANopen Communication Interface Description**

### **E-2-1 Select control mode**

There are two kinds of control mode for CANOpen, when Pr.09.24 sets to 1(default factory settings), the control mode is using DS402 standard; when Pr.09.24 sets to 0, the control mode is adopting Delta standard.

### **E-2-2 Control mode use DS402 standard**

To control the AC motor drive by CANopen, please set parameters by the following steps:

- 1. Operation source setting: set Pr.02.01 to 5 and select CANopen communication mode.
- 2. Frequency source setting: set Pr.02.00 to 5 and select via CANopen settings.
- 3. CANopen station setting: set CANopen communication address (1-127) via Pr.09.20 settings.
- 4. CANopen baud rate setting: set Pr.09.21 for CANopen baud rate (items: 1M, 500K, 250K, 125K and 50K).
- 5. CANopen control decoding setting: set Pr.09.24 to 1 and select DS402 specification for decoding.
- 6. Set multiple input functions to quick stop when necessary: Set Pr.04.05  $\sim$  04.08 or Pr.11.06 ~ 11.11 to 23.
- 7. According to DS402 specification for motion control, CANopen provide the speed control mode. The control flow has multiple statuses which can switch between "Start" to "Quick Stop". If you want to know the current status, you can get it by "Status Word". The status switch mode needs to go through the "Control Word" of PDO with external terminals.
- 8. To switch the operation mode of drive (Operation Enable, via NMT characters). The switch flow is controlling by word "0x6040" bit 0 ~bit3 and bit7 with status word "0x6041".

For example:

If there is a hardware Quick stop function,

- A. Connect the Quick stop signal
- B. Set Index  $0x6040 = 0x7E$
- C. Set Index 0x6040 = 0x7F, now the drive status is operating.
- D. Set Index  $0x6042 = 1500$  (rpm), the default pole number is 4, frequency is 1500(120/4)=50Hz, and pole settings is on 5-04(1st motor)  $\cdot$  5-16(2<sup>nd</sup> motor).

$$
\text{Motor speed formula}: \; n = f \times \frac{120}{p}
$$

rpm=(120\*frequency)/pole n:rotation speed (rpm) (rounds/minute)

p: motor's pole number (Pole)

f: rotation frequency (Hz)

Example 1: Set forward 30 Hz, pole number is 4  $(120*30)/4 = 900$ rpm

Example 2: Set reverse 20 Hz, pole number is 6  $(120*15)/6 = 300$ rpm

And  $300 = 0x012C$  the plus or minus sign is defining as bit15

So that Index 6042 = -300 = (300' + 1) = 0x012C**'** + 1 = 0xFED3 +1 = 0xFED4

Following is the flow chart for status switch:

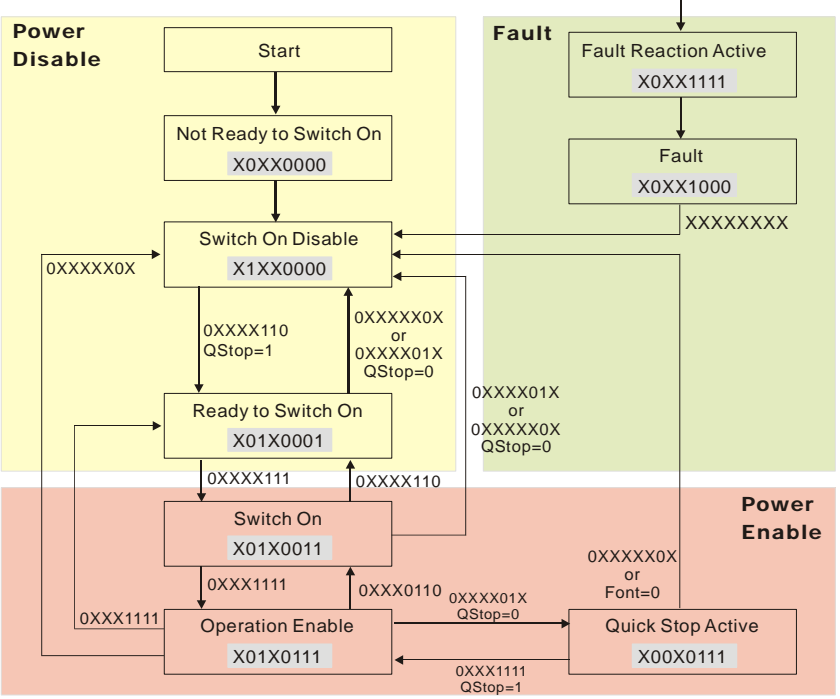

<State switching flowchart>

9. According to DSP-402 standard for motion control, by using control word 0x6040 bit 4 ~bit6 to make the drive is running or not, and the definition is as follows:

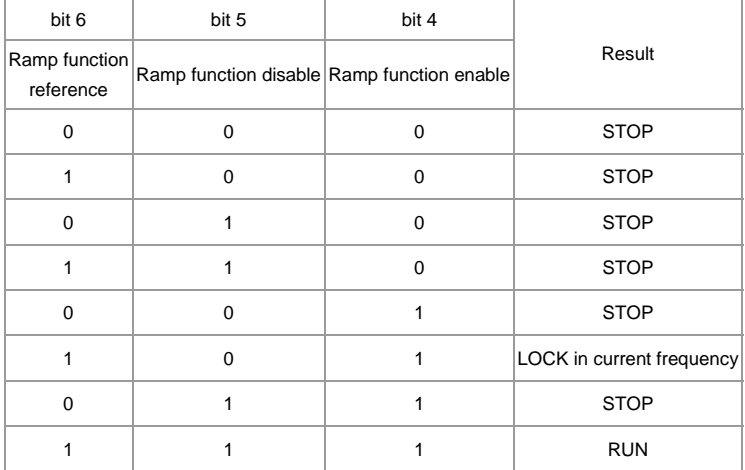

10. Please refer to the state switching flowchart for status word 0x6041 bit 0 ~ bit 6 ,and bit 7 is defining as warn, bit 9 is always  $1 \rightarrow$  bit 10 is defining as desired frequency arrived, bit 11 is defining as output exceeds the maximum frequency.

### **E-2-3 Control mode use Delta standard**

- 1. Operation source setting: set Pr.02.01 to 5 and select CANopen communication mode.
- 2. Frequency source setting: set Pr.02.00 to 5 and select via CANopen settings.
- 3. CANopen station setting: set CANopen communication address (1-127) via Pr.09.20 settings.
- 4. CANopen baud rate setting: set Pr.09.21 for CANopen baud rate (items: 1M, 500K, 250K, 125K and 50K).
- 5. CANopen control decoding setting: set Pr.09.24 to 0 and select Delta's specification for decoding.
- 6. For Index 2020.01, if you give command 0002H, it will run; if you give command 0001H, it will stop. If you give command 1000 for Index 2020.02, drive frequency is 10.00Hz; related usage can refer to Index 2020 and 2021 definition.

# *Appendix F: Suggestions and Fault Corrections for Standard AC Motor Drives*

- F.1 Maintenance and Inspections
- F.2 Greasy Dirt Problem
- F.3 Fiber Dust Problem
- F.4 Erosion Problem
- F.5 Industrial Dust Problem
- F.6 Wiring and Installation Problem
- F.7 Multi-function Input/Output Terminals Problem

The AC motor drive has a comprehensive fault diagnostic system that includes several different alarms and fault messages. Once a fault is detected, the corresponding protective functions will be activated. The following faults are displayed as shown on the AC motor drive digital keypad display. The six most recent faults can be read from the digital keypad or communication.

The AC motor drive is made up by numerous components, such as electronic components, including IC, resistor, capacity, transistor, and cooling fan, relay, etc. These components can't be used permanently. They have limited-life even under normal operation. Preventive maintenance is required to operate this AC motor drive in its optimal condition, and to ensure a long life.

Check your AC motor drive regularly to ensure there are no abnormalities during operation and follows the precautions:

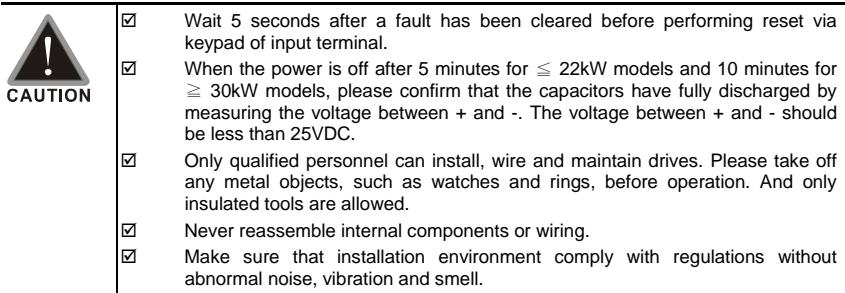

# **F.1 Maintenance and Inspections**

Before the check-up, always turn off the AC input power and remove the cover. Wait at least 10 minutes after all display lamps have gone out, and then confirm that the capacitors have fully discharged by measuring the voltage between DC+ and DC-. The voltage between DC+ and DC-should be less than 25VDC.

### **Ambient environment**

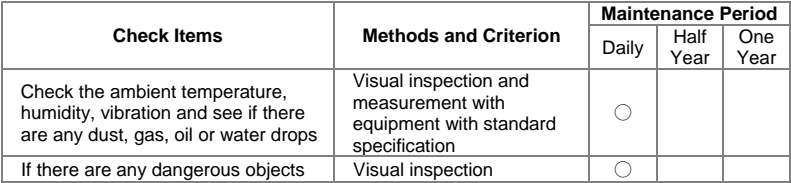

### **Voltage**

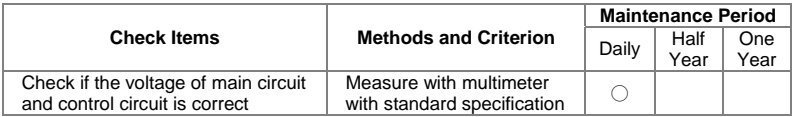

### **Digital Keypad Display**

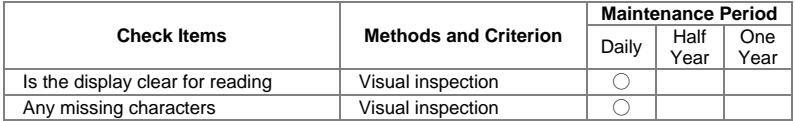

### **Mechanical parts**

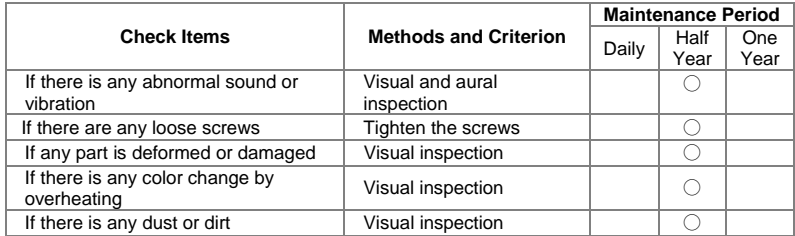

### **Main circuit**

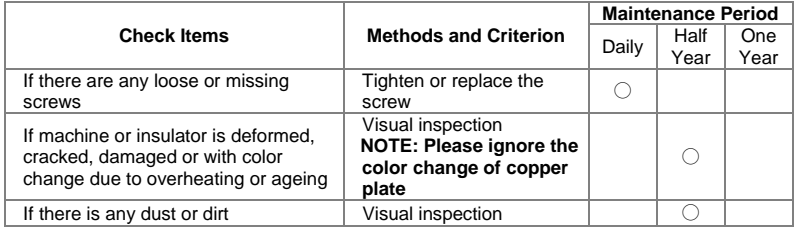

## **Terminals and wiring of main circuit**

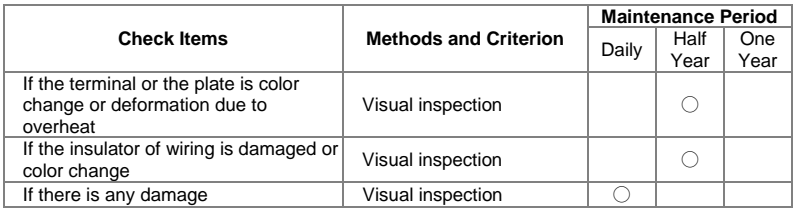

## **DC capacity of main circuit**

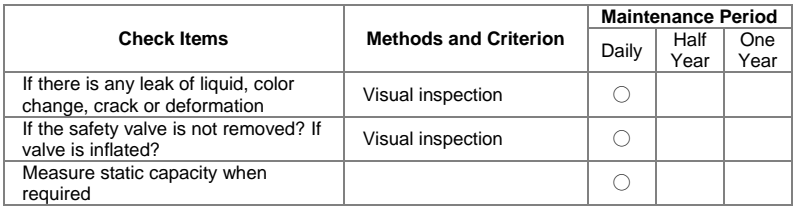

## **Resistor of main circuit**

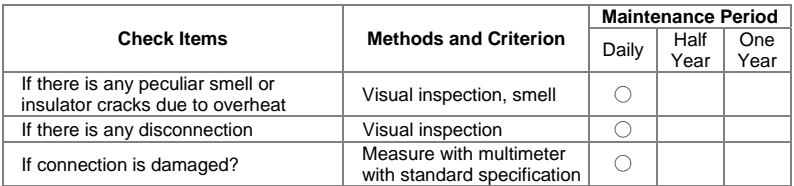

# **Transformer and reactor of main circuit**

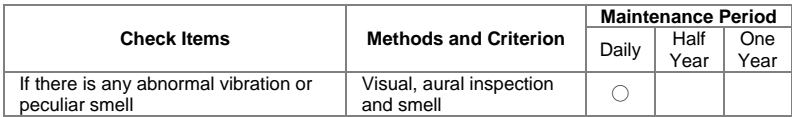

## **Magnetic contactor and relay of main circuit**

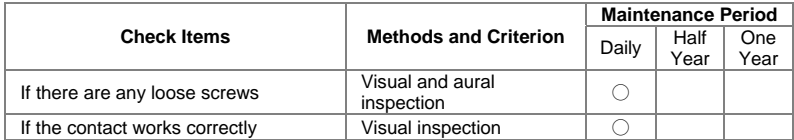

## **Printed circuit board and connector of main circuit**

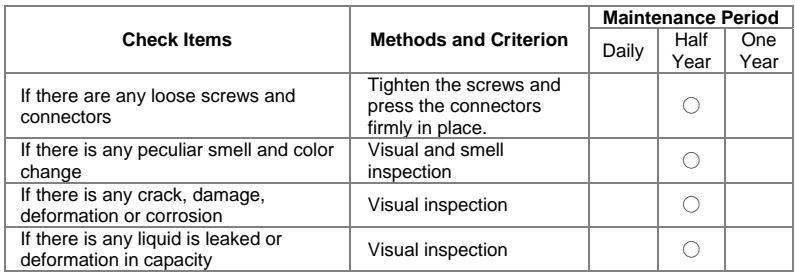

# **Cooling fan of cooling system**

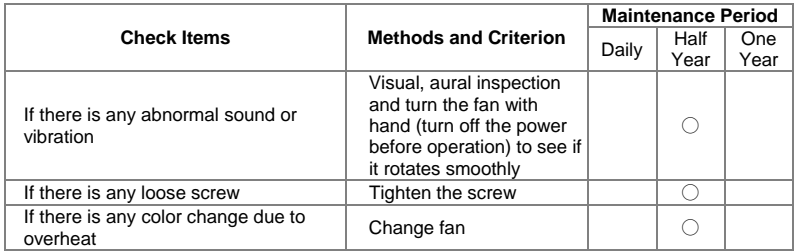

# **Ventilation channel of cooling system**

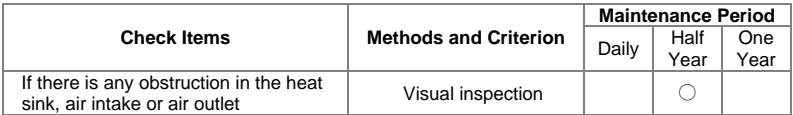

### **The lifetime of components**

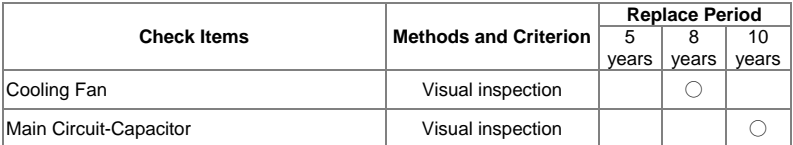

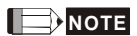

Use neutral fabrics to clean the cooling fan and use dust cleaner to remove dust when necessary.

# **F.2 Greasy Dirt Problem**

Serious greasy dirt problems generally occur in processing industries such as machine tools, punching machines and so on. Please be aware of the possible damages that greasy oil may cause to your drive:

- 1. Electronic components that silt up with greasy oil may cause the drive to burn out or even explode.
- 2. Most greasy dirt contains corrosive substances that may damage the drive.

### **Solution:**

Install the AC motor drive in a standard cabinet to keep it away from dirt. Clean and remove greasy dirt regularly to prevent damage of the drive.

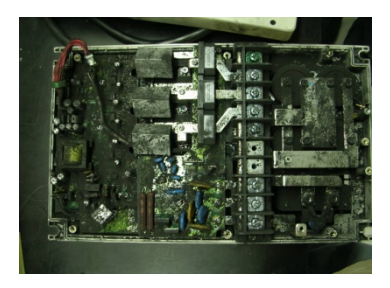

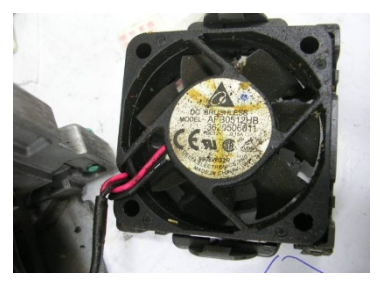

# **F.3 Fiber Dust Problem**

Serious fiber dust problems generally occur in the textile industry. Please be aware of the possible damages that fiber may cause to your drives:

- 1. Fiber that accumulates or adheres to the fans will lead to poor ventilation and cause overheating problems.
- 2. Plant environments in the textile industry have higher degrees of humidity that may cause the drive to burn out, become damaged or explode due to wet fiber dust adhering to the devices.

### **Solution:**

Install the AC motor drive in a standard cabinet to keep it away from fiber dust. Clean and remove fiber dust regularly to prevent damage to the drive.

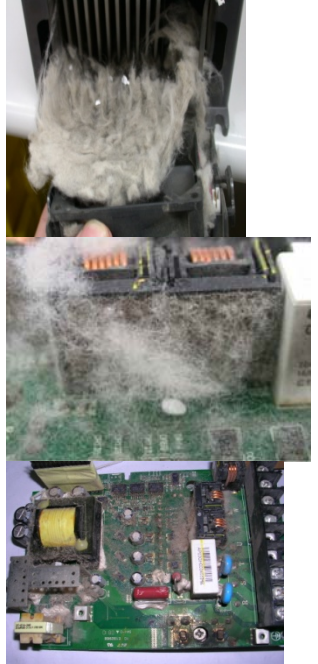

# **F.4 Erosion Problem**

Erosion problems may occur if any fluids flow into the drives. Please be aware of the damages that erosion may cause to your drive.

1. Erosion of internal components may cause the drive to malfunction and possibility to explode.

### **Solution:**

Install the AC motor drive in a standard cabinet to keep it away from fluids. Clean the drive regularly to prevent erosion.

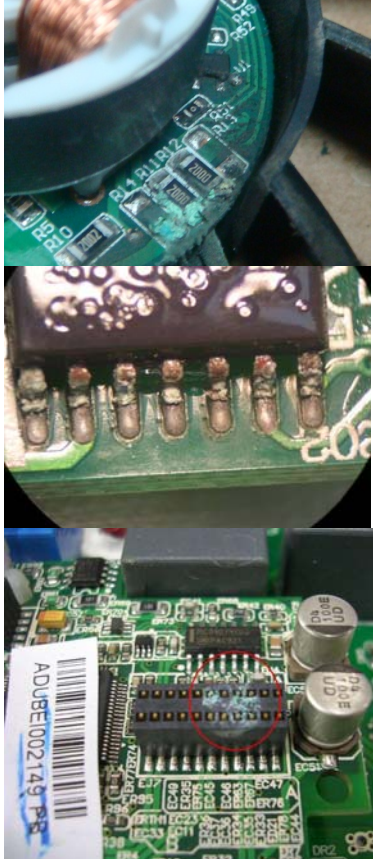
## **F.5 Industrial Dust Problem**

Serious industrial dust pollution frequently occurs in stone processing plants, flour mills, cement plants, and so on. Please be aware of the possible damage that industrial dust may cause to your drives:

- 1. Dust accumulating on electronic components may cause overheating problem and shorten the service life of the drive.
- 2. Conductive dust may damage the circuit board and may even cause the drive to explode.

### **Solution:**

Install the AC motor drive in a standard cabinet and cover the drive with a dust cover. Clean the cabinet and ventilation hole regularly for good ventilation.

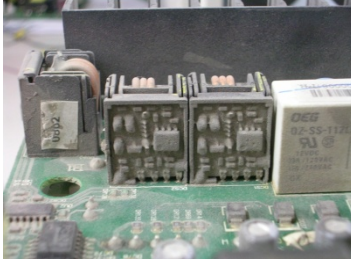

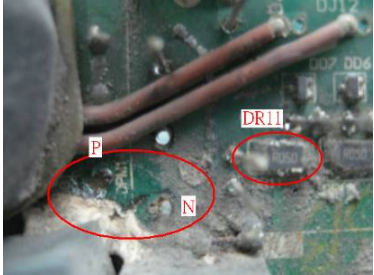

# **F.6 Wiring & Installation Problem**

When wiring the drive, the most common problem is wrong wire installation or poor wiring. Please be aware of the possible damages that poor wiring may cause to your drives:

- 1. Screws are not fully fastened. Occurrence of sparks as impedance increases.
- If a customer has opened the drive and modified the internal circuit board, the internal components may have been damaged.

### **Solution:**

Ensure all screws are fastened when installing the AC motor drive. If the AC motor drive functions abnormally, send it back to the repair station. DO NOT try to reassemble the internal components or wire.

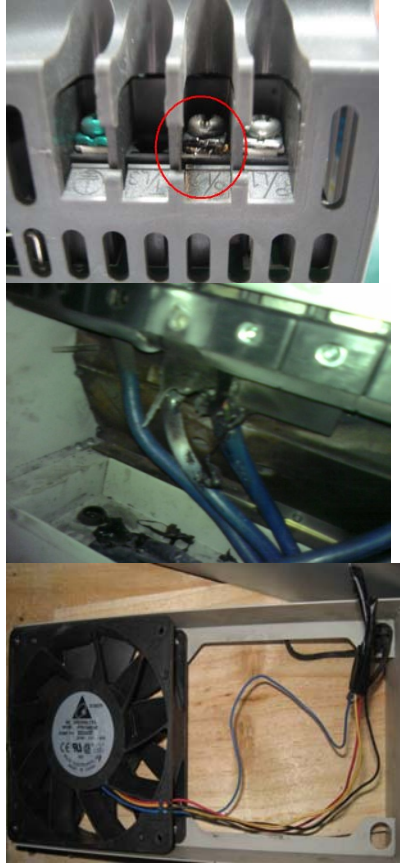

# **F.7 Multi-function Input/ Output Terminal Problem:**

Multi-function input/output terminal faults are generally caused by over usage of terminals and not following specifications. Please be aware of the possible damages that faults on multifunction input/output terminals may cause to your drives:

1. Input/output circuit may burns out when the terminal usage exceeds its limit. **Solution:** 

Refer to the user manual for multi-function input output terminals usage and follow the specified voltage and current. DO NOT exceed the specification limits.

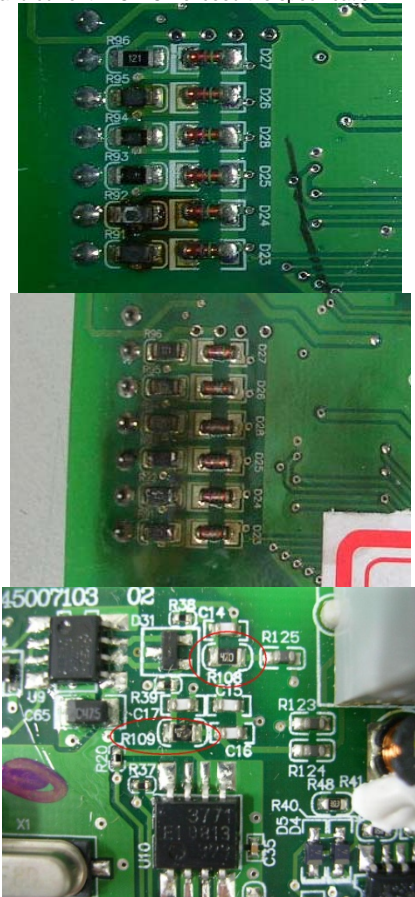

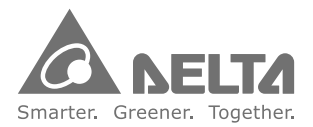

Industrial Automation Headquarters **Delta Electronics, Inc.** Taoyuan Technology Center No.18, Xinglong Rd., Taoyuan City, Taoyuan County 33068, Taiwan TEL: 886-3-362-6301 / FAX: 886-3-371-6301

#### **Asia**

#### **Delta Electronics (Jiangsu) Ltd.**

Wujiang Plant 3 1688 Jiangxing East Road, Wujiang Economic Development Zone Wujiang City, Jiang Su Province, People's Republic of China (Post code: 215200) TEL: 86-512-6340-3008 / FAX: 86-769-6340-7290

Delta Greentech (China) Co., Ltd. 238 Min-Xia Road, Pudong District, ShangHai, P.R.C. Post code : 201209 TEL: 86-21-58635678 / FAX: 86-21-58630003

Delta Electronics (Japan), Inc. Tokyo Office 2-1-14 Minato-ku Shibadaimon, Tokyo 105-0012, Japan TEL: 81-3-5733-1111 / FAX: 81-3-5733-1211

Delta Electronics (Korea), Inc. 1511, Byucksan Digital Valley 6-cha, Gasan-dong, Geumcheon-gu, Seoul, Korea, 153-704 TEL: 82-2-515-5303 / FAX: 82-2-515-5302

Delta Electronics Int'l (S) Pte Ltd 4 Kaki Bukit Ave 1, #05-05, Singapore 417939 TEL: 65-6747-5155 / FAX: 65-6744-9228

Delta Electronics (India) Pvt. Ltd. Plot No 43 Sector 35, HSIIDC Gurgaon, PIN 122001, Haryana, India TEL : 91-124-4874900 / FAX : 91-124-4874945

### **Americas**

**Delta Products Corporation (USA)** Raleigh Office P.O. Box 12173,5101 Davis Drive, Research Triangle Park, NC 27709, U.S.A. TEL: 1-919-767-3800 / FAX: 1-919-767-8080

Delta Greentech (Brasil) S.A Sao Paulo Office Rua Itapeva, 26 - 3° andar Edificio Itapeva One-Bela Vista 01332-000-S ão Paulo-SP-Brazil TEL: +55 11 3568-3855 / FAX: +55 11 3568-3865

### **Europe**

**Deltronics (The Netherlands) B.V.** Eindhoven Office De Witbogt 20 , 5652 AG Eindhoven, The Netherlands TEL: +31-( 0)40- 8003800 / FAX: +31-( 0) 40- 8003898

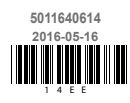

\*We reserve the right to change the information in this catalogue without prior notice.